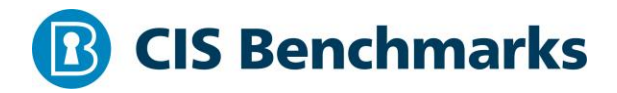

# **CIS Oracle Linux 8 Benchmark**

v2.0.0 - 03-29-2022

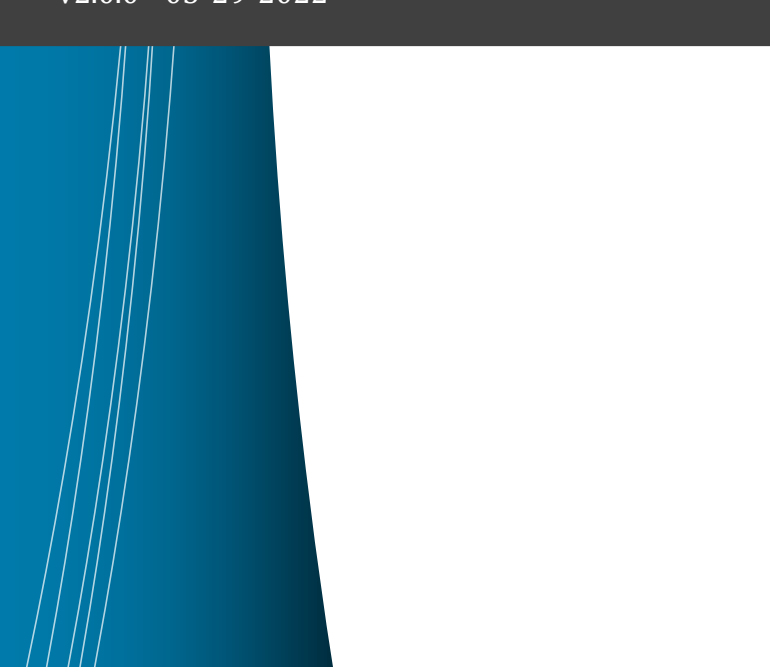

# <span id="page-1-0"></span>**Terms of Use**

Please see the below link for our current terms of use:

*<https://www.cisecurity.org/cis-securesuite/cis-securesuite-membership-terms-of-use/>*

### Table of Contents

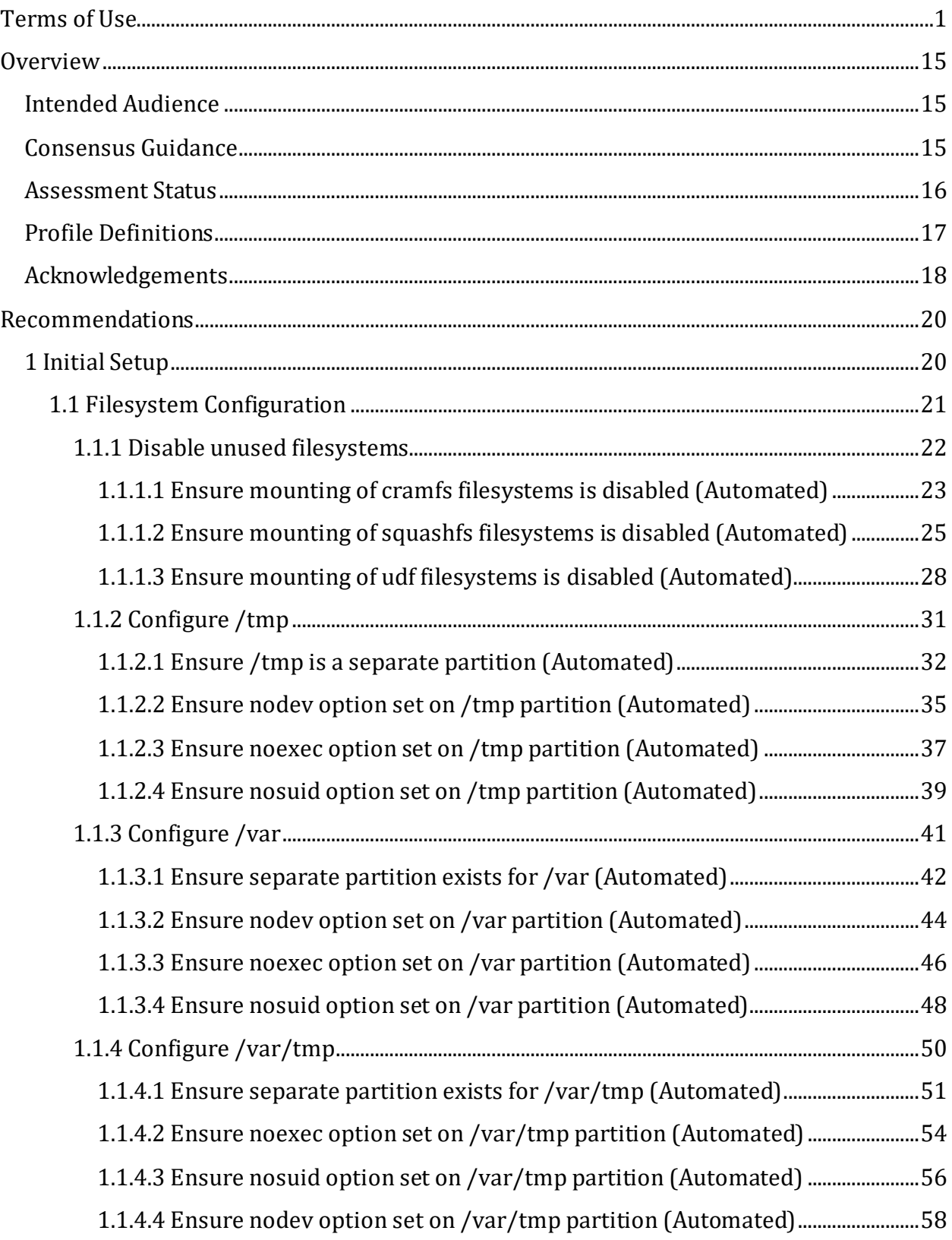

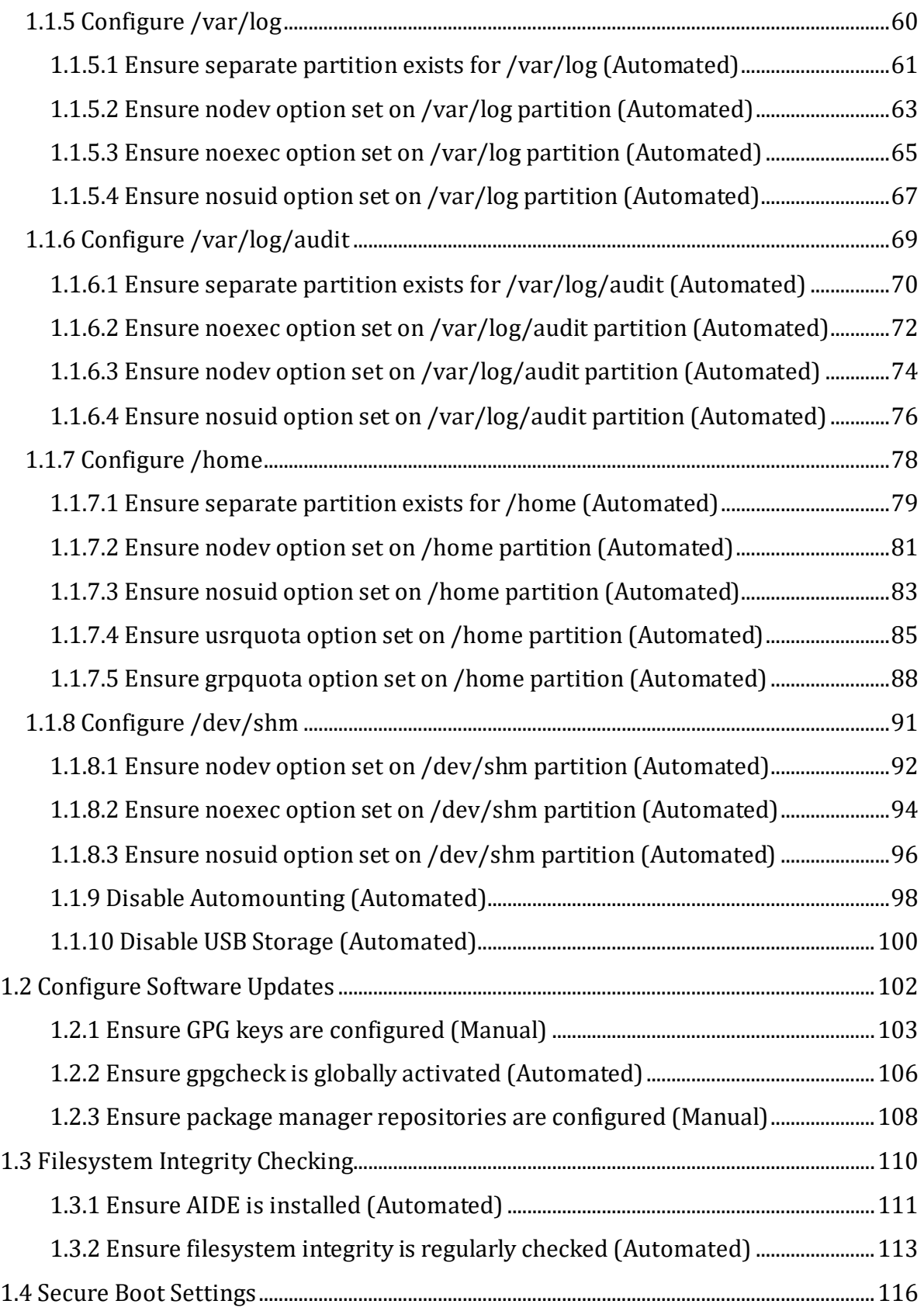

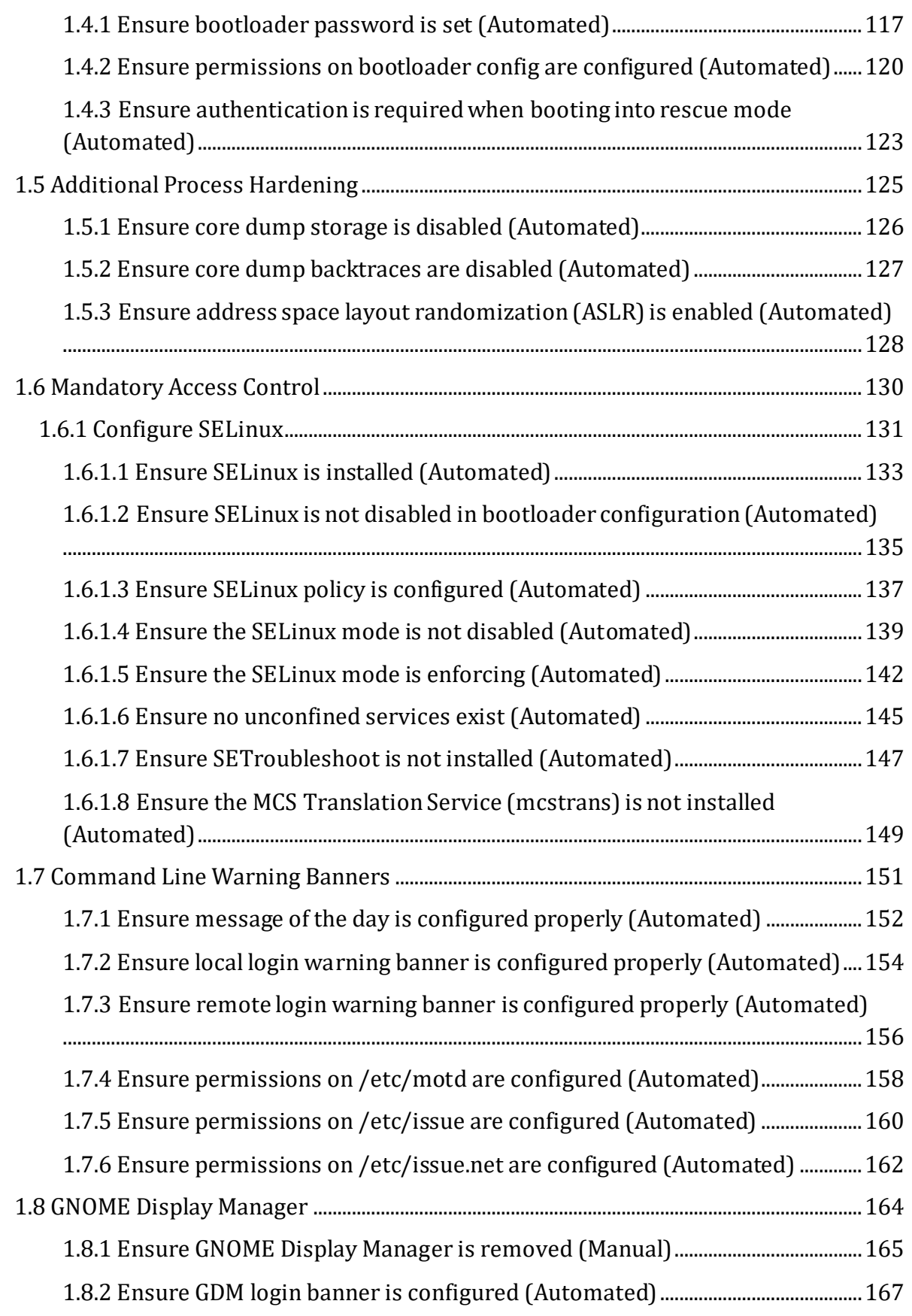

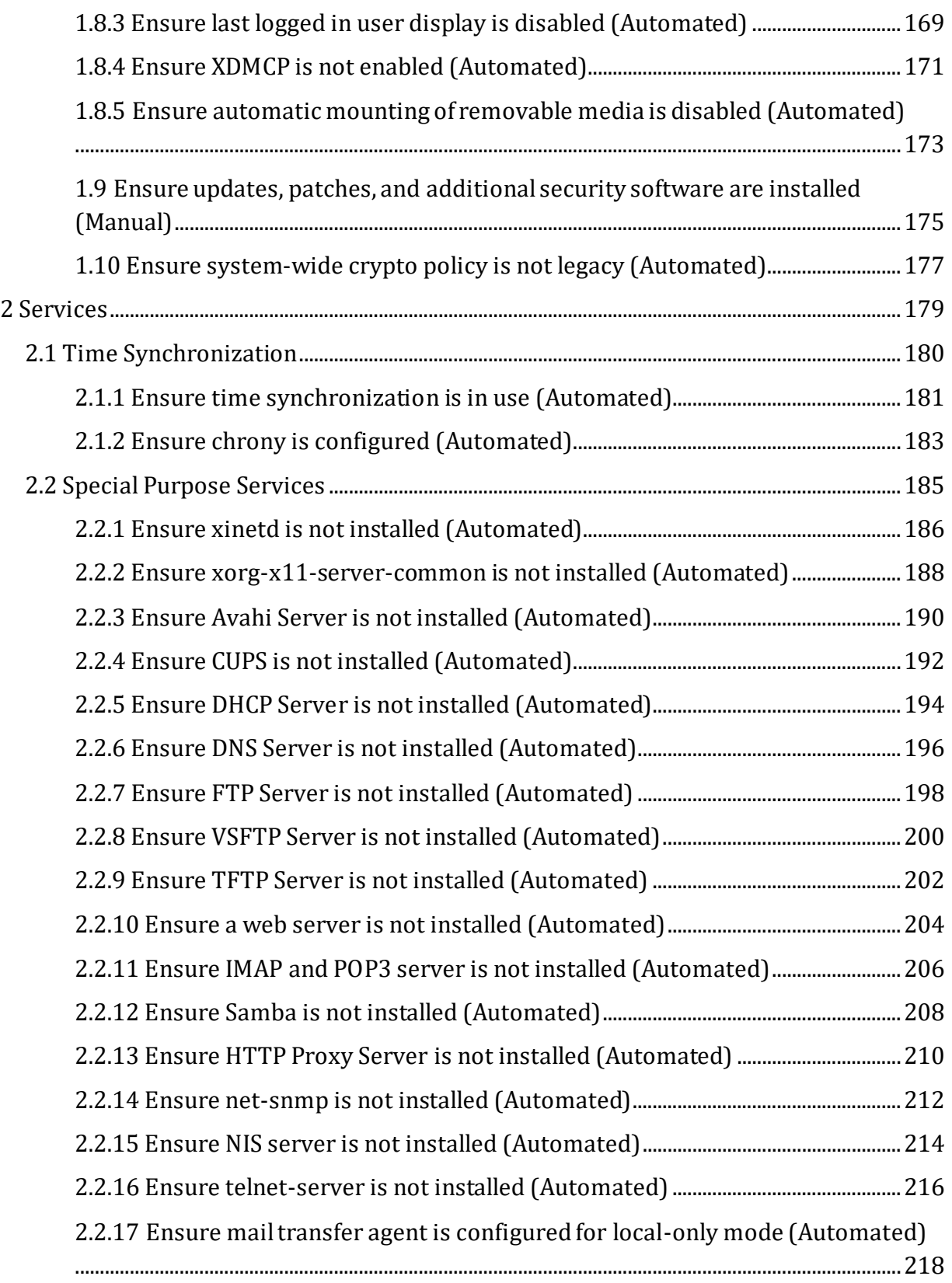

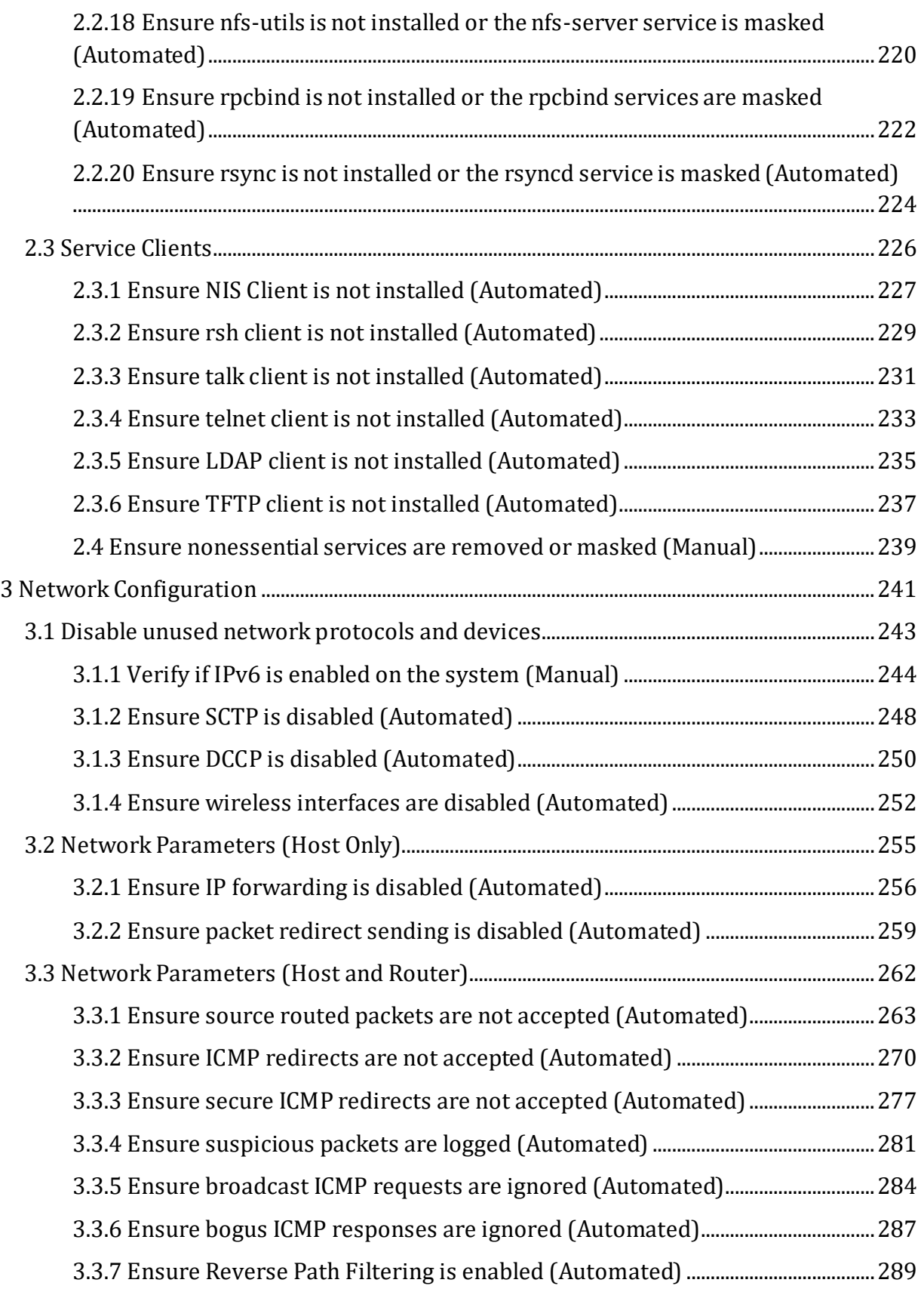

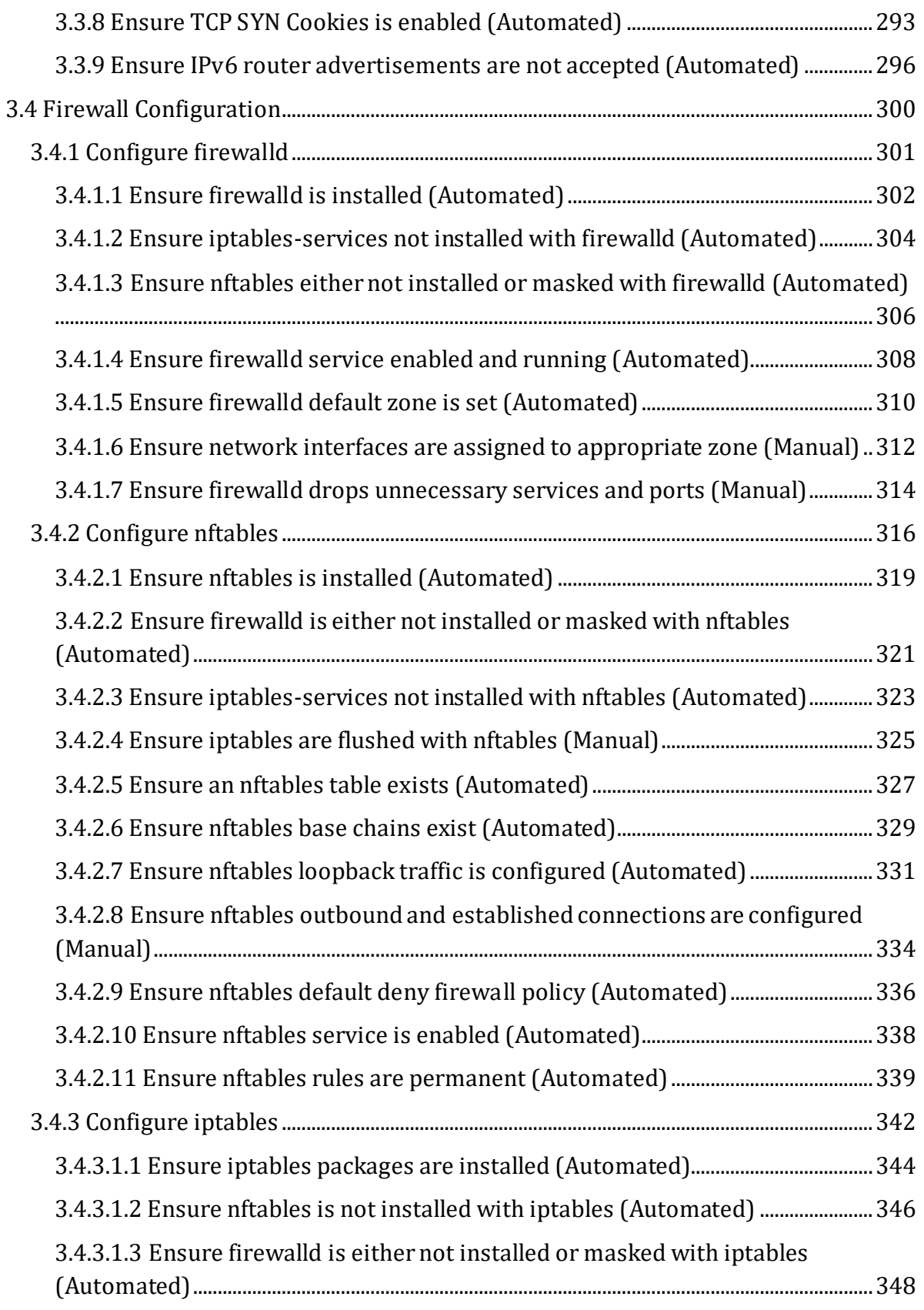

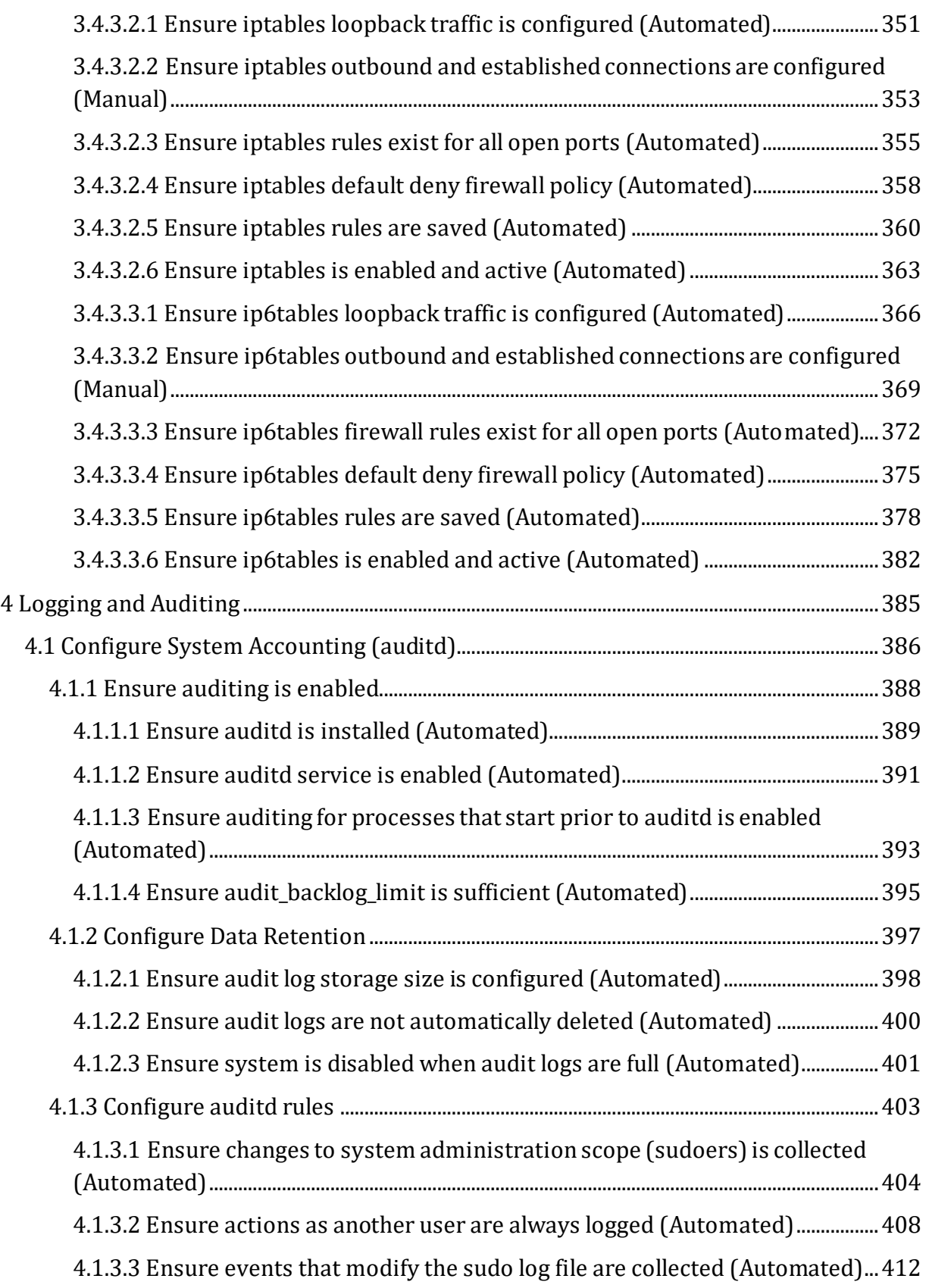

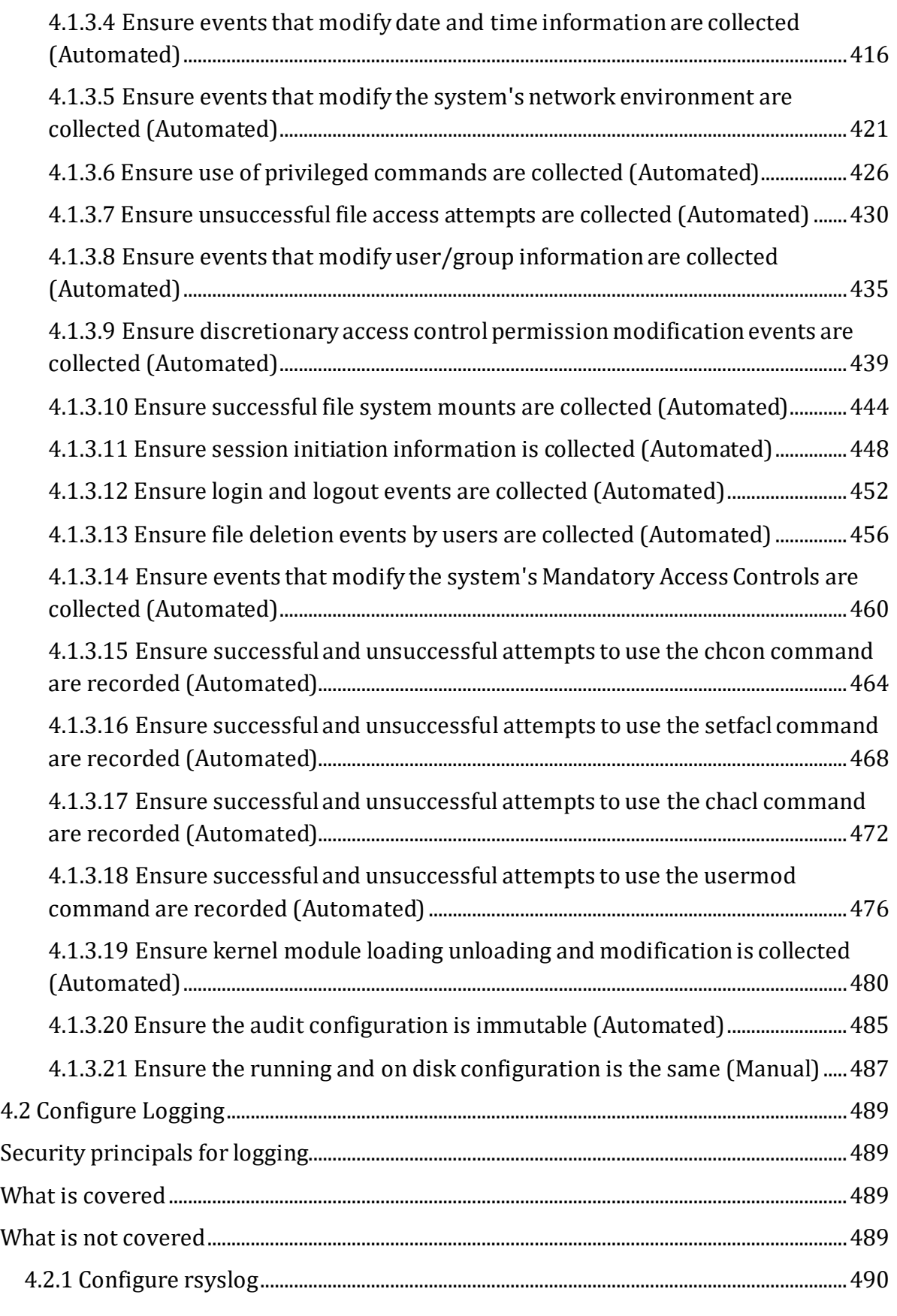

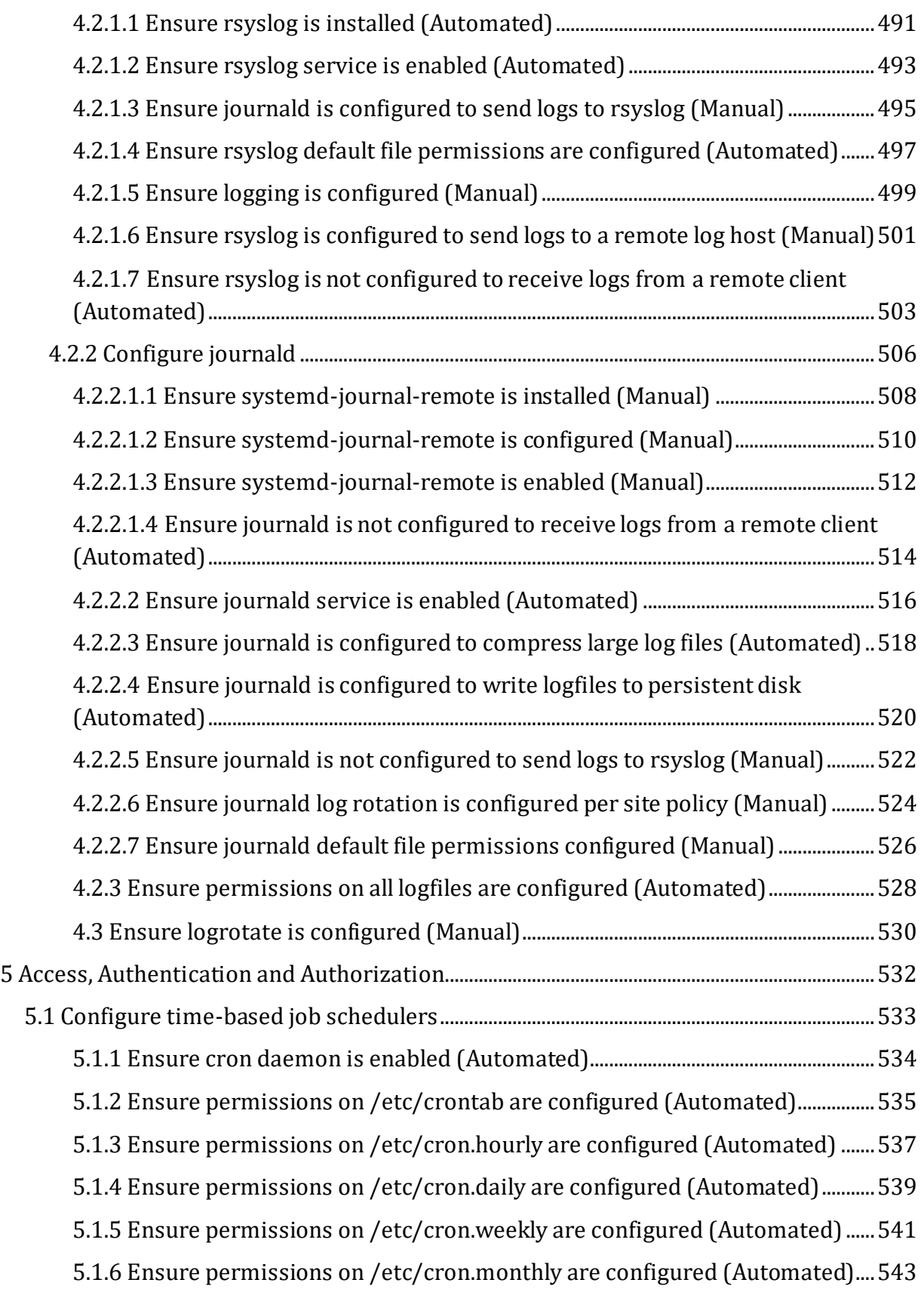

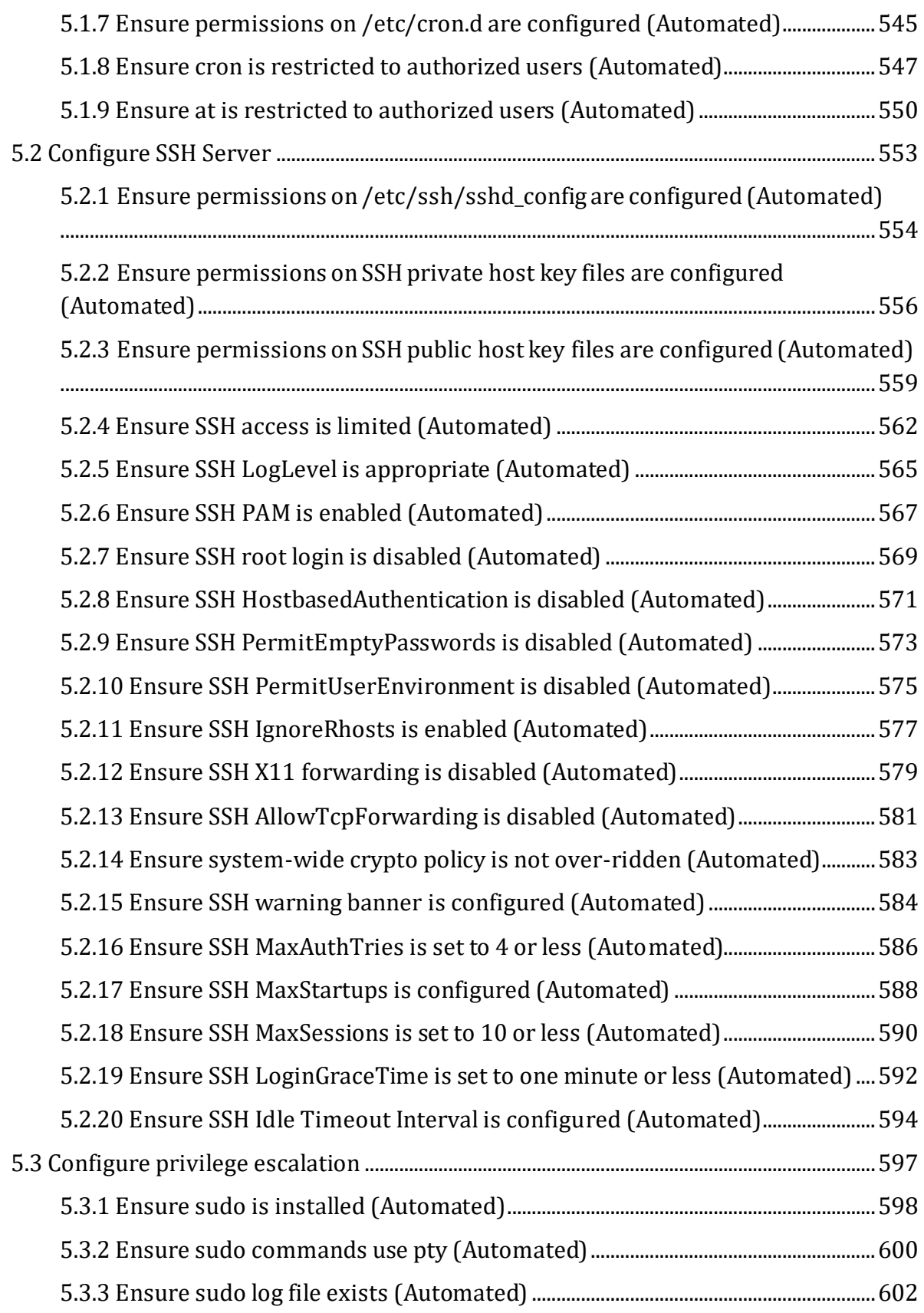

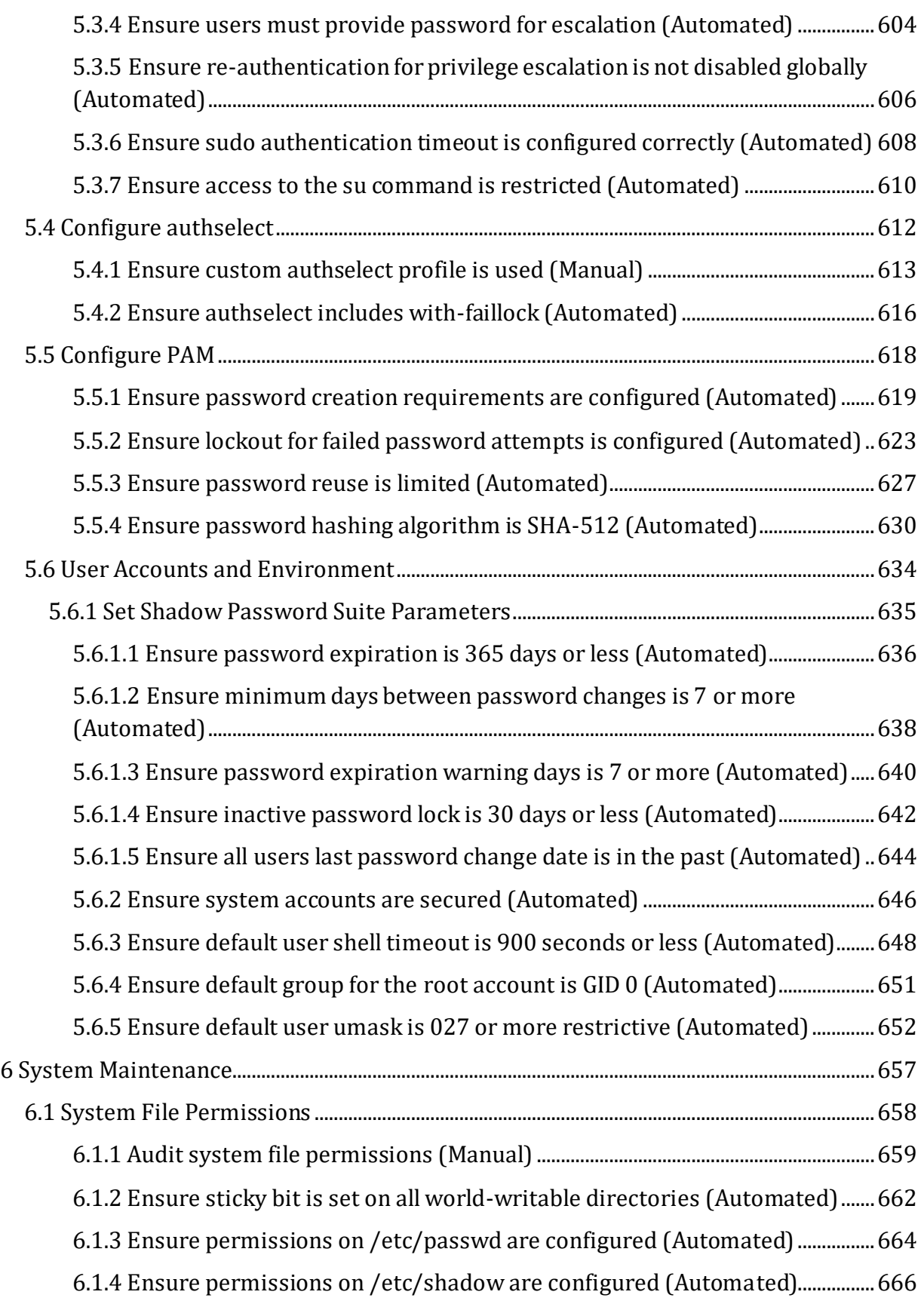

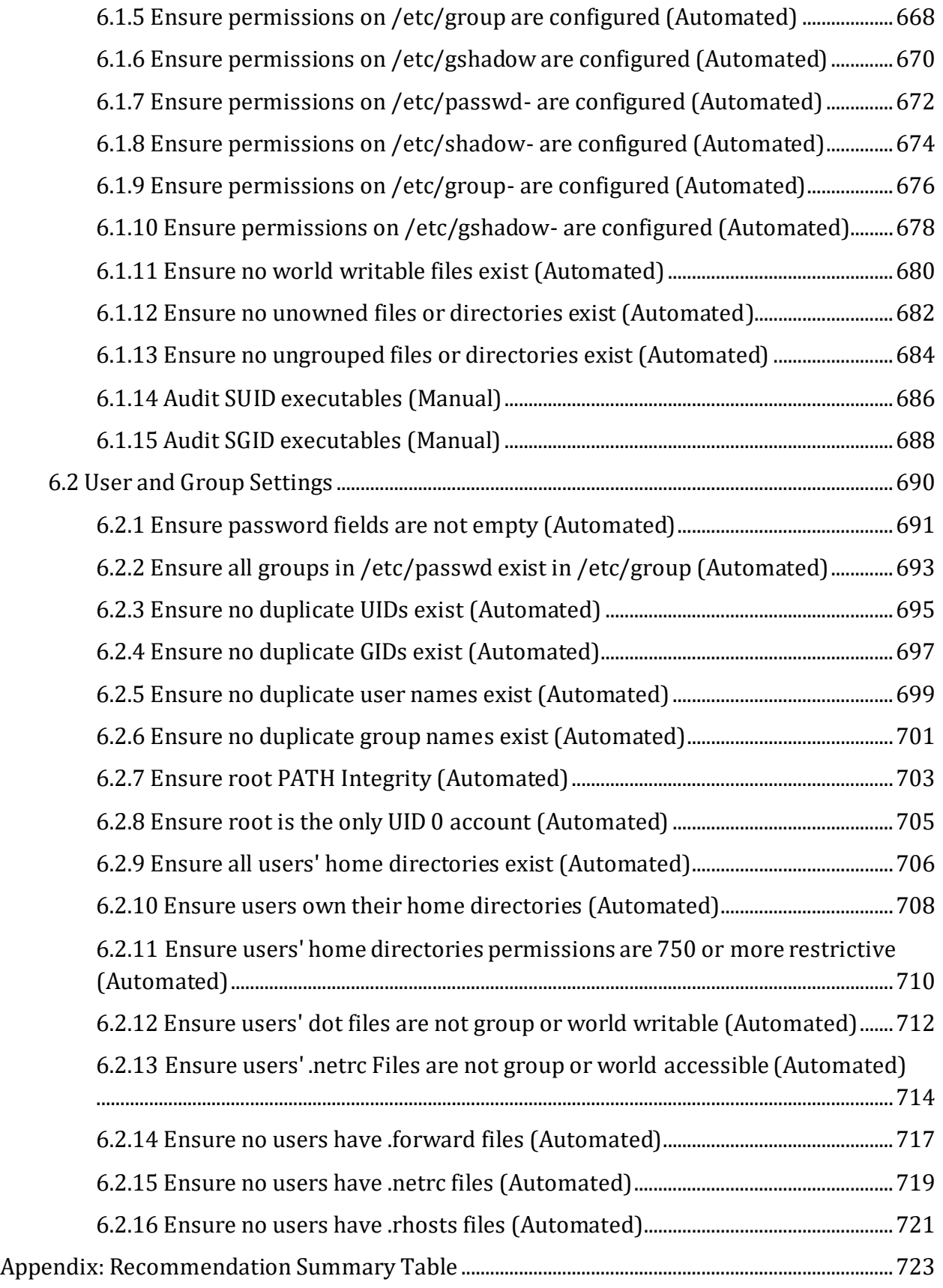

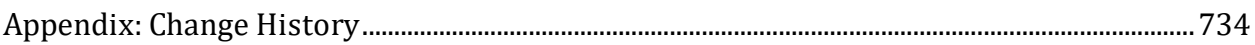

# <span id="page-15-0"></span>**Overview**

This document provides prescriptive guidance for establishing a secure configuration posture for Oracle Linux 8 systems running on x86\_64 platforms.

The guidance within broadly assumes that operations are being performed as the root user, and executed under the default bash version for the applicable distribution. Operations performed using sudo instead of the root user, or executed under another shell, may produce unexpected results, or fail to make the intended changes to the system. Non-root users may not be able to access certain areas of the system, especially after remediation has been performed. It is advisable to verify root users path integrity and the integrity of any programs being run prior to execution of commands and scripts included in this benchmark.

To obtain the latest version of this guide, please visi[t http://workbench.cisecurity.org.](http://workbench.cisecurity.org/) If you have questions, comments, or have identified ways to improve this guide, please write us at [feedback@cisecurity.org.](mailto:feedback@cisecurity.org)

# <span id="page-15-1"></span>**Intended Audience**

This benchmark is intended for system and application administrators, security specialists, auditors, help desk, and platform deployment personnel who plan to develop, deploy, assess, or secure solutions that incorporate Oracle Linux 8 on x86\_64 platforms.

# <span id="page-15-2"></span>**Consensus Guidance**

This benchmark was created using a consensus review process comprised of subject matter experts. Consensus participants provide perspective from a diverse set of backgrounds including consulting, software development, audit and compliance, security research, operations, government, and legal.

Each CIS benchmark undergoes two phases of consensus review. The first phase occurs during initial benchmark development. During this phase, subject matter experts convene to discuss, create, and test working drafts of the benchmark. This discussion occurs until consensus has been reached on benchmark recommendations. The second phase begins after the benchmark has been published. During this phase, all feedback provided by the Internet community is reviewed by the consensus team for incorporation in the benchmark. If you are interested in participating in the consensus process, please visit <https://workbench.cisecurity.org/>.

### Typographical Conventions

The following typographical conventions are used throughout this guide:

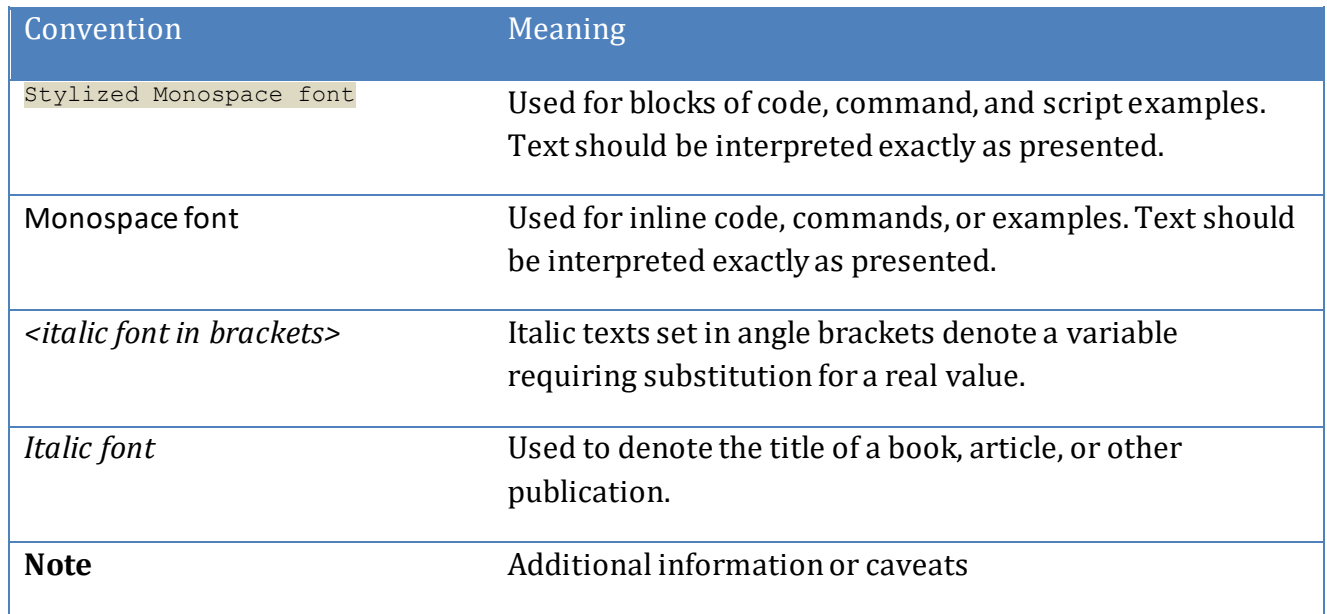

# <span id="page-16-0"></span>**Assessment Status**

An assessment status is included for every recommendation. The assessment status indicates whether the given recommendation can be automated or requires manual steps to implement. Both statuses are equally important and are determined and supported as defined below:

### **Automated**

Represents recommendations for which assessment of a technical control can be fully automated and validated to a pass/fail state. Recommendations will include the necessary information to implement automation.

### **Manual**

Represents recommendations for which assessment of a technical control cannot be fully automated and requires all or some manual steps to validate that the configured state is set as expected. The expected state can vary depending on the environment.

# <span id="page-17-0"></span>**Profile Definitions**

The following configuration profiles are defined by this Benchmark:

#### **Level 1 - Server**

Items in this profile intend to:

- o be practical and prudent;
- o provide a clear security benefit; and
- o not inhibit the utility of the technology beyond acceptable means.

This profile is intended for servers.

#### **Level 2 - Server**

This profile extends the "Level 1 - Server" profile. Items in this profile exhibit one or more of the following characteristics:

- o are intended for environments or use cases where security is paramount.
- o acts as defense in depth measure.
- $\circ$  may negatively inhibit the utility or performance of the technology.

This profile is intended for servers.

#### **Level 1 - Workstation**

Items in this profile intend to:

- o be practical and prudent;
- o provide a clear security benefit; and
- o not inhibit the utility of the technology beyond acceptable means.

This profile is intended for workstations.

#### **Level 2 - Workstation**

This profile extends the "Level 1 - Workstation" profile. Items in this profile exhibit one or more of the following characteristics:

- $\circ$  are intended for environments or use cases where security is paramount.
- o acts as defense in depth measure.
- o may negatively inhibit the utility or performance of the technology.

This profile is intended for workstations.

# <span id="page-18-0"></span>**Acknowledgements**

This benchmark exemplifies the great things a community of users, vendors, and subject matter experts can accomplish through consensus collaboration. The CIS community thanks the entire consensus team with special recognition to the following individuals who contributed greatly to the creation of this guide:

This benchmark is based upon previous Linux benchmarks published and would not be possible without the contributions provided over the history of all of these benchmarks. The CIS community thanks everyone who has contributed to the Linux benchmarks.

**Contributor** Rael Daruszka Ron Colvin Bill Erickson Dave Billing Dominic Pace Elliot Anderson Ely Pinto Fredrik Silverskär Joy Latten Kirill Antonenko Koen Laevens Marcelo Cerri Mark Birch Martynas Brijunas Michel Verbraak Mike Thompson Pradeep R B Rakesh Jain Robert Thomas Tom Pietschmann Vineetha Hari Pai William E. Triest III Anurag Pal Bradley Hieber Thomas Sjögren James Trigg Kenneth Karlsson Jonathan Lewis Christopherson Mark Hesse

Martinus Nel Matthew Burket , IBM Mike Cross Marcus Burghardt Graham Eames Simon John

### **Editor**

Jonathan Lewis Christopherson Eric Pinnell Justin Brown

# <span id="page-20-0"></span>**Recommendations**

# <span id="page-20-1"></span>*1 Initial Setup*

Items in this section are advised for all systems, but may be difficult or require extensive preparation after the initial setup of the system.

# <span id="page-21-0"></span>*1.1 Filesystem Configuration*

Directories that are used for system-wide functions can be further protected by placing them on separate partitions. This provides protection for resource exhaustion and enables the use of mounting options that are applicable to the directory's intended use. Users' data can be stored on separate partitions and have stricter mount options. A user partition is a filesystem that has been established for use by the users and does not contain software for system operations.

The recommendations in this section are easier to perform during initial system installation. If the system is already installed, it is recommended that a full backup be performed before repartitioning the system.

**Note:** If you are repartitioning a system that has already been installed, make sure the data has been copied over to the new partition, unmount it and then remove the data from the directory that was in the old partition. Otherwise it will still consume space in the old partition that will be masked when the new filesystem is mounted. For example, if a system is in single-user mode with no filesystems mounted and the administrator adds a lot of data to the  $/\text{tmp}$  directory, this data will still consume space in  $/\text{once}$  the  $/\text{tmp}$  filesystem is mounted unless it is removed first.

# <span id="page-22-0"></span>*1.1.1 Disable unused filesystems*

A number of uncommon filesystem types are supported under Linux. Removing support for unneeded filesystem types reduces the local attack surface of the system. If a filesystem type is not needed it should be disabled. Native Linux file systems are designed to ensure that built-in security controls function as expected. Non-native filesystems can lead to unexpected consequences to both the security and functionality of the system and should be used with caution. Many filesystems are created for niche use cases and are not maintained and supported as the operating systems are updated and patched. Users of non-native filesystems should ensure that there is attention and ongoing support for them, especially in light of frequent operating system changes.

Standard network connectivity and Internet access to cloud storage may make the use of non-standard filesystem formats to directly attach heterogeneous devices much less attractive.

**Note**: This should not be considered a comprehensive list of filesystems. You may wish to consider additions to those listed here for your environment. For the current available file system modules on the system see /usr/lib/modules/\$(uname -r)/kernel/fs

#### **Start up scripts**

Kernel modules loaded directly via insmod will ignore what is configured in the relevant  $/etc/m$ odprobe.d/ $*$ .conf files. If modules are still being loaded after a reboot whilst having the correctly configured blacklist and install command, check for insmod entries in start up scripts such as .bashrc.

You may also want to check /usr/lib/modprobe.d/. Please note that this directory should not be used for user defined module loading. Ensure that all such entries resides in /etc/modprobe.d/\*.conf files.

#### **Return values**

By using /bin/false as the command in disabling a particular module service two purposes; to convey the meaning of the entry to the user and cause a non-zero return value. The latter can be tested for in scripts. Please note that insmod will ignore what is configured in the relevant /etc/modprobe.d/ $*$ .conf files. The preferred way to load modules is with modprobe.

# <span id="page-23-0"></span>*1.1.1.1 Ensure mounting of cramfs filesystems is disabled (Automated)*

### **Profile Applicability:**

- Level 1 Server
- Level 1 Workstation

#### **Description:**

The cramfs filesystem type is a compressed read-only Linux filesystem embedded in small footprint systems. A cramfs image can be used without having to first decompress the image.

#### **Rationale:**

Removing support for unneeded filesystem types reduces the local attack surface of the system. If this filesystem type is not needed, disable it.

#### **Audit:**

Run the following commands and verify the output is as indicated.

How will the module be loaded.

```
# modprobe -n -v cramfs | grep "^install"
```
install /bin/false

• Is the module currently loaded.

```
# lsmod | grep cramfs
<No output>
```
• Is the module blacklisted.

```
# grep -E "^blacklist\s+cramfs" /etc/modprobe.d/*
blacklist cramfs
```
### **Remediation:**

Edit or create a file in the /etc/modprobe.d/ directory ending in .conf with a line that reads install cramfs /bin/false and a line the reads blacklist cramfs. *Example:*

```
# printf "install cramfs /bin/false
blacklist cramfs
" >> /etc/modprobe.d/cramfs.conf
```
Run the following command to unload the cramfs module:

# modprobe -r cramfs

#### **CIS Controls:**

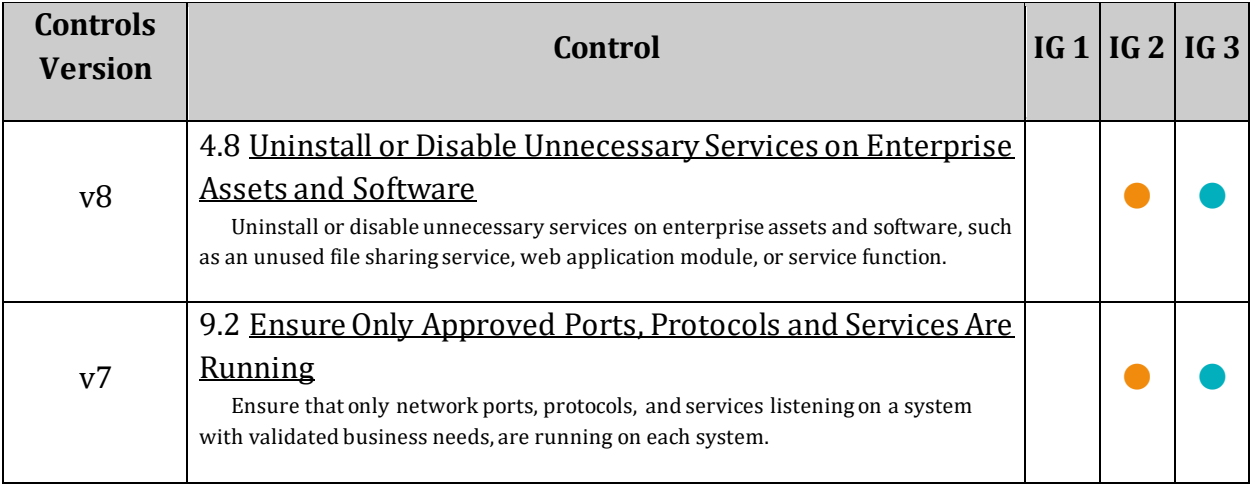

# <span id="page-25-0"></span>*1.1.1.2 Ensure mounting of squashfs filesystems is disabled (Automated)*

### **Profile Applicability:**

- Level 2 Server
- Level 2 Workstation

#### **Description:**

The squashfs filesystem type is a compressed read-only Linux filesystem embedded in small footprint systems. A squashfs image can be used without having to first decompress the image.

#### **Rationale:**

Removing support for unneeded filesystem types reduces the local attack surface of the system. If this filesystem type is not needed, disable it.

#### **Impact:**

As Snap packages utilizes squashfs as a compressed filesystem, disabling squashfs will cause Snap packages to fail.

Snap application packages of software are self-contained and work across a range of Linux distributions. This is unlike traditional Linux package management approaches, like APT or RPM, which require specifically adapted packages per Linux distribution on an application update and delay therefore application deployment from developers to their software's end-user. Snaps themselves have no dependency on any external store ("App store"), can be obtained from any source and can be therefore used for upstream software deployment.

#### **Audit:**

Run the following commands and verify the output is as indicated.

How will the module be loaded.

```
# modprobe -n -v squashfs | grep "^install"
install /bin/false
```
• Is the module currently loaded.

```
# lsmod | grep squashfs
```
<No output>

• Is the module blacklisted.

```
# grep -E "^blacklist\s+squashfs" /etc/modprobe.d/*
```
/etc/modprobe.d/squashfs.conf:blacklist squashfs

#### **Remediation:**

Edit or create a file in the /etc/modprobe.d/ directory ending in . conf with the lines that reads install squashfs /bin/false and blacklist squashfs. *Example:*

```
# printf "install squashfs /bin/false
blacklist squashfs
" >> /etc/modprobe.d/squashfs.conf
```
Run the following command to unload the squashfs module:

# modprobe -r squashfs

## **CIS Controls:**

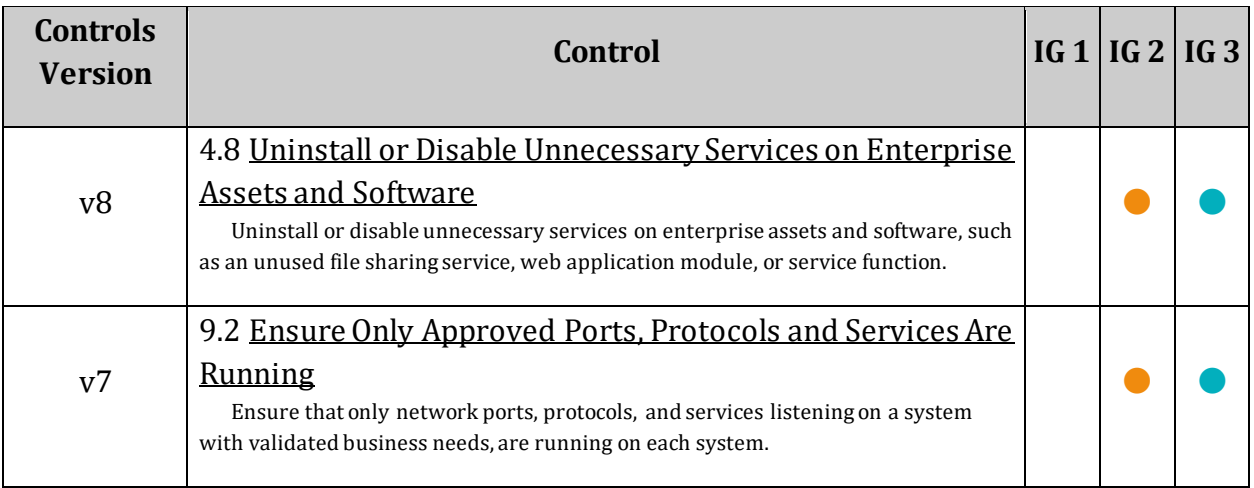

# <span id="page-28-0"></span>*1.1.1.3 Ensure mounting of udf filesystems is disabled (Automated)*

### **Profile Applicability:**

- Level 2 Server
- Level 2 Workstation

#### **Description:**

The udf filesystem type is the universal disk format used to implement ISO/IEC 13346 and ECMA-167 specifications. This is an open vendor filesystem type for data storage on a broad range of media. This filesystem type is necessary to support writing DVDs and newer optical disc formats.

#### **Rationale:**

Removing support for unneeded filesystem types reduces the local attack surface of the system. If this filesystem type is not needed, disable it.

#### **Impact:**

Microsoft Azure requires the usage of udf.

udf should not be disabled on systems run on Microsoft Azure.

#### **Audit:**

Run the following commands and verify the output is as indicated.

• How will the module be loaded.

```
# modprobe -n -v udf | grep "^install"
install /bin/false
```
• Is the module currently loaded.

```
# lsmod | grep udf
```
<No output>

• Is the module blacklisted.

```
# grep -E "^blacklist[[:blank:]]*udf" /etc/modprobe.d/*
```

```
/etc/modprobe.d/udf.conf:blacklist udf
```
#### **Remediation:**

Edit or create a file in the /etc/modprobe.d/ directory ending in .conf with a line that

reads install udf /bin/false.

Example:

```
# printf "install udf /bin/false
blacklist udf
" >> /etc/modprobe.d/udf.conf
```
Run the following command to unload the udf module:

# modprobe -r udf

## **CIS Controls:**

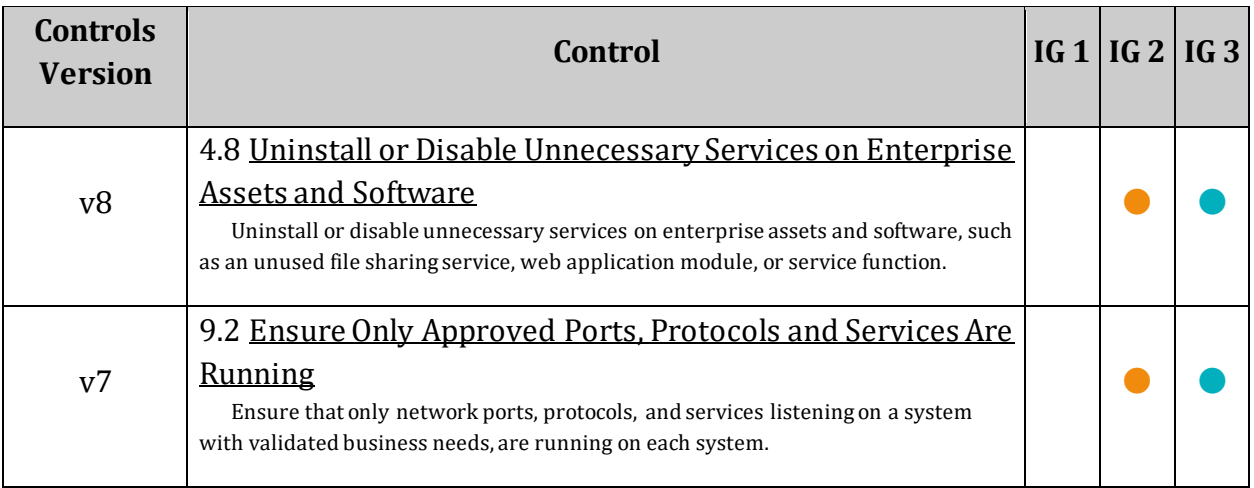

# <span id="page-31-0"></span>*1.1.2 Configure /tmp*

The /tmp directory is a world-writable directory used for temporary storage by all users and some applications.

# <span id="page-32-0"></span>*1.1.2.1 Ensure /tmp is a separate partition (Automated)*

### **Profile Applicability:**

- Level 1 Server
- Level 1 Workstation

#### **Description:**

The /tmp directory is a world-writable directory used for temporary storage by all users and some applications.

### **Rationale:**

Making  $/$ tmp its own file system allows an administrator to set additional mount options such as the  $\lceil \text{noexec} \rceil$  option on the mount, making /tmp useless for an attacker to install executable code. It would also prevent an attacker from establishing a hard link to a system setuid program and wait for it to be updated. Once the program was updated, the hard link would be broken and the attacker would have his own copy of the program. If the program happened to have a security vulnerability, the attacker could continue to exploit the known flaw.

This can be accomplished by either mounting  $t$ mpfs to  $/t$ mp, or creating a separate partition for /tmp.

#### **Impact:**

Since the  $/\text{tmp}$  directory is intended to be world-writable, there is a risk of resource exhaustion if it is not bound to a separate partition.

Running out of  $/$ tmp space is a problem regardless of what kind of filesystem lies under it, but in a configuration where  $/\text{tmp}$  is not a separate file system it will essentially have the whole disk available, as the default installation only creates a single / partition. On the other hand, a RAM-based  $/$ tmp (as with tmpfs) will almost certainly be much smaller, which can lead to applications filling up the filesystem much more easily. Another alternative is to create a dedicated partition for  $/\text{tmp}$  from a separate volume or disk. One of the downsides of a disk-based dedicated partition is that it will be slower than tmpfs which is RAM-based.

/tmp utilizing tmpfs can be resized using the  $size={size}$  parameter in the relevant entry in /etc/fstab.

#### **Audit:**

Run the following command and verify the output shows that  $/\text{tmp}$  is mounted. Particular requirements pertaining to mount options are covered in ensuing sections.

```
# findmnt --kernel /tmp
TARGET SOURCE FSTYPE OPTIONS
/tmp tmpfs tmpfs rw,nosuid,nodev,noexec,relatime,seclabel
```
Ensure that systemd will mount the  $/\text{tmp}$  partition at boot time.

```
# systemctl is-enabled tmp.mount
static
```
Note that by default systemd will output generated if there is an entry in /etc/fstab for /tmp. This just means systemd will use the entry in /etc/fstab instead of it's default unit file configuration for  $/\text{tmp}$ .

#### **Remediation:**

First ensure that systemd is correctly configured to ensure that  $/\text{tmp}$  will be mounted at boot time.

# systemctl unmask tmp.mount

For specific configuration requirements of the  $/\text{tmp}$  mount for your environment, modify

/etc/fstab.

Example of using tmpfs with specific mount options:

```
tmpfs /tmp tmpfs defaults, rw, nosuid, nodev, noexec, relatime, size=2G 0
0
```
Example of using a volume or disk with specific mount options. The source location of the volume or disk will vary depending on your environment.

<device> /tmp <fstype> defaults,nodev,nosuid,noexec 0 0

#### **References:**

- 1. <https://www.freedesktop.org/wiki/Software/systemd/APIFileSystems/>
- 2. [https://www.freedesktop.org/software/systemd/man/systemd-fstab](https://www.freedesktop.org/software/systemd/man/systemd-fstab-generator.html)[generator.html](https://www.freedesktop.org/software/systemd/man/systemd-fstab-generator.html)

### **Additional Information:**

If an entry for /tmp exists in /etc/fstab it will take precedence over entries in systemd default unit file located at /usr/lib/systemd/system/tmp.mount.

### **CIS Controls:**

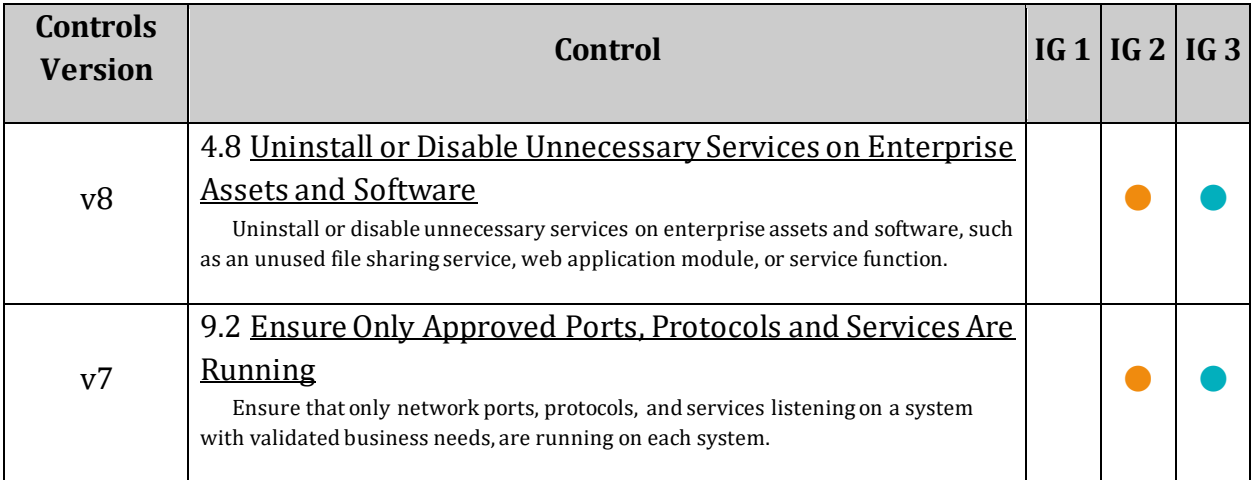

## <span id="page-35-0"></span>*1.1.2.2 Ensure nodev option set on /tmp partition (Automated)*

### **Profile Applicability:**

- Level 1 Server
- Level 1 Workstation

#### **Description:**

The nodev mount option specifies that the filesystem cannot contain special devices.

#### **Rationale:**

Since the  $/\text{tmp}$  filesystem is not intended to support devices, set this option to ensure that users cannot create a block or character special devices in /tmp.

#### **Audit:**

Verify that the nodev option is set for the /tmp mount. Run the following command to verify that the nodev mount option is set. Example:

# findmnt --kernel /tmp | grep nodev

/tmp tmpfs tmpfs rw,nosuid,nodev,noexec,relatime,seclabel

#### **Remediation:**

Edit the /etc/fstab file and add nodev to the fourth field (mounting options) for the /tmp partition.

Example:

<device> /tmp <fstype> defaults,rw,nosuid,nodev,noexec,relatime 0 0

Run the following command to remount  $/\text{tmp}$  with the configured options:

# mount -o remount /tmp

#### **References:**

1. See the fstab(5) manual page for more information.
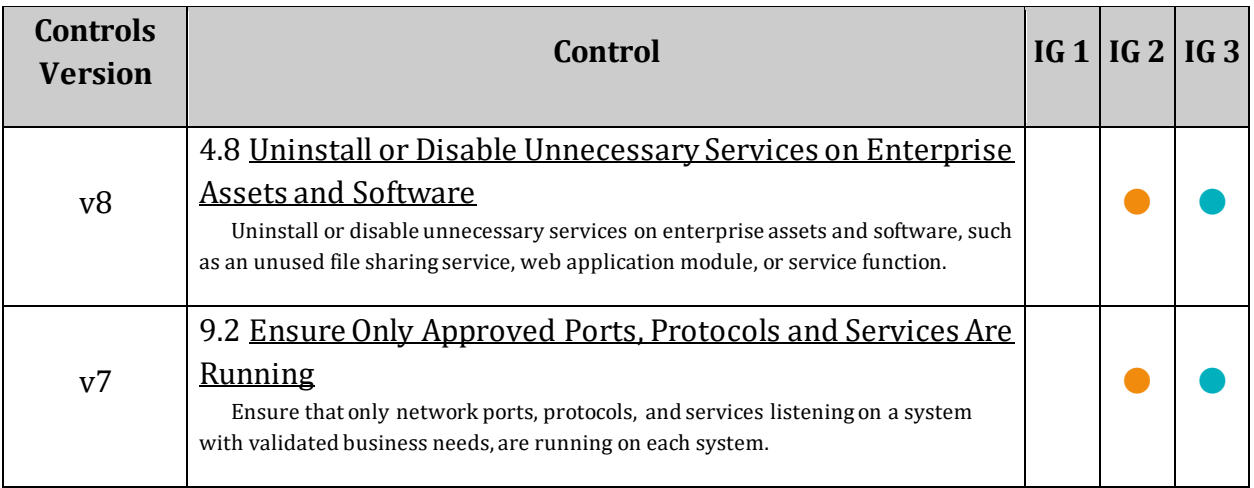

## *1.1.2.3 Ensure noexec option set on /tmp partition (Automated)*

### **Profile Applicability:**

- Level 1 Server
- Level 1 Workstation

#### **Description:**

The noexec mount option specifies that the filesystem cannot contain executable binaries.

#### **Rationale:**

Since the  $/\text{tmp}$  filesystem is only intended for temporary file storage, set this option to ensure that users cannot run executable binaries from  $/\text{tmp}$ .

#### **Audit:**

Verify that the noexec option is set for the /tmp mount. Run the following command to verify that the noexec mount option is set. Example:

# findmnt --kernel /tmp | grep noexec

/tmp tmpfs tmpfs rw,nosuid,nodev,noexec,relatime,seclabel

#### **Remediation:**

Edit the /etc/fstab file and add noexec to the fourth field (mounting options) for the /tmp partition.

Example:

<device> /tmp <fstype> defaults,rw,nosuid,nodev,noexec,relatime 0 0

Run the following command to remount  $/\text{tmp}$  with the configured options:

# mount -o remount /tmp

#### **References:**

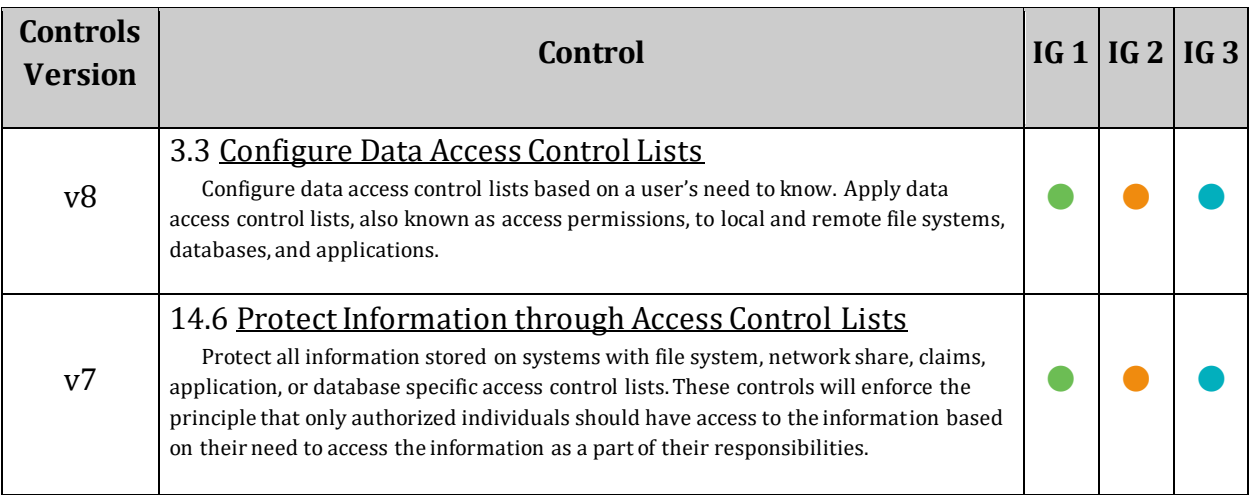

## *1.1.2.4 Ensure nosuid option set on /tmp partition (Automated)*

### **Profile Applicability:**

- Level 1 Server
- Level 1 Workstation

#### **Description:**

The nosuid mount option specifies that the filesystem cannot contain setuid files.

#### **Rationale:**

Since the  $/\text{tmp}$  filesystem is only intended for temporary file storage, set this option to ensure that users cannot create setuid files in /tmp.

#### **Audit:**

Verify that the nosuid option is set for the /tmp mount. Run the following command to verify that the nosuid mount option is set. Example:

# findmnt --kernel /tmp | grep nosuid

/tmp tmpfs tmpfs rw, nosuid, nodev, noexec, relatime, seclabel

#### **Remediation:**

Edit the /etc/fstab file and add nosuid to the fourth field (mounting options) for the /tmp partition.

Example:

<device> /tmp <fstype> defaults,rw,nosuid,nodev,noexec,relatime 0 0

Run the following command to remount  $/\text{tmp}$  with the configured options:

# mount -o remount /tmp

#### **References:**

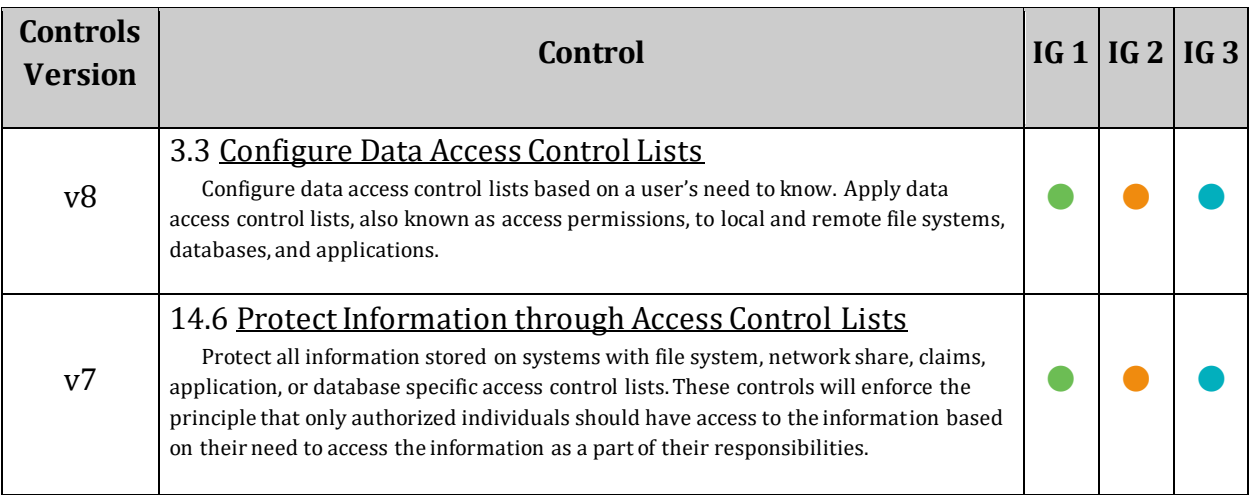

# *1.1.3 Configure /var*

The /var directory is used by daemons and other system services to temporarily store dynamic data. Some directories created by these processes may be world-writable.

## *1.1.3.1 Ensure separate partition exists for /var (Automated)*

## **Profile Applicability:**

- Level 2 Server
- Level 2 Workstation

#### **Description:**

The  $\sqrt{var}$  directory is used by daemons and other system services to temporarily store dynamic data. Some directories created by these processes may be world-writable.

#### **Rationale:**

The reasoning for mounting /var on a separate partition is as follow.

#### **Protection from resource exhaustion**

The default installation only creates a single  $\prime$  partition. Since the  $\prime$ var directory may contain world-writable files and directories, there is a risk of resource exhaustion. It will essentially have the whole disk available to fill up and impact the system as a whole. In addition, other operations on the system could fill up the disk unrelated to /var and cause unintended behavior across the system as the disk is full. See man auditd.conf for details.

#### **Fine grained control over the mount**

Configuring  $\sqrt{var}$  as its own file system allows an administrator to set additional mount options such as noexec/nosuid/nodev. These options limits an attackers ability to create exploits on the system. Other options allow for specific behaviour. See man mount for exact details regarding filesystem-independent and filesystem-specific options.

#### **Protection from exploitation**

An example of exploiting /var may be an attacker establishing a hard-link to a system setuid program and wait for it to be updated. Once the program was updated, the hardlink would be broken and the attacker would have his own copy of the program. If the program happened to have a security vulnerability, the attacker could continue to exploit the known flaw.

#### **Impact:**

Resizing filesystems is a common activity in cloud-hosted servers. Separate filesystem partitions may prevent successful resizing, or may require the installation of additional tools solely for the purpose of resizing operations. The use of these additional tools may introduce their own security considerations.

#### **Audit:**

Run the following command and verify output shows /var is mounted. Example:

```
# findmnt --kernel /var
TARGET SOURCE FSTYPE OPTIONS
/var /dev/sdb ext4 rw,relatime,seclabel,data=ordered
```
#### **Remediation:**

For new installations, during installation create a custom partition setup and specify a separate partition for /var.

For systems that were previously installed, create a new partition and configure /etc/fstab as appropriate.

#### **References:**

1. AJ Lewis, "LVM HOWTO"[, http://tldp.org/HOWTO/LVM-HOWTO/](http://tldp.org/HOWTO/LVM-HOWTO/)

#### **Additional Information:**

When modifying /var it is advisable to bring the system to emergency mode (so auditd is not running), rename the existing directory, mount the new file system, and migrate the data over before returning to multi-user mode.

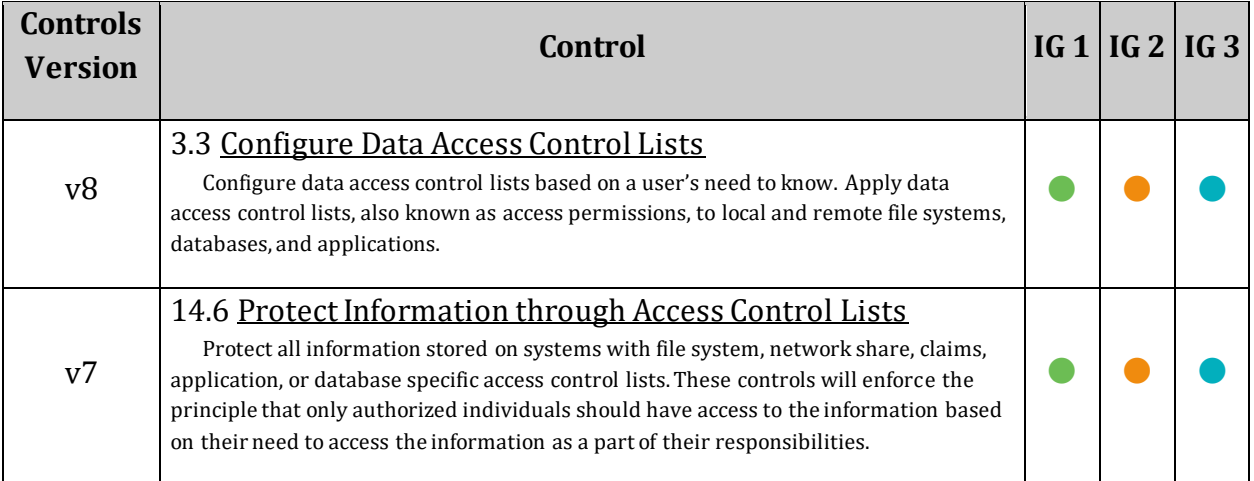

## *1.1.3.2 Ensure nodev option set on /var partition (Automated)*

### **Profile Applicability:**

- Level 1 Server
- Level 1 Workstation

#### **Description:**

The nodev mount option specifies that the filesystem cannot contain special devices.

#### **Rationale:**

Since the  $/var$  filesystem is not intended to support devices, set this option to ensure that users cannot create a block or character special devices in /var.

#### **Audit:**

Verify that the nodev option is set for the /var mount. Run the following command to verify that the nodev mount option is set. Example:

# findmnt --kernel /var | grep nodev

/var /dev/sdb ext4 rw,nosuid,nodev,noexec,relatime,seclabel

#### **Remediation:**

Edit the /etc/fstab file and add nodev to the fourth field (mounting options) for the /var partition.

Example:

<device> /var <fstype> defaults,rw,nosuid,nodev,noexec,relatime 0 0

Run the following command to remount  $\sqrt{var}$  with the configured options:

# mount -o remount /var

#### **References:**

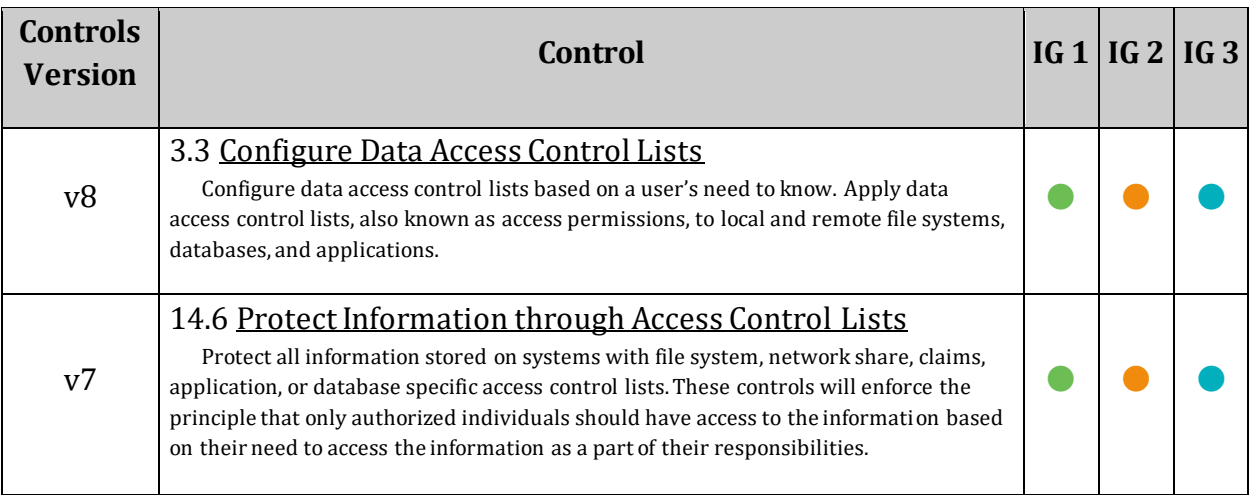

## *1.1.3.3 Ensure noexec option set on /var partition (Automated)*

## **Profile Applicability:**

- Level 1 Server
- Level 1 Workstation

#### **Description:**

The noexec mount option specifies that the filesystem cannot contain executable binaries.

#### **Rationale:**

Since the /var filesystem is only intended for variable files such as logs, set this option to ensure that users cannot run executable binaries from /var.

#### **Audit:**

Verify that the noexec option is set for the /var mount. Run the following command to verify that the noexec mount option is set. Example:

# findmnt --kernel /var | grep noexec

/var /dev/sdb ext4 rw,nosuid,nodev,noexec,relatime,seclabel

#### **Remediation:**

Edit the /etc/fstab file and add noexec to the fourth field (mounting options) for the /var partition.

Example:

<device> /var <fstype> defaults,rw,nosuid,nodev,noexec,relatime 0 0

Run the following command to remount  $\sqrt{var}$  with the configured options:

# mount -o remount /var

#### **References:**

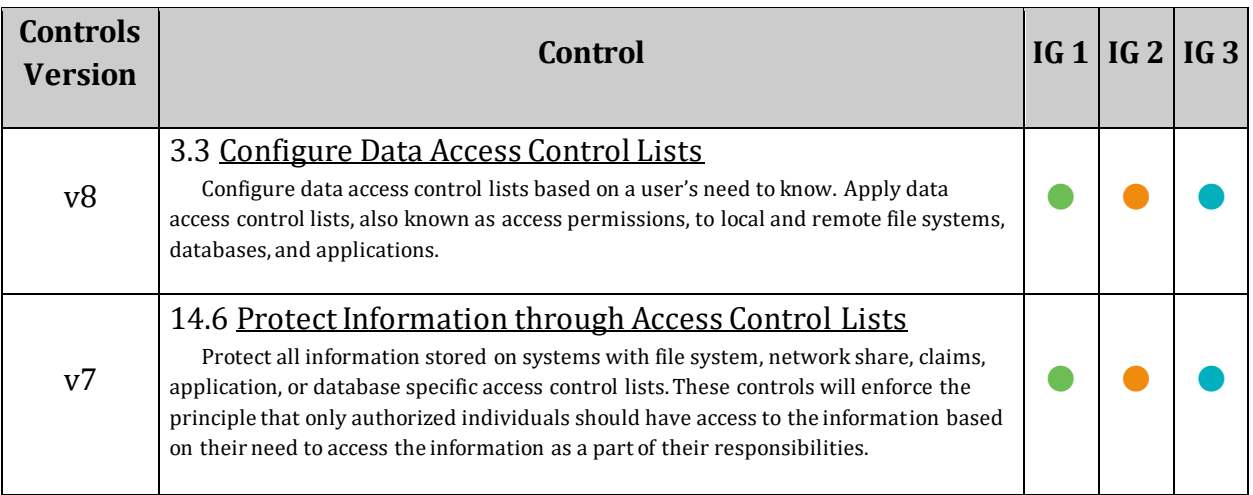

## *1.1.3.4 Ensure nosuid option set on /var partition (Automated)*

## **Profile Applicability:**

- Level 1 Server
- Level 1 Workstation

### **Description:**

The nosuid mount option specifies that the filesystem cannot contain setuid files.

### **Rationale:**

Since the /var filesystem is only intended for variable files such as logs, set this option to ensure that users cannot create setuid files in /var.

#### **Audit:**

Verify that the nosuid option is set for the /var mount. Run the following command to verify that the nosuid mount option is set. Example:

# findmnt --kernel /var | grep nosuid

/var /dev/sdb ext4 rw,nosuid,nodev,noexec,relatime,seclabel

#### **Remediation:**

Edit the /etc/fstab file and add nosuid to the fourth field (mounting options) for the /var partition.

Example:

<device> /var <fstype> defaults,rw,nosuid,nodev,noexec,relatime 0 0

Run the following command to remount  $\sqrt{var}$  with the configured options:

# mount -o remount /var

#### **References:**

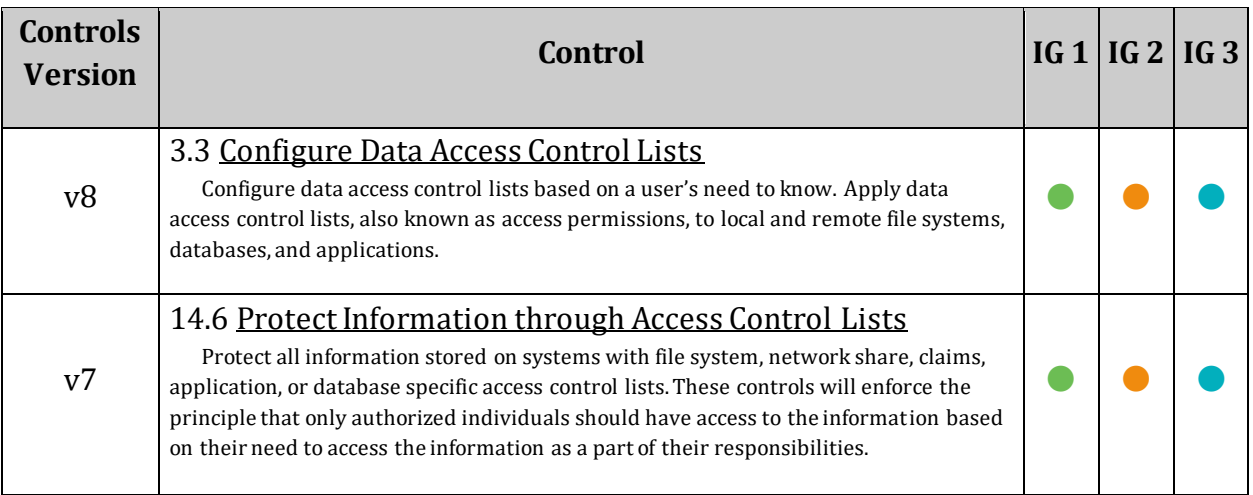

# *1.1.4 Configure /var/tmp*

The /var/tmp directory is a world-writable directory used for temporary storage by all users and some applications. Temporary file residing in /var/tmp is to be preserved between reboots.

## *1.1.4.1 Ensure separate partition exists for /var/tmp (Automated)*

## **Profile Applicability:**

- Level 2 Server
- Level 2 Workstation

#### **Description:**

The  $/\text{var}/\text{tmp}$  directory is a world-writable directory used for temporary storage by all users and some applications. Temporary file residing in  $/\text{var}/\text{tmp}$  is to be preserved between reboots.

#### **Rationale:**

The reasoning for mounting  $\sqrt{var / \text{tmp}}$  on a separate partition is as follow.

#### **Protection from resource exhaustion**

The default installation only creates a single / partition. Since the / $var / t$ mp directory may contain world-writable files and directories, there is a risk of resource exhaustion. It will essentially have the whole disk available to fill up and impact the system as a whole. In addition, other operations on the system could fill up the disk unrelated to  $/\text{var}/\text{tmp}$  and cause the potential disruption to daemons as the disk is full.

#### **Fine grained control over the mount**

Configuring  $\sqrt{var/tmp}$  as its own file system allows an administrator to set additional mount options such as noexec/nosuid/nodev. These options limits an attackers ability to create exploits on the system. Other options allow for specific behavior. See man mount for exact details regarding filesystem-independent and filesystem-specific options.

#### **Protection from exploitation**

An example of exploiting  $\sqrt{var / \text{tmp}}$  may be an attacker establishing a hard-link to a system setuid program and wait for it to be updated. Once the program was updated, the hardlink would be broken and the attacker would have his own copy of the program. If the program happened to have a security vulnerability, the attacker could continue to exploit the known flaw.

#### **Impact:**

Resizing filesystems is a common activity in cloud-hosted servers. Separate filesystem partitions may prevent successful resizing, or may require the installation of additional tools solely for the purpose of resizing operations. The use of these additional tools may introduce their own security considerations.

## **Audit:**

Run the following command and verify output shows  $/var / t$ mp is mounted. Example:

```
# findmnt --kernel /var/tmp
TARGET SOURCE FSTYPE OPTIONS
/var/tmp /dev/sdb ext4 rw,relatime,seclabel,data=ordered
```
### **Remediation:**

For new installations, during installation create a custom partition setup and specify a separate partition for /var/tmp.

For systems that were previously installed, create a new partition and configure /etc/fstab as appropriate.

#### **References:**

1. AJ Lewis, "LVM HOWTO"[, http://tldp.org/HOWTO/LVM-HOWTO/](http://tldp.org/HOWTO/LVM-HOWTO/)

## **Additional Information:**

When modifying /var/tmp it is advisable to bring the system to emergency mode (so auditd is not running), rename the existing directory, mount the new file system, and migrate the data over before returning to multi-user mode.

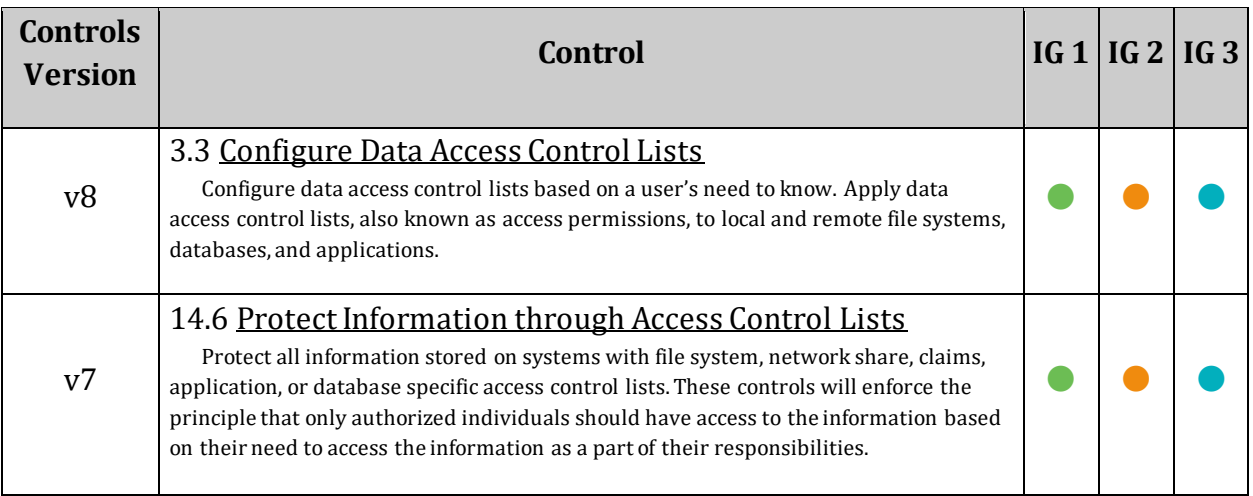

## *1.1.4.2 Ensure noexec option set on /var/tmp partition (Automated)*

### **Profile Applicability:**

- Level 1 Server
- Level 1 Workstation

#### **Description:**

The noexec mount option specifies that the filesystem cannot contain executable binaries.

#### **Rationale:**

Since the /var/tmp filesystem is only intended for temporary file storage, set this option to ensure that users cannot run executable binaries from /var/tmp.

#### **Audit:**

Verify that the noexec option is set for the  $/var/tmp$  mount. Run the following command to verify that the noexec mount option is set. Example:

# findmnt --kernel /var/tmp | grep noexec /var/tmp /dev/sdb ext4 rw,nosuid,nodev,noexec,relatime,seclabel

#### **Remediation:**

Edit the /etc/fstab file and add noexec to the fourth field (mounting options) for the /var/tmp partition.

Example:

```
<device> /var/tmp <fstype> defaults,rw,nosuid,nodev,noexec,relatime 0 
\overline{O}
```
Run the following command to remount  $/\text{var}/\text{tmp}$  with the configured options:

# mount -o remount /var/tmp

#### **References:**

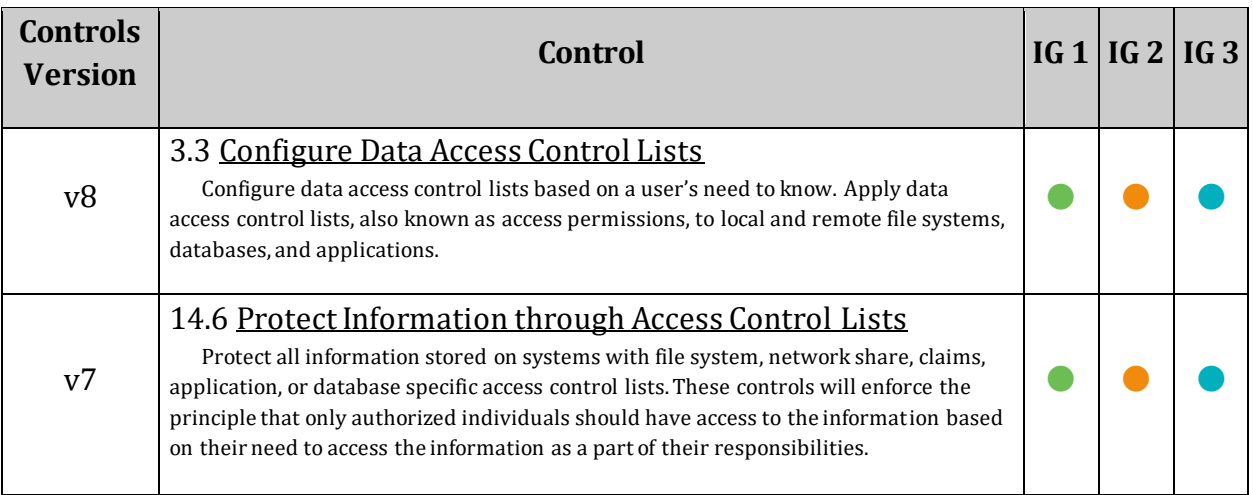

## *1.1.4.3 Ensure nosuid option set on /var/tmp partition (Automated)*

### **Profile Applicability:**

- Level 1 Server
- Level 1 Workstation

#### **Description:**

The nosuid mount option specifies that the filesystem cannot contain setuid files.

#### **Rationale:**

Since the /var/tmp filesystem is only intended for temporary file storage, set this option to ensure that users cannot create setuid files in /var/tmp.

#### **Audit:**

Verify that the nosuid option is set for the /var/tmp mount. Run the following command to verify that the nosuid mount option is set. Example:

# findmnt --kernel /var/tmp | grep nosuid

/var/tmp /dev/sdb ext4 rw,nosuid,nodev,noexec,relatime,seclabel

#### **Remediation:**

Edit the /etc/fstab file and add nosuid to the fourth field (mounting options) for the /var/tmp partition.

Example:

```
<device> /var/tmp <fstype> defaults,rw,nosuid,nodev,noexec,relatime 0 
\overline{O}
```
Run the following command to remount  $/\text{var}/\text{tmp}$  with the configured options:

# mount -o remount /var/tmp

#### **References:**

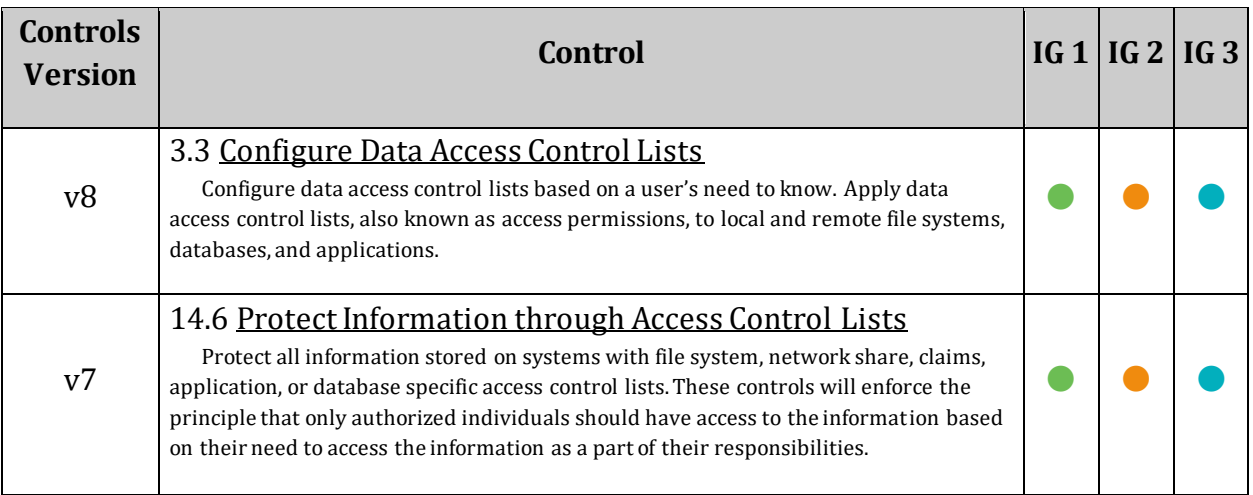

## *1.1.4.4 Ensure nodev option set on /var/tmp partition (Automated)*

### **Profile Applicability:**

- Level 1 Server
- Level 1 Workstation

#### **Description:**

The nodev mount option specifies that the filesystem cannot contain special devices.

#### **Rationale:**

Since the /var/tmp filesystem is not intended to support devices, set this option to ensure that users cannot create a block or character special devices in  $/\text{var}/\text{tmp}$ .

#### **Audit:**

Verify that the nodev option is set for the /var/tmp mount. Run the following command to verify that the nodev mount option is set. Example:

# findmnt --kernel /var/tmp | grep nodev

/var/tmp /dev/sdb ext4 rw,nosuid,nodev,noexec,relatime,seclabel

#### **Remediation:**

Edit the /etc/fstab file and add nodev to the fourth field (mounting options) for the /var/tmp partition.

Example:

```
<device> /var/tmp <fstype> defaults,rw,nosuid,nodev,noexec,relatime 0 
\overline{O}
```
Run the following command to remount  $/\text{var}/\text{tmp}$  with the configured options:

# mount -o remount /var/tmp

#### **References:**

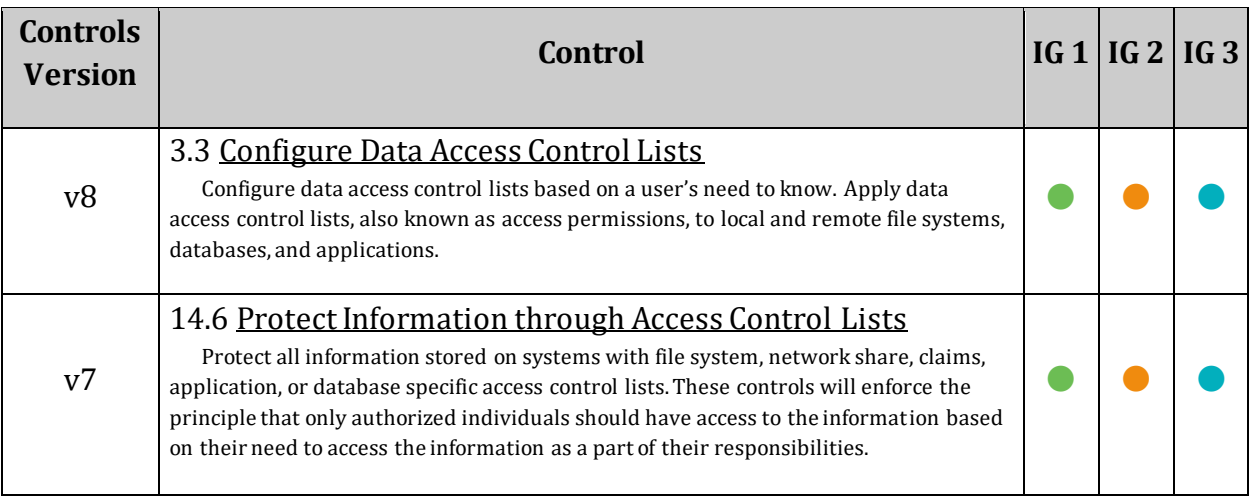

# *1.1.5 Configure /var/log*

The  $/\mathrm{var}/\mathrm{log}$  directory is used by system services to store log data.

## *1.1.5.1 Ensure separate partition exists for /var/log (Automated)*

## **Profile Applicability:**

- Level 2 Server
- Level 2 Workstation

#### **Description:**

The /var/log directory is used by system services to store log data.

#### **Rationale:**

The reasoning for mounting  $\sqrt{var}/\log$  on a separate partition is as follow.

#### **Protection from resource exhaustion**

The default installation only creates a single / partition. Since the  $/var/log$  directory contain the log files that can grow quite large, there is a risk of resource exhaustion. It will essentially have the whole disk available to fill up and impact the system as a whole.

#### **Fine grained control over the mount**

Configuring  $\sqrt{var}/log$  as its own file system allows an administrator to set additional mount options such as noexec/nosuid/nodev. These options limits an attackers ability to create exploits on the system. Other options allow for specific behavior. See man mount for exact details regarding filesystem-independent and filesystem-specific options.

#### **Protection of log data**

As /var/log contains log files, care should be taken to ensure the security and integrity of the data and mount point.

#### **Impact:**

Resizing filesystems is a common activity in cloud-hosted servers. Separate filesystem partitions may prevent successful resizing, or may require the installation of additional tools solely for the purpose of resizing operations. The use of these additional tools may introduce their own security considerations.

#### **Audit:**

Run the following command and verify output shows /var/log is mounted:

```
# findmnt --kernel /var/log
TARGET SOURCE FSTYPE OPTIONS
/var/log /dev/sdb ext4 rw,relatime,seclabel,data=ordered
```
#### **Remediation:**

For new installations, during installation create a custom partition setup and specify a separate partition for /var/log.

For systems that were previously installed, create a new partition and configure /etc/fstab as appropriate.

#### **References:**

1. AJ Lewis, "LVM HOWTO"[, http://tldp.org/HOWTO/LVM-HOWTO/](http://tldp.org/HOWTO/LVM-HOWTO/)

#### **Additional Information:**

When modifying  $\sqrt{var}/\log$  it is advisable to bring the system to emergency mode (so auditd is not running), rename the existing directory, mount the new file system, and migrate the data over before returning to multiuser mode.

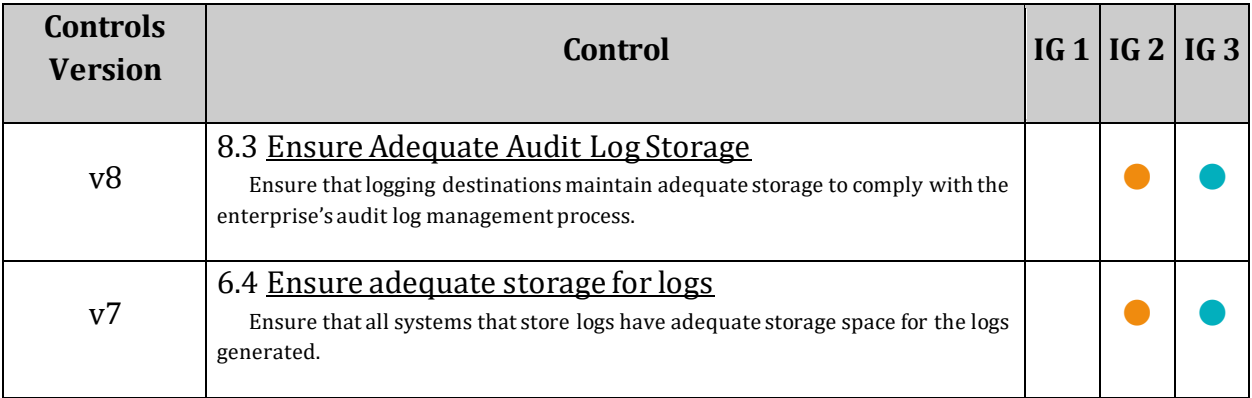

## *1.1.5.2 Ensure nodev option set on /var/log partition (Automated)*

### **Profile Applicability:**

- Level 1 Server
- Level 1 Workstation

#### **Description:**

The nodev mount option specifies that the filesystem cannot contain special devices.

#### **Rationale:**

Since the /var/log filesystem is not intended to support devices, set this option to ensure that users cannot create a block or character special devices in  $/var/log$ .

#### **Audit:**

Verify that the nodev option is set for the /var/log mount. Run the following command to verify that the nodev mount option is set. Example:

# findmnt --kernel /var/log | grep nodev

/var/log /dev/sdb ext4 rw,nosuid,nodev,noexec,relatime,seclabel

#### **Remediation:**

Edit the /etc/fstab file and add nodev to the fourth field (mounting options) for the /var/log partition.

Example:

```
<device> /var/log <fstype> defaults,rw,nosuid,nodev,noexec,relatime 0 
\overline{O}
```
Run the following command to remount  $/var/log$  with the configured options:

# mount -o remount /var/log

#### **References:**

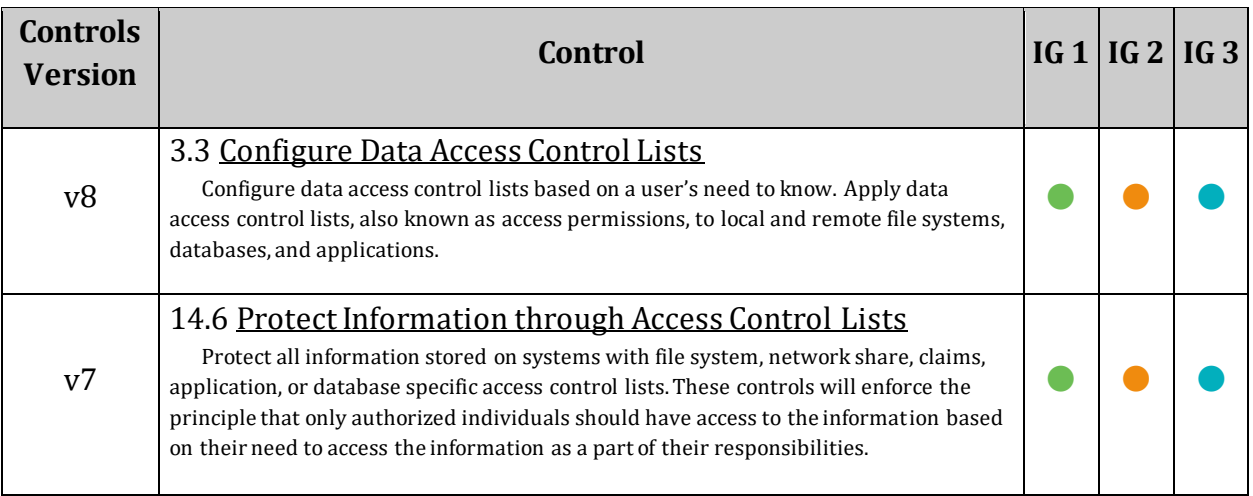

## *1.1.5.3 Ensure noexec option set on /var/log partition (Automated)*

### **Profile Applicability:**

- Level 1 Server
- Level 1 Workstation

#### **Description:**

The noexec mount option specifies that the filesystem cannot contain executable binaries.

#### **Rationale:**

Since the /var/log filesystem is only intended for log files, set this option to ensure that users cannot run executable binaries from /var/log.

#### **Audit:**

Verify that the noexec option is set for the /var/log mount. Run the following command to verify that the noexec mount option is set. Example:

# findmnt --kernel /var/log | grep noexec

/var/log /dev/sdb ext4 rw,nosuid,nodev,noexec,relatime,seclabel

#### **Remediation:**

Edit the /etc/fstab file and add noexec to the fourth field (mounting options) for the /var/log partition.

Example:

```
<device> /var/log <fstype> defaults,rw,nosuid,nodev,noexec,relatime 0 
\overline{O}
```
Run the following command to remount  $\sqrt{var}/\log$  with the configured options:

# mount -o remount /var/log

#### **References:**

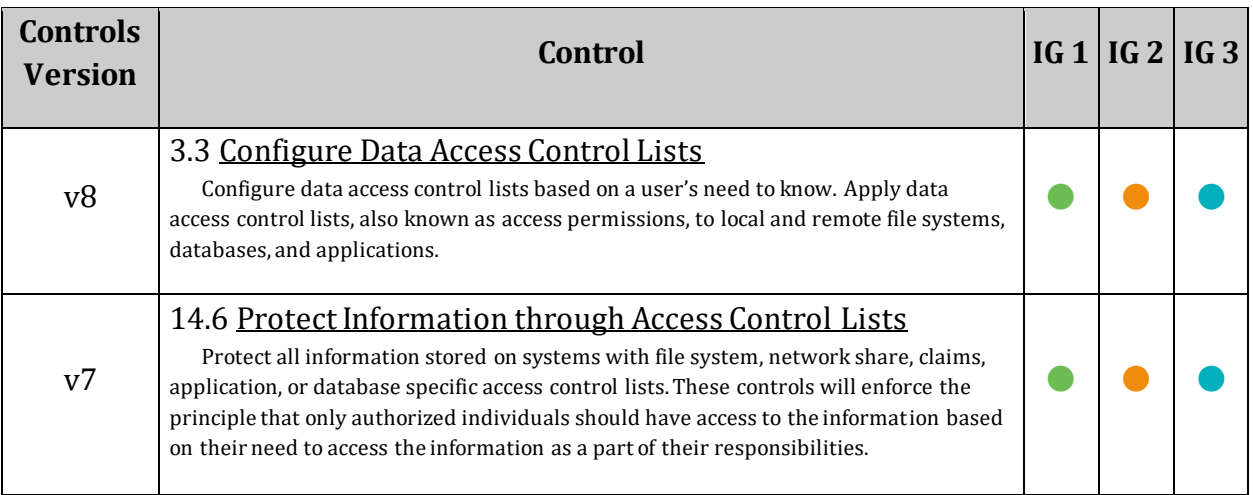

## *1.1.5.4 Ensure nosuid option set on /var/log partition (Automated)*

## **Profile Applicability:**

- Level 1 Server
- Level 1 Workstation

#### **Description:**

The nosuid mount option specifies that the filesystem cannot contain setuid files.

#### **Rationale:**

Since the /var/log filesystem is only intended for log files, set this option to ensure that users cannot create setuid files in /var/log.

#### **Audit:**

Verify that the nosuid option is set for the /var/log mount. Run the following command to verify that the nosuid mount option is set. Example:

# findmnt --kernel /var/log | grep nosuid

/var/log /dev/sdb ext4 rw,nosuid,nodev,noexec,relatime,seclabel

#### **Remediation:**

Edit the /etc/fstab file and add nosuid to the fourth field (mounting options) for the /var/log partition.

Example:

```
<device> /var/log <fstype> defaults,rw,nosuid,nodev,noexec,relatime 0 
\overline{O}
```
Run the following command to remount  $/var/log$  with the configured options:

# mount -o remount /var/log

#### **References:**

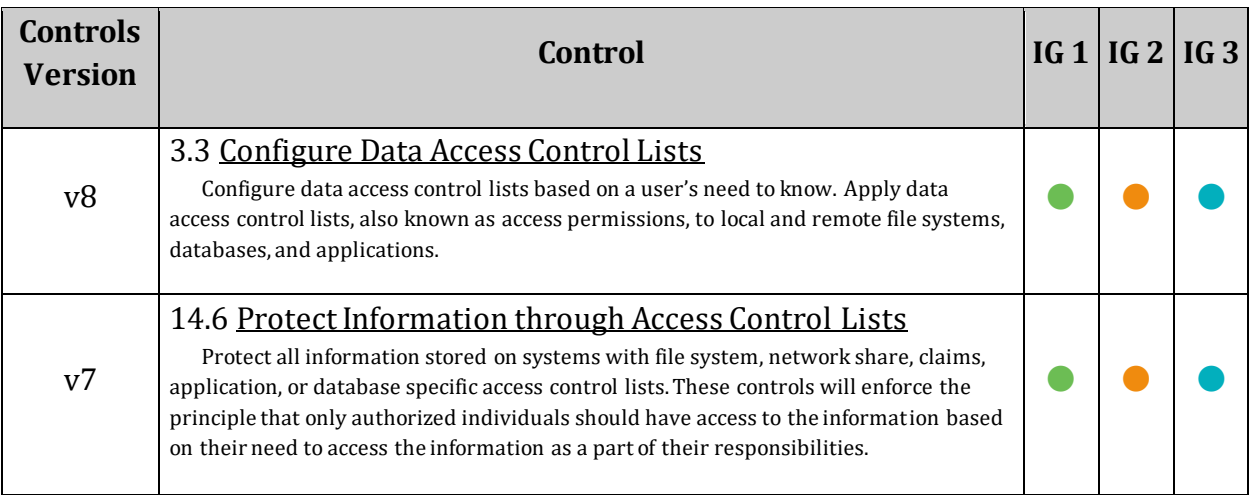

# *1.1.6 Configure /var/log/audit*

The auditing daemon, auditd, stores log data in the /var/log/audit directory.

## *1.1.6.1 Ensure separate partition exists for /var/log/audit (Automated)*

### **Profile Applicability:**

- Level 2 Server
- Level 2 Workstation

#### **Description:**

The auditing daemon, auditd, stores  $\log$  data in the /var/log/audit directory.

#### **Rationale:**

The reasoning for mounting  $/var/log/aud$  on a separate partition is as follow.

#### **Protection from resource exhaustion**

The default installation only creates a single / partition. Since the /var/log/audit directory contain the audit.log file that can grow quite large, there is a risk of resource exhaustion. It will essentially have the whole disk available to fill up and impact the system as a whole. In addition, other operations on the system could fill up the disk unrelated to /var/log/audit and cause auditd to trigger it's space\_left\_action as the disk is full. See man auditd.conf for details.

#### **Fine grained control over the mount**

Configuring /var/log/audit as its own file system allows an administrator to set additional mount options such as noexec/nosuid/nodev. These options limits an attackers ability to create exploits on the system. Other options allow for specific behavior. See man mount for exact details regarding filesystem-independent and filesystem-specific options.

#### **Protection of audit data**

As /var/log/audit contains audit logs, care should be taken to ensure the security and integrity of the data and mount point.

#### **Impact:**

Resizing filesystems is a common activity in cloud-hosted servers. Separate filesystem partitions may prevent successful resizing, or may require the installation of additional tools solely for the purpose of resizing operations. The use of these additional tools may introduce their own security considerations.

#### **Audit:**

Run the following command and verify output shows /var/log/audit is mounted:

```
# findmnt --kernel /var/log/audit
TARGET SOURCE FSTYPE OPTIONS
/var/log/audit /dev/sdb ext4 rw,relatime,seclabel,data=ordered
```
#### **Remediation:**

For new installations, during installation create a custom partition setup and specify a separate partition for /var/log/audit.

For systems that were previously installed, create a new partition and configure /etc/fstab as appropriate.

#### **References:**

1. AJ Lewis, "LVM HOWTO"[, http://tldp.org/HOWTO/LVM-HOWTO/](http://tldp.org/HOWTO/LVM-HOWTO/)

#### **Additional Information:**

When modifying /var/log/audit it is advisable to bring the system to emergency mode (so auditd is not running), rename the existing directory, mount the new file system, and migrate the data over before returning to multi-user mode.

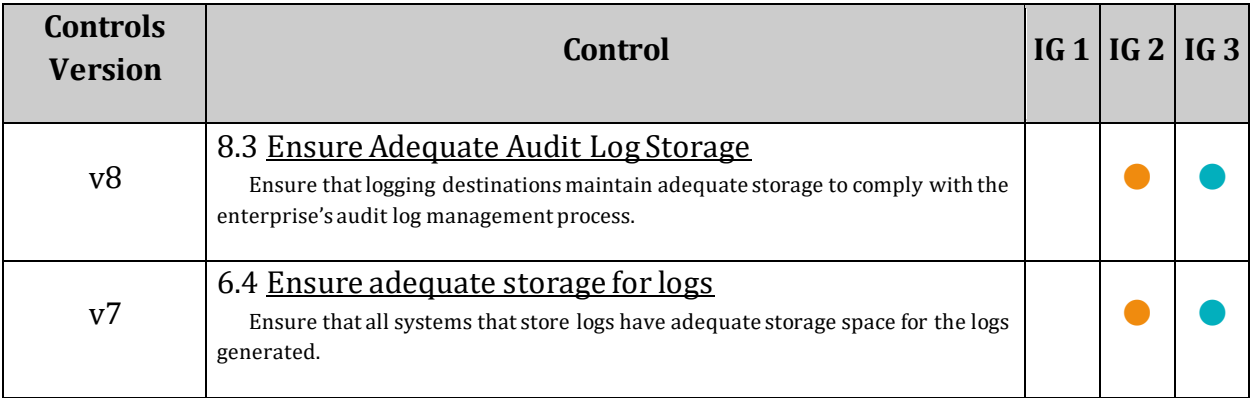
# *1.1.6.2 Ensure noexec option set on /var/log/audit partition (Automated)*

## **Profile Applicability:**

- Level 1 Server
- Level 1 Workstation

#### **Description:**

The noexec mount option specifies that the filesystem cannot contain executable binaries.

#### **Rationale:**

Since the /var/log/audit filesystem is only intended for audit logs, set this option to ensure that users cannot run executable binaries from /var/log/audit.

#### **Audit:**

Verify that the noexec option is set for the /var/log/audit mount. Run the following command to verify that the noexec mount option is set. Example:

# findmnt --kernel /var/log/audit | grep noexec /var/log/audit /dev/sdb ext4 rw,nosuid,nodev,noexec,relatime,seclabel

## **Remediation:**

Edit the /etc/fstab file and add noexec to the fourth field (mounting options) for the /var partition.

Example:

<device> /var/log/audit <fstype> defaults, rw, nosuid, nodev, noexec, relatime 0 0

Run the following command to remount /var/log/audit with the configured options:

# mount -o remount /var/log/audit

#### **References:**

1. See the fstab(5) manual page for more information.

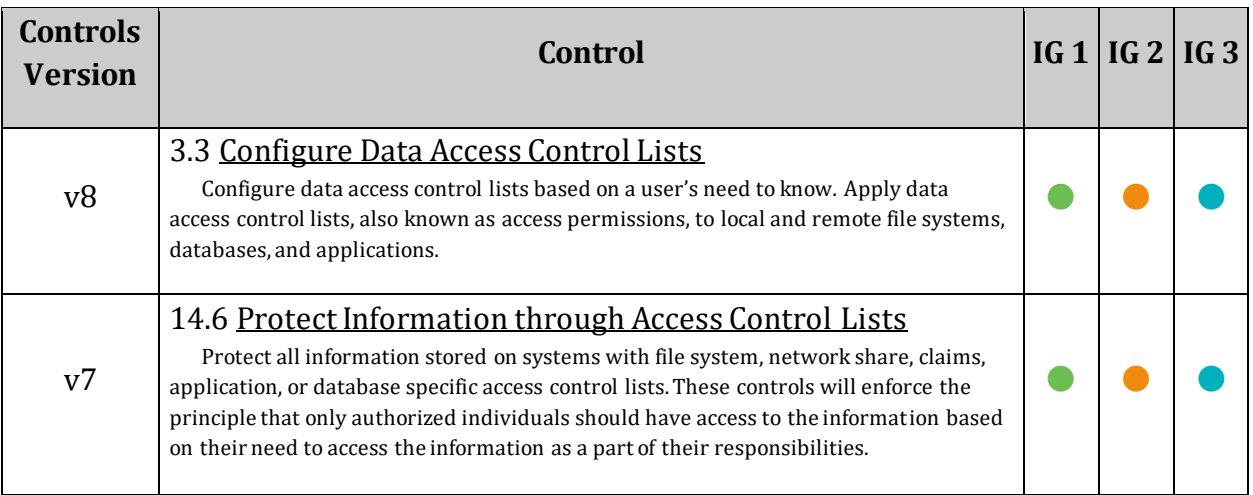

## *1.1.6.3 Ensure nodev option set on /var/log/audit partition (Automated)*

## **Profile Applicability:**

- Level 1 Server
- Level 1 Workstation

#### **Description:**

The nodev mount option specifies that the filesystem cannot contain special devices.

#### **Rationale:**

Since the  $/var/log/audit$  filesystem is not intended to support devices, set this option to ensure that users cannot create a block or character special devices in  $/\text{var}/\text{log}/\text{audit.}$ 

#### **Audit:**

Verify that the nodev option is set for the /var/log/audit mount. Run the following command to verify that the nodev mount option is set. Example:

# findmnt --kernel /var/log/audit | grep nodev

/var/log/audit /dev/sdb ext4 rw,nosuid,nodev,noexec,relatime,seclabel

#### **Remediation:**

Edit the /etc/fstab file and add nodev to the fourth field (mounting options) for the /var/log/audit partition.

Example:

```
<device> /var/log/audit <fstype> 
defaults, rw, nosuid, nodev, noexec, relatime 0 0
```
Run the following command to remount /var/log/audit with the configured options:

# mount -o remount /var/log/audit

#### **References:**

1. See the fstab(5) manual page for more information.

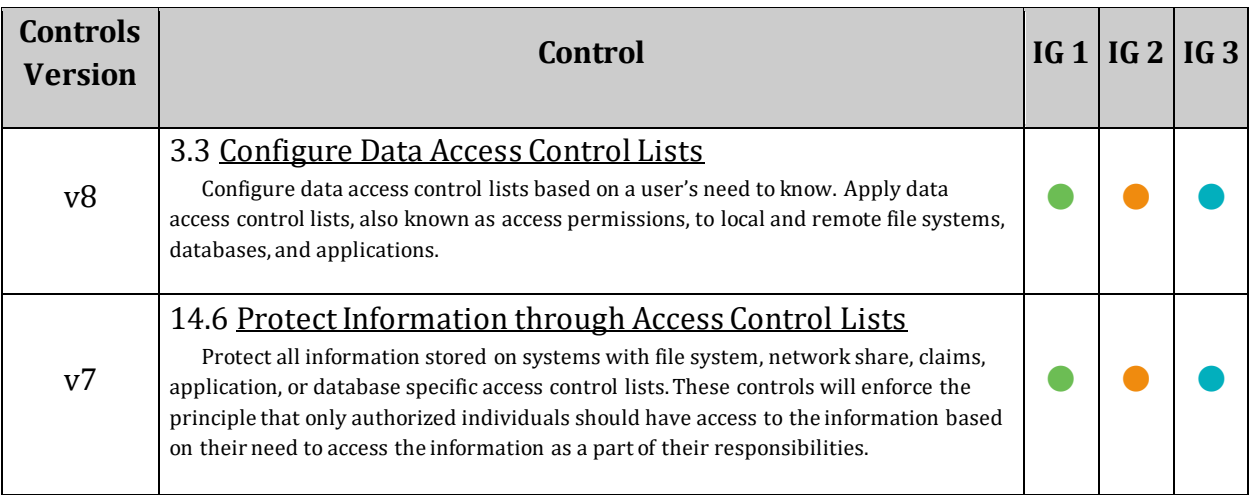

# *1.1.6.4 Ensure nosuid option set on /var/log/audit partition (Automated)*

## **Profile Applicability:**

- Level 1 Server
- Level 1 Workstation

## **Description:**

The nosuid mount option specifies that the filesystem cannot contain setuid files.

#### **Rationale:**

Since the  $/var/log/audit$  filesystem is only intended for variable files such as logs, set this option to ensure that users cannot create setuid files in /var/log/audit.

#### **Audit:**

Verify that the nosuid option is set for the /var/log/audit mount. Run the following command to verify that the nosuid mount option is set. Example:

# findmnt --kernel /var/log/audit | grep nosuid /var/log/audit /dev/sdb ext4 rw,nosuid,nodev,noexec,relatime,seclabel

## **Remediation:**

Edit the /etc/fstab file and add nosuid to the fourth field (mounting options) for the /var/log/audit partition.

Example:

<device> /var/log/audit <fstype> defaults, rw, nosuid, nodev, noexec, relatime 0 0

Run the following command to remount /var/log/audit with the configured options:

# mount -o remount /var/log/audit

#### **References:**

1. See the fstab(5) manual page for more information.

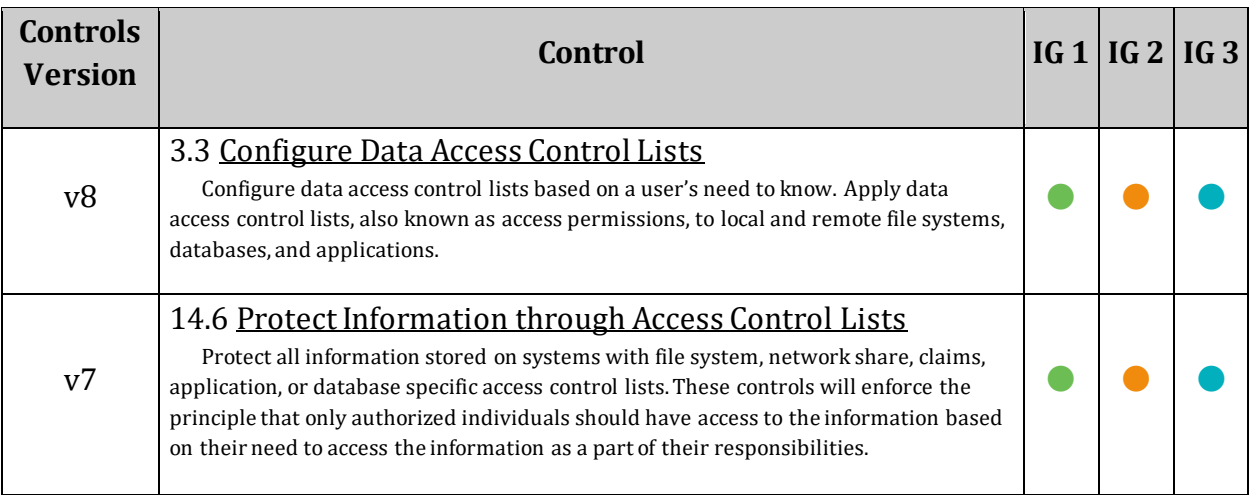

# *1.1.7 Configure /home*

Please note that home directories could be mounted anywhere and is not necessarily restricted to /home nor restricted to a single location nor is the name restricted in any way.

Checks can be made by looking in /etc/passwd, looking over the mounted file systems with mount or queering the relevant database with getent.

## *1.1.7.1 Ensure separate partition exists for /home (Automated)*

## **Profile Applicability:**

- Level 2 Server
- Level 2 Workstation

#### **Description:**

The /home directory is used to support disk storage needs of local users.

#### **Rationale:**

The reasoning for mounting /home on a separate partition is as follow.

#### **Protection from resource exhaustion**

The default installation only creates a single / partition. Since the /home directory contains user generated data, there is a risk of resource exhaustion. It will essentially have the whole disk available to fill up and impact the system as a whole. In addition, other operations on the system could fill up the disk unrelated to /home and impact all local users.

#### **Fine grained control over the mount**

Configuring /home as its own file system allows an administrator to set additional mount options such as noexec/nosuid/nodev. These options limits an attackers ability to create exploits on the system. In the case of /home options such as usrquota/grpquota may be considered to limit the impact that users can have on each other with regards to disk resource exhaustion. Other options allow for specific behavior. See man mount for exact details regarding filesystem-independent and filesystem-specific options.

#### **Protection of user data**

As /home contains user data, care should be taken to ensure the security and integrity of the data and mount point.

#### **Impact:**

Resizing filesystems is a common activity in cloud-hosted servers. Separate filesystem partitions may prevent successful resizing, or may require the installation of additional tools solely for the purpose of resizing operations. The use of these additional tools may introduce their own security considerations.

#### **Audit:**

Run the following command and verify output shows /home is mounted:

```
# findmnt --kernel /home
TARGET SOURCE FSTYPE OPTIONS
/home /dev/sdb ext4 rw, relatime, seclabel
```
#### **Remediation:**

For new installations, during installation create a custom partition setup and specify a separate partition for /home.

For systems that were previously installed, create a new partition and configure /etc/fstab as appropriate.

#### **References:**

1. AJ Lewis, "LVM HOWTO"[, http://tldp.org/HOWTO/LVM-HOWTO/](http://tldp.org/HOWTO/LVM-HOWTO/)

#### **Additional Information:**

When modifying /home it is advisable to bring the system to emergency mode (so auditd is not running), rename the existing directory, mount the new file system, and migrate the data over before returning to multi-user mode.

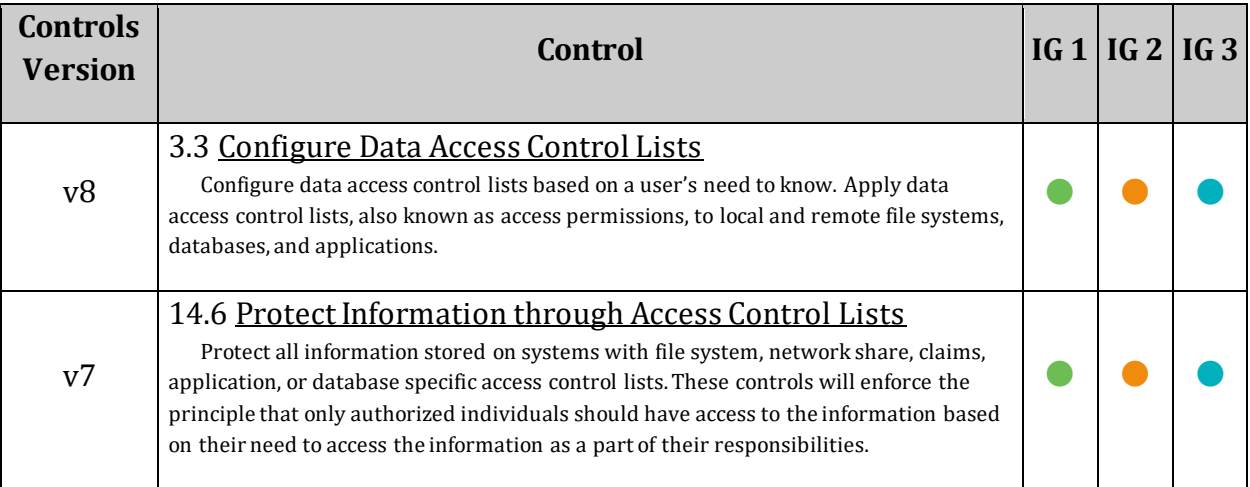

## *1.1.7.2 Ensure nodev option set on /home partition (Automated)*

## **Profile Applicability:**

- Level 1 Server
- Level 1 Workstation

#### **Description:**

The nodev mount option specifies that the filesystem cannot contain special devices.

#### **Rationale:**

Since the /home filesystem is not intended to support devices, set this option to ensure that users cannot create a block or character special devices in /var.

#### **Audit:**

Verify that the nodev option is set for the /home mount. Run the following command to verify that the nodev mount option is set. Example:

# findmnt --kernel /home | grep nodev

/home /dev/sdb ext4 rw, nosuid, nodev, noexec, relatime, seclabel

#### **Remediation:**

Edit the /etc/fstab file and add nodev to the fourth field (mounting options) for the /home partition.

Example:

<device> /home <fstype> defaults,rw,nosuid,nodev,noexec,relatime 0 0

Run the following command to remount /home with the configured options:

# mount -o remount /home

#### **References:**

1. See the fstab(5) manual page for more information.

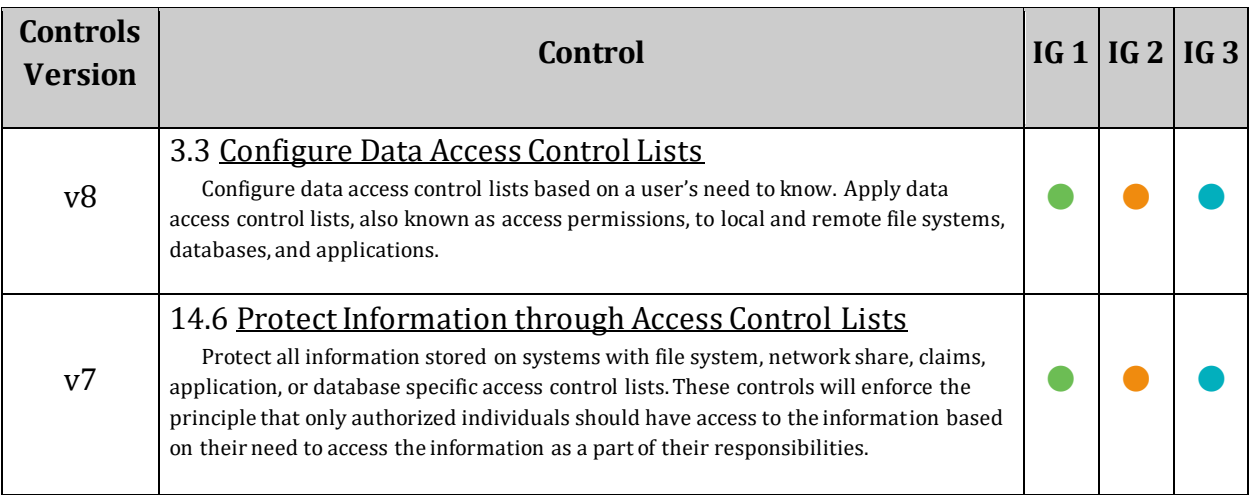

## *1.1.7.3 Ensure nosuid option set on /home partition (Automated)*

## **Profile Applicability:**

- Level 1 Server
- Level 1 Workstation

#### **Description:**

The nosuid mount option specifies that the filesystem cannot contain setuid files.

#### **Rationale:**

Since the /home filesystem is only intended for user file storage, set this option to ensure that users cannot create setuid files in /home.

#### **Audit:**

Verify that the nosuid option is set for the /home mount. Run the following command to verify that the nosuid mount option is set. Example:

# findmnt --kernel /home | grep nosuid

/home /dev/sdb ext4 rw, nosuid, nodev, noexec, relatime, seclabel

#### **Remediation:**

Edit the /etc/fstab file and add nosuid to the fourth field (mounting options) for the /home partition.

Example:

<device> /home <fstype> defaults,rw,nosuid,nodev,noexec,relatime 0 0

Run the following command to remount /home with the configured options:

# mount -o remount /home

#### **References:**

1. See the fstab(5) manual page for more information.

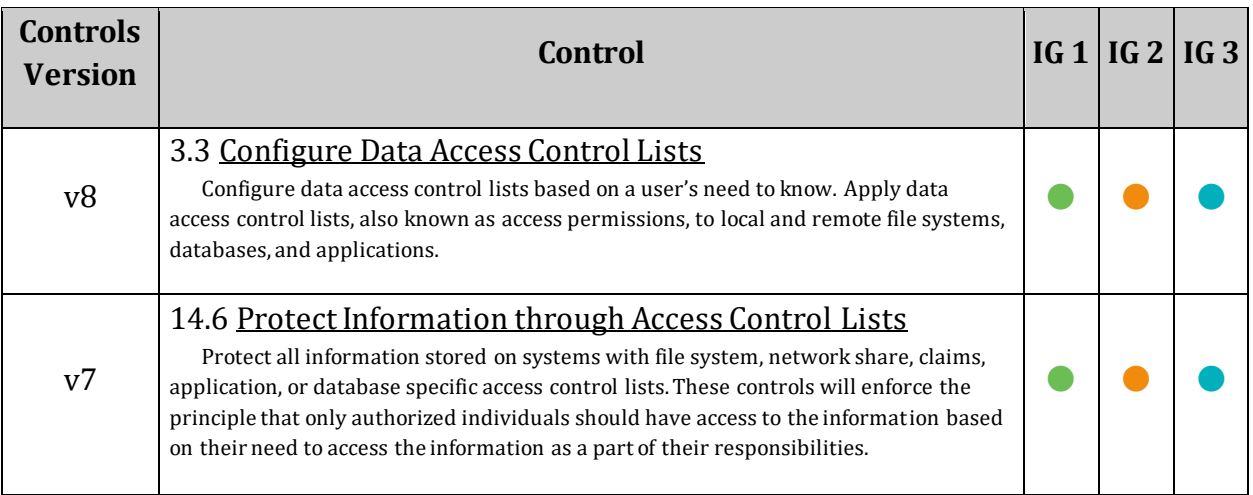

## *1.1.7.4 Ensure usrquota option set on /home partition (Automated)*

## **Profile Applicability:**

- Level 1 Server
- Level 1 Workstation

#### **Description:**

The usrquota mount option allows for the filesystem to have disk quotas configured.

#### **Rationale:**

To ensure the availability of disk space on /home, it is important to limit the impact a single user or group can cause for other users (or the wider system) by accidentally filling up the partition. Quotas can also be applied to inodes for filesystems where inode exhaustion is a concern.

#### **Audit:**

Verify that the usrquota option is set for the /home mount, that quotas is enabled and configured.

Run the following command to verify that the usrquota mount option is set. Example:

```
# findmnt --kernel /home | grep usrquota
/home /dev/sdb ext4 rw, quota,usrquota, grpquota, nodev, relatime, seclabel
```
Run the following command to verify that the user quotas are enabled.

```
# quotaon -p /home | grep user
user quota on /home (/dev/sdb) is on
```
#### **Remediation:**

Edit the /etc/fstab file and add usrquota to the fourth field (mounting options) for the /home partition.

Example:

<device> /home <fstype> defaults,rw,usrquota,grpquota,nodev,relatime 0 0

Run the following command to remount /home with the configured options:

# mount -o remount /home

Create the quota database. This example will ignore any existing quota files.

# quotacheck -cugv /home quotacheck: Your kernel probably supports journaled quota but you are not using it. Consider switching to journaled quota to avoid running quotacheck after an unclean shutdown. quotacheck: Scanning /dev/sdb [/home] done quotacheck: Cannot stat old user quota file /home/aquota.user: No such file or directory. Usage will not be subtracted. quotacheck: Cannot stat old group quota file /home/aquota.group: No such file or directory. Usage will not be subtracted. quotacheck: Cannot stat old user quota file /home/aquota.user: No such file or directory. Usage will not be subtracted. quotacheck: Cannot stat old group quota file /home/aquota.group: No such file or directory. Usage will not be subtracted. quotacheck: Checked 8 directories and 0 files quotacheck: Old file not found. quotacheck: Old file not found.

Restore SELinux context on the quota database files. Order of operations is important as quotaon will set the immutable attribute on the files and thus restorecon will fail.

# restorecon /home/aquota.user

Enable quotas on the partition:

```
# quotaon -vug /home
/dev/sdb [/home]: group quotas turned on
/dev/sdb [/home]: user quotas turned on
```
#### **References:**

1. See the fstab(5) and edquota(8) manual pages for more information.

## **Additional Information:**

#### **Journal filesystems**

If the destination filesystem is journaled, it is recommended to investigate the relevant documentation for the filesystem and use journaled quotas instead of the above example.

#### **Setting quotas**

Set the relevant quotas with edquota. See man edquota for more information.

#### **Reporting**

To see the current usage use repquota -a.

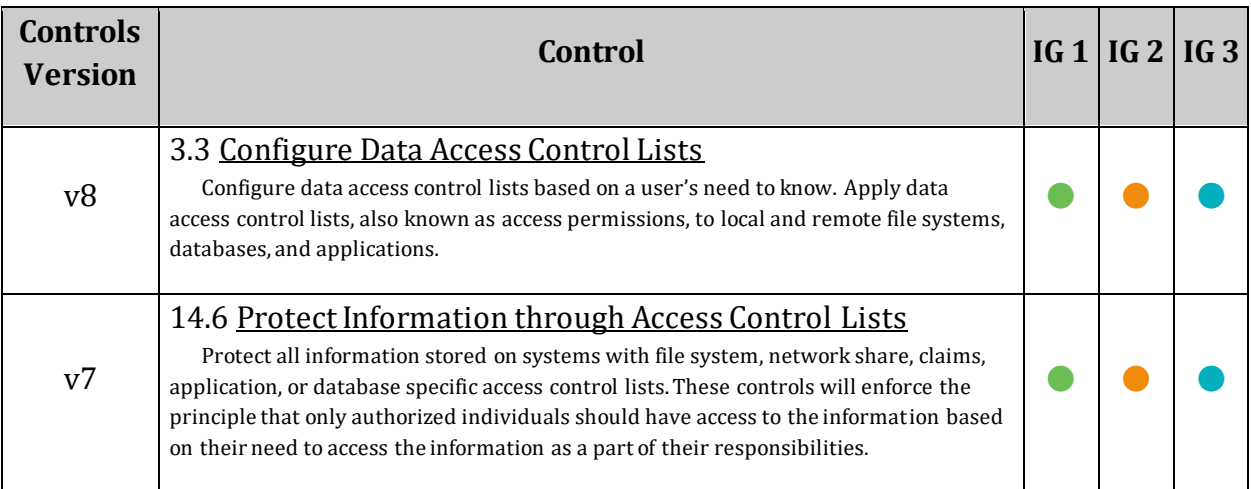

## *1.1.7.5 Ensure grpquota option set on /home partition (Automated)*

## **Profile Applicability:**

- Level 1 Server
- Level 1 Workstation

#### **Description:**

The grpquota mount option allows for the filesystem to have disk quotas configured.

#### **Rationale:**

To ensure the availability of disk space on /home, it is important to limit the impact a single user or group can cause for other users (or the wider system) by accidentally filling up the partition. Quotas can also be applied to inodes for filesystems where inode exhaustion is a concern.

#### **Audit:**

Verify that the grpquota option is set for the /home mount, that quotas is enabled and configured.

Run the following command to verify that the grpquota mount option is set. Example:

```
# findmnt --kernel /home | grep grpquota
/home /dev/sdb ext4 rw, quota, usrquota, grpquota, nodev, relatime, seclabel
```
Run the following command to verify that the user quotas are enabled.

```
# quotaon -p /home | grep group
user quota on /home (/dev/sdb) is on
```
#### **Remediation:**

Edit the /etc/fstab file and add grpquota to the fourth field (mounting options) for the /home partition.

Example:

<device> /home <fstype> defaults,rw,usrquota,grpquota,nodev,relatime 0 0

Run the following command to remount /home with the configured options:

# mount -o remount /home

Create the quota database. This example will ignore any existing quota files.

# quotacheck -cugv /home quotacheck: Your kernel probably supports journaled quota but you are not using it. Consider switching to journaled quota to avoid running quotacheck after an unclean shutdown. quotacheck: Scanning /dev/sdb [/home] done quotacheck: Cannot stat old user quota file /home/aquota.user: No such file or directory. Usage will not be subtracted. quotacheck: Cannot stat old group quota file /home/aquota.group: No such file or directory. Usage will not be subtracted. quotacheck: Cannot stat old user quota file /home/aquota.user: No such file or directory. Usage will not be subtracted. quotacheck: Cannot stat old group quota file /home/aquota.group: No such file or directory. Usage will not be subtracted. quotacheck: Checked 8 directories and 0 files quotacheck: Old file not found. quotacheck: Old file not found.

Restore SELinux context on the quota database files. Order of operations is important as quotaon will set the immutable attribute on the files and thus restorecon will fail.

# restorecon /home/aquota.group

Enable quotas on the partition:

```
# quotaon -vug /home
/dev/sdb [/home]: group quotas turned on
/dev/sdb [/home]: user quotas turned on
```
#### **References:**

1. See the fstab(5) and edquota(8) manual pages for more information.

## **Additional Information:**

#### **Journal filesystems**

If the destination filesystem is journaled, it is recommended to investigate the relevant documentation for the filesystem and use journaled quotas instead of the above example.

#### **Setting quotas**

Set the relevant quotas with edquota. See man edquota for more information.

#### **Reporting**

To see the current usage use repquota -a.

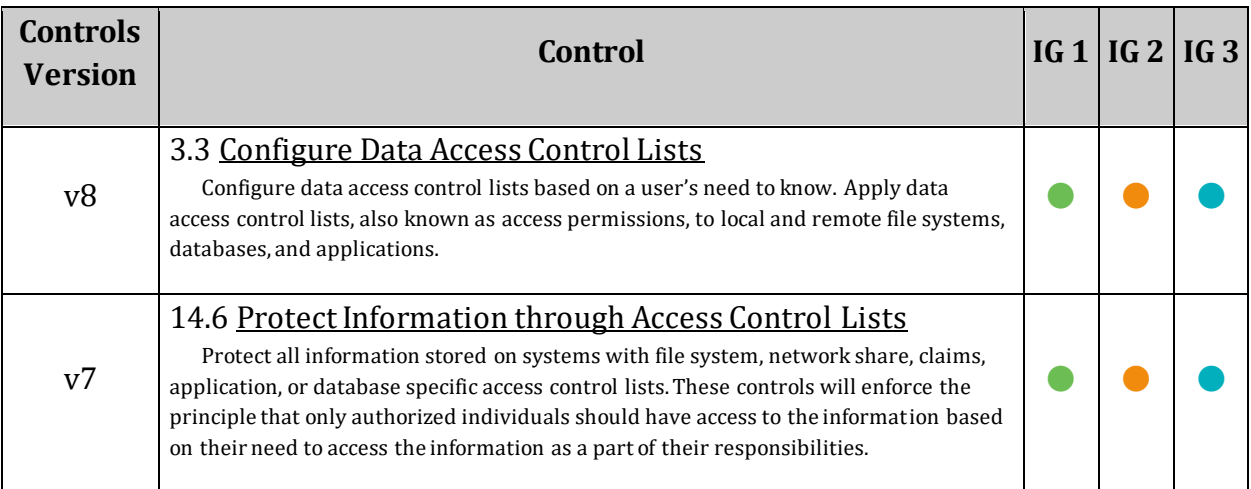

*1.1.8 Configure /dev/shm*

## *1.1.8.1 Ensure nodev option set on /dev/shm partition (Automated)*

## **Profile Applicability:**

- Level 1 Server
- Level 1 Workstation

#### **Description:**

The nodev mount option specifies that the filesystem cannot contain special devices.

#### **Rationale:**

Since the /dev/shm filesystem is not intended to support devices, set this option to ensure that users cannot attempt to create special devices in /dev/shm partitions.

#### **Audit:**

Verify that the nodev option is set if a /dev/shm partition exists. Run the following command and verify that nothing is returned:

# mount | grep -E '\s/dev/shm\s' | grep -v nodev

#### **Remediation:**

Edit the /etc/fstab file and add nodev to the fourth field (mounting options) for the /dev/shm partition. See the fstab(5) manual page for more information. Run the following command to remount /dev/shm using the updated options from /etc/fstab:

# mount -o remount /dev/shm

#### **Additional Information:**

Some distributions mount /dev/shm through other means and require /dev/shm to be added to /etc/fstab even though it is already being mounted on boot. Others may configure /dev/shm in other locations and may override /etc/fstab configuration. Consult the documentation appropriate for your distribution.

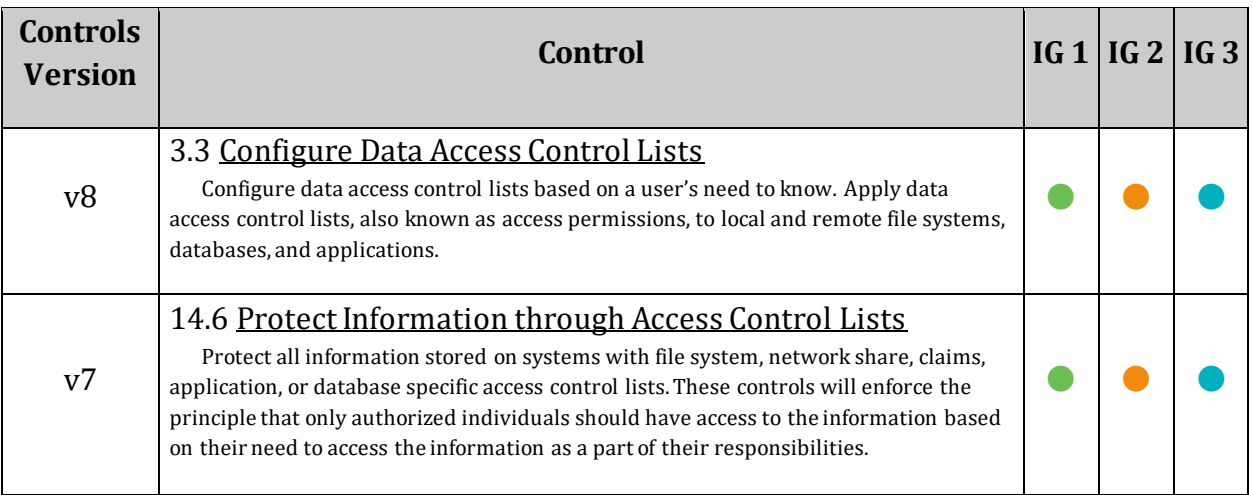

## *1.1.8.2 Ensure noexec option set on /dev/shm partition (Automated)*

## **Profile Applicability:**

- Level 1 Server
- Level 1 Workstation

#### **Description:**

The noexec mount option specifies that the filesystem cannot contain executable binaries.

#### **Rationale:**

Setting this option on a file system prevents users from executing programs from shared memory. This deters users from introducing potentially malicious software on the system.

#### **Audit:**

Verify that the noexec option is set for the /dev/shm mount. Run the following command to verify that the noexec mount option is set. Example:

# findmnt --kernel /dev/shm | grep noexec

/dev/shm tmpfs tmpfs rw,nosuid,nodev,noexec,relatime,seclabel

#### **Remediation:**

Edit the /etc/fstab file and add noexec to the fourth field (mounting options) for the /dev/shm partition.

Example:

```
<device> /dev/shm <fstype> defaults,rw,nosuid,nodev,noexec,relatime 0 
\overline{O}
```
Run the following command to remount /dev/shm with the configured options:

# mount -o remount /dev/shm

**NOTE** It is recommended to use tmpfs as the device/filesystem type as /dev/shm is used as shared memory space by applications.

#### **References:**

1. See the fstab(5) manual page for more information.

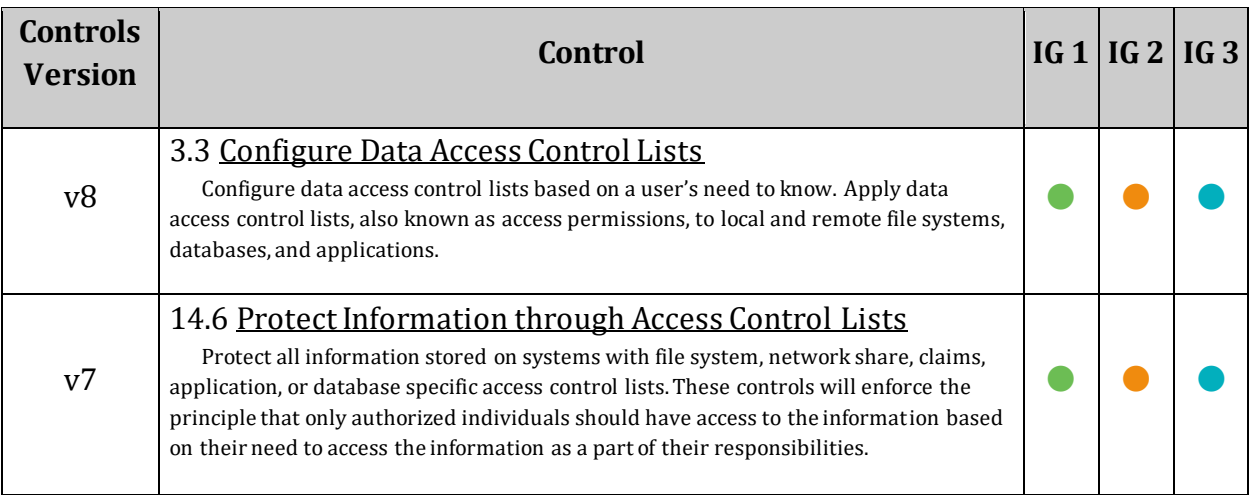

## *1.1.8.3 Ensure nosuid option set on /dev/shm partition (Automated)*

## **Profile Applicability:**

- Level 1 Server
- Level 1 Workstation

#### **Description:**

The nosuid mount option specifies that the filesystem cannot contain setuid files.

#### **Rationale:**

Setting this option on a file system prevents users from introducing privileged programs onto the system and allowing non-root users to execute them.

#### **Audit:**

Verify that the nosuid option is set if a /dev/shm partition exists. Run the following command and verify that nothing is returned:

# mount | grep -E '\s/dev/shm\s' | grep -v nosuid

#### **Remediation:**

Edit the /etc/fstab file and add nosuid to the fourth field (mounting options) for the /dev/shm partition. See the fstab(5) manual page for more information. Run the following command to remount /dev/shm using the updated options from /etc/fstab:

# mount -o remount /dev/shm

#### **Additional Information:**

Some distributions mount  $/$  dev/shm through other means and require  $/$  dev/shm to be added to  $/etc/fstab$  even though it is already being mounted on boot. Others may configure /dev/shm in other locations and may override /etc/fstab configuration. Consult the documentation appropriate for your distribution.

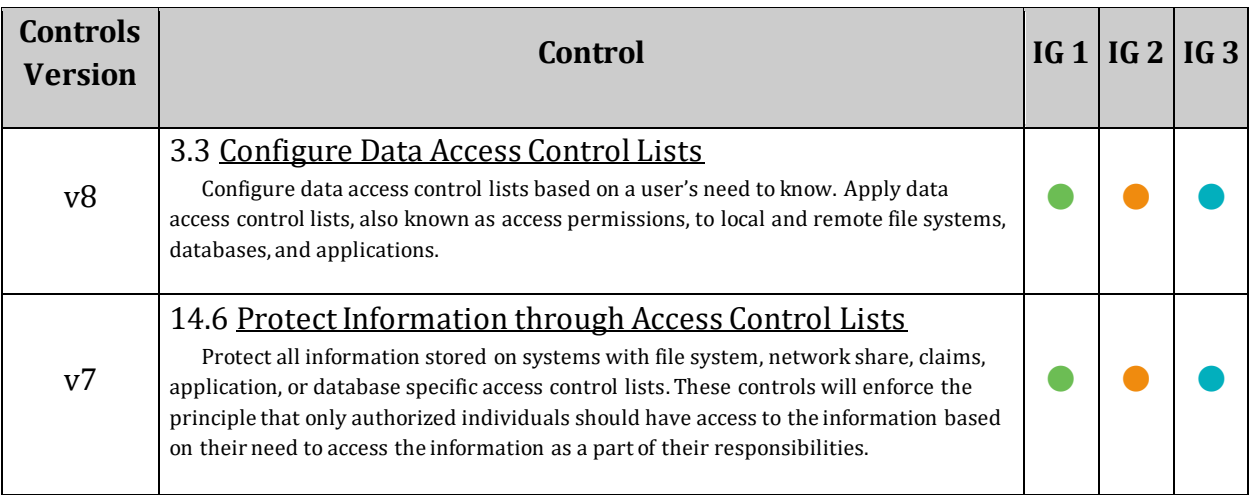

## *1.1.9 Disable Automounting (Automated)*

## **Profile Applicability:**

- Level 1 Server
- Level 2 Workstation

## **Description:**

autofs allows automatic mounting of devices, typically including CD/DVDs and USB drives.

## **Rationale:**

With automounting enabled anyone with physical access could attach a USB drive or disc and have its contents available in system even if they lacked permissions to mount it themselves.

## **Impact:**

The use of portable hard drives is very common for workstation users. If your organization allows the use of portable storage or media on workstations and physical access controls to workstations is considered adequate there is little value add in turning off automounting.

## **Audit:**

As a preference autofs should not be installed unless other packages depend on it. Run the following command to verify autofs is not installed:

```
# systemctl is-enabled autofs
Failed to get unit file state for autofs.service: No such file or directory
```
Run the following command to verify autofs is not enabled if installed:

```
# systemctl is-enabled autofs
disabled
```
Verify result is not "enabled".

#### **Remediation:**

If there are no other packages that depends on autofs, remove the package with:

# dnf remove autofs

Run the following command to disable autofs if it is required:

# systemctl --now disable autofs

#### **Additional Information:**

This control should align with the tolerance of the use of portable drives and optical media in the organization. On a server requiring an admin to manually mount media can be part of defense-in-depth to reduce the risk of unapproved software or information being introduced or proprietary software or information being exfiltrated. If admins commonly use flash drives and Server access has sufficient physical controls, requiring manual mounting may not increase security.

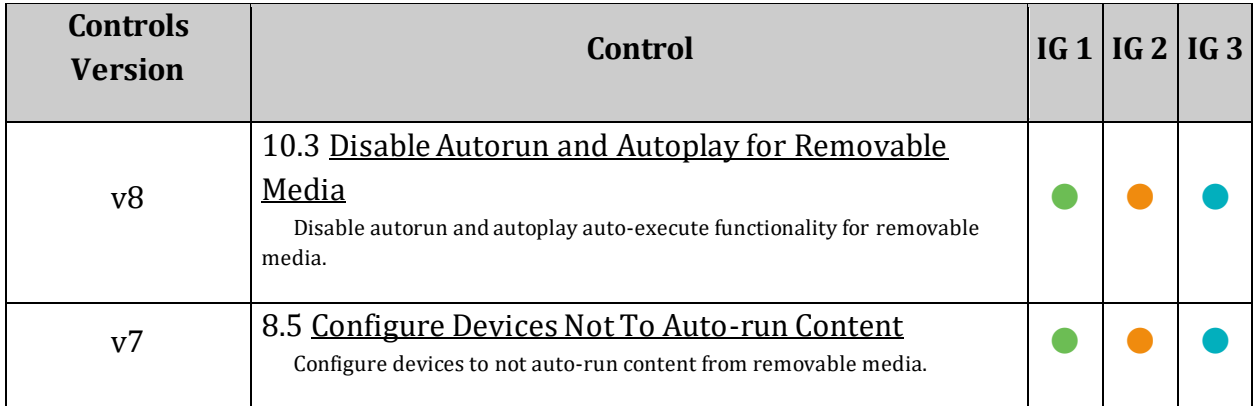

## *1.1.10 Disable USB Storage (Automated)*

## **Profile Applicability:**

- Level 1 Server
- Level 2 Workstation

## **Description:**

USB storage provides a means to transfer and store files insuring persistence and availability of the files independent of network connection status. Its popularity and utility has led to USB-based malware being a simple and common means for network infiltration and a first step to establishing a persistent threat within a networked environment.

## **Rationale:**

Restricting USB access on the system will decrease the physical attack surface for a device and diminish the possible vectors to introduce malware.

#### **Audit:**

Run the following commands and verify the output is as indicated:

```
# modprobe -n -v usb-storage
install /bin/true
# lsmod | grep usb-storage
<No output>
```
## **Remediation:**

Edit or create a file in the /etc/modprobe.d/ directory ending in. conf Example: vim /etc/modprobe.d/usb storage.conf and add the following line:

install usb-storage /bin/true

Run the following command to unload the usb-storage module:

rmmod usb-storage

## **Additional Information:**

An alternative solution to disabling the usb-storage module may be found in USBGuard.

Use of USBGuard and construction of USB device policies should be done in alignment with site policy.

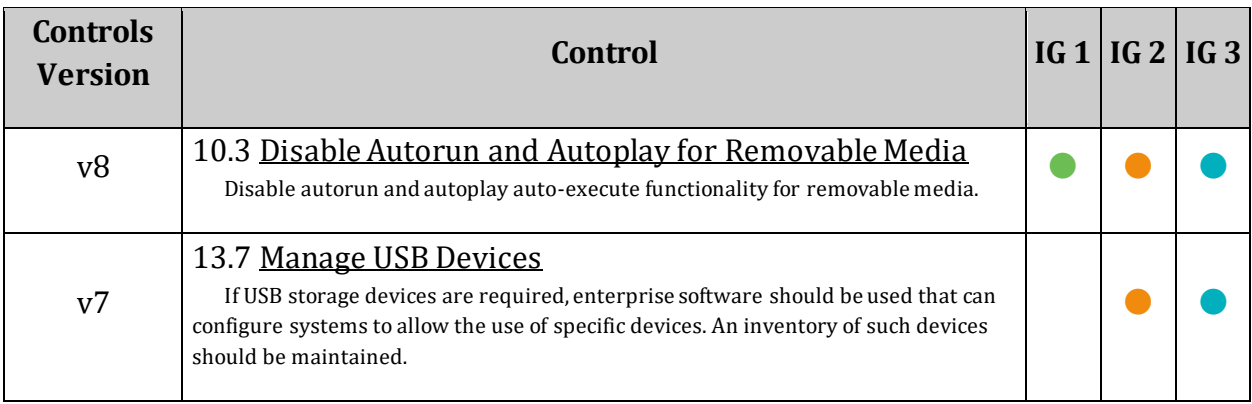

# *1.2 Configure Software Updates*

Fedora 28 derived Linux distributions use dnf (previously yum) to install and update software packages. Patch management procedures may vary widely between enterprises. Large enterprises may choose to install a local updates server that can be used in place of their distributions servers, whereas a single deployment of a system may prefer to get updates directly. Updates can be performed automatically or manually, depending on the site's policy for patch management. Many large enterprises prefer to test patches on a nonproduction system before rolling out to production.

For the purpose of this benchmark, the requirement is to ensure that a patch management system is configured and maintained. The specifics on patch update procedures are left to the organization.

## *1.2.1 Ensure GPG keys are configured (Manual)*

## **Profile Applicability:**

- Level 1 Server
- Level 1 Workstation

## **Description:**

The RPM Package Manager implements GPG key signing to verify package integrity during and after installation.

## **Rationale:**

It is important to ensure that updates are obtained from a valid source to protect against spoofing that could lead to the inadvertent installation of malware on the system. To this end, verify that GPG keys are configured correctly for your system.

## **Audit:**

## **List all GPG key URLs**

Each repository should have a  $qpgkey$  with a URL pointing to the location of the GPG key, either local or remote.

# grep -r gpgkey /etc/yum.repos.d/\* /etc/dnf/dnf.conf

## **List installed GPG keys**

Run the following command to list the currently installed keys. These are the active keys used for verification and installation of RPMs. The packages are fake, they are generated on the fly by dnf or rpm during the import of keys from the URL specified in the repository configuration.

Example:

```
# for RPM_PACKAGE in $(rpm -q gpg-pubkey); do
   echo "RPM: ${RPM_PACKAGE}"
 RPM_SUMMARY=$(rpm -q --queryformat "%{SUMMARY}" "${RPM_PACKAGE}")
 RPM_PACKAGER=$(rpm -q --queryformat "%{PACKAGER}" "${RPM_PACKAGE}")
 RPM DATE=$(date +8Y-m-d -d "1970-1-1+$((0x$)(rpm -q --queryformat"%{RELEASE}" "${RPM_PACKAGE}") ))sec")
 RPM KEY ID=$(rpm -q --queryformat "%{VERSION}" "${RPM_PACKAGE}")
 echo "Packager: ${RPM_PACKAGER}
Summary: ${RPM_SUMMARY}
Creation date: ${RPM_DATE}
Key ID: ${RPM_KEY_ID}
"
done
RPM: gpg-pubkey-9db62fb1-59920156
Packager: Fedora 28 (28) <fedora-28@fedoraproject.org>
Summary: gpg(Fedora 28 (28) <fedora-28@fedoraproject.org>)
Creation date: 2017-08-14
Key ID: 9db62fb1
RPM: gpg-pubkey-09eab3f2-595fbba3
Packager: RPM Fusion free repository for Fedora (28) <rpmfusion-
buildsys@lists.rpmfusion.org>
Summary: gpg(RPM Fusion free repository for Fedora (28) <rpmfusion-
buildsys@lists.rpmfusion.org>)
Creation date: 2017-07-07
Key ID: 09eab3f2
```
The format of the package (gpg-pubkey-9db62fb1-59920156) is important to understand for verification. Using the above example, it consists of three parts:

- 1. The general prefix name for all imported GPG keys: gpg-pubkey-
- 2. The version, which is the GPG key ID: 9db62fb1
- 3. The release is the date of the key in UNIX timestamp in hexadecimal: 59920156

With both the date and the GPG key ID, check the relevant repositories public key page to confirm that the keys are indeed correct.

## **Query locally available GPG keys**

Repositories that store their respective GPG keys on disk should do so in  $/etc/pki/rpm$  $q_{\text{p}q}$ . These keys are available for immediate import either when  $\text{dnf}$  is asked to install a relevant package from the repository or when an administrator imports the key directly with the rpm --import command.

To find where these keys comes from run:

```
# for PACKAGE in $(find /etc/pki/rpm-gpg/ -type f -exec rpm -qf {} \; | sort 
-u); do rpm -q --queryformat "%{NAME}-%{VERSION} %{PACKAGER} %{SUMMARY}\\n"
"${PACKAGE}"; done
```
## **Remediation:**

Update your package manager GPG keys in accordance with site policy.

## **Additional Information:**

Fedora public keys: https://getfedora.org/security/

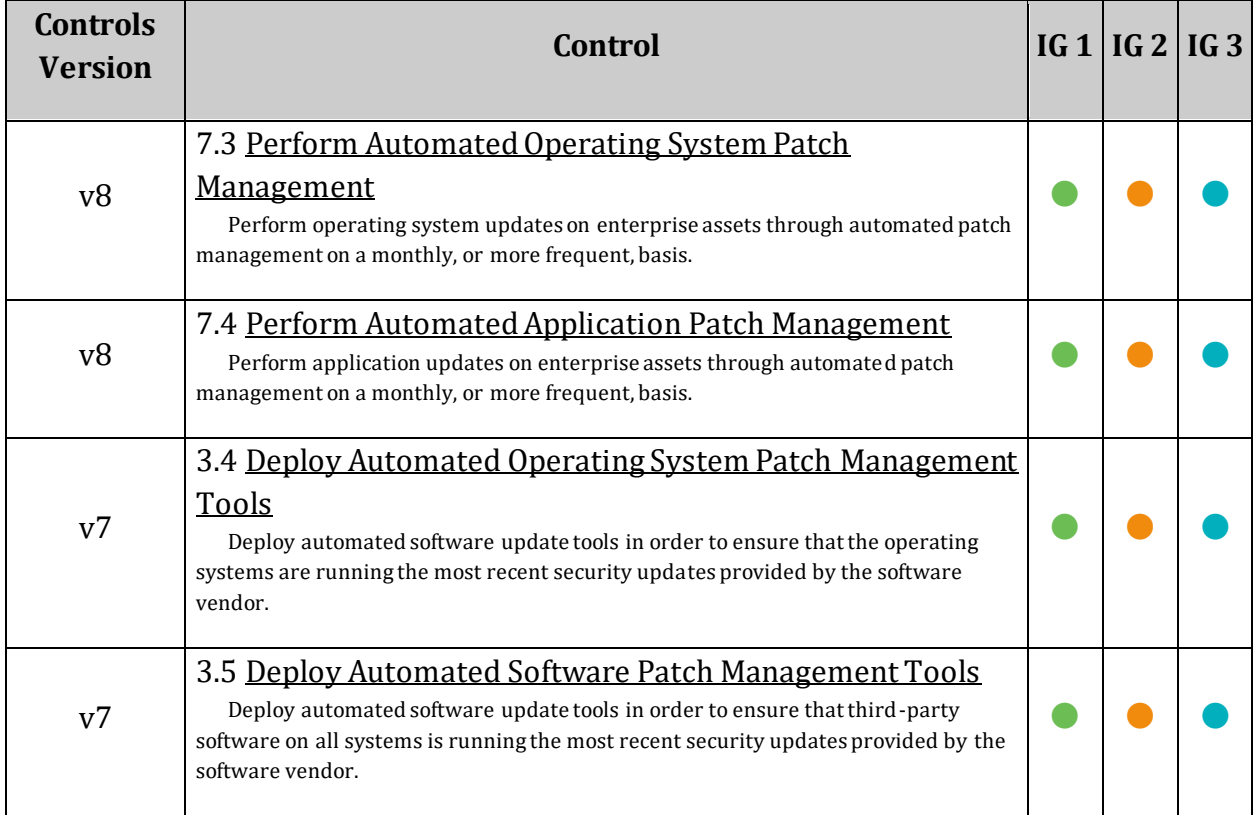

## *1.2.2 Ensure gpgcheck is globally activated (Automated)*

## **Profile Applicability:**

- Level 1 Server
- Level 1 Workstation

#### **Description:**

The gpgcheck option, found in the main section of the  $/etc/dnf/dnf$ .conf and individual /etc/yum.repos.d/\* files, determines if an RPM package's signature is checked prior to its installation.

#### **Rationale:**

It is important to ensure that an RPM's package signature is always checked prior to installation to ensure that the software is obtained from a trusted source.

#### **Audit:**

Global configuration. Run the following command and verify that  $q$  pgcheck is set to 1:

```
# grep ^gpgcheck /etc/dnf/dnf.conf
```
gpgcheck=1

Configuration in /etc/yum.repos.d/ takes precedence over the global configuration. Run the following command and verify that there are no instances of entries starting with gpgcheck returned set to 0. Nor should there be any invalid (non-boolean) values. When dnf encounters such invalid entries they are ignored and the global configuration is applied.

# grep  $-P$  "^gpgcheck\h\*=\h\*[^1].\*\h\*\$" /etc/yum.repos.d/\*

#### **Remediation:**

Edit /etc/dnf/dnf.conf and set gpgcheck=1 in the [main] section. Example:

# sed -i 's/^gpgcheck\s\*=\s\*.\*/gpgcheck=1/' /etc/dnf/dnf.conf

Edit any failing files in /etc/yum.repos.d/\* and set all instances starting with gpgcheck to 1.

Example:

```
# find /etc/yum.repos.d/ -name "*.repo" -exec echo "Checking:" {} \; -exec 
sed -i 's/^gpgcheck\s*=\s*.*/gpgcheck=1/' {} \;
```
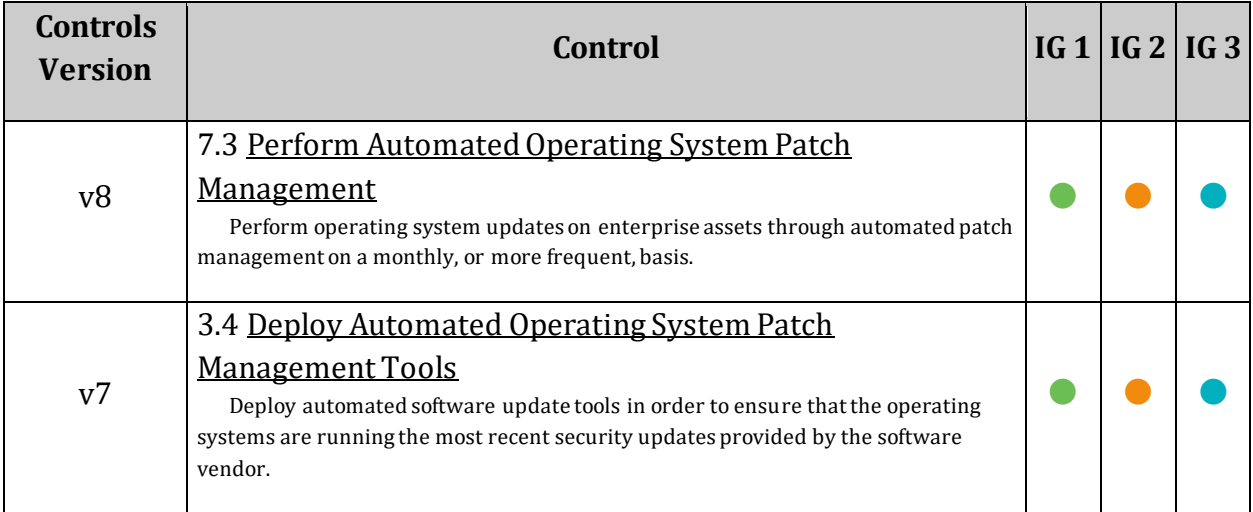
# *1.2.3 Ensure package manager repositories are configured (Manual)*

### **Profile Applicability:**

- Level 1 Server
- Level 1 Workstation

#### **Description:**

Systems need to have the respective package manager repositories configured to ensure that the system is able to receive the latest patches and updates.

#### **Rationale:**

If a system's package repositories are misconfigured, important patches may not be identified or a rogue repository could introduce compromised software.

#### **Audit:**

Run the following command to verify repositories are configured correctly. The output may vary depending on which repositories is currently configured on the system. Example:

```
# dnf repolist
Last metadata expiration check: 1:00:00 ago on Mon 1 Jan 2021 00:00:00 BST.
repo id status repo name status status
*fedora * Fedora 28 - x86 64 57,327
*updates Fedora 28 - x86-64 - Updates 22,133
```
For the repositories in use, inspect the configuration file to ensure all settings are correctly applied according to site policy. Example:

```
# cat /etc/yum.repos.d/fedora.repo
```
# **Remediation:**

Configure your package manager repositories according to site policy.

# **Additional Information:**

For further information about Fedora repositories see: https://docs.fedoraproject.org/en-US/quick-docs/repositories/

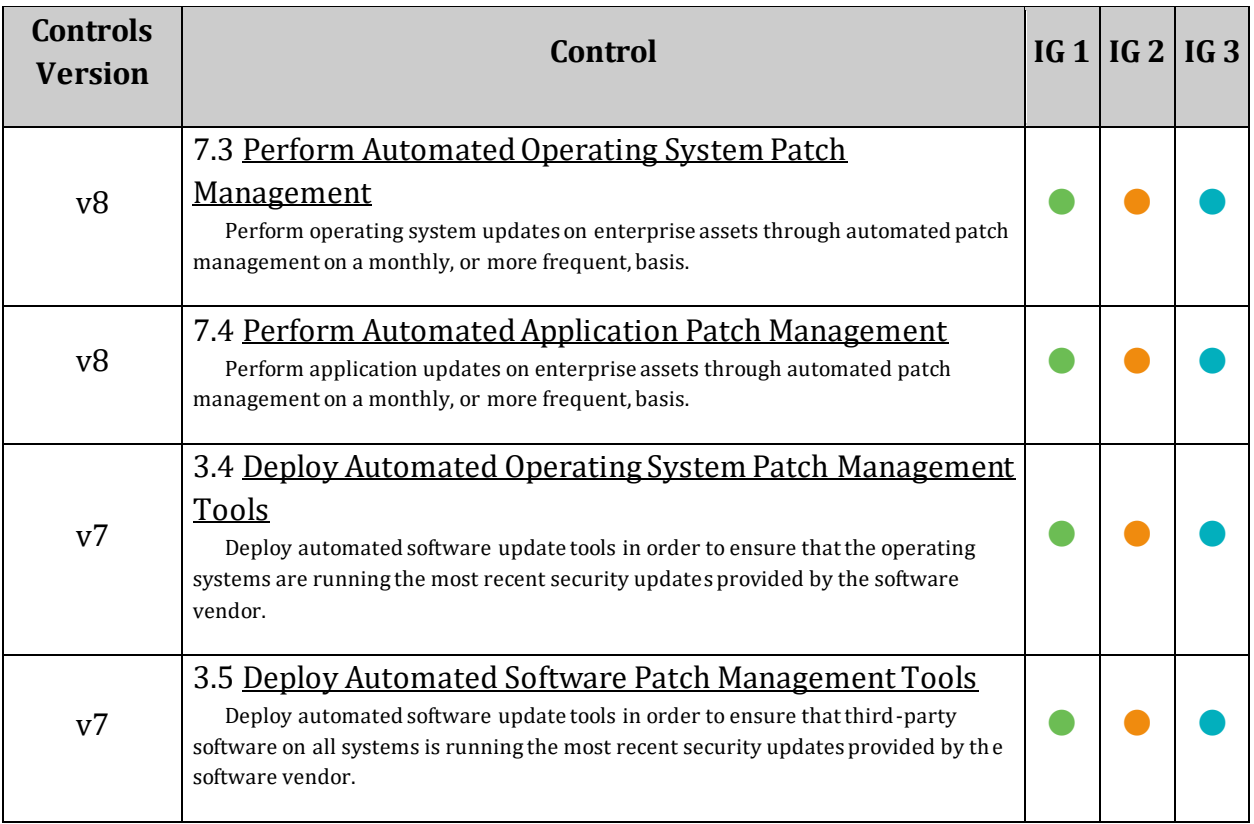

# *1.3 Filesystem Integrity Checking*

AIDE is a file integrity checking tool, similar in nature to Tripwire. While it cannot prevent intrusions, it can detect unauthorized changes to configuration files by alerting when the files are changed. When setting up AIDE, decide internally what the site policy will be concerning integrity checking. Review the AIDE quick start guide and AIDE documentation before proceeding.

# *1.3.1 Ensure AIDE is installed (Automated)*

# **Profile Applicability:**

- Level 1 Server
- Level 1 Workstation

#### **Description:**

Advanced Intrusion Detection Environment (AIDE) is a intrusion detection tool that uses predefined rules to check the integrity of files and directories in the Linux operating system. AIDE has its own database to check the integrity of files and directories.

AIDE takes a snapshot of files and directories including modification times, permissions, and file hashes which can then be used to compare against the current state of the filesystem to detect modifications to the system.

#### **Rationale:**

By monitoring the filesystem state compromised files can be detected to prevent or limit the exposure of accidental or malicious misconfigurations or modified binaries.

#### **Audit:**

Run the following command and verify aide is installed:

```
# rpm -q aide
aide-<version>
```
#### **Remediation:**

Run the following command to install AIDE:

```
# dnf install aide
```
Configure AIDE as appropriate for your environment. Consult the AIDE documentation for options.

Initialize AIDE: Run the following commands:

```
# aide --init
```
# mv /var/lib/aide/aide.db.new.gz /var/lib/aide/aide.db.gz

#### **References:**

1. AIDE stable manual:<http://aide.sourceforge.net/stable/manual.html>

#### **Additional Information:**

The prelinking feature can interfere with AIDE because it alters binaries to speed up their start up times. Run prelink -ua to restore the binaries to their prelinked state, thus avoiding false positives from AIDE.

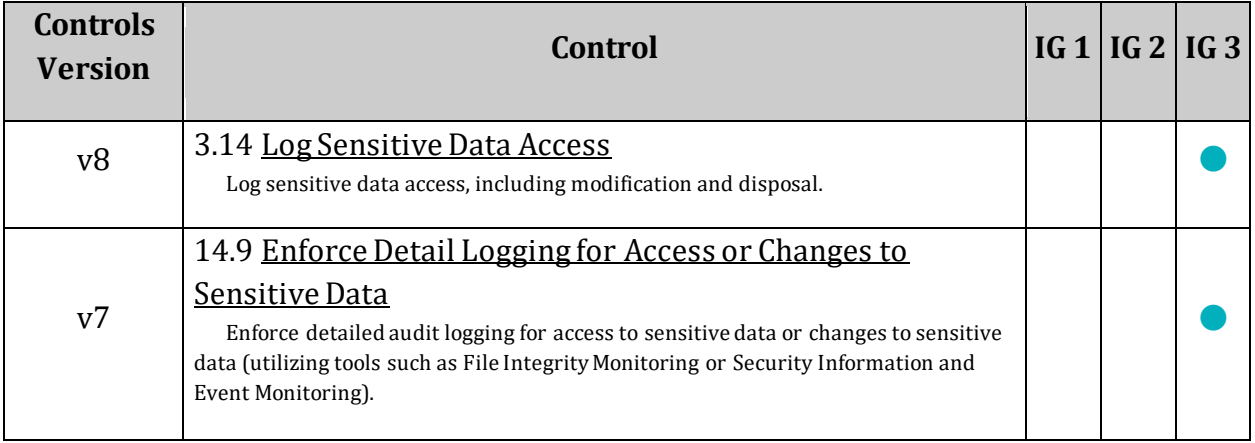

# *1.3.2 Ensure filesystem integrity is regularly checked (Automated)*

# **Profile Applicability:**

- Level 1 Server
- Level 1 Workstation

#### **Description:**

Periodic checking of the filesystem integrity is needed to detect changes to the filesystem.

#### **Rationale:**

Periodic file checking allows the system administrator to determine on a regular basis if critical files have been changed in an unauthorized fashion.

#### **Audit:**

Run the following commands to verify a cron job scheduled to run the aide check.

# grep -Ers '^([^#]+\s+)?(\/usr\/s?bin\/|^\s\*)aide(\.wrapper)?\s(--?\S+\s)\*(- -(check|update)|\\$AIDEARGS)\b' /etc/cron.\* /etc/crontab /var/spool/cron/

Ensure a cron job in compliance with site policy is returned.

*OR* run the following commands to verify that aidcheck.service and aidcheck.timer are enabled and aidcheck.timer is running

```
# systemctl is-enabled aidecheck.service
```
# systemctl is-enabled aidecheck.timer # systemctl status aidecheck.timer

#### **Remediation:**

*If cron will be used to schedule and run aide check* Run the following command:

# crontab -u root -e

Add the following line to the crontab:

 $0 5 * * * /usr/sbin/aide --check$ 

*OR if aidecheck.service and aidecheck.timer will be used to schedule and run aide check:* Create or edit the file /etc/systemd/system/aidecheck.service and add the following lines:

```
[Unit]
Description=Aide Check
[Service]
Type=simple
ExecStart=/usr/sbin/aide --check
[Install]
WantedBy=multi-user.target
```
Create or edit the file /etc/systemd/system/aidecheck.timer and add the following lines:

```
[Unit]
Description=Aide check every day at 5AM
[Timer]
OnCalendar=*-*-* 05:00:00
Unit=aidecheck.service
[Install]
WantedBy=multi-user.target
```
Run the following commands:

```
# chown root:root /etc/systemd/system/aidecheck.*
# chmod 0644 /etc/systemd/system/aidecheck.*
# systemctl daemon-reload
# systemctl enable aidecheck.service
# systemctl --now enable aidecheck.timer
```
#### **References:**

- 1. [https://github.com/konstruktoid/hardening/blob/master/config/aidecheck.servic](https://github.com/konstruktoid/hardening/blob/master/config/aidecheck.service) [e](https://github.com/konstruktoid/hardening/blob/master/config/aidecheck.service)
- 2. <https://github.com/konstruktoid/hardening/blob/master/config/aidecheck.timer>

#### **Additional Information:**

The checking in this recommendation occurs every day at 5am. Alter the frequency and time of the checks in compliance with site policy.

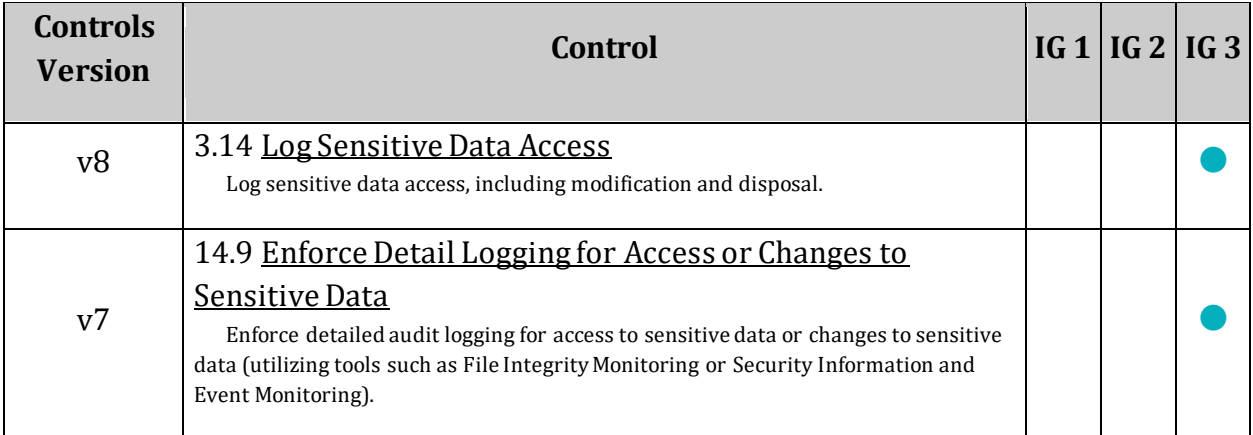

# *1.4 Secure Boot Settings*

The recommendations in this section focus on securing the bootloader and settings involved in the boot process directly.

# *1.4.1 Ensure bootloader password is set (Automated)*

# **Profile Applicability:**

- Level 1 Server
- Level 1 Workstation

#### **Description:**

Setting the boot loader password will require that anyone rebooting the system must enter a password before being able to set command line boot parameters.

#### **Rationale:**

Requiring a boot password upon execution of the boot loader will prevent an unauthorized user from entering boot parameters or changing the boot partition. This prevents users from weakening security (e.g. turning off SELinux at boot time).

#### **Impact:**

If password protection is enabled, only the designated superuser can edit a Grub 2 menu item by pressing "e" or access the GRUB 2 command line by pressing "c"

If GRUB 2 is set up to boot automatically to a password-protected menu entry the user has no option to back out of the password prompt to select another menu entry. Holding the SHIFT key will not display the menu in this case. The user must enter the correct username and password. If unable, the configuration files will have to be edited via the LiveCD or other means to fix the problem

You can add --unrestricted to the menu entries to allow the system to boot without entering a password. Password will still be required to edit menu items.

#### **Audit:**

Run the following script to verify the bootloader password has been set:

```
#!/usr/bin/env bash
{
    tst1="" tst2="" output=""
   grubdir=$(dirname "$(find /boot -type f \ ( -name 'grubenv' -o -name
'grub.conf' -o -name 'grub.cfg' \) -exec grep -El 
"\^{\wedge}\s*(kernelopts=|linux|kernel)' {} \;)")
    if [ -f "$grubdir/user.cfg" ]; then
       grep -Pq '^\h*GRUB2_PASSWORD\h*=\h*.+$' "$grubdir/user.cfg" && 
output="bootloader password set in \"$grubdir/user.cfg\""
   f_1 if [ -z "$output" ]; then
       grep -Piq '^\h*set\h+superusers\h*=\h*"?[^"\n\r]+"?(\h+.*)?$' 
"$grubdir/grub.cfg" && tst1=pass
     grep -Piq '^\h*password( pbkdf2)?\h+\H+\h+.+$' "$grubdir/grub.cfq" &&
tst2=pass
       [ "$tst1" = pass ] && [ "$tst2" = pass ] && output="bootloader password 
set in \"$grubdir/grub.cfg\""
    fi
   [-n "$output" ] && echo -e "\n\n PASSED! $output\n\n"
}
```
#### **Remediation:**

Create an encrypted password with grub2-setpassword:

```
# grub2-setpassword
Enter password: <password>
Confirm password: <password>
```
Run the following command to update the grub2 configuration:

```
# grub2-mkconfig -o "$(dirname "$(find /boot -type f \( -name 'grubenv' -o -
name 'grub.conf' -o -name 'grub.cfg' \) -exec grep -Pl 
'^\h*(kernelopts=|linux|kernel)' {} \;)")/grub.cfg"
```
#### **Additional Information:**

This recommendation is designed around the grub2 bootloader, if LILO or another bootloader is in use in your environment enact equivalent settings.

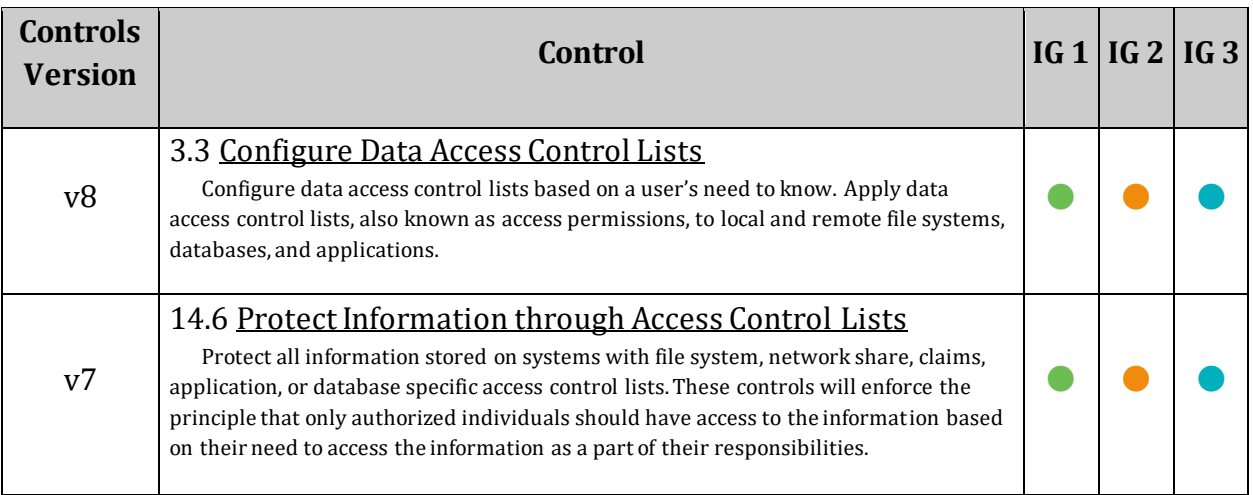

# *1.4.2 Ensure permissions on bootloader config are configured (Automated)*

### **Profile Applicability:**

- Level 1 Server
- Level 1 Workstation

#### **Description:**

The grub files contain information on boot settings and passwords for unlocking boot options.

The grub2 configuration is usually grub.cfg. On newer grub2 systems the encrypted bootloader password is contained in user.cfg.

If the system uses UEFI, /boot/efi is a vfat filesystem. The vfat filesystem itself doesn't have the concept of permissions but can be mounted under Linux with whatever permissions desired.

#### **Rationale:**

Setting the permissions to read and write for root only prevents non-root users from seeing the boot parameters or changing them. Non-root users who read the boot parameters may be able to identify weaknesses in security upon boot and be able to exploit them.

#### **Audit:**

Run the following script to verify correct permissions, ownership, and group for the grub files:

```
#!/usr/bin/env bash
{
   output="" output2="" output3="" output4=""
   grubdir=$(dirname "$(find /boot -type f \( -name 'grubenv' -o -name
'grub.conf' -o -name 'grub.cfg' \) -exec grep -Pl 
"\^*\harrow (kernelopts=|linux|kernel)' {} \;)")
    for grubfile in $grubdir/user.cfg $grubdir/grubenv $grubdir/grub.cfg; do
       if [ -f "$grubfile" ]; then
         if stat -c "%a" "$grubfile" | grep -Pq '\hbar * [0-7]00$'; then
             output="$output\npermissions on \"$grubfile\" are \"$(stat -c 
"%a" "$grubfile")\""
          else
             output3="$output3\npermissions on \"$grubfile\" are \"$(stat -c 
"%a" "$grubfile")\""
          fi
          if stat -c "%u:%g" "$grubfile" | grep -Pq '^\h*0:0$'; then
             output2="$output2\n\"$grubfile\" is owned by \"$(stat -c "%U" 
"$grubfile")\" and belongs to group \"$(stat -c "%G" "$grubfile")\""
          else
             output4="$output4\n\"$grubfile\" is owned by \"$(stat -c "%U" 
"$grubfile")\" and belongs to group \"$(stat -c "%G" "$grubfile")\""
          fi
      fi
    done
   if [ -n "$output" && -n "$output2" && -z "$output3" && -z "$output4" ];
then
       echo -e "\nPASSED:"
       [ -n "$output" ] && echo -e "$output"
       [ -n "$output2" ] && echo -e "$output2"
    else
       echo -e "\nFAILED:"
       [ -n "$output3" ] && echo -e "$output3"
       [ -n "$output4" ] && echo -e "$output4"
   f_i}
```
#### **Remediation:**

Run the following commands to set ownership and permissions on your grub configuration  $file(s)$ :

# [ -f /boot/grub2/grub.cfg ] && chown root:root /boot/grub2/grub.cfg # [ -f /boot/grub2/grub.cfg ] && chmod og-rwx /boot/grub2/grub.cfg # [ -f /boot/grub2/grubenv ] && chown root:root /boot/grub2/grubenv # [ -f /boot/grub2/grubenv ] && chmod og-rwx /boot/grub2/grubenv # [ -f /boot/grub2/user.cfg ] && chown root:root /boot/grub2/user.cfg # [ -f /boot/grub2/user.cfg ] && chmod og-rwx /boot/grub2/user.cfg

**OR** If the system uses UEFI, edit /etc/fstab and add the  $f_{\text{mask}=0077}$ , uid=0, and  $g_{\text{id}=0}$ options:

*Example:*

<device> /boot/efi vfat defaults,umask=0027,fmask=0077,uid=0,gid=0 0 0

*Note: This may require a re-boot to enable the change*

#### **Additional Information:**

This recommendation is designed around the grub bootloader, if LILO or another bootloader is in use in your environment enact equivalent settings.

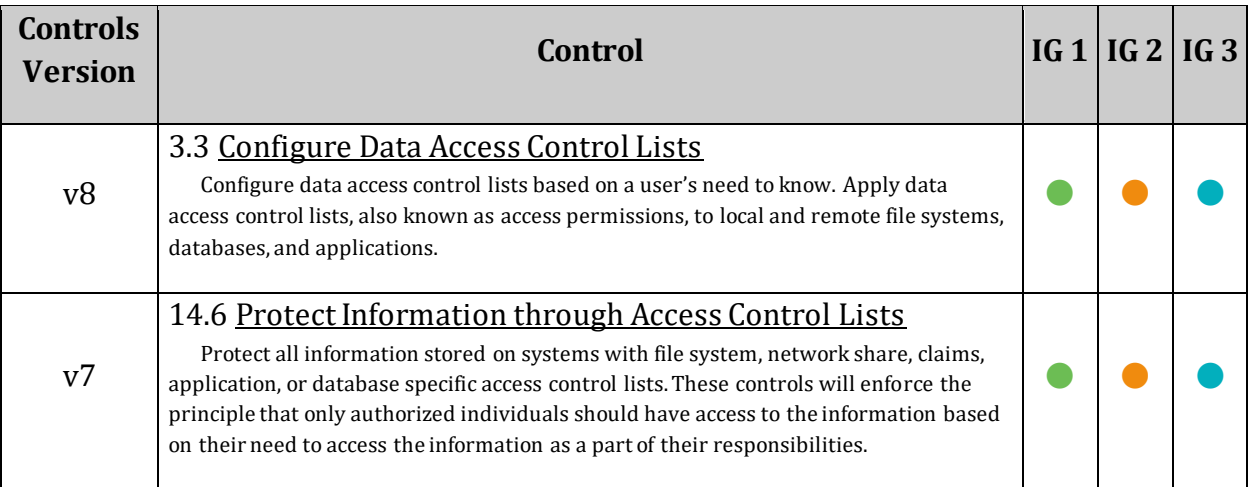

# *1.4.3 Ensure authentication is required when booting into rescue mode (Automated)*

# **Profile Applicability:**

- Level 1 Server
- Level 1 Workstation

#### **Description:**

Rescue mode (former single user mode) is used for recovery when the system detects an issue during boot or by manual selection from the bootloader.

#### **Rationale:**

Requiring authentication in rescue mode (former single user mode) prevents an unauthorized user from rebooting the system into rescue mode to gain root privileges without credentials.

#### **Audit:**

Run the following commands and verify that systemd-sulogin-shell rescue is used to start the rescue mode:

```
# grep -r /systemd-sulogin-shell /usr/lib/systemd/system/rescue.service 
/etc/systemd/system/rescue.service.d
```
ExecStart=-/usr/lib/systemd/systemd-sulogin-shell rescue

This line must not be different in any output and must appear at least once.

#### **Remediation:**

The systemd drop-in files must be created if it is necessary to change the default settings: Create the file /etc/systemd/system/rescue.service.d/00-require-auth.conf which contains only the configuration to be overridden:

```
[Service]
ExecStart=-/usr/lib/systemd/systemd-sulogin-shell rescue
```
#### **Additional Information:**

```
systemd-unit(5)
```
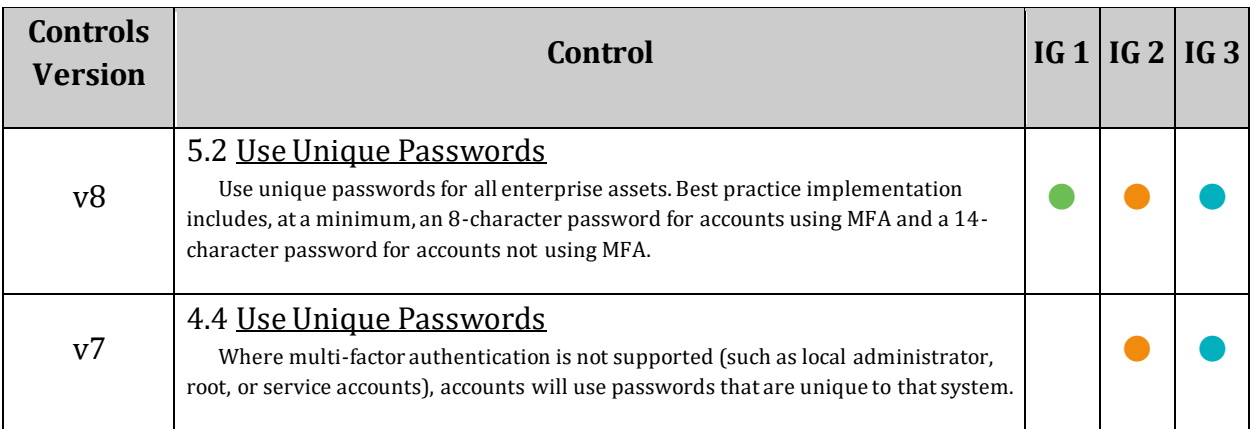

*1.5 Additional Process Hardening*

# *1.5.1 Ensure core dump storage is disabled (Automated)*

# **Profile Applicability:**

- Level 1 Server
- Level 1 Workstation

#### **Description:**

A core dump is the memory of an executable program. It is generally used to determine why a program aborted. It can also be used to glean confidential information from a core file.

#### **Rationale:**

A core dump includes a memory image taken at the time the operating system terminates an application. The memory image could contain sensitive data and is generally useful only for developers trying to debug problems.

#### **Audit:**

Run the following command to verify Storage is set to none in

/etc/systemd/coredump.conf:

# grep -i '^\s\*storage\s\*=\s\*none' /etc/systemd/coredump.conf

Storage=none

#### **Remediation:**

Edit /etc/systemd/coredump.conf and edit or add the following line:

Storage=none

#### **References:**

1. <https://www.freedesktop.org/software/systemd/man/coredump.conf.html>

# *1.5.2 Ensure core dump backtraces are disabled (Automated)*

# **Profile Applicability:**

- Level 1 Server
- Level 1 Workstation

#### **Description:**

A core dump is the memory of an executable program. It is generally used to determine why a program aborted. It can also be used to glean confidential information from a core file.

#### **Rationale:**

A core dump includes a memory image taken at the time the operating system terminates an application. The memory image could contain sensitive data and is generally useful only for developers trying to debug problems, increasing the risk to the system.

### **Audit:**

Run the following command to verify ProcessSizeMax is set to 0 in

/etc/systemd/coredump.conf:

# grep -i '^\s\*ProcessSizeMax\s\*=\s\*0' /etc/systemd/coredump.conf

ProcessSizeMax=0

#### **Remediation:**

Edit or add the following line in /etc/systemd/coredump.conf:

ProcessSizeMax=0

#### **Default Value:**

ProcessSizeMax=2G

#### **References:**

1. <https://www.freedesktop.org/software/systemd/man/coredump.conf.html>

# *1.5.3 Ensure address space layout randomization (ASLR) is enabled (Automated)*

# **Profile Applicability:**

- Level 1 Server
- Level 1 Workstation

#### **Description:**

Address space layout randomization (ASLR) is an exploit mitigation technique which randomly arranges the address space of key data areas of a process.

### **Rationale:**

Randomly placing virtual memory regions will make it difficult to write memory page exploits as the memory placement will be consistently shifting.

#### **Audit:**

Run the following script to verify kernel.randomize va space is set to 2:

```
#!/usr/bin/env bash
{
   krp="" pafile="" fafile=""
  kpname="kernel.randomize va space"
   kpvalue="2"
  searchloc="/run/sysctl.d/*.conf /etc/sysctl.d/*.conf
/usr/local/lib/sysctl.d/*.conf /usr/lib/sysctl.d/*.conf /lib/sysctl.d/*.conf 
/etc/sysctl.conf"
   krp="$(sysctl "$kpname" | awk -F= '{print $2}' | xargs)"
  pafile="\{(qrep -Ps1 - - "^\hbar *gkpname\h^*=h*fskpvalue\b\h^*(#,*)?$searchloc)"
   fafile="$(grep -s -- "^\s*$kpname" $searchloc | grep -Pv --
"\h*=\h*$kpvalue\b\h*" | awk -F: '{print $1}')"
   if [ "$krp" = "$kpvalue" ] && [ -n "$pafile" ] && [ -z "$fafile" ]; then
       echo -e "\nPASS:\n\"$kpname\" is set to \"$kpvalue\" in the running 
configuration and in \"$pafile\""
   else
      echo -e "\nFAIL: "
      [ "$krp" != "$kpvalue" ] && echo -e "\"$kpname\" is set to \"$krp\" in 
the running configuration\n"
      [ -n "$fafile" ] && echo -e "\n\"$kpname\" is set incorrectly in 
\"$fafile\""
     [-z "$pafile" ] && echo -e "\n\"$kpname = $kpvalue\" is not set in a
kernel parameter configuration file\n"
   fi
}
```
#### **Remediation:**

Set the following parameter in /etc/sysctl.conf or a /etc/sysctl.d/\* file: *Example:*

```
# printf "
kernel.randomize va_space = 2
" >> /etc/sysctl.d/60-kernel sysctl.conf
```
Run the following command to set the active kernel parameter:

# sysctl -w kernel.randomize\_va\_space=2

#### **References:**

- 1. CCI-000366: The organization implements the security configuration settings
- 2. NIST SP 800-53 :: CM-6 b
- 3. NIST SP 800-53A :: CM-6.1 (iv)
- 4. NIST SP 800-53 Revision 4 :: CM-6 b

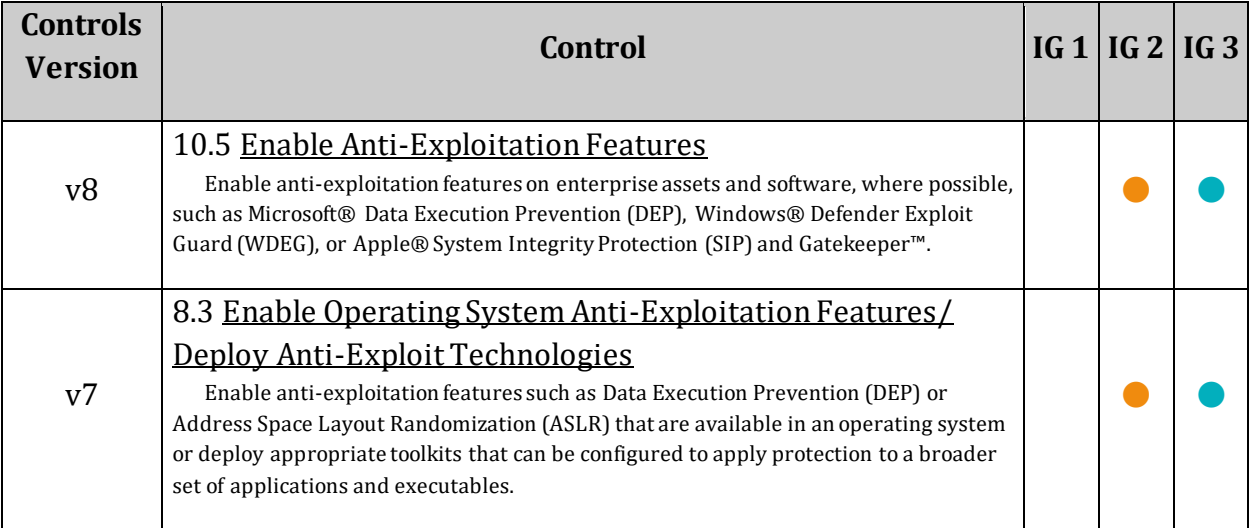

# *1.6 Mandatory Access Control*

Mandatory Access Control (MAC) provides an additional layer of access restrictions to processes on top of the base Discretionary Access Controls. By restricting how processes can access files and resources on a system the potential impact from vulnerabilities in the processes can be reduced.

**Impact:** Mandatory Access Control limits the capabilities of applications and daemons on a system, while this can prevent unauthorized access the configuration of MAC can be complex and difficult to implement correctly preventing legitimate access from occurring.

# *1.6.1 Configure SELinux*

SELinux implements Mandatory Access Control (MAC). Every process and system resource has a special security label called an SELinux context. A SELinux context, sometimes referred to as an SELinux label, is an identifier which abstracts away the system-level details and focuses on the security properties of the entity. Not only does this provide a consistent way of referencing objects in the SELinux policy, but it also removes any ambiguity that can be found in other identification methods. For example, a file can have multiple valid path names on a system that makes use of bind mounts.

The SELinux policy uses these contexts in a series of rules which define how processes can interact with each other and the various system resources. By default, the policy does not allow any interaction unless a rule explicitly grants access.

In Fedora 28 Family Linux distributions, system services are controlled by the systemd daemon; systemd starts and stops all services, and users and processes communicate with systemd using the systemctl utility. The systemd daemon can consult the SELinux policy and check the label of the calling process and the label of the unit file that the caller tries to manage, and then ask SELinux whether or not the caller is allowed the access. This approach strengthens access control to critical system capabilities, which include starting and stopping system services.

This automatically limits the damage that the software can do to files accessible by the calling user. The user does not need to take any action to gain this benefit. For an action to occur, both the traditional DAC permissions must be satisfied as well as the SELinux MAC rules. The action will not be allowed if either one of these models does not permit the action. In this way, SELinux rules can only make a system's permissions more restrictive and secure. SELinux requires a complex policy to allow all the actions required of a system under normal operation. Two such policies have been designed for use with Fedora 28 Family Linux distributions and are included with the system:  $t$  argeted and  $mls$ . These are described as follows:

- targeted: targeted processes run in their own domain, called a confined domain. In a confined domain, the files that a targeted process has access to are limited. If a confined process is compromised by an attacker, the attacker's access to resources and the possible damage they can do is also limited. SELinux denies access to these resources and logs the denial.
- mls: implements Multi-Level Security (MLS), which introduces even more kinds of labels (sensitivity and category) and rules that govern access based on these.

This section provides guidance for the configuration of the targeted policy.

#### **Notes:**

- Remember that SELinux policy rules are checked after DAC rules. SELinux policy rules are not used if DAC rules deny access first, which means that no SELinux denial is logged if the traditional DAC rules prevent the access.
- This section only applies if SELinux is in use on the system. Additional Mandatory Access Control systems exist.
- To avoid incorrect SELinux labeling and subsequent problems, ensure that you start services using a systemctl start command.

#### **References:**

- 1. NSA SELinux resources:
	- 1. <http://www.nsa.gov/research/selinux>
	- 2. <http://www.nsa.gov/research/selinux/list.shtml>
- 2. Fedora SELinux resources:
	- 1. FAQ:<http://docs.fedoraproject.org/selinux-faq>
	- 2. User Guide: [https://access.redhat.com/documentation/en](https://access.redhat.com/documentation/en-us/red_hat_enterprise_linux/8/html-single/using_selinux/index)us/red hat enterprise linux/8/html-single/using selinux/index
	- 3. Managing Services Guide: [http://docs.fedoraproject.org/selinux-managing](http://docs.fedoraproject.org/selinux-managing-confined-services-guide)[confined-services-guide](http://docs.fedoraproject.org/selinux-managing-confined-services-guide)
- 3. SELinux Project web page and wiki:
	- 1. [http://www.selinuxproject.org](http://www.selinuxproject.org/)

# *1.6.1.1 Ensure SELinux is installed (Automated)*

# **Profile Applicability:**

- Level 1 Server
- Level 1 Workstation

#### **Description:**

SELinux provides Mandatory Access Control.

#### **Rationale:**

Without a Mandatory Access Control system installed only the default Discretionary Access Control system will be available.

#### **Audit:**

Verify SELinux is installed. Run the following command:

# rpm -q libselinux

libselinux-<version>

#### **Remediation:**

Run the following command to install SELinux:

# dnf install libselinux

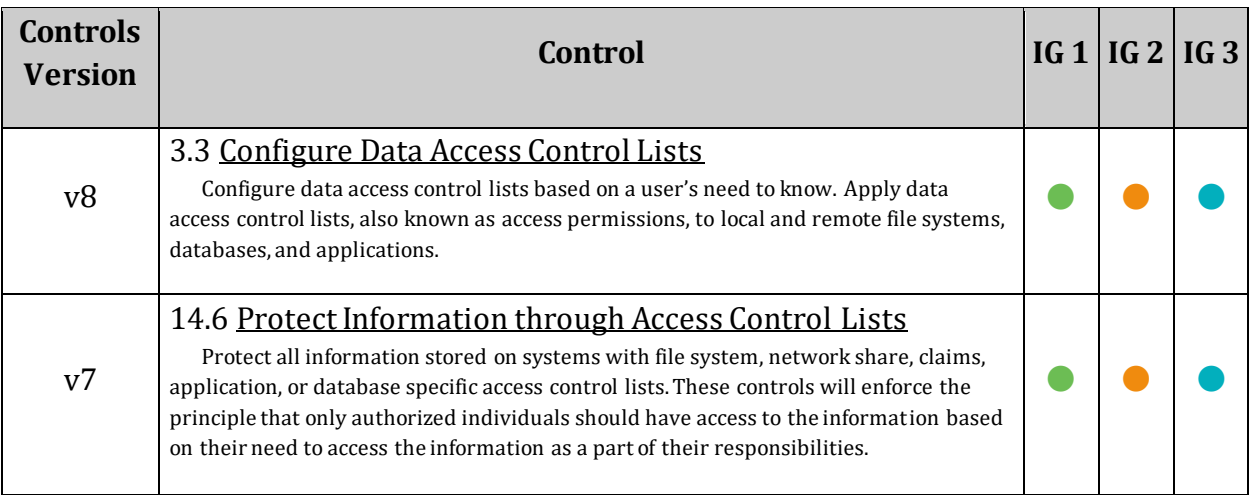

# *1.6.1.2 Ensure SELinux is not disabled in bootloader configuration (Automated)*

# **Profile Applicability:**

- Level 1 Server
- Level 1 Workstation

#### **Description:**

Configure SELINUX to be enabled at boot time and verify that it has not been overwritten by the grub boot parameters.

#### **Rationale:**

SELinux must be enabled at boot time in your grub configuration to ensure that the controls it provides are not overridden.

#### **Impact:**

Files created while SELinux is disabled are not labeled at all. This behavior causes problems when changing to enforcing mode because files are labeled incorrectly or are not labeled at all. To prevent incorrectly labeled and unlabeled files from causing problems, file systems are automatically relabeled when changing from the disabled state to permissive or enforcing mode. This can be a long running process that should be accounted for as it may extend downtime during initial re-boot.

#### **Audit:**

Run the following command to verify that neither the selinux=0 or enforcing=0 parameters have been set:

```
# grep -P -- '^\h*(kernelopts=|linux|kernel)' $(find /boot -type f \ ( -name'grubenv' -o -name 'grub.conf' -o -name 'grub.cfg' \) -exec grep -Pl --
\lceil \wedge \hceil*(kernelopts=|linux|kernel)' {} \;) | grep -E --
'(selinux=0|enforcing=0)'
```
Nothing should be returned

#### **Remediation:**

Run the following command to remove all instances of selinux=0 and enforcing=0 from all CMDLINE\_LINUX parameters:

grubby --update-kernel ALL --remove-args 'selinux=0 enforcing=0'

#### **Additional Information:**

This recommendation is designed around the grub 2 bootloader, if LILO or another bootloader is in use in your environment enact equivalent settings.

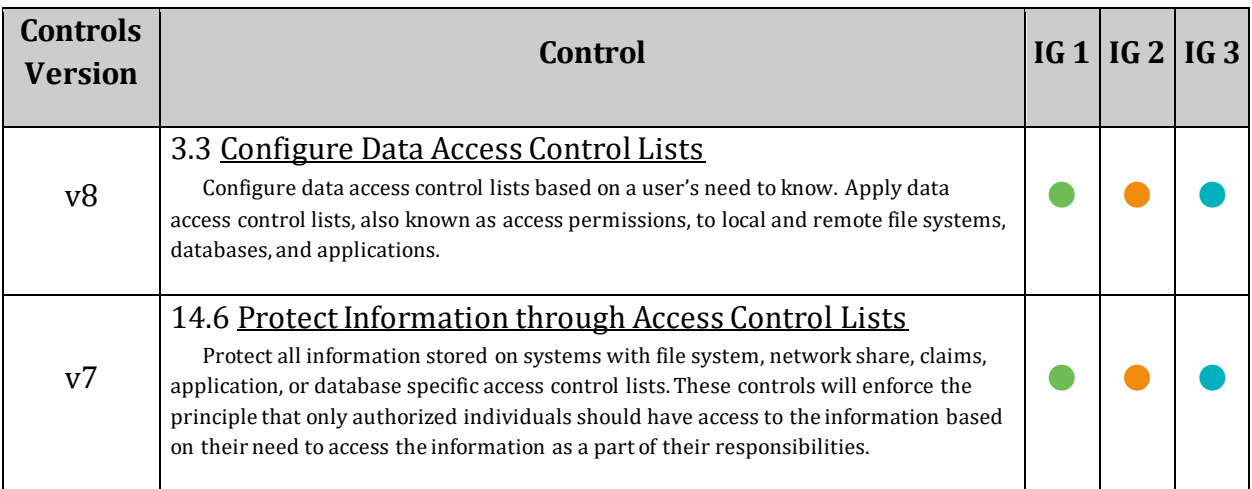

# *1.6.1.3 Ensure SELinux policy is configured (Automated)*

# **Profile Applicability:**

- Level 1 Server
- Level 1 Workstation

# **Description:**

Configure SELinux to meet or exceed the default targeted policy, which constrains daemons and system software only.

### **Rationale:**

Security configuration requirements vary from site to site. Some sites may mandate a policy that is stricter than the default policy, which is perfectly acceptable. This item is intended to ensure that at least the default recommendations are met.

### **Audit:**

Run the following commands and ensure output matches either " targeted " or " mls ":

```
# grep -E '^\s*SELINUXTYPE=(targeted|mls)\b' /etc/selinux/config
SELINUXTYPE=targeted
# sestatus | grep Loaded
Loaded policy name: targeted
```
# **Remediation:**

Edit the /etc/selinux/config file to set the SELINUXTYPE parameter:

```
SELINUXTYPE=targeted
```
# **Additional Information:**

If your organization requires stricter policies, ensure that they are set in the /etc/selinux/config file.

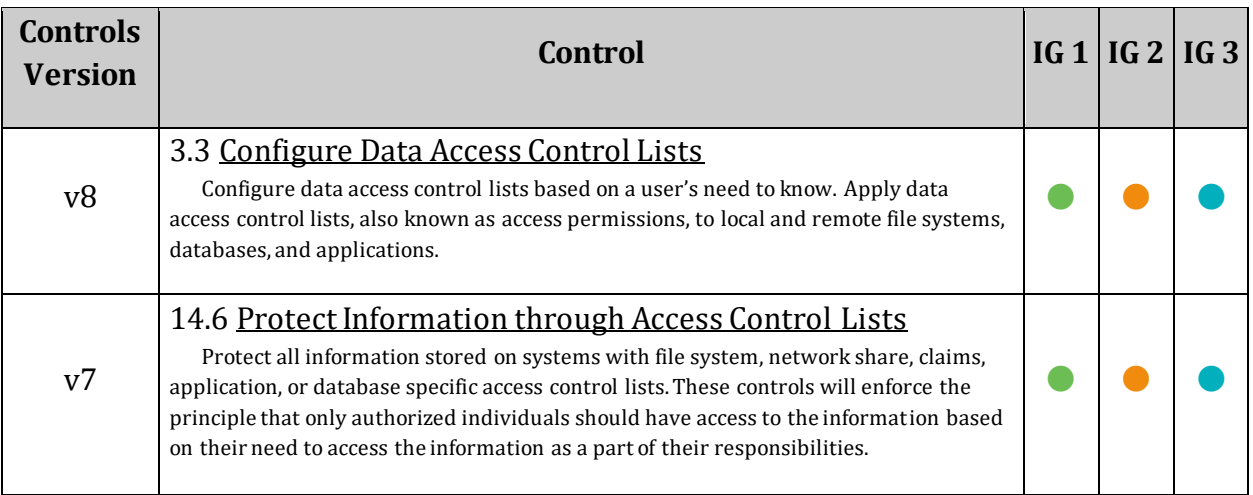

# *1.6.1.4 Ensure the SELinux mode is not disabled (Automated)*

# **Profile Applicability:**

- Level 1 Server
- Level 1 Workstation

#### **Description:**

SELinux can run in one of three modes: disabled, permissive, or enforcing:

- Enforcing Is the default, and recommended, mode of operation; in enforcing mode SELinux operates normally, enforcing the loaded security policy on the entire system.
- Permissive The system acts as if SELinux is enforcing the loaded security policy, including labeling objects and emitting access denial entries in the logs, but it does not actually deny any operations. While not recommended for production systems, permissive mode can be helpful for SELinux policy development.
- Disabled Is strongly discouraged; not only does the system avoid enforcing the SELinux policy, it also avoids labeling any persistent objects such as files, making it difficult to enable SELinux in the future

**Note:** you can set individual domains to permissive mode while the system runs in enforcing mode. For example, to make the httpd\_t domain permissive:

# semanage permissive -a httpd\_t

#### **Rationale:**

Running SELinux in disabled mode is strongly discouraged; not only does the system avoid enforcing the SELinux policy, it also avoids labeling any persistent objects such as files, making it difficult to enable SELinux in the future.

#### **Audit:**

Run the following commands and ensure output matches: Run the following command to verify SELinux's current mode:

```
# getenforce
Enforcing
-OR-Permissive
```
Run the following command to verify SELinux's configured mode:

```
# grep -Ei '^\s*SELINUX=(enforcing|permissive)' /etc/selinux/config
SELINUX=enforcing
-OR-SELINUX=permissive
```
#### **Remediation:**

Run one of the following commands to set SELinux's running mode: To set SELinux mode to Enforcing:

# setenforce 1

#### *OR*

To set SELinux mode to Permissive:

# setenforce 0

Edit the /etc/selinux/config file to set the SELINUX parameter:

For Enforcing mode:

SELINUX=enforcing

*OR* For Permissive mode:

SELINUX=permissive

#### **References:**

1. [https://access.redhat.com/documentation/en](https://access.redhat.com/documentation/en-us/red_hat_enterprise_linux/7/html/selinux_users_and_administrators_guide/sect-security-enhanced_linux-introduction-selinux_modes)[us/red\\_hat\\_enterprise\\_linux/7/html/selinux\\_users\\_and\\_administrators\\_guide/sect](https://access.redhat.com/documentation/en-us/red_hat_enterprise_linux/7/html/selinux_users_and_administrators_guide/sect-security-enhanced_linux-introduction-selinux_modes)security-enhanced linux-introduction-selinux modes

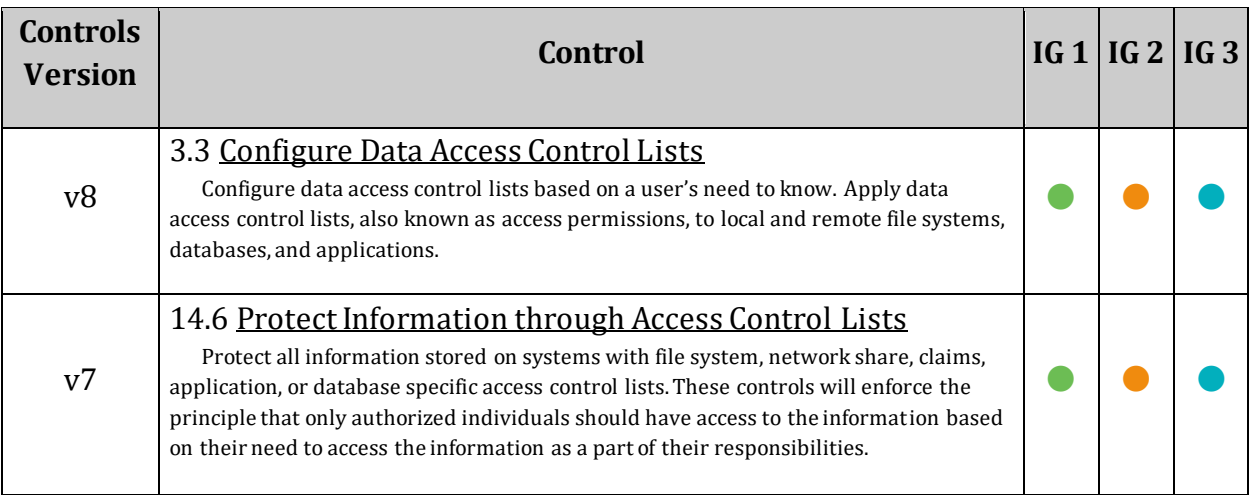

# *1.6.1.5 Ensure the SELinux mode is enforcing (Automated)*

# **Profile Applicability:**

- Level 2 Server
- Level 2 Workstation

#### **Description:**

SELinux can run in one of three modes: disabled, permissive, or enforcing:

- Enforcing Is the default, and recommended, mode of operation; in enforcing mode SELinux operates normally, enforcing the loaded security policy on the entire system.
- Permissive The system acts as if SELinux is enforcing the loaded security policy, including labeling objects and emitting access denial entries in the logs, but it does not actually deny any operations. While not recommended for production systems, permissive mode can be helpful for SELinux policy development.
- Disabled Is strongly discouraged; not only does the system avoid enforcing the SELinux policy, it also avoids labeling any persistent objects such as files, making it difficult to enable SELinux in the future

*Note: you can set individual domains to permissive mode while the system runs in enforcing mode. For example, to make the httpd\_t domain permissive:*

# semanage permissive -a httpd\_t

#### **Rationale:**

Running SELinux in disabled mode the system not only avoids enforcing the SELinux policy, it also avoids labeling any persistent objects such as files, making it difficult to enable SELinux in the future.

Running SELinux in Permissive mode, though helpful for developing SELinux policy, only logs access denial entries, but does not deny any operations.

#### **Audit:**

Run the following commands and ensure output matches: Run the following command to verify SELinux's current mode:

```
# getenforce
Enforcing
```
Run the following command to verify SELinux's configured mode:

# grep -i SELINUX=enforcing /etc/selinux/config

SELINUX=enforcing

#### **Remediation:**

Run the following command to set SELinux's running mode:

# setenforce 1

Edit the /etc/selinux/config file to set the SELINUX parameter:

For Enforcing mode:

SELINUX=enforcing

#### **References:**

- 1. [https://access.redhat.com/documentation/en](https://access.redhat.com/documentation/en-us/red_hat_enterprise_linux/7/html/selinux_users_and_administrators_guide/sect-security-enhanced_linux-introduction-selinux_modes)[us/red\\_hat\\_enterprise\\_linux/7/html/selinux\\_users\\_and\\_administrators\\_guide/sect](https://access.redhat.com/documentation/en-us/red_hat_enterprise_linux/7/html/selinux_users_and_administrators_guide/sect-security-enhanced_linux-introduction-selinux_modes)security-enhanced linux-introduction-selinux modes
- 2. CCI-002165: The information system enforces organization-defined discretionary access control policies over defined subjects and objects.
- 3. NIST SP 800-53 Revision 4 :: AC-3 (4)
- 4. CCI-002696: The information system verifies correct operation of organizationdefined security functions.
- 5. NIST SP 800-53 Revision 4 :: SI-6 a
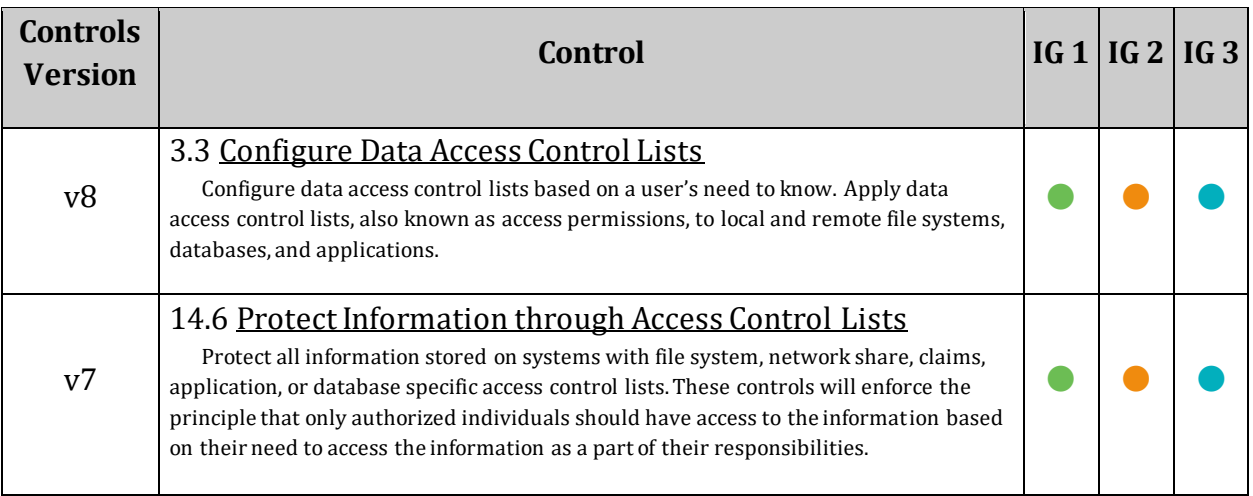

## *1.6.1.6 Ensure no unconfined services exist (Automated)*

## **Profile Applicability:**

- Level 1 Server
- Level 1 Workstation

## **Description:**

Unconfined processes run in unconfined domains

## **Rationale:**

For unconfined processes, SELinux policy rules are applied, but policy rules exist that allow processes running in unconfined domains almost all access. Processes running in unconfined domains fall back to using DAC rules exclusively. If an unconfined process is compromised, SELinux does not prevent an attacker from gaining access to system resources and data, but of course, DAC rules are still used. SELinux is a security enhancement on top of DAC rules – it does not replace them

## **Audit:**

Run the following command and verify not output is produced:

# ps -eZ | grep unconfined service t

## **Remediation:**

Investigate any unconfined processes found during the audit action. They may need to have an existing security context assigned to them or a policy built for them.

## **Additional Information:**

Occasionally certain daemons such as backup or centralized management software may require running unconfined. Any such software should be carefully analyzed and documented before such an exception is made.

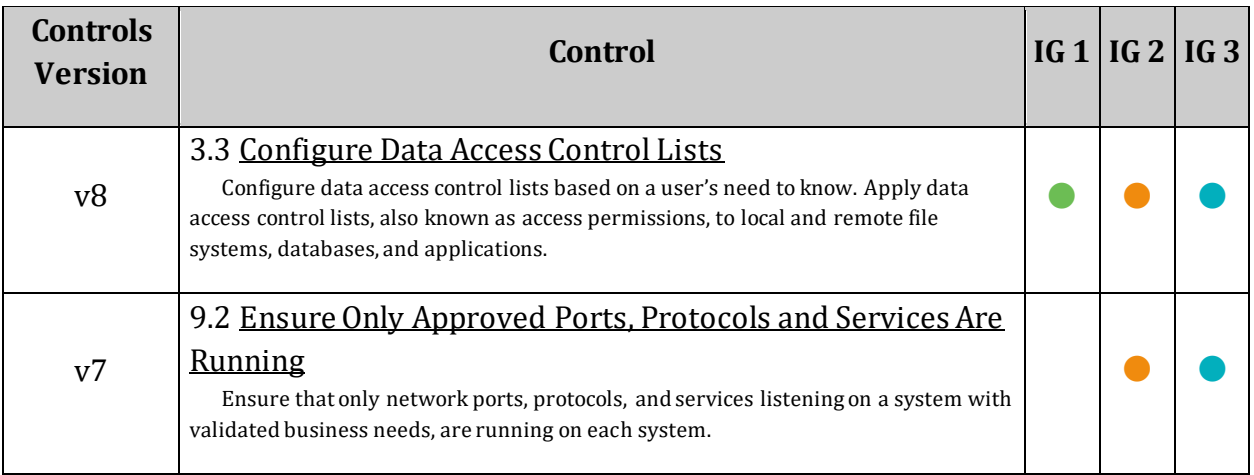

## *1.6.1.7 Ensure SETroubleshoot is not installed (Automated)*

## **Profile Applicability:**

Level 1 - Server

## **Description:**

The SETroubleshoot service notifies desktop users of SELinux denials through a userfriendly interface. The service provides important information around configuration errors, unauthorized intrusions, and other potential errors.

## **Rationale:**

The SETroubleshoot service is an unnecessary daemon to have running on a server, especially if X Windows is disabled.

## **Audit:**

Verify setroubleshoot is not installed. Run the following command:

# rpm -q setroubleshoot

package setroubleshoot is not installed

## **Remediation:**

Run the following command to uninstall setroubleshoot:

# dnf remove setroubleshoot

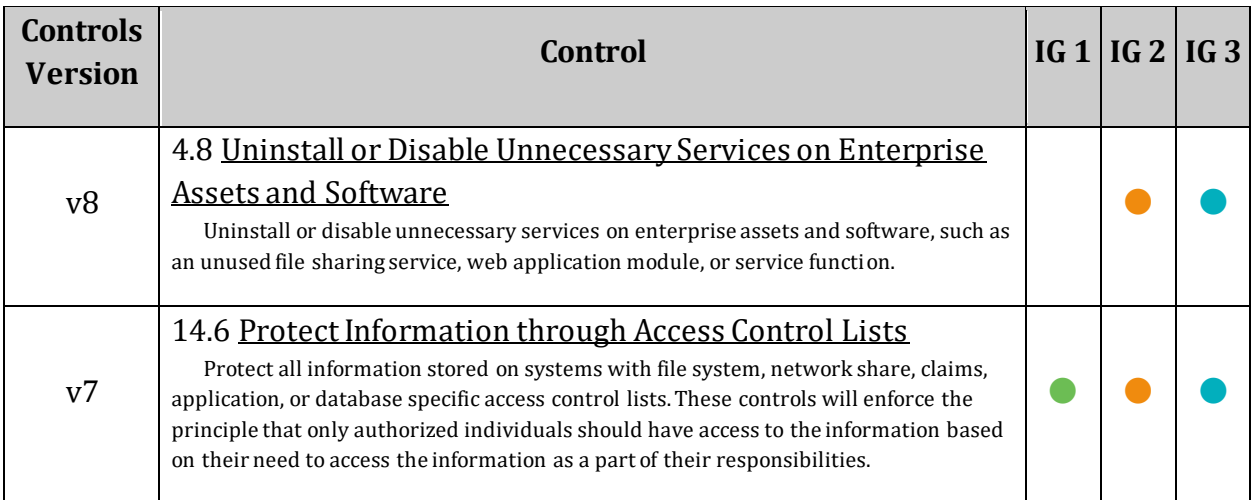

# *1.6.1.8 Ensure the MCS Translation Service (mcstrans) is not installed (Automated)*

## **Profile Applicability:**

- Level 1 Server
- Level 1 Workstation

## **Description:**

The mcstransd daemon provides category label information to client processes requesting information. The label translations are defined in /etc/selinux/targeted/setrans.conf

#### **Rationale:**

Since this service is not used very often, remove it to reduce the amount of potentially vulnerable code running on the system.

#### **Audit:**

Verify mcstrans is not installed. Run the following command:

```
# rpm -q mcstrans
package mcstrans is not installed
```
## **Remediation:**

Run the following command to uninstall mcstrans:

# dnf remove mcstrans

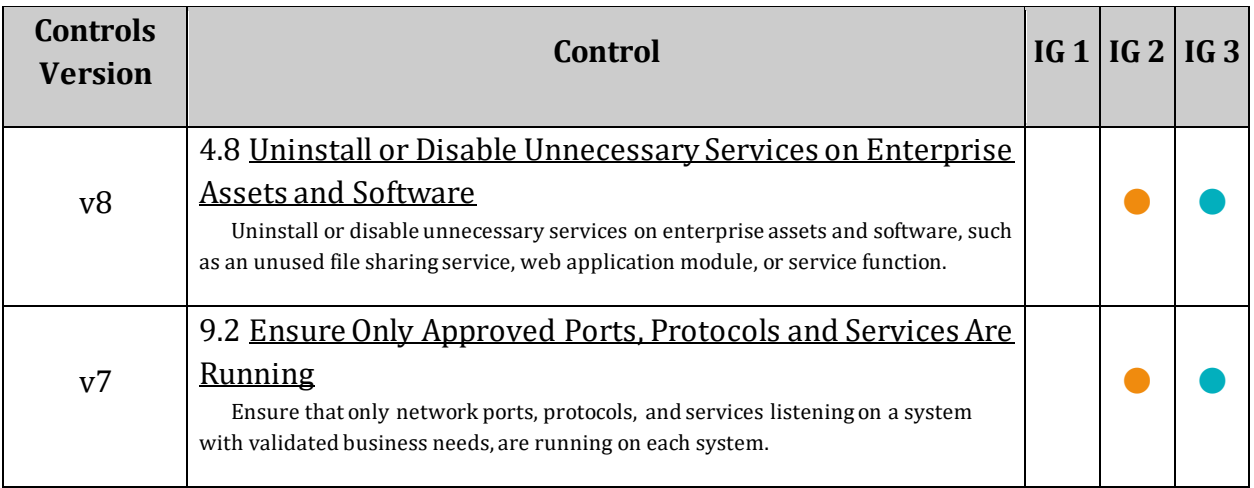

# *1.7 Command Line Warning Banners*

Presenting a warning message prior to the normal user login may assist in the prosecution of trespassers on the computer system. Changing some of these login banners also has the side effect of hiding OS version information and other detailed system information from attackers attempting to target specific exploits at a system.

Guidelines published by the US Department of Defense require that warning messages include at least the name of the organization that owns the system, the fact that the system is subject to monitoring and that such monitoring is in compliance with local statutes, and that use of the system implies consent to such monitoring. It is important that the organization's legal counsel review the content of all messages before any system modifications are made, as these warning messages are inherently site-specific. More information (including citations of relevant case law) can be found at http://www.justice.gov/criminal/cybercrime/

The /etc/motd, /etc/issue, and /etc/issue.net files govern warning banners for standard command line logins for both local and remote users.

**Note:** The text provided in the remediation actions for these items is intended as an example only. Please edit to include the specific text for your organization as approved by your legal department.

## *1.7.1 Ensure message of the day is configured properly (Automated)*

## **Profile Applicability:**

- Level 1 Server
- Level 1 Workstation

## **Description:**

The contents of the /etc/motd file are displayed to users after login and function as a message of the day for authenticated users.

Unix-based systems have typically displayed information about the OS release and patch level upon logging in to the system. This information can be useful to developers who are developing software for a particular OS platform. If  $min\{q \in \mathcal{N}(8)\}$  supports the following options, they display operating system information:  $\Im$  - machine architecture  $\Im$  operating system release  $\setminus s$  - operating system name  $\setminus v$  - operating system version

## **Rationale:**

Warning messages inform users who are attempting to login to the system of their legal status regarding the system and must include the name of the organization that owns the system and any monitoring policies that are in place. Displaying OS and patch level information in login banners also has the side effect of providing detailed system information to attackers attempting to target specific exploits of a system. Authorized users can easily get this information by running the " uname  $-$ a" command once they have logged in.

## **Audit:**

Run the following command and verify that the contents match site policy:

# cat /etc/motd

Run the following command and verify no results are returned:

# grep  $-E -i$  "(\\\v|\\\r|\\\m|\\\s|\$(grep '^ID=' /etc/os-release | cut -d= f2 | sed -e  $'s/'''//g')$ )" /etc/motd

## **Remediation:**

Edit the /etc/motd file with the appropriate contents according to your site policy, remove any instances of  $\ln$ ,  $\ln$ ,  $\sin$  ,  $\sin$  or references to the OS platform OR If the motd is not used, this file can be removed. Run the following command to remove the motd file:

# rm /etc/motd

# *1.7.2 Ensure local login warning banner is configured properly (Automated)*

## **Profile Applicability:**

- Level 1 Server
- Level 1 Workstation

## **Description:**

The contents of the /etc/issue file are displayed to users prior to login for local terminals.

Unix-based systems have typically displayed information about the OS release and patch level upon logging in to the system. This information can be useful to developers who are developing software for a particular OS platform. If  $min_{\theta \in \mathcal{A}}$  (8) supports the following options, they display operating system information:  $\Im$  - machine architecture  $\Im$  operating system release  $\setminus s$  - operating system name  $\setminus v$  - operating system version - or the operating system's name

## **Rationale:**

Warning messages inform users who are attempting to login to the system of their legal status regarding the system and must include the name of the organization that owns the system and any monitoring policies that are in place. Displaying OS and patch level information in login banners also has the side effect of providing detailed system information to attackers attempting to target specific exploits of a system. Authorized users can easily get this information by running the "  $uname -a$  " command once they have logged in.

## **Audit:**

Run the following command and verify that the contents match site policy:

# cat /etc/issue

Run the following command and verify no results are returned:

```
# grep -E -i "(\\\v|\\\r|\\\m|\\\s|$(grep '^ID=' /etc/os-release | cut -d= -
f2 | sed -e 's/'''/(q'))" /etc/issue
```
## **Remediation:**

Edit the /etc/issue file with the appropriate contents according to your site policy, remove any instances of  $\ln$ ,  $\ln$ ,  $\sin \sqrt{x}$ ,  $\sin \sqrt{x}$  or references to the OS platform

```
# echo "Authorized uses only. All activity may be monitored and reported." > 
/etc/issue
```
# *1.7.3 Ensure remote login warning banner is configured properly (Automated)*

## **Profile Applicability:**

- Level 1 Server
- Level 1 Workstation

## **Description:**

The contents of the /etc/issue.net file are displayed to users prior to login for remote connections from configured services.

Unix-based systems have typically displayed information about the OS release and patch level upon logging in to the system. This information can be useful to developers who are developing software for a particular OS platform. If  $minqetty(8)$  supports the following options, they display operating system information:  $\Im$  - machine architecture  $\Im$  operating system release  $\setminus s$  - operating system name  $\setminus v$  - operating system version

## **Rationale:**

Warning messages inform users who are attempting to login to the system of their legal status regarding the system and must include the name of the organization that owns the system and any monitoring policies that are in place. Displaying OS and patch level information in login banners also has the side effect of providing detailed system information to attackers attempting to target specific exploits of a system. Authorized users can easily get this information by running the "  $uname -a$  " command once they have logged in.

## **Audit:**

Run the following command and verify that the contents match site policy:

# cat /etc/issue.net

Run the following command and verify no results are returned:

# grep -E -i "(\\\v|\\\r|\\\m|\\\s|\$(grep '^ID=' /etc/os-release | cut -d= f2 | sed -e  $'s/''//q')$ )" /etc/issue.net

## **Remediation:**

Edit the /etc/issue.net file with the appropriate contents according to your site policy, remove any instances of  $\ln$ ,  $\ln$ ,  $\sin \sqrt{x}$ ,  $\sin \sqrt{x}$  or references to the OS platform

```
# echo "Authorized uses only. All activity may be monitored and reported." > 
/etc/issue.net
```
## *1.7.4 Ensure permissions on /etc/motd are configured (Automated)*

## **Profile Applicability:**

- Level 1 Server
- Level 1 Workstation

## **Description:**

The contents of the /etc/motd file are displayed to users after login and function as a message of the day for authenticated users.

## **Rationale:**

If the /etc/motd file does not have the correct ownership it could be modified by unauthorized users with incorrect or misleading information.

## **Audit:**

Run the following command and verify uid and Gid are both 0/root and Access is 644:

```
# stat /etc/motd
Access: (0644/-rw-r--r--) Uid: ( 0/ root) Gid: ( 0/ root)
```
## **Remediation:**

Run the following commands to set permissions on /etc/motd :

```
# chown root:root /etc/motd
# chmod u-x,go-wx /etc/motd
```
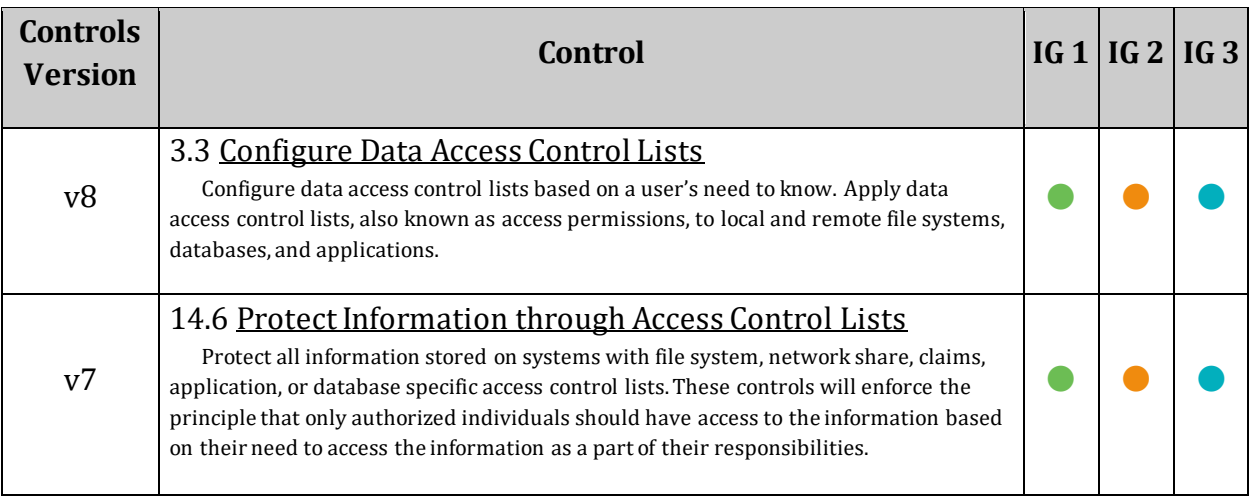

## *1.7.5 Ensure permissions on /etc/issue are configured (Automated)*

## **Profile Applicability:**

- Level 1 Server
- Level 1 Workstation

## **Description:**

The contents of the /etc/issue file are displayed to users prior to login for local terminals.

## **Rationale:**

If the /etc/issue file does not have the correct ownership it could be modified by unauthorized users with incorrect or misleading information.

## **Audit:**

Run the following command and verify uid and Gid are both 0/root and Access is 644:

```
# stat /etc/issue
Access: (0644/-rw-r--r--) Uid: ( 0/ root) Gid: ( 0/ root)
```
## **Remediation:**

Run the following commands to set permissions on /etc/issue :

```
# chown root:root /etc/issue
# chmod u-x,go-wx /etc/issue
```
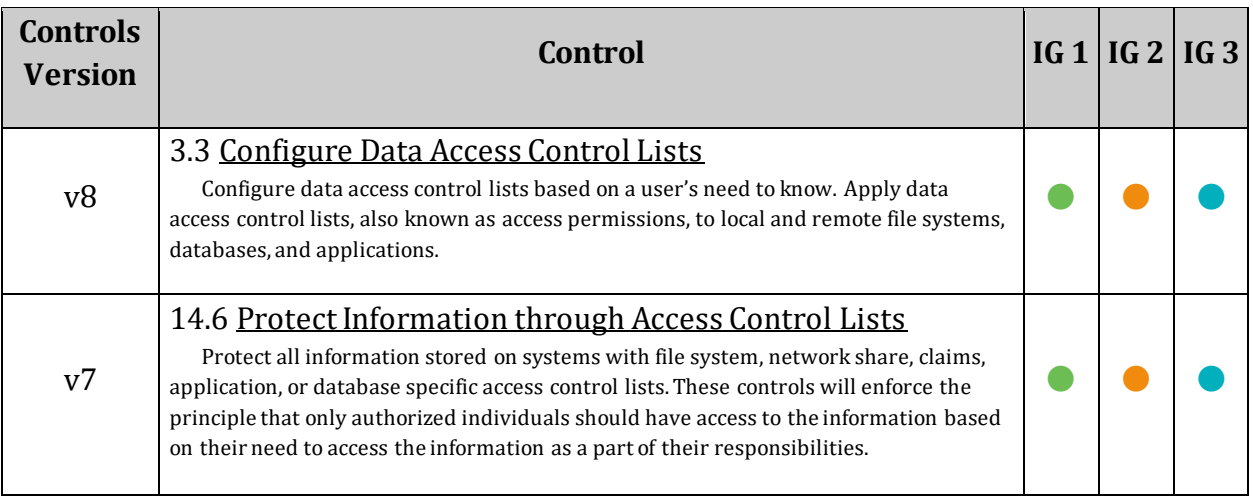

## *1.7.6 Ensure permissions on /etc/issue.net are configured (Automated)*

## **Profile Applicability:**

- Level 1 Server
- Level 1 Workstation

## **Description:**

The contents of the /etc/issue.net file are displayed to users prior to login for remote connections from configured services.

## **Rationale:**

If the /etc/issue.net file does not have the correct ownership it could be modified by unauthorized users with incorrect or misleading information.

## **Audit:**

Run the following command and verify uid and Gid are both 0/root and Access is 644:

```
# stat /etc/issue.net
Access: (0644/-rw-r--r--) Uid: ( 0/ root) Gid: ( 0/ root)
```
## **Remediation:**

Run the following commands to set permissions on /etc/issue.net :

```
# chown root:root /etc/issue.net
# chmod u-x,go-wx /etc/issue.net
```
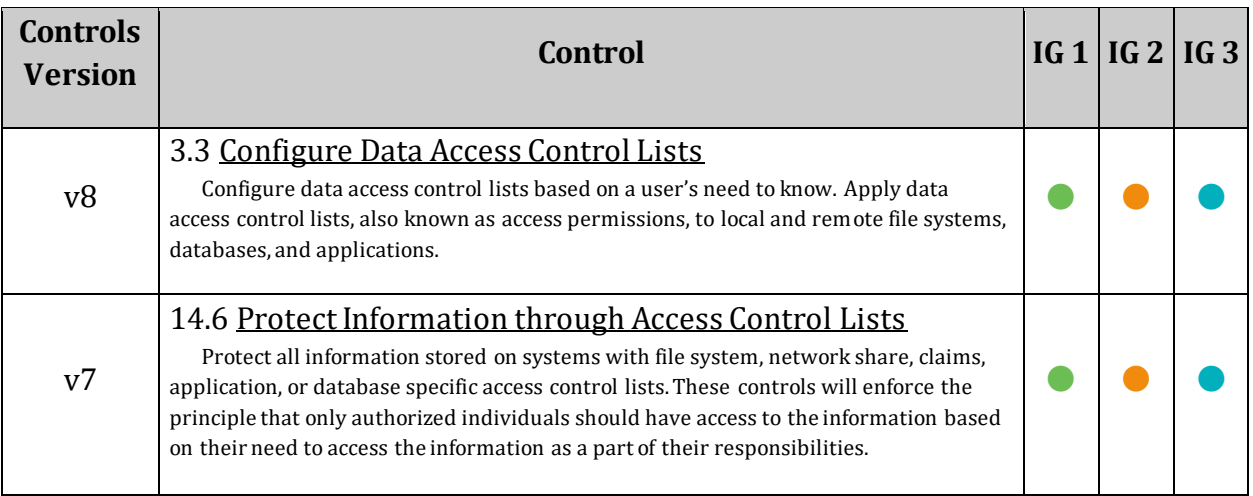

# *1.8 GNOME Display Manager*

The GNOME Display Manager (GDM) is a program that manages graphical display servers and handles graphical user logins.

The system will need to be re-booted, or brought down to run level 3 and back to run level 5 for changes to the GDM configuration to take effect.

*Note: If GDM is not installed on the system, this section can be skipped*

## *1.8.1 Ensure GNOME Display Manager is removed (Manual)*

## **Profile Applicability:**

Level 2 - Server

## **Description:**

The GNOME Display Manager (GDM) is a program that manages graphical display servers and handles graphical user logins.

## **Rationale:**

If a Graphical User Interface (GUI) is not required, it should be removed to reduce the attack surface of the system.

## **Impact:**

Removing the GNOME Display manager will remove the GUI from the system.

## **Audit:**

Run the following command and verify the output:

```
# rpm -q gdm
package gdm is not installed
```
## **Remediation:**

Run the following command to remove the gdm package

# dnf remove gdm

#### **References:**

1. <https://wiki.gnome.org/Projects/GDM>

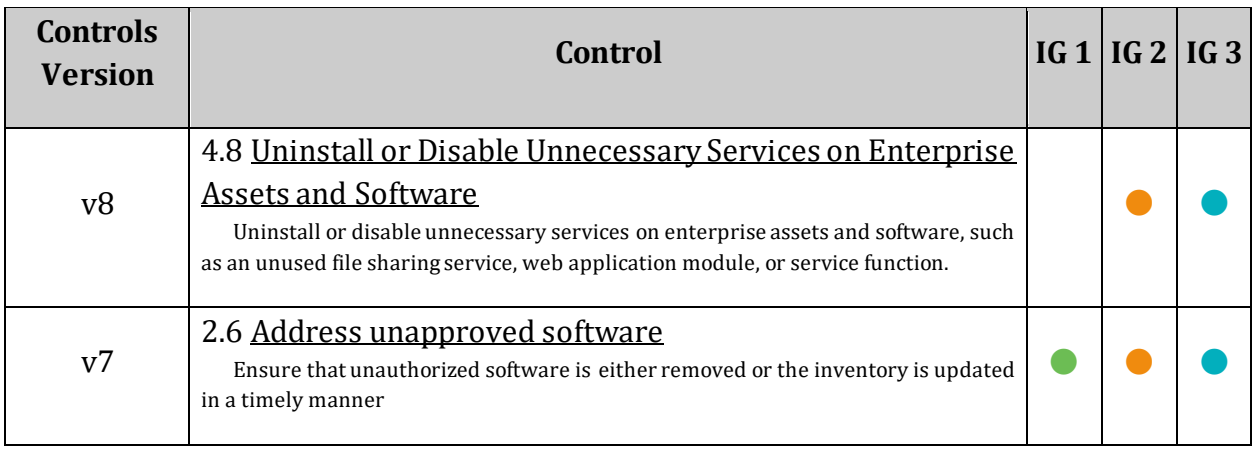

## *1.8.2 Ensure GDM login banner is configured (Automated)*

## **Profile Applicability:**

- Level 1 Server
- Level 1 Workstation

## **Description:**

GDM is the GNOME Display Manager which handles graphical login for GNOME based systems.

## **Rationale:**

Warning messages inform users who are attempting to login to the system of their legal status regarding the system and must include the name of the organization that owns the system and any monitoring policies that are in place.

**Note:** If a graphical login is not required, it should be removed to reduce the attack surface of the system.

## **Audit:**

Verify that /etc/dconf/profile/gdm exists and includes the following:

```
user-db:user
system-db:gdm
file-db:/usr/share/gdm/greeter-dconf-defaults
```
Verify that a file exists in /etc/dconf/db/gdm.d/ and includes the following: *(This is typically /etc/dconf/db/gdm.d/01-banner-message)*

```
[org/gnome/login-screen]
banner-message-enable=true
banner-message-text='<banner message>'
```
## **Remediation:**

Edit or create the file  $/$ etc $/$ dconf $/$ profile $/$ gdm and add the following:

```
user-db:user
system-db:gdm
file-db:/usr/share/gdm/greeter-dconf-defaults
```
Edit or create the file /etc/dconf/db/gdm.d/ and add the following: *(This is typically* 

```
/etc/dconf/db/gdm.d/01-banner-message)
```

```
[org/gnome/login-screen]
banner-message-enable=true
banner-message-text='<banner message>'
```
*Example Banner Text:* 'Authorized users only. All activity may be monitored and reported.' Run the following command to update the system databases:

```
# dconf update
```
## **Additional Information:**

Additional options and sections may appear in the /etc/dconf/db/gdm.d/01-bannermessage file.

If a different GUI login service is in use and required on the system, consult your documentation to disable displaying the last logged on user and apply an equivalent banner.

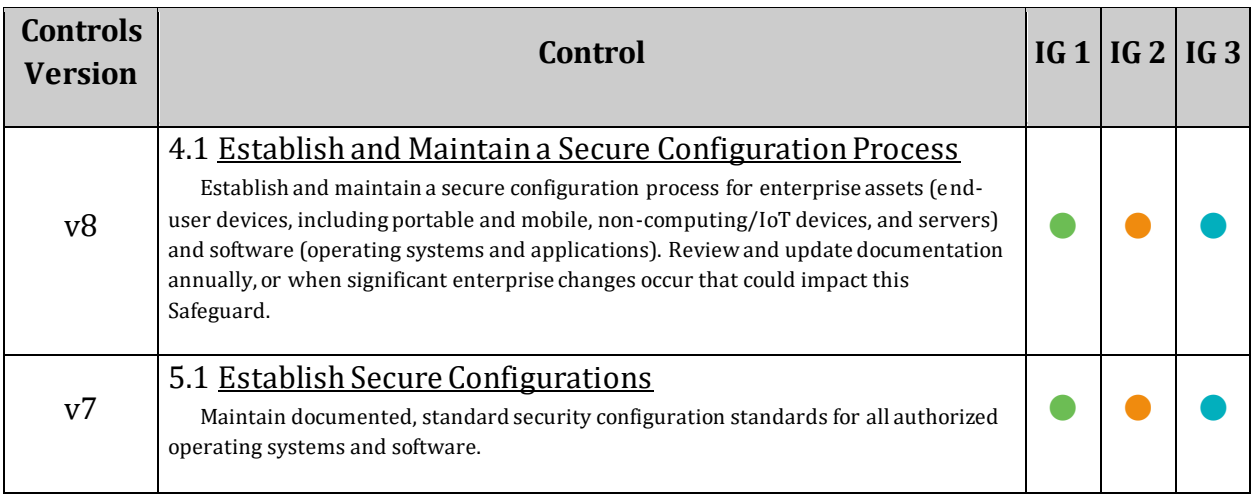

## *1.8.3 Ensure last logged in user display is disabled (Automated)*

## **Profile Applicability:**

- Level 1 Server
- Level 1 Workstation

## **Description:**

GDM is the GNOME Display Manager which handles graphical login for GNOME based systems.

## **Rationale:**

Displaying the last logged in user eliminates half of the Userid/Password equation that an unauthorized person would need to log on.

Warning messages inform users who are attempting to login to the system of their legal status regarding the system and must include the name of the organization that owns the system and any monitoring policies that are in place.

*Notes:*

- *If a graphical login is not required, it should be removed to reduce the attack surface of the system.*
- *If a different GUI login service is in use and required on the system, consult your documentation to disable displaying the last logged on user*

## **Audit:**

Verify that /etc/dconf/profile/gdm exists and includes the following:

```
user-db:user
system-db:gdm
file-db:/usr/share/gdm/greeter-dconf-defaults
```
Verify that a file exists in /etc/dconf/db/gdm.d/ and includes the following: *(This is typically /etc/dconf/db/gdm.d/00-login-screen)*

```
[org/gnome/login-screen]
disable-user-list=true
```
## **Remediation:**

Edit or create the file /etc/dconf/profile/gdm and add the following:

```
user-db:user
system-db:gdm
file-db:/usr/share/gdm/greeter-dconf-defaults
```
Edit or create the file /etc/dconf/db/gdm.d/ and add the following: *(This is typically /etc/dconf/db/gdm.d/00-login-screen)*

```
[org/gnome/login-screen]
# Do not show the user list
disable-user-list=true
```
Run the following command to update the system databases:

```
# dconf update
```
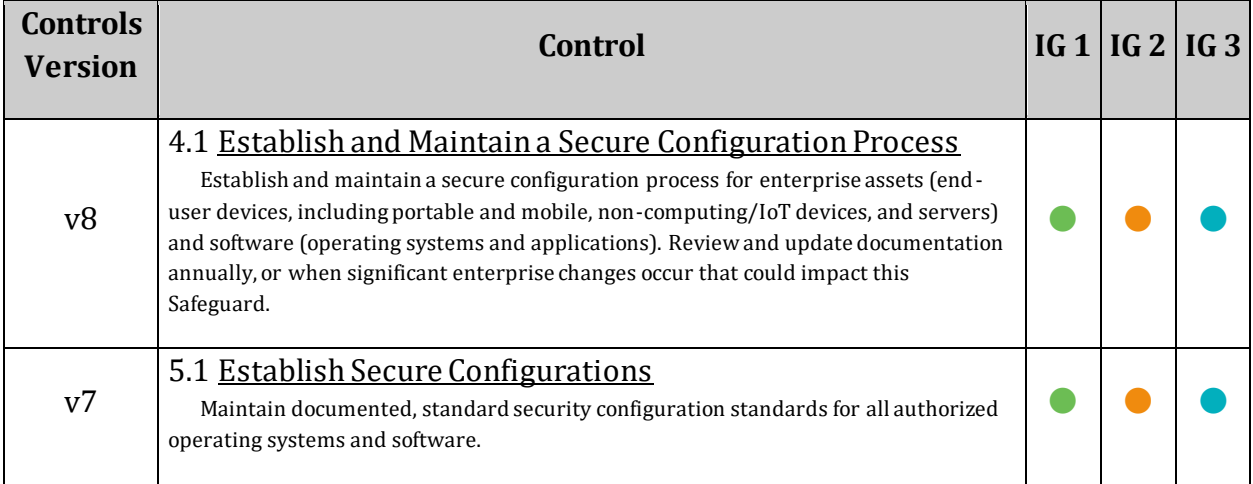

## *1.8.4 Ensure XDMCP is not enabled (Automated)*

## **Profile Applicability:**

- Level 1 Server
- Level 1 Workstation

## **Description:**

X Display Manager Control Protocol (XDMCP) is designed to provide authenticated access to display management services for remote displays

## **Rationale:**

XDMCP is inherently insecure.

- XDMCP is not a ciphered protocol. This may allow an attacker to capture keystrokes entered by a user
- XDMCP is vulnerable to man-in-the-middle attacks. This may allow an attacker to steal the credentials of legitimate users by impersonating the XDMCP server.

## **Audit:**

Run the following command and verify the output:

```
# grep -Eis '^\s*Enable\s*=\s*true' /etc/gdm/custom.conf
```
Nothing should be returned

## **Remediation:**

Edit the file /etc/gdm/custom.conf and remove the line

Enable=true

## **Default Value:**

false (This is denoted by no Enabled= entry in the file /etc/gdm/custom.conf in the [xdmcp] **section** 

## **References:**

1. <https://help.gnome.org/admin/gdm/2.32/configuration.html.en>

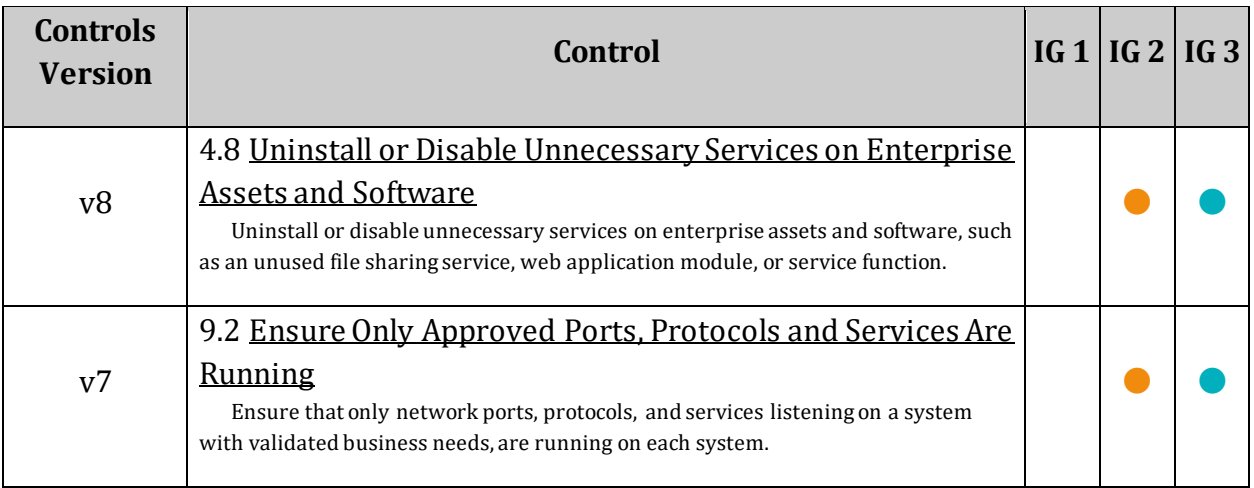

# *1.8.5 Ensure automatic mounting of removable media is disabled (Automated)*

## **Profile Applicability:**

- Level 1 Server
- Level 2 Workstation

## **Description:**

By default GNOME automatically mounts removable media when inserted as a convenience to the user.

## **Rationale:**

With automounting enabled anyone with physical access could attach a USB drive or disc and have its contents available in system even if they lacked permissions to mount it themselves.

## **Impact:**

The use of portable hard drives is very common for workstation users. If your organization allows the use of portable storage or media on workstations and physical access controls to workstations is considered adequate there is little value add in turning off automounting.

## **Audit:**

Run the following command to verify automatic mounting is disabled:

```
# gsettings get org.gnome.desktop.media-handling automount
false
```
Verify result is "false".

## **Remediation:**

Ensure that automatic mounting of media is disabled for all GNOME users:

```
# cat << EOF >> /etc/dconf/db/local.d/00-media-automount
[org/gnome/desktop/media-handling]
automount=false
automount-open=false
EOF
```
## Apply the changes with:

# dconf update

## **References:**

1. <https://access.redhat.com/solutions/20107>

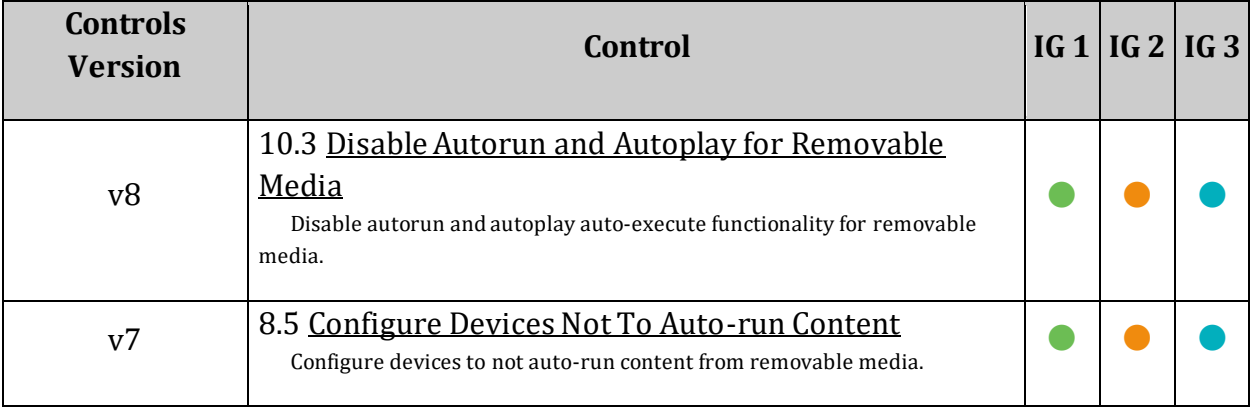

# *1.9 Ensure updates, patches, and additional security software are installed (Manual)*

## **Profile Applicability:**

- Level 1 Server
- Level 1 Workstation

## **Description:**

Periodically patches are released for included software either due to security flaws or to include additional functionality.

## **Rationale:**

Newer patches may contain security enhancements that would not be available through the latest full update. As a result, it is recommended that the latest software patches be used to take advantage of the latest functionality. As with any software installation, organizations need to determine if a given update meets their requirements and verify the compatibility and supportability of any additional software against the update revision that is selected.

## **Audit:**

Run the following command and verify there are no updates or patches to install:

#### # dnf check-update

## **Remediation:**

Use your package manager to update all packages on the system according to site policy. The following command will install all available updates:

# dnf update

## **Additional Information:**

Site policy may mandate a testing period before install onto production systems for available updates.

# dnf check-update

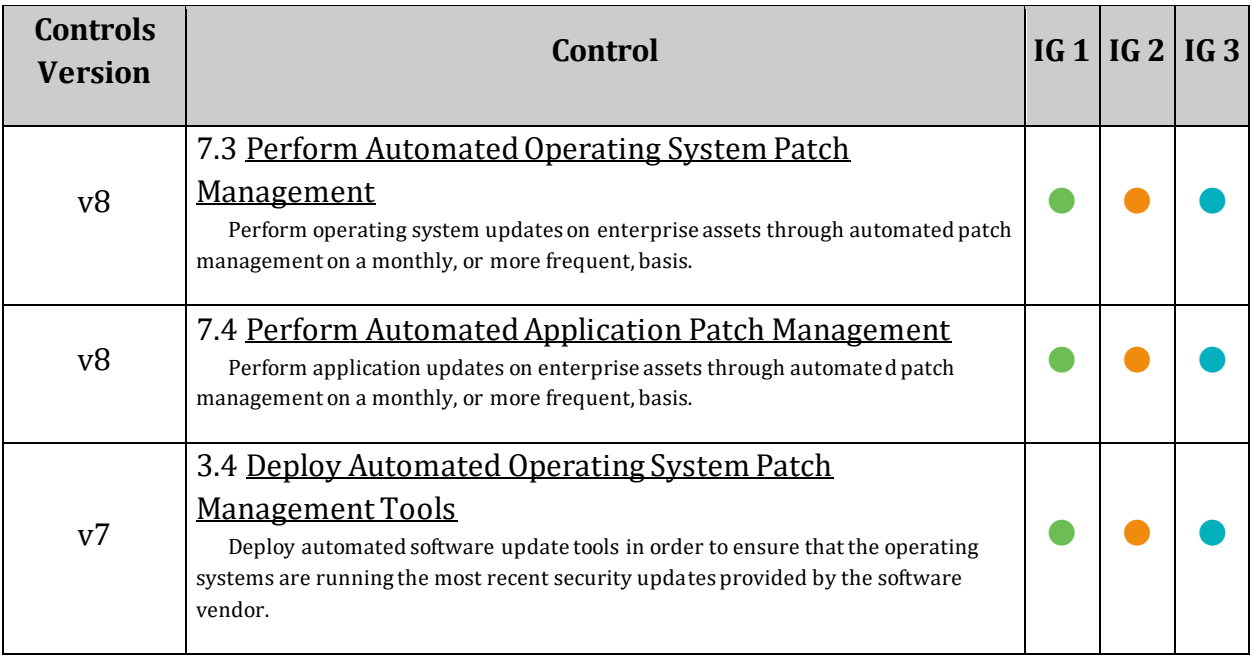

## *1.10 Ensure system-wide crypto policy is not legacy (Automated)*

## **Profile Applicability:**

- Level 1 Server
- Level 1 Workstation

## **Description:**

The system-wide crypto-policies followed by the crypto core components allow consistently deprecating and disabling algorithms system-wide.

The individual policy levels (DEFAULT, LEGACY, FUTURE, and FIPS) are included in the crypto-policies(7) package.

## **Rationale:**

If the Legacy system-wide crypto policy is selected, it includes support for TLS 1.0, TLS 1.1, and SSH2 protocols or later. The algorithms DSA, 3DES, and RC4 are allowed, while RSA and Diffie-Hellman parameters are accepted if larger than 1023-bits.

These legacy protocols and algorithms can make the system vulnerable to attacks, including those listed in RFC 7457

## **Impact:**

Environments that require compatibility with older insecure protocols may require the use of the less secure LEGACY policy level.

## **Audit:**

Run the following command to verify that the system-wide crypto policy is not LEGACY

# grep -E -i '^\s\*LEGACY\s\*(\s+#.\*)?\$' /etc/crypto-policies/config

Verify that no lines are returned

## **Remediation:**

Run the following command to change the system-wide crypto policy

# update-crypto-policies --set <CRYPTO POLICY>

#### **Example:**

# update-crypto-policies --set DEFAULT

Run the following to make the updated system-wide crypto policy active

# update-crypto-policies

#### **Default Value:**

#### DEFAULT

#### **References:**

- 1. CRYPTO-POLICIES(7)
- 2. <https://access.redhat.com/articles/3642912#what-polices-are-provided-1>

#### **Additional Information:**

To switch the system to FIPS mode, run the following command:

fips-mode-setup --enable

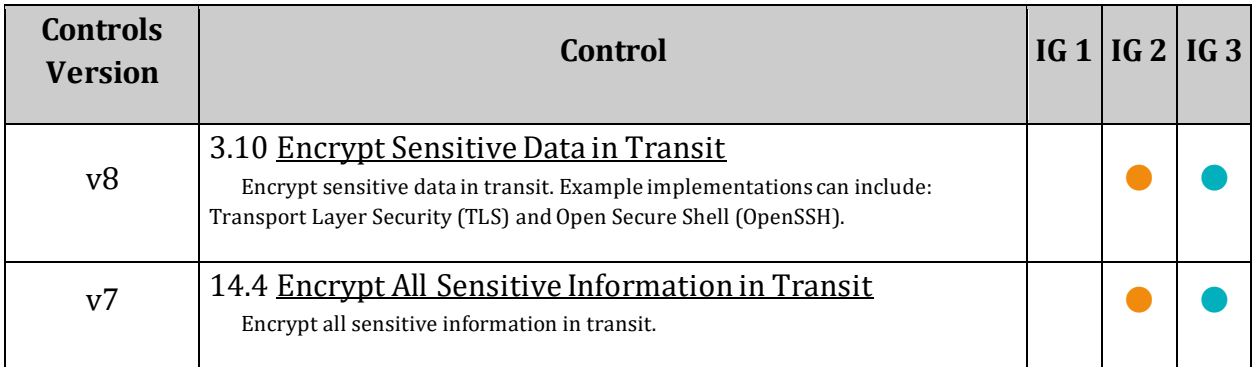

# *2 Services*

While applying system updates and patches helps correct known vulnerabilities, one of the best ways to protect the system against as yet unreported vulnerabilities is to disable all services that are not required for normal system operation. This prevents the exploitation of vulnerabilities discovered at a later date. If a service is not enabled, it cannot be exploited. The actions in this section of the document provide guidance on some services which can be safely disabled and under which circumstances, greatly reducing the number of possible threats to the resulting system. Additionally some services which should remain enabled but with secure configuration are covered as well as insecure service clients.
# *2.1 Time Synchronization*

It is recommended that physical systems and virtual guests lacking direct access to the physical host's clock be configured to synchronize their time using a service such as NTP or chrony.

# *2.1.1 Ensure time synchronization is in use (Automated)*

## **Profile Applicability:**

- Level 1 Server
- Level 1 Workstation

## **Description:**

System time should be synchronized between all systems in an environment. This is typically done by establishing an authoritative time server or set of servers and having all systems synchronize their clocks to them.

**Note:** If another method for time synchronization is being used, this section may be skipped.

## **Rationale:**

Time synchronization is important to support time sensitive security mechanisms like Kerberos and also ensures log files have consistent time records across the enterprise, which aids in forensic investigations.

## **Audit:**

Run the following commands to verify that chrony is installed:

```
# rpm -q chrony
chrony-<version>
```
## **Remediation:**

Run the following command to install chrony:

```
# dnf install chrony
```
## **Additional Information:**

On systems where host based time synchronization is not available, verify that chrony is installed.

On systems where host based time synchronization is available consult your documentation and verify that host based synchronization is in use.

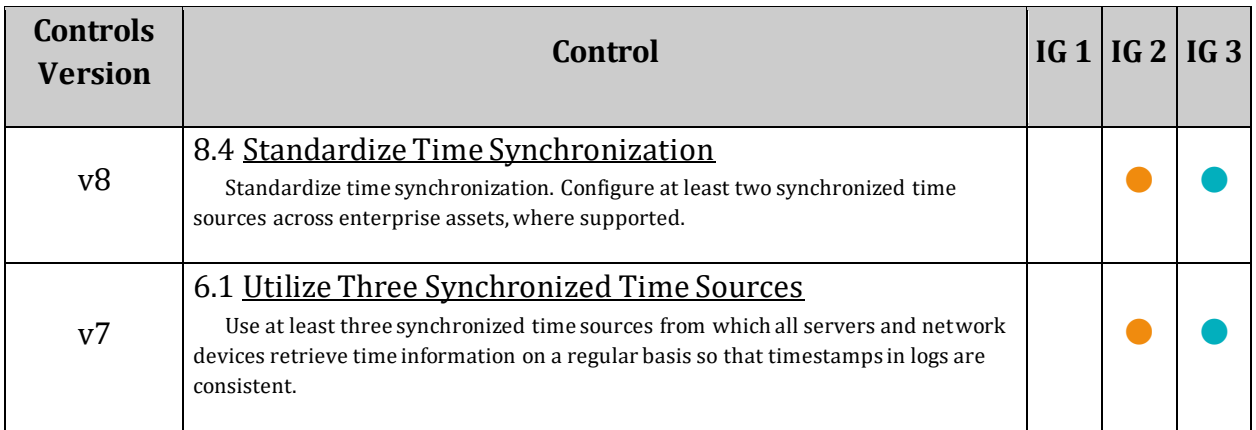

# *2.1.2 Ensure chrony is configured (Automated)*

## **Profile Applicability:**

- Level 1 Server
- Level 1 Workstation

## **Description:**

chrony is a daemon which implements the Network Time Protocol (NTP) and is designed to synchronize system clocks across a variety of systems and use a source that is highly accurate. More information on chrony can be found at [http://chrony.tuxfamily.org/.](http://chrony.tuxfamily.org/) chrony can be configured to be a client and/or a server.

## **Rationale:**

If chrony is in use on the system proper configuration is vital to ensuring time synchronization is working properly.

## **Audit:**

Run the following command and verify remote server is configured properly:

```
# grep -E "^(server|pool)" /etc/chrony.conf
server <remote-server>
```
Multiple servers may be configured. Run the following command and verify OPTIONS includes '-u chrony':

```
# grep ^OPTIONS /etc/sysconfig/chronyd
```
OPTIONS="-u chrony"

Additional options may be present.

## **Remediation:**

Add or edit server or pool lines to /etc/chrony.conf as appropriate:

server <remote-server>

Add or edit the OPTIONS in /etc/sysconfig/chronyd to include '-u chrony':

OPTIONS="-u chrony"

## **Additional Information:**

On systems where host based time synchronization is not available, verify that chrony is installed.

On systems where host based time synchronization is available consult your documentation and verify that host based synchronization is in use.

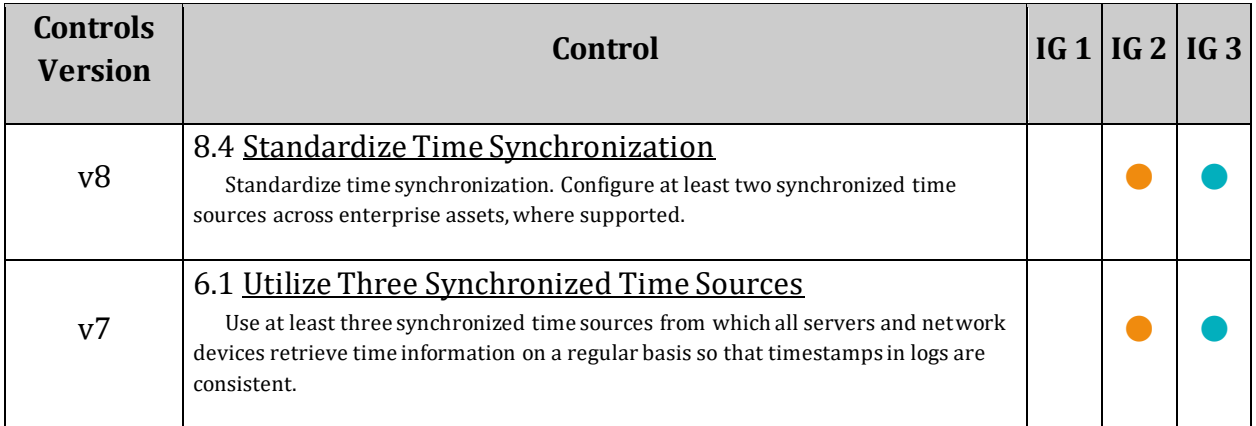

# *2.2 Special Purpose Services*

This section describes services that are installed on systems that specifically need to run these services. If any of these services are not required, it is recommended that the package be removed, or the service be masked to reduce the potential attack surface.

**Note:** This should not be considered a comprehensive list of services not required for normal system operation. You may wish to consider additions to those listed here for your environment

# *2.2.1 Ensure xinetd is not installed (Automated)*

## **Profile Applicability:**

- Level 1 Server
- Level 1 Workstation

## **Description:**

The eXtended InterNET Daemon ( xinetd ) is an open source super daemon that replaced the original inetd daemon. The xinetd daemon listens for well known services and dispatches the appropriate daemon to properly respond to service requests.

## **Rationale:**

If there are no xinetd services required, it is recommended that the package be removed to reduce the attack surface are of the system.

*Note: If an xinetd service or services are required, ensure that any xinetd service not required is stopped and disabled*

## **Audit:**

Run the following command to verify xinetd is not installed:

```
# rpm -q xinetd
package xinetd is not installed
```
## **Remediation:**

Run the following command to remove xinetd:

```
# dnf remove xinetd
```
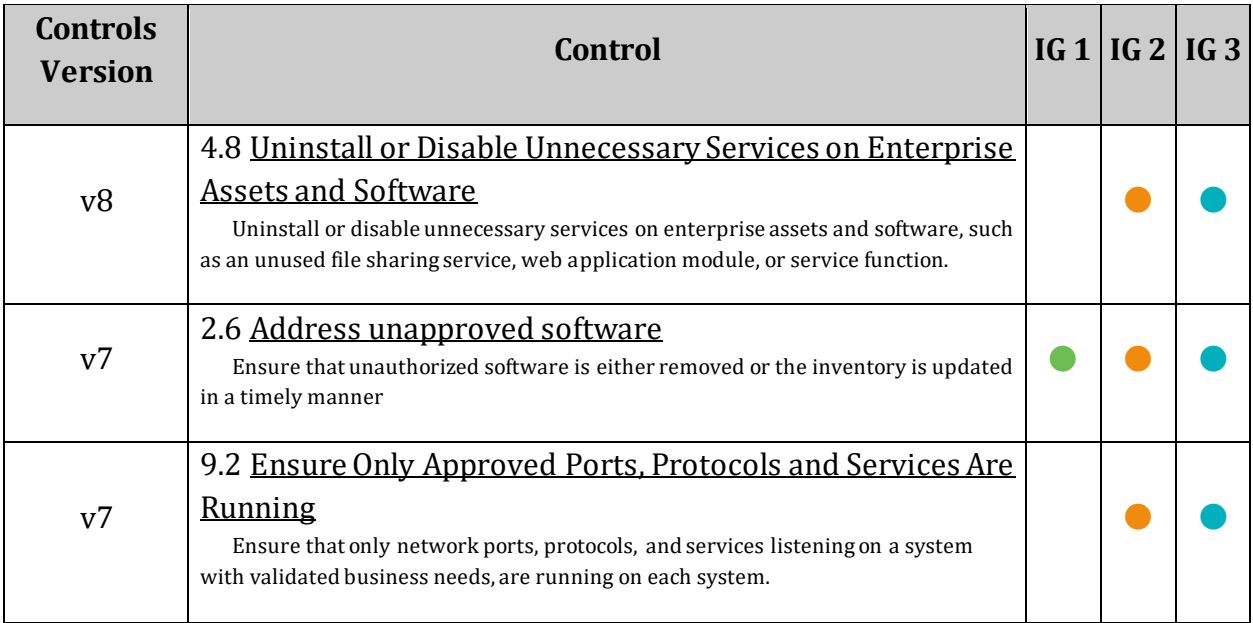

# *2.2.2 Ensure xorg-x11-server-common is not installed (Automated)*

## **Profile Applicability:**

Level 1 - Server

## **Description:**

The X Window System provides a Graphical User Interface (GUI) where users can have multiple windows in which to run programs and various add on. The X Windows system is typically used on workstations where users login, but not on servers where users typically do not login.

## **Rationale:**

Unless your organization specifically requires graphical login access via X Windows, remove it to reduce the potential attack surface.

## **Impact:**

Many Linux systems run applications which require a Java runtime. Some Linux Java packages have a dependency on specific X Windows xorg-x11-fonts. One workaround to avoid this dependency is to use the "headless" Java packages for your specific Java runtime.

## **Audit:**

Run the following command to Verify X Windows Server is not installed.

```
# rpm -q xorg-x11-server-common
package xorg-x11-server-common is not installed
```
## **Remediation:**

Run the following command to remove the X Windows Server packages:

# dnf remove xorg-x11-server-common

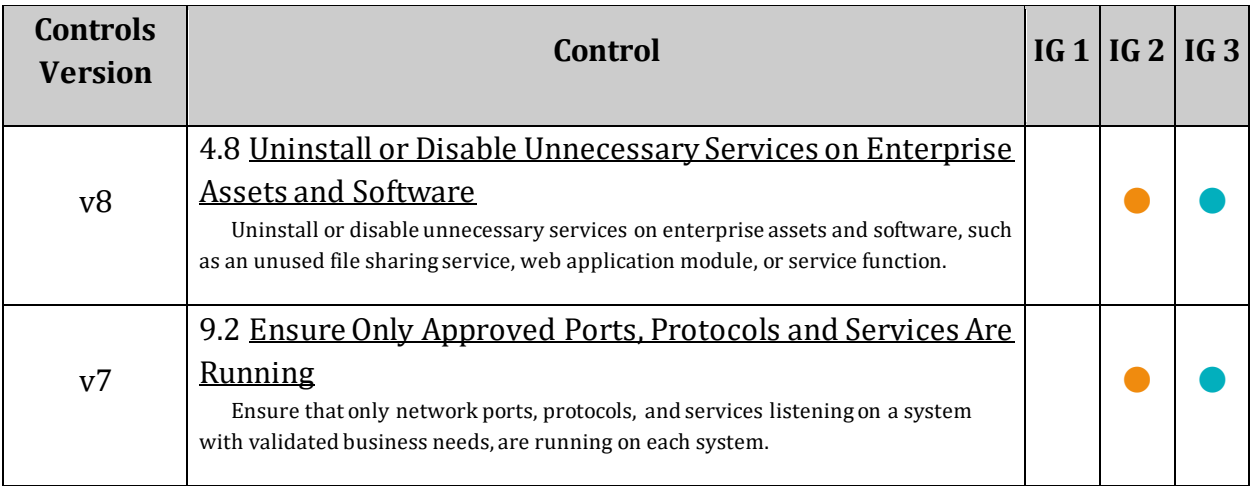

# *2.2.3 Ensure Avahi Server is not installed (Automated)*

## **Profile Applicability:**

- Level 1 Server
- Level 2 Workstation

## **Description:**

Avahi is a free zeroconf implementation, including a system for multicast DNS/DNS-SD service discovery. Avahi allows programs to publish and discover services and hosts running on a local network with no specific configuration. For example, a user can plug a computer into a network and Avahi automatically finds printers to print to, files to look at and people to talk to, as well as network services running on the machine.

## **Rationale:**

Automatic discovery of network services is not normally required for system functionality. It is recommended to remove this package to reduce the potential attack surface.

## **Audit:**

Run one of the following command to verify avahi-autoipd and avahi are not installed:

```
# rpm -q avahi-autoipd avahi
package avahi-autoipd is not installed
package avahi is not installed
```
## **Remediation:**

Run the following commands to stop, mask and remove avahi-autoipd and avahi:

```
# systemctl stop avahi-daemon.socket avahi-daemon.service
# dnf remove avahi-autoipd avahi
```
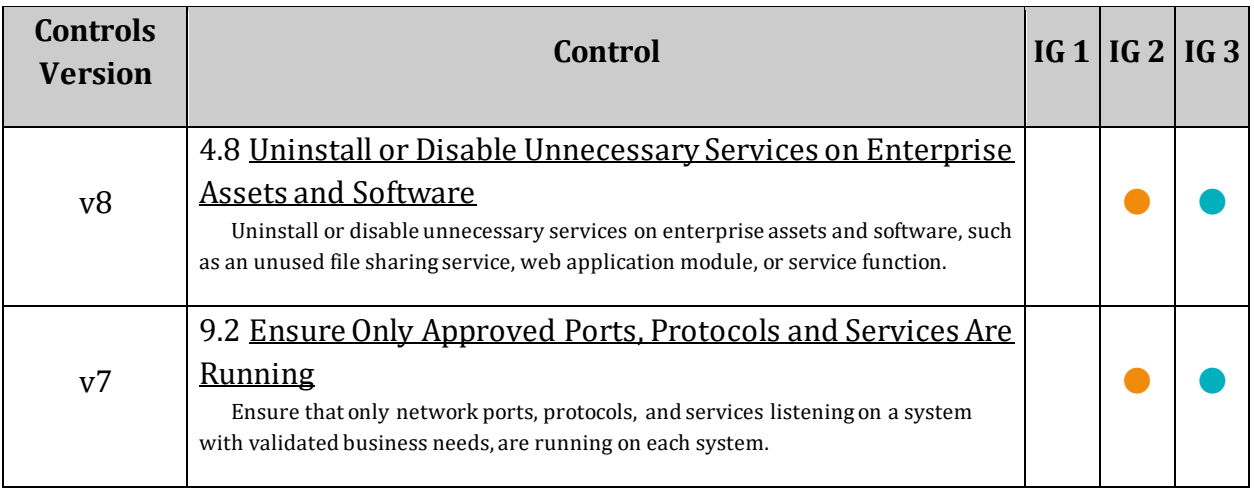

# *2.2.4 Ensure CUPS is not installed (Automated)*

## **Profile Applicability:**

Level 1 - Server

## **Description:**

The Common Unix Print System (CUPS) provides the ability to print to both local and network printers. A system running CUPS can also accept print jobs from remote systems and print them to local printers. It also provides a web based remote administration capability.

## **Rationale:**

If the system does not need to print jobs or accept print jobs from other systems, it is recommended that CUPS be removed to reduce the potential attack surface.

*Note: Removing CUPS will prevent printing from the system*

## **Impact:**

Disabling CUPS will prevent printing from the system, a common task for workstation systems.

## **Audit:**

Run the following command to verify cups is not installed:

```
# rpm -q cups
package cups is not installed
```
## **Remediation:**

Run the following command to remove cups:

# dnf remove cups

#### **References:**

1. More detailed documentation on CUPS is available at the project homepage at [http://www.cups.org.](http://www.cups.org./)

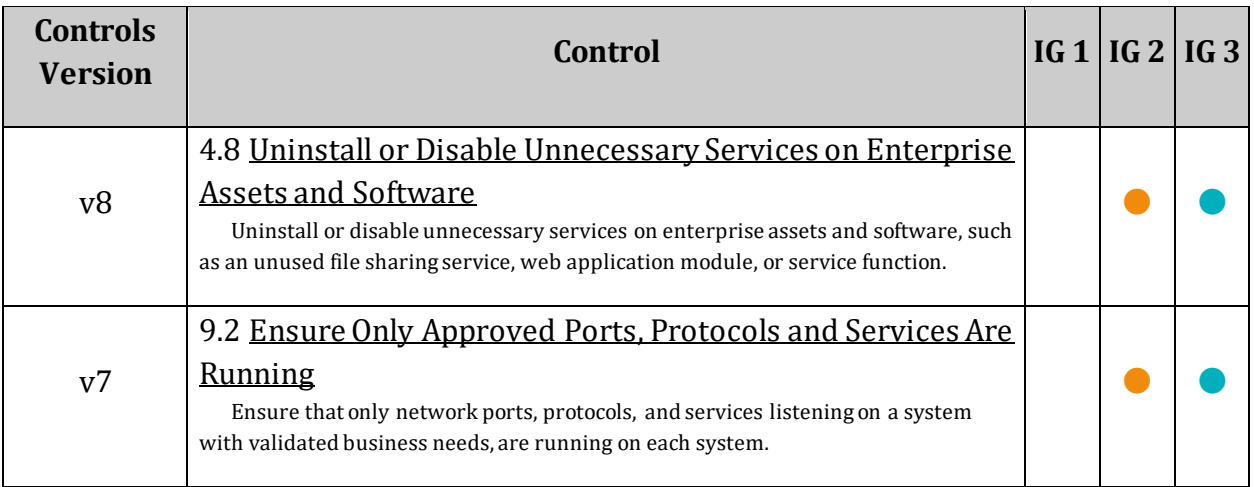

# *2.2.5 Ensure DHCP Server is not installed (Automated)*

## **Profile Applicability:**

- Level 1 Server
- Level 1 Workstation

## **Description:**

The Dynamic Host Configuration Protocol (DHCP) is a service that allows machines to be dynamically assigned IP addresses.

## **Rationale:**

Unless a system is specifically set up to act as a DHCP server, it is recommended that the rpm -q dhcp-server package be removed to reduce the potential attack surface.

## **Audit:**

Run the following command to verify dhcp is not installed:

```
# rpm -q dhcp-server
```
package dhcp-server is not installed

## **Remediation:**

Run the following command to remove dhcp:

# dnf remove dhcp-server

#### **References:**

1. dhcpd(8)

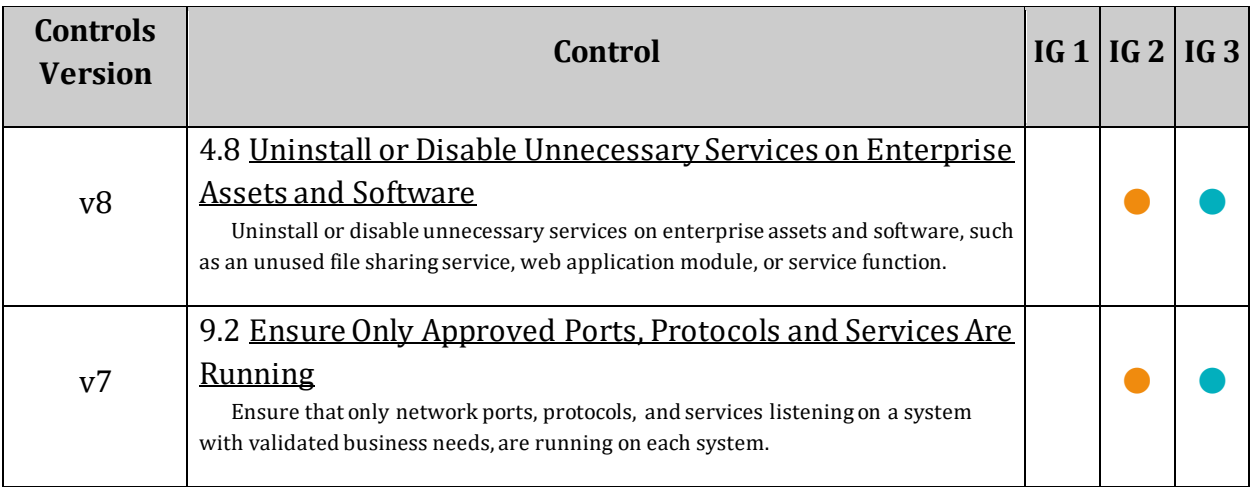

# *2.2.6 Ensure DNS Server is not installed (Automated)*

## **Profile Applicability:**

- Level 1 Server
- Level 1 Workstation

## **Description:**

The Domain Name System (DNS) is a hierarchical naming system that maps names to IP addresses for computers, services and other resources connected to a network.

## **Rationale:**

Unless a system is specifically designated to act as a DNS server, it is recommended that the package be removed to reduce the potential attack surface.

## **Audit:**

Run one of the following commands to verify bind is not installed:

```
# rpm -q bind
```
package bind is not installed

## **Remediation:**

Run the following command to remove bind:

# dnf remove bind

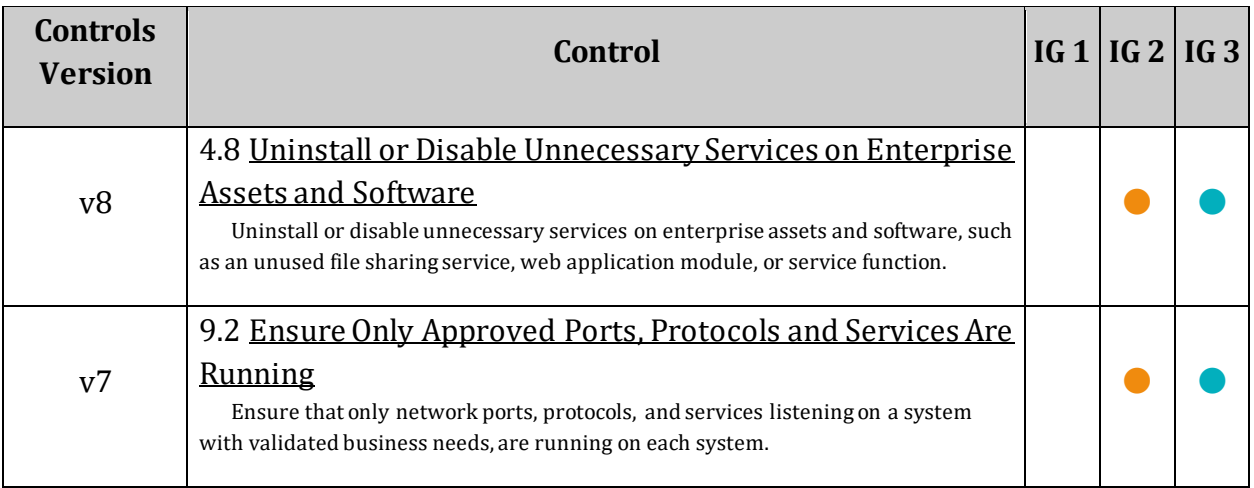

# *2.2.7 Ensure FTP Server is not installed (Automated)*

## **Profile Applicability:**

- Level 1 Server
- Level 1 Workstation

## **Description:**

FTP (File Transfer Protocol) is a traditional and widely used standard tool for transferring files between a server and clients over a network, especially where no authentication is necessary (permits anonymous users to connect to a server).

## **Rationale:**

FTP does not protect the confidentiality of data or authentication credentials. It is recommended SFTP be used if file transfer is required. Unless there is a need to run the system as a FTP server (for example, to allow anonymous downloads), it is recommended that the package be removed to reduce the potential attack surface.

## **Audit:**

Run the following command to verify  $ftp$  is not installed:

```
# rpm -q ftp
package ftp is not installed
```
## **Remediation:**

Run the following command to remove ftp:

# dnf remove ftp

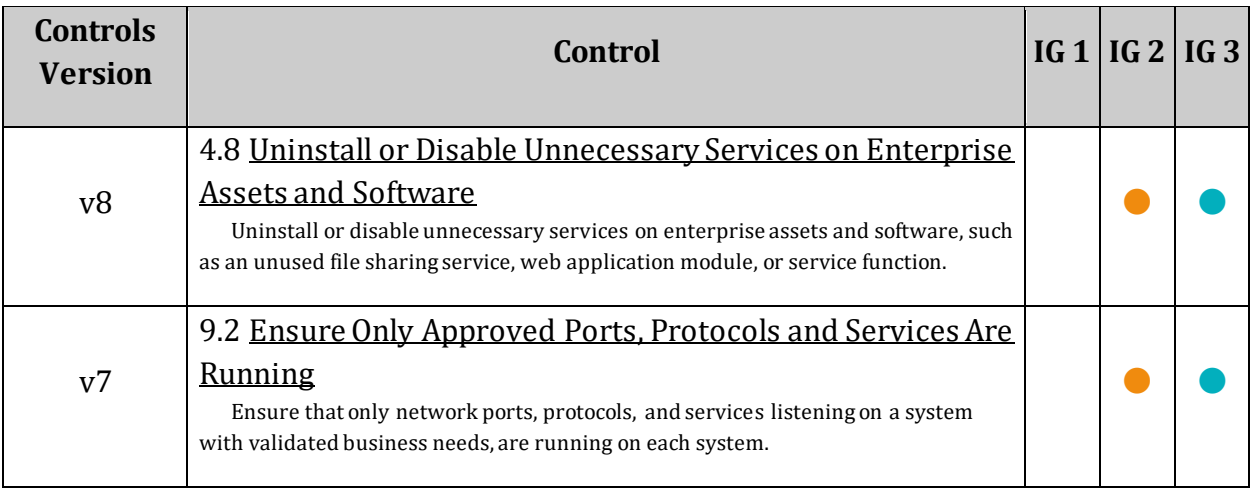

# *2.2.8 Ensure VSFTP Server is not installed (Automated)*

## **Profile Applicability:**

- Level 1 Server
- Level 1 Workstation

## **Description:**

FTP (File Transfer Protocol) is a traditional and widely used standard tool for transferring files between a server and clients over a network, especially where no authentication is necessary (permits anonymous users to connect to a server).

## **Rationale:**

Unless there is a need to run the system as a FTP server, it is recommended that the package be removed to reduce the potential attack surface.

## **Audit:**

Run the following command to verify vsftpd is not installed:

```
# rpm -q vsftpd
```
package vsftpd is not installed

## **Remediation:**

Run the following command to remove vsftpd:

# dnf remove vsftpd

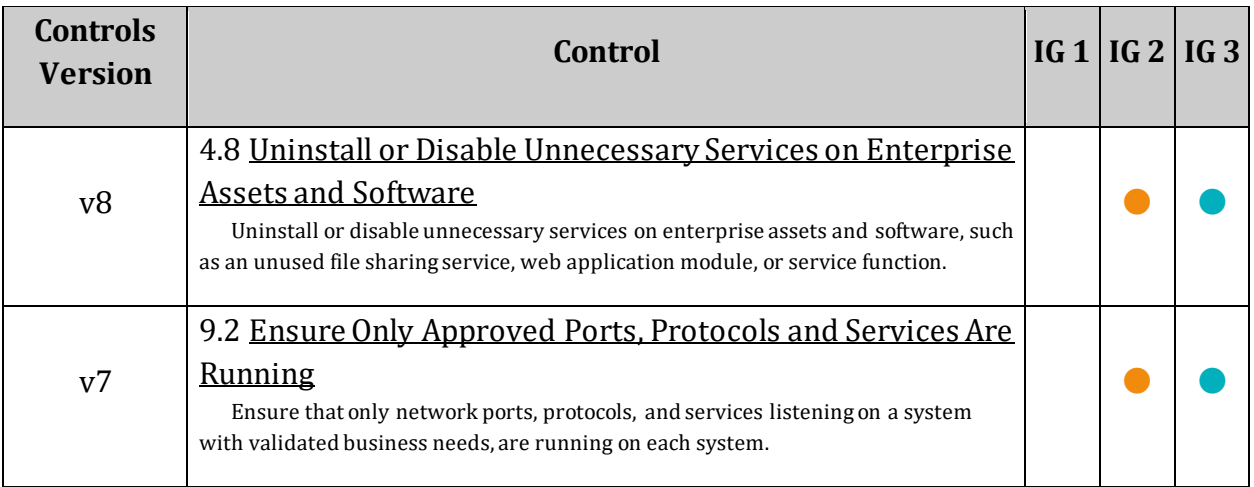

# *2.2.9 Ensure TFTP Server is not installed (Automated)*

## **Profile Applicability:**

- Level 1 Server
- Level 1 Workstation

## **Description:**

Trivial File Transfer Protocol (TFTP) is a simple protocol for exchanging files between two TCP/IP machines. TFTP servers allow connections from a TFTP Client for sending and receiving files.

## **Rationale:**

TFTP does not have built-in encryption, access control or authentication. This makes it very easy for an attacker to exploit TFTP to gain access to files

## **Audit:**

Run the following command to verify tftp-server is not installed:

```
# rpm -q tftp-server
```
package tftp-server is not installed

## **Remediation:**

Run the following command to remove tftp-server:

# dnf remove tftp-server

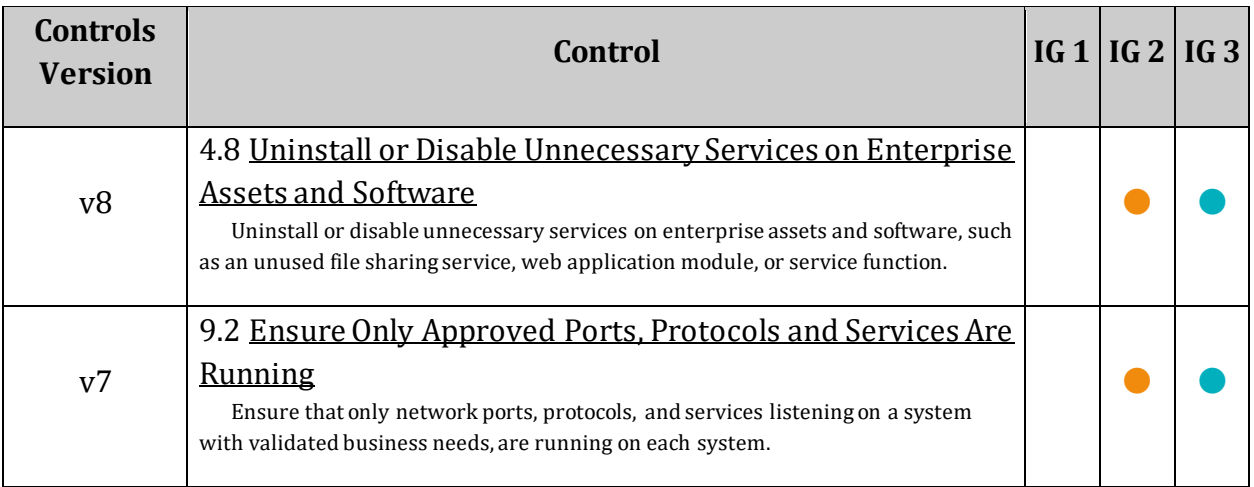

# *2.2.10 Ensure a web server is not installed (Automated)*

## **Profile Applicability:**

- Level 1 Server
- Level 1 Workstation

## **Description:**

Web servers provide the ability to host web site content.

## **Rationale:**

Unless there is a need to run the system as a web server, it is recommended that the packages be removed to reduce the potential attack surface.

**Note:** Several http servers exist. They should also be audited, and removed, if not required.

#### **Audit:**

Run the following command to verify httpd and nginx are not installed:

```
# rpm -q httpd nginx
package httpd is not installed
package nginx is not installed
```
## **Remediation:**

Run the following command to remove httpd and nginx:

# dnf remove httpd nginx

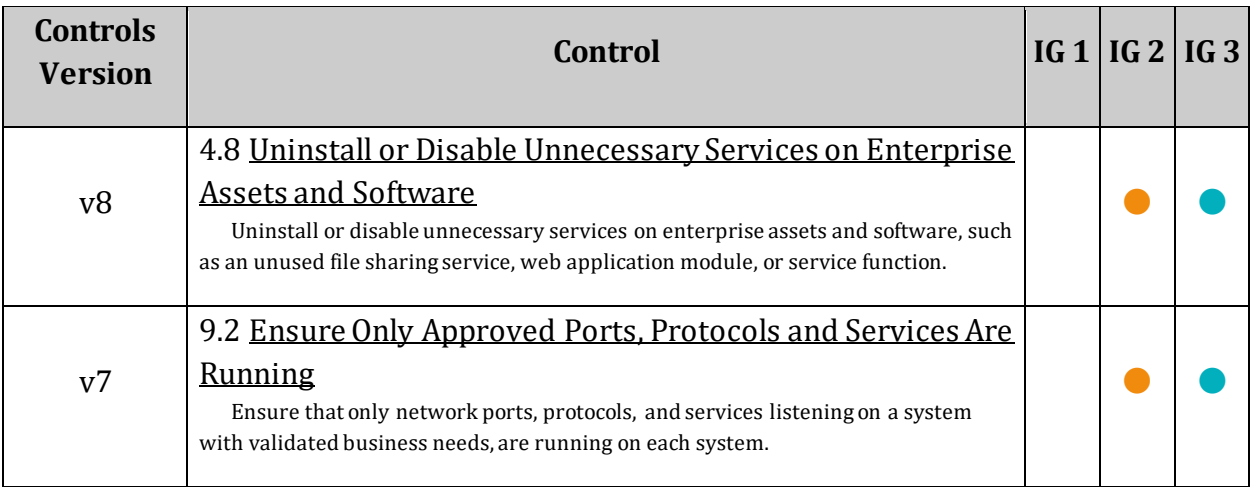

# *2.2.11 Ensure IMAP and POP3 server is not installed (Automated)*

## **Profile Applicability:**

- Level 1 Server
- Level 1 Workstation

## **Description:**

dovecot is an open source IMAP and POP3 server for Linux based systems.

## **Rationale:**

Unless POP3 and/or IMAP servers are to be provided by this system, it is recommended that the package be removed to reduce the potential attack surface.

**Note:** Several IMAP/POP3 servers exist and can use other service names. These should also be audited and the packages removed if not required.

## **Audit:**

Run the following command to verify dovecot and cyrus-imapd are not installed:

```
# rpm -q dovecot cyrus-imapd
package dovecot is not installed
package cyrus-imapd is not installed
```
## **Remediation:**

Run the following command to remove dovecot and cyrus-imapd:

# dnf remove dovecot cyrus-imapd

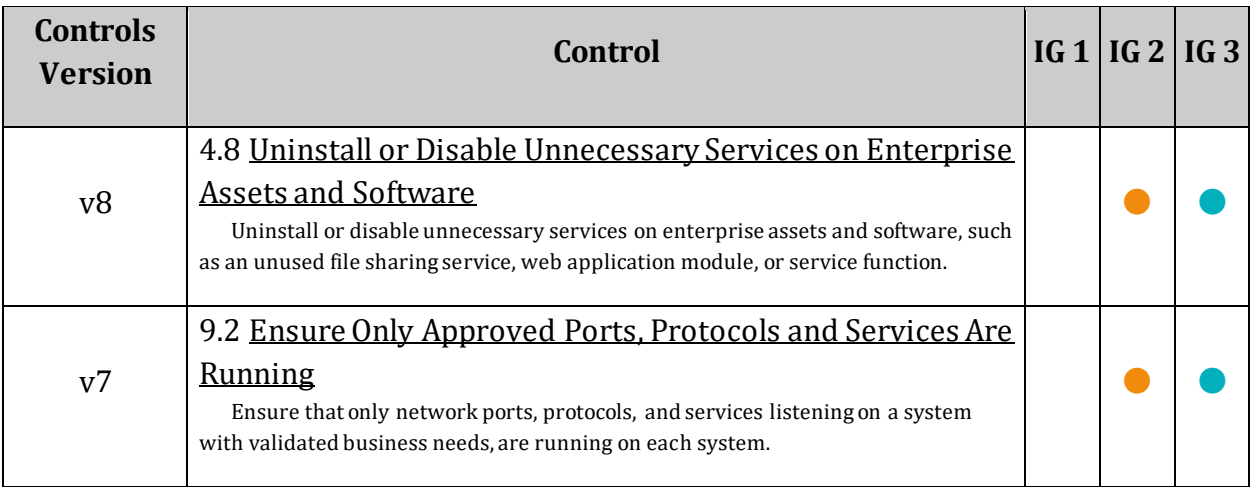

# *2.2.12 Ensure Samba is not installed (Automated)*

## **Profile Applicability:**

- Level 1 Server
- Level 1 Workstation

## **Description:**

The Samba daemon allows system administrators to configure their Linux systems to share file systems and directories with Windows desktops. Samba will advertise the file systems and directories via the Server Message Block (SMB) protocol. Windows desktop users will be able to mount these directories and file systems as letter drives on their systems.

## **Rationale:**

If there is no need to mount directories and file systems to Windows systems, then this package can be removed to reduce the potential attack surface.

## **Audit:**

Run the following command to verify samba is not installed:

```
# rpm -q samba
package samba is not installed
```
## **Remediation:**

Run the following command to remove samba:

# dnf remove samba

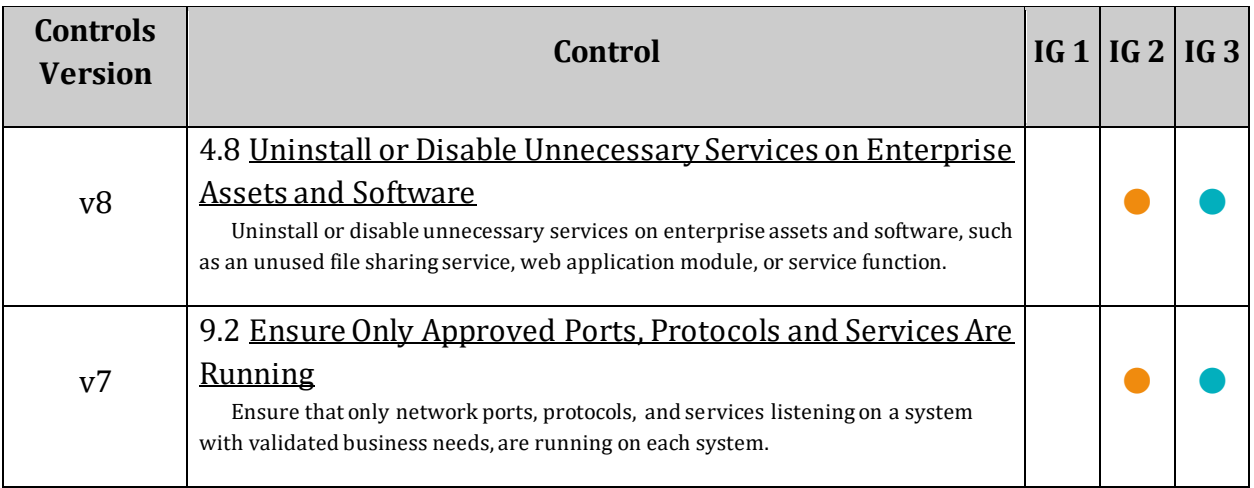

# *2.2.13 Ensure HTTP Proxy Server is not installed (Automated)*

## **Profile Applicability:**

- Level 1 Server
- Level 1 Workstation

## **Description:**

Squid is a standard proxy server used in many distributions and environments.

## **Rationale:**

Unless a system is specifically set up to act as a proxy server, it is recommended that the squid package be removed to reduce the potential attack surface.

**Note:** Several HTTP proxy servers exist. These should be checked and removed unless required.

## **Audit:**

Run the following command to verify squid is not installed:

```
# rpm -q squid
package squid is not installed
```
## **Remediation:**

Run the following command to remove the squid package:

# dnf remove squid

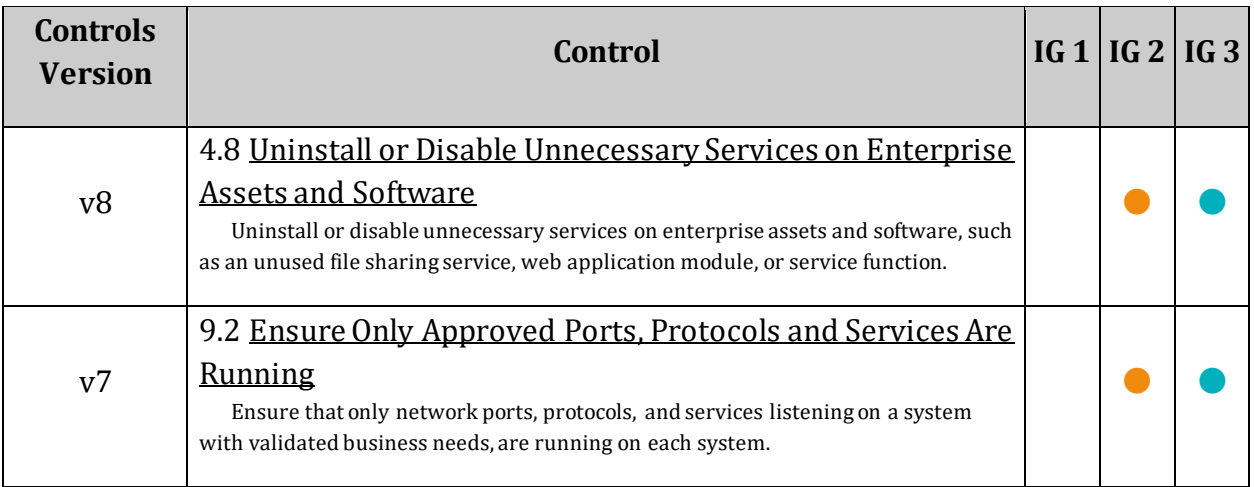

# *2.2.14 Ensure net-snmp is not installed (Automated)*

## **Profile Applicability:**

- Level 1 Server
- Level 1 Workstation

## **Description:**

Simple Network Management Protocol (SNMP) is a widely used protocol for monitoring the health and welfare of network equipment, computer equipment and devices like UPSs.

Net-SNMP is a suite of applications used to implement SNMPv1 (RFC 1157), SNMPv2 (RFCs 1901-1908), and SNMPv3 (RFCs 3411-3418) using both IPv4 and IPv6.

Support for SNMPv2 classic (a.k.a. "SNMPv2 historic" - RFCs 1441-1452) was dropped with the 4.0 release of the UCD-snmp package.

The Simple Network Management Protocol (SNMP) server is used to listen for SNMP commands from an SNMP management system, execute the commands or collect the information and then send results back to the requesting system.

## **Rationale:**

The SNMP server can communicate using  $SNMPv1$ , which transmits data in the clear and does not require authentication to execute commands. SNMPv3 replaces the simple/clear text password sharing used in SNMPv2 with more securely encoded parameters. If the the SNMP service is not required, the  $net\text{-}s$ <sub>nmp</sub> package should be removed to reduce the attack surface of the system.

*Note: If SNMP is required:*

- *The server should be configured for SNMP v3 only. User Authentication and Message Encryption should be configured.*
- *If SNMP v2 is absolutely necessary, modify the community strings' values.*

## **Audit:**

Run the following command to verify net-snmp is not installed:

```
# rpm -q net-snmp
```

```
package net-snmp is not installed
```
## **Remediation:**

Run the following command to remove net-snmpd:

# dnf remove net-snmp

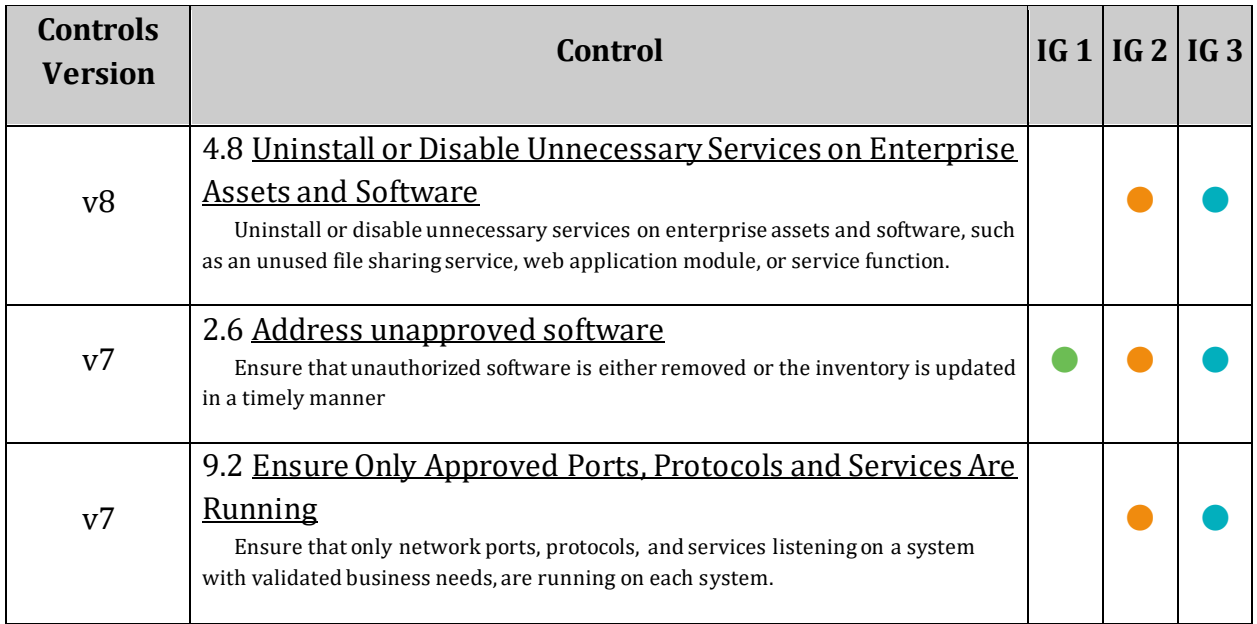

# *2.2.15 Ensure NIS server is not installed (Automated)*

## **Profile Applicability:**

- Level 1 Server
- Level 1 Workstation

## **Description:**

The ypserv package provides the Network Information Service (NIS). This service, formally known as Yellow Pages, is a client-server directory service protocol for distributing system configuration files. The NIS server is a collection of programs that allow for the distribution of configuration files.

## **Rationale:**

The NIS service is inherently an insecure system that has been vulnerable to DOS attacks, buffer overflows and has poor authentication for querying NIS maps. NIS generally has been replaced by such protocols as Lightweight Directory Access Protocol (LDAP). It is recommended that the ypserv package be removed, and if required a more secure services be used.

## **Audit:**

Run the following command to verify ypserv is not installed:

```
# rpm -q ypserv
package ypserv is not installed
```
## **Remediation:**

Run the following command to remove ypserv:

```
# dnf remove ypserv
```
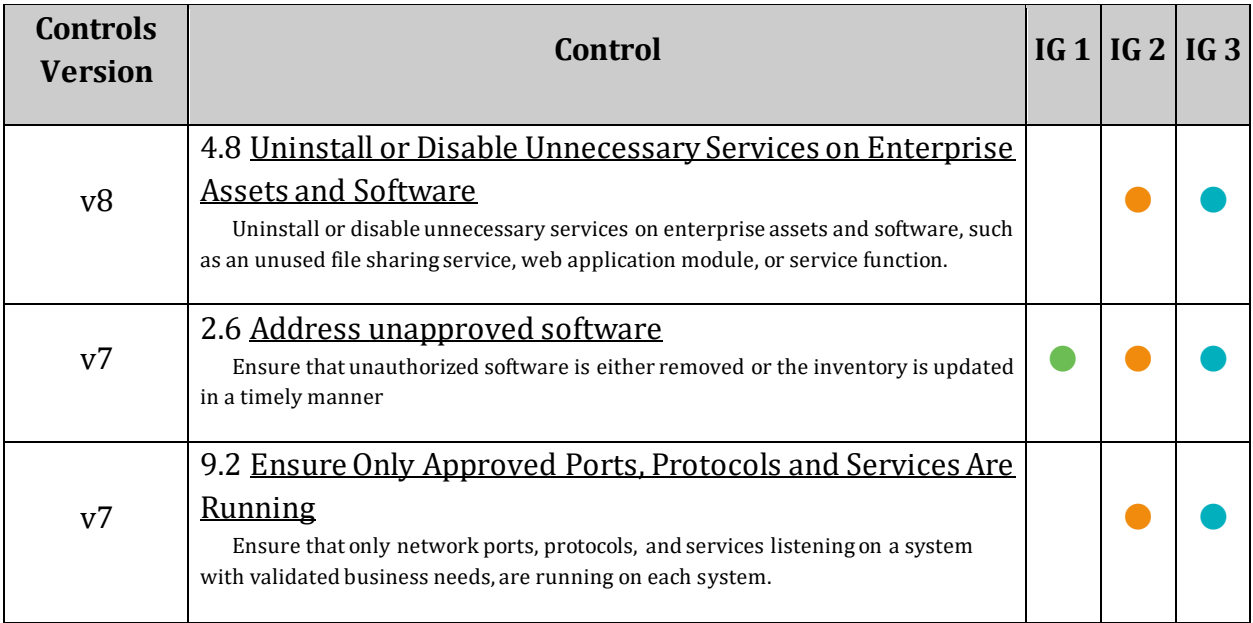
## *2.2.16 Ensure telnet-server is not installed (Automated)*

## **Profile Applicability:**

- Level 1 Server
- Level 1 Workstation

#### **Description:**

The telnet-server package contains the telnet daemon, which accepts connections from users from other systems via the telnet protocol.

## **Rationale:**

The telnet protocol is insecure and unencrypted. The use of an unencrypted transmission medium could allow a user with access to sniff network traffic the ability to steal credentials. The ssh package provides an encrypted session and stronger security.

#### **Audit:**

Run the following command to verify the telnet-server package is not installed:

```
rpm -q telnet-server
package telnet-server is not installed
```
#### **Remediation:**

Run the following command to remove the telnet-server package:

```
# dnf remove telnet-server
```
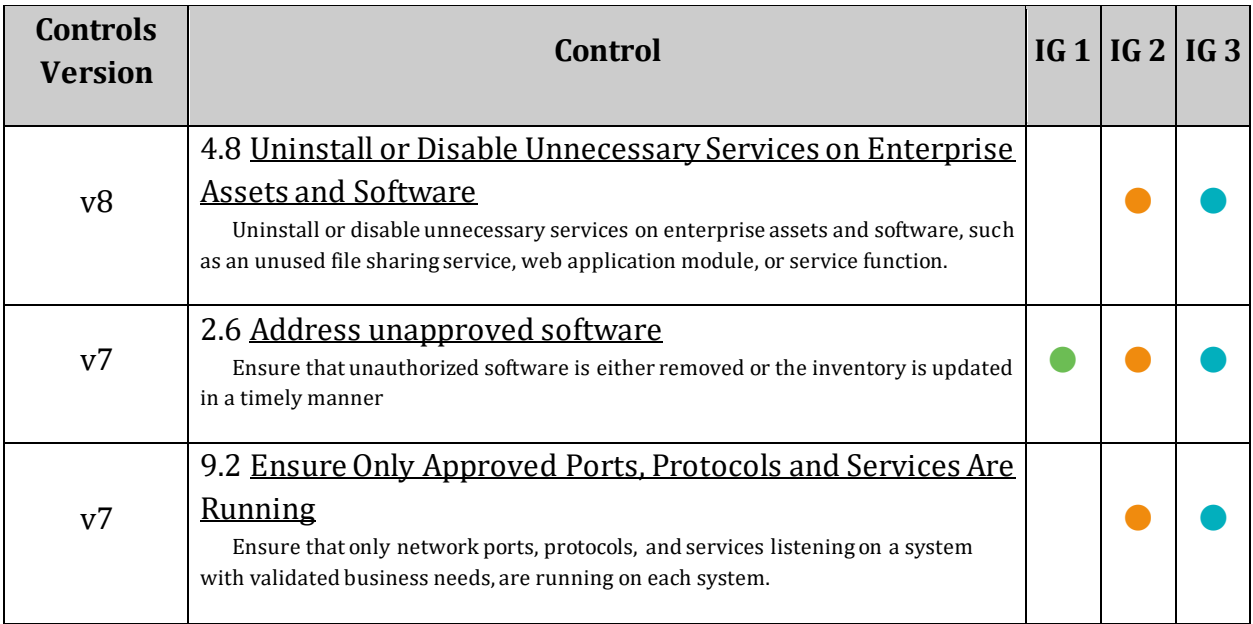

# *2.2.17 Ensure mail transfer agent is configured for local-only mode (Automated)*

## **Profile Applicability:**

- Level 1 Server
- Level 1 Workstation

## **Description:**

Mail Transfer Agents (MTA), such as sendmail and Postfix, are used to listen for incoming mail and transfer the messages to the appropriate user or mail server. If the system is not intended to be a mail server, it is recommended that the MTA be configured to only process local mail.

## **Rationale:**

The software for all Mail Transfer Agents is complex and most have a long history of security issues. While it is important to ensure that the system can process local mail messages, it is not necessary to have the MTA's daemon listening on a port unless the server is intended to be a mail server that receives and processes mail from other systems.

#### *Notes:*

- *This recommendation is designed around the postfix mail server.*
- *Depending on your environment you may have an alternative MTA installed such as sendmail. If this is the case consult the documentation for your installed MTA to configure the recommended state.*

#### **Audit:**

Run the following command to verify that the MTA is not listening on any non-loopback address ( 127.0.0.1 or ::1 ) Nothing should be returned

# ss -lntu | grep -E ':25\s' | grep -E -v '\s(127.0.0.1|\[?::1\]?):25\s'

## **Remediation:**

Edit /etc/postfix/main.cf and add the following line to the RECEIVING MAIL section. If the line already exists, change it to look like the line below:

inet interfaces = loopback-only

Run the following command to restart postfix:

# systemctl restart postfix

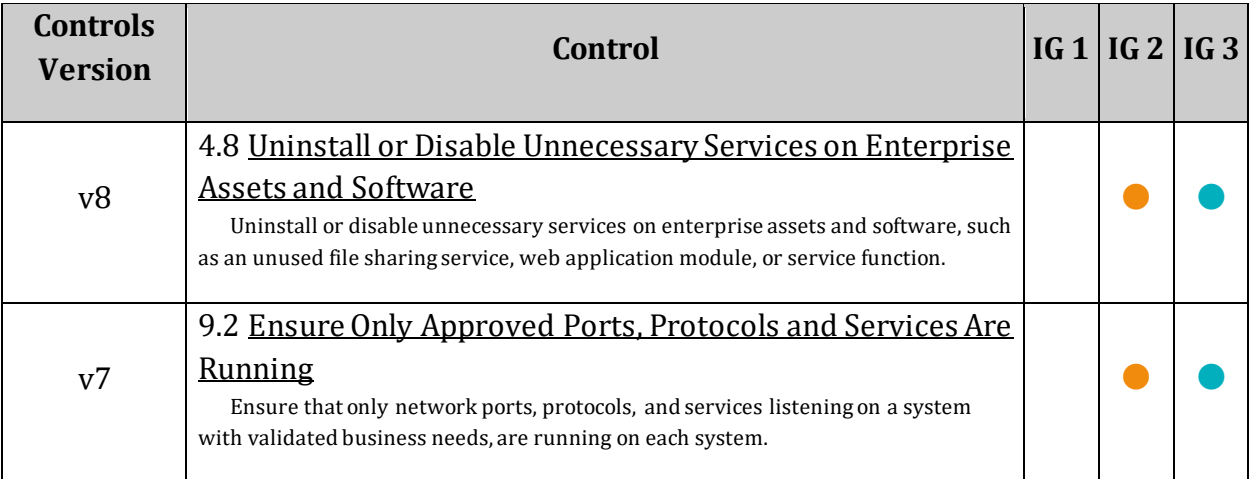

# *2.2.18 Ensure nfs-utils is not installed or the nfs-server service is masked (Automated)*

## **Profile Applicability:**

- Level 1 Server
- Level 1 Workstation

## **Description:**

The Network File System (NFS) is one of the first and most widely distributed file systems in the UNIX environment. It provides the ability for systems to mount file systems of other servers through the network.

## **Rationale:**

If the system does not require network shares, it is recommended that the nfs-utils package be removed to reduce the attack surface of the system.

#### **Impact:**

Many of the libvirt packages used by Enterprise Linux virtualization are dependent on the nfs-utils package. If the nfs-package is required as a dependency, the nfs-server should be disabled and masked to reduce the attack surface of the system.

## **Audit:**

Run the following command to verify nfs-utils is not installed:

```
# rpm -q nfs-utils
package nfs-utils is not installed
```
## *OR*

If the nfs-package is required as a dependency, run the following command to verify that the nfs-server service is masked:

```
# systemctl is-enabled nfs-server
```
masked

## **Remediation:**

Run the following command to remove nfs-utils:

# dnf remove nfs-utils

#### *OR*

If the nfs-package is required as a dependency, run the following command to stop and mask the nfs-server service:

# systemctl --now mask nfs-server

#### **Additional Information:**

Many of the libvirt packages used by Enterprise Linux virtualization are dependent on the nfs-utils package. If the nfs-package is required as a dependency, the nfs-server should be disabled and masked to reduce the attack surface of the system.

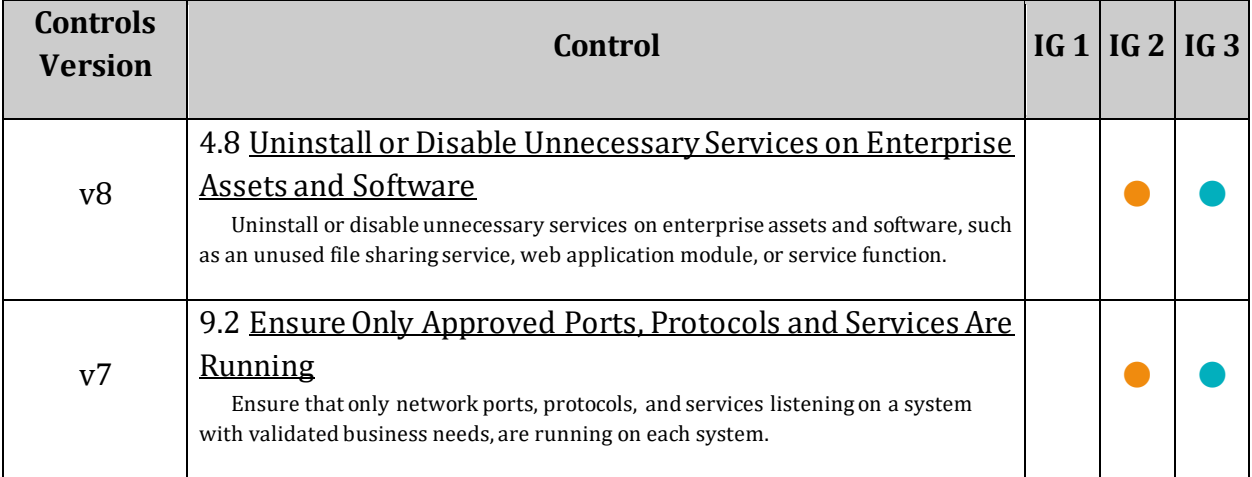

# *2.2.19 Ensure rpcbind is not installed or the rpcbind services are masked (Automated)*

## **Profile Applicability:**

- Level 1 Server
- Level 1 Workstation

## **Description:**

The rpcbind utility maps RPC services to the ports on which they listen. RPC processes notify rpcbind when they start, registering the ports they are listening on and the RPC program numbers they expect to serve. The client system then contacts rpcbind on the server with a particular RPC program number. The rpcbind service redirects the client to the proper port number so it can communicate with the requested service

Portmapper is an RPC service, which always listens on tcp and udp 111, and is used to map other RPC services (such as nfs, nlockmgr, quotad, mountd, etc.) to their corresponding port number on the server. When a remote host makes an RPC call to that server, it first consults with portmap to determine where the RPC server is listening.

## **Rationale:**

A small request ( $\sim$ 82 bytes via UDP) sent to the Portmapper generates a large response (7x) to 28x amplification), which makes it a suitable tool for DDoS attacks. If rpcbind is not required, it is recommended that the rpcbind package be removed to reduce the attack surface of the system.

## **Impact:**

Many of the libvirt packages used by Enterprise Linux virtualization, and the nfs-utils package used for The Network File System (NFS), are dependent on the rpcbind package. If the rpcbind package is required as a dependency, the services rpcbind.service and rpcbind.socket should be stopped and masked to reduce the attack surface of the system.

## **Audit:**

Run the following command to verify rpcbind is not installed:

```
# rpm -q rpcbind
package rpcbind is not installed
```
## *OR*

If the rpcbind package is required as a dependency, run the following commands to verify that the rpcbind and rpcbind.socket services are masked:

```
# systemctl is-enabled rpcbind
masked
# systemctl is-enabled rpcbind.socket
```
## masked

#### **Remediation:**

Run the following command to remove nfs-utils:

```
# dnf remove rpcbind
```
#### *OR*

If the rpcbind package is required as a dependency, run the following commands to stop and mask the rpcbind and rpcbind.socket services:

```
# systemctl --now mask rpcbind
# systemctl --now mask rpcbind.socket
```
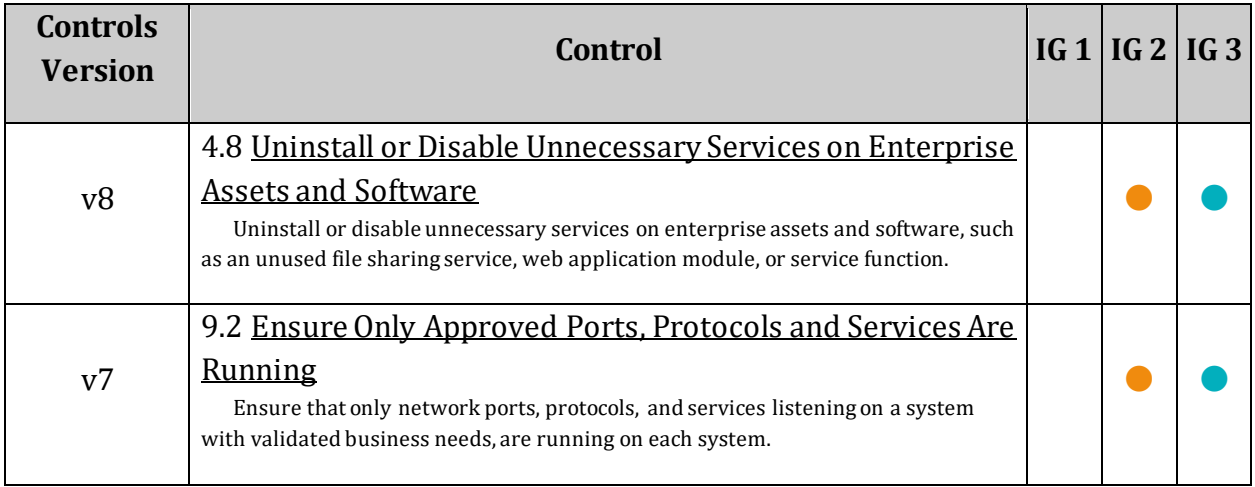

# *2.2.20 Ensure rsync is not installed or the rsyncd service is masked (Automated)*

## **Profile Applicability:**

- Level 1 Server
- Level 1 Workstation

## **Description:**

The rsyncd service can be used to synchronize files between systems over network links.

## **Rationale:**

Unless required, the rsync package should be removed to reduce the attack surface area of the system.

The rsyncd service presents a security risk as it uses unencrypted protocols for communication.

*Note: If a required dependency exists for the rsync package, but the rsyncd service is not required, the service should be masked.*

## **Impact:**

There are packages that are dependent on the rsync package. If the rsync package is removed, these packages will be removed as well.

Before removing the rsync package, review any dependent packages to determine if they are required on the system. If a dependent package is required, mask the rsyncd service and leave the rsync package installed.

## **Audit:**

Run the following command to verify that  $rsync$  is not installed:

```
# rpm -q rsync
package rsync is not installed
```
#### *OR*

Run the following command to verify the rsyncd service is masked:

# systemctl is-enabled rsyncd

masked

## **Remediation:**

Run the following command to remove the rsync package:

# dnf remove rsync

## *OR*

Run the following command to mask the rsyncd service:

# systemctl --now mask rsyncd

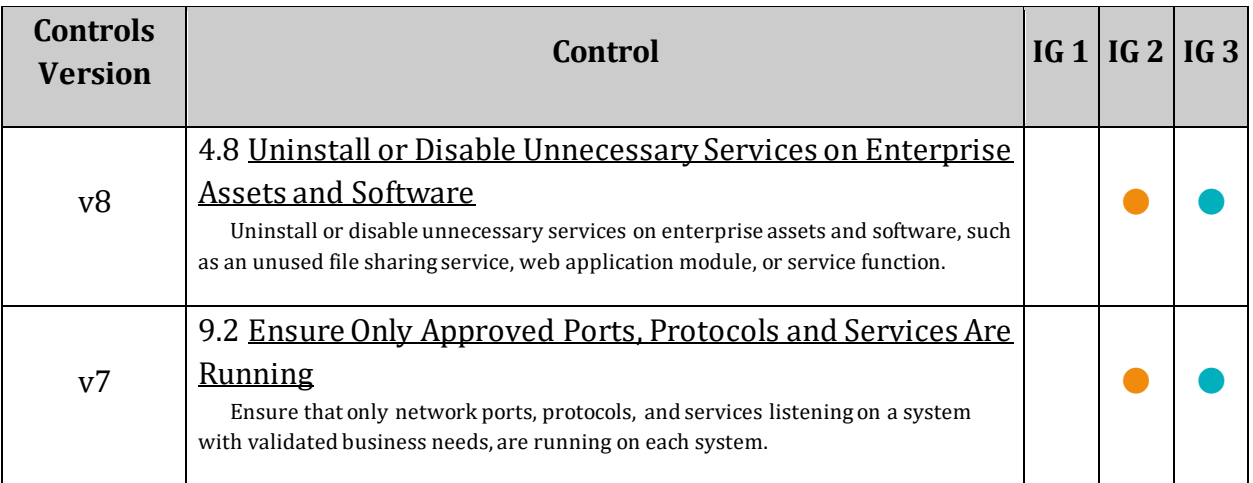

# *2.3 Service Clients*

A number of insecure services exist. While disabling the servers prevents a local attack against these services, it is advised to remove their clients unless they are required.

*Note: This should not be considered a comprehensive list of insecure service clients. You may wish to consider additions to those listed here for your environment.*

## *2.3.1 Ensure NIS Client is not installed (Automated)*

## **Profile Applicability:**

- Level 1 Server
- Level 1 Workstation

## **Description:**

The Network Information Service (NIS), formerly known as Yellow Pages, is a client-server directory service protocol used to distribute system configuration files. The NIS client ( ypbind ) was used to bind a machine to an NIS server and receive the distributed configuration files.

## **Rationale:**

The NIS service is inherently an insecure system that has been vulnerable to DOS attacks, buffer overflows and has poor authentication for querying NIS maps. NIS generally has been replaced by such protocols as Lightweight Directory Access Protocol (LDAP). It is recommended that the service be removed.

#### **Impact:**

Many insecure service clients are used as troubleshooting tools and in testing environments. Uninstalling them can inhibit capability to test and troubleshoot. If they are required it is advisable to remove the clients after use to prevent accidental or intentional misuse.

#### **Audit:**

Run the following command to verify that the ypbind package is not installed:

```
# rpm -q ypbind
package ypbind is not installed
```
#### **Remediation:**

Run the following command to remove the ypbind package:

# dnf remove ypbind

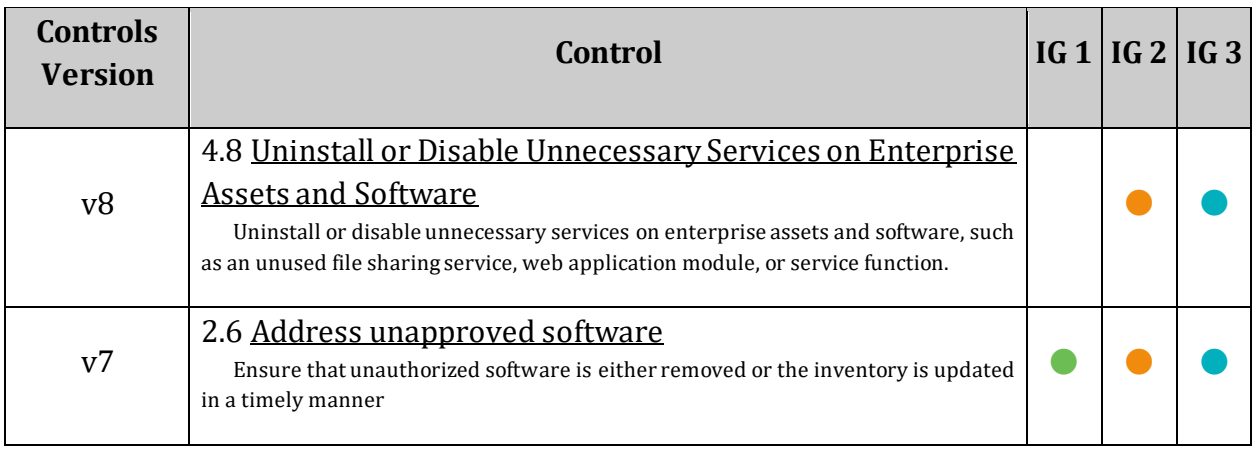

## *2.3.2 Ensure rsh client is not installed (Automated)*

## **Profile Applicability:**

- Level 1 Server
- Level 1 Workstation

## **Description:**

The rsh package contains the client commands for the rsh services.

## **Rationale:**

These legacy clients contain numerous security exposures and have been replaced with the more secure SSH package. Even if the server is removed, it is best to ensure the clients are also removed to prevent users from inadvertently attempting to use these commands and therefore exposing their credentials. Note that removing the rsh package removes the clients for rsh , rcp and rlogin .

## **Impact:**

Many insecure service clients are used as troubleshooting tools and in testing environments. Uninstalling them can inhibit capability to test and troubleshoot. If they are required it is advisable to remove the clients after use to prevent accidental or intentional misuse.

## **Audit:**

Run the following command to verify that the rsh package is not installed:

```
# rpm -q rsh
package rsh is not installed
```
## **Remediation:**

Run the following command to remove the rsh package:

# dnf remove rsh

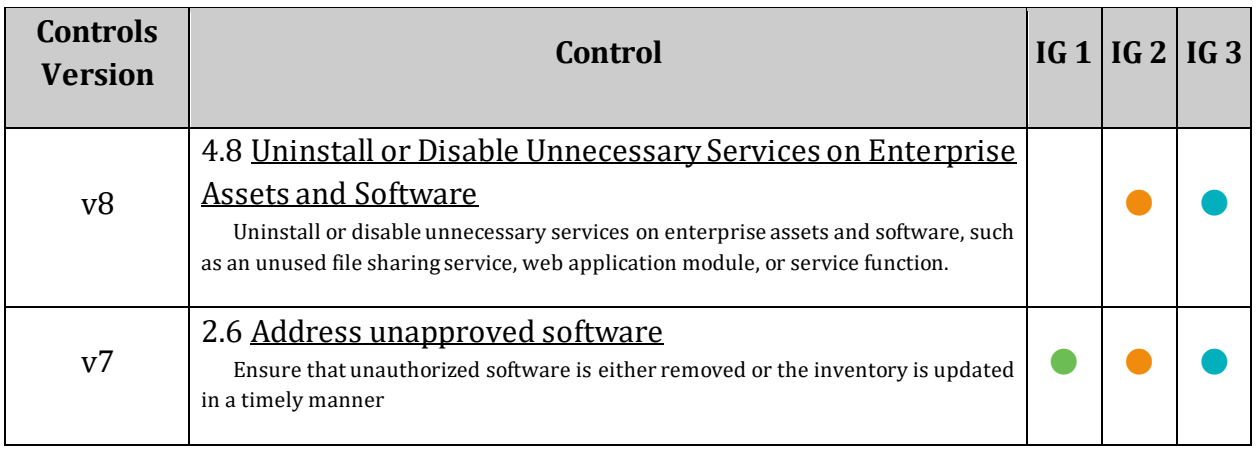

## *2.3.3 Ensure talk client is not installed (Automated)*

## **Profile Applicability:**

- Level 1 Server
- Level 1 Workstation

## **Description:**

The talk software makes it possible for users to send and receive messages across systems through a terminal session. The talk client, which allows initialization of talk sessions, is installed by default.

## **Rationale:**

The software presents a security risk as it uses unencrypted protocols for communication.

## **Impact:**

Many insecure service clients are used as troubleshooting tools and in testing environments. Uninstalling them can inhibit capability to test and troubleshoot. If they are required it is advisable to remove the clients after use to prevent accidental or intentional misuse.

## **Audit:**

Run the following command to verify that the talk package is not installed:

```
# rpm -q talk
package talk is not installed
```
## **Remediation:**

Run the following command to remove the talk package:

# dnf remove talk

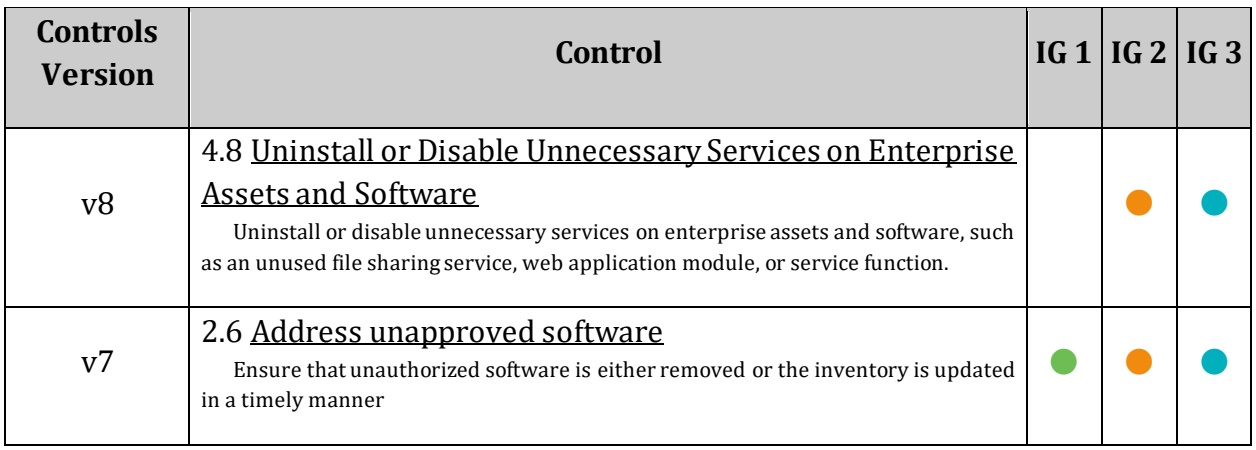

## *2.3.4 Ensure telnet client is not installed (Automated)*

## **Profile Applicability:**

- Level 1 Server
- Level 1 Workstation

## **Description:**

The telnet package contains the telnet client, which allows users to start connections to other systems via the telnet protocol.

## **Rationale:**

The telnet protocol is insecure and unencrypted. The use of an unencrypted transmission medium could allow an unauthorized user to steal credentials. The ssh package provides an encrypted session and stronger security and is included in most Linux distributions.

#### **Impact:**

Many insecure service clients are used as troubleshooting tools and in testing environments. Uninstalling them can inhibit capability to test and troubleshoot. If they are required it is advisable to remove the clients after use to prevent accidental or intentional misuse.

#### **Audit:**

Run the following command to verify that the telnet package is not installed:

```
# rpm -q telnet
package telnet is not installed
```
## **Remediation:**

Run the following command to remove the telnet package:

# dnf remove telnet

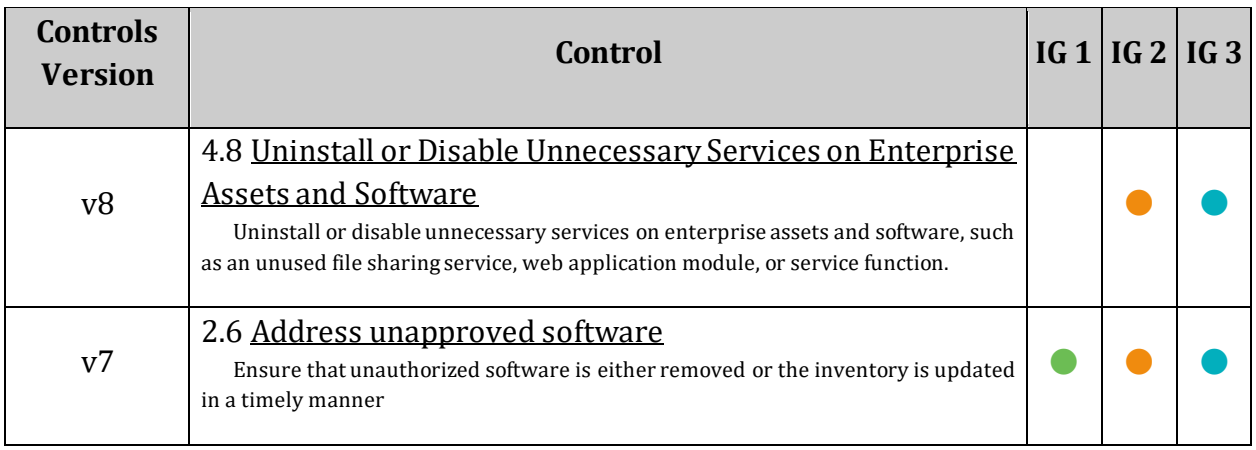

## *2.3.5 Ensure LDAP client is not installed (Automated)*

## **Profile Applicability:**

- Level 1 Server
- Level 1 Workstation

## **Description:**

The Lightweight Directory Access Protocol (LDAP) was introduced as a replacement for NIS/YP. It is a service that provides a method for looking up information from a central database.

## **Rationale:**

If the system will not need to act as an LDAP client, it is recommended that the software be removed to reduce the potential attack surface.

## **Impact:**

Removing the LDAP client will prevent or inhibit using LDAP for authentication in your environment.

## **Audit:**

Run the following command to verify that the openldap-clients package is not installed:

```
# rpm -q openldap-clients
package openldap-clients is not installed
```
## **Remediation:**

Run the following command to remove the openldap-clients package:

# dnf remove openldap-clients

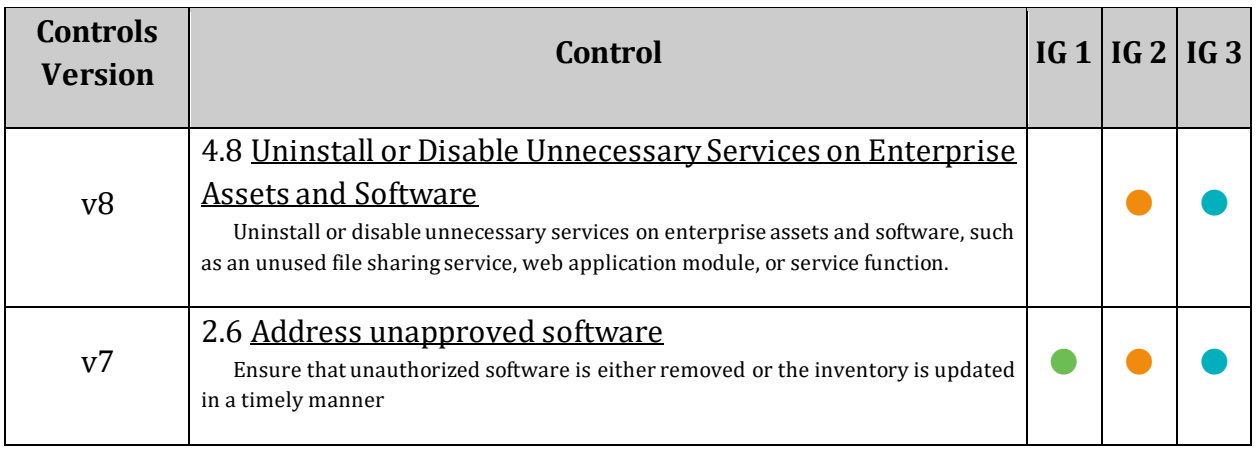

## *2.3.6 Ensure TFTP client is not installed (Automated)*

## **Profile Applicability:**

- Level 1 Server
- Level 1 Workstation

## **Description:**

Trivial File Transfer Protocol (TFTP) is a simple protocol for exchanging files between two TCP/IP machines. TFTP servers allow connections from a TFTP Client for sending and receiving files.

## **Rationale:**

TFTP does not have built-in encryption, access control or authentication. This makes it very easy for an attacker to exploit TFTP to gain access to files

## **Audit:**

Run the following command to verify  $iff$  is not installed:

```
# rpm -q tftp
```
package tftp is not installed

## **Remediation:**

Run the following command to remove tftp:

# dnf remove tftp

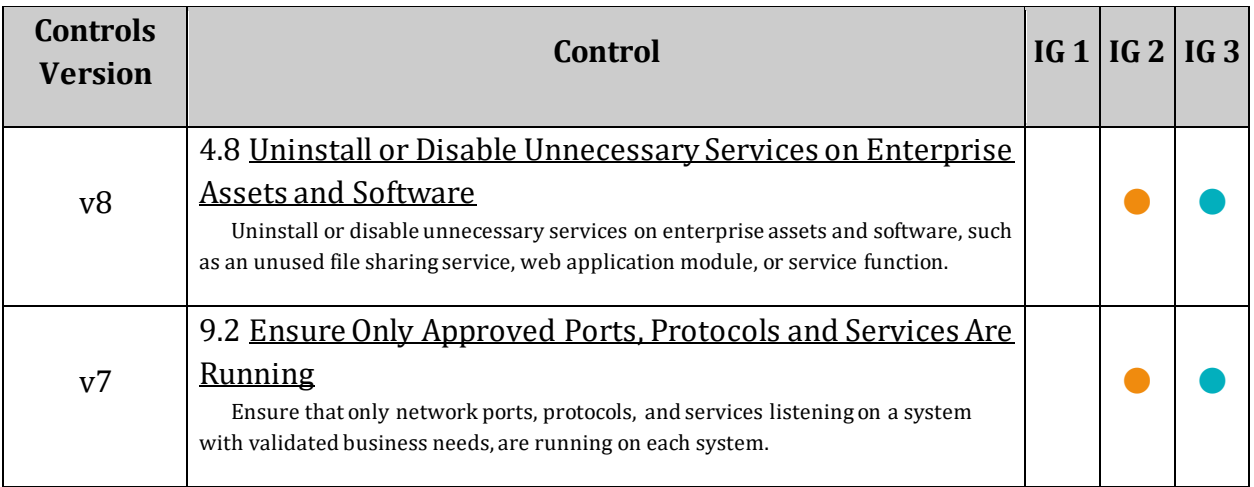

## *2.4 Ensure nonessential services are removed or masked (Manual)*

## **Profile Applicability:**

- Level 1 Server
- Level 1 Workstation

## **Description:**

A network port is identified by its number, the associated IP address, and the type of the communication protocol such as TCP or UDP.

A listening port is a network port on which an application or process listens on, acting as a communication endpoint.

Each listening port can be open or closed (filtered) using a firewall. In general terms, an open port is a network port that accepts incoming packets from remote locations.

## **Rationale:**

Services listening on the system pose a potential risk as an attack vector. These services should be reviewed, and if not required, the service should be stopped, and the package containing the service should be removed. If required packages have a dependency, the service should be stopped and masked to reduce the attack surface of the system.

#### **Audit:**

Run the following command:

# lsof -i -P -n | grep -v "(ESTABLISHED)"

Review the output to ensure that all services listed are required on the system. If a listed service is not required, remove the package containing the service. If the package containing the service is required, stop and mask the service

## **Remediation:**

Run the following command to remove the package containing the service:

# dnf remove <package\_name>

*OR If required packages have a dependency:* Run the following command to stop and mask the service:

# systemctl --now mask <service name>

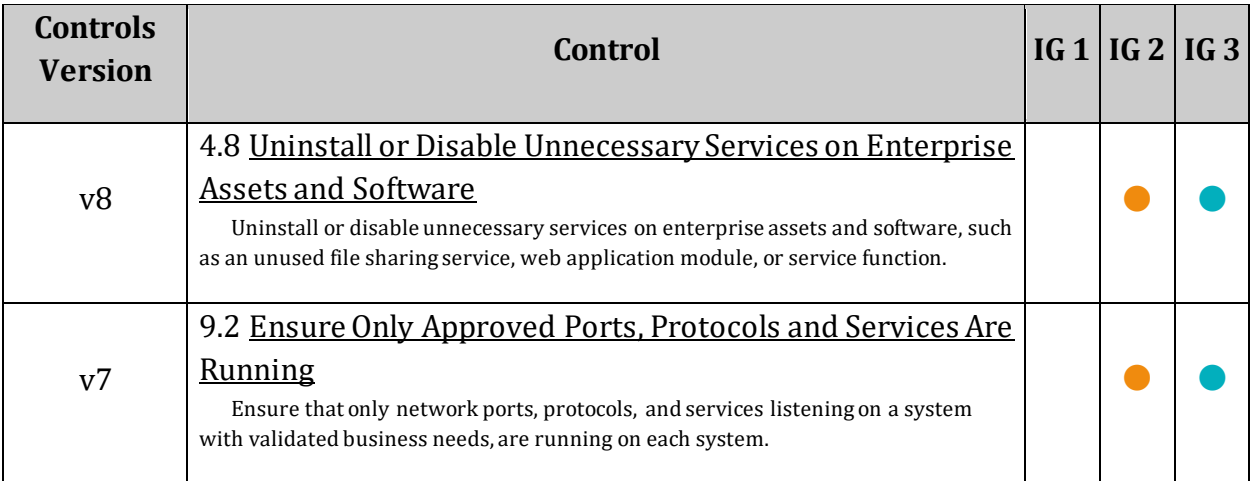

# *3 Network Configuration*

This section provides guidance on for securing the network configuration of the system through kernel parameters, access list control, and firewall settings.

## **Note:**

- sysctl settings are defined through files in /usr/lib/sysctl.d/, /run/sysctl.d/, and /etc/sysctl.d/.
- $\bullet$  Files must have the ".conf" extension.
- Vendors settings live in /usr/lib/sysctl.d/
- To override a whole file, create a new file with the same name in  $/etc/svset1.d/$ and put new settings there.
- To override only specific settings, add a file with a lexically later name in /etc/sysctl.d/ and put new settings there.
- The paths where sysctl preload files usually exist
	- o /run/sysctl.d/\*.conf
	- o /etc/sysctl.d/\*.conf
	- o /usr/local/lib/sysctl.d/\*.conf
	- o /usr/lib/sysctl.d/\*.conf
	- o /lib/sysctl.d/\*.conf
	- o /etc/sysctl.conf

#### Function to check IPv6 status:

```
#!/usr/bin/env bash
check_ipv6()
{
   output=""
   grubfile=$(find /boot -type f \( -name 'grubenv' -o -name 'grub.conf' -o -
name 'grub.cfg' \) -exec grep -Pl -- '^\h*(kernelopts=|linux|kernel)' {} \;)
   searchloc="/run/sysctl.d/*.conf /etc/sysctl.d/*.conf 
/usr/local/lib/sysctl.d/*.conf /usr/lib/sysctl.d/*.conf /lib/sysctl.d/*.conf 
/etc/sysctl.conf"
    if [ -s "$grubfile" ]; then
      ! grep -P -- "^\h*(kernelopts=|linux|kernel)" "$grubfile" | grep -vq --
ipv6.disable=1 && output="IPv6 Disabled in \"$grubfile\""
   fi
   if grep -Pqs -- "^\h*net\.ipv6\.conf\.all\.disable ipv6\h*=\h*1\h*(#.*)?$"
$searchloc && \
       grep -Pqs --
"^\h*net\.ipv6\.conf\.default\.disable_ipv6\h*=\h*1\h*(#.*)?$" $searchloc &&
\setminussysctl net.ipv6.conf.all.disable ipv6 | grep -Pqs --
"\\\h^*net\.ipv6\.conf\.all\.disable_ipv6\h*=\h*1\h*(#.*)?$" && \
      sysctl net.ipv6.conf.default.disable ipv6 | grep -Pqs --
"\^h*net\..ipv6\..conf\..default\..disable ipv6\h*=\h*1\h*(*.*)? [ -n "$output" ] && output="$output, and in sysctl config" || 
output="ipv6 disabled in sysctl config"
    fi
    [ -n "$output" ] && echo -e "\n$output\n" || echo -e "\nIPv6 is enabled on 
the system\n"
}
check_ipv6
```
# *3.1 Disable unused network protocols and devices*

To reduce the attack surface of a system, unused network protocols and devices should be disabled.

The Linux kernel modules support several network protocols that are not commonly used. If these protocols are not needed, it is recommended that they be disabled in the kernel.

## *3.1.1 Verify if IPv6 is enabled on the system (Manual)*

## **Profile Applicability:**

- Level 1 Server
- Level 1 Workstation

#### **Description:**

Internet Protocol Version 6 (IPv6) is the most recent version of Internet Protocol (IP). It's designed to supply IP addressing and additional security to support the predicted growth of connected devices.

#### **Rationale:**

It is recommended that either IPv6 settings are configured OR IPv6 be disabled to reduce the attack surface of the system.

#### **Impact:**

IETF RFC 4038 recommends that applications are built with an assumption of dual stack.

If IPv6 is disabled through sysctl config, SSH X11forwarding may no longer function as expected. We recommend that SSH X11fowarding be disabled, but if required, the following will allow for SSH X11forwarding with IPv6 disabled through sysctl config:

Add the following line the /etc/ssh/sshd\_config file:

AddressFamily inet

Run the following command to re-start the openSSH server:

# systemctl restart sshd

#### **Audit:**

Run the following script to verify IPv6 status on the system:

```
#!/usr/bin/env bash
check_ipv6()
{
   output=""
   grubfile=$(find /boot -type f \( -name 'grubenv' -o -name 'grub.conf' -o -
name 'grub.cfg' \) -exec grep -Pl -- '^\h*(kernelopts=|linux|kernel)' {} \;)
   searchloc="/run/sysctl.d/*.conf /etc/sysctl.d/*.conf 
/usr/local/lib/sysctl.d/*.conf /usr/lib/sysctl.d/*.conf /lib/sysctl.d/*.conf 
/etc/sysctl.conf"
    if [ -s "$grubfile" ]; then
      ! grep -P -- "^\h*(kernelopts=|linux|kernel)" "$grubfile" | grep -vq --
ipv6.disable=1 && output="IPv6 Disabled in \"$grubfile\""
   f_iif grep -Pqs -- "^\h*net\.ipv6\.conf\.all\.disable_ipv6\h*=\h*1\h*(#.*)?$"
$searchloc && \
      grep -Pqs --
"^\h*net\.ipv6\.conf\.default\.disable_ipv6\h*=\h*1\h*(#.*)?$" $searchloc && 
\backslashsysctl net.ipv6.conf.all.disable ipv6 | grep -Pqs --
"\^h*net\,ipv6\,conf\,.all\,.diskleipv6\h*=\h*1\h*(*,*)?sysctl net.ipv6.conf.default.disable ipv6 | grep -Pqs --
"\hat{\hbar}+net\,ipv6\,conf\,default\,disable<sub>ipv6\h</sub>+1\h*1\h*(*,*)? [ -n "$output" ] && output="$output, and in sysctl config" || 
output="ipv6 disabled in sysctl config"
   f_1 [ -n "$output" ] && echo -e "\n$output\n" || echo -e "\nIPv6 is enabled on 
the system\n"
}
check_ipv6
```
## **Remediation:**

**If** IPv6 is to be disabled, use **one** of the two following methods to disable IPv6 on the system:

To disable IPv6 through the GRUB2 config, run the following command to add ipv6.disable=1 to the GRUB CMDLINE LINUX parameters:

grubby --update-kernel ALL --args 'ipv6.disable=1'

#### **OR** To disable IPv6 through sysctl settings, set the following parameters in

```
/etc/sysctl.conf or a /etc/sysctl.d/* file:
Example:
```

```
# printf "
net.jpg.conf.all. disable <math>ipv6 = 1</math>net.ipv6.conf.default.disable ipv6 = 1" >> /etc/sysctl.d/60-disable_ipv6.conf
```
Run the following command to set the active kernel parameters:

```
# {
  sysctl -w net.ipv6.conf.all.disable ipv6=1
  sysctl -w net.ipv6.conf.default.disable ipv6=1
  sysctl -w net.ipv6.route.flush=1
}
```
#### **Additional Information:**

IPv4 is based on 32-bit addressing, limiting it to a total of 4.3 billion addresses. IPv6 is based on 128-bit addressing and can support 340 undecillion, which is 340 trillion3 addresses. Having more addresses has grown in importance with the expansion of smart devices and connectivity. IPv6 provides more than enough globally unique IP addresses for every networked device currently on the planet, helping ensure providers can keep pace with the expected proliferation of IP-based devices.

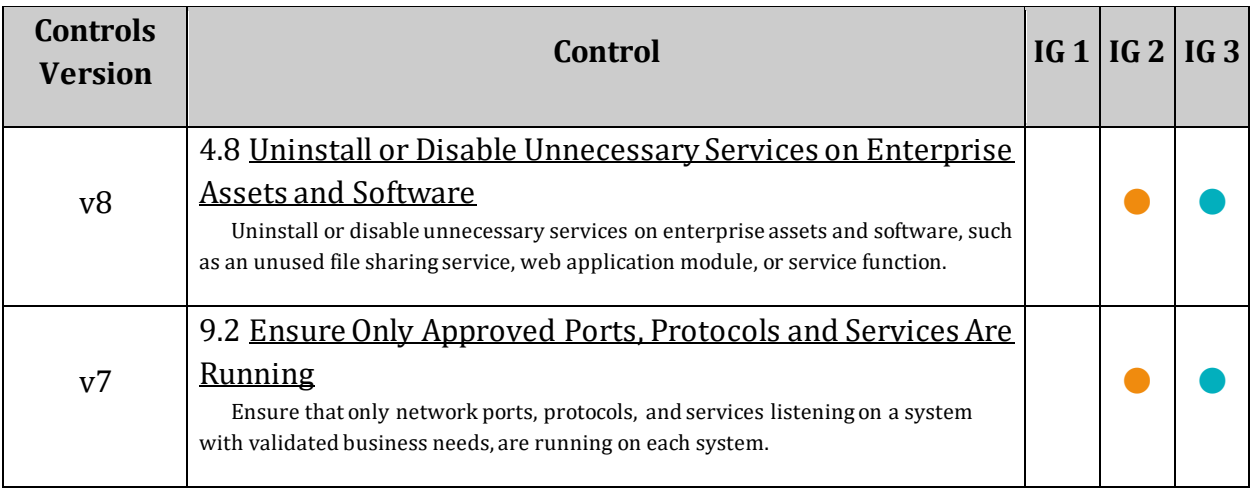

## *3.1.2 Ensure SCTP is disabled (Automated)*

## **Profile Applicability:**

- Level 2 Server
- Level 2 Workstation

## **Description:**

The Stream Control Transmission Protocol (SCTP) is a transport layer protocol used to support message oriented communication, with several streams of messages in one connection. It serves a similar function as TCP and UDP, incorporating features of both. It is message-oriented like UDP, and ensures reliable in-sequence transport of messages with congestion control like TCP.

## **Rationale:**

If the protocol is not being used, it is recommended that kernel module not be loaded, disabling the service to reduce the potential attack surface.

## **Audit:**

Run the following commands and verify the output is as indicated:

```
# modprobe -n -v sctp
install /bin/true
# lsmod | grep sctp
<No output>
```
## **Remediation:**

Edit or create a file in the /etc/modprobe.d/ directory ending in .conf *Example:*

```
printf "
install sctp /bin/true
" >> /etc/modprobe.d/sctp.conf
```
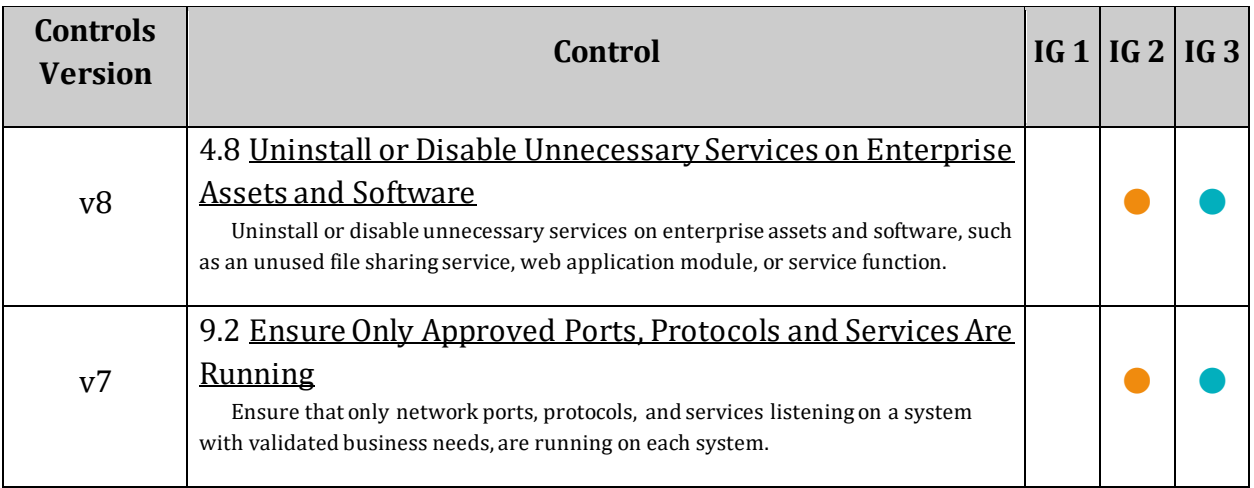

## *3.1.3 Ensure DCCP is disabled (Automated)*

## **Profile Applicability:**

- Level 2 Server
- Level 2 Workstation

## **Description:**

The Datagram Congestion Control Protocol (DCCP) is a transport layer protocol that supports streaming media and telephony. DCCP provides a way to gain access to congestion control, without having to do it at the application layer, but does not provide insequence delivery.

## **Rationale:**

If the protocol is not required, it is recommended that the drivers not be installed to reduce the potential attack surface.

## **Audit:**

Run the following commands and verify the output is as indicated:

```
# modprobe -n -v dccp
install /bin/true
# lsmod | grep dccp
<No output>
```
## **Remediation:**

Edit or create a file in the /etc/modprobe.d/ directory ending in .conf *Example:*

```
printf "
install dccp /bin/true
" >> /etc/modprobe.d/dccp.conf
```
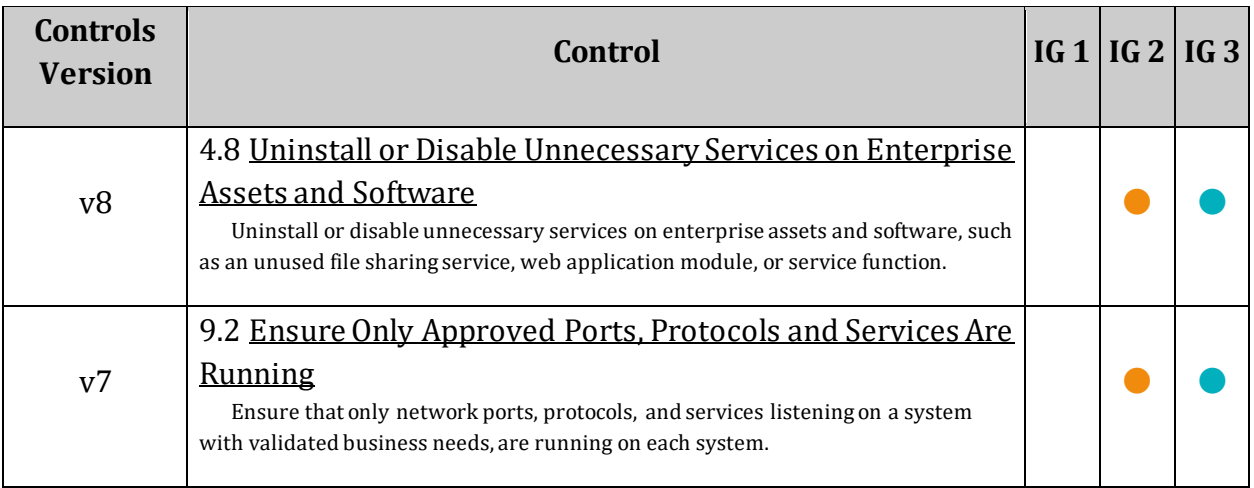
# *3.1.4 Ensure wireless interfaces are disabled (Automated)*

## **Profile Applicability:**

Level 1 - Server

#### **Description:**

Wireless networking is used when wired networks are unavailable.

#### **Rationale:**

If wireless is not to be used, wireless devices should be disabled to reduce the potential attack surface.

#### **Impact:**

Many if not all laptop workstations and some desktop workstations will connect via wireless requiring these interfaces be enabled.

#### **Audit:**

Run the following script to verify no wireless interfaces are active on the system:

```
#!/usr/bin/env bash
{
    if command -v nmcli >/dev/null 2>&1 ; then
       if nmcli radio all | grep -Eq '\s*\S+\s+disabled\s+\S+\s+disabled\b'; 
then
          echo "Wireless is not enabled"
       else 
          nmcli radio all
       fi
   elif [-n] "$(find /sys/class/net/*/ -type d -name wireless)" ]; then
      t=0 mname=$(for driverdir in $(find /sys/class/net/*/ -type d -name 
wireless | xargs -0 dirname); do basename "$(readlink -f
"$driverdir"/device/driver/module)";done | sort -u)
       for dm in $mname; do
          if grep -Eq "^\s*install\s+$dm\s+/bin/(true|false)" 
/etc/modprobe.d/*.conf; then
             /bin/true
          else
             echo "$dm is not disabled"
            t = 1 fi
       done
       [ "$t" -eq 0 ] && echo "Wireless is not enabled"
    else
       echo "Wireless is not enabled"
    fi
}
```
#### **Remediation:**

Run the following script to disable any wireless interfaces:

```
#!/usr/bin/env bash
{
    if command -v nmcli >/dev/null 2>&1 ; then
      nmcli radio all off
    else
       if [ -n "$(find /sys/class/net/*/ -type d -name wireless)" ]; then
          mname=$(for driverdir in $(find /sys/class/net/*/ -type d -name 
wireless | xargs -0 dirname); do basename "$(readlink -f
"$driverdir"/device/driver/module)";done | sort -u)
          for dm in $mname; do
             echo "install $dm /bin/true" >> 
/etc/modprobe.d/disable_wireless.conf
          done
       fi
    fi
}
```
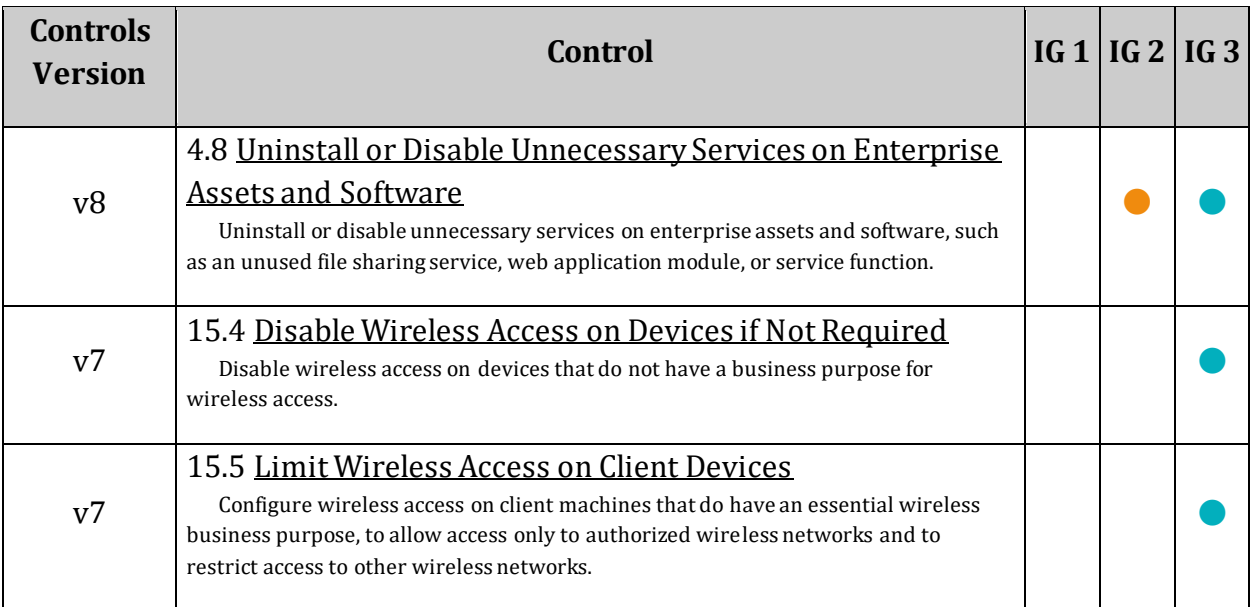

# *3.2 Network Parameters (Host Only)*

The following network parameters are intended for use if the system is to act as a host only. A system is considered host only if the system has a single interface, or has multiple interfaces but will not be configured as a router.

### **Note:**

- sysctl settings are defined through files in /usr/lib/sysctl.d/, /run/sysctl.d/, and /etc/sysctl.d/.
- $\bullet$  Files must have the the ".conf" extension.
- Vendors settings live in /usr/lib/sysctl.d/
- To override a whole file, create a new file with the same name in  $/etc/system$ .d/ and put new settings there.
- To override only specific settings, add a file with a lexically later name in /etc/sysctl.d/ and put new settings there.
- The paths where sysctl preload files usually exist
	- o /run/sysctl.d/\*.conf
	- o /etc/sysctl.d/\*.conf
	- o /usr/local/lib/sysctl.d/\*.conf
	- o /usr/lib/sysctl.d/\*.conf
	- o /lib/sysctl.d/\*.conf
	- o /etc/sysctl.conf

# *3.2.1 Ensure IP forwarding is disabled (Automated)*

## **Profile Applicability:**

- Level 1 Server
- Level 1 Workstation

### **Description:**

The net.ipv4.ip forward and net.ipv6.conf.all.forwarding flags are used to tell the system whether it can forward packets or not.

### **Rationale:**

Setting the flags to 0 ensures that a system with multiple interfaces (for example, a hard proxy), will never be able to forward packets, and therefore, never serve as a router.

### **Audit:**

Run the following script to verify net.ipv4.ip forward is to 0:

```
#!/usr/bin/env bash
{
    krp="" pafile="" fafile=""
    kpname="net.ipv4.ip_forward" 
    kpvalue="0"
    searchloc="/run/sysctl.d/*.conf /etc/sysctl.d/*.conf 
/usr/local/lib/sysctl.d/*.conf /usr/lib/sysctl.d/*.conf /lib/sysctl.d/*.conf 
/etc/sysctl.conf"
    krp="$(sysctl "$kpname" | awk -F= '{print $2}' | xargs)"
   pafile="\sqrt{(grep -psl - - "^\hbar*\$kprame\h^-\\h*\$kpvalue\b\h^*(\#,*)?$searchloc)"
    fafile="$(grep -s -- "^\s*$kpname" $searchloc | grep -Pv --
"\h*=\h*$kpvalue\b\h*" | awk -F: '{print $1}')"
    if [ "$krp" = "$kpvalue" ] && [ -n "$pafile" ] && [ -z "$fafile" ]; then
       echo -e "\nPASS:\n\"$kpname\" is set to \"$kpvalue\" in the running 
configuration and in \"$pafile\""
    else
       echo -e "\nFAIL: "
      [ "$krp" != "$kpvalue" ] && echo -e "\"$kpname\" is set to \"$krp\" in
the running configuration\n"
       [ -n "$fafile" ] && echo -e "\n\"$kpname\" is set incorrectly in 
\"$fafile\""
     \lceil -z "$pafile" ] && echo -e "\n\"$kpname = $kpvalue\" is not set in a
kernel parameter configuration file\n"
   fi
}
```
**IF** IPv6 is enabled on the system:

**Note:** Function to verify IPv6 status on the system is available in the "Network

#### Configuration" section overview

Run the following script to verify net.ipv6.conf.all.forwarding is set to 0:

```
#!/usr/bin/env bash
{
   krp="" pafile="" fafile=""
   kpname="net.ipv6.conf.all.forwarding" 
   kpvalue="0"
    searchloc="/run/sysctl.d/*.conf /etc/sysctl.d/*.conf 
/usr/local/lib/sysctl.d/*.conf /usr/lib/sysctl.d/*.conf /lib/sysctl.d/*.conf 
/etc/sysctl.conf"
    krp="$(sysctl "$kpname" | awk -F= '{print $2}' | xargs)"
   pafile="\{(qrep -Psl - - m\h_*)\nt^*Skpname\h_*=h*Skpvalue\b\h_*(\#.*)\?$searchloc)"
    fafile="$(grep -s -- "^\s*$kpname" $searchloc | grep -Pv --
"\h*=\h*$kpvalue\b\h*" | awk -F: '{print $1}')"
    if [ "$krp" = "$kpvalue" ] && [ -n "$pafile" ] && [ -z "$fafile" ]; then
       echo -e "\nPASS:\n\"$kpname\" is set to \"$kpvalue\" in the running 
configuration and in \"$pafile\""
   else
       echo -e "\nFAIL: "
      [ "$krp" != "$kpvalue" ] && echo -e "\"$kpname\" is set to \"$krp\" in 
the running configuration\n"
      [ -n "$fafile" ] && echo -e "\n\"$kpname\" is set incorrectly in 
\"$fafile\""
       [ -z "$pafile" ] && echo -e "\n\"$kpname = $kpvalue\" is not set in a 
kernel parameter configuration file\n"
   fi
}
```
#### **Remediation:**

Set the following parameter in /etc/sysctl.conf or a /etc/sysctl.d/\* file: *Example:*

```
# printf "
net.ipv4.ip forward = 0" >> /etc/sysctl.d/60-netipv4_sysctl.conf
```
Run the following command to set the active kernel parameters:

```
# {
  sysctl -w net.ipv4.ip forward=0
    sysctl -w net.ipv4.route.flush=1
}
```
**IF** IPv6 is enabled on the system:

```
Set the following parameter in /etc/sysctl.conf or a /etc/sysctl.d/* file:
Example:
```

```
# printf "
net.ipv6.conf.all.forwarding = 0
" >> /etc/sysctl.d/60-netipv6_sysctl.conf
```
Run the following command to set the active kernel parameters:

```
# {
   sysctl -w net.ipv6.conf.all.forwarding=0
   sysctl -w net.ipv6.route.flush=1
}
```
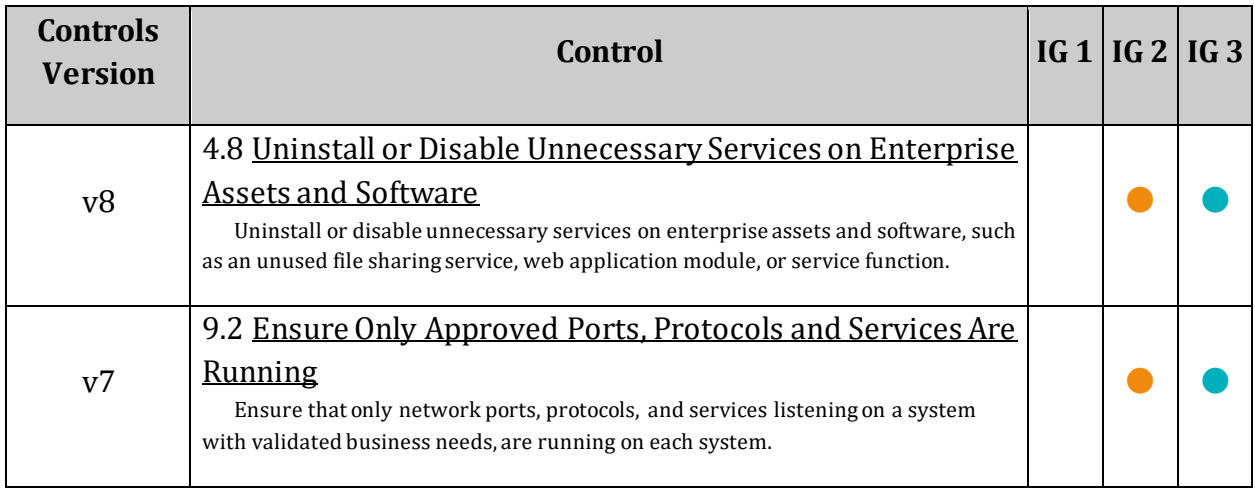

# *3.2.2 Ensure packet redirect sending is disabled (Automated)*

## **Profile Applicability:**

- Level 1 Server
- Level 1 Workstation

#### **Description:**

ICMP Redirects are used to send routing information to other hosts. As a host itself does not act as a router (in a host only configuration), there is no need to send redirects.

#### **Rationale:**

An attacker could use a compromised host to send invalid ICMP redirects to other router devices in an attempt to corrupt routing and have users access a system set up by the attacker as opposed to a valid system.

#### **Audit:**

Run the following script to verify net.ipv4.conf.all.send redirects is to 0:

```
#!/usr/bin/env bash
{
   krp="" pafile="" fafile=""
    kpname="net.ipv4.conf.all.send_redirects" 
    kpvalue="0"
    searchloc="/run/sysctl.d/*.conf /etc/sysctl.d/*.conf 
/usr/local/lib/sysctl.d/*.conf /usr/lib/sysctl.d/*.conf /lib/sysctl.d/*.conf 
/etc/sysctl.conf"
    krp="$(sysctl "$kpname" | awk -F= '{print $2}' | xargs)"
   pafile="$(grep -Psl -- "^\h*$kpname\h*=\h*$kpvalue\b\h*(#.*)?$"
$searchloc)"
    fafile="$(grep -s -- "^\s*$kpname" $searchloc | grep -Pv --
"\h \*=\h \*$kpvalue\b\nk^*" | awk -F: '{print $1}']" if [ "$krp" = "$kpvalue" ] && [ -n "$pafile" ] && [ -z "$fafile" ]; then
       echo -e "\nPASS:\n\"$kpname\" is set to \"$kpvalue\" in the running 
configuration and in \"$pafile\""
   else
       echo -e "\nFAIL: "
       [ "$krp" != "$kpvalue" ] && echo -e "\"$kpname\" is set to \"$krp\" in 
the running configuration\n"
      [ -n "$fafile" ] && echo -e "\n\"$kpname\" is set incorrectly in 
\"$fafile\""
      [-z "$pafile" ] && echo -e "\n\"$kpname = $kpvalue\" is not set in a
kernel parameter configuration file\n"
    fi
}
```
Run the following script to verify  $net.jpg$ .conf.default.send redirects is to 0:

```
#!/usr/bin/env bash
{
    krp="" pafile="" fafile=""
    kpname="net.ipv4.conf.default.send_redirects" 
    kpvalue="0"
    searchloc="/run/sysctl.d/*.conf /etc/sysctl.d/*.conf 
/usr/local/lib/sysctl.d/*.conf /usr/lib/sysctl.d/*.conf /lib/sysctl.d/*.conf 
/etc/sysctl.conf"
    krp="$(sysctl "$kpname" | awk -F= '{print $2}' | xargs)"
   pafile="\{(qrep -Psl - - m\h_*)\nt^*Skpname\h_*=h*Skpvalue\b\h_*(\#.*)\?$searchloc)"
    fafile="$(grep -s -- "^\s*$kpname" $searchloc | grep -Pv --
"\h<sup>*</sup>=\h*$kpvalue\b\h*" | awk -F: '{print $1}')"
   if [ "$krp" = "$kpvalue" ] \& [ -n "$pafile" ] & [ -z "$fafile" ]; then
       echo -e "\nPASS:\n\"$kpname\" is set to \"$kpvalue\" in the running 
configuration and in \"$pafile\""
    else
       echo -e "\nFAIL: "
       [ "$krp" != "$kpvalue" ] && echo -e "\"$kpname\" is set to \"$krp\" in 
the running configuration\n"
       [ -n "$fafile" ] && echo -e "\n\"$kpname\" is set incorrectly in 
\"$fafile\""
      [-z "$pafile" ] && echo -e "\n\"$kpname = $kpvalue\" is not set in a
kernel parameter configuration file\n"
    fi
}
```
### **Remediation:**

Set the following parameters in /etc/sysctl.conf or a /etc/sysctl.d/\* file: *Example:*

```
# printf "
net.ipv4.conf.all.send_redirects = 0
net.ipv4.conf.default.send_redirects = 0
" >> /etc/sysctl.d/60-netipv4_sysctl.conf
```
Run the following command to set the active kernel parameters:

```
# {
  sysctl -w net.ipv4.conf.all.send redirects=0
  sysctl -w net.ipv4.conf.default.send redirects=0
   sysctl -w net.ipv4.route.flush=1
}
```
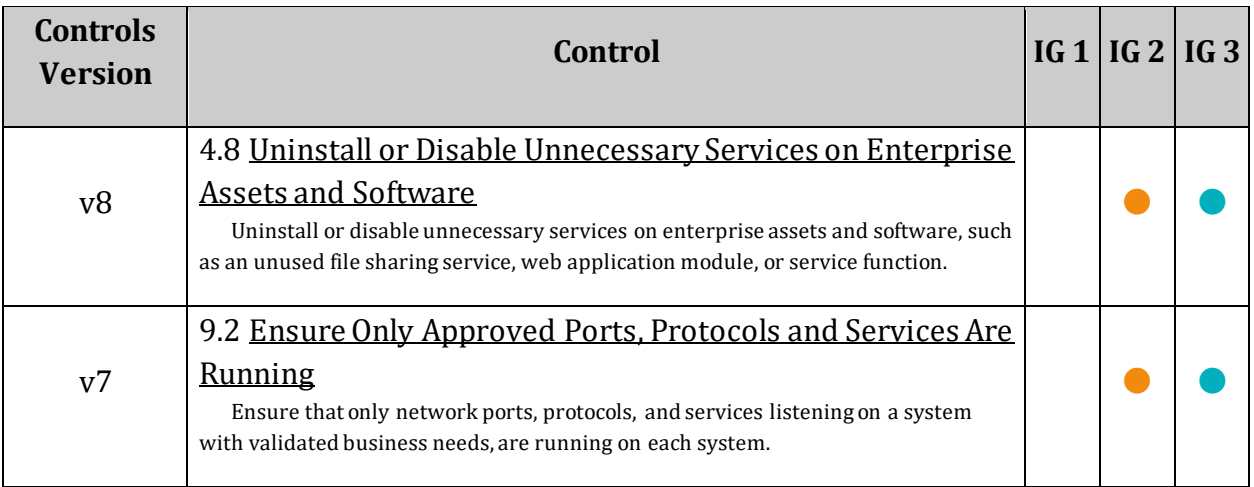

# *3.3 Network Parameters (Host and Router)*

The following network parameters are intended for use on both host only and router systems. A system acts as a router if it has at least two interfaces and is configured to perform routing functions.

#### **Note:**

- sysctl settings are defined through files in /usr/lib/sysctl.d/, /run/sysctl.d/, and /etc/sysctl.d/.
- $\bullet$  Files must have the the ".conf" extension.
- Vendors settings live in /usr/lib/sysctl.d/
- To override a whole file, create a new file with the same name in  $/etc/system$ .d/ and put new settings there.
- To override only specific settings, add a file with a lexically later name in /etc/sysctl.d/ and put new settings there.
- The paths where sysctl preload files usually exist
	- o /run/sysctl.d/\*.conf
	- o /etc/sysctl.d/\*.conf
	- o /usr/local/lib/sysctl.d/\*.conf
	- o /usr/lib/sysctl.d/\*.conf
	- o /lib/sysctl.d/\*.conf
	- o /etc/sysctl.conf

# *3.3.1 Ensure source routed packets are not accepted (Automated)*

### **Profile Applicability:**

- Level 1 Server
- Level 1 Workstation

#### **Description:**

In networking, source routing allows a sender to partially or fully specify the route packets take through a network. In contrast, non-source routed packets travel a path determined by routers in the network. In some cases, systems may not be routable or reachable from some locations (e.g. private addresses vs. Internet routable), and so source routed packets would need to be used.

#### **Rationale:**

Setting net.ipv4.conf.all.accept source route,

net.ipv4.conf.default.accept source route,

net.ipv6.conf.all.accept\_source\_route and

net.ipv6.conf.default.accept source route to 0 disables the system from accepting source routed packets. Assume this system was capable of routing packets to Internet routable addresses on one interface and private addresses on another interface. Assume that the private addresses were not routable to the Internet routable addresses and vice versa. Under normal routing circumstances, an attacker from the Internet routable addresses could not use the system as a way to reach the private address systems. If, however, source routed packets were allowed, they could be used to gain access to the private address systems as the route could be specified, rather than rely on routing protocols that did not allow this routing.

#### **Audit:**

Run the following script to verify  $net.jpg$ .conf.all.accept source route is set to 0:

```
#!/usr/bin/env bash
{
   krp="" pafile="" fafile=""
   kpname="net.ipv4.conf.all.accept_source_route" 
   kpvalue="0"
   searchloc="/run/sysctl.d/*.conf /etc/sysctl.d/*.conf 
/usr/local/lib/sysctl.d/*.conf /usr/lib/sysctl.d/*.conf /lib/sysctl.d/*.conf 
/etc/sysctl.conf"
    krp="$(sysctl "$kpname" | awk -F= '{print $2}' | xargs)"
   pafile="$(grep -Psl -- "^\h*$kpname\h*=\h*$kpvalue\b\h*(#.*)?$"
$searchloc)"
    fafile="$(grep -s -- "^\s*$kpname" $searchloc | grep -Pv --
"\h*=\h*$kpvalue\b\h*" | awk -F: '{print $1}')"
    if [ "$krp" = "$kpvalue" ] && [ -n "$pafile" ] && [ -z "$fafile" ]; then
       echo -e "\nPASS:\n\"$kpname\" is set to \"$kpvalue\" in the running 
configuration and in \"$pafile\""
   else
       echo -e "\nFAIL: "
       [ "$krp" != "$kpvalue" ] && echo -e "\"$kpname\" is set to \"$krp\" in 
the running configuration\n"
      [ -n "$fafile" ] && echo -e "\n\"$kpname\" is set incorrectly in 
\"$fafile\""
      [-z "$pafile" ] && echo -e "\n\"$kpname = $kpvalue\" is not set in a
kernel parameter configuration file\n"
    fi
}
```
Run the following script to verify net.ipv4.conf.default.accept source route is set to  $0:$ 

```
#!/usr/bin/env bash
{
   krp="" pafile="" fafile=""
   kpname="net.ipv4.conf.default.accept_source_route" 
   kpvalue="0"
   searchloc="/run/sysctl.d/*.conf /etc/sysctl.d/*.conf 
/usr/local/lib/sysctl.d/*.conf /usr/lib/sysctl.d/*.conf /lib/sysctl.d/*.conf 
/etc/sysctl.conf"
    krp="$(sysctl "$kpname" | awk -F= '{print $2}' | xargs)"
   pafile="$(grep -Psl -- "^\h*$kpname\h*=\h*$kpvalue\b\h*(#.*)?$" 
$searchloc)"
   fafile="$(grep -s -- "^\s*$kpname" $searchloc | grep -Pv --
"\hstar=\hstar$kpvalue\b\hstar" | awk -F: '{print $1}')"
   if [ "$krp" = "$kpvalue" ] 66 [ -n "$pafile" ] 66 [ -z "$fafile" ]; then
      echo -e "\nPASS:\n\"$kpname\" is set to \"$kpvalue\" in the running 
configuration and in \"$pafile\""
   else
      echo -e "\nFAIL: "
     [ "$krp" != "$kpvalue" ] && echo -e "\"$kpname\" is set to \"$krp\" in
the running configuration\n"
      [ -n "$fafile" ] && echo -e "\n\"$kpname\" is set incorrectly in 
\"$fafile\""
      [-z "$pafile" ] && echo -e "\n\"$kpname = $kpvalue\" is not set in a
kernel parameter configuration file\n"
   fi
}
```
**IF** IPv6 is enabled on the system:

**Note:** Function to verify IPv6 status on the system is available in the "Network Configuration" section overview

Run the following script to verify net.ipv6.conf.all.accept source route is set to 0:

```
#!/usr/bin/env bash
{
    krp="" pafile="" fafile=""
    kpname="net.ipv6.conf.all.accept_source_route" 
   kpvalue="0"
    searchloc="/run/sysctl.d/*.conf /etc/sysctl.d/*.conf 
/usr/local/lib/sysctl.d/*.conf /usr/lib/sysctl.d/*.conf /lib/sysctl.d/*.conf 
/etc/sysctl.conf"
   krp="$(sysctl "$kpname" | awk -F= '{print $2}' | xargs)"
   pafile="\{(qrep -Psl - - m\h_*)\nt^*Skpname\h_*=h*Skpvalue\b\h_*(\#.*)\?$searchloc)"
   fafile="$(grep -s -- "^\s*$kpname" $searchloc | grep -Pv --
"\h*=\h*$kpvalue\b\h*" | awk -F: '{print $1}')"
   if [ "$krp" = "$kpvalue" ] & [ -n "$pafile" ] & [ -z "$fafile" ]; then
       echo -e "\nPASS:\n\"$kpname\" is set to \"$kpvalue\" in the running 
configuration and in \"$pafile\""
    else
       echo -e "\nFAIL: "
       [ "$krp" != "$kpvalue" ] && echo -e "\"$kpname\" is set to \"$krp\" in 
the running configuration\n"
       [ -n "$fafile" ] && echo -e "\n\"$kpname\" is set incorrectly in 
\"$fafile\""
      [-z "$pafile" ] && echo -e "\n\"$kpname = $kpvalue\" is not set in a
kernel parameter configuration file\n"
   fi
}
```
Run the following script to verify net.ipv4.conf.default.accept source route is set to 0:

```
#!/usr/bin/env bash
```

```
{
    krp="" pafile="" fafile=""
    kpname="net.ipv4.conf.default.accept_source_route" 
    kpvalue="0"
    searchloc="/run/sysctl.d/*.conf /etc/sysctl.d/*.conf 
/usr/local/lib/sysctl.d/*.conf /usr/lib/sysctl.d/*.conf /lib/sysctl.d/*.conf 
/etc/sysctl.conf"
    krp="$(sysctl "$kpname" | awk -F= '{print $2}' | xargs)"
    pafile="$(grep -Psl -- "^\h*$kpname\h*=\h*$kpvalue\b\h*(#.*)?$" 
$searchloc)"
   fafile="$(grep -s -- "^\s*$kpname" $searchloc | grep -Pv --
"\hstar=\hstar$kpvalue\b\hstar" | awk -F: '{print $1}')"
   if \lceil "$krp" = "$kpvalue" \rceil & \lceil -n "$pafile" \rceil & \lceil -z "$fafile" \rceil; then
       echo -e "\nPASS:\n\"$kpname\" is set to \"$kpvalue\" in the running 
configuration and in \"$pafile\""
    else
       echo -e "\nFAIL: "
      [ "$krp" != "$kpvalue" ] && echo -e "\"$kpname\" is set to \"$krp\" in
the running configuration\n"
       [ -n "$fafile" ] && echo -e "\n\"$kpname\" is set incorrectly in 
\"$fafile\""
      [-z "$pafile" ] && echo -e "\n\"$kpname = $kpvalue\" is not set in a
kernel parameter configuration file\n"
    fi
}
```
#### **Remediation:**

Set the following parameters in /etc/sysctl.conf or a /etc/sysctl.d/\* file: *Example:*

```
# printf "
net.jpg.conf.all.accept source route = <math>0</math>net.ipv4.conf.default.accept source route = 0" >> /etc/sysctl.d/60-netipv4 sysctl.conf
```
Run the following command to set the active kernel parameters:

```
# {
  sysctl -w net.ipv4.conf.all.accept source route=0
  sysctl -w net.ipv4.conf.default.accept source route=0
  sysctl -w net.ipv4.route.flush=1
}
```
#### **IF** IPv6 is enabled on the system:

Set the following parameters in /etc/sysctl.conf or a /etc/sysctl.d/\* file: *Example:*

```
# printf "
net.jpg.conf.all.accept source route = 0
net.ipv6.conf.default.accept source route = 0" >> /etc/sysctl.d/60-netipv6 sysctl.conf
```
Run the following command to set the active kernel parameters:

```
# {
  sysctl -w net.ipv6.conf.all.accept source route=0
  sysctl -w net.ipv6.conf.default.accept source route=0
  sysctl -w net.ipv6.route.flush=1
}
```
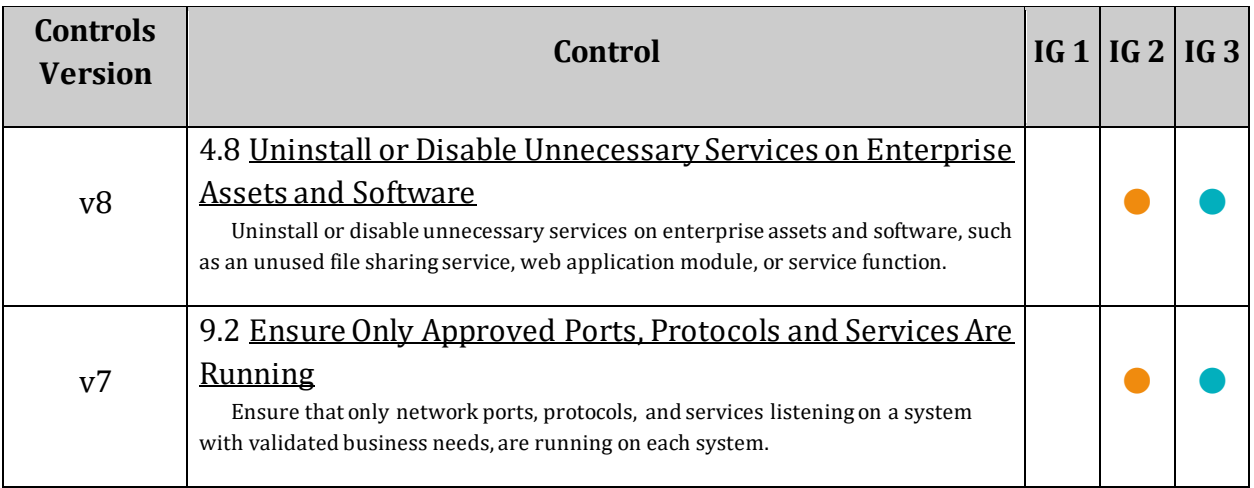

# *3.3.2 Ensure ICMP redirects are not accepted (Automated)*

## **Profile Applicability:**

- Level 1 Server
- Level 1 Workstation

#### **Description:**

ICMP redirect messages are packets that convey routing information and tell your host (acting as a router) to send packets via an alternate path. It is a way of allowing an outside routing device to update your system routing tables. By setting net.ipv4.conf.all.accept redirects and net.ipv6.conf.all.accept redirects to  $0$ , the system will not accept any ICMP redirect messages, and therefore, won't allow outsiders to update the system's routing tables.

#### **Rationale:**

Attackers could use bogus ICMP redirect messages to maliciously alter the system routing tables and get them to send packets to incorrect networks and allow your system packets to be captured.

#### **Audit:**

Run the following script to verify net.ipv4.conf.all.accept redirects is set to 0:

```
#!/usr/bin/env bash
{
   krp="" pafile="" fafile=""
   kpname="net.ipv4.conf.all.accept_redirects" 
   kpvalue="0"
    searchloc="/run/sysctl.d/*.conf /etc/sysctl.d/*.conf 
/usr/local/lib/sysctl.d/*.conf /usr/lib/sysctl.d/*.conf /lib/sysctl.d/*.conf 
/etc/sysctl.conf"
    krp="$(sysctl "$kpname" | awk -F= '{print $2}' | xargs)"
   pafile="$(grep -Psl -- "^\h*$kpname\h*=\h*$kpvalue\b\h*(#.*)?$"
$searchloc)"
    fafile="$(grep -s -- "^\s*$kpname" $searchloc | grep -Pv --
"\h*=\h*$kpvalue\b\h*" | awk -F: '{print $1}')"
    if [ "$krp" = "$kpvalue" ] && [ -n "$pafile" ] && [ -z "$fafile" ]; then
       echo -e "\nPASS:\n\"$kpname\" is set to \"$kpvalue\" in the running 
configuration and in \"$pafile\""
   else
       echo -e "\nFAIL: "
       [ "$krp" != "$kpvalue" ] && echo -e "\"$kpname\" is set to \"$krp\" in 
the running configuration\n"
      [ -n "$fafile" ] && echo -e "\n\"$kpname\" is set incorrectly in 
\"$fafile\""
      [-z "$pafile" ] && echo -e "\n\"$kpname = $kpvalue\" is not set in a
kernel parameter configuration file\n"
    fi
}
```
Run the following script to verify net.ipv4.conf.default.accept redirects is set to 0:

```
#!/usr/bin/env bash
{
    krp="" pafile="" fafile=""
    kpname="net.ipv4.conf.default.accept_redirects" 
    kpvalue="0"
    searchloc="/run/sysctl.d/*.conf /etc/sysctl.d/*.conf 
/usr/local/lib/sysctl.d/*.conf /usr/lib/sysctl.d/*.conf /lib/sysctl.d/*.conf 
/etc/sysctl.conf"
    krp="$(sysctl "$kpname" | awk -F= '{print $2}' | xargs)"
   pafile="\{(qrep -Psl - - m\h_*)\nt^*Skpname\h_*=h*Skpvalue\b\h_*(\#.*)\?$searchloc)"
   fafile="$(grep -s -- "^\s*$kpname" $searchloc | grep -Pv --
"\h<sup>*</sup>=\h*$kpvalue\b\h*" | awk -F: '{print $1}')"
   if [ "$krp" = "$kpvalue" ] & [ -n "$pafile" ] & [ -z "$fafile" ]; then
       echo -e "\nPASS:\n\"$kpname\" is set to \"$kpvalue\" in the running 
configuration and in \"$pafile\""
    else
       echo -e "\nFAIL: "
       [ "$krp" != "$kpvalue" ] && echo -e "\"$kpname\" is set to \"$krp\" in 
the running configuration\n"
       [ -n "$fafile" ] && echo -e "\n\"$kpname\" is set incorrectly in 
\"$fafile\""
      [-z "$pafile" ] && echo -e "\n\"$kpname = $kpvalue\" is not set in a
kernel parameter configuration file\n"
   fi
}
```
**IF** IPv6 is enabled on the system:

**Note:** Function to verify IPv6 status on the system is available in the "Network Configuration" section overview

Run the following script to verify net.ipv6.conf.all.accept redirects is set to 0:

```
#!/usr/bin/env bash
{
    krp="" pafile="" fafile=""
    kpname="net.ipv6.conf.all.accept_redirects" 
   kpvalue="0"
    searchloc="/run/sysctl.d/*.conf /etc/sysctl.d/*.conf 
/usr/local/lib/sysctl.d/*.conf /usr/lib/sysctl.d/*.conf /lib/sysctl.d/*.conf 
/etc/sysctl.conf"
   krp="$(sysctl "$kpname" | awk -F= '{print $2}' | xargs)"
   pafile="\{(qrep -Psl - - m\h_*)\nt^*Skpname\h_*=h*Skpvalue\b\h_*(\#.*)\?$searchloc)"
   fafile="$(grep -s -- "^\s*$kpname" $searchloc | grep -Pv --
"\h*=\h*$kpvalue\b\h*" | awk -F: '{print $1}')"
   if [ "$krp" = "$kpvalue" ] & [ -n "$pafile" ] & [ -z "$fafile" ]; then
       echo -e "\nPASS:\n\"$kpname\" is set to \"$kpvalue\" in the running 
configuration and in \"$pafile\""
    else
       echo -e "\nFAIL: "
       [ "$krp" != "$kpvalue" ] && echo -e "\"$kpname\" is set to \"$krp\" in 
the running configuration\n"
       [ -n "$fafile" ] && echo -e "\n\"$kpname\" is set incorrectly in 
\"$fafile\""
      [-z "$pafile" ] && echo -e "\n\"$kpname = $kpvalue\" is not set in a
kernel parameter configuration file\n"
   fi
}
```
Run the following script to verify net.ipv6.conf.default.accept redirects is set to 0:

```
#!/usr/bin/env bash
{
    krp="" pafile="" fafile=""
    kpname="net.ipv6.conf.default.accept_redirects" 
    kpvalue="0"
    searchloc="/run/sysctl.d/*.conf /etc/sysctl.d/*.conf 
/usr/local/lib/sysctl.d/*.conf /usr/lib/sysctl.d/*.conf /lib/sysctl.d/*.conf 
/etc/sysctl.conf"
    krp="$(sysctl "$kpname" | awk -F= '{print $2}' | xargs)"
   pafile="\{(qrep -Psl - - m\h_*)\nt^*Skpname\h_*=h*Skpvalue\b\h_*(\#.*)\?$searchloc)"
   fafile="$(grep -s -- "^\s*$kpname" $searchloc | grep -Pv --
"\h<sup>*</sup>=\h*$kpvalue\b\h*" | awk -F: '{print $1}')"
   if [ "$krp" = "$kpvalue" ] & [ -n "$pafile" ] & [ -z "$fafile" ]; then
       echo -e "\nPASS:\n\"$kpname\" is set to \"$kpvalue\" in the running 
configuration and in \"$pafile\""
    else
       echo -e "\nFAIL: "
       [ "$krp" != "$kpvalue" ] && echo -e "\"$kpname\" is set to \"$krp\" in 
the running configuration\n"
       [ -n "$fafile" ] && echo -e "\n\"$kpname\" is set incorrectly in 
\"$fafile\""
      [-z "$pafile" ] && echo -e "\n\"$kpname = $kpvalue\" is not set in a
kernel parameter configuration file\n"
   fi
}
```
#### **Remediation:**

Set the following parameters in /etc/sysctl.conf or a /etc/sysctl.d/\* file: *Example:*

```
# printf "
net.jpg.conf.all.accept redirects = 0net.jpg.conf.default.accept redirects = 0" >> /etc/sysctl.d/60-netipv4 sysctl.conf
```
Run the following command to set the active kernel parameters:

```
# {
  sysctl -w net.ipv4.conf.all.accept redirects=0
  sysctl -w net.ipv4.conf.default.accept redirects=0
  sysctl -w net.ipv4.route.flush=1
}
```
#### **IF** IPv6 is enabled on the system:

Set the following parameters in /etc/sysctl.conf or a /etc/sysctl.d/\* file: *Example:*

```
# printf "
net.ipv6.comf.all.accept redirects = 0net.jpg 6.conf. default. accept. <math>redirects = 0</math>" >> /etc/sysctl.d/60-netipv6_sysctl.conf
```
Run the following command to set the active kernel parameters:

```
# {
  sysctl -w net.ipv6.conf.all.accept redirects=0
  sysctl -w net.ipv6.conf.default.accept redirects=0
  sysctl -w net.ipv6.route.flush=1
}
```
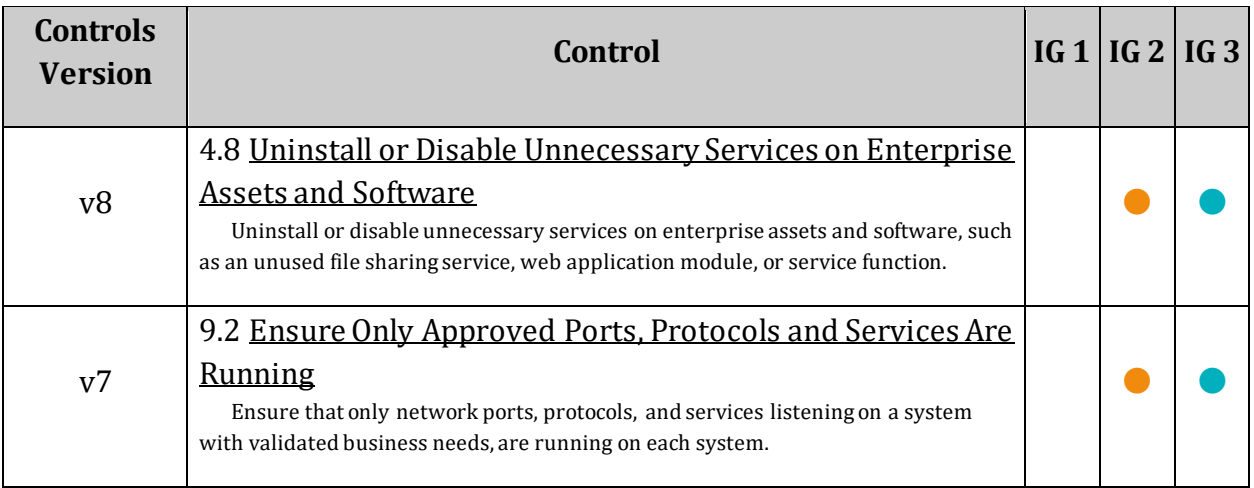

# *3.3.3 Ensure secure ICMP redirects are not accepted (Automated)*

## **Profile Applicability:**

- Level 1 Server
- Level 1 Workstation

#### **Description:**

Secure ICMP redirects are the same as ICMP redirects, except they come from gateways listed on the default gateway list. It is assumed that these gateways are known to your system, and that they are likely to be secure.

#### **Rationale:**

It is still possible for even known gateways to be compromised. Setting net.ipv4.conf.all.secure redirects and net.ipv4.conf.default.secure redirects to 0 protects the system from routing table updates by possibly compromised known gateways.

#### **Audit:**

Run the following script to verify net.ipv4.conf.all.secure redirects is to 0:

```
#!/usr/bin/env bash
{
   krp="" pafile="" fafile=""
   kpname="net.ipv4.conf.all.secure_redirects" 
   kpvalue="0"
    searchloc="/run/sysctl.d/*.conf /etc/sysctl.d/*.conf 
/usr/local/lib/sysctl.d/*.conf /usr/lib/sysctl.d/*.conf /lib/sysctl.d/*.conf 
/etc/sysctl.conf"
    krp="$(sysctl "$kpname" | awk -F= '{print $2}' | xargs)"
   pafile="$(grep -Psl -- "^\h*$kpname\h*=\h*$kpvalue\b\h*(#.*)?$"
$searchloc)"
    fafile="$(grep -s -- "^\s*$kpname" $searchloc | grep -Pv --
"\h*=\h*$kpvalue\b\h*" | awk -F: '{print $1}')"
    if [ "$krp" = "$kpvalue" ] && [ -n "$pafile" ] && [ -z "$fafile" ]; then
       echo -e "\nPASS:\n\"$kpname\" is set to \"$kpvalue\" in the running 
configuration and in \"$pafile\""
   else
       echo -e "\nFAIL: "
       [ "$krp" != "$kpvalue" ] && echo -e "\"$kpname\" is set to \"$krp\" in 
the running configuration\n"
      [ -n "$fafile" ] && echo -e "\n\"$kpname\" is set incorrectly in 
\"$fafile\""
      [-z "$pafile" ] && echo -e "\n\"$kpname = $kpvalue\" is not set in a
kernel parameter configuration file\n"
    fi
}
```
Run the following script to verify  $net.jpg$ .conf.default.secure redirects is to 0:

```
#!/usr/bin/env bash
{
    krp="" pafile="" fafile=""
    kpname="net.ipv4.conf.default.secure_redirects" 
    kpvalue="0"
    searchloc="/run/sysctl.d/*.conf /etc/sysctl.d/*.conf 
/usr/local/lib/sysctl.d/*.conf /usr/lib/sysctl.d/*.conf /lib/sysctl.d/*.conf 
/etc/sysctl.conf"
    krp="$(sysctl "$kpname" | awk -F= '{print $2}' | xargs)"
   pafile="\{(qrep -Psl - - m\h_*)\nt^*Skpname\h_*=h*Skpvalue\b\h_*(\#.*)\?$searchloc)"
   fafile="$(grep -s -- "^\s*$kpname" $searchloc | grep -Pv --
"\h<sup>*</sup>=\h*$kpvalue\b\h*" | awk -F: '{print $1}')"
   if [ "$krp" = "$kpvalue" ] \& [ -n "$pafile" ] & [ -z "$fafile" ]; then
       echo -e "\nPASS:\n\"$kpname\" is set to \"$kpvalue\" in the running 
configuration and in \"$pafile\""
    else
       echo -e "\nFAIL: "
       [ "$krp" != "$kpvalue" ] && echo -e "\"$kpname\" is set to \"$krp\" in 
the running configuration\n"
       [ -n "$fafile" ] && echo -e "\n\"$kpname\" is set incorrectly in 
\"$fafile\""
      [-z "$pafile" ] && echo -e "\n\"$kpname = $kpvalue\" is not set in a
kernel parameter configuration file\n"
    fi
}
```
### **Remediation:**

```
Set the following parameters in /etc/sysctl.conf or a /etc/sysctl.d/* file:
Example:
```

```
# printf "
net.jpg.conf.all. secure~redirects = 0net.jpg .conf. default. secure redirects = <math>0</math>" >> /etc/sysctl.d/60-netipv4_sysctl.conf
```
Run the following commands to set the active kernel parameters:

```
# {
  sysctl -w net.ipv4.conf.all.secure redirects=0
  sysctl -w net.ipv4.conf.default.secure redirects=0
   sysctl -w net.ipv4.route.flush=1
}
```
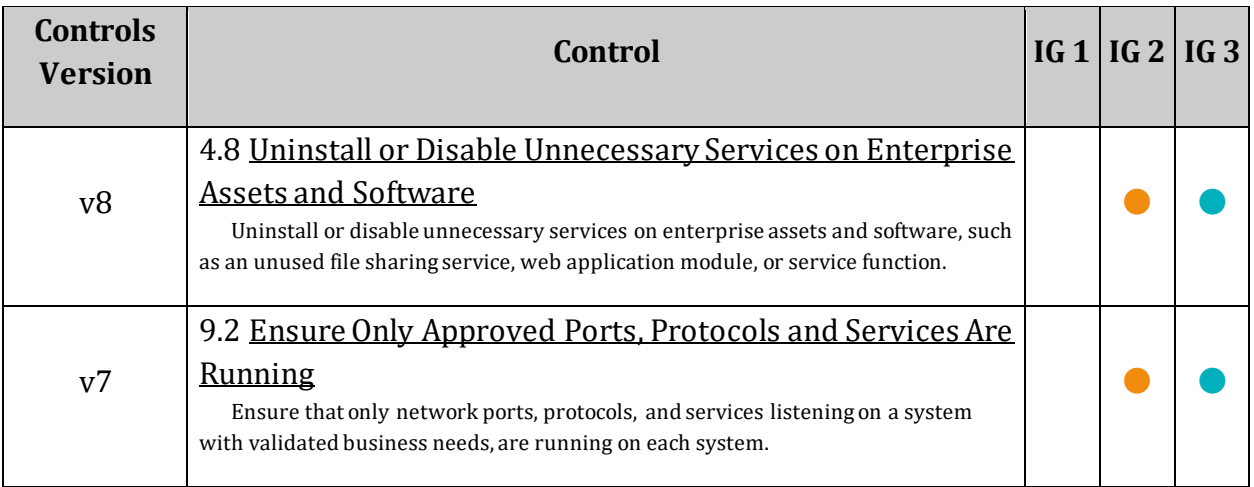

# *3.3.4 Ensure suspicious packets are logged (Automated)*

## **Profile Applicability:**

- Level 1 Server
- Level 1 Workstation

#### **Description:**

When enabled, this feature logs packets with un-routable source addresses to the kernel log.

#### **Rationale:**

Enabling this feature and logging these packets allows an administrator to investigate the possibility that an attacker is sending spoofed packets to their system.

#### **Audit:**

Run the following script to verify net.ipv4.conf.all.log martians is to 1:

```
#!/usr/bin/env bash
{
   krp="" pafile="" fafile=""
    kpname="net.ipv4.conf.all.log_martians" 
    kpvalue="1"
    searchloc="/run/sysctl.d/*.conf /etc/sysctl.d/*.conf 
/usr/local/lib/sysctl.d/*.conf /usr/lib/sysctl.d/*.conf /lib/sysctl.d/*.conf 
/etc/sysctl.conf"
    krp="$(sysctl "$kpname" | awk -F= '{print $2}' | xargs)"
  pafile="$(grep -Psl -- "^\h*$kpname\h*=\h*$kpvalue\b\h*(#.*)?$"
$searchloc)"
    fafile="$(grep -s -- "^\s*$kpname" $searchloc | grep -Pv --
"\h*=\h*$kpvalue\b\h*" | awk -F: '{print $1}')"
    if [ "$krp" = "$kpvalue" ] && [ -n "$pafile" ] && [ -z "$fafile" ]; then
       echo -e "\nPASS:\n\"$kpname\" is set to \"$kpvalue\" in the running 
configuration and in \"$pafile\""
    else
      echo -e "\nFAIL: "
      [ "$krp" != "$kpvalue" ] && echo -e "\"$kpname\" is set to \"$krp\" in
the running configuration\n"
      [ -n "$fafile" ] && echo -e "\n\"$kpname\" is set incorrectly in 
\"$fafile\""
     \lceil -z "$pafile" ] && echo -e "\n\"$kpname = $kpvalue\" is not set in a
kernel parameter configuration file\n"
   fi
}
```
Run the following script to verify  $net.jpg$ .conf.default.log martians is to 1:

```
#!/usr/bin/env bash
{
    krp="" pafile="" fafile=""
    kpname="net.ipv4.conf.default.log_martians" 
    kpvalue="1"
    searchloc="/run/sysctl.d/*.conf /etc/sysctl.d/*.conf 
/usr/local/lib/sysctl.d/*.conf /usr/lib/sysctl.d/*.conf /lib/sysctl.d/*.conf 
/etc/sysctl.conf"
    krp="$(sysctl "$kpname" | awk -F= '{print $2}' | xargs)"
   pafile="\{(qrep -Psl - - m\h_*)\nt^*Skpname\h_*=h*Skpvalue\b\h_*(\#.*)\?$searchloc)"
    fafile="$(grep -s -- "^\s*$kpname" $searchloc | grep -Pv --
"\h<sup>*</sup>=\h*$kpvalue\b\h*" | awk -F: '{print $1}')"
   if [ "$krp" = "$kpvalue" ] \& [ -n "$pafile" ] & [ -z "$fafile" ]; then
       echo -e "\nPASS:\n\"$kpname\" is set to \"$kpvalue\" in the running 
configuration and in \"$pafile\""
    else
       echo -e "\nFAIL: "
       [ "$krp" != "$kpvalue" ] && echo -e "\"$kpname\" is set to \"$krp\" in 
the running configuration\n"
       [ -n "$fafile" ] && echo -e "\n\"$kpname\" is set incorrectly in 
\"$fafile\""
      [-z "$pafile" ] && echo -e "\n\"$kpname = $kpvalue\" is not set in a
kernel parameter configuration file\n"
    fi
}
```
### **Remediation:**

Set the following parameters in /etc/sysctl.conf or a /etc/sysctl.d/\* file: *Example:*

```
# printf "
net.ipv4.conf.all.log_martians = 1
net.ipv4.conf.default.log_martians = 1
" >> /etc/sysctl.d/60-netipv4_sysctl.conf
```
Run the following command to set the active kernel parameters:

```
# {
  sysctl -w net.ipv4.conf.all.log martians=1
  sysctl -w net.ipv4.conf.default.log martians=1
  sysctl -w net.ipv4.route.flush=1
}
```
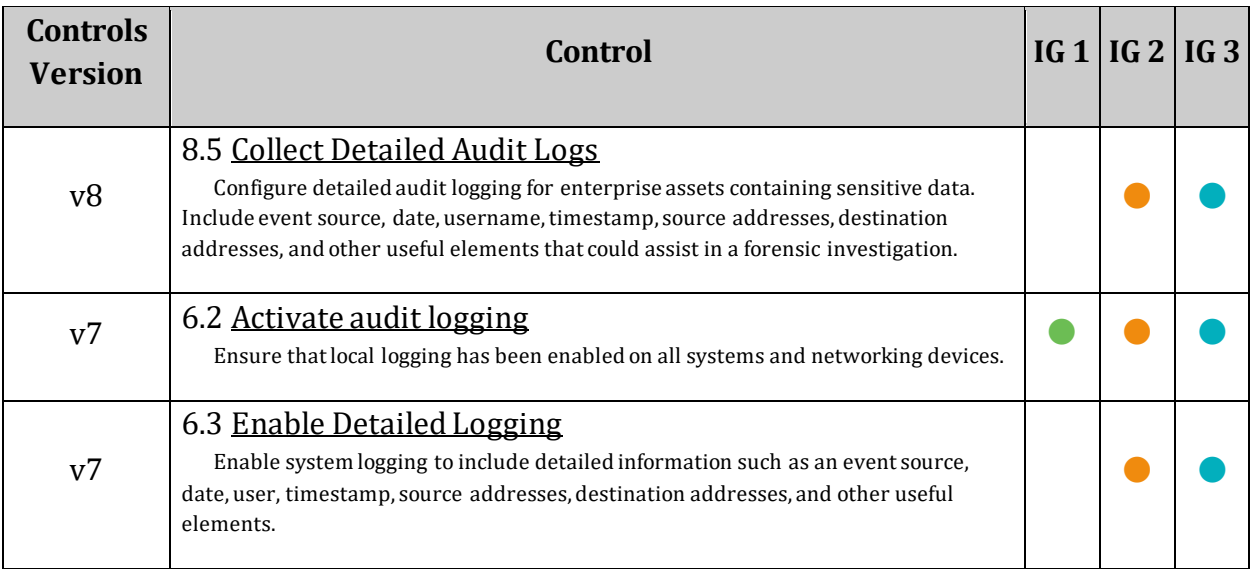

# *3.3.5 Ensure broadcast ICMP requests are ignored (Automated)*

### **Profile Applicability:**

- Level 1 Server
- Level 1 Workstation

#### **Description:**

Setting net.ipv4.icmp\_echo\_ignore\_broadcasts to 1 will cause the system to ignore all ICMP echo and timestamp requests to broadcast and multicast addresses.

#### **Rationale:**

Accepting ICMP echo and timestamp requests with broadcast or multicast destinations for your network could be used to trick your host into starting (or participating) in a Smurf attack. A Smurf attack relies on an attacker sending large amounts of ICMP broadcast messages with a spoofed source address. All hosts receiving this message and responding would send echo-reply messages back to the spoofed address, which is probably not routable. If many hosts respond to the packets, the amount of traffic on the network could be significantly multiplied.

#### **Audit:**

Run the following script to verify  $net.jpg$ .icmp\_echo\_ignore\_broadcasts is to 1:

```
#!/usr/bin/env bash
{
   krp="" pafile="" fafile=""
    kpname="net.ipv4.icmp_echo_ignore_broadcasts" 
   kpvalue="1"
    searchloc="/run/sysctl.d/*.conf /etc/sysctl.d/*.conf 
/usr/local/lib/sysctl.d/*.conf /usr/lib/sysctl.d/*.conf /lib/sysctl.d/*.conf 
/etc/sysctl.conf"
    krp="$(sysctl "$kpname" | awk -F= '{print $2}' | xargs)"
   pafile="$(grep -Psl -- "^\h*$kpname\h*=\h*$kpvalue\b\h*(#.*)?$"
$searchloc)"
    fafile="$(grep -s -- "^\s*$kpname" $searchloc | grep -Pv --
"\h*=\h*$kpvalue\b\h*" | awk -F: '{print $1}')"
    if [ "$krp" = "$kpvalue" ] && [ -n "$pafile" ] && [ -z "$fafile" ]; then
      echo -e "\nPASS:\n\"$kpname\" is set to \"$kpvalue\" in the running
configuration and in \"$pafile\""
   else
       echo -e "\nFAIL: "
       [ "$krp" != "$kpvalue" ] && echo -e "\"$kpname\" is set to \"$krp\" in 
the running configuration\n"
      [ -n "$fafile" ] && echo -e "\n\"$kpname\" is set incorrectly in 
\"$fafile\""
      [-z "$pafile" ] && echo -e "\n\"$kpname = $kpvalue\" is not set in a
kernel parameter configuration file\n"
 fi
}
```
#### **Remediation:**

Set the following parameters in /etc/sysctl.conf or a /etc/sysctl.d/\* file: *Example:*

```
# printf "
net.ipv4.icmp_echo_ignore_broadcasts = 1
" >> /etc/sysctl.d/60-netipv4_sysctl.conf
```
Run the following command to set the active kernel parameters:

```
# {
  sysctl -w net.ipv4.icmp echo ignore broadcasts=1
  sysctl -w net.ipv4.route.flush=1
}
```
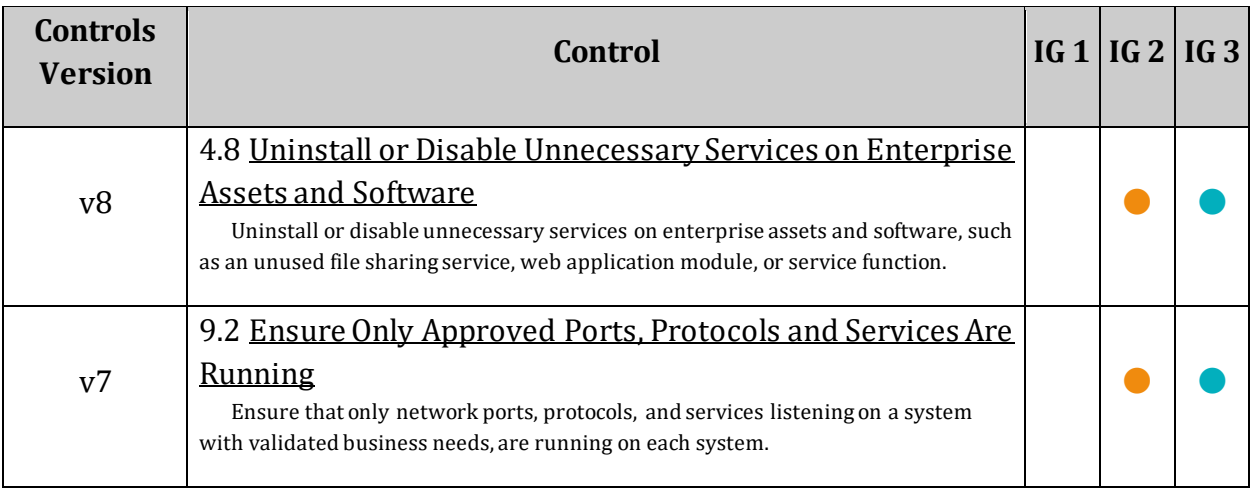

# *3.3.6 Ensure bogus ICMP responses are ignored (Automated)*

### **Profile Applicability:**

- Level 1 Server
- Level 1 Workstation

#### **Description:**

Setting icmp ignore bogus error responses to 1 prevents the kernel from logging bogus responses (RFC-1122 non-compliant) from broadcast reframes, keeping file systems from filling up with useless log messages.

#### **Rationale:**

Some routers (and some attackers) will send responses that violate RFC-1122 and attempt to fill up a log file system with many useless error messages.

#### **Audit:**

Run the following script to verify net.ipv4.icmp\_ignore\_bogus\_error\_responses is to 1:

```
#!/usr/bin/env bash
{
   krp="" pafile="" fafile=""
    kpname="net.ipv4.icmp_ignore_bogus_error_responses" 
   kpvalue="1"
    searchloc="/run/sysctl.d/*.conf /etc/sysctl.d/*.conf 
/usr/local/lib/sysctl.d/*.conf /usr/lib/sysctl.d/*.conf /lib/sysctl.d/*.conf 
/etc/sysctl.conf"
    krp="$(sysctl "$kpname" | awk -F= '{print $2}' | xargs)"
  pafile="$(grep -Psl -- "^\h*$kpname\h*=\h*$kpvalue\b\h*(#.*)?$"
$searchloc)"
    fafile="$(grep -s -- "^\s*$kpname" $searchloc | grep -Pv --
"\h*=\h*$kpvalue\b\h*" | awk -F: '{print $1}')"
    if [ "$krp" = "$kpvalue" ] && [ -n "$pafile" ] && [ -z "$fafile" ]; then
       echo -e "\nPASS:\n\"$kpname\" is set to \"$kpvalue\" in the running 
configuration and in \"$pafile\""
   else
       echo -e "\nFAIL: "
       [ "$krp" != "$kpvalue" ] && echo -e "\"$kpname\" is set to \"$krp\" in 
the running configuration\n"
      [ -n "$fafile" ] && echo -e "\n\"$kpname\" is set incorrectly in 
\"$fafile\""
      [-z "$pafile" ] && echo -e "\n\"$kpname = $kpvalue\" is not set in a
kernel parameter configuration file\n"
    fi
}
```
### **Remediation:**

Set the following parameter in /etc/sysctl.conf or a /etc/sysctl.d/\* file: *Example:*

```
# printf "
net.ipv4.icmp_ignore_bogus_error_responses = 1
" >> /etc/sysctl.d/60-netipv4 sysctl.conf
```
Run the following command to set the active kernel parameters:

```
# {
  sysctl -w net.ipv4.icmp_ignore_bogus_error_responses=1
  sysctl -w net.ipv4.route.flush=1
}
```
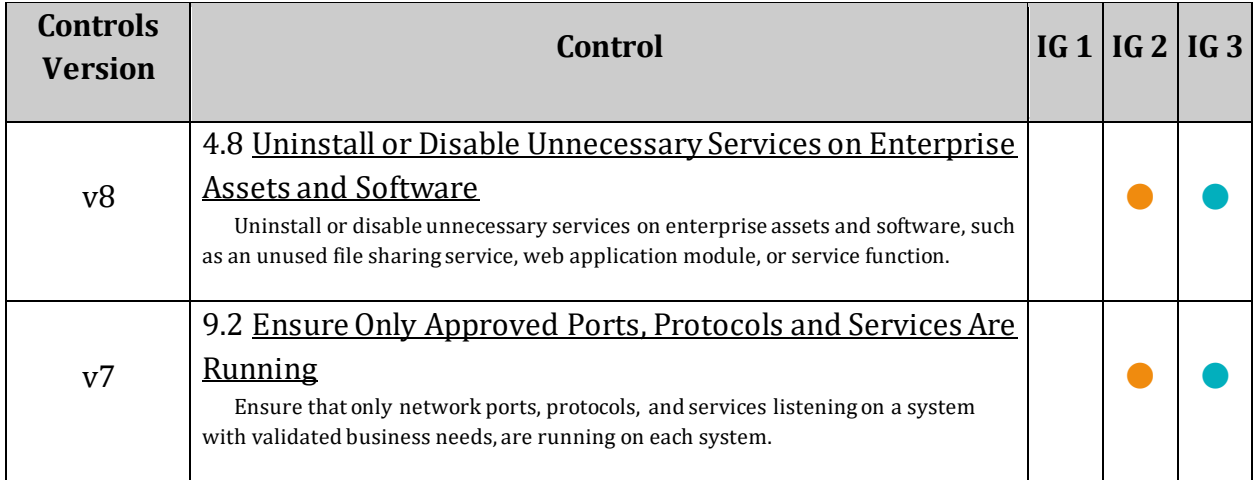

# *3.3.7 Ensure Reverse Path Filtering is enabled (Automated)*

# **Profile Applicability:**

- Level 1 Server
- Level 1 Workstation

#### **Description:**

Setting net.ipv4.conf.all.rp filter and net.ipv4.conf.default.rp filter to 1 forces the Linux kernel to utilize reverse path filtering on a received packet to determine if the packet was valid. Essentially, with reverse path filtering, if the return packet does not go out the same interface that the corresponding source packet came from, the packet is dropped (and logged if  $log$  martians is set).

#### **Rationale:**

Setting these flags is a good way to deter attackers from sending your system bogus packets that cannot be responded to. One instance where this feature breaks down is if asymmetrical routing is employed. This would occur when using dynamic routing protocols (bgp, ospf, etc) on your system. If you are using asymmetrical routing on your system, you will not be able to enable this feature without breaking the routing.

### **Audit:**

Run the following script to verify net.ipv4.conf.all.rp\_filter is to 1:

```
#!/usr/bin/env bash
{
   krp="" pafile="" fafile=""
   kpname="net.ipv4.conf.all.rp_filter" 
   kpvalue="1"
   searchloc="/run/sysctl.d/*.conf /etc/sysctl.d/*.conf 
/usr/local/lib/sysctl.d/*.conf /usr/lib/sysctl.d/*.conf /lib/sysctl.d/*.conf 
/etc/sysctl.conf"
    krp="$(sysctl "$kpname" | awk -F= '{print $2}' | xargs)"
   pafile="$(grep -Psl -- "^\h*$kpname\h*=\h*$kpvalue\b\h*(#.*)?$"
$searchloc)"
    fafile="$(grep -s -- "^\s*$kpname" $searchloc | grep -Pv --
"\h*=\h*$kpvalue\b\h*" | awk -F: '{print $1}')"
    if [ "$krp" = "$kpvalue" ] && [ -n "$pafile" ] && [ -z "$fafile" ]; then
       echo -e "\nPASS:\n\"$kpname\" is set to \"$kpvalue\" in the running 
configuration and in \"$pafile\""
   else
       echo -e "\nFAIL: "
       [ "$krp" != "$kpvalue" ] && echo -e "\"$kpname\" is set to \"$krp\" in 
the running configuration\n"
      [ -n "$fafile" ] && echo -e "\n\"$kpname\" is set incorrectly in 
\"$fafile\""
      [-z "$pafile" ] && echo -e "\n\"$kpname = $kpvalue\" is not set in a
kernel parameter configuration file\n"
    fi
}
```
Run the following script to verify net.ipv4.conf.default.rp\_filter is to 1:

```
#!/usr/bin/env bash
{
    krp="" pafile="" fafile=""
    kpname="net.ipv4.conf.default.rp_filter" 
    kpvalue="1"
    searchloc="/run/sysctl.d/*.conf /etc/sysctl.d/*.conf 
/usr/local/lib/sysctl.d/*.conf /usr/lib/sysctl.d/*.conf /lib/sysctl.d/*.conf 
/etc/sysctl.conf"
    krp="$(sysctl "$kpname" | awk -F= '{print $2}' | xargs)"
   pafile="\{(qrep -Psl - - m\h_*)\nt^*Skpname\h_*=h*Skpvalue\b\h_*(\#.*)\?$searchloc)"
   fafile="$(grep -s -- "^\s*$kpname" $searchloc | grep -Pv --
"\h<sup>*</sup>=\h*$kpvalue\b\h*" | awk -F: '{print $1}')"
   if [ "$krp" = "$kpvalue" ] \& [ -n "$pafile" ] & [ -z "$fafile" ]; then
       echo -e "\nPASS:\n\"$kpname\" is set to \"$kpvalue\" in the running 
configuration and in \"$pafile\""
    else
       echo -e "\nFAIL: "
       [ "$krp" != "$kpvalue" ] && echo -e "\"$kpname\" is set to \"$krp\" in 
the running configuration\n"
       [ -n "$fafile" ] && echo -e "\n\"$kpname\" is set incorrectly in 
\"$fafile\""
      [-z "$pafile" ] && echo -e "\n\"$kpname = $kpvalue\" is not set in a
kernel parameter configuration file\n"
    fi
}
```
# **Remediation:**

Set the following parameters in /etc/sysctl.conf or a /etc/sysctl.d/\* file: *Example:*

```
# printf "
net.ipv4.conf.all.rp_filter = 1
net.ipv4.conf.default.rp_filter = 1
" >> /etc/sysctl.d/60-netipv4_sysctl.conf
```
Run the following commands to set the active kernel parameters:

```
# {
  sysctl -w net.ipv4.conf.all.rp filter=1
  sysctl -w net.ipv4.conf.default.rp filter=1
   sysctl -w net.ipv4.route.flush=1
}
```
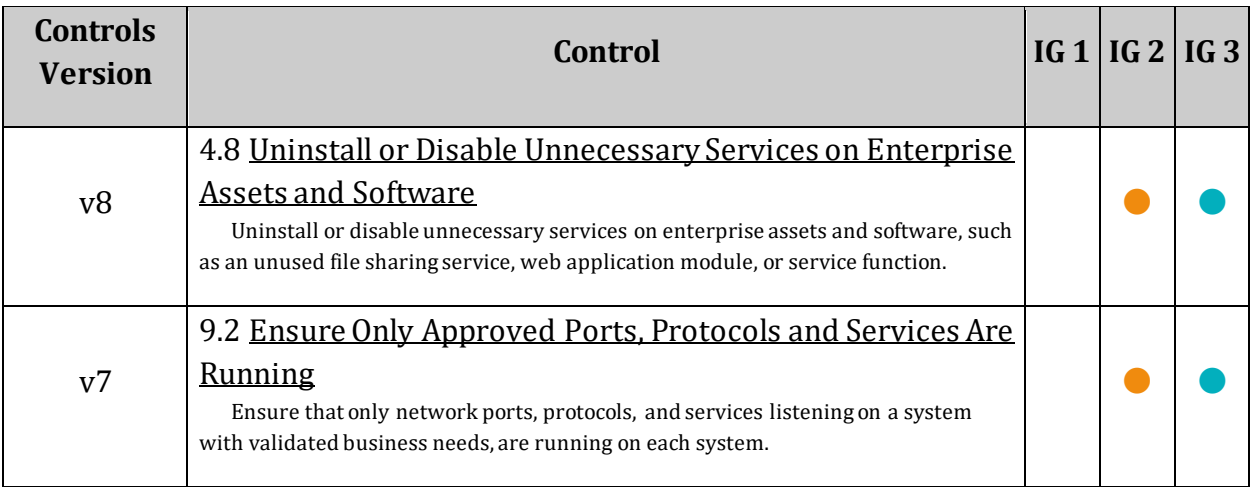

# *3.3.8 Ensure TCP SYN Cookies is enabled (Automated)*

# **Profile Applicability:**

- Level 1 Server
- Level 1 Workstation

# **Description:**

When tcp\_syncookies is set, the kernel will handle TCP SYN packets normally until the half-open connection queue is full, at which time, the SYN cookie functionality kicks in. SYN cookies work by not using the SYN queue at all. Instead, the kernel simply replies to the SYN with a SYN|ACK, but will include a specially crafted TCP sequence number that encodes the source and destination IP address and port number and the time the packet was sent. A legitimate connection would send the ACK packet of the three way handshake with the specially crafted sequence number. This allows the system to verify that it has received a valid response to a SYN cookie and allow the connection, even though there is no corresponding SYN in the queue.

# **Rationale:**

Attackers use SYN flood attacks to perform a denial of service attacked on a system by sending many SYN packets without completing the three way handshake. This will quickly use up slots in the kernel's half-open connection queue and prevent legitimate connections from succeeding. SYN cookies allow the system to keep accepting valid connections, even if under a denial of service attack.

### **Audit:**

Run the following script to verify  $net.jpg$ .tcp syncookies is to 1:

```
#!/usr/bin/env bash
{
   krp="" pafile="" fafile=""
   kpname="net.ipv4.tcp_syncookies" 
   kpvalue="1"
    searchloc="/run/sysctl.d/*.conf /etc/sysctl.d/*.conf 
/usr/local/lib/sysctl.d/*.conf /usr/lib/sysctl.d/*.conf /lib/sysctl.d/*.conf 
/etc/sysctl.conf"
    krp="$(sysctl "$kpname" | awk -F= '{print $2}' | xargs)"
   pafile="$(grep -Psl -- "^\h*$kpname\h*=\h*$kpvalue\b\h*(#.*)?$"
$searchloc)"
    fafile="$(grep -s -- "^\s*$kpname" $searchloc | grep -Pv --
"\h*=\h*$kpvalue\b\h*" | awk -F: '{print $1}')"
    if [ "$krp" = "$kpvalue" ] && [ -n "$pafile" ] && [ -z "$fafile" ]; then
      echo -e "\nPASS:\n\"$kpname\" is set to \"$kpvalue\" in the running
configuration and in \"$pafile\""
   else
       echo -e "\nFAIL: "
       [ "$krp" != "$kpvalue" ] && echo -e "\"$kpname\" is set to \"$krp\" in 
the running configuration\n"
       [ -n "$fafile" ] && echo -e "\n\"$kpname\" is set incorrectly in 
\"$fafile\""
      [-z "$pafile" ] && echo -e "\n\"$kpname = $kpvalue\" is not set in a
kernel parameter configuration file\n"
    fi
}
```
#### **Remediation:**

Set the following parameters in /etc/sysctl.conf or a /etc/sysctl.d/\* file: *Example:*

```
# printf "
net.ipv4.tcp_syncookies = 1
" >> /etc/sysctl.d/60-netipv4_sysctl.conf
```
Run the following command to set the active kernel parameters:

```
# {
  sysctl -w net.ipv4.tcp syncookies=1
  sysctl -w net.ipv4.route.flush=1
}
```
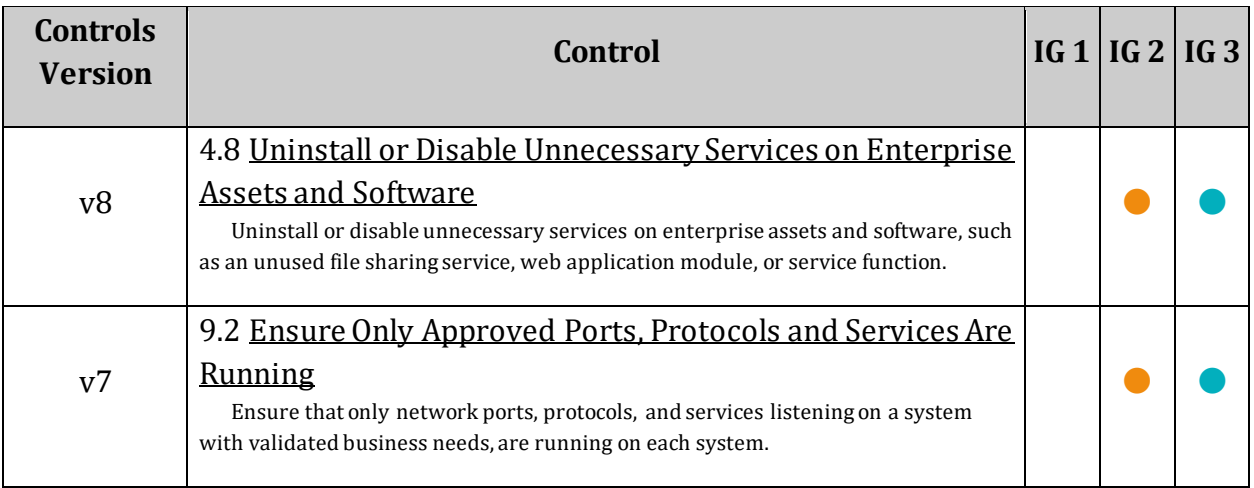

# *3.3.9 Ensure IPv6 router advertisements are not accepted (Automated)*

# **Profile Applicability:**

- Level 1 Server
- Level 1 Workstation

#### **Description:**

This setting disables the system's ability to accept IPv6 router advertisements.

### **Rationale:**

It is recommended that systems do not accept router advertisements as they could be tricked into routing traffic to compromised machines. Setting hard routes within the system (usually a single default route to a trusted router) protects the system from bad routes.

# **Audit:**

**IF** IPv6 is enabled on the system: **Note:** Function to verify IPv6 status on the system is available in the "Network Configuration" section overview

Run the following script to verify net.ipv6.conf.all.accept ra is set to 0:

```
#!/usr/bin/env bash
{
    krp="" pafile="" fafile=""
   kpname="net.ipv6.conf.all.accept_ra" 
   kpvalue="0"
   searchloc="/run/sysctl.d/*.conf /etc/sysctl.d/*.conf 
/usr/local/lib/sysctl.d/*.conf /usr/lib/sysctl.d/*.conf /lib/sysctl.d/*.conf 
/etc/sysctl.conf"
    krp="$(sysctl "$kpname" | awk -F= '{print $2}' | xargs)"
   pafile="$(grep -Psl -- "^\h*$kpname\h*=\h*$kpvalue\b\h*(#.*)?$"
$searchloc)"
   fafile="$(grep -s -- "^\s*$kpname" $searchloc | grep -Pv --
"\h*=\h*$kpvalue\b\h*" | awk -F: '{print $1}']"
    if [ "$krp" = "$kpvalue" ] && [ -n "$pafile" ] && [ -z "$fafile" ]; then
      echo -e "\nPASS:\n\"$kpname\" is set to \"$kpvalue\" in the running
configuration and in \"$pafile\""
    else
       echo -e "\nFAIL: "
      [ "$krp" != "$kpvalue" ] && echo -e "\"$kpname\" is set to \"$krp\" in 
the running configuration\n"
      [ -n "$fafile" ] && echo -e "\n\"$kpname\" is set incorrectly in 
\"$fafile\""
     [-z "$pafile" ] && echo -e "\n\"$kpname = $kpvalue\" is not set in a
kernel parameter configuration file\n"
   fi
}
```
Run the following script to verify  $net.jpg$ .conf.default.accept ra is set to 0:

```
#!/usr/bin/env bash
{
    krp="" pafile="" fafile=""
    kpname="net.ipv6.conf.default.accept_ra" 
    kpvalue="0"
    searchloc="/run/sysctl.d/*.conf /etc/sysctl.d/*.conf 
/usr/local/lib/sysctl.d/*.conf /usr/lib/sysctl.d/*.conf /lib/sysctl.d/*.conf 
/etc/sysctl.conf"
    krp="$(sysctl "$kpname" | awk -F= '{print $2}' | xargs)"
   pafile="\{(qrep -Psl - - m\h_*)\nt^*Skpname\h_*=h*Skpvalue\b\h_*(\#.*)\?$searchloc)"
    fafile="$(grep -s -- "^\s*$kpname" $searchloc | grep -Pv --
"\h<sup>*</sup>=\h*$kpvalue\b\h*" | awk -F: '{print $1}')"
   if [ "$krp" = "$kpvalue" ] \& [ -n "$pafile" ] & [ -z "$fafile" ]; then
       echo -e "\nPASS:\n\"$kpname\" is set to \"$kpvalue\" in the running 
configuration and in \"$pafile\""
    else
       echo -e "\nFAIL: "
       [ "$krp" != "$kpvalue" ] && echo -e "\"$kpname\" is set to \"$krp\" in 
the running configuration\n"
       [ -n "$fafile" ] && echo -e "\n\"$kpname\" is set incorrectly in 
\"$fafile\""
      [-z "$pafile" ] && echo -e "\n\"$kpname = $kpvalue\" is not set in a
kernel parameter configuration file\n"
    fi
}
```
# **Remediation:**

}

**IF** IPv6 is enabled on the system:

```
Set the following parameters in /etc/sysctl.conf or a /etc/sysctl.d/* file:
Example:
```

```
# printf "
net.ipv6.conf.all.accept_ra = 0
net.ipv6.conf.default.accept_ra = 0
" >> /etc/sysctl.d/60-netipv6_sysctl.conf
```
Run the following command to set the active kernel parameters:

```
# {
  sysctl -w net.ipv6.conf.all.accept ra=0
  sysctl -w net.ipv6.conf.default.accept ra=0
  sysctl -w net.ipv6.route.flush=1
```
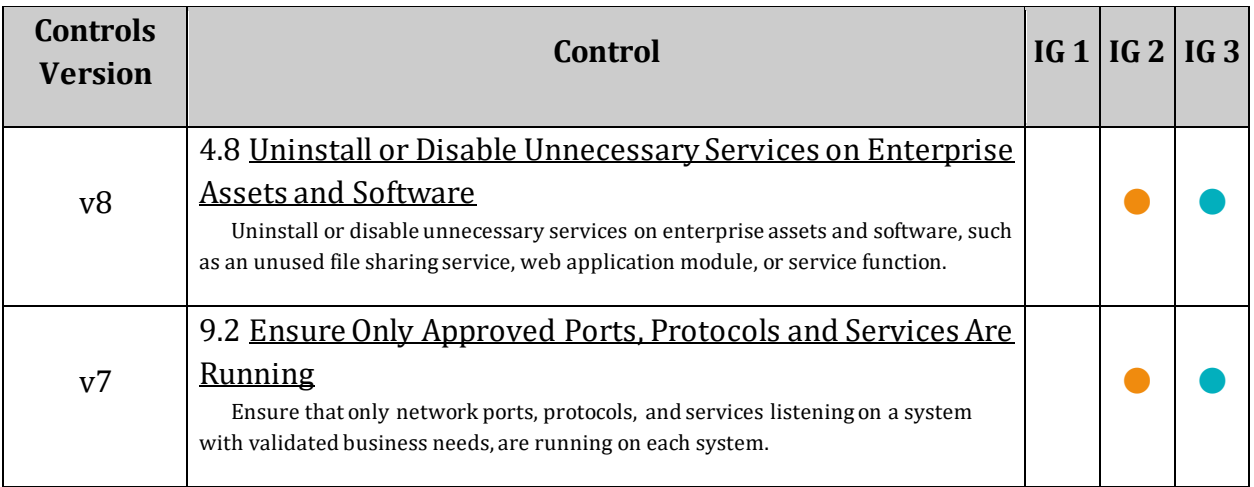

# *3.4 Firewall Configuration*

A firewall is a set of rules. When a data packet moves into or out of a protected network space, its contents (in particular, information about its origin, target, and the protocol it plans to use) are tested against the firewall rules to see if it should be allowed through

To provide a Host Based Firewall, the Linux kernel includes support for:

- Netfilter A set of hooks inside the Linux kernel that allows kernel modules to register callback functions with the network stack. A registered callback function is then called back for every packet that traverses the respective hook within the network stack. Includes the ip\_tables, ip6\_tables, arp\_tables, and ebtables kernel modules. These modules are some of the significant parts of the Netfilter hook system.
- nftables A subsystem of the Linux kernel providing filtering and classification of network packets/datagrams/frames. nftables is supposed to replace certain parts of Netfilter, while keeping and reusing most of it. nftables utilizes the building blocks of the Netfilter infrastructure, such as the existing hooks into the networking stack, connection tracking system, userspace queueing component, and logging subsystem. **Is available in Linux kernels 3.13 and newer**.

In order to configure firewall rules for Netfilter or nftables, a firewall utility needs to be installed. Guidance has been included for the following firewall utilities:

- FirewallD Provides firewall features by acting as a front-end for the Linux kernel's netfilter framework via the iptables backend. Starting in v0.6.0, FirewallD added support for acting as a front-end for the Linux kernel's netfilter framework via the nftables userspace utility, acting as an alternative to the nft command line program. firewalld supports both IPv4 and IPv6 networks and can administer separate firewall zones with varying degrees of trust as defined in zone profiles.
- nftables Includes the nft utility for configuration of the nftables subsystem of the Linux kernel
- iptables Includes the iptables, ip6tables, arptables and ebtables utilities for configuration Netfilter and the ip tables, ip6 tables, arp tables, and ebtables kernel modules.

#### **Note:**

- *Only one method should be used to configure a firewall on the system. Use of more than one method could produce unexpected results.*
- *This section is intended only to ensure the resulting firewall rules are in place, not how they are configured.*

# *3.4.1 Configure firewalld*

# *If nftables or iptables are being used in your environment, please follow the guidance in their respective section and pass-over the guidance in this section.*

firewalld (Dynamic Firewall Manager) provides a dynamically managed firewall with support for network/firewall "zones" to assign a level of trust to a network and its associated connections, interfaces or sources. It has support for IPv4, IPv6, Ethernet bridges and also for IPSet firewall settings. There is a separation of the runtime and permanent configuration options. It also provides an interface for services or applications to add iptables, ip6tables and ebtables rules directly. This interface can also be used by advanced users.

In the v0.6.0 release, firewalld gained support for using nftables as a firewall back-end.

*Note: Configuration of a live system's firewall directly over a remote connection will often result in being locked out.*

# *3.4.1.1 Ensure firewalld is installed (Automated)*

# **Profile Applicability:**

- Level 1 Server
- Level 1 Workstation

# **Description:**

firewalld is a firewall management tool for Linux operating systems. It provides firewall features by acting as a front-end for the Linux kernel's netfilter framework via the iptables backend or provides firewall features by acting as a front-end for the Linux kernel's netfilter framework via the nftables utility.

firewalld replaces iptables as the default firewall management tool. Use the firewalld utility to configure a firewall for less complex firewalls. The utility is easy to use and covers the typical use cases scenario. FirewallD supports both IPv4 and IPv6 networks and can administer separate firewall zones with varying degrees of trust as defined in zone profiles.

*Note: Starting in v0.6.0, FirewallD added support for acting as a front-end for the Linux kernel's netfilter framework via the nftables userspace utility, acting as an alternative to the nft command line program.*

# **Rationale:**

A firewall utility is required to configure the Linux kernel's netfilter framework via the iptables or nftables back-end.

The Linux kernel's netfilter framework host-based firewall can protect against threats originating from within a corporate network to include malicious mobile code and poorly configured software on a host.

*Note: Only one firewall utility should be installed and configured. FirewallD is dependent on the iptables package.*

# **Impact:**

Changing firewall settings while connected over the network can result in being locked out of the system.

# **Audit:**

Run the following command to verify that FirewallD and iptables are installed:

```
# rpm -q firewalld iptables
firewalld-<version>
iptables-<version>
```
#### **Remediation:**

Run the following command to install FirewallD and iptables:

# dnf install firewalld iptables

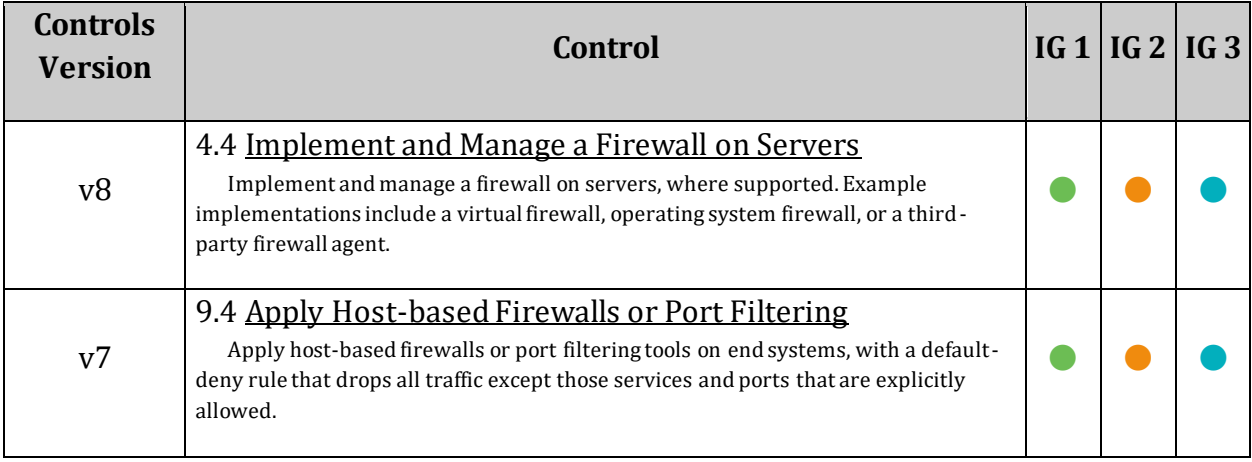

# *3.4.1.2 Ensure iptables-services not installed with firewalld (Automated)*

# **Profile Applicability:**

- Level 1 Server
- Level 1 Workstation

#### **Description:**

The iptables-services package contains the iptables.service and ip6tables.service. These services allow for management of the Host Based Firewall provided by the iptables package.

### **Rationale:**

iptables.service and ip6tables.service are still supported and can be installed with the iptables-services package. Running both firewalld and the services included in the iptables-services package may lead to conflict.

#### **Impact:**

Running both firewalld and iptables/ip6tables service may lead to conflict.

#### **Audit:**

Run the following commands to verify that the iptables-services package is not installed

```
# rpm -q iptables-services
package iptables-services is not installed
```
#### **Remediation:**

Run the following commands to stop the services included in the iptables-services package and remove the iptables-services package

```
# systemctl stop iptables
# systemctl stop ip6tables
# dnf remove iptables-services
```
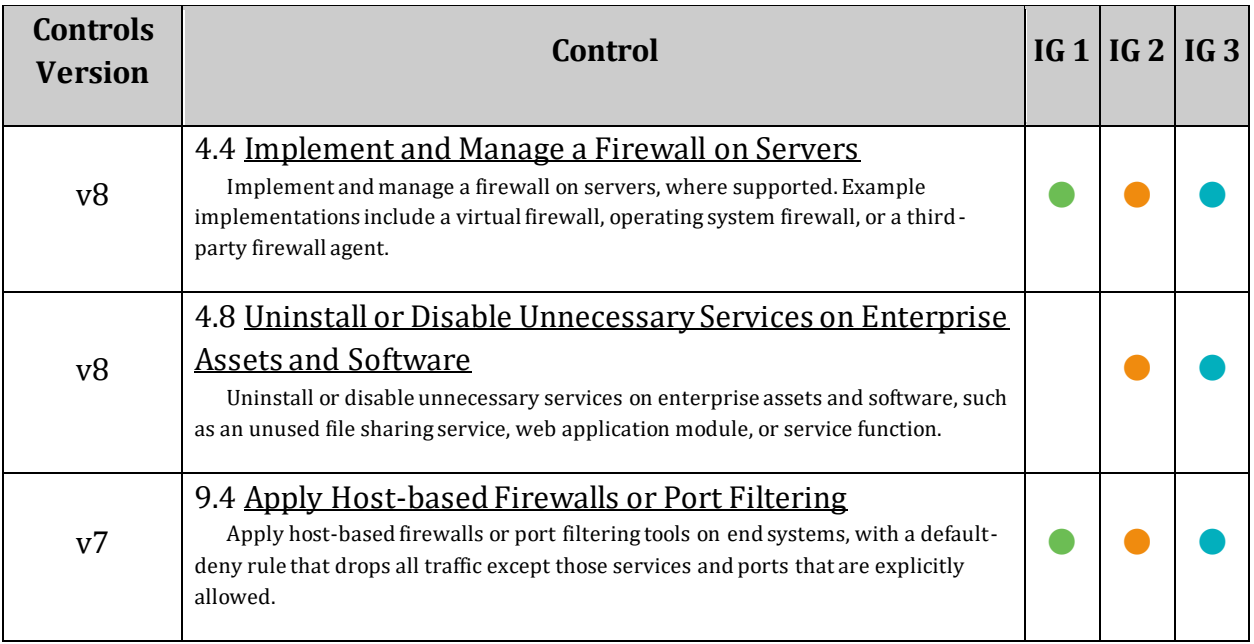

# *3.4.1.3 Ensure nftables either not installed or masked with firewalld (Automated)*

# **Profile Applicability:**

- Level 1 Server
- Level 1 Workstation

# **Description:**

nftables is a subsystem of the Linux kernel providing filtering and classification of network packets/datagrams/frames and is the successor to iptables.

Note: Support for using nftables as the back-end for firewalld was added in release v0.6.0. In Fedora 19 Linux derivatives, firewalld utilizes iptables as its back-end by default.

# **Rationale:**

Running both firewalld and nftables may lead to conflict.

**Note:** firewalld may configured as the front-end to nftables. If this case, nftables should be stopped and masked instead of removed.

# **Audit:**

Run the following commend to verify that nftables is not installed:

```
# rpm -q nftables
package nftables is not installed
```
*OR*

Run the following commands to verify that nftables is inactive:

```
# systemctl is-active nftables
```
inactive

Run the following command to verify nftables. service is masked:

```
# systemctl is-enabled nftables
```
masked

# **Remediation:**

Run the following command to remove nftables:

# dnf remove nftables

#### *OR*

Run the following command to stop and mask nftables"

systemctl --now mask nftables

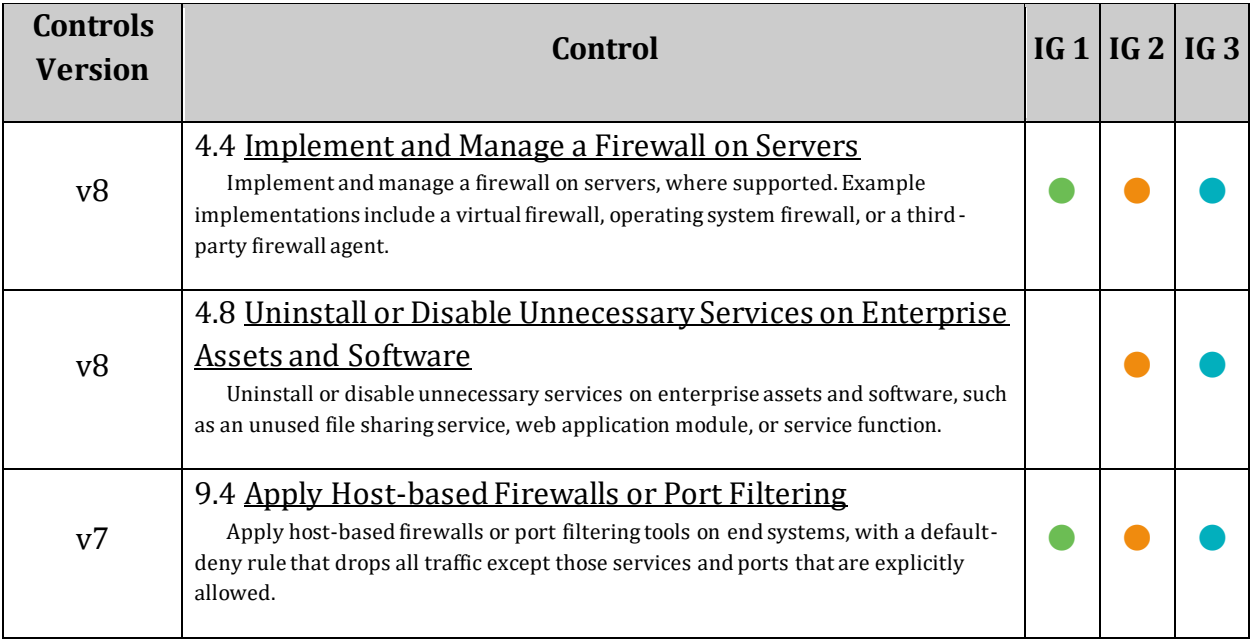

# *3.4.1.4 Ensure firewalld service enabled and running (Automated)*

# **Profile Applicability:**

- Level 1 Server
- Level 1 Workstation

#### **Description:**

firewalld.service enables the enforcement of firewall rules configured through firewalld

#### **Rationale:**

Ensure that the firewalld.service is enabled and running to enforce firewall rules configured through firewalld

#### **Impact:**

Changing firewall settings while connected over network can result in being locked out of the system.

#### **Audit:**

Run the following command to verify that firewalld is enabled:

```
# systemctl is-enabled firewalld
enabled
```
Run the following command to verify that firewalld is running

```
# firewall-cmd --state
```
running

#### **Remediation:**

Run the following command to unmask firewalld

# systemctl unmask firewalld

Run the following command to enable and start firewalld

# systemctl --now enable firewalld

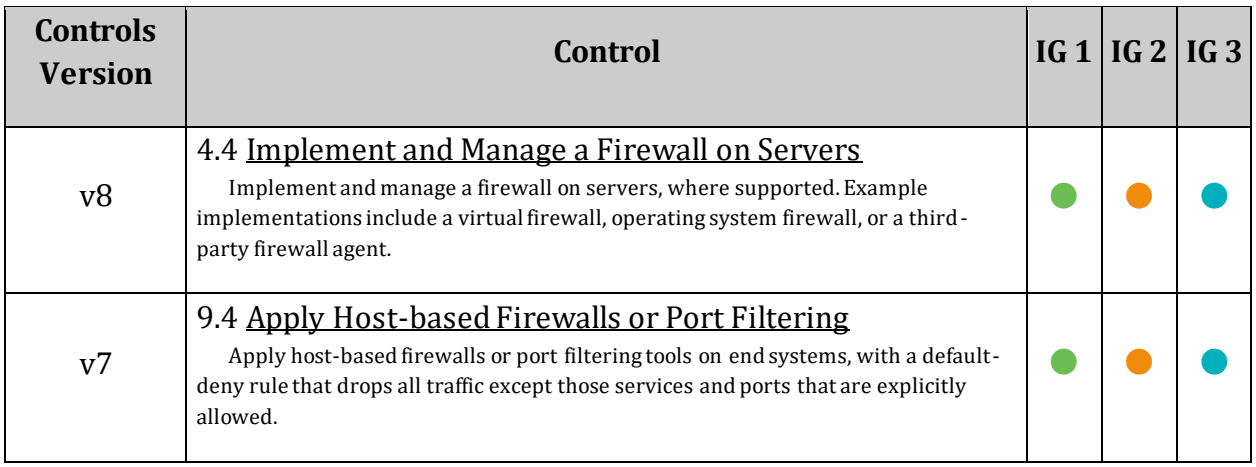

# *3.4.1.5 Ensure firewalld default zone is set (Automated)*

# **Profile Applicability:**

- Level 1 Server
- Level 1 Workstation

# **Description:**

A firewall zone defines the trust level for a connection, interface or source address binding. This is a one to many relation, which means that a connection, interface or source can only be part of one zone, but a zone can be used for many network connections, interfaces and sources.

- The default zone is the zone that is used for everything that is not explicitly bound/assigned to another zone.
- If no zone assigned to a connection, interface or source, only the default zone is used.
- The default zone is not always listed as being used for an interface or source as it will be used for it either way. This depends on the manager of the interfaces.

Connections handled by NetworkManager are listed as NetworkManager requests to add the zone binding for the interface used by the connection. Also interfaces under control of the network service are listed also because the service requests it.

# **Note:**

- *A firewalld zone configuration file contains the information for a zone.*
	- o *These are the zone description, services, ports, protocols, icmp-blocks, masquerade, forward-ports and rich language rules in an XML file format.*
	- o *The file name has to be zone\_name.xml where length of zone\_name is currently limited to 17 chars.*
- *NetworkManager binds interfaces to zones automatically*

# **Rationale:**

Because the default zone is the zone that is used for everything that is not explicitly bound/assigned to another zone, it is important for the default zone to set

# **Audit:**

Run the following command and verify that the default zone adheres to company policy:

# firewall-cmd --get-default-zone

# **Remediation:**

Run the following command to set the default zone:

# firewall-cmd --set-default-zone=<NAME\_OF\_ZONE>

#### *Example:*

# firewall-cmd --set-default-zone=public

#### **References:**

- 1. <https://firewalld.org/documentation>
- 2. <https://firewalld.org/documentation/man-pages/firewalld.zone>

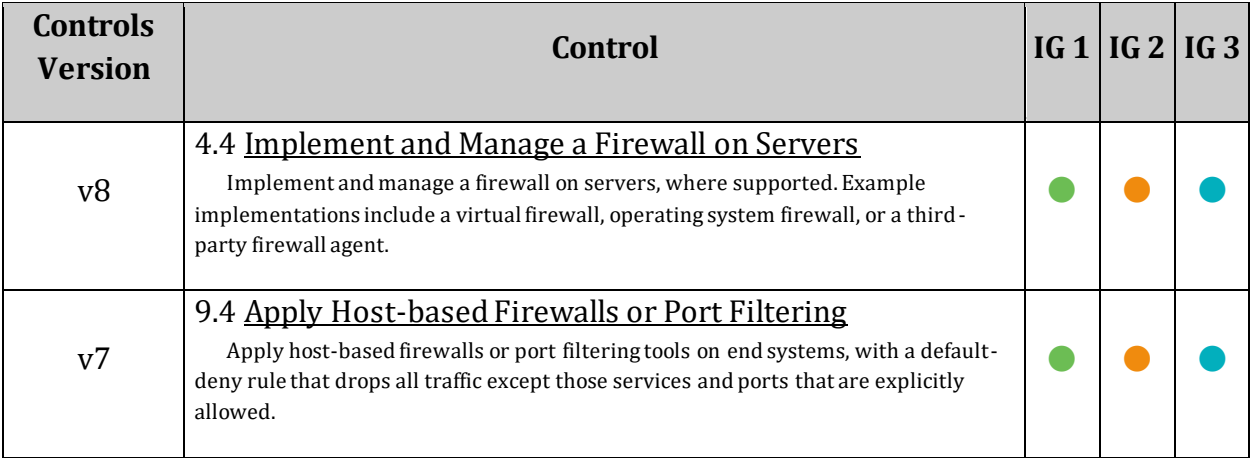

# *3.4.1.6 Ensure network interfaces are assigned to appropriate zone (Manual)*

# **Profile Applicability:**

- Level 1 Server
- Level 1 Workstation

#### **Description:**

firewall zones define the trust level of network connections or interfaces.

#### **Rationale:**

A network interface not assigned to the appropriate zone can allow unexpected or undesired network traffic to be accepted on the interface.

#### **Impact:**

Changing firewall settings while connected over network can result in being locked out of the system.

#### **Audit:**

Run the following and verify that the interface(s) follow site policy for zone assignment

```
# find /sys/class/net/* -maxdepth 1 | awk -F"/" '{print $NF}' | while read -r 
netint; do [ "$netint" != "lo" ] && firewall-cmd --get-active-zones | grep -
B1 $netint; done
```
*Example output:*

<custom zone> eth0

#### **Remediation:**

Run the following command to assign an interface to the approprate zone.

```
# firewall-cmd --zone=<Zone NAME> --change-interface=<INTERFACE NAME>
```
*Example:*

# firewall-cmd --zone=customezone --change-interface=eth0

# **Default Value:**

default zone defined in the firewalld configuration

### **References:**

1. [https://firewalld.org/documentation/zone/connections-interfaces-and](https://firewalld.org/documentation/zone/connections-interfaces-and-sources.html)[sources.html](https://firewalld.org/documentation/zone/connections-interfaces-and-sources.html)

# **Additional Information:**

The firewall in the Linux kernel is not able to handle network connections with the name shown by NetworkManager, it can only handle the network interfaces used by the connection. Because of this NetworkManager tells firewalld to assign the network interface that is used for this connection to the zone defined in the configuration of that connection. This assignment happens before the interface is used. The configuration of the connection can either be the NetworkManager configuration or also an ifcfg.

*Example: If the zone is not set in the configuration file, the interfaces will be assigned to the default zone defined in the firewalld configuration. If a connection has more than one interface, all of them will be supplied to firewalld. Also changes in the names of interfaces will be handled by NetworkManager and supplied to firewalld.*

If the zone is not set in the configuration file, the interfaces will be assigned to the default zone defined in the firewalld configuration

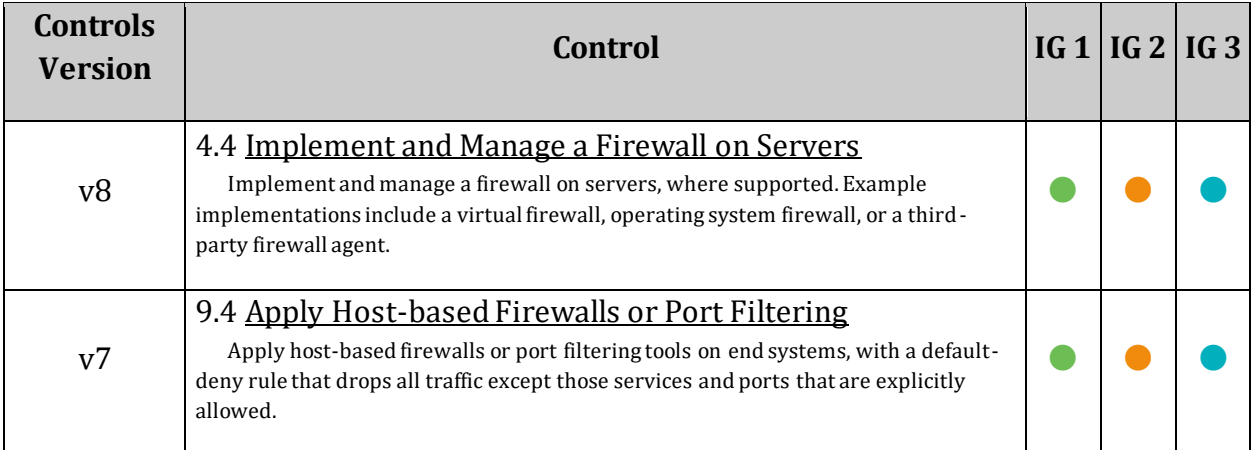

# *3.4.1.7 Ensure firewalld drops unnecessary services and ports (Manual)*

# **Profile Applicability:**

- Level 1 Server
- Level 1 Workstation

#### **Description:**

Services and ports can be accepted or explicitly rejected or dropped by a zone.

For every zone, you can set a default behavior that handles incoming traffic that is not further specified. Such behavior is defined by setting the target of the zone. There are three options - default, ACCEPT, REJECT, and DROP.

- ACCEPT you accept all incoming packets except those disabled by a specific rule.
- REJECT you disable all incoming packets except those that you have allowed in specific rules and the source machine is informed about the rejection.
- DROP you disable all incoming packets except those that you have allowed in specific rules and no information sent to the source machine.

#### **Rationale:**

To reduce the attack surface of a system, all services and ports should be blocked unless required

#### **Audit:**

Run the following command and review output to ensure that listed services and ports follow site policy.

```
# firewall-cmd --get-active-zones | awk '!/:/ {print $1}' | while read ZN; do 
firewall-cmd --list-all --zone=$ZN; done
```
### **Remediation:**

Run the following command to remove an unnecessary service:

# firewall-cmd --remove-service=<service>

*Example:*

# firewall-cmd --remove-service=cockpit

Run the following command to remove an unnecessary port:

# firewall-cmd --remove-port=<port-number>/<port-type>

#### *Example:*

# firewall-cmd --remove-port=25/tcp

Run the following command to make new settings persistent:

# firewall-cmd --runtime-to-permanent

#### **References:**

- 1. firewalld.service(5)
- 2. [https://access.redhat.com/documentation/en](https://access.redhat.com/documentation/en-us/red_hat_enterprise_linux/8/html/securing_networks/using-and-configuring-firewalls_securing-networks)us/red hat enterprise linux/8/html/securing networks/using-and-configuring[firewalls\\_securing-networks](https://access.redhat.com/documentation/en-us/red_hat_enterprise_linux/8/html/securing_networks/using-and-configuring-firewalls_securing-networks)

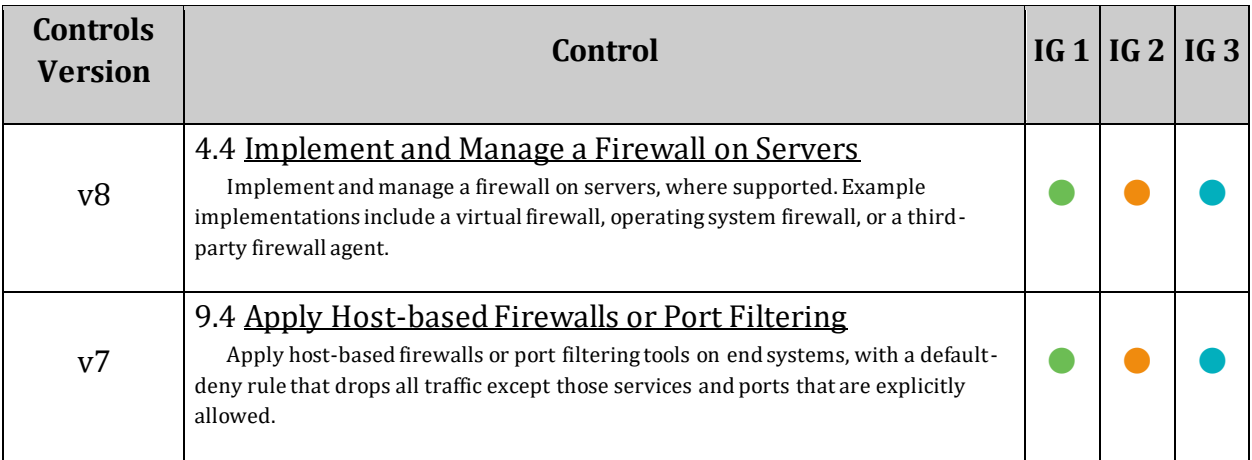

# *3.4.2 Configure nftables*

# *If firewalld or iptables are being used in your environment, please follow the guidance in their respective section and pass-over the guidance in this section.*

nftables is a subsystem of the Linux kernel providing filtering and classification of network packets/datagrams/frames and is the successor to iptables. The biggest change with the successor nftables is its simplicity. With iptables, we have to configure every single rule and use the syntax which can be compared with normal commands. With nftables, the simpler syntax, much like BPF (Berkely Packet Filter) means shorter lines and less repetition. Support for nftables should also be compiled into the kernel, together with the related nftables modules. It is available in Linux kernels >= 3.13. **Please ensure that your kernel supports nftables before choosing this option.**

This section broadly assumes starting with an empty nftables firewall ruleset (established by flushing the rules with nft flush ruleset). Remediation steps included only affect the live system, you will also need to configure your default firewall configuration to apply on boot. **Configuration of a live systems firewall directly over a remote connection will often result in being locked out**. It is advised to have a known good firewall configuration set to run on boot and to configure an entire firewall structure in a script that is then run and tested before saving to boot.

*Note: Configuration of a live systems firewall directly over a remote connection will often result in being locked out. It is advised to have a known good firewall configuration set to run on boot and to configure an entire firewall structure in a script that is then run and tested before saving to boot.*

*The following will implement the firewall rules of this section and open ICMP, IGMP, and port 22(ssh) from anywhere. Opening the ports for ICMP, IGMP, and port 22(ssh) needs to be updated in accordance with local site policy. Allow port 22(ssh) needs to be updated to only allow systems requiring ssh connectivity to connect, as per site policy.*

Save the script below as /etc/nftables/nftables.rules

```
#!/sbin/nft -f
# This nftables.rules config should be saved as /etc/nftables/nftables.rules
# flush nftables rulesset
flush ruleset
# Load nftables ruleset
# nftables config with inet table named filter
table inet filter {
         # Base chain for input hook named input (Filters inbound network packets)
         chain input {
                 type filter hook input priority 0; policy drop;
                 # Ensure loopback traffic is configured
                 iif "lo" accept
                 ip saddr 127.0.0.0/8 counter packets 0 bytes 0 drop
                 ip6 saddr ::1 counter packets 0 bytes 0 drop
                 # Ensure established connections are configured
                 ip protocol tcp ct state established accept
                 ip protocol udp ct state established accept
                 ip protocol icmp ct state established accept
                 # Accept port 22(SSH) traffic from anywhere
                 tcp dport ssh accept
                 # Accept ICMP and IGMP from anywhere
                 icmpv6 type { destination-unreachable, packet-too-big, time-exceeded, 
parameter-problem, mld-listener-query, mld-listener-report, mld-listener-done, nd-
router-solicit, nd-router-advert, nd-neighbor-solicit, nd-neighbor-advert, ind-
neighbor-solicit, ind-neighbor-advert, mld2-listener-report } accept
                 icmp type { destination-unreachable, router-advertisement, router-
solicitation, time-exceeded, parameter-problem } accept
                 ip protocol igmp accept
 }
         # Base chain for hook forward named forward (Filters forwarded network 
packets)
         chain forward {
                 type filter hook forward priority 0; policy drop;
 }
         # Base chain for hook output named output (Filters outbount network packets)
        chain output
                 type filter hook output priority 0; policy drop;
                 # Ensure outbound and established connections are configured
                ip protocol tcp ct state established, related, new accept
                ip protocol udp ct state established, related, new accept
                ip protocol icmp ct state established, related, new accept
 }
}
```
Run the following command to load the file into nftables

# nft -f /etc/nftables/nftables.rules

*All changes in the nftables subsections are temporary*

To make these changes permanent:

Run the following command to create the nftables.rules file

nft list ruleset > /etc/nftables/nftables.rules

Add the following line to /etc/sysconfig/nftables.conf

include "/etc/nftables/nftables.rules"

# *3.4.2.1 Ensure nftables is installed (Automated)*

# **Profile Applicability:**

- Level 1 Server
- Level 1 Workstation

# **Description:**

nftables provides a new in-kernel packet classification framework that is based on a network-specific Virtual Machine (VM) and a new nft userspace command line tool. nftables reuses the existing Netfilter subsystems such as the existing hook infrastructure, the connection tracking system, NAT, userspace queuing and logging subsystem.

### **Note:**

- *nftables is available in Linux kernel 3.13 and newer.*
- *Only one firewall utility should be installed and configured.*

### **Rationale:**

nftables is a subsystem of the Linux kernel that can protect against threats originating from within a corporate network to include malicious mobile code and poorly configured software on a host.

#### **Impact:**

Changing firewall settings while connected over the network can result in being locked out of the system.

#### **Audit:**

Run the following command to verify that nftables is installed:

```
# rpm -q nftables
```
nftables-<version>

# **Remediation:**

Run the following command to install nftables

# dnf install nftables

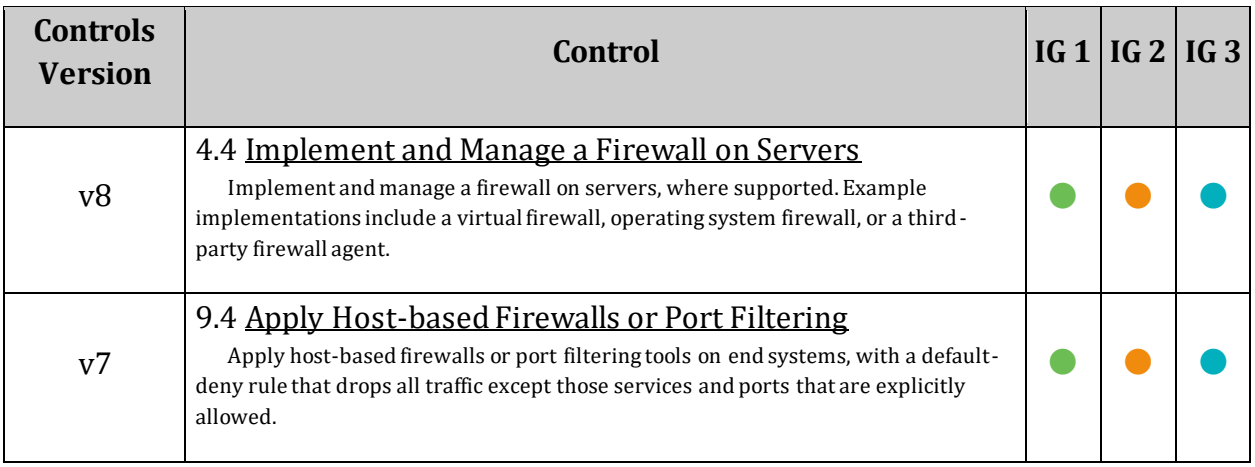

# *3.4.2.2 Ensure firewalld is either not installed or masked with nftables (Automated)*

# **Profile Applicability:**

- Level 1 Server
- Level 1 Workstation

# **Description:**

firewalld (Dynamic Firewall Manager) provides a dynamically managed firewall with support for network/firewall "zones" to assign a level of trust to a network and its associated connections, interfaces or sources. It has support for IPv4, IPv6, Ethernet bridges and also for IPSet firewall settings. There is a separation of the runtime and permanent configuration options.

# **Rationale:**

Running both nftables.service and firewalld.service may lead to conflict and unexpected results.

#### **Audit:**

Run the following command to verify that firewalld is not installed:

```
# rpm -q firewalld
package firewalld is not installed
```
#### *OR*

Run the following command to verify that FirewallD is not running

```
command -v firewall-cmd >/dev/null && firewall-cmd --state | grep 'running'
```
not running

# Run the following command to verify that FirewallD is masked

```
# systemctl is-enabled firewalld
```
masked

# **Remediation:**

Run the following command to remove firewalld

# dnf remove firewalld

#### *OR*

Run the following command to stop and mask firewalld

# systemctl --now mask firewalld

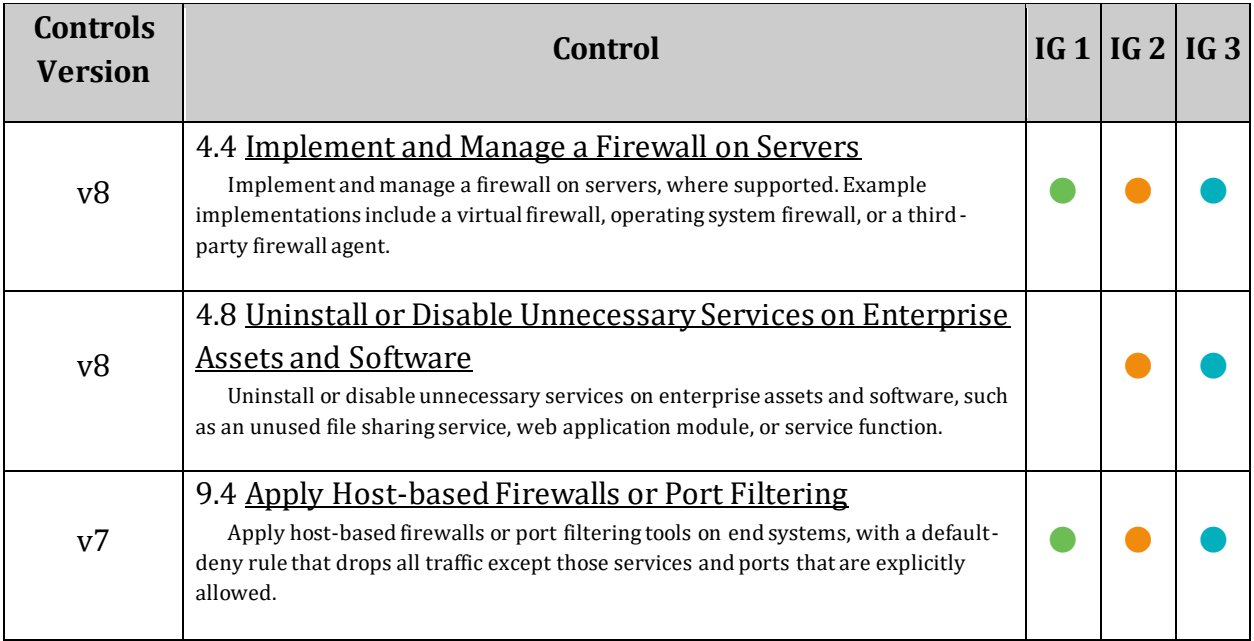

# *3.4.2.3 Ensure iptables-services not installed with nftables (Automated)*

# **Profile Applicability:**

- Level 1 Server
- Level 1 Workstation

### **Description:**

The iptables-services package contains the iptables.service and ip6tables.service. These services allow for management of the Host Based Firewall provided by the iptables package.

### **Rationale:**

iptables.service and ip6tables.service are still supported and can be installed with the iptables-services package. Running both nftables and the services included in the iptables-services package may lead to conflict.

# **Audit:**

Run the following commands to verify that the iptables-services package is not installed

```
# rpm -q iptables-services
package iptables-services is not installed
```
### **Remediation:**

Run the following commands to stop the services included in the iptables-services package and remove the iptables-services package

```
# systemctl stop iptables
# systemctl stop ip6tables
# dnf remove iptables-services
```
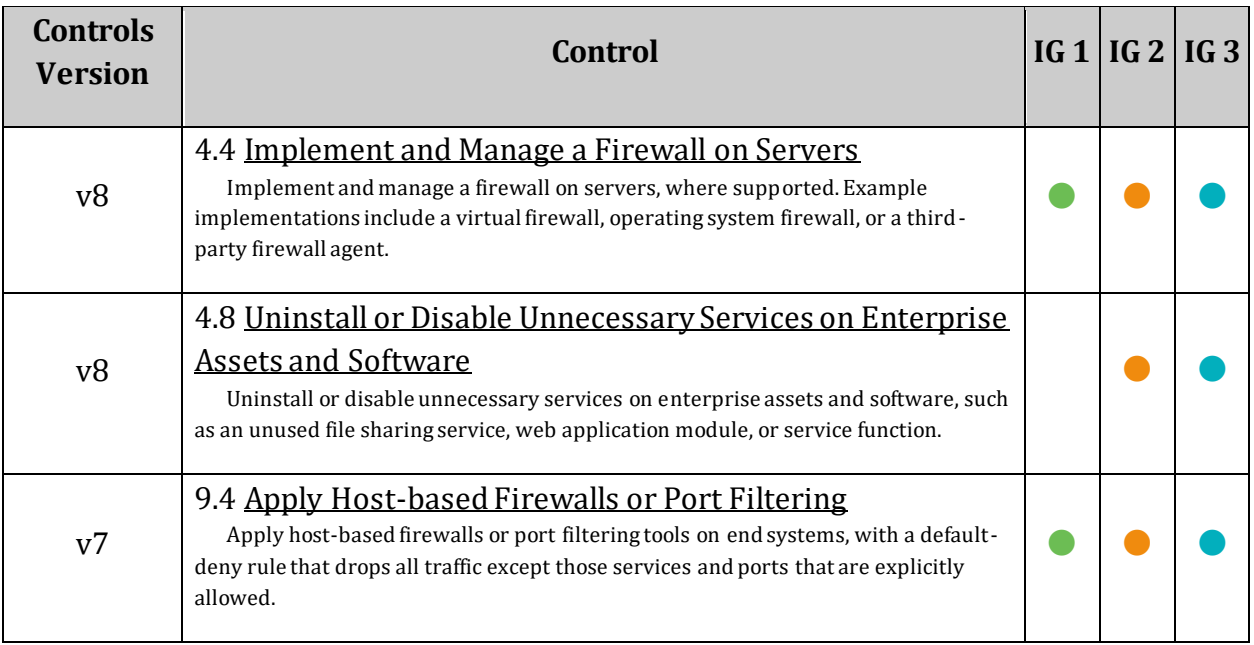

# *3.4.2.4 Ensure iptables are flushed with nftables (Manual)*

## **Profile Applicability:**

- Level 1 Server
- Level 1 Workstation

### **Description:**

nftables is a replacement for iptables, ip6tables, ebtables and arptables

### **Rationale:**

It is possible to mix iptables and nftables. However, this increases complexity and also the chance to introduce errors. For simplicity flush out all iptables rules, and ensure it is not loaded

### **Audit:**

Run the following commands to ensure not iptables rules exist For iptables:

```
# iptables -L
```
No rules should be returned

### For ip6tables:

```
# ip6tables -L
No rules should be returned
```
### **Remediation:**

Run the following commands to flush iptables: For iptables:

# iptables -F

For ip6tables:

# ip6tables -F

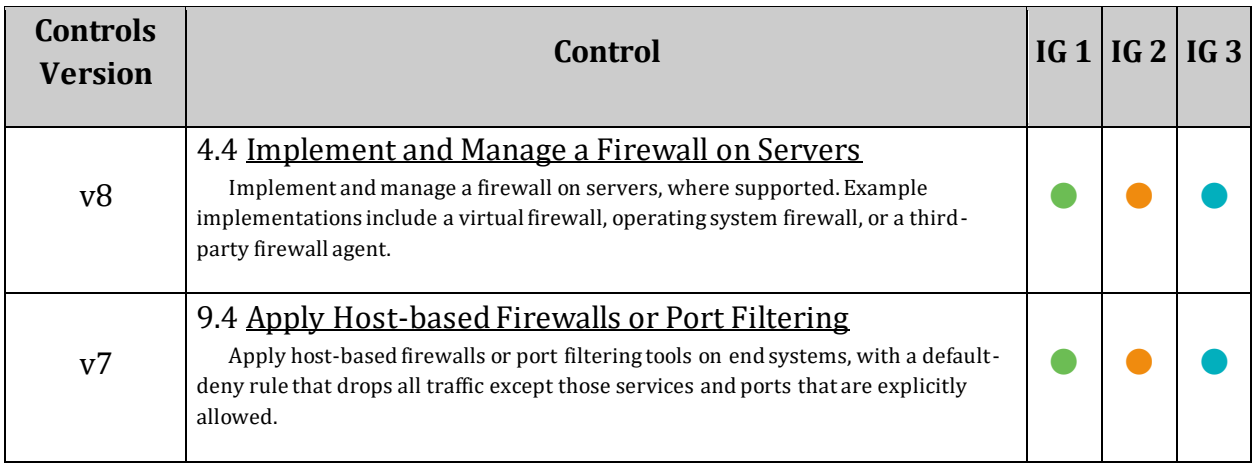

# *3.4.2.5 Ensure an nftables table exists (Automated)*

## **Profile Applicability:**

- Level 1 Server
- Level 1 Workstation

### **Description:**

Tables hold chains. Each table only has one address family and only applies to packets of this family. Tables can have one of five families.

### **Rationale:**

nftables doesn't have any default tables. Without a table being build, nftables will not filter network traffic.

### **Impact:**

Adding rules to a running nftables can cause loss of connectivity to the system

### **Audit:**

Run the following command to verify that a nftables table exists:

# nft list tables

Return should include a list of nftables: *Example:*

table inet filter

### **Remediation:**

Run the following command to create a table in nftables

# nft create table inet <table name>

*Example:*

# nft create table inet filter

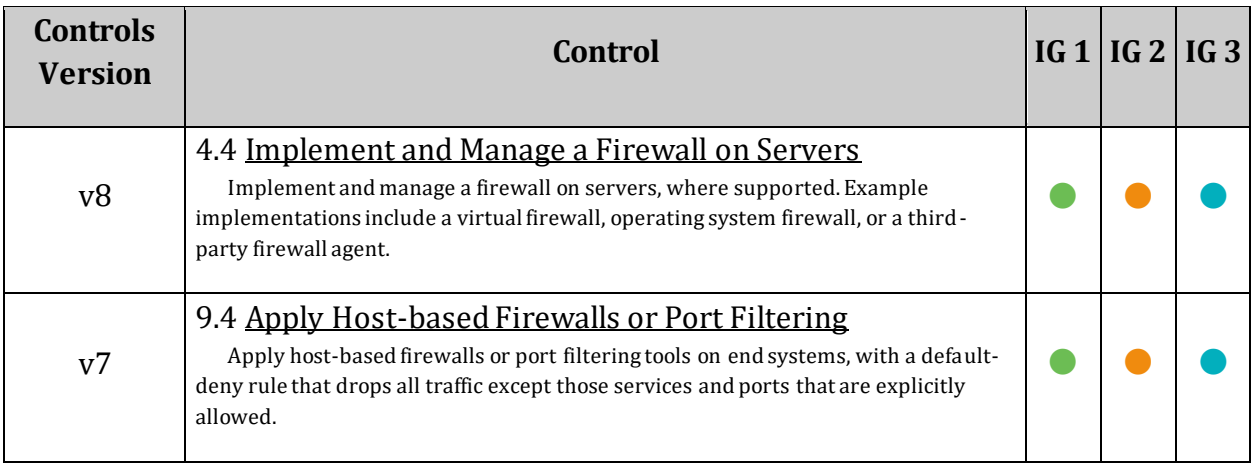

# *3.4.2.6 Ensure nftables base chains exist (Automated)*

## **Profile Applicability:**

- Level 1 Server
- Level 1 Workstation

### **Description:**

Chains are containers for rules. They exist in two kinds, base chains and regular chains. A base chain is an entry point for packets from the networking stack, a regular chain may be used as jump target and is used for better rule organization.

### **Rationale:**

If a base chain doesn't exist with a hook for input, forward, and delete, packets that would flow through those chains will not be touched by nftables.

### **Impact:**

If configuring nftables over ssh, creating a base chain with a policy of drop will cause loss of connectivity.

Ensure that a rule allowing ssh has been added to the base chain prior to setting the base chain's policy to drop

### **Audit:**

Run the following commands and verify that base chains exist for INPUT, FORWARD, and OUTPUT.

```
# nft list ruleset | grep 'hook input'
type filter hook input priority 0;
# nft list ruleset | grep 'hook forward'
type filter hook forward priority 0;
# nft list ruleset | grep 'hook output'
type filter hook output priority 0;
```
### **Remediation:**

Run the following command to create the base chains:

```
# nft create chain inet <table name> <br/>base chain name> { type filter hook
<(input|forward|output)> priority 0 \; }
```
*Example:*

```
# nft create chain inet filter input { type filter hook input priority 0 \setminus j }
# nft create chain inet filter forward { type filter hook forward priority 0 
\langle ; \rangle# nft create chain inet filter output { type filter hook output priority 0 \setminus j}
```
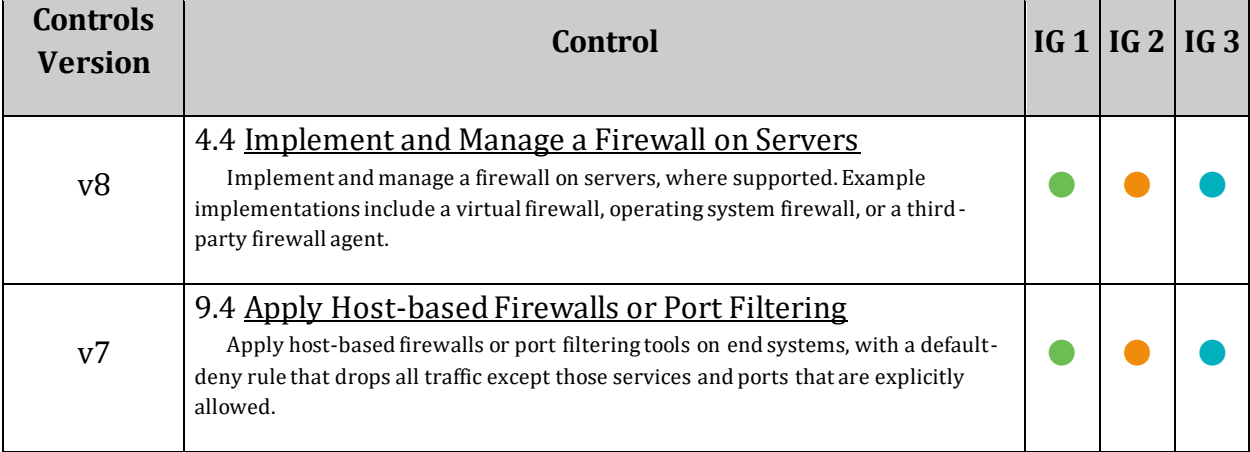

# *3.4.2.7 Ensure nftables loopback traffic is configured (Automated)*

## **Profile Applicability:**

- Level 1 Server
- Level 1 Workstation

### **Description:**

Configure the loopback interface to accept traffic. Configure all other interfaces to deny traffic to the loopback network

### **Rationale:**

Loopback traffic is generated between processes on machine and is typically critical to operation of the system. The loopback interface is the only place that loopback network traffic should be seen, all other interfaces should ignore traffic on this network as an antispoofing measure.

### **Audit:**

Run the following commands to verify that the loopback interface is configured:

```
# nft list ruleset | awk '/hook input/,/}/' | grep 'iif "lo" accept'
iif "lo" accept
# nft list ruleset | awk '/hook input/,/}/' | grep 'ip saddr'
ip saddr 127.0.0.0/8 counter packets 0 bytes 0 drop
```
**IF** IPv6 is enabled, run the following command to verify that the IPv6 loopback interface is configured:

```
# nft list ruleset | awk '/hook input/,/}/' | grep 'ip6 saddr'
```
ip6 saddr ::1 counter packets 0 bytes 0 drop

### *OR*

*Verify that IPv6 is disabled:*

Run the following script. Output will confirm if IPv6 is disabled on the system.

```
#!/usr/bin/env bash
ipv6_chk()
{
    passing=""
  grubfile="$(find /boot -type f) (-name 'grubenv' -o -name 'grub.conf' -o-name 'grub.cfg' \) \
   -exec grep -P1 -- \lceil \wedge \hceil (kernelopts=|linux|kernel)' {} \;)"
    ! grep -P -- "^\h*(kernelopts=|linux|kernel)" "$grubfile" | grep -vq --
ipv6.disable=1 && passing="true"
   grep -Pq -- "^\s*net\.ipv6\.conf\.all\.disable ipv6\h*=\h*1\h*(#.*)?$" \
    /etc/sysctl.conf /etc/sysctl.d/*.conf /usr/lib/sysctl.d/*.conf 
/run/sysctl.d/*.conf && \
  grep -Pq -- "^\h*net\.ipv6\.conf\.default\.disable ipv6\h*=\h*1\h*(#.*)?$"
\backslash /etc/sysctl.conf /etc/sysctl.d/*.conf /usr/lib/sysctl.d/*.conf 
/run/sysctl.d/*.conf && \
   sysctl net.ipv6.conf.all.disable ipv6 | \
  grep -Pq -- "^\h*net\.ipv6\.conf\.all\.disable ipv6\h*=\h*1\h*(#.*)?$" &&
\setminussysctl net.ipv6.conf.default.disable ipv6 | \
  grep -Pq -- "^\h*net\.ipv6\.conf\.default\.disable_ipv6\h*=\h*1\h*(#.*)?$"
&& passing="true"
    if [ "$passing" = true ] ; then
       echo -e "\nIPv6 is disabled on the system\n"
    else
       echo -e "\nIPv6 is enabled on the system\n"
    fi
}
ipv6_chk
```
### **Remediation:**

Run the following commands to implement the loopback rules:

# nft add rule inet filter input iif lo accept # nft create rule inet filter input ip saddr 127.0.0.0/8 counter drop

### *IF IPv6 is enabled:*

Run the following command to implement the IPv6 loopback rules:

# nft add rule inet filter input ip6 saddr ::1 counter drop

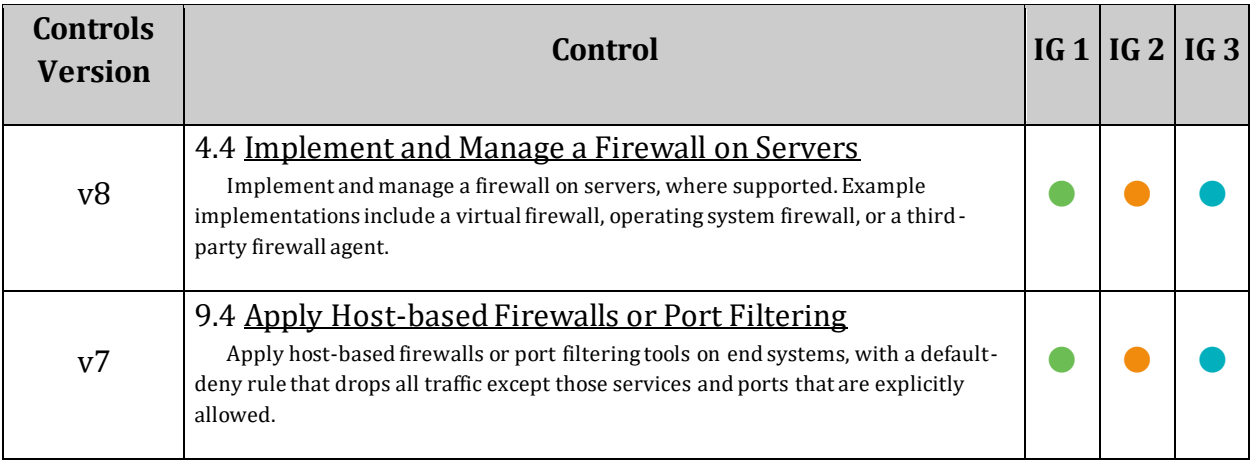

# *3.4.2.8 Ensure nftables outbound and established connections are configured (Manual)*

## **Profile Applicability:**

- Level 1 Server
- Level 1 Workstation

### **Description:**

Configure the firewall rules for new outbound and established connections

### **Rationale:**

If rules are not in place for new outbound and established connections, all packets will be dropped by the default policy preventing network usage.

### **Audit:**

Run the following commands and verify all rules for established incoming connections match site policy: site policy:

```
# nft list ruleset | awk '/hook input/,/}/' | grep -E 'ip protocol 
(tcp|udp|icmp) ct state'
```
Output should be similar to:

```
ip protocol tcp ct state established accept
ip protocol udp ct state established accept
ip protocol icmp ct state established accept
```
Run the following command and verify all rules for new and established outbound connections match site policy

```
# nft list ruleset | awk '/hook output/,/}/' | grep -E 'ip protocol 
(tcp|udp|icmp) ct state'
```
Output should be similar to:

```
ip protocol tcp ct state established, related, new accept
ip protocol udp ct state established, related, new accept
ip protocol icmp ct state established, related, new accept
```
### **Remediation:**

Configure nftables in accordance with site policy. The following commands will implement a policy to allow all outbound connections and all established connections:

# nft add rule inet filter input ip protocol tcp ct state established accept # nft add rule inet filter input ip protocol udp ct state established accept # nft add rule inet filter input ip protocol icmp ct state established accept # nft add rule inet filter output ip protocol tcp ct state new, related, established accept # nft add rule inet filter output ip protocol udp ct state new, related, established accept # nft add rule inet filter output ip protocol icmp ct state new, related, established accept

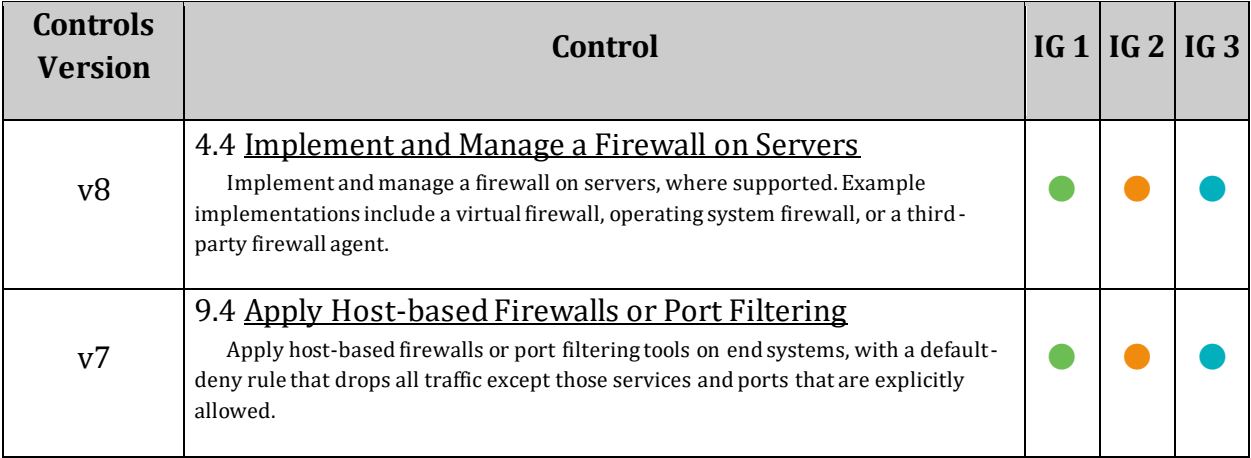

# *3.4.2.9 Ensure nftables default deny firewall policy (Automated)*

## **Profile Applicability:**

- Level 1 Server
- Level 1 Workstation

### **Description:**

Base chain policy is the default verdict that will be applied to packets reaching the end of the chain.

### **Rationale:**

There are two policies: accept (Default) and drop. If the policy is set to accept, the firewall will accept any packet that is not configured to be denied and the packet will continue traversing the network stack.

It is easier to white list acceptable usage than to black list unacceptable usage.

**Note:** Changing firewall settings while connected over the network can result in being locked out of the system.

### **Impact:**

If configuring nftables over ssh, creating a base chain with a policy of drop will cause loss of connectivity.

Ensure that a rule allowing ssh has been added to the base chain prior to setting the base chain's policy to drop

### **Audit:**

Run the following commands and verify that base chains contain a policy of DROP.

```
# nft list ruleset | grep 'hook input'
type filter hook input priority 0; policy drop;
# nft list ruleset | grep 'hook forward'
type filter hook forward priority 0; policy drop;
# nft list ruleset | grep 'hook output'
type filter hook output priority 0; policy drop;
```
### **Remediation:**

Run the following command for the base chains with the input, forward, and output hooks to implement a default DROP policy:

# nft chain <table family> <table name> <chain name> { policy drop \; }

*Example:*

```
# nft chain inet filter input { policy drop \; }
# nft chain inet filter forward { policy drop \; }
# nft chain inet filter output { policy drop \; }
```
### **Default Value:**

accept

#### **References:**

1. Manual Page nft

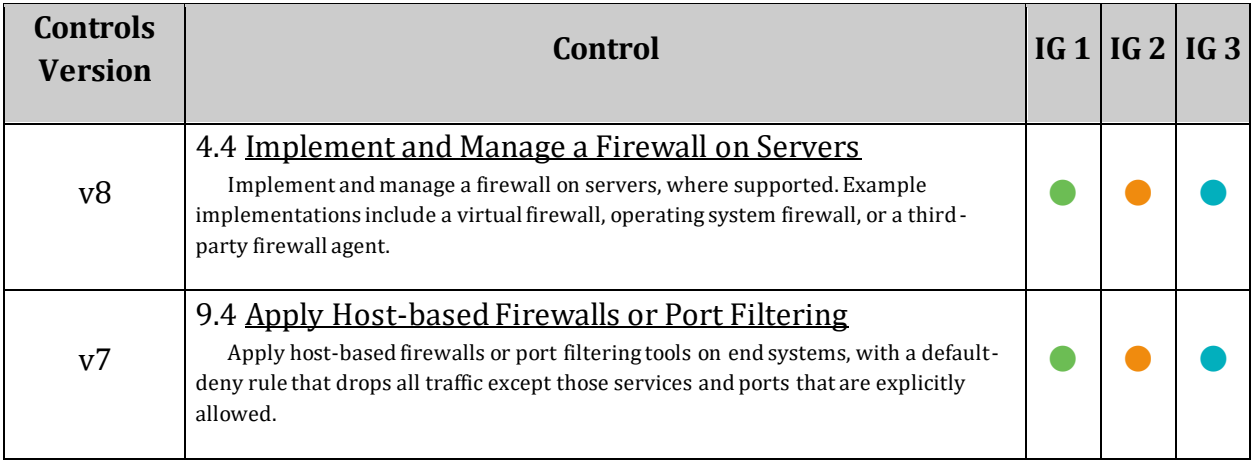

# *3.4.2.10 Ensure nftables service is enabled (Automated)*

## **Profile Applicability:**

- Level 1 Server
- Level 1 Workstation

### **Description:**

The nftables service allows for the loading of nftables rulesets during boot, or starting on the nftables service

### **Rationale:**

The nftables service restores the nftables rules from the rules files referenced in the /etc/sysconfig/nftables.conf file during boot or the starting of the nftables service

### **Audit:**

Run the following command and verify that the nftables service is enabled:

```
# systemctl is-enabled nftables
```
enabled

### **Remediation:**

Run the following command to enable the nftables service:

# systemctl enable nftables

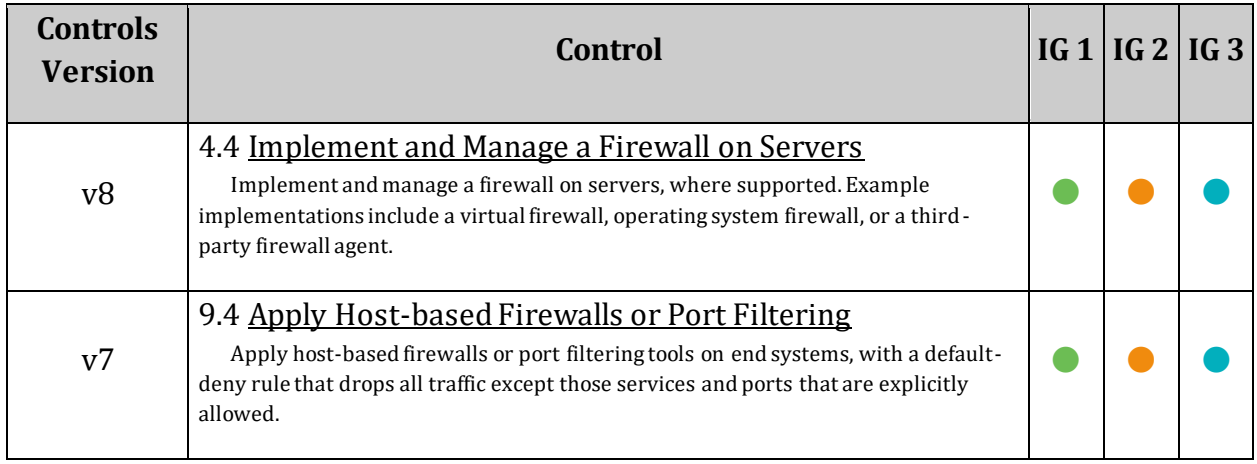

## *3.4.2.11 Ensure nftables rules are permanent (Automated)*

### **Profile Applicability:**

- Level 1 Server
- Level 1 Workstation

### **Description:**

nftables is a subsystem of the Linux kernel providing filtering and classification of network packets/datagrams/frames.

The nftables service reads the /etc/sysconfig/nftables.conf file for a nftables file or files to include in the nftables ruleset.

A nftables ruleset containing the input, forward, and output base chains allow network traffic to be filtered.

### **Rationale:**

Changes made to nftables ruleset only affect the live system, you will also need to configure the nftables ruleset to apply on boot

### **Audit:**

Run the following commands to verify that input, forward, and output base chains are configured to be applied to a nftables ruleset on boot:

Run the following command to verify the input base chain:

```
# awk '/hook input/,/}/' \frac{2}{\pi} (awk '$1 ~ /^\s*include/ { gsub("\"","",$2); print
$2 }' /etc/sysconfig/nftables.conf)
```
Output should be similar to:

```
 type filter hook input priority 0; policy drop;
                 # Ensure loopback traffic is configured
                 iif "lo" accept
                 ip saddr 127.0.0.0/8 counter packets 0 bytes 0 drop
                 ip6 saddr ::1 counter packets 0 bytes 0 drop
                 # Ensure established connections are configured
                ip protocol tcp ct state established accept
                 ip protocol udp ct state established accept
                 ip protocol icmp ct state established accept
                 # Accept port 22(SSH) traffic from anywhere
                 tcp dport ssh accept
                 # Accept ICMP and IGMP from anywhere
                 icmpv6 type { destination-unreachable, packet-too-big, time-
exceeded, parameter-problem, mld-listener-query, mld-listener-report, mld-
listener-done, nd-router-solicit, nd-router-advert, nd-neighbor-solicit, nd-
neighbor-advert, ind-neighbor-solicit, ind-neighbor-advert, mld2-listener-
report } accept
```
*Note: Review the input base chain to ensure that it follows local site policy* Run the following command to verify the forward base chain:

```
# awk '/hook forward/,/}/' \S(awk' '\S1 \sim /^{\wedge} s^*include/ { qsub("\"","",\S2); print
$2 }' /etc/sysconfig/nftables.conf)
```
Output should be similar to:

```
# Base chain for hook forward named forward (Filters forwarded
network packets)
        chain forward {
                type filter hook forward priority 0; policy drop;
 }
```
*Note: Review the forward base chain to ensure that it follows local site policy.* Run the following command to verify the forward base chain:

```
# awk '/hook output/,/}/' \S(awk \ '§1 \ \sim /^{\times} \include/ { gsub("\"","", $2); print
$2 }' /etc/sysconfig/nftables.conf)
```
Output should be similar to:

```
 # Base chain for hook output named output (Filters outbound network 
packets)
         chain output {
                 type filter hook output priority 0; policy drop;
                 # Ensure outbound and established connections are configured
                ip protocol tcp ct state established, related, new accept
                ip protocol tcp ct state established, related, new accept
                ip protocol udp ct state established, related, new accept
                ip protocol icmp ct state established, related, new accept
 }
```
*Note: Review the output base chain to ensure that it follows local site policy.*

### **Remediation:**

Edit the /etc/sysconfig/nftables.conf file and un-comment or add a line with include <Absolute path to nftables rules file> for each nftables file you want included in the nftables ruleset on boot:

*Example:*

include "/etc/nftables/nftables.rules"

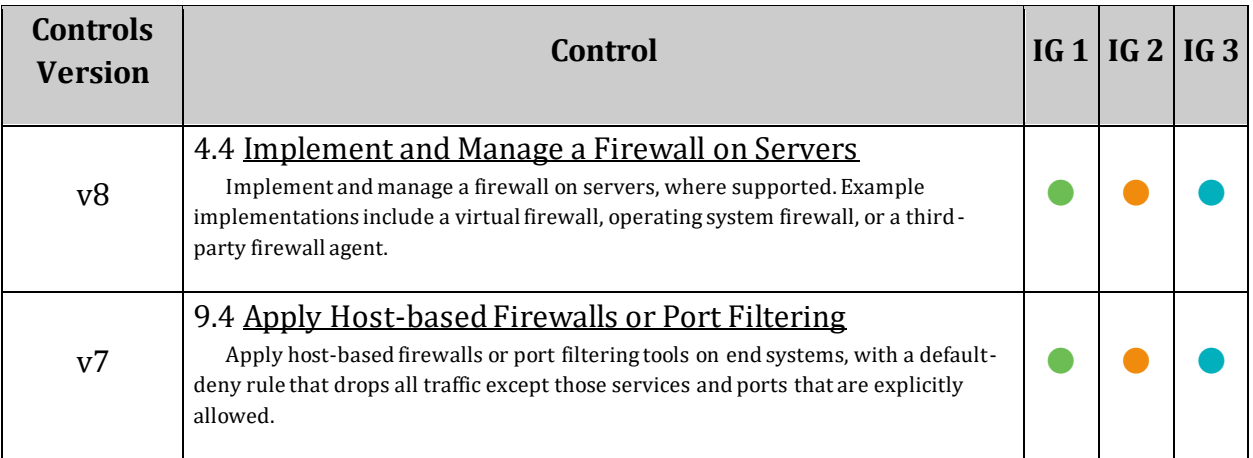

# *3.4.3 Configure iptables*

## *If firewalld or nftables are being used in your environment, please follow the guidance in their respective section and pass-over the guidance in this section.*

IPtables is an application that allows a system administrator to configure the IPv4 and IPv6 tables, chains and rules provided by the Linux kernel firewall. While several methods of configuration exist this section is intended only to ensure the resulting IPtables rules are in place, not how they are configured. If IPv6 is in use in your environment, similar settings should be applied to the IP6tables as well.

*Note: Configuration of a live systems firewall directly over a remote connection will often result in being locked out. It is advised to have a known good firewall configuration set to run on boot and to configure an entire firewall structure in a script that is then run and tested before saving to boot.*

# *3.4.3.1 Configure iptables software*

This section provides guidance for installing, enabling, removing, and disabling software packages necessary for using IPTables as the method for configuring and maintaining a Host Based Firewall on the system.

*Note: Using more than one method to configure and maintain a Host Based Firewall can cause unexpected results. If FirewallD or NFTables are being used for configuration and maintenance, this section should be skipped and the guidance in their respective section followed.*

## *3.4.3.1.1 Ensure iptables packages are installed (Automated)*

## **Profile Applicability:**

- Level 1 Server
- Level 1 Workstation

### **Description:**

iptables is a utility program that allows a system administrator to configure the tables provided by the Linux kernel firewall, implemented as different Netfilter modules, and the chains and rules it stores. Different kernel modules and programs are used for different protocols; iptables applies to IPv4, ip6tables to IPv6, arptables to ARP, and ebtables to Ethernet frames.

### **Rationale:**

A method of configuring and maintaining firewall rules is necessary to configure a Host Based Firewall.

### **Audit:**

Run the following command to verify that iptables and iptables-services are installed:

```
rpm -q iptables iptables-services
iptables-<version>
iptables-services-<version>
```
### **Remediation:**

Run the following command to install iptables and iptables-services

```
# dnf install iptables iptables-services
```
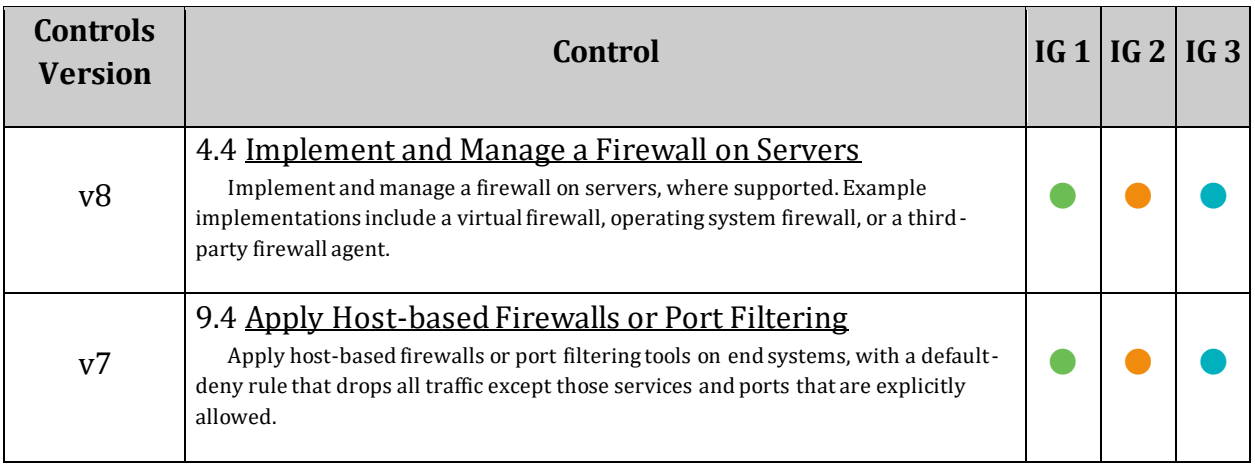

## *3.4.3.1.2 Ensure nftables is not installed with iptables (Automated)*

## **Profile Applicability:**

- Level 1 Server
- Level 1 Workstation

### **Description:**

nftables is a subsystem of the Linux kernel providing filtering and classification of network packets/datagrams/frames and is the successor to iptables.

### **Rationale:**

Running both iptables and nftables may lead to conflict.

### **Audit:**

Run the following commend to verify that nftables is not installed:

```
# rpm -q nftables
package nftables is not installed
```
### **Remediation:**

Run the following command to remove nftables:

# dnf remove nftables

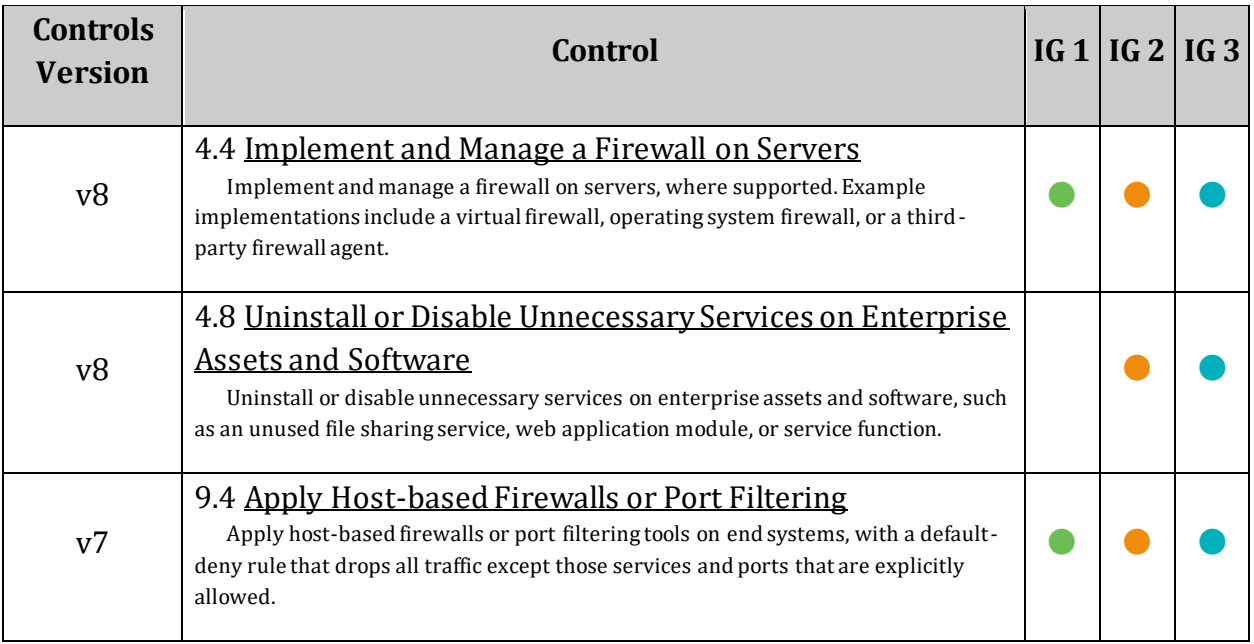

# *3.4.3.1.3 Ensure firewalld is either not installed or masked with iptables (Automated)*

## **Profile Applicability:**

- Level 1 Server
- Level 1 Workstation

### **Description:**

firewalld (Dynamic Firewall Manager) provides a dynamically managed firewall with support for network/firewall "zones" to assign a level of trust to a network and its associated connections, interfaces or sources. It has support for IPv4, IPv6, Ethernet bridges and also for IPSet firewall settings. There is a separation of the runtime and permanent configuration options.

### **Rationale:**

Running iptables.service and\or ip6tables.service with firewalld.service may lead to conflict and unexpected results.

### **Audit:**

Run the following command to verify that firewalld is not installed:

```
# rpm -q firewalld
package firewalld is not installed
```
### *OR*

Run the following commands to verify that firewalld is stopped and masked

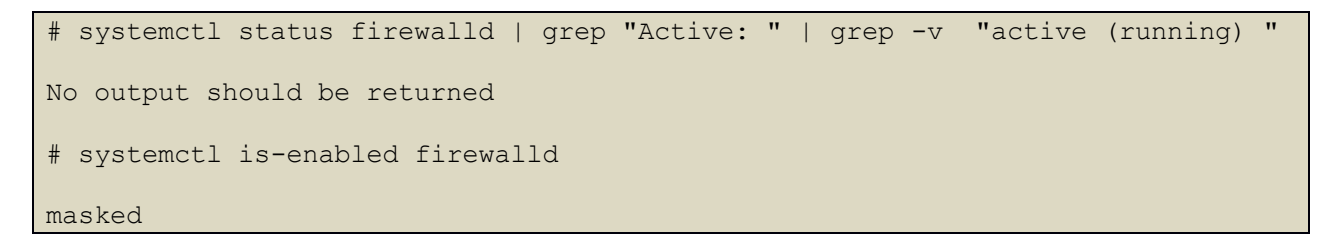

## **Remediation:**

Run the following command to remove firewalld

# yum remove firewalld

### *OR*

Run the following command to stop and mask firewalld

# systemctl --now mask firewalld

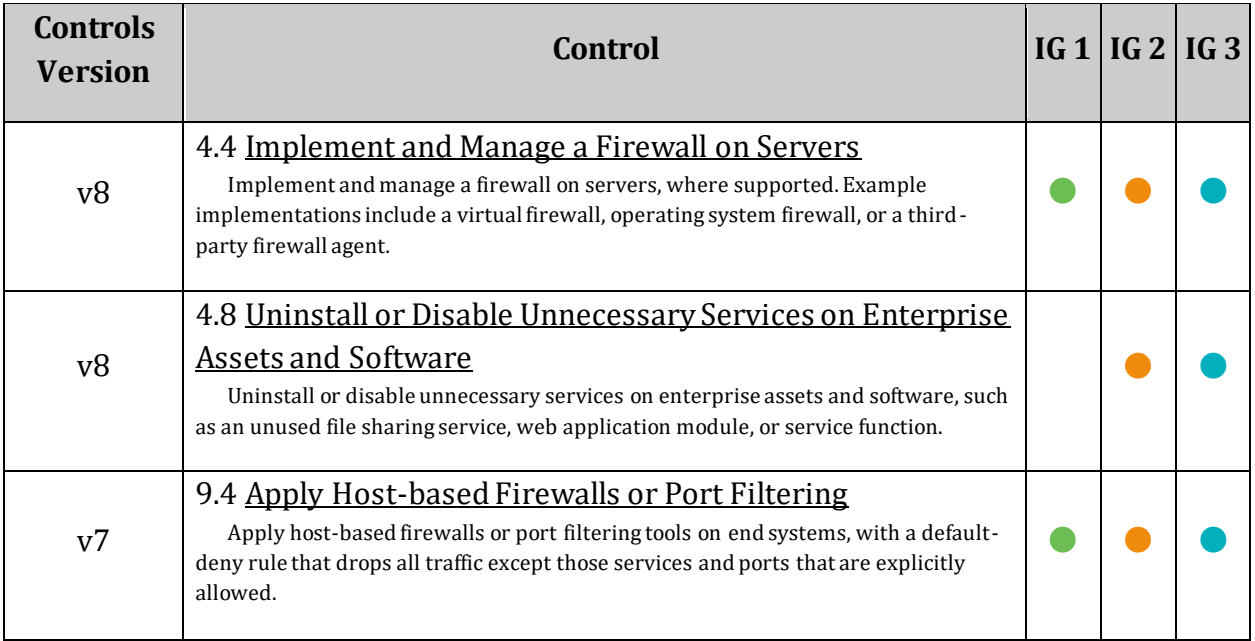

# *3.4.3.2 Configure IPv4 iptables*

IPTables is used to set up, maintain, and inspect the tables of IP packet filter rules in the Linux kernel. Several different tables may be defined. Each table contains a number of built-in chains and may also contain user-defined chains.

Each chain is a list of rules which can match a set of packets. Each rule specifies what to do with a packet that matches. This is called a 'target', which may be a jump to a user-defined chain in the same table.

### **Note:**

- *This section broadly assumes starting with an empty IPTables firewall ruleset (established by flushing the rules with iptables -F).*
- *Configuration of a live systems firewall directly over a remote connection will often result in being locked out.*
- *It is advised to have a known good firewall configuration set to run on boot and to configure an entire firewall structure in a script that is then run and tested before saving to boot.*

The following script will implement the firewall rules of this section and open port 22(ssh) from anywhere. *This needs to be updated to only allow systems requiring ssh connectivity to connect as per site policy.*

```
#!/bin/bash
# Flush IPtables rules
iptables -F
# Ensure default deny firewall policy
iptables -P INPUT DROP
iptables -P OUTPUT DROP
iptables -P FORWARD DROP
# Ensure loopback traffic is configured
iptables -A INPUT -i lo -j ACCEPT
iptables -A OUTPUT -o lo -j ACCEPT
iptables -A INPUT -s 127.0.0.0/8 -j DROP
# Ensure outbound and established connections are configured
iptables -A OUTPUT -p tcp -m state --state NEW,ESTABLISHED -j ACCEPT
iptables -A OUTPUT -p udp -m state --state NEW,ESTABLISHED -j ACCEPT
iptables -A OUTPUT -p icmp -m state --state NEW,ESTABLISHED -j ACCEPT
iptables -A INPUT -p tcp -m state --state ESTABLISHED -j ACCEPT
iptables -A INPUT -p udp -m state --state ESTABLISHED -j ACCEPT
iptables -A INPUT -p icmp -m state --state ESTABLISHED -j ACCEPT
# Open inbound ssh(tcp port 22) connections
iptables -A INPUT -p tcp --dport 22 -m state --state NEW -j ACCEPT
```
## *3.4.3.2.1 Ensure iptables loopback traffic is configured (Automated)*

## **Profile Applicability:**

- Level 1 Server
- Level 1 Workstation

### **Description:**

Configure the loopback interface to accept traffic. Configure all other interfaces to deny traffic to the loopback network (127.0.0.0/8).

### **Rationale:**

Loopback traffic is generated between processes on machine and is typically critical to operation of the system. The loopback interface is the only place that loopback network (127.0.0.0/8) traffic should be seen, all other interfaces should ignore traffic on this network as an anti-spoofing measure.

*Note: Changing firewall settings while connected over network can result in being locked out of the system.*

### **Audit:**

Run the following commands and verify output includes the listed rules in order (packet and byte counts may differ):

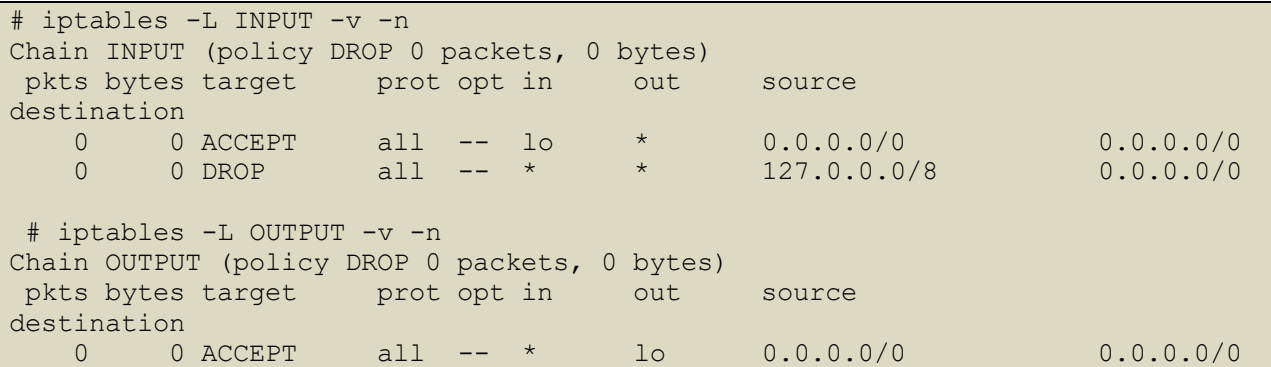

### **Remediation:**

Run the following commands to implement the loopback rules:

```
# iptables -A INPUT -i lo -j ACCEPT
# iptables -A OUTPUT -o lo -j ACCEPT
# iptables -A INPUT -s 127.0.0.0/8 -j DROP
```
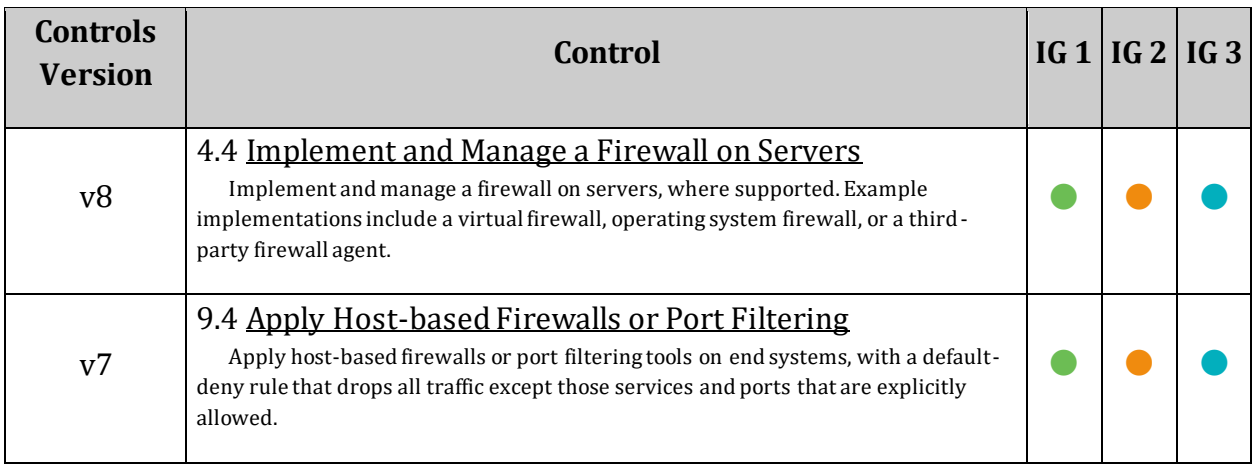

# *3.4.3.2.2 Ensure iptables outbound and established connections are configured (Manual)*

## **Profile Applicability:**

- Level 1 Server
- Level 1 Workstation

### **Description:**

Configure the firewall rules for new outbound, and established connections.

### **Rationale:**

If rules are not in place for new outbound, and established connections all packets will be dropped by the default policy preventing network usage.

*Note: Changing firewall settings while connected over network can result in being locked out of the system.*

### **Audit:**

Run the following command and verify all rules for new outbound, and established connections match site policy:

# iptables -L -v -n

### **Remediation:**

Configure iptables in accordance with site policy. The following commands will implement a policy to allow all outbound connections and all established connections:

```
# iptables -A OUTPUT -p tcp -m state --state NEW,ESTABLISHED -j ACCEPT
# iptables -A OUTPUT -p udp -m state --state NEW,ESTABLISHED -j ACCEPT
# iptables -A OUTPUT -p icmp -m state --state NEW,ESTABLISHED -j ACCEPT
# iptables -A INPUT -p tcp -m state --state ESTABLISHED -j ACCEPT
# iptables -A INPUT -p udp -m state --state ESTABLISHED -j ACCEPT
# iptables -A INPUT -p icmp -m state --state ESTABLISHED -j ACCEPT
```
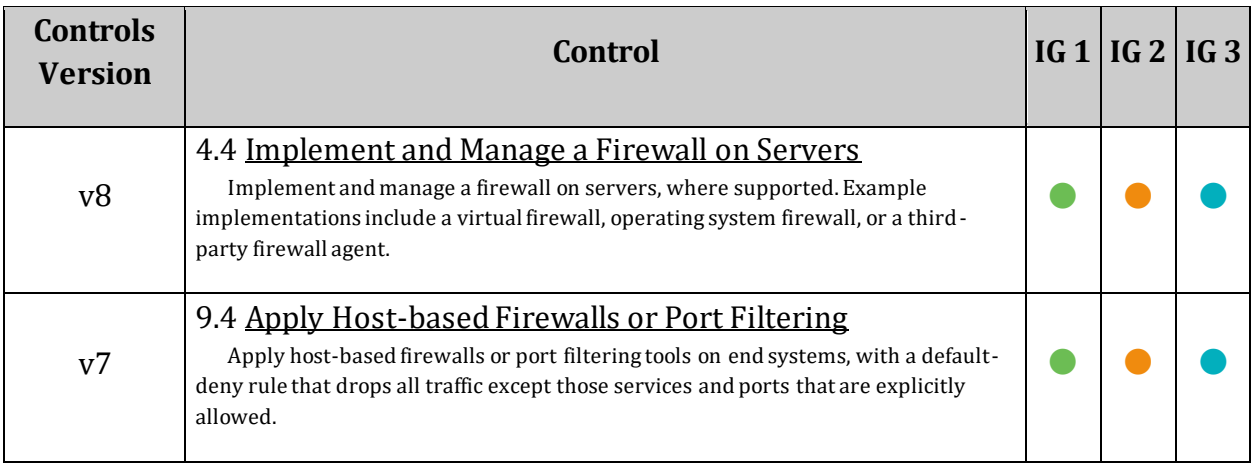

## *3.4.3.2.3 Ensure iptables rules exist for all open ports (Automated)*

## **Profile Applicability:**

- Level 1 Server
- Level 1 Workstation

### **Description:**

Any ports that have been opened on non-loopback addresses need firewall rules to govern traffic.

### **Rationale:**

Without a firewall rule configured for open ports default firewall policy will drop all packets to these ports.

### **Note:**

- *Changing firewall settings while connected over network can result in being locked out of the system.*
- *The remediation command opens up the port to traffic from all sources. Consult iptables documentation and set any restrictions in compliance with site policy.*

### **Audit:**

Run the following command to determine open ports:

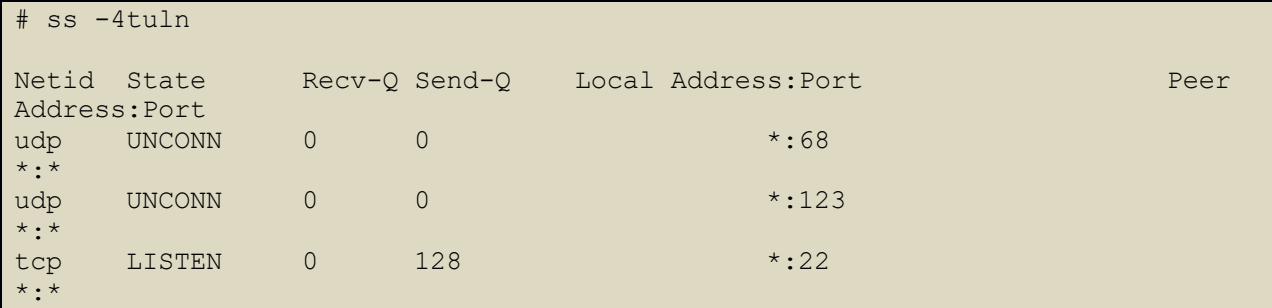

Run the following command to determine firewall rules:

```
# iptables -L INPUT -v -n
Chain INPUT (policy DROP 0 packets, 0 bytes)
pkts bytes target prot opt in out source 
destination
   0 0 ACCEPT all -- lo * 0.0.0.0/0 0.0.0.0/0<br>0 0 DROP all -- * * 127.0.0.0/8 0.0.0.0/0<br>0 0 ACCEPT tcp -- * * 0.0.0.0/0 0.0.0.0/0
 0 0 DROP all -- * * 127.0.0.0/8 0.0.0.0/0
0 0 ACCEPT tcp -- * * 0.0.0.0/0 0.0.0.0/0
tcp dpt:22 state NEW
```
Verify all open ports listening on non-localhost addresses have at least one firewall rule. *Note: The last line identified by the "tcp dpt:22 state NEW" identifies it as a firewall rule for new connections on tcp port 22.*

### **Remediation:**

For each port identified in the audit which does not have a firewall rule establish a proper rule for accepting inbound connections:

# iptables -A INPUT -p <protocol> --dport <port> -m state --state NEW -j ACCEPT

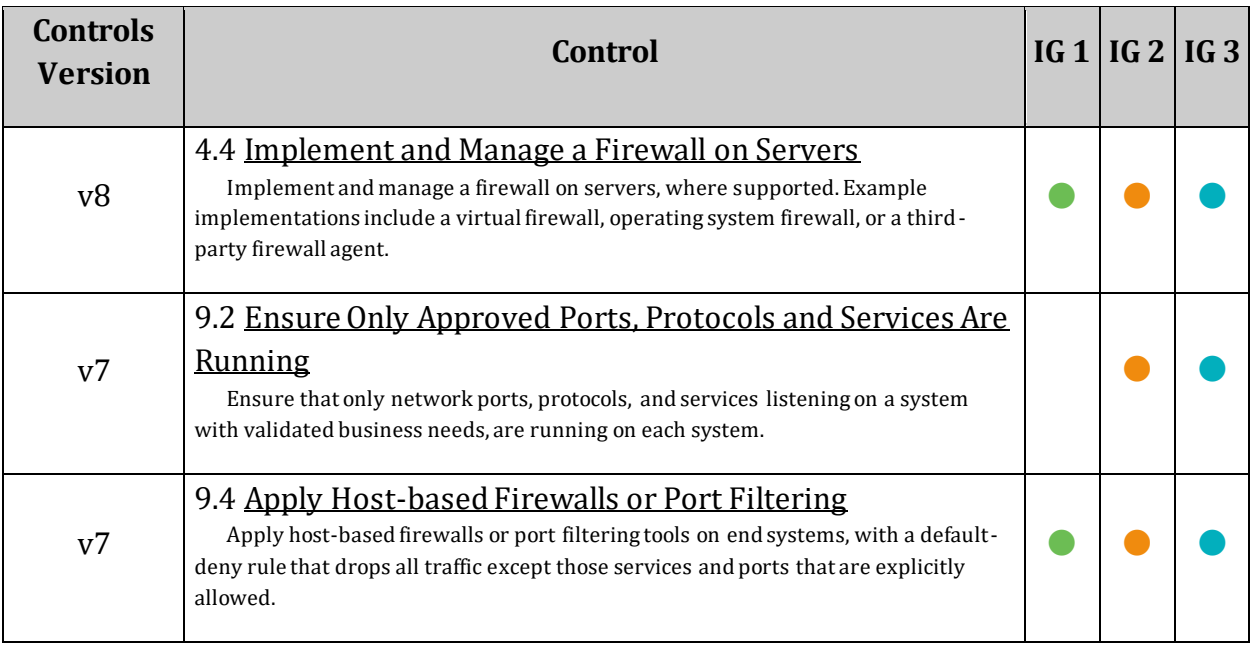

## *3.4.3.2.4 Ensure iptables default deny firewall policy (Automated)*

## **Profile Applicability:**

- Level 1 Server
- Level 1 Workstation

### **Description:**

A default deny all policy on connections ensures that any unconfigured network usage will be rejected.

### **Rationale:**

With a default accept policy the firewall will accept any packet that is not configured to be denied. It is easier to white list acceptable usage than to black list unacceptable usage.

**Note:** Changing firewall settings while connected over network can result in being locked out of the system.

### **Audit:**

Run the following command and verify that the policy for the INPUT, OUTPUT, and FORWARD chains is DROP or REJECT :

```
# iptables -L
Chain INPUT (policy DROP)
Chain FORWARD (policy DROP)
Chain OUTPUT (policy DROP)
```
### **Remediation:**

Run the following commands to implement a default DROP policy:

```
# iptables -P INPUT DROP
# iptables -P OUTPUT DROP
# iptables -P FORWARD DROP
```
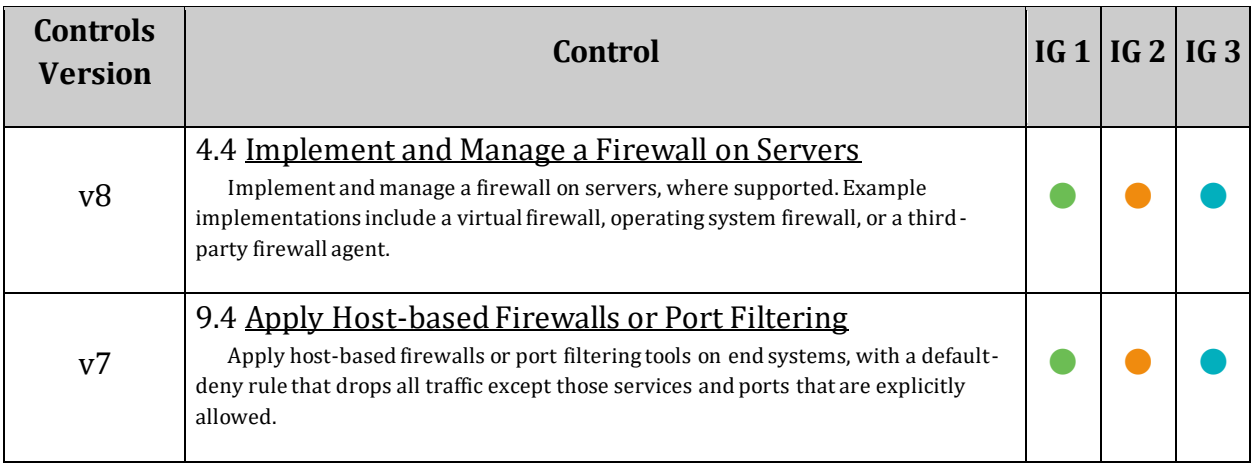
# *3.4.3.2.5 Ensure iptables rules are saved (Automated)*

# **Profile Applicability:**

- Level 1 Server
- Level 1 Workstation

#### **Description:**

The iptables-services package includes the /etc/sysconfig/iptables file. The iptables rules in this file will be loaded by the iptables.service during boot, or when it is started or re-loaded.

#### **Rationale:**

If the iptables rules are not saved and a system re-boot occurs, the iptables rules will be lost.

### **Audit:**

Review the file /etc/sysconfig/iptables and ensure it contains the complete correct rule-set.

*Example: /etc/sysconfig/iptables*

```
# sample configuration for iptables service
# you can edit this manually or use system-config-firewall
# Generated by iptables-save v1.4.21 on Wed Mar 25 14:23:37 2020
*filter
:INPUT DROP [4:463]
:FORWARD DROP [0:0]
:OUTPUT DROP [0:0]
-A INPUT -i lo -j ACCEPT
-A INPUT -s 127.0.0.0/8 -j DROP
-A INPUT -p tcp -m state --state ESTABLISHED -j ACCEPT
-A INPUT -p udp -m state --state ESTABLISHED -j ACCEPT
-A INPUT -p icmp -m state --state ESTABLISHED -j ACCEPT
-A INPUT -p tcp -m tcp --dport 22 -m state --state NEW -j ACCEPT
-A OUTPUT -o lo -j ACCEPT
-A OUTPUT -p tcp -m state --state NEW,ESTABLISHED -j ACCEPT
-A OUTPUT -p udp -m state --state NEW,ESTABLISHED -j ACCEPT
-A OUTPUT -p icmp -m state --state NEW,ESTABLISHED -j ACCEPT
COMMIT
# Completed on Wed Mar 25 14:23:37 2020
```
#### **Remediation:**

Run the following commands to create or update the /etc/sysconfig/iptables file: Run the following command to review the current running iptables configuration:

# iptables -L

Output should include:

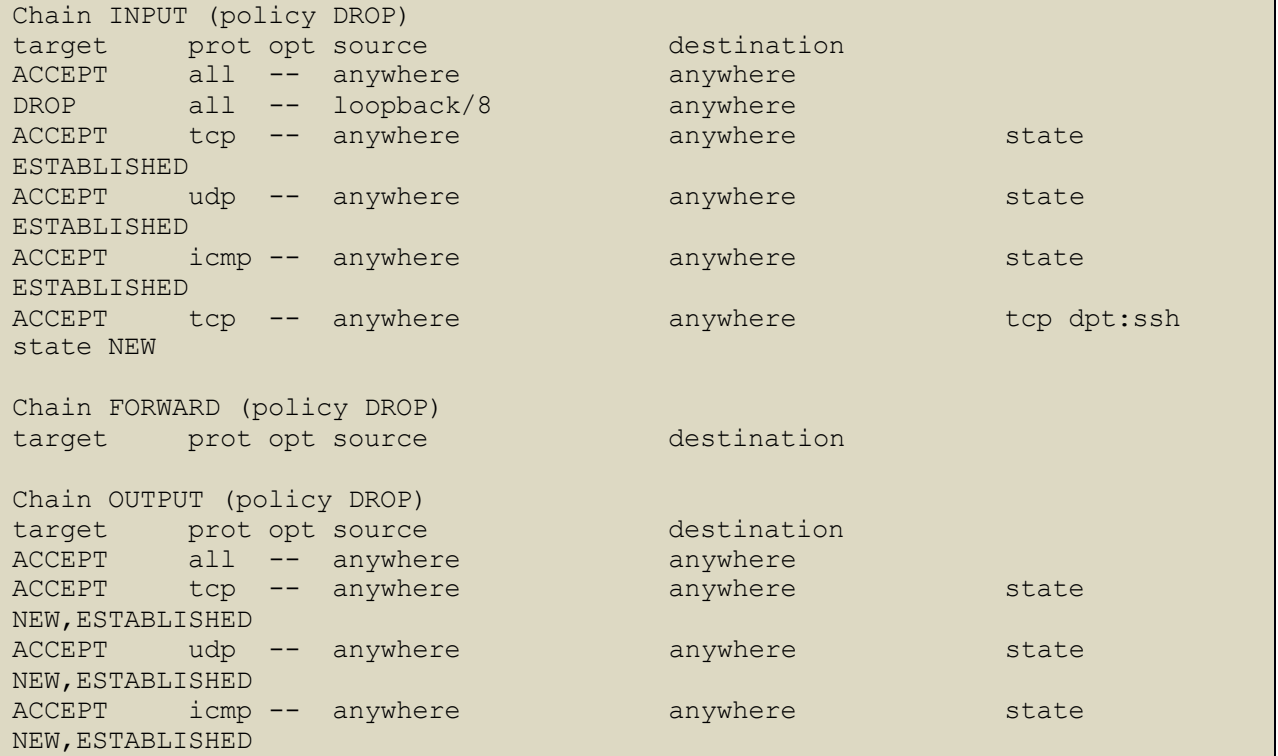

Run the following command to save the verified running configuration to the file

/etc/sysconfig/iptables:

```
# service iptables save
iptables: Saving firewall rules to /etc/sysconfig/iptables:[ OK ]
```
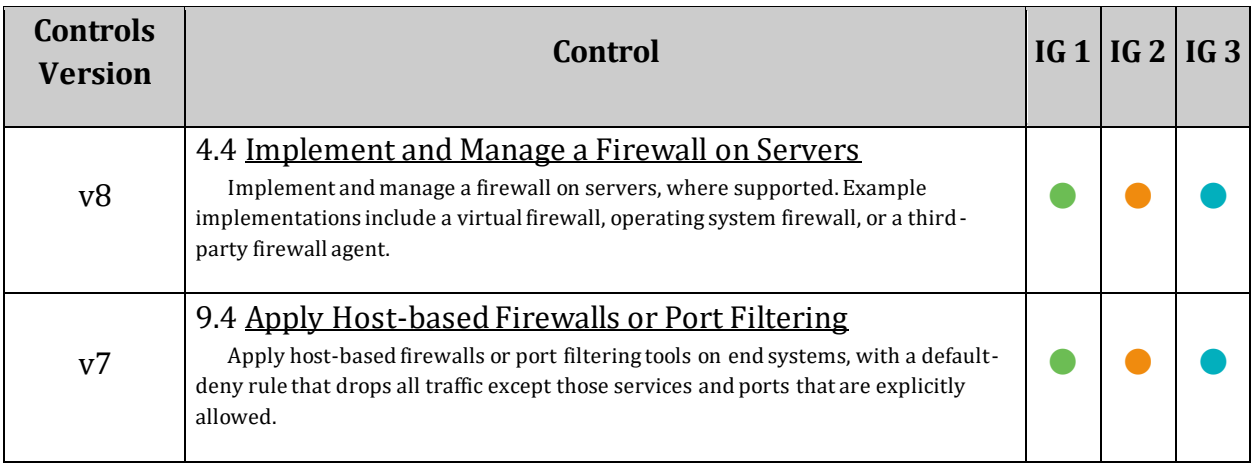

# *3.4.3.2.6 Ensure iptables is enabled and active (Automated)*

# **Profile Applicability:**

- Level 1 Server
- Level 1 Workstation

#### **Description:**

iptables.service is a utility for configuring and maintaining iptables.

#### **Rationale:**

iptables.service will load the iptables rules saved in the file /etc/sysconfig/iptables at boot, otherwise the iptables rules will be cleared during a re-boot of the system.

#### **Audit:**

Run the following commands to verify iptables is enabled:

# systemctl is-enabled iptables

enabled

Run the following command to verify iptables. service is active:

# systemctl is-active iptables

active

#### **Remediation:**

Run the following command to enable and start iptables:

# systemctl --now enable iptables

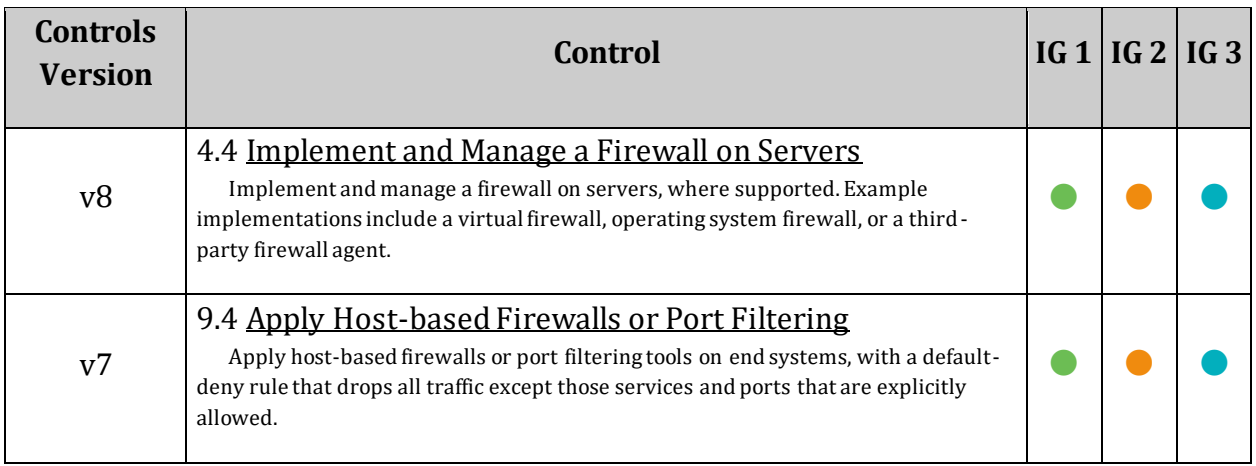

# *3.4.3.3 Configure IPv6 ip6tables*

### *If IPv6 is not enabled on the system, this section can be skipped.*

Ip6tables is used to set up, maintain, and inspect the tables of IPv6 packet filter rules in the Linux kernel. Several different tables may be defined. Each table contains a number of built-in chains and may also contain user-defined chains. Each chain is a list of rules which can match a set of packets. Each rule specifies what to do with a packet that matches. This is called a `target', which may be a jump to a user-defined chain in the same table.

#### **Note:**

- This section broadly assumes starting with an empty ip6tables firewall ruleset (established by flushing the rules with ip6tables -F).
- Configuration of a live systems firewall directly over a remote connection will often result in being locked out. It is advised to have a known good firewall configuration set to run on boot and to configure an entire firewall structure in a script that is then run and tested before saving to boot.

*The following script will implement the firewall rules of this section and open port 22(ssh) from anywhere. This needs to be updated to only allow systems requiring ssh connectivity to connect as per site policy.*

```
#!/bin/bash
# Flush ip6tables rules
ip6tables -F
# Ensure default deny firewall policy
ip6tables -P INPUT DROP
ip6tables -P OUTPUT DROP
ip6tables -P FORWARD DROP
# Ensure loopback traffic is configured
ip6tables -A INPUT -i lo -j ACCEPT
ip6tables -A OUTPUT -o lo -j ACCEPT
ip6tables -A INPUT -s ::1 -j DROP
# Ensure outbound and established connections are configured
ip6tables -A OUTPUT -p tcp -m state --state NEW,ESTABLISHED -j ACCEPT
ip6tables -A OUTPUT -p udp -m state --state NEW,ESTABLISHED -j ACCEPT
ip6tables -A OUTPUT -p icmp -m state --state NEW,ESTABLISHED -j ACCEPT
ip6tables -A INPUT -p tcp -m state --state ESTABLISHED -j ACCEPT
ip6tables -A INPUT -p udp -m state --state ESTABLISHED -j ACCEPT
ip6tables -A INPUT -p icmp -m state --state ESTABLISHED -j ACCEPT
# Open inbound ssh(tcp port 22) connections
ip6tables -A INPUT -p tcp --dport 22 -m state --state NEW -j ACCEPT
```
# *3.4.3.3.1 Ensure ip6tables loopback traffic is configured (Automated)*

# **Profile Applicability:**

- Level 1 Server
- Level 1 Workstation

# **Description:**

Configure the loopback interface to accept traffic. Configure all other interfaces to deny traffic to the loopback network (::1).

# **Rationale:**

Loopback traffic is generated between processes on machine and is typically critical to operation of the system. The loopback interface is the only place that loopback network (::1) traffic should be seen, all other interfaces should ignore traffic on this network as an anti-spoofing measure.

**Note:** Changing firewall settings while connected over network can result in being locked out of the system.

### **Audit:**

Run the following commands and verify output includes the listed rules in order (packet and byte counts may differ):

```
# ip6tables -L INPUT -v -n
Chain INPUT (policy DROP 0 packets, 0 bytes)
pkts bytes target prot opt in out source 
destination
   0 0 ACCEPT all lo * ::/0 ::/0 ::/0
   0 0 DROP all \star \star \star \cdot :1
# ip6tables -L OUTPUT -v -n
Chain OUTPUT (policy DROP 0 packets, 0 bytes)
pkts bytes target prot opt in out source 
destination
  0 0 ACCEPT all \star 10 ::/0 ::/0 ::/0
```
### **OR** verify IPv6 is disabled:

Run the following script. Output will confirm if IPv6 is disabled on the system.

```
#!/usr/bin/env bash
ipv6_chk()
{
   passing=""
   grubfile="$(find /boot -type f \( -name 'grubenv' -o -name 'grub.conf' -o 
-name 'grub.cfg' \setminus) \setminus-exec grep -Pl -- '^\h*(kernelopts=|linux|kernel)' {} \;)"
    ! grep -P -- "^\h*(kernelopts=|linux|kernel)" "$grubfile" | grep -vq --
ipv6.disable=1 && passing="true"
  qrep -Pq -- "^\s*net\.ipv6\.conf\.all\.disable ipv6\h*=\h*1\h*(#.*)?$" \
    /etc/sysctl.conf /etc/sysctl.d/*.conf /usr/lib/sysctl.d/*.conf 
/run/sysctl.d/*.conf && \
  grep -Pq -- "^\h*net\.ipv6\.conf\.default\.disable ipv6\h*=\h*1\h*(#.*)?$"
\setminus /etc/sysctl.conf /etc/sysctl.d/*.conf /usr/lib/sysctl.d/*.conf 
/run/sysctl.d/*.conf && \
   sysctl net.ipv6.conf.all.disable ipv6 | \
  grep -Pq -- "^\h*net\.ipv6\.conf\.all\.disable ipv6\h*=\h*1\h*(#.*)?$" &&
\setminussysctl net.ipv6.conf.default.disable ipv6 | \
  grep -Pq -- "^\h*net\.ipv6\.conf\.default\.disable ipv6\h*=\h*1\h*(#.*)?$"
&& passing="true"
   if [ "$passing" = true ] ; then
       echo -e "\nIPv6 is disabled on the system\n"
    else
       echo -e "\nIPv6 is enabled on the system\n"
    fi
}
ipv6_chk
```
# **Remediation:**

Run the following commands to implement the loopback rules:

```
# ip6tables -A INPUT -i lo -j ACCEPT
# ip6tables -A OUTPUT -o lo -j ACCEPT
# ip6tables -A INPUT -s ::1 -j DROP
```
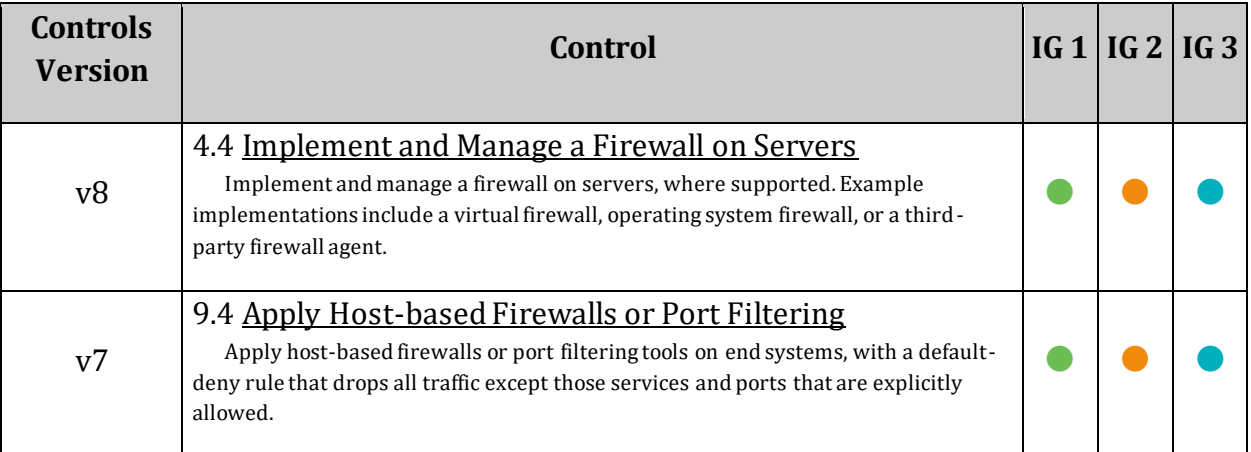

# *3.4.3.3.2 Ensure ip6tables outbound and established connections are configured (Manual)*

# **Profile Applicability:**

- Level 1 Server
- Level 1 Workstation

### **Description:**

Configure the firewall rules for new outbound, and established IPv6 connections.

### **Rationale:**

If rules are not in place for new outbound, and established connections all packets will be dropped by the default policy preventing network usage.

**Note:** Changing firewall settings while connected over network can result in being locked out of the system.

#### **Audit:**

Run the following command and verify all rules for new outbound, and established connections match site policy:

# ip6tables -L -v -n

**OR** verify IPv6 is disabled:

Run the following script. Output will confirm if IPv6 is disabled on the system.

```
#!/usr/bin/env bash
ipv6_chk()
{
   passing=""
   grubfile="$(find /boot -type f \( -name 'grubenv' -o -name 'grub.conf' -o 
-name 'grub.cfg' \langle) \langle-exec grep -P1 -- \lambda<sup>*</sup>(kernelopts=|linux|kernel)' {} \;)"
    ! grep -P -- "^\h*(kernelopts=|linux|kernel)" "$grubfile" | grep -vq --
ipv6.disable=1 && passing="true"
   grep -Pq -- "^\s*net\.ipv6\.conf\.all\.disable ipv6\h*=\h*1\h*(#.*)?$" \
    /etc/sysctl.conf /etc/sysctl.d/*.conf /usr/lib/sysctl.d/*.conf 
/run/sysctl.d/*.conf && \
   grep -Pq -- "^\h*net\.ipv6\.conf\.default\.disable_ipv6\h*=\h*1\h*(#.*)?$"
\setminus /etc/sysctl.conf /etc/sysctl.d/*.conf /usr/lib/sysctl.d/*.conf 
/run/sysctl.d/*.conf && \
  sysctl net.ipv6.conf.all.disable ipv6 | \
   grep -Pq -- "^\h*net\.ipv6\.conf\.all\.disable ipv6\h*=\h*1\h*(#.*)?$" &&
\setminussysctl net.ipv6.conf.default.disable ipv6 | \
   grep -Pq -- "^\h*net\.ipv6\.conf\.default\.disable_ipv6\h*=\h*1\h*(#.*)?$"
&& passing="true"
   if \lceil "$passing" = true \lceil ; then
       echo -e "\nIPv6 is disabled on the system\n"
    else
       echo -e "\nIPv6 is enabled on the system\n"
   f_i}
ipv6_chk
```
#### **Remediation:**

Configure iptables in accordance with site policy. The following commands will implement a policy to allow all outbound connections and all established connections:

```
# ip6tables -A OUTPUT -p tcp -m state --state NEW,ESTABLISHED -j ACCEPT
# ip6tables -A OUTPUT -p udp -m state --state NEW,ESTABLISHED -j ACCEPT
# ip6tables -A OUTPUT -p icmp -m state --state NEW,ESTABLISHED -j ACCEPT
# ip6tables -A INPUT -p tcp -m state --state ESTABLISHED -j ACCEPT
# ip6tables -A INPUT -p udp -m state --state ESTABLISHED -j ACCEPT
# ip6tables -A INPUT -p icmp -m state --state ESTABLISHED -j ACCEPT
```
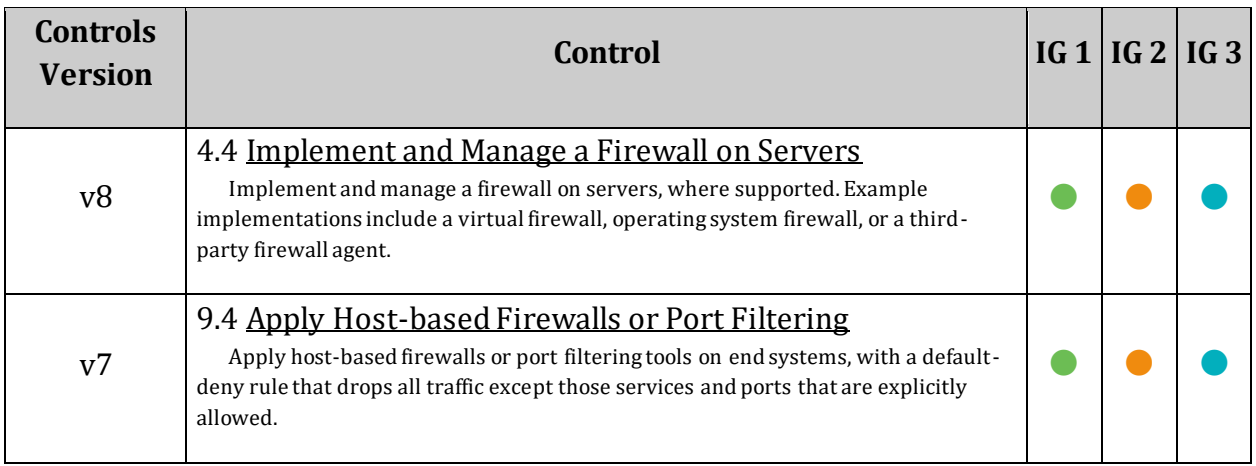

# *3.4.3.3.3 Ensure ip6tables firewall rules exist for all open ports (Automated)*

# **Profile Applicability:**

- Level 1 Server
- Level 1 Workstation

### **Description:**

Any ports that have been opened on non-loopback addresses need firewall rules to govern traffic.

# **Rationale:**

Without a firewall rule configured for open ports default firewall policy will drop all packets to these ports.

#### **Note:**

- Changing firewall settings while connected over network can result in being locked out of the system.
- The remediation command opens up the port to traffic from all sources. Consult iptables documentation and set any restrictions in compliance with site policy.

# **Audit:**

Run the following command to determine open ports:

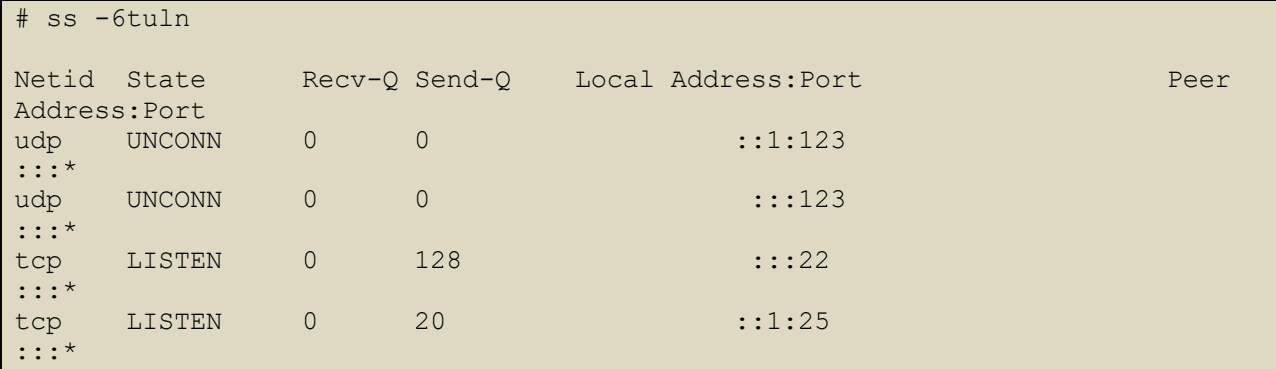

Run the following command to determine firewall rules:

```
# ip6tables -L INPUT -v -n
Chain INPUT (policy DROP 0 packets, 0 bytes)
pkts bytes target prot opt in out source 
destination 
  0 0 ACCEPT all lo * ::/0 ::/0<br>0 0 DROP all * * ::1 ::1 ::/0
    0 0 DROP all * * ::1 ::/0 
   0 0 ACCEPT tcp * * * ::/0 ::/0 ::/0
tcp dpt:22 state NEW
```
Verify all open ports listening on non-localhost addresses have at least one firewall rule. The last line identified by the "tcp dpt:22 state NEW" identifies it as a firewall rule for new connections on tcp port 22.

**OR** verify IPv6 is disabled:

Run the following script. Output will confirm if IPv6 is disabled on the system.

```
#!/usr/bin/env bash
ipv6_chk()
{
   passing=""
   grubfile="$(find /boot -type f \( -name 'grubenv' -o -name 'grub.conf' -o 
-name 'grub.cfg' \setminus) \setminus-exec grep -Pl -- \lceil \cdot \cdot \cdot \rceil (kernelopts=|linux|kernel)' {} \;)"
    ! grep -P -- "^\h*(kernelopts=|linux|kernel)" "$grubfile" | grep -vq --
ipv6.disable=1 && passing="true"
  qrep -Pq -- "^\s*net\.ipv6\.conf\.all\.disable ipv6\h*=\h*1\h*(#.*)?$" \
    /etc/sysctl.conf /etc/sysctl.d/*.conf /usr/lib/sysctl.d/*.conf 
/run/sysctl.d/*.conf && \
   grep -Pq -- "^\h*net\.ipv6\.conf\.default\.disable ipv6\h*=\h*1\h*(#.*)?$"
\setminus /etc/sysctl.conf /etc/sysctl.d/*.conf /usr/lib/sysctl.d/*.conf 
/run/sysctl.d/*.conf && \
  sysctl net.ipv6.conf.all.disable ipv6 | \
   grep -Pq -- "^\h*net\.ipv6\.conf\.all\.disable ipv6\h*=\h*1\h*(#.*)?$" &&
\backslashsysctl net.ipv6.conf.default.disable ipv6 | \
  grep -Pq -- "^\h*net\.ipv6\.conf\.default\.disable ipv6\h*=\h*1\h*(#.*)?$"
&& passing="true"
    if [ "$passing" = true ] ; then
      echo -e "\nIPv6 is disabled on the system\n"
    else
       echo -e "\nIPv6 is enabled on the system\n"
    fi
}
ipv6_chk
```
# **Remediation:**

For each port identified in the audit which does not have a firewall rule establish a proper rule for accepting inbound connections:

# ip6tables -A INPUT -p <protocol> --dport <port> -m state --state NEW -j ACCEPT

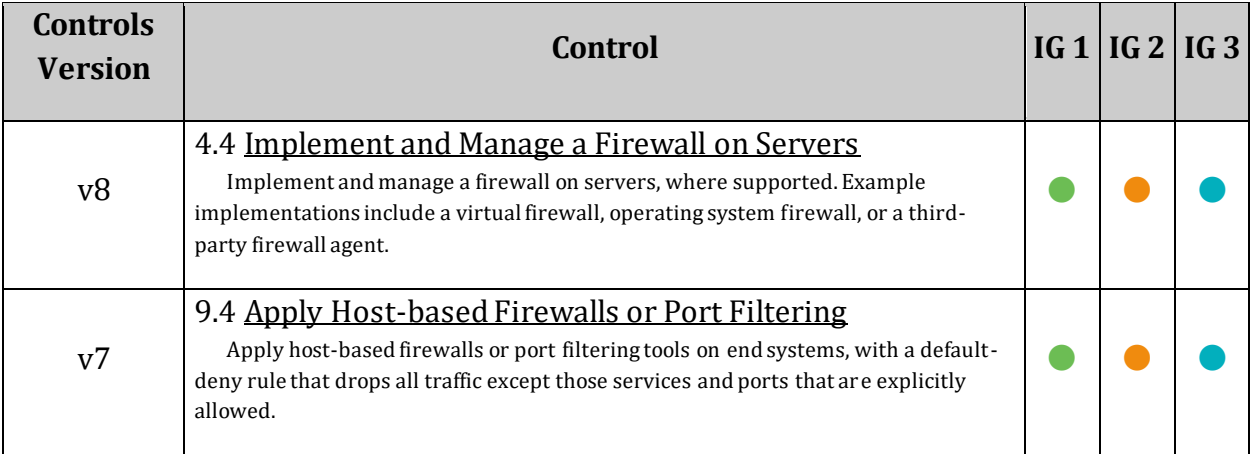

# *3.4.3.3.4 Ensure ip6tables default deny firewall policy (Automated)*

# **Profile Applicability:**

- Level 1 Server
- Level 1 Workstation

#### **Description:**

A default deny all policy on connections ensures that any unconfigured network usage will be rejected.

#### **Rationale:**

With a default accept policy the firewall will accept any packet that is not configured to be denied. It is easier to white list acceptable usage than to black list unacceptable usage.

*Note: Changing firewall settings while connected over network can result in being locked out of the system.*

#### **Audit:**

Run the following command and verify that the policy for the INPUT, OUTPUT, and FORWARD chains is DROP or REJECT:

```
# ip6tables -L
Chain INPUT (policy DROP)
Chain FORWARD (policy DROP)
Chain OUTPUT (policy DROP)
```
**OR** Verify IPv6 is disabled:

Run the following script. Output will confirm if IPv6 is disabled on the system.

```
#!/usr/bin/env bash
ipv6_chk()
{
   passing=""
    grubfile="$(find /boot -type f \( -name 'grubenv' -o -name 'grub.conf' -o 
-name 'grub.cfg' \setminus) \setminus-exec grep -P1 -- '^\h*(kernelopts=|linux|kernel)' {} \;)"
    ! grep -P -- "^\h*(kernelopts=|linux|kernel)" "$grubfile" | grep -vq --
ipv6.disable=1 && passing="true"
   grep -Pq -- "^\s*net\.ipv6\.conf\.all\.disable ipv6\h*=\h*1\h*(#.*)?$" \
   /etc/sysctl.conf /etc/sysctl.d/*.conf /usr/lib/sysctl.d/*.conf
/run/sysctl.d/*.conf && \
  grep -Pq -- "^\h*net\.ipv6\.conf\.default\.disable ipv6\h*=\h*1\h*(#.*)?$"
\setminus /etc/sysctl.conf /etc/sysctl.d/*.conf /usr/lib/sysctl.d/*.conf 
/run/sysctl.d/*.conf && \
   sysctl net.ipv6.conf.all.disable ipv6 | \
   grep -Pq -- "^\h*net\.ipv6\.conf\.all\.disable_ipv6\h*=\h*1\h*(#.*)?$" &&
\backslashsysctl net.ipv6.conf.default.disable ipv6 | \
  grep -Pq -- "^\h*net\.ipv6\.conf\.default\.disable ipv6\h*=\h*1\h*(#.*)?$"
&& passing="true"
   if \lceil "$passing" = true \rceil ; then
       echo -e "\nIPv6 is disabled on the system\n"
    else
       echo -e "\nIPv6 is enabled on the system\n"
    fi
}
ipv6_chk
```
#### **Remediation:**

Run the following commands to implement a default DROP policy:

```
# ip6tables -P INPUT DROP
# ip6tables -P OUTPUT DROP
# ip6tables -P FORWARD DROP
```
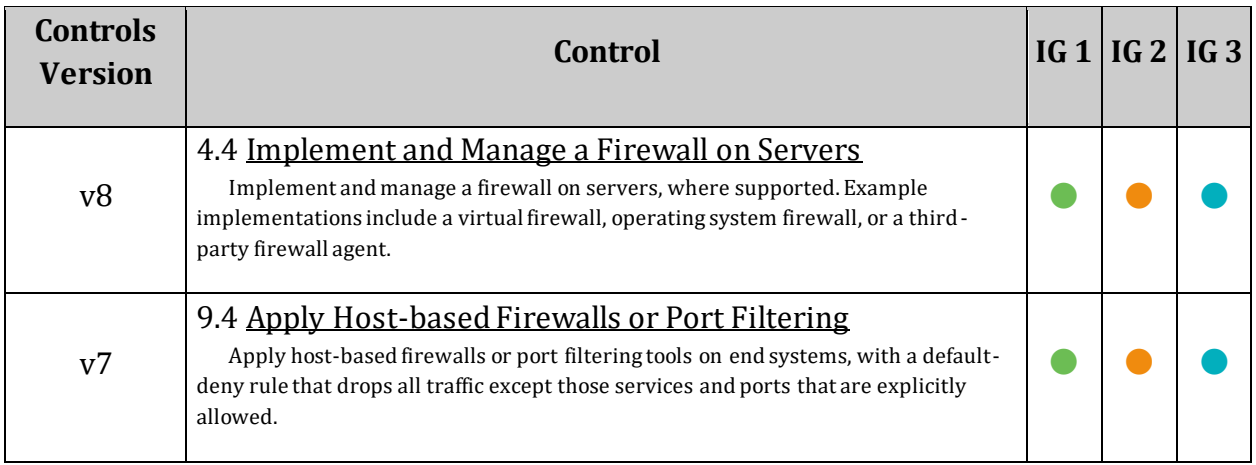

# *3.4.3.3.5 Ensure ip6tables rules are saved (Automated)*

# **Profile Applicability:**

- Level 1 Server
- Level 1 Workstation

#### **Description:**

The iptables-services package includes the /etc/sysconfig/ip6tables file. The ip6tables rules in this file will be loaded by the ip6tables.service during boot, or when it is started or re-loaded.

#### **Rationale:**

If the ip6tables rules are not saved and a system re-boot occurs, the ip6tables rules will be lost.

### **Audit:**

Review the file /etc/sysconfig/ip6tables and ensure it contains the complete correct rule-set.

*Example: /etc/sysconfig/ip6tables*

```
# sample configuration for iptables service
# you can edit this manually or use system-config-firewall
# Generated by iptables-save v1.4.21 on Wed Mar 25 14:23:37 2020
*filter
:INPUT DROP [0:0]
:FORWARD DROP [0:0]
:OUTPUT DROP [0:0]
-A INPUT -i lo -j ACCEPT
-A INPUT -s ::1/128 -j DROP
-A INPUT -p tcp -m state --state ESTABLISHED -j ACCEPT
-A INPUT -p udp -m state --state ESTABLISHED -j ACCEPT
-A INPUT -p icmp -m state --state ESTABLISHED -j ACCEPT
-A INPUT -p tcp -m tcp --dport 22 -m state --state NEW -j ACCEPT
-A OUTPUT -o lo -j ACCEPT
-A OUTPUT -p tcp -m state --state NEW,ESTABLISHED -j ACCEPT
-A OUTPUT -p udp -m state --state NEW,ESTABLISHED -j ACCEPT
-A OUTPUT -p icmp -m state --state NEW,ESTABLISHED -j ACCEPT
COMMIT
# Completed on Wed Mar 25 14:58:32 2020
```
# **OR** Verify IPv6 is disabled:

Run the following script. Output will confirm if IPv6 is disabled on the system.

```
#!/usr/bin/env bash
ipv6_chk()
{
   passing=""
    grubfile="$(find /boot -type f \( -name 'grubenv' -o -name 'grub.conf' -o 
-name 'grub.cfg' \setminus) \setminus-exec grep -P1 -- '^\h*(kernelopts=|linux|kernel)' {} \;)"
  ! grep -P -- "^\h*(kernelopts=|linux|kernel)" "$grubfile" | grep -vq --
ipv6.disable=1 && passing="true"
   grep -Pq -- "^\s*net\.ipv6\.conf\.all\.disable ipv6\h*=\h*1\h*(#.*)?$" \
    /etc/sysctl.conf /etc/sysctl.d/*.conf /usr/lib/sysctl.d/*.conf 
/run/sysctl.d/*.conf && \
   grep -Pq -- "^\h*net\.ipv6\.conf\.default\.disable ipv6\h*=\h*1\h*(#.*)?$"
\backslash /etc/sysctl.conf /etc/sysctl.d/*.conf /usr/lib/sysctl.d/*.conf 
/run/sysctl.d/*.conf && \
  sysctl net.ipv6.conf.all.disable ipv6 | \setminusgrep -Pq -- "^\h*net\.ipv6\.conf\.all\.disable ipv6\h*=\h*1\h*(#.*)?$" &&
\setminussysctl net.ipv6.conf.default.disable ipv6 | \
  grep -Pq -- "^\h*net\.ipv6\.conf\.default\.disable ipv6\h*=\h*1\h*(#.*)?$"
&& passing="true"
    if [ "$passing" = true ] ; then
      echo -e "\nIPv6 is disabled on the system\n"
    else
       echo -e "\nIPv6 is enabled on the system\n"
    fi
}
ipv6_chk
```
#### **Remediation:**

Run the following commands to create or update the /etc/sysconfig/ip6tables file: Run the following command to review the current running iptables configuration:

# ip6tables -L

Output should include:

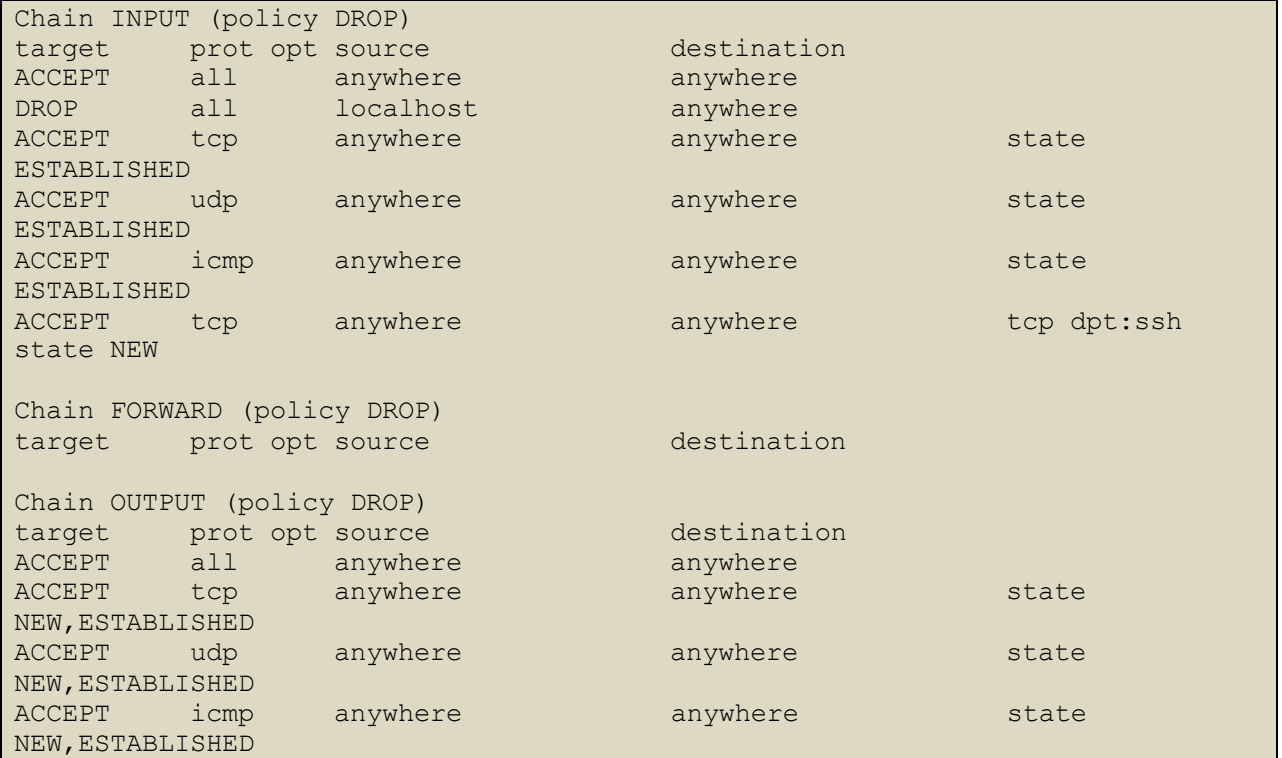

Run the following command to save the verified running configuration to the file

/etc/sysconfig/ip6tables:

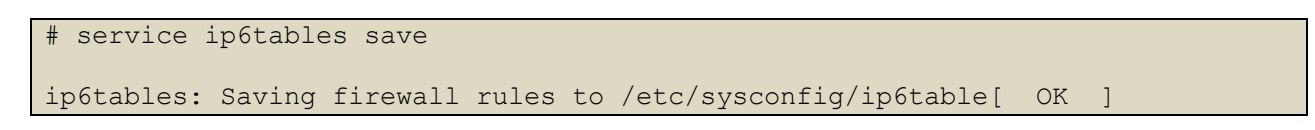

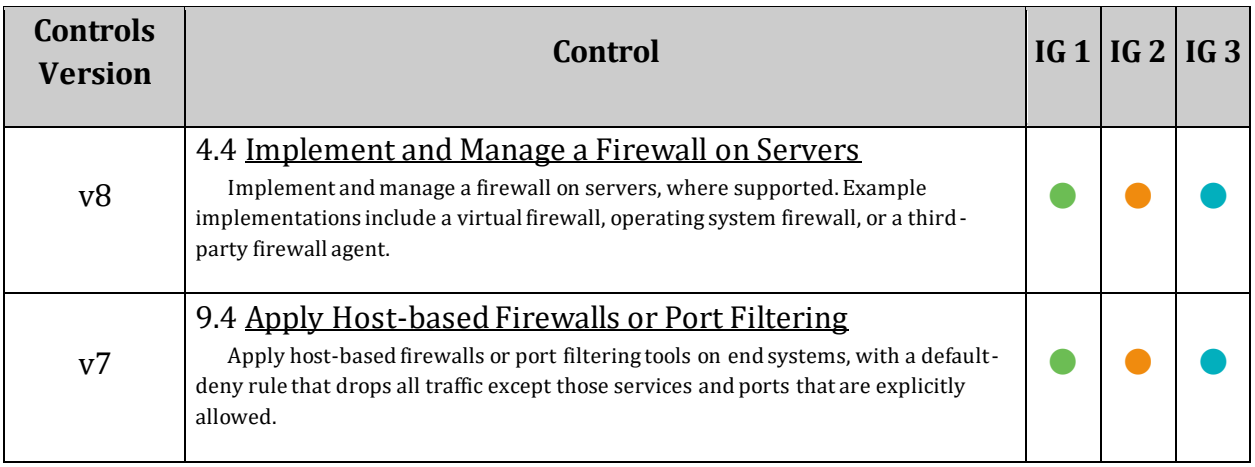

# *3.4.3.3.6 Ensure ip6tables is enabled and active (Automated)*

# **Profile Applicability:**

- Level 1 Server
- Level 1 Workstation

#### **Description:**

ip6tables.service is a utility for configuring and maintaining ip6tables.

### **Rationale:**

ip6tables.service will load the iptables rules saved in the file /etc/sysconfig/ip6tables at boot, otherwise the ip6tables rules will be cleared during a re-boot of the system.

#### **Audit:**

Run the following commands to verify ip6tables is enabled:

```
# systemctl is-enabled ip6tables
```
enabled

Run the following command to verify ip6tables.service is active

```
# systemctl is-active ip6tables
active
```
**OR** verify IPv6 is disabled:

Run the following script. Output will confirm if IPv6 is disabled on the system.

```
#!/usr/bin/env bash
ipv6_chk()
{
   passing=""
   grubfile="$(find /boot -type f \( -name 'grubenv' -o -name 'grub.conf' -o 
-name 'grub.cfg' \) \
  -exec grep -Pl -- '^{\hbar *}(kernelopts=|linux|kernel)' {} \;)"
    ! grep -P -- "^\h*(kernelopts=|linux|kernel)" "$grubfile" | grep -vq --
ipv6.disable=1 && passing="true"
  grep -Pq -- "^\s*net\.ipv6\.conf\.all\.disable ipv6\h*=\h*1\h*(#.*)?$" \
    /etc/sysctl.conf /etc/sysctl.d/*.conf /usr/lib/sysctl.d/*.conf 
/run/sysctl.d/*.conf && \
  grep -Pq -- "^\h*net\.ipv6\.conf\.default\.disable ipv6\h*=\h*1\h*(#.*)?$"
\setminus /etc/sysctl.conf /etc/sysctl.d/*.conf /usr/lib/sysctl.d/*.conf 
/run/sysctl.d/*.conf && \
  sysctl net.ipv6.conf.all.disable ipv6 | \
  grep -Pq -- "^\h*net\.ipv6\.conf\.all\.disable ipv6\h*=\h*1\h*(#.*)?$" &&
\setminussysctl net.ipv6.conf.default.disable ipv6 | \
   grep -Pq -- "^\h*net\.ipv6\.conf\.default\.disable ipv6\h*=\h*1\h*(#.*)?$"
&& passing="true"
   if [ "$passing" = true ] ; then
       echo -e "\nIPv6 is disabled on the system\n"
    else
       echo -e "\nIPv6 is enabled on the system\n"
    fi
}
ipv6_chk
```
# **Remediation:**

Run the following command to enable and start ip6tables:

# systemctl --now start ip6tables

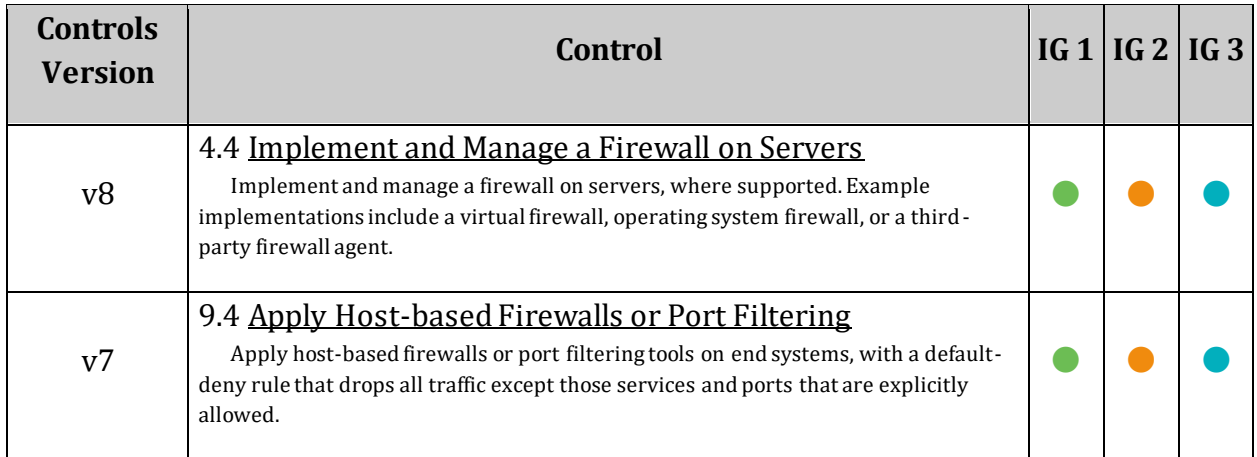

# *4 Logging and Auditing*

The items in this section describe how to configure logging, log monitoring, and auditing, using tools included in most distributions.

It is recommended that rsyslog be used for logging (with logwatch providing summarization) and auditd be used for auditing (with aureport providing summarization) to automatically monitor logs for intrusion attempts and other suspicious system behavior.

In addition to the local log files created by the steps in this section, it is also recommended that sites collect copies of their system logs on a secure, centralized log server via an encrypted connection. Not only does centralized logging help sites correlate events that may be occurring on multiple systems, but having a second copy of the system log information may be critical after a system compromise where the attacker has modified the local log files on the affected system(s). If a log correlation system is deployed, configure it to process the logs described in this section.

Because it is often necessary to correlate log information from many different systems (particularly after a security incident) it is recommended that the time be synchronized among systems and devices connected to the local network. The standard Internet protocol for time synchronization is the Network Time Protocol (NTP), which is supported by most network-ready devices. Reference [<http://chrony.tuxfamily.org/>](http://chrony.tuxfamily.org/) manual page for more information on configuring chrony.

It is important that all logs described in this section be monitored on a regular basis and correlated to determine trends. A seemingly innocuous entry in one log could be more significant when compared to an entry in another log.

**Note on log file permissions:** There really isn't a "one size fits all" solution to the permissions on log files. Many sites utilize group permissions so that administrators who are in a defined security group, such as "wheel" do not have to elevate privileges to root in order to read log files. Also, if a third party log aggregation tool is used, it may need to have group permissions to read the log files, which is preferable to having it run setuid to root. Therefore, there are two remediation and audit steps for log file permissions. One is for systems that do not have a secured group method implemented that only permits root to read the log files ( $root:root 600$ ). The other is for sites that do have such a setup and are designated as root:securegrp 640 where securegrp is the defined security group (in some cases wheel).

# *4.1 Configure System Accounting (auditd)*

The Linux Auditing System operates on a set of rules that collects certain types of system activity to facilitate incident investigation, detect unauthorized access or modification of data. By default events will be logged to /var/log/audit/audit.log, which can be configured in /etc/audit/auditd.conf.

The following types of audit rules can be specified:

- Control rules: Configuration of the auditing system.
- File system rules: Allow the auditing of access to a particular file or a directory. Also known as file watches.
- System call rules: Allow logging of system calls that any specified program makes.

Audit rules can be set:

- $\bullet$  On the command line using the audit ctl utility. These rules are not persistent across reboots.
- In /etc/audit/audit.rules. These rules have to be merged and loaded before they are active.

#### **Notes:**

- For 64 bit systems that have arch as a rule parameter, you will need two rules: one for 64 bit and one for 32 bit systems calls. For 32 bit systems, only one rule is needed.
- If the auditing system is configured to be locked  $(-e, 2)$ , a system reboot will be required in order to load any changes.
- Key names are optional on the rules and will not be used as a compliance auditing. The usage of key names is highly recommended as it facilitates organization and searching, as such, all remediation steps will have key names supplied.
- It is best practice to store the rules, in number prepended files, in /etc/audit/rules.d/. Rules must end in a .rules suffix. This then requires the use of augenrules to merge all the rules into /etc/audit/audit.rules based on their their alphabetical (lexical) sort order. All benchmark recommendations follow this best practice for remediation, specifically using the prefix of 50 which is center weighed if all rule sets make use of the number prepending naming convention.
- Your system may have been customized to change the default UID MIN. All samples output uses 1000, but this value will not be used in compliance auditing. To confirm the UID MIN for your system, run the following command:  $awk$ '/^\s\*UID\_MIN/{print \$2}' /etc/login.defs

#### **Normalization**

The Audit system normalizes some entries, so when you look at the sample output keep in mind that:

- With regards to users whose login UID is not set, the values  $-1$  / unset / 4294967295 are equivalent and normalized to -1.
- When comparing field types and both sides of the comparison is valid fields types, such as euid!=uid, then the auditing system may normalize such that the output is uid!=euid.
- Some parts of the rule may be rearranged whilst others are dependent on previous syntax. For example, the following two statements are the same:

```
-a always,exit -F arch=b64 -S execve -C uid!=euid -F auid!=-1 -F 
key=user_emulation
```
#### and

```
-a always,exit -F arch=b64 -C euid!=uid -F auid!=unset -S execve -k 
user emulation
```
### **Capacity planning**

The recommendations in this section implement auditing policies that not only produces large quantities of logged data, but may also negatively impact system performance. Capacity planning is critical in order not to adversely impact production environments.

- Disk space. If a significantly large set of events are captured, additional on system or off system storage may need to be allocated. If the logs are not sent to a remote log server, ensure that log rotation is implemented else the disk will fill up and the system will halt. Even when logs are sent to a log server, ensure sufficient disk space to allow caching of logs in the case of temporary network outages.
- Disk IO. It is not just the amount of data collected that should be considered, but the rate at which logs are generated.
- CPU overhead. System call rules might incur considerable CPU overhead. Test the systems open/close syscalls per second with and without the rules to gauge the impact of the rules.

# *4.1.1 Ensure auditing is enabled*

The capturing of system events provides system administrators with information to allow them to determine if unauthorized access to their system is occurring.

# *4.1.1.1 Ensure auditd is installed (Automated)*

# **Profile Applicability:**

- Level 2 Server
- Level 2 Workstation

#### **Description:**

auditd is the userspace component to the Linux Auditing System. It's responsible for writing audit records to the disk

#### **Rationale:**

The capturing of system events provides system administrators with information to allow them to determine if unauthorized access to their system is occurring.

#### **Audit:**

Run the following command and verify auditd is installed:

# rpm -q audit

#### **Remediation:**

Run the following command to Install auditd

# dnf install audit

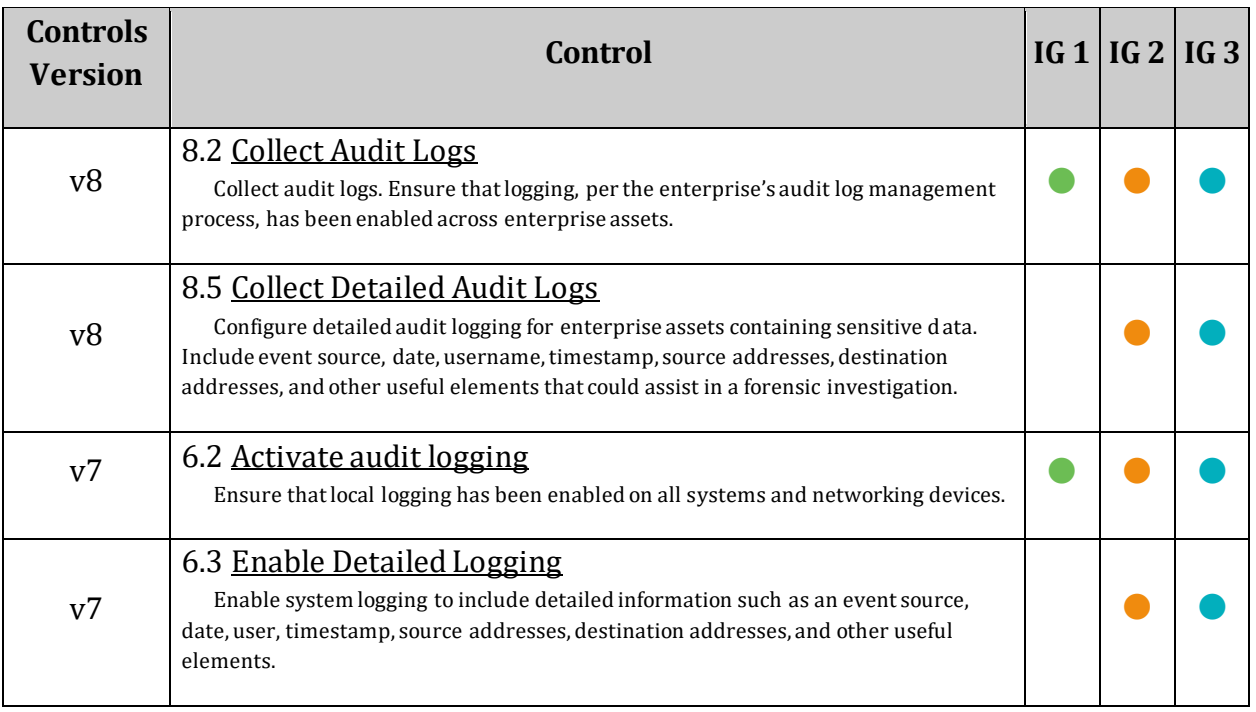

# *4.1.1.2 Ensure auditd service is enabled (Automated)*

# **Profile Applicability:**

- Level 2 Server
- Level 2 Workstation

# **Description:**

Turn on the auditd daemon to record system events.

# **Rationale:**

The capturing of system events provides system administrators with information to allow them to determine if unauthorized access to their system is occurring.

# **Audit:**

Run the following command to verify auditd is enabled:

```
# systemctl is-enabled auditd
```
enabled

Verify result is "enabled".

# **Remediation:**

Run the following command to enable auditd:

# systemctl --now enable auditd

# **Additional Information:**

Additional methods of enabling a service exist. Consult your distribution documentation for appropriate methods.

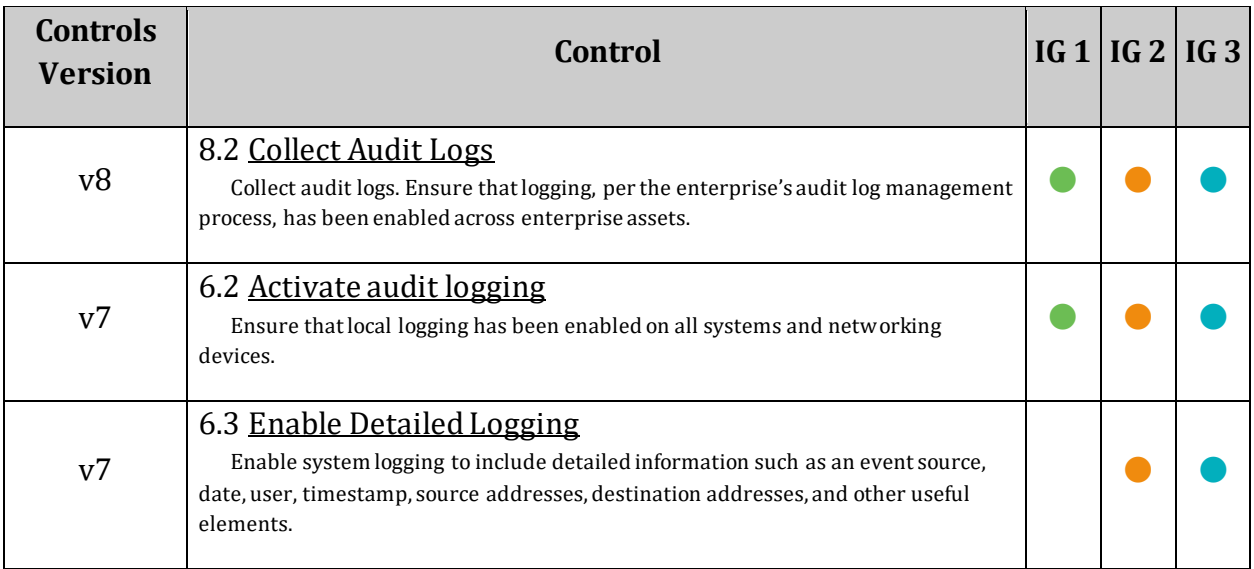

# *4.1.1.3 Ensure auditing for processes that start prior to auditd is enabled (Automated)*

# **Profile Applicability:**

- Level 2 Server
- Level 2 Workstation

# **Description:**

Configure grub2 so that processes that are capable of being audited can be audited even if they start up prior to auditd startup.

### **Rationale:**

Audit events need to be captured on processes that start up prior to auditd, so that potential malicious activity cannot go undetected.

### **Audit:**

Run the following command:

```
# find /boot -type f -name 'grubenv' -exec grep -P 
'kernelopts=([^{\n^*}\n^r]+\\h+)?(audit=1)' {} \;
```
Output will include audit=1

# **Remediation:**

Run the following command to add audit=1 to GRUB\_CMDLINE\_LINUX:

# grubby --update-kernel ALL --args 'audit=1'

# **Additional Information:**

This recommendation is designed around the grub2 bootloader, if another bootloader is in use in your environment enact equivalent settings.

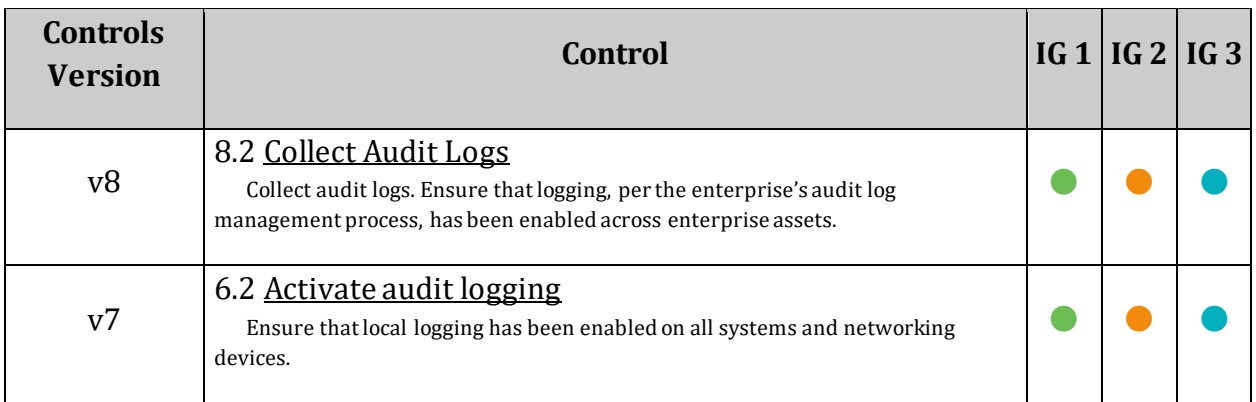

# *4.1.1.4 Ensure audit\_backlog\_limit is sufficient (Automated)*

# **Profile Applicability:**

- Level 2 Server
- Level 2 Workstation

#### **Description:**

The backlog limit has a default setting of 64

### **Rationale:**

During boot if audit=1, then the backlog will hold 64 records. If more that 64 records are created during boot, auditd records will be lost and potential malicious activity could go undetected.

#### **Audit:**

Run the following command and verify the audit backlog limit= parameter is set to an appropriate size for your organization

# find /boot -type f -name 'grubenv' -exec grep -P 'kernelopts=( $[^* \n\in \mathbb{P}^*$ )?(audit backlog limit=\S+\b)' {} \;

Validate that the line(s) returned contain a value for audit backlog limit= and the value is sufficient for your organization.

#### **Recommended that this value be 8192 or larger.**

#### **Remediation:**

Run the following command to add audit backlog limit=<BACKLOG SIZE> to GRUB\_CMDLINE\_LINUX:

# grubby --update-kernel ALL --args 'audit\_backlog\_limit=<BACKLOG SIZE>'

*Example:*

# grubby --update-kernel ALL --args 'audit\_backlog\_limit=8192'
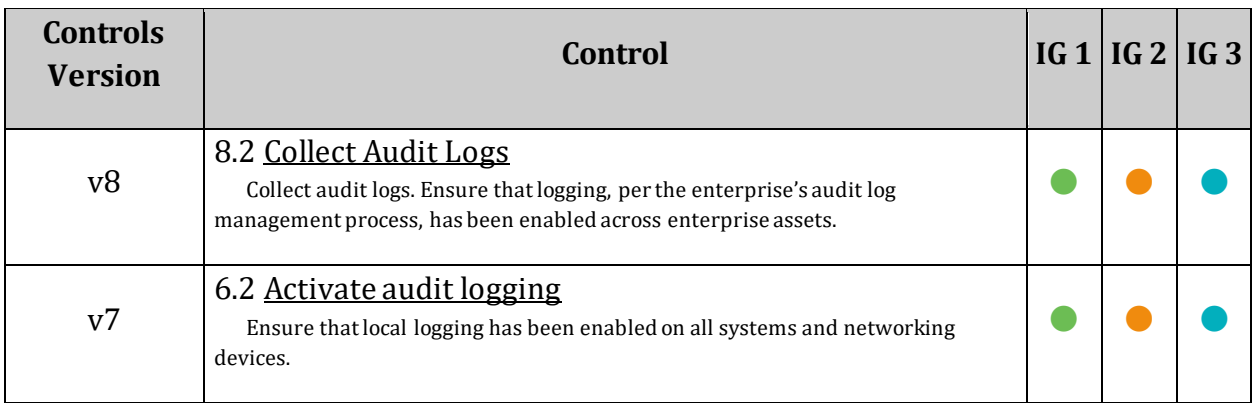

# *4.1.2 Configure Data Retention*

When auditing, it is important to carefully configure the storage requirements for audit logs. By default, auditd will max out the log files at 5MB and retain only 4 copies of them. Older versions will be deleted. It is possible on a system that the 20 MBs of audit logs may fill up the system causing loss of audit data. While the recommendations here provide guidance, check your site policy for audit storage requirements.

# *4.1.2.1 Ensure audit log storage size is configured (Automated)*

# **Profile Applicability:**

- Level 2 Server
- Level 2 Workstation

# **Description:**

Configure the maximum size of the audit log file. Once the log reaches the maximum size, it will be rotated and a new log file will be started.

# **Rationale:**

It is important that an appropriate size is determined for log files so that they do not impact the system and audit data is not lost.

### **Audit:**

Run the following command and ensure output is in compliance with site policy:

```
# grep -w "^\s*max_log_file\s*=" /etc/audit/auditd.conf
```
 $max$  log file =  $$ 

# **Remediation:**

Set the following parameter in /etc/audit/auditd.conf in accordance with site policy:

 $max$  log file =  $$ 

# **Additional Information:**

The max log file parameter is measured in megabytes.

Other methods of log rotation may be appropriate based on site policy. One example is time-based rotation strategies which don't have native support in auditd configurations. Manual audit of custom configurations should be evaluated for effectiveness and completeness.

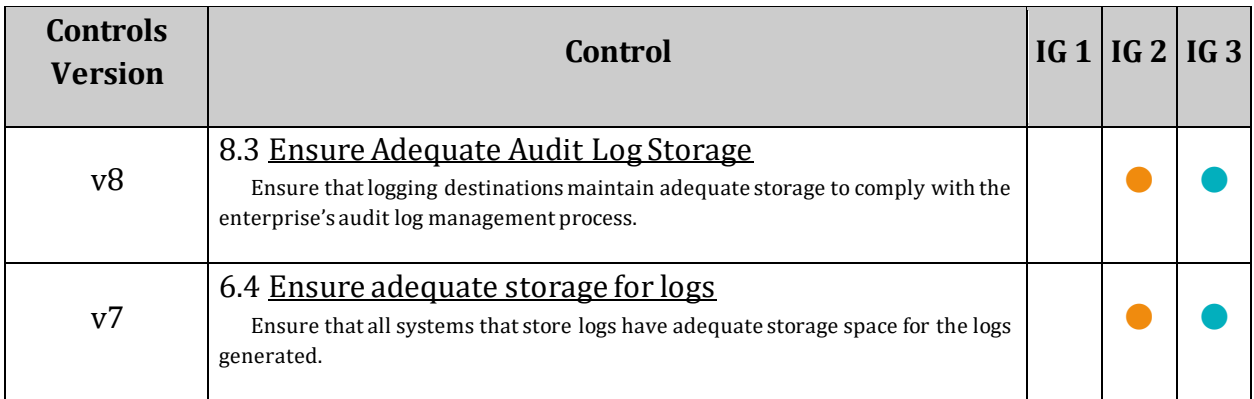

# *4.1.2.2 Ensure audit logs are not automatically deleted (Automated)*

# **Profile Applicability:**

- Level 2 Server
- Level 2 Workstation

# **Description:**

The max log file action setting determines how to handle the audit log file reaching the max file size. A value of keep\_logs will rotate the logs but never delete old logs.

# **Rationale:**

In high security contexts, the benefits of maintaining a long audit history exceed the cost of storing the audit history.

# **Audit:**

Run the following command and verify output matches:

# grep max log file action /etc/audit/auditd.conf

 $max$  log file action = keep logs

# **Remediation:**

Set the following parameter in /etc/audit/auditd.conf:

 $max$  log file action = keep logs

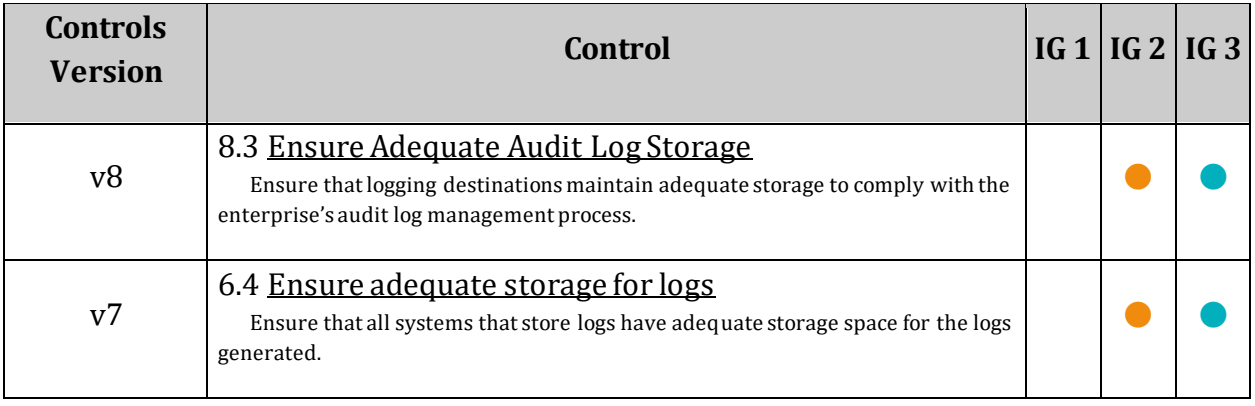

# *4.1.2.3 Ensure system is disabled when audit logs are full (Automated)*

# **Profile Applicability:**

- Level 2 Server
- Level 2 Workstation

# **Description:**

The auditd daemon can be configured to halt the system when the audit logs are full.

The admin\_space\_left\_action parameter tells the system what action to take when the system has detected that it is low on disk space. Valid values are ignore, syslog, suspend, single, and halt.

- ignore, the audit daemon does nothing
- $\bullet$  syslog, the audit daemon will issue a warning to syslog
- Suspend, the audit daemon will stop writing records to the disk
- single, the audit daemon will put the computer system in single user mode
- halt, the audit daemon will shutdown the system

### **Rationale:**

In high security contexts, the risk of detecting unauthorized access or nonrepudiation exceeds the benefit of the system's availability.

# **Impact:**

If the admin\_space\_left\_action parameter is set to halt the audit daemon will shutdown the system when the disk partition containing the audit logs becomes full.

Run the following commands and verify output matches:

```
# grep space left action /etc/audit/auditd.conf
space left action = email
# grep action mail acct /etc/audit/auditd.conf
action mail acct = root
```
Run the following command and verify the output is either halt **or** single:

```
# grep -E 'admin_space_left_action\s*=\s*(halt|single)' 
/etc/audit/auditd.conf
admin space left action = <halt|single>
```
### **Remediation:**

Set the following parameters in /etc/audit/auditd.conf:

```
space_left_action = email
action mail acct = root
```
set admin\_space\_left\_action to either halt **or** single in /etc/audit/auditd.conf. *Example:*

```
admin space left action = halt
```
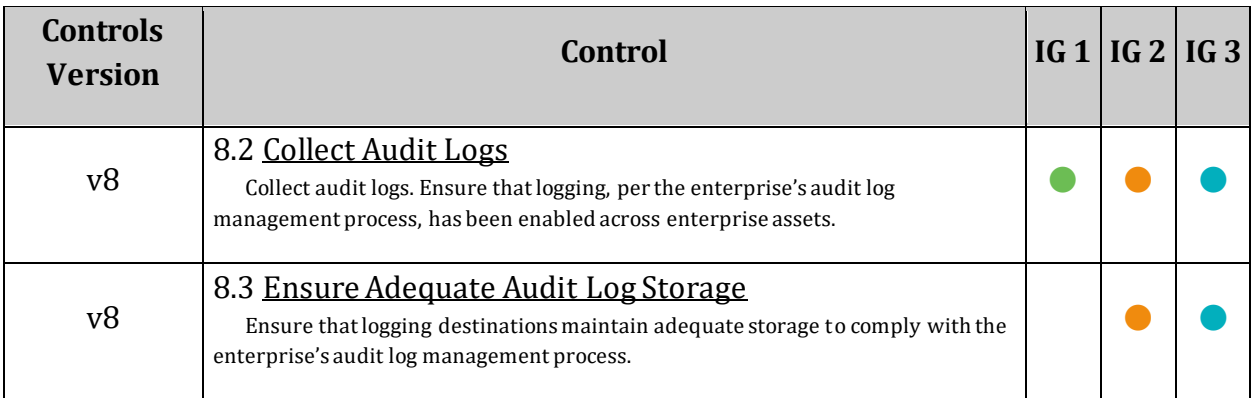

# *4.1.3 Configure auditd rules*

The Audit system operates on a set of rules that define what is to be captured in the log files.

The following types of Audit rules can be specified:

- Control rules: Allow the Audit system's behavior and some of its configuration to be modified.
- File system rules: Allow the auditing of access to a particular file or a directory. (Also known as file watches)
- System call rules: Allow logging of system calls that any specified program makes.

Audit rules can be set:

- on the command line using the auditctl utility. Note that these rules are not persistent across reboots.
- in a file ending in .rules in the /etc/audit/audit.d/ directory.

# *4.1.3.1 Ensure changes to system administration scope (sudoers) is collected (Automated)*

# **Profile Applicability:**

- Level 2 Server
- Level 2 Workstation

# **Description:**

Monitor scope changes for system administrators. If the system has been properly configured to force system administrators to log in as themselves first and then use the sudo command to execute privileged commands, it is possible to monitor changes in scope. The file /etc/sudoers, or files in /etc/sudoers.d, will be written to when the file(s) or related attributes have changed. The audit records will be tagged with the identifier "scope".

# **Rationale:**

Changes in the /etc/sudoers and /etc/sudoers.d files can indicate that an unauthorized change has been made to the scope of system administrator activity.

### **On disk configuration**

Run the following command to check the on disk rules:

```
# awk \sqrt{2} *-w/ \
&&/\/etc\/sudoers/ \
&&\sqrt{+-p} *wa/ \
&( / key= *[!- \sim] * *\$ /| | / -k *[!- \sim] * *\$ / )' /etc/audit/rules.d/*.rules
```
Verify the output matches:

```
-w /etc/sudoers -p wa -k scope
-w /etc/sudoers.d -p wa -k scope
```
### **Running configuration**

Run the following command to check loaded rules:

```
# auditctl -1 | awk '/^ *-w/ \
&&/\/etc\/sudoers/ \
&\&\leftarrow +-p *wa/ \
\texttt{\&\&}\,( / \;\; \texttt{key} = \; \texttt{\star} \, [\, ! \, \texttt{-} \texttt{\sim} \, ] \, \texttt{\star} \, \; \texttt{\star} \, \texttt{\texttt{S}} / | \, | \, / \; \, - \texttt{k} \, \; \texttt{\star} \, [\, ! \, \texttt{-} \texttt{\sim} \, ] \, \texttt{\star} \, \; \texttt{\star} \, \texttt{\texttt{S}} / ) \, \texttt{\texttt{I}}
```
### Verify the output matches:

```
-w /etc/sudoers -p wa -k scope
-w /etc/sudoers.d -p wa -k scope
```
# **Remediation:**

Edit or create a file in the /etc/audit/rules.d/ directory, ending in . rules extension, with the relevant rules to monitor scope changes for system administrators. Example:

```
# printf "
-w /etc/sudoers -p wa -k scope
-w /etc/sudoers.d -p wa -k scope
" >> /etc/audit/rules.d/50-scope.rules
```
Merge and load the rules into active configuration:

```
# augenrules --load
```
Check if reboot is required.

```
# if [[ $(auditctl -s | grep "enabled") =~ "2" ]]; then printf "Reboot 
required to load rules\n"; fi
```
# **Additional Information:**

### **Potential reboot required**

If the auditing configuration is locked  $(-e\ 2)$ , then augenrules will not warn in any way that rules could not be loaded into the running configuration. A system reboot will be required to load the rules into the running configuration.

### **System call structure**

For performance (man 7 audit.rules) reasons it is preferable to have all the system calls on one line. However, your configuration may have them on one line each or some other combination. This is important to understand for both the auditing and remediation sections as the examples given are optimized for performance as per the man page.

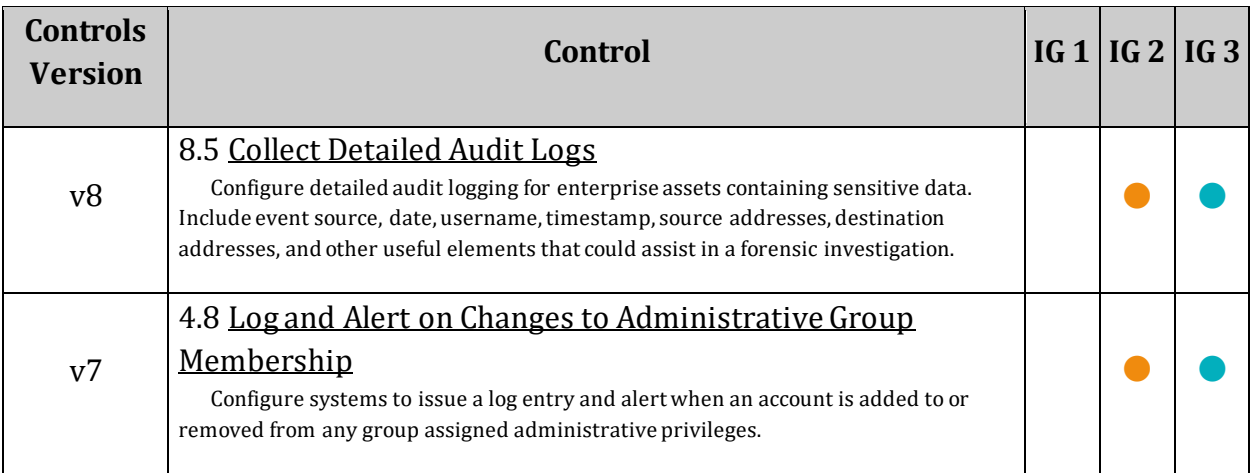

# *4.1.3.2 Ensure actions as another user are always logged (Automated)*

# **Profile Applicability:**

- Level 2 Server
- Level 2 Workstation

# **Description:**

sudo provides users with temporary elevated privileges to perform operations, either as the superuser or another user.

# **Rationale:**

Creating an audit log of users with temporary elevated privileges and the operation(s) they performed is essential to reporting. Administrators will want to correlate the events written to the audit trail with the records written to sudo's logfile to verify if unauthorized commands have been executed.

**64 Bit systems**

# *On disk configuration*

Run the following command to check the on disk rules:

```
# awk '/^ *-a *always,exit/ \
&(2) -F *arch=b[2346]{2}/ \
&( / -F *aud !=unset/)/ / -F *aud!=-1/)/ / -F *aud!=4294967295/)&( / -C *euid!=uid/|| / -C *uid!=euid/) \ \ \ \ \ \ \&&/ -S *execve/ \
&( / key= *[! - \sim] * *\$ / | / -k *[! - \sim] * *\$ / )' /etc/audit/rules.d/*.rules
```
Verify the output matches:

```
-a always,exit -F arch=b64 -C euid!=uid -F auid!=unset -S execve -k 
user emulation
-a always,exit -F arch=b32 -C euid!=uid -F auid!=unset -S execve -k 
user emulation
```
# *Running configuration*

Run the following command to check loaded rules:

```
# auditctl -1 | awk \sqrt{2} *-a *always, exit/ \
&c / -F *arch=b[2346]{2}/ \
&( / -F * \text{avid} != \text{unset}/\text{||} / -F * \text{avid} != -1/\text{||} / -F * \text{avid} != 4294967295/)&( / -C * \text{euid}!= \text{uid} / || / -C * \text{uid}!= \text{euid} /) )&4/5 *execve/ \
&( / key = *[!--] * *$/|!/ -k *[!--] * *$/)'
```
Verify the output matches:

```
-a always,exit -F arch=b64 -S execve -C uid!=euid -F auid!=-1 -F 
key=user_emulation
-a always,exit -F arch=b32 -S execve -C uid!=euid -F auid!=-1 -F 
key=user_emulation
```
### **32 Bit systems**

Follow the same procedures as for 64 bit systems and ignore any entries with  $b64$ .

# **Remediation:**

### **Create audit rules**

Edit or create a file in the /etc/audit/rules.d/ directory, ending in . rules extension, with the relevant rules to monitor elevated privileges.

### **64 Bit systems**

Example:

```
# printf "
-a always,exit -F arch=b64 -C euid!=uid -F auid!=unset -S execve -k 
user emulation
-a always,exit -F arch=b32 -C euid!=uid -F auid!=unset -S execve -k 
user emulation
" >> /etc/audit/rules.d/50-user emulation.rules
```
### **Load audit rules**

Merge and load the rules into active configuration:

```
# augenrules --load
```
Check if reboot is required.

```
# if [[ $(auditctl -s | grep "enabled") =~ "2" ]]; then printf "Reboot 
required to load rules\n"; fi
```
#### **32 Bit systems**

Follow the same procedures as for 64 bit systems and ignore any entries with  $b64$ .

### **Additional Information:**

### **Potential reboot required**

If the auditing configuration is locked  $(-e\ 2)$ , then augenrules will not warn in any way that rules could not be loaded into the running configuration. A system reboot will be required to load the rules into the running configuration.

### **System call structure**

For performance (man 7 audit.rules) reasons it is preferable to have all the system calls on one line. However, your configuration may have them on one line each or some other combination. This is important to understand for both the auditing and remediation sections as the examples given are optimized for performance as per the man page.

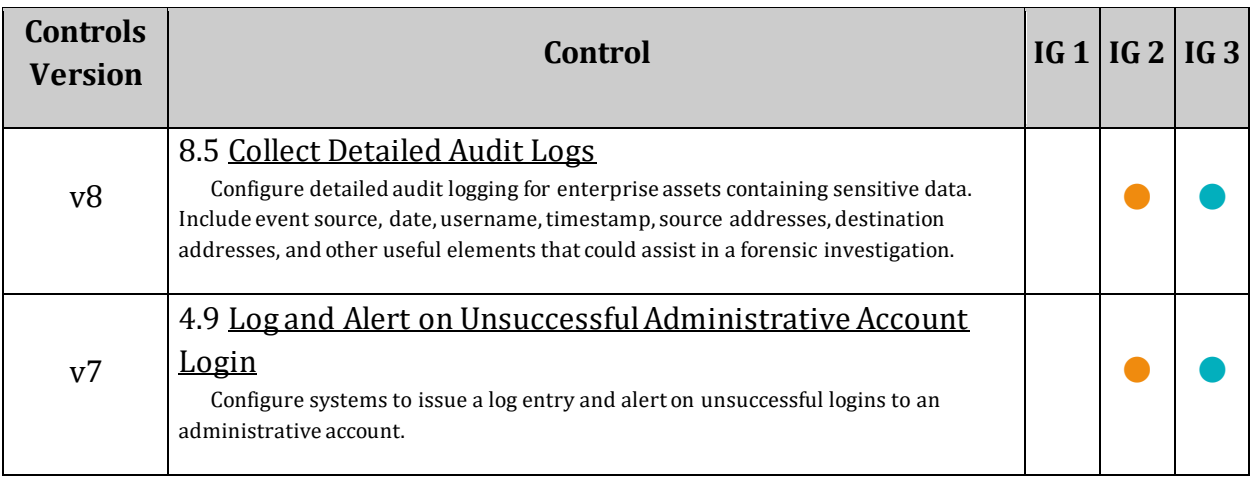

# *4.1.3.3 Ensure events that modify the sudo log file are collected (Automated)*

# **Profile Applicability:**

- Level 2 Server
- Level 2 Workstation

# **Description:**

Monitor the sudo log file. If the system has been properly configured to disable the use of the su command and force all administrators to have to log in first and then use sudo to execute privileged commands, then all administrator commands will be logged to /var/log/sudo.log . Any time a command is executed, an audit event will be triggered as the /var/log/sudo.log file will be opened for write and the executed administration command will be written to the log.

# **Rationale:**

Changes in /var/log/sudo.log indicate that an administrator has executed a command or the log file itself has been tampered with. Administrators will want to correlate the events written to the audit trail with the records written to /var/log/sudo.log to verify if unauthorized commands have been executed.

### **On disk configuration**

Run the following command to check the on disk rules:

```
# {
SUDO_LOG_FILE_ESCAPED=$(grep -r logfile /etc/sudoers* | sed -e 
's/.*logfile=/\frac{7}{5},s/.?.*//'-e's/*//g'-e's//\sqrt{10},t[-n "${SUDO LOG FILE ESCAPED}" ] && awk "/^ *-w/ \
&\&/"${SUDO LOG FILE ESCAPED}"/ \
&\&\sqrt{+p} \times w\overline{a}/\sqrt{2}&&(/ key= *[!-~]* *$/||/ -k *[!-~]* *$/)" /etc/audit/rules.d/*.rules \
|| printf "ERROR: Variable 'SUDO_LOG_FILE_ESCAPED' is unset.\n"
}
```
Verify output of matches:

-w /var/log/sudo.log -p wa -k sudo\_log\_file

#### **Running configuration**

Run the following command to check loaded rules:

```
# {
SUDO LOG FILE ESCAPED=$(grep -r logfile /etc/sudoers* | sed -e
's/.*logfile=//;s/,? .*//' -e 's/"//g' -e 's|/|\\/|g')
[ -n "${SUDO LOG FILE ESCAPED}" ] && auditctl -l | awk "/^ *-w/ \
&&("${SUDO LOG FILE ESCAPED}"/ \
&\&\leftarrow +-p *wa/ \
&(/ key= *( ! -\sim ]* *( \frac{1}{2} - k *( ! -\sim ]* *( \frac{1}{2} *) " \rightarrow|| printf "ERROR: Variable 'SUDO_LOG_FILE_ESCAPED' is unset.\n"
}
```
Verify output matches:

-w /var/log/sudo.log -p wa -k sudo\_log\_file

# **Remediation:**

Edit or create a file in the /etc/audit/rules.d/ directory, ending in . rules extension, with the relevant rules to monitor events that modify the sudo log file. Example:

```
# {
SUDO LOG FILE=$(grep -r logfile /etc/sudoers* | sed -e 's/.*logfile=//;s/,?
.*//^{\dagger} -e<sup>-</sup>'s/"//g')
[ -n "${SUDO_LOG_FILE}" ] && printf "
-w ${SUDO LOG FILE} -p wa -k sudo log file
" >> /etc/audit/rules.d/50-sudo.rules \
|| printf "ERROR: Variable 'SUDO_LOG_FILE_ESCAPED' is unset.\n"
}
```
Merge and load the rules into active configuration:

# augenrules --load

Check if reboot is required.

```
# if [[ $(auditctl -s | grep "enabled") =~ "2" ]]; then printf "Reboot 
required to load rules\n"; fi
```
### **Additional Information:**

# **Potential reboot required**

If the auditing configuration is locked  $(-e\ 2)$ , then augenrules will not warn in any way that rules could not be loaded into the running configuration. A system reboot will be required to load the rules into the running configuration.

# **System call structure**

For performance  $(\text{man } 7 \text{ audit. rules})$  reasons it is preferable to have all the system calls on one line. However, your configuration may have them on one line each or some other combination. This is important to understand for both the auditing and remediation sections as the examples given are optimized for performance as per the man page.

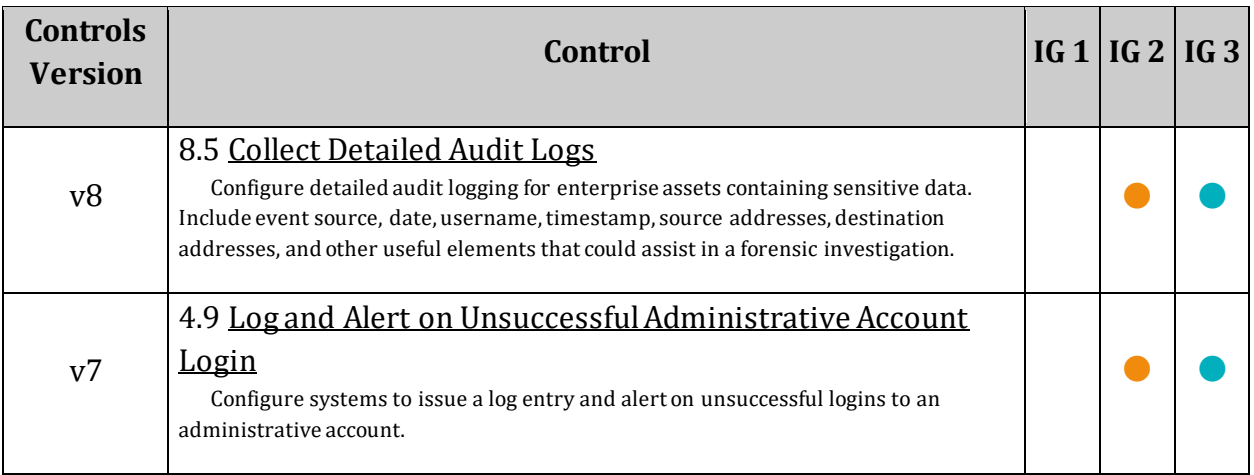

# *4.1.3.4 Ensure events that modify date and time information are collected (Automated)*

# **Profile Applicability:**

- Level 2 Server
- Level 2 Workstation

# **Description:**

Capture events where the system date and/or time has been modified. The parameters in this section are set to determine if the;

- adjtimex tune kernel clock
- settimeofday set time using timeval and timezone structures
- $\bullet$  stime using seconds since  $1/1/1970$
- clock settime allows for the setting of several internal clocks and timers

system calls have been executed. Further, ensure to write an audit record to the configured audit log file upon exit, tagging the records with a unique identifier such as "time-change".

# **Rationale:**

Unexpected changes in system date and/or time could be a sign of malicious activity on the system.

### **64 Bit systems**

### *On disk configuration*

Run the following command to check the on disk rules:

```
# {
awk \frac{1}{2} *-a *always, exit/ \
&(2) -F *arch=b[2346]{2}/ \
&6/ -S/ \ \  \, \backslash&&(/adjtimex/ \
    ||/settimeofday/ \
    ||/clock_settime/ ) \
 &(/ key= \frac{1}{2}[!-~]* *$/||/ -k *[!-~]* *$/)' /etc/audit/rules.d/*.rules
awk \frac{1}{2} \times \frac{1}{2} \times \frac{1}{2} \times&&/\/etc\/localtime/ \
 &&\sqrt{+p} *wa/ \
 &(/ key= *[!-~]* *$/||/ -k *[!-~]* *$/)' /etc/audit/rules.d/*.rules
}
```
Verify output of matches:

```
-a always, exit -F arch=b64 -S adjtimex, settimeofday, clock settime -k time-
change
-a always,exit -F arch=b32 -S adjtimex,settimeofday,clock_settime -k time-
change
-w /etc/localtime -p wa -k time-change
```
# *Running configuration*

Run the following command to check loaded rules:

```
# {
 auditctl -1 | awk \frac{1}{2} *-a *always,exit/ \
 &c / -F *arch=b[2346]{2}/ \
 &&/ -S/ \ \  \  \, \backslash&&(/adjtimex/ \
    ||/settimeofday/ \
    ||/clock_settime/ ) \
 &( / key = \frac{1}{2} [! - \frac{1}{2} * * \frac{1}{2} / |!/ -k * [! - \frac{1}{2} * * \frac{1}{2} /)]auditctl -1 | awk \frac{1}{2} *-w/ \
&&/\/etc\/localtime/ \
&&\sqrt{+p} *wa/ \
&( / key = *[! - \sim] * *\$/|!/ -k *[! - \sim] * *\$/|'}
```
Verify the output includes:

```
-a always, exit -F arch=b64 -S adjtimex, settimeofday, clock settime -F
key=time-change
-a always, exit -F arch=b32 -S adjtimex, settimeofday, clock settime -F
key=time-change
-w /etc/localtime -p wa -k time-change
```
### **32 Bit systems**

Follow the same procedures as for 64 bit systems and ignore any entries with  $b64$ . In addition, also audit for the stime system call rule. For example:

```
-a always, exit -F arch=b32 -S adjtimex, settimeofday, clock settime, stime -k
time-change
```
### **Remediation:**

### **Create audit rules**

Edit or create a file in the /etc/audit/rules.d/ directory, ending in .rules extension, with the relevant rules to monitor events that modify date and time information.

#### **64 Bit systems**

Example:

```
# printf "
-a always, exit -F arch=b64 -S adjtimex, settimeofday, clock settime -k time-
change
-a always, exit -F arch=b32 -S adjtimex, settimeofday, clock settime -k time-
change
-w /etc/localtime -p wa -k time-change
" >> /etc/audit/rules.d/50-time-change.rules
```
#### **Load audit rules**

Merge and load the rules into active configuration:

# augenrules --load

Check if reboot is required.

```
# if [[ $(auditctl -s | grep "enabled") =~ "2" ]]; then printf "Reboot 
required to load rules\n"; fi
```
#### **32 Bit systems**

Follow the same procedures as for 64 bit systems and ignore any entries with b64. In addition, add stime to the system call audit. Example:

```
-a always, exit -F arch=b32 -S adjtimex, settimeofday, clock settime, stime -k
time-change
```
# **Additional Information:**

# **Potential reboot required**

If the auditing configuration is locked  $(-e\ 2)$ , then augenrules will not warn in any way that rules could not be loaded into the running configuration. A system reboot will be required to load the rules into the running configuration.

# **System call structure**

For performance (man 7 audit.rules) reasons it is preferable to have all the system calls on one line. However, your configuration may have them on one line each or some other combination. This is important to understand for both the auditing and remediation sections as the examples given are optimized for performance as per the man page.

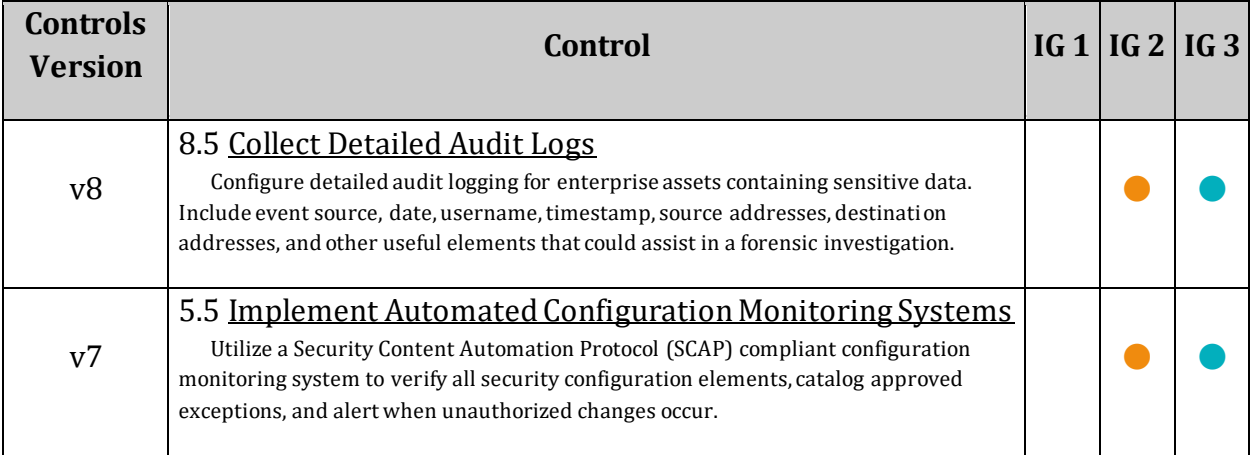

# *4.1.3.5 Ensure events that modify the system's network environment are collected (Automated)*

# **Profile Applicability:**

- Level 2 Server
- Level 2 Workstation

# **Description:**

Record changes to network environment files or system calls. The below parameters monitors the following system calls, and write an audit event on system call exit:

- sethostname set the systems host name
- setdomainname set the systems domain name

The files being monitored are:

- /etc/issue and /etc/issue.net messages displayed pre-login
- /etc/hosts file containing host names and associated IP addresses
- /etc/sysconfig/network additional information that is valid to all network interfaces
- /etc/sysconfig/network-scripts/ directory containing network interface scripts and configurations files

# **Rationale:**

Monitoring sethostname and setdomainname will identify potential unauthorized changes to host and domainname of a system. The changing of these names could potentially break security parameters that are set based on those names. The /etc/hosts file is monitored for changes that can indicate an unauthorized intruder is trying to change machine associations with IP addresses and trick users and processes into connecting to unintended machines. Monitoring /etc/issue and /etc/issue.net is important, as intruders could put disinformation into those files and trick users into providing information to the intruder. Monitoring /etc/sysconfig/network is important as it can show if network interfaces or scripts are being modified in a way that can lead to the machine becoming unavailable or compromised. All audit records should have a relevant tag associated with them.

### **64 Bit systems**

# *On disk configuration*

Run the following commands to check the on disk rules:

```
# {
 awk \frac{1}{2} \frac{*}{2} \frac{*}{2} always, exit/ \
 &c / -F *arch=b(32|64)/ \
 &6/ -S/ \ \ \ \ \ \ \ \ \ \&&(/sethostname/ \
     ||/setdomainname/) \
 &( / key= *[!- \sim] * * \frac{2}{17} / -k *[!- \sim] * * \frac{2}{17} / t * (2 \cdot 10^{14} - 10^{14} - 10^{14} - 10^{14} - 10^{14} - 10^{14} - 10^{14} - 10^{14} - 10^{14} - 10^{14} - 10^{14} - 10^{14} - 10^{14} - 10^{14} - 10^{14} - 10^{14} - 10^{14} - 10^{14} - 10^{14} - 10^{14} - 10^{14} - 10awk \sqrt{2} *-w/ \sqrt{2}&(/\/etc\/issue/\
     ||/\/etc\/issue.net/ \
      ||/\/etc\/hosts/ \
      ||/\/etc\/sysconfig\/network/) \
 &&\sqrt{+-p} *wa/ \
 &(/ key= *[!-~]* *$/||/ -k *[!-~]* *$/)' /etc/audit/rules.d/*.rules
}
```
Verify the output matches:

```
-a always,exit -F arch=b64 -S sethostname,setdomainname -k system-locale
-a always,exit -F arch=b32 -S sethostname,setdomainname -k system-locale
-w /etc/issue -p wa -k system-locale
-w /etc/issue.net -p wa -k system-locale
-w /etc/hosts -p wa -k system-locale
-w /etc/sysconfig/network -p wa -k system-locale
-w /etc/sysconfig/network-scripts/ -p wa -k system-locale
```
# *Running configuration*

Run the following command to check loaded rules:

```
# {
auditctl -1 | awk \frac{1}{2} *-a *always,exit/ \
&c / -F *arch=b(32|64)/ \
&&(-S/\sqrt{2})&&(/sethostname/ \
   ||/setdomainname/) \
&( / key = *[!--] * *\$/|!/ -k *[!--] * *\$/)'
auditctl -1 | awk \frac{1}{2} *-w/ \
&&(/\/etc\/issue/ \
    ||/\/etc\/issue.net/ \
    ||/\/etc\/hosts/ \
    ||/\/etc\/sysconfig\/network/) \
&&\sqrt{+-p} *wa/ \
&( / \ \text{key} = *[! - \sim] * * \frac{1}{2} / \frac{1}{2} - k *[! - \sim] * * \frac{1}{2} / )'
}
```
Verify the output includes:

```
-a always,exit -F arch=b64 -S sethostname,setdomainname -F key=system-locale
-a always, exit -F arch=b32 -S sethostname, setdomainname -F key=system-locale
-w /etc/issue -p wa -k system-locale
-w /etc/issue.net -p wa -k system-locale
-w /etc/hosts -p wa -k system-locale
-w /etc/sysconfig/network -p wa -k system-locale
-w /etc/sysconfig/network-scripts -p wa -k system-locale
```
### **32 Bit systems**

Follow the same procedures as for 64 bit systems and ignore any entries with  $b64$ 

### **Remediation:**

### **Create audit rules**

Edit or create a file in the /etc/audit/rules.d/ directory, ending in .rules extension, with the relevant rules to monitor events that modify the system's network environment.

#### **64 Bit systems**

Example:

```
# printf "
-a always,exit -F arch=b64 -S sethostname,setdomainname -k system-locale
-a always,exit -F arch=b32 -S sethostname,setdomainname -k system-locale
-w /etc/issue -p wa -k system-locale
-w /etc/issue.net -p wa -k system-locale
-w /etc/hosts -p wa -k system-locale
-w /etc/sysconfig/network -p wa -k system-locale
-w /etc/sysconfig/network-scripts/ -p wa -k system-locale
" >> /etc/audit/rules.d/50-system local.rules
```
#### **Load audit rules**

Merge and load the rules into active configuration:

# augenrules --load

Check if reboot is required.

```
# if [[ $(auditctl -s | grep "enabled") =~ "2" ]]; then printf "Reboot 
required to load rules\n"; fi
```
#### **32 Bit systems**

Follow the same procedures as for 64 bit systems and ignore any entries with  $b64$ .

# **Additional Information:**

### **Potential reboot required**

If the auditing configuration is locked  $(-e\ 2)$ , then augenrules will not warn in any way that rules could not be loaded into the running configuration. A system reboot will be required to load the rules into the running configuration.

### **System call structure**

For performance (man 7 audit.rules) reasons it is preferable to have all the system calls on one line. However, your configuration may have them on one line each or some other combination. This is important to understand for both the auditing and remediation sections as the examples given are optimized for performance as per the man page.

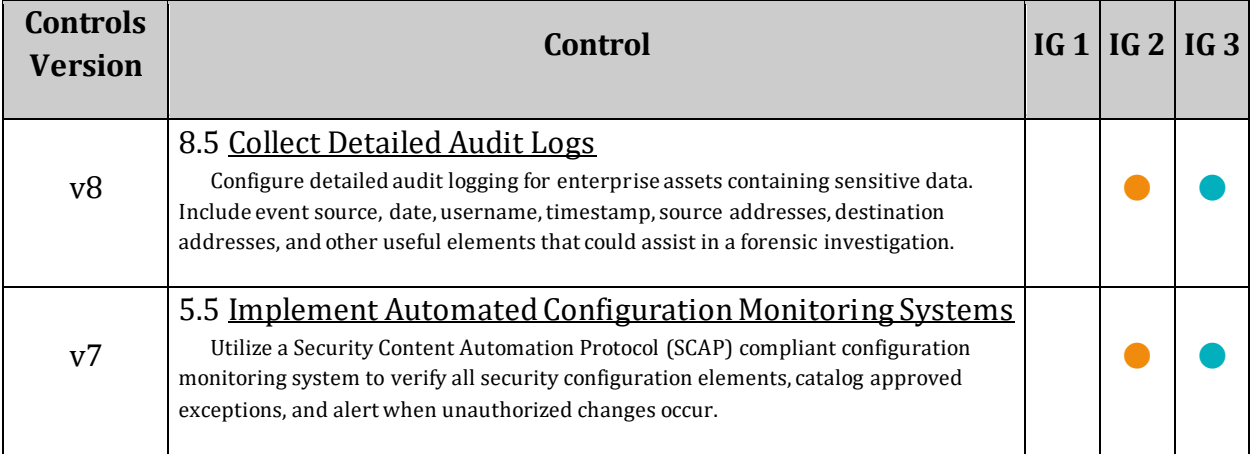

# *4.1.3.6 Ensure use of privileged commands are collected (Automated)*

# **Profile Applicability:**

- Level 2 Server
- Level 2 Workstation

# **Description:**

Monitor privileged programs, those that have the setuid and/or setgid bit set on execution, to determine if unprivileged users are running these commands.

# **Rationale:**

Execution of privileged commands by non-privileged users could be an indication of someone trying to gain unauthorized access to the system.

# **Impact:**

Both the audit and remediation section of this recommendation will traverse all mounted file systems that is not mounted with either noexec or nosuid mount options. If there are large file systems without these mount options, **such traversal will be significantly detrimental to the performance of the system.**

Before running either the audit or remediation section, inspect the output of the following command to determine exactly which file systems will be traversed:

```
# findmnt -n -l -k -it $(awk '/nodev/ { print $2 }' /proc/filesystems | paste 
-sd,) | grep -Pv "noexec|nosuid"
```
To exclude a particular file system due to adverse performance impacts, update the audit and remediation sections by adding a sufficiently unique string to the grep statement. The above command can be used to test the modified exclusions.

### **On disk configuration**

Run the following command to check on disk rules:

```
# for PARTITION in $(findmnt -n -l -k -it $(awk '/nodev/ { print $2 }' 
/proc/filesystems | paste -sd,) | grep -Pv "noexec|nosuid" | awk '{print 
$1}'); do
    for PRIVILEGED in $(find "${PARTITION}" -xdev -perm /6000 -type f); do
        grep -qr "${PRIVILEGED}" /etc/audit/rules.d && printf "OK: 
'${PRIVILEGED}' found in auditing rules.\n" || printf "Warning: 
'${PRIVILEGED}' not found in on disk configuration.\n"
    done
done
```
Verify that all output is  $OK$ .

#### **Running configuration**

Run the following command to check loaded rules:

```
# {
  RUNNING=$ (auditctl -1)
   [-n "${RUNNING}" ] && for PARTITION in $(findmnt -n -l -k -it $(awk
'/nodev/ { print $2 }' /proc/filesystems | paste -sd,) | grep -Pv 
"noexec|nosuid" | awk '{print $1}'); do
       for PRIVILEGED in $(find "${PARTITION}" -xdev -perm /6000 -type f); do
         printf -- "${RUNNING}" | grep -q "${PRIVILEGED}" && printf "OK: 
'${PRIVILEGED}' found in auditing rules.\n" || printf "Warning: 
'${PRIVILEGED}' not found in running configuration.\n"
       done
    done \
    || printf "ERROR: Variable 'RUNNING' is unset.\n"
}
```
Verify that all output is  $OK$ .

### **Special mount points**

If there are any special mount points that are not visible by default from  $f$  indmnt as per the above audit, said file systems would have to be manually audited.

# **Remediation:**

Edit or create a file in the /etc/audit/rules.d/ directory, ending in . rules extension, with the relevant rules to monitor the use of privileged commands. Example:

```
# {
  UID MIN=$(awk '/^\s*UID MIN/{print $2}' /etc/login.defs)
 AUDIT RULE FILE="/etc/audit/rules.d/50-privileged.rules"
  NEW DATA=()
  for PARTITION in \S(\text{findmnt -n -l -k -it } \S(\text{awk '}/\text{nodev/ } \{ \text{print } \S2 \} )/proc/filesystems | paste -sd,) | grep -Pv "noexec|nosuid" | awk '{print 
$1}'); do
     readarray -t DATA < <(find "${PARTITION}" -xdev -perm /6000 -type f | awk 
-v UID MIN=${UID MIN} '{print "-a always,exit -F path=" $1 " -F perm=x -F
auid>="UID_MIN" -F auid!=unset -k privileged" }')
       for ENTRY in "${DATA[@]}"; do
        NEW DATA+=("${ENTER}|") done
   done
   readarray &> /dev/null -t OLD_DATA < "${AUDIT_RULE_FILE}"
  COMBINED DATA=( "${OLD DATA[@]}" "${NEW DATA[@]}" )
  printf \sqrt[3]{s}\n' "${COMBINED_DATA[@]}" | sort -u > "${AUDIT_RULE_FILE}"
}
```
Merge and load the rules into active configuration:

# augenrules --load

Check if reboot is required.

```
# if [[ $(auditctl -s | grep "enabled") =~ "2" ]]; then printf "Reboot 
required to load rules\n"; fi
```
### **Special mount points**

If there are any special mount points that are not visible by default from just scanning /, change the PARTITION variable to the appropriate partition and re-run the remediation.

# **Additional Information:**

# **Potential reboot required**

If the auditing configuration is locked  $(-e\ 2)$ , then augenrules will not warn in any way that rules could not be loaded into the running configuration. A system reboot will be required to load the rules into the running configuration.

# **System call structure**

For performance (man 7 audit.rules) reasons it is preferable to have all the system calls on one line. However, your configuration may have them on one line each or some other combination. This is important to understand for both the auditing and remediation sections as the examples given are optimized for performance as per the man page.

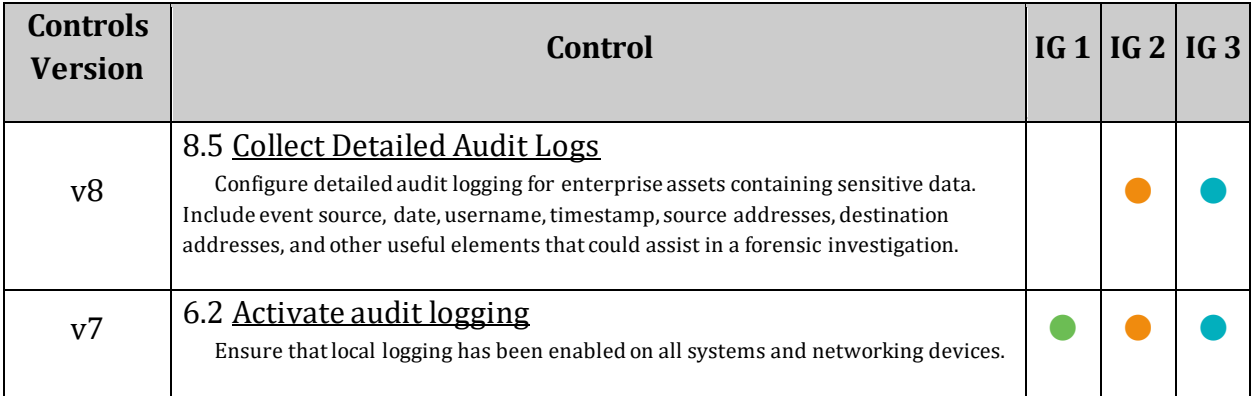

# *4.1.3.7 Ensure unsuccessful file access attempts are collected (Automated)*

# **Profile Applicability:**

- Level 2 Server
- Level 2 Workstation

# **Description:**

Monitor for unsuccessful attempts to access files. The following parameters are associated with system calls that control files:

- **creation** creat
- $\bullet$  **opening** open, openat
- truncation truncate , ftruncate

An audit log record will only be written if all of the following criteria is met for the user when trying to access a file:

- a non-privileged user (auid>=UID\_MIN)
- is not a Daemon event (auid=4294967295/unset/-1)
- if the system call returned EACCES (permission denied) or EPERM (some other permanent error associated with the specific system call)

# **Rationale:**

Failed attempts to open, create or truncate files could be an indication that an individual or process is trying to gain unauthorized access to the system.

**64 Bit systems**

# *On disk configuration*

Run the following command to check the on disk rules:

```
# {
UID MIN=$(awk '/^\s*UID MIN/{print $2}' /etc/login.defs)
 [-n "${UID MIN}" ] && awk "/^ *-a *always,exit/ \
&(2) -F *arch=b[2346]{2}/ \
&( / -F * 1) + auid!=unset/||/ -F *auid!=-1/||/ -F *auid!=4294967295/)
&c / -F *auid>=${UID MIN}/ \
&&( / -F * exit = -EACCES/|| / -F * exit = - EPERM/) \ \ (&&(-S/\sqrt{2})&&/creat/ \
&\&/open/ \
&&/truncate/ \
&(/ key= *[!-~]* *$/||/ -k *[!-~]* *$/)" /etc/audit/rules.d/*.rules \
 || printf "ERROR: Variable 'UID_MIN' is unset.\n"
}
```
Verify the output includes:

```
-a always,exit -F arch=b64 -S creat,open,openat,truncate,ftruncate -F exit=-
EACCES -F auid>=1000 -F auid!=unset -k access
-a always, exit -F arch=b64 -S creat, open, openat, truncate, ftruncate -F exit=-
EPERM -F auid>=1000 -F auid!=unset -k access
-a always, exit -F arch=b32 -S creat, open, openat, truncate, ftruncate -F exit=-
EACCES -F auid>=1000 -F auid!=unset -k access
-a always, exit -F arch=b32 -S creat, open, openat, truncate, ftruncate -F exit=-
EPERM -F auid>=1000 -F auid!=unset -k access
```
# *Running configuration*

Run the following command to check loaded rules:

```
# {
UID MIN=$(awk '/^\s*UID MIN/{print $2}' /etc/login.defs)
[-\overline{n} "${UID MIN}" ] && \overline{a}uditctl -l | awk "/^ *-a *always,exit/ \
&c / -F *arch=b[2346]{2}/ \
&( / -F * \text{avid} != \text{unset}/\text{)} -F * \text{avid} != -1/ \text{)} -F * \text{avid} != 4294967295/})&&/ -F *auid>=${UID MIN}/ \
&( / -F *exite= -EACCES/|| / -F *exite= -EPERM/)&&(-S/\sqrt{2})&&/creat/ \
&\&/open/ \
&&/truncate/ \
&( / key= *[!-~]* *$/||/ -k *[!-~]* *$/)" \
|| printf "ERROR: Variable 'UID_MIN' is unset.\n"
}
```
Verify the output includes:
-a always, exit -F arch=b64 -S open, truncate, ftruncate, creat, openat -F exit =-EACCES -F auid>=1000 -F auid!=-1 -F key=access -a always, exit -F arch=b64 -S open, truncate, ftruncate, creat, openat -F exit =-EPERM -F auid>=1000 -F auid!=-1 -F key=access -a always, exit -F arch=b32 -S open, truncate, ftruncate, creat, openat -F exit=-EACCES -F auid>=1000 -F auid!=-1 -F key=access -a always, exit -F arch=b32 -S open, truncate, ftruncate, creat, openat -F exit=-EPERM -F auid>=1000 -F auid!=-1 -F key=access

### **32 Bit systems**

Follow the same procedures as for 64 bit systems and ignore any entries with  $b64$ .

### **Create audit rules**

Edit or create a file in the /etc/audit/rules.d/ directory, ending in .rules extension, with the relevant rules to monitor unsuccessful file access attempts.

### **64 Bit systems**

Example:

```
# {
UID MIN=$(awk '/^\s*UID MIN/{print $2}' /etc/login.defs)
[-n] "${UID MIN}" ] && printf "
-a always, exit -F arch=b64 -S creat, open, openat, truncate, ftruncate -F exit=-
EACCES -F auid>=${UID_MIN} -F auid!=unset -k access
-a always, exit -F arch=b64 -S creat, open, openat, truncate, ftruncate -F exit=-
EPERM -F auid>=${UID_MIN} -F auid!=unset -k access
-a always, exit -F arch=b32 -S creat, open, openat, truncate, ftruncate -F exit=-
EACCES -F auid>=${UID_MIN} -F auid!=unset -k access
-a always, exit -F arch=b32 -S creat, open, openat, truncate, ftruncate -F exit=-
EPERM -F auid>=${UID_MIN} -F auid!=unset -k access
" >> /etc/audit/rules.d/50-access.rules \
|| printf "ERROR: Variable 'UID_MIN' is unset.\n"
}
```
#### **Load audit rules**

Merge and load the rules into active configuration:

```
# augenrules --load
```
Check if reboot is required.

```
# if [ \frac{1}{2} \frac{1}{2} \frac{1}{2} \frac{1}{2} \frac{1}{2} \frac{1}{2} \frac{1}{2} \frac{1}{2} \frac{1}{2} \frac{1}{2} \frac{1}{2} \frac{1}{2} \frac{1}{2} \frac{1}{2} \frac{1}{2} \frac{1}{2} \frac{1}{2} \frac{1}{2} \frac{1}{2} \frac{1}{2} \frac{1}{2} \required to load rules\n"; fi
```
#### **32 Bit systems**

Follow the same procedures as for 64 bit systems and ignore any entries with  $b64$ .

# **Additional Information:**

## **Potential reboot required**

If the auditing configuration is locked  $(-e \ 2)$ , then augenrules will not warn in any way that rules could not be loaded into the running configuration. A system reboot will be required to load the rules into the running configuration.

## **System call structure**

For performance (man 7 audit.rules) reasons it is preferable to have all the system calls on one line. However, your configuration may have them on one line each or some other combination. This is important to understand for both the auditing and remediation sections as the examples given are optimized for performance as per the man page.

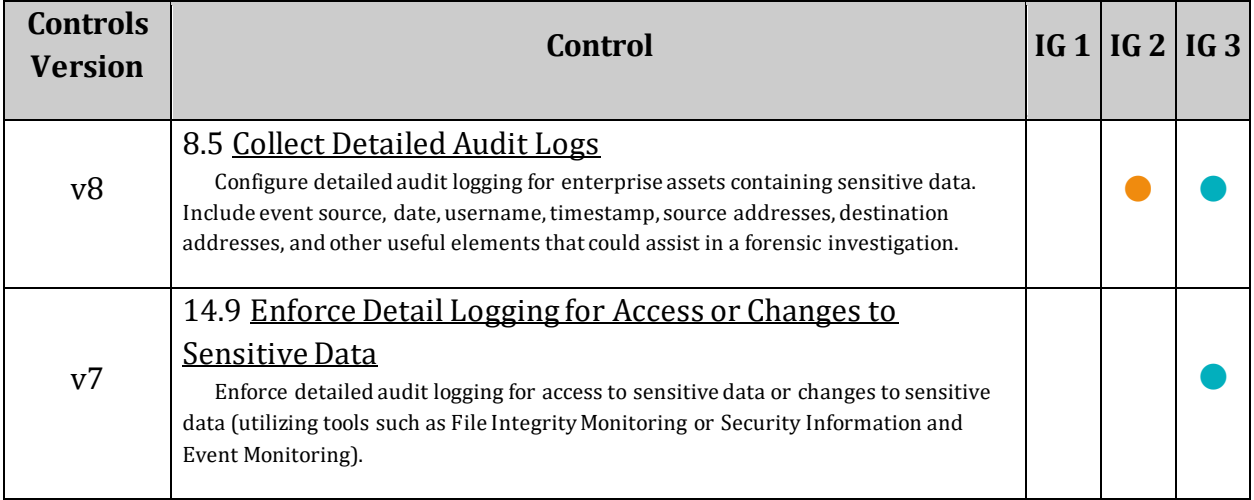

# *4.1.3.8 Ensure events that modify user/group information are collected (Automated)*

# **Profile Applicability:**

- Level 2 Server
- Level 2 Workstation

# **Description:**

Record events affecting the modification of user or group information, including that of passwords and old passwords if in use.

- /etc/group system groups
- /etc/passwd system users
- /etc/gshadow encrypted password for each group
- /etc/shadow system user passwords
- /etc/security/opasswd storage of old passwords if the relevant PAM module is in use

The parameters in this section will watch the files to see if they have been opened for write or have had attribute changes (e.g. permissions) and tag them with the identifier "identity" in the audit log file.

## **Rationale:**

Unexpected changes to these files could be an indication that the system has been compromised and that an unauthorized user is attempting to hide their activities or compromise additional accounts.

### **On disk configuration**

Run the following command to check the on disk rules:

```
# awk \sqrt{2} \times \times \times&&(/\/etc\/group/ \
  ||/\/etc\/passwd/ \
  ||/\/etc\/gshadow/ \
   ||/\/etc\/shadow/ \
   ||/\/etc\/security\/opasswd/) \
&\&\leftarrow +-p *wa/&( / key= *[!- \sim ] * * $/| / -k *[!- \sim ] * * $/] ' / etc/audit/rules.d/*.rules
```
Verify the output matches:

```
-w /etc/group -p wa -k identity
-w /etc/passwd -p wa -k identity
-w /etc/gshadow -p wa -k identity
-w /etc/shadow -p wa -k identity
-w /etc/security/opasswd -p wa -k identity
```
#### **Running configuration**

Run the following command to check loaded rules:

```
# auditctl -1 | awk \sqrt{2} *-w/ \
&&(/\/etc\/group/ \
  ||/\/etc\/passwd/ \
  ||/\/etc\/gshadow/ \
  ||/\/etc\/shadow/ \
  ||/\/etc\/security\/opasswd/) \
&\&\leftarrow +-p *wa / \ \n\&( / key = *[!--] * *$/|!/ -k *[!--] * *$/)'
```
Verify the output matches:

```
-w /etc/group -p wa -k identity
-w /etc/passwd -p wa -k identity
-w /etc/gshadow -p wa -k identity
-w /etc/shadow -p wa -k identity
-w /etc/security/opasswd -p wa -k identity
```
Edit or create a file in the /etc/audit/rules.d/ directory, ending in . rules extension, with the relevant rules to monitor events that modify user/group information. Example:

```
# printf "
-w /etc/group -p wa -k identity
-w /etc/passwd -p wa -k identity
-w /etc/gshadow -p wa -k identity
-w /etc/shadow -p wa -k identity
-w /etc/security/opasswd -p wa -k identity
" >> /etc/audit/rules.d/50-identity.rules
```
Merge and load the rules into active configuration:

# augenrules --load

Check if reboot is required.

```
# if \lceil \int $ (auditctl -s | grep "enabled") = ~ "2" | |; then printf "Reboot
required to load rules\n"; fi
```
### **Additional Information:**

### **Potential reboot required**

If the auditing configuration is locked  $(-e\ 2)$ , then augenrules will not warn in any way that rules could not be loaded into the running configuration. A system reboot will be required to load the rules into the running configuration.

### **System call structure**

For performance  $(\text{man } 7 \text{ audit. rules})$  reasons it is preferable to have all the system calls on one line. However, your configuration may have them on one line each or some other combination. This is important to understand for both the auditing and remediation sections as the examples given are optimized for performance as per the man page.

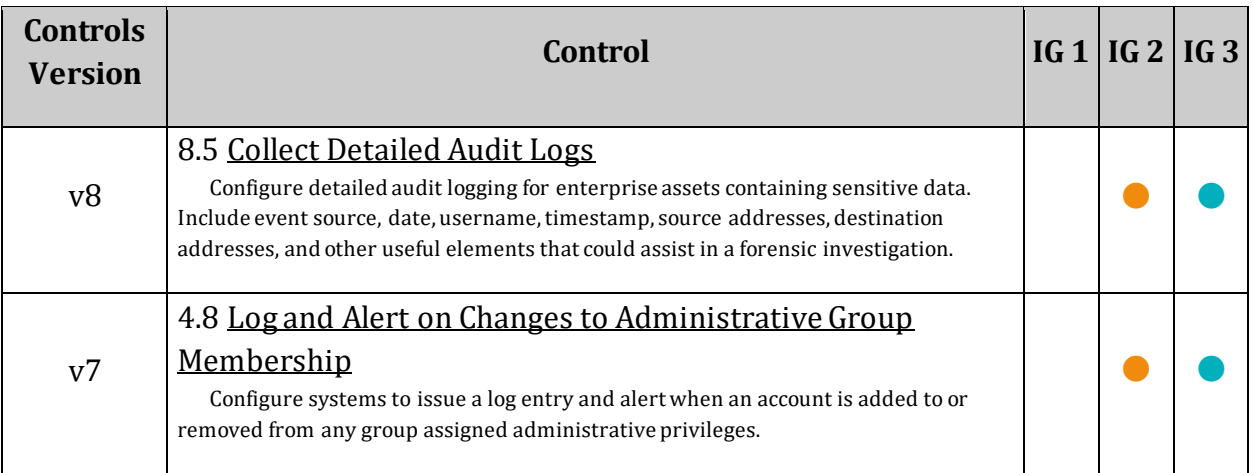

# *4.1.3.9 Ensure discretionary access control permission modification events are collected (Automated)*

# **Profile Applicability:**

- Level 2 Server
- Level 2 Workstation

# **Description:**

Monitor changes to file permissions, attributes, ownership and group. The parameters in this section track changes for system calls that affect file permissions and attributes. The following commands and system calls effect the permissions, ownership and various attributes of files.

- chmod
- fchmod
- fchmodat
- chown
- fchown
- fchownat
- lchown
- setxattr
- lsetxattr
- fsetxattr
- removexattr
- lremovexattr
- fremovexattr

In all cases, an audit record will only be written for non-system user ids and will ignore Daemon events. All audit records will be tagged with the identifier "perm\_mod."

## **Rationale:**

Monitoring for changes in file attributes could alert a system administrator to activity that could indicate intruder activity or policy violation.

**64 Bit systems**

## *On disk configuration*

Run the following command to check the on disk rules:

```
# {
 UID MIN=$(awk '/^\s*UID MIN/{print $2}' /etc/login.defs)
 [-n "${UID MIN}" ] && awk "/^ *-a *always,exit/ \
 &c / -F *arch=b[2346]{2}/ \
 &( / -F * \text{avid}!=\text{unset}/\text{||} / -F * \text{avid}!=\text{--1}/\text{||} / -F * \text{avid}!=\text{4294967295}/)&&/ -S/ \ \  \  \, \backslash&&(-F *aud) = \frac{1}{2} (UID MIN}/ \
 &( / chmod/||/fchmod\sqrt{||/fchmodat/\
    ||/chown/||/fchown/||/fchownat/||/lchown/ \
    ||/setxattr/||/lsetxattr/||/fsetxattr/ \
    ||/removexattr/||/lremovexattr/||/fremovexattr/) \
 &(/ key= *[!-~]* *$/||/ -k *[!-~]* *$/)" /etc/audit/rules.d/*.rules \
 || printf "ERROR: Variable 'UID_MIN' is unset.\n"
}
```
Verify the output matches:

```
-a always,exit -F arch=b64 -S chmod,fchmod,fchmodat -F auid>=1000 -F 
auid!=unset -F key=perm_mod
-a always, exit -F arch=b64 -S chown, fchown, lchown, fchownat -F auid>=1000 -F
auid!=unset -F key=perm_mod
-a always,exit -F arch=b32 -S chmod,fchmod,fchmodat -F auid>=1000 -F 
auid!=unset -F key=perm_mod
-a always,exit -F arch=b32 -S lchown,fchown,chown,fchownat -F auid>=1000 -F 
auid!=unset -F key=perm_mod
-a always,exit -F arch=b64 -S 
setxattr, lsetxattr, fsetxattr, removexattr, lremovexattr, fremovexattr -F
auid>=1000 -F auid!=unset -F key=perm_mod
-a always,exit -F arch=b32 -S 
setxattr, lsetxattr, fsetxattr, removexattr, lremovexattr, fremovexattr -F
auid>=1000 -F auid!=unset -F key=perm_mod
```
### *Running configuration*

Run the following command to check loaded rules:

```
# {
UID_MIN=$(awk '/^\s*UID_MIN/{print $2}' /etc/login.defs)
 [-n] "${UID MIN}" ] && auditctl -l | awk "/^ *-a *always,exit/ \
&(2346)(-F * arch=b[2346](2) / )&( / -F * \text{avid}!=\text{unset}/\text{||} / -F * \text{avid}!=\text{--1}/\text{||} / -F * \text{avid}!=\text{4294967295}/)&&/ -S/ \
&&/ -F *auid>=${UID MIN}/ \
&( / \text{chmod}/|| / \text{fchmod}/|| / \text{fchmodat}/\ ) ||/chown/||/fchown/||/fchownat/||/lchown/ \
    ||/setxattr/||/lsetxattr/||/fsetxattr/ \
    ||/removexattr/||/lremovexattr/||/fremovexattr/) \
&( / key = *[! - \sim] * *\$ / | / -k *[! - \sim] * *\$ / ) "
|| printf "ERROR: Variable 'UID_MIN' is unset.\n"
}
```
Verify the output matches:

```
-a always, exit -F arch=b64 -S chmod, fchmod, fchmodat -F auid>=1000 -F auid! =-1
-F key=perm_mod
-a always,exit -F arch=b64 -S chown,fchown,lchown,fchownat -F auid>=1000 -F 
auid!=-1 -F key=perm_mod
-a always, exit -F arch=b32 -S chmod, fchmod, fchmodat -F auid>=1000 -F auid!=-1
-F key=perm_mod
-a always,exit -F arch=b32 -S lchown,fchown,chown,fchownat -F auid>=1000 -F 
auid!=-1 -F key=perm_mod
-a always,exit -F arch=b64 -S 
setxattr, lsetxattr, fsetxattr, removexattr, lremovexattr, fremovexattr -F
auid>=1000 -F auid!=-1 -F key=perm mod
-a always,exit -F arch=b32 -S 
setxattr, lsetxattr, fsetxattr, removexattr, lremovexattr, fremovexattr -F
auid>=1000 -F auid!=-1 -F key=perm mod
```
#### **32 Bit systems**

Follow the same procedures as for 64 bit systems and ignore any entries with  $\alpha$  b  $\beta$  4.

### **Create audit rules**

Edit or create a file in the /etc/audit/rules.d/ directory, ending in .rules extension, with the relevant rules to monitor discretionary access control permission modification events.

### **64 Bit systems**

Example:

```
# {
UID MIN=$(awk '/^\s*UID MIN/{print $2}' /etc/login.defs)
\lceil -n \rceil "${UID MIN}" ] && printf "
-a always, exit -F arch=b64 -S chmod, fchmod, fchmodat -F auid>=${UID_MIN} -F
auid!=unset -F key=perm_mod
-a always, exit -F arch=b64 -S chown, fchown, lchown, fchownat -F
auid>=${UID_MIN} -F auid!=unset -F key=perm_mod
-a always, exit -F arch=b32 -S chmod, fchmod, fchmodat -F auid>=${UID_MIN} -F
auid!=unset -F key=perm_mod
-a always, exit -F arch=b32 -S lchown, fchown, chown, fchownat -F
auid>=${UID_MIN} -F auid!=unset -F key=perm_mod
-a always,exit -F arch=b64 -S 
setxattr, lsetxattr, fsetxattr, removexattr, lremovexattr, fremovexattr -F
auid>=${UID_MIN} -F auid!=unset -F key=perm_mod
-a always,exit -F arch=b32 -S 
setxattr, lsetxattr, fsetxattr, removexattr, lremovexattr, fremovexattr -F
auid>=${UID MIN} -F auid!=unset -F key=perm mod
" >> /etc/audit/rules.d/50-perm mod.rules \
|| printf "ERROR: Variable 'UID_MIN' is unset.\n"
}
```
### **Load audit rules**

Merge and load the rules into active configuration:

# augenrules --load

Check if reboot is required.

```
# if [[ $(auditctl -s | grep "enabled") =~ "2" ]]; then printf "Reboot 
required to load rules\n"; fi
```
#### **32 Bit systems**

Follow the same procedures as for 64 bit systems and ignore any entries with  $\frac{64}{64}$ .

# **Additional Information:**

## **Potential reboot required**

If the auditing configuration is locked  $(-e \ 2)$ , then augenrules will not warn in any way that rules could not be loaded into the running configuration. A system reboot will be required to load the rules into the running configuration.

## **System call structure**

For performance (man 7 audit.rules) reasons it is preferable to have all the system calls on one line. However, your configuration may have them on one line each or some other combination. This is important to understand for both the auditing and remediation sections as the examples given are optimized for performance as per the man page.

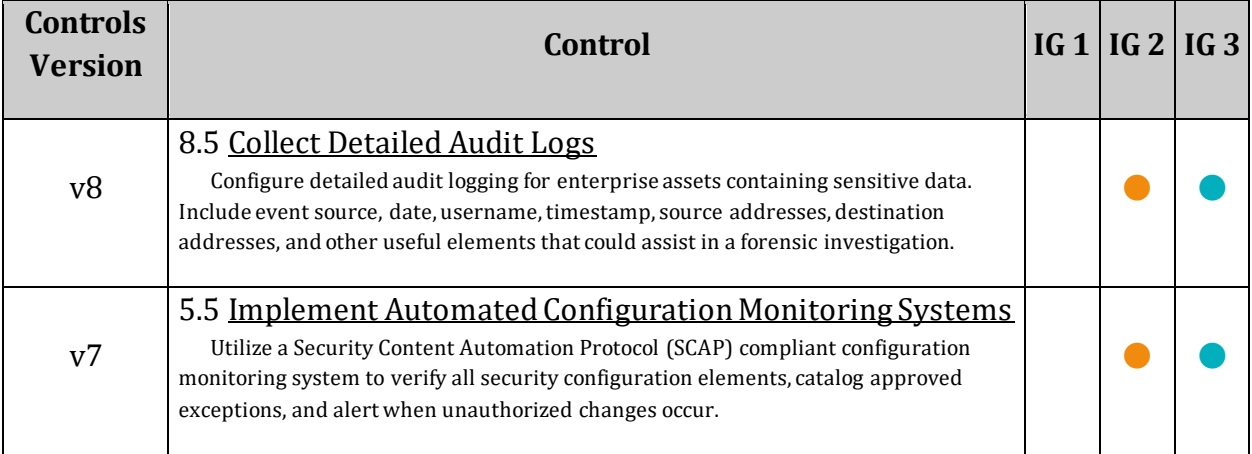

# *4.1.3.10 Ensure successful file system mounts are collected (Automated)*

# **Profile Applicability:**

- Level 2 Server
- Level 2 Workstation

## **Description:**

Monitor the use of the mount system call. The mount (and umount ) system call controls the mounting and unmounting of file systems. The parameters below configure the system to create an audit record when the mount system call is used by a non-privileged user

## **Rationale:**

It is highly unusual for a non privileged user to mount file systems to the system. While tracking mount commands gives the system administrator evidence that external media may have been mounted (based on a review of the source of the mount and confirming it's an external media type), it does not conclusively indicate that data was exported to the media. System administrators who wish to determine if data were exported, would also have to track successful open, creat and truncate system calls requiring write access to a file under the mount point of the external media file system. This could give a fair indication that a write occurred. The only way to truly prove it, would be to track successful writes to the external media. Tracking write system calls could quickly fill up the audit log and is not recommended. Recommendations on configuration options to track data export to media is beyond the scope of this document.

**64 Bit systems**

# *On disk configuration*

Run the following command to check the on disk rules:

```
# {
 UID MIN=$(awk '/^\s*UID MIN/{print $2}' /etc/login.defs)
 [-n "${UID MIN}" ] && awk "/^ *-a *always,exit/ \
&(2) -F *arch=b[2346]{2}/ \
 &( / -F * 1) + \frac{1}{2} = \frac{1}{| / -F * 1|} + \frac{1}{2} = \frac{1}{| / -F * 1|} + \frac{1}{2} = \frac{1}{2} = \frac{1}{2} = \frac{1}{2} = \frac{1}{2} = \frac{1}{2} = \frac{1}{2} = \frac{1}{2} = \frac{1}{2} = \frac{1}{2} = \frac{1}{2} = \frac{1}{2} = &&/ -F *auid>=${UID MIN}/ \
 &6/ -S/ \ \ \ \ \ \ \ \ \&&/mount/ \
 &(/ key= *[!-~]* *$/||/ -k *[!-~]* *$/)" /etc/audit/rules.d/*.rules \
 || printf "ERROR: Variable 'UID_MIN' is unset.\n"
}
```
Verify the output matches:

```
-a always,exit -F arch=b64 -S mount -F auid>=1000 -F auid!=unset -k mounts
-a always,exit -F arch=b32 -S mount -F auid>=1000 -F auid!=unset -k mounts
```
# *Running configuration*

Run the following command to check loaded rules:

```
# {
UID MIN=$(awk '/^\s*UID MIN/{print $2}' /etc/login.defs)
[-\overline{n}] "${UID MIN}" ] && auditctl -l | awk "/^ *-a *always,exit/ \setminus&c / -F *arch=b[2346]{2}/ \
&( / -F * 1) + auid!=unset/||/ -F *auid!=-1/||/ -F *auid!=4294967295/)
&&/ -F *auid>=${UID MIN}/ \
&&(-S/\sqrt{2})&&/mount/ \
&( / key = *[! - \sim] * *\$ / | / -k *[! - \sim] * *\$ / ) "
 || printf "ERROR: Variable 'UID_MIN' is unset.\n"
}
```
Verify the output matches:

```
-a always, exit -F arch=b64 -S mount -F auid>=1000 -F auid!=-1 -F key=mounts
-a always, exit -F arch=b32 -S mount -F auid>=1000 -F auid!=-1 -F key=mounts
```
### **32 Bit systems**

Follow the same procedures as for 64 bit systems and ignore any entries with  $\alpha$  b  $\beta$  4.

### **Create audit rules**

Edit or create a file in the /etc/audit/rules.d/ directory, ending in .rules extension, with the relevant rules to monitor successful file system mounts.

### **64 Bit systems**

Example:

```
# {
UID MIN=$(awk '/^\s*UID MIN/{print $2}' /etc/login.defs)
[-n] "${UID MIN}" ] && printf "
-a always,exit -F arch=b32 -S mount -F auid>=1000 -F auid!=unset -k mounts
-a always,exit -F arch=b64 -S mount -F auid>=1000 -F auid!=unset -k mounts
" >> /etc/audit/rules.d/50-perm mod.rules \
|| printf "ERROR: Variable 'UID_MIN' is unset.\n"
}
```
#### **Load audit rules**

Merge and load the rules into active configuration:

```
# augenrules --load
```
Check if reboot is required.

```
# if [[ $(auditctl -s | grep "enabled") =~ "2" ]]; then printf "Reboot 
required to load rules\n"; fi
```
### **32 Bit systems**

Follow the same procedures as for 64 bit systems and ignore any entries with  $b64$ .

# **Additional Information:**

## **Potential reboot required**

If the auditing configuration is locked  $(-e\ 2)$ , then augenrules will not warn in any way that rules could not be loaded into the running configuration. A system reboot will be required to load the rules into the running configuration.

## **System call structure**

For performance (man 7 audit.rules) reasons it is preferable to have all the system calls on one line. However, your configuration may have them on one line each or some other combination. This is important to understand for both the auditing and remediation sections as the examples given are optimized for performance as per the man page.

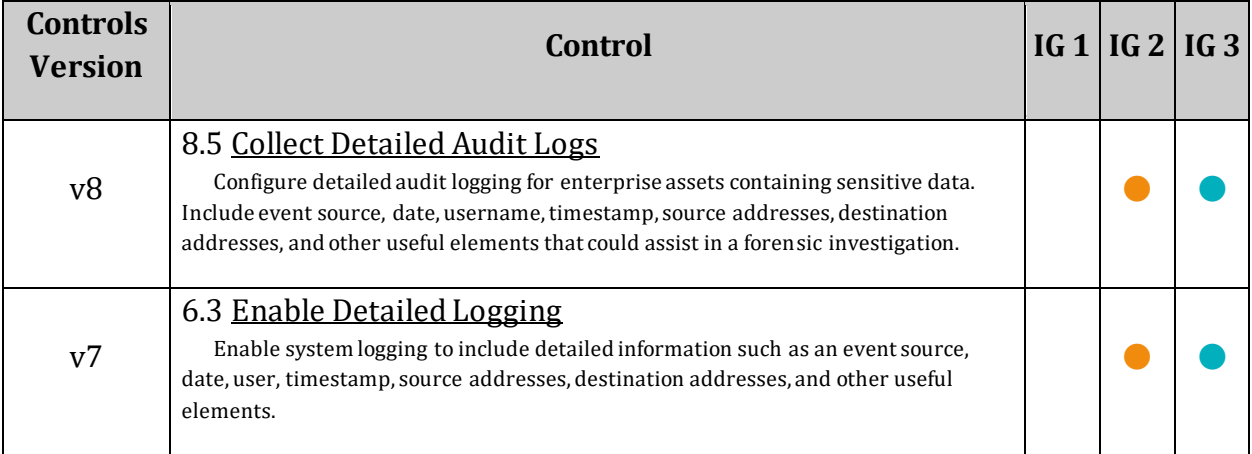

# *4.1.3.11 Ensure session initiation information is collected (Automated)*

# **Profile Applicability:**

- Level 2 Server
- Level 2 Workstation

## **Description:**

Monitor session initiation events. The parameters in this section track changes to the files associated with session events.

- /var/run/utmp tracks all currently logged in users.
- /var/log/wtmp file tracks logins, logouts, shutdown, and reboot events.
- /var/log/btmp keeps track of failed login attempts and can be read by entering the command /usr/bin/last -f /var/log/btmp.

All audit records will be tagged with the identifier "session."

## **Rationale:**

Monitoring these files for changes could alert a system administrator to logins occurring at unusual hours, which could indicate intruder activity (i.e. a user logging in at a time when they do not normally log in).

### **On disk configuration**

Run the following command to check the on disk rules:

```
# awk '/^ \star-w/ \setminus&(/\/var\/run\/utmp/\
   ||/\/var\/log\/wtmp/ \
  ||/\rangle/var\angle/log\angle/btmp/) \angle&\&\leftarrow +-p *wa/&( / key= *[!- \sim] * *\$ /| | / -k *[!- \sim] * *\$ / )' /etc/audit/rules.d/*.rules
```
Verify the output matches:

```
-w /var/run/utmp -p wa -k session
-w /var/log/wtmp -p wa -k session
-w /var/log/btmp -p wa -k session
```
### **Running configuration**

Run the following command to check loaded rules:

```
# auditctl -l | awk '/^ *-w/ \
&(/\/var\/run\/utmp/\
 ||/\rangle/\text{var}\rangle/\text{log}\rangle/\text{wtmp}/\rangle ||/\/var\/log\/btmp/) \
&\&\leftarrow +-p *wa/&( / key = *[! - \sim] * *\$ / | / -k *[! - \sim] * *\$ / )
```
Verify the output matches:

```
-w /var/run/utmp -p wa -k session
-w /var/log/wtmp -p wa -k session
-w /var/log/btmp -p wa -k session
```
Edit or create a file in the /etc/audit/rules.d/ directory, ending in . rules extension, with the relevant rules to monitor session initiation information. Example:

```
# printf "
-w /var/run/utmp -p wa -k session
-w /var/log/wtmp -p wa -k session
-w /var/log/btmp -p wa -k session
" >> /etc/audit/rules.d/50-session.rules
```
Merge and load the rules into active configuration:

# augenrules --load

Check if reboot is required.

```
# if [[ $(auditctl -s | grep "enabled") =~ "2" ]]; then printf "Reboot 
required to load rules\n"; fi
```
## **Additional Information:**

### **Potential reboot required**

If the auditing configuration is locked  $(-e\ 2)$ , then augenrules will not warn in any way that rules could not be loaded into the running configuration. A system reboot will be required to load the rules into the running configuration.

### **System call structure**

For performance (man 7 audit.rules) reasons it is preferable to have all the system calls on one line. However, your configuration may have them on one line each or some other combination. This is important to understand for both the auditing and remediation sections as the examples given are optimized for performance as per the man page.

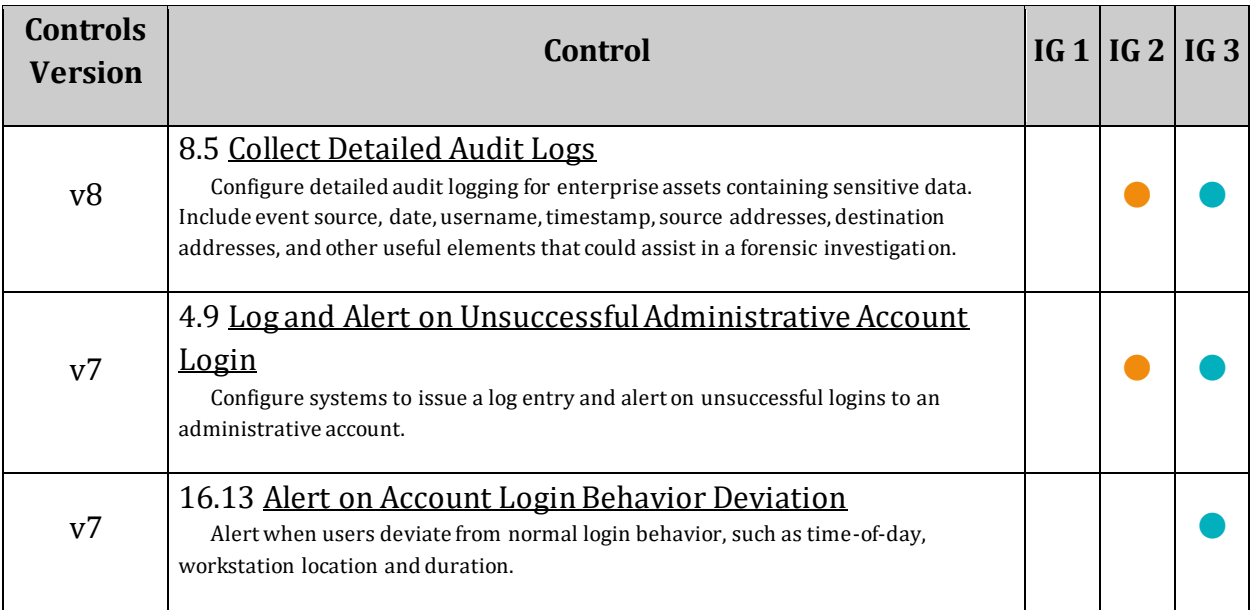

# *4.1.3.12 Ensure login and logout events are collected (Automated)*

# **Profile Applicability:**

- Level 2 Server
- Level 2 Workstation

## **Description:**

Monitor login and logout events. The parameters below track changes to files associated with login/logout events.

- /var/log/lastlog maintain records of the last time a user successfully logged in.
- /var/run/faillock directory maintains records of login failures via the pam\_faillock module.

# **Rationale:**

Monitoring login/logout events could provide a system administrator with information associated with brute force attacks against user logins.

### **On disk configuration**

Run the following command to check the on disk rules:

```
# awk '/^ *-w/ \
&&(/\/var\/log\/lastlog/ \
  ||/\rangle/\text{var}\rangle/\text{run}\rangle/faillock/)&\&\leftarrow +-p *wa / \ \ \ \ \ \ \ \ \ \ \&(/ key= *[!-~]* *$/||/ -k *[!-~]* *$/)' /etc/audit/rules.d/*.rules
```
Verify the output matches:

```
-w /var/log/lastlog -p wa -k logins
-w /var/run/faillock -p wa -k logins
```
### **Running configuration**

Run the following command to check loaded rules:

```
# auditctl -1 | awk '/^ *-w/ \
&(/\/var\/log\/lastlog/\
   ||/\/var\/run\/faillock/) \
&\&\leftarrow +-p *wa/ \
&( / key = *[! - \sim] * *\$ / | / -k *[! - \sim] * *\$ / )'
```
Verify the output matches:

```
-w /var/log/lastlog -p wa -k logins
-w /var/run/faillock -p wa -k logins
```
Edit or create a file in the /etc/audit/rules.d/ directory, ending in .rules extension, with the relevant rules to monitor login and logout events. Example:

```
# printf "
-w /var/log/lastlog -p wa -k logins
-w /var/run/faillock -p wa -k logins
" >> /etc/audit/rules.d/50-login.rules
```
Merge and load the rules into active configuration:

```
# augenrules --load
```
Check if reboot is required.

```
# if [ \frac{1}{2} \frac{1}{2} \frac{1}{2} \frac{1}{2} \frac{1}{2} \frac{1}{2} \frac{1}{2} \frac{1}{2} \frac{1}{2} \frac{1}{2} \frac{1}{2} \frac{1}{2} \frac{1}{2} \frac{1}{2} \frac{1}{2} \frac{1}{2} \frac{1}{2} \frac{1}{2} \frac{1}{2} \frac{1}{2} \frac{1}{2} \required to load rules\n"; fi
```
## **Additional Information:**

### **Potential reboot required**

If the auditing configuration is locked  $(-e\ 2)$ , then augenrules will not warn in any way that rules could not be loaded into the running configuration. A system reboot will be required to load the rules into the running configuration.

### **System call structure**

For performance (man 7 audit.rules) reasons it is preferable to have all the system calls on one line. However, your configuration may have them on one line each or some other combination. This is important to understand for both the auditing and remediation sections as the examples given are optimized for performance as per the man page.

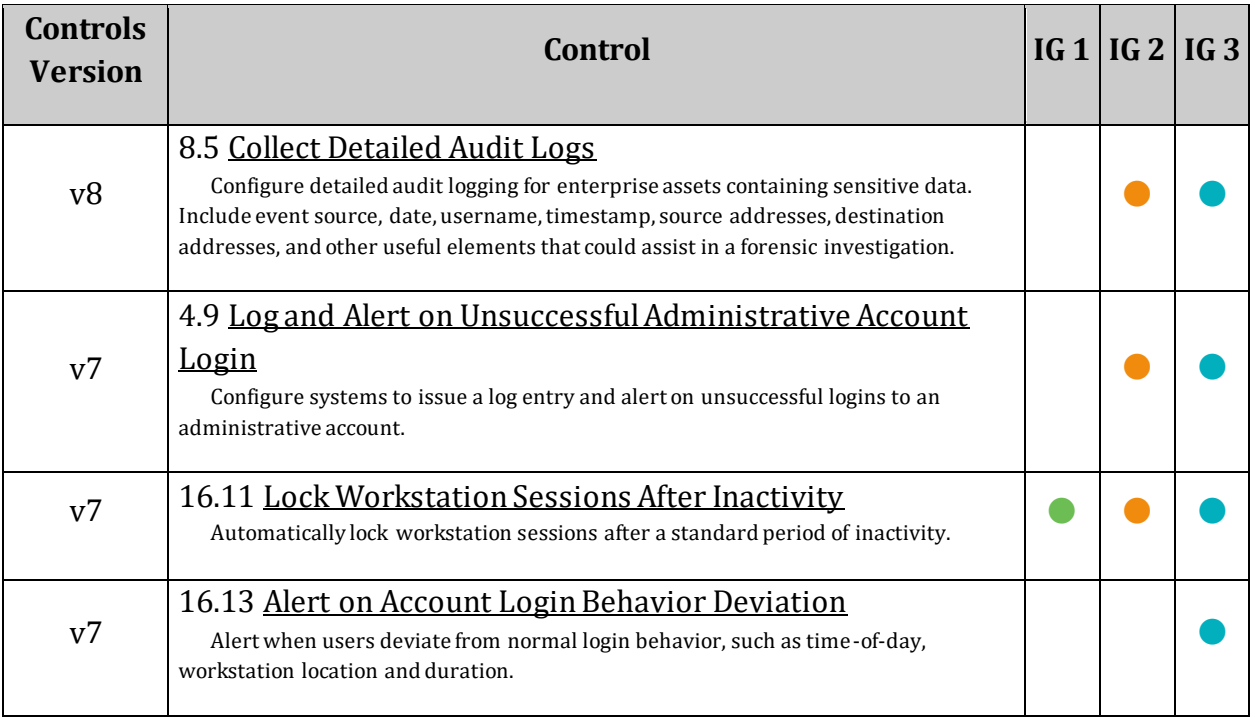

# *4.1.3.13 Ensure file deletion events by users are collected (Automated)*

# **Profile Applicability:**

- Level 2 Server
- Level 2 Workstation

## **Description:**

Monitor the use of system calls associated with the deletion or renaming of files and file attributes. This configuration statement sets up monitoring for:

- unlink remove a file
- unlinkat remove a file attribute
- rename rename a file
- renameat rename a file attribute system calls and tags them with the identifier "delete".

# **Rationale:**

Monitoring these calls from non-privileged users could provide a system administrator with evidence that inappropriate removal of files and file attributes associated with protected files is occurring. While this audit option will look at all events, system administrators will want to look for specific privileged files that are being deleted or altered.

**64 Bit systems**

## *On disk configuration*

Run the following command to check the on disk rules:

```
# {
 UID MIN=$(awk '/^\s*UID MIN/{print $2}' /etc/login.defs)
 [-n "${UID MIN}" ] && awk "/^ *-a *always,exit/ \
 &(2) -F *arch=b[2346]{2}/ \
 &( / -F * 1) + \frac{1}{2} = \frac{1}{| / -F * 1|} + \frac{1}{2} = \frac{1}{| / -F * 1|} + \frac{1}{2} = \frac{1}{2} = \frac{1}{2} = \frac{1}{2} = \frac{1}{2} = \frac{1}{2} = \frac{1}{2} = \frac{1}{2} = \frac{1}{2} = \frac{1}{2} = \frac{1}{2} = \frac{1}{2} = &&/ -F *auid>=${UID MIN}/ \
 &&(-S/\sqrt{2})&(unlink/||/rename/||/unlinkat/||/renameat/) \
 &(/ key= *[!-~]* *$/||/ -k *[!-~]* *$/)" /etc/audit/rules.d/*.rules \
 || printf "ERROR: Variable 'UID_MIN' is unset.\n"
}
```
Verify the output matches:

```
-a always, exit -F arch=b64 -S unlink, unlinkat, rename, renameat -F auid>=1000 -
F auid!=unset -k delete
-a always, exit -F arch=b32 -S unlink, unlinkat, rename, renameat -F auid>=1000 -
F auid!=unset -k delete
```
## *Running configuration*

Run the following command to check loaded rules:

```
# {
UID MIN=$(awk'')^s*UID MIN/{print $2}' /etc/login.defs)
 \lceil -n "${UID MIN}" ] && auditctl -l | awk "/^ *-a *always,exit/ \setminus&c / -F *arch=b[2346]{2}/ \
&( / -F * \text{avid} != \text{unset}/\text{)} -F * \text{avid} != -1/|\text{)} -F * \text{avid} != 4294967295/})&c / -F *auid>=${UID MIN}/ \
&&/ -S/ \
&&(/unlink/||/rename/||/unlinkat/||/renameat/) \
&&( / key = *[! - \sim] * *\$ / | / -k *[! - \sim] * *\$ / )"
|| printf "ERROR: Variable 'UID_MIN' is unset.\n"
}
```
Verify the output matches:

```
-a always, exit -F arch=b64 -S rename, unlink, unlinkat, renameat -F auid>=1000 -
F auid!=-1 -F key=delete
-a always, exit -F arch=b32 -S unlink, rename, unlinkat, renameat -F auid>=1000 -
F auid!=-1 -F key=delete
```
### **32 Bit systems**

Follow the same procedures as for 64 bit systems and ignore any entries with  $\alpha$  b  $\beta$  4.

### **Create audit rules**

Edit or create a file in the /etc/audit/rules.d/ directory, ending in .rules extension, with the relevant rules to monitor file deletion events by users.

### **64 Bit systems**

Example:

```
# {
UID MIN=$(awk '/^\s*UID MIN/{print $2}' /etc/login.defs)
[-n] "${UID MIN}" ] && printf "
-a always, exit -F arch=b64 -S rename, unlink, unlinkat, renameat -F
auid>=${UID_MIN} -F auid!=unset -F key=delete
-a always, exit -F arch=b32 -S rename, unlink, unlinkat, renameat -F
auid>=${UID_MIN} -F auid!=unset -F key=delete
" >> /etc/audit/rules.d/50-delete.rules \
|| printf "ERROR: Variable 'UID_MIN' is unset.\n"
}
```
#### **Load audit rules**

Merge and load the rules into active configuration:

```
# augenrules --load
```
Check if reboot is required.

```
# if [[ $(auditctl -s | grep "enabled") =~ "2" ]]; then printf "Reboot 
required to load rules\n"; fi
```
### **32 Bit systems**

Follow the same procedures as for 64 bit systems and ignore any entries with  $b64$ .

# **Additional Information:**

### **Potential reboot required**

If the auditing configuration is locked  $(-e \ 2)$ , then augenrules will not warn in any way that rules could not be loaded into the running configuration. A system reboot will be required to load the rules into the running configuration.

### **System call structure**

For performance (man 7 audit.rules) reasons it is preferable to have all the system calls on one line. However, your configuration may have them on one line each or some other combination. This is important to understand for both the auditing and remediation sections as the examples given are optimized for performance as per the man page.

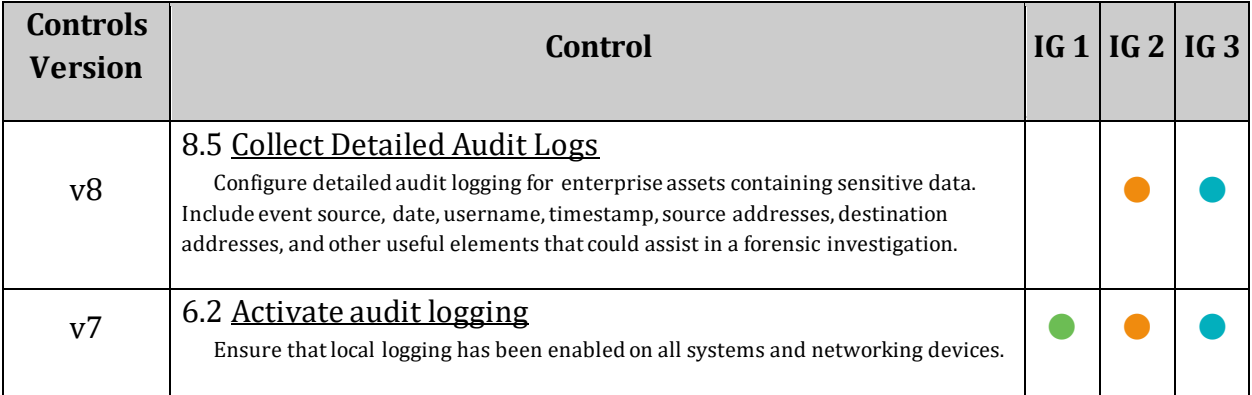

# *4.1.3.14 Ensure events that modify the system's Mandatory Access Controls are collected (Automated)*

# **Profile Applicability:**

- Level 2 Server
- Level 2 Workstation

# **Description:**

Monitor SELinux, an implementation of mandatory access controls. The parameters below monitor any write access (potential additional, deletion or modification of files in the directory) or attribute changes to the /etc/selinux/ and /usr/share/selinux/ directories.

**Note:** If a different Mandatory Access Control method is used, changes to the corresponding directories should be audited.

# **Rationale:**

Changes to files in the /etc/selinux/ and /usr/share/selinux/ directories could indicate that an unauthorized user is attempting to modify access controls and change security contexts, leading to a compromise of the system.

### **On disk configuration**

Run the following command to check the on disk rules:

```
# awk '/^ \star-w/ \
&&(/\/etc\/selinux/ \
   ||/\/usr\/share\/selinux/) \
&\&\leftarrow +-p *wa / \ \ \ \ \ \ \ \ \ \ \&( / key= *[!- \sim] * * \frac{2}{7} / | / -k *[!- \sim] * * \frac{2}{7} / | /etc/audit/rules.d/*.rules
```
Verify the output matches:

```
-w /etc/selinux -p wa -k MAC-policy
-w /usr/share/selinux -p wa -k MAC-policy
```
### **Running configuration**

Run the following command to check loaded rules:

```
# auditctl -1 | awk '/^ *-w/ \
&&(/\/etc\/selinux/ \
    ||/\/usr\/share\/selinux/) \
&\&\leftarrow +-p *wa/ \
\&\&\;(\;/\;\;{\rm key}=~^\star[\;!\;-^\star]~^\star~^\star\$\,/\,|\;|\,/\;-^\star\;^\star[\;!\;-^\star]~^\star~^\star\$\,/\,)\;^\bullet
```
Verify the output matches:

```
-w /etc/selinux -p wa -k MAC-policy
-w /usr/share/selinux -p wa -k MAC-policy
```
Edit or create a file in the /etc/audit/rules.d/ directory, ending in . rules extension, with the relevant rules to monitor events that modify the system's Mandatory Access Controls. Example:

```
# printf "
-w /etc/selinux -p wa -k MAC-policy
-w /usr/share/selinux -p wa -k MAC-policy
" >> /etc/audit/rules.d/50-MAC-policy.rules
```
Merge and load the rules into active configuration:

```
# augenrules --load
```
Check if reboot is required.

```
# if [[ $(auditctl -s | grep "enabled") =~ "2" ]]; then printf "Reboot 
required to load rules\n"; fi
```
## **Additional Information:**

### **Potential reboot required**

If the auditing configuration is locked  $(-e\ 2)$ , then augenrules will not warn in any way that rules could not be loaded into the running configuration. A system reboot will be required to load the rules into the running configuration.

## **System call structure**

For performance (man 7 audit.rules) reasons it is preferable to have all the system calls on one line. However, your configuration may have them on one line each or some other combination. This is important to understand for both the auditing and remediation sections as the examples given are optimized for performance as per the man page.

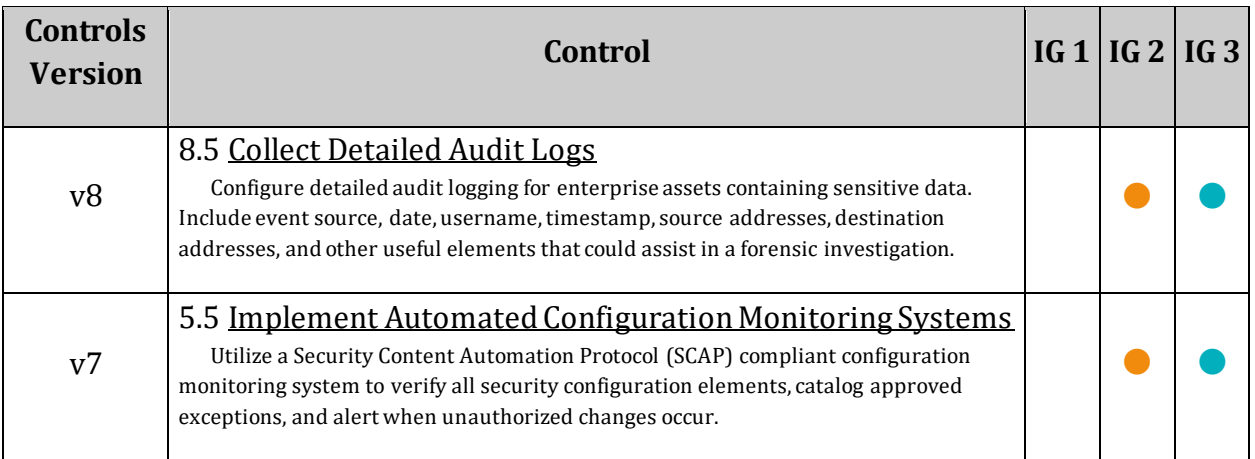

# *4.1.3.15 Ensure successful and unsuccessful attempts to use the chcon command are recorded (Automated)*

# **Profile Applicability:**

- Level 2 Server
- Level 2 Workstation

# **Description:**

The operating system must generate audit records for successful/unsuccessful uses of the chcon command.

# **Rationale:**

Without generating audit records that are specific to the security and mission needs of the organization, it would be difficult to establish, correlate, and investigate the events relating to an incident or identify those responsible for one.

Audit records can be generated from various components within the information system (e.g., module or policy filter).

**64 Bit systems**

# *On disk configuration*

Run the following command to check the on disk rules:

```
# {
UID MIN=$(awk '/^\s*UID MIN/{print $2}' /etc/login.defs)
[-n "${UID MIN}" ] && awk "/^ *-a *always,exit/ \
&( / -F * \text{avid} != \text{unset}/\text{||} / -F * \text{avid} != -1/\text{||} / -F * \text{avid} != 4294967295/)&&/ -F *auid>=${UID MIN}/ \
&c / -F *perm=x/ \
&( -F *path=\/usr\/bin\/chcon/\
&(/ key= *[!-~]* *$/||/ -k *[!-~]* *$/)" /etc/audit/rules.d/*.rules \
|| printf "ERROR: Variable 'UID_MIN' is unset.\n"
}
```
Verify the output matches:

```
-a always,exit -F path=/usr/bin/chcon -F perm=x -F auid>=1000 -F auid!=unset 
-k perm_chng
```
# *Running configuration*

Run the following command to check loaded rules:

```
# {
UID MIN=$(awk'')^{\hat{v}t} UID MIN/{print $2}'' /etc/login.defs)
[-\overline{n} "${UID MIN}" ] && auditctl -1 | awk "/^ *-a *always,exit/ \
&( / -F * \text{auid} != \text{unset}/\text{||} / -F * \text{auid} != -1/\text{||} / -F * \text{auid} != 4294967295/)&&(-F *aud) = $(UID MIN) / \ \&c / -F *perm=x/ \
&c / -F *path=\/usr\/bin\/chcon/ \
&( / key= *[!-1] * *\$/|!/ -k *[!-1] * *\$/)|" \ \ (|| printf "ERROR: Variable 'UID_MIN' is unset.\n"
}
```
Verify the output matches:

```
-a always,exit -S all -F path=/usr/bin/chcon -F perm=x -F auid>=1000 -F 
auid!=-1 -F key=perm_chng
```
### **32 Bit systems**

Follow the same procedures as for 64 bit systems and ignore any entries with  $\frac{1}{6}$  64.

### **Create audit rules**

Edit or create a file in the /etc/audit/rules.d/ directory, ending in .rules extension, with the relevant rules to monitor successful and unsuccessful attempts to use the chcon command.

### **64 Bit systems**

Example:

```
# {
UID MIN=$(awk '/^\s*UID MIN/{print $2}' /etc/login.defs)
[-n "${UID MIN}" ] && printf "
-a always, exit -F path=/usr/bin/chcon -F perm=x -F auid>=${UID MIN} -F
auid!=unset -k perm_chng
" >> /etc/audit/rules.d/50-perm chng.rules \
|| printf "ERROR: Variable 'UID_MIN' is unset.\n"
}
```
### **Load audit rules**

Merge and load the rules into active configuration:

# augenrules --load

Check if reboot is required.

```
# if [[ $(auditctl -s | grep "enabled") =~ "2" ]]; then printf "Reboot 
required to load rules\n"; fi
```
### **32 Bit systems**

Follow the same procedures as for 64 bit systems and ignore any entries with  $b64$ .

# **Additional Information:**

## **Potential reboot required**

If the auditing configuration is locked  $(-e\ 2)$ , then augenrules will not warn in any way that rules could not be loaded into the running configuration. A system reboot will be required to load the rules into the running configuration.

### **System call structure**

For performance (man 7 audit.rules) reasons it is preferable to have all the system calls on one line. However, your configuration may have them on one line each or some other combination. This is important to understand for both the auditing and remediation sections as the examples given are optimized for performance as per the man page.

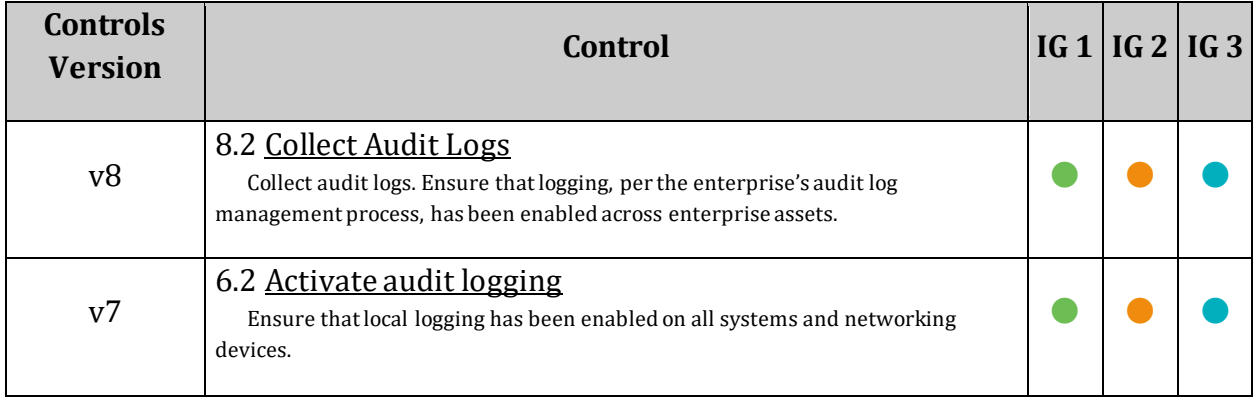
# *4.1.3.16 Ensure successful and unsuccessful attempts to use the setfacl command are recorded (Automated)*

## **Profile Applicability:**

- Level 2 Server
- Level 2 Workstation

## **Description:**

The operating system must generate audit records for successful/unsuccessful uses of the setfacl command

## **Rationale:**

Without generating audit records that are specific to the security and mission needs of the organization, it would be difficult to establish, correlate, and investigate the events relating to an incident or identify those responsible for one.

Audit records can be generated from various components within the information system (e.g., module or policy filter).

**Audit:**

**64 Bit systems**

## *On disk configuration*

Run the following command to check the on disk rules:

```
# {
UID MIN=$(awk '/^\s*UID MIN/{print $2}' /etc/login.defs)
[-n "${UID MIN}" ] && awk "/^ *-a *always,exit/ \
&( / -F * \text{avid} != \text{unset}/\text{||} / -F * \text{avid} != -1/\text{||} / -F * \text{avid} != 4294967295/)&&/ -F *auid>=${UID MIN}/ \
&c / -F *perm=x/ \
&&/ -F *path=\/usr\/bin\/setfacl/ \
&(/ key= *[!-~]* *$/||/ -k *[!-~]* *$/)" /etc/audit/rules.d/*.rules \
|| printf "ERROR: Variable 'UID_MIN' is unset.\n"
}
```
Verify the output matches:

```
-a always,exit -F path=/usr/bin/setfacl -F perm=x -F auid>=1000 -F 
auid!=unset -k perm_chng
```
## *Running configuration*

Run the following command to check loaded rules:

```
# {
UID MIN=$(awk'')^{\hat{v}t} UID MIN/{print $2}'' /etc/login.defs)
[-\overline{n} "${UID MIN}" ] && auditctl -l | awk "/^ *-a *always,exit/ \
&( / -F * \text{auid} != \text{unset}/\text{||} / -F * \text{auid} != -1/\text{||} / -F * \text{auid} != 4294967295/)&&(-F *aud) = $(UID MIN) / \ \&c / -F *perm=x/ \
&c / -F *path=\/usr\/bin\/setfacl/ \
&(/ key = *[!-~]* *$/||/ -k *[!-~]* *$/)" \
 || printf "ERROR: Variable 'UID_MIN' is unset.\n"
}
```
Verify the output matches:

```
-a always,exit -S all -F path=/usr/bin/setfacl -F perm=x -F auid>=1000 -F 
auid!=-1 -F key=perm_chng
```
#### **32 Bit systems**

Follow the same procedures as for 64 bit systems and ignore any entries with  $\frac{1}{6}$  64.

#### **Create audit rules**

Edit or create a file in the /etc/audit/rules.d/ directory, ending in .rules extension, with the relevant rules to monitor successful and unsuccessful attempts to use the setfacl command.

#### **64 Bit systems**

Example:

```
# {
UID MIN=$(awk '/^\s*UID MIN/{print $2}' /etc/login.defs)
\lceil -n \rceil "${UID MIN}" ] && printf "
-a always, exit -F path=/usr/bin/setfacl -F perm=x -F auid>=${UID MIN} -F
auid!=unset -k perm_chng
" >> /etc/audit/rules.d/50-priv cmd.rules \
|| printf "ERROR: Variable 'UID_MIN' is unset.\n"
}
```
#### **Load audit rules**

Merge and load the rules into active configuration:

# augenrules --load

Check if reboot is required.

```
# if [[ $(auditctl -s | grep "enabled") =~ "2" ]]; then printf "Reboot 
required to load rules\n"; fi
```
#### **32 Bit systems**

Follow the same procedures as for 64 bit systems and ignore any entries with  $b64$ .

## **Additional Information:**

## **Potential reboot required**

If the auditing configuration is locked  $(-e\ 2)$ , then augenrules will not warn in any way that rules could not be loaded into the running configuration. A system reboot will be required to load the rules into the running configuration.

## **System call structure**

For performance (man 7 audit.rules) reasons it is preferable to have all the system calls on one line. However, your configuration may have them on one line each or some other combination. This is important to understand for both the auditing and remediation sections as the examples given are optimized for performance as per the man page.

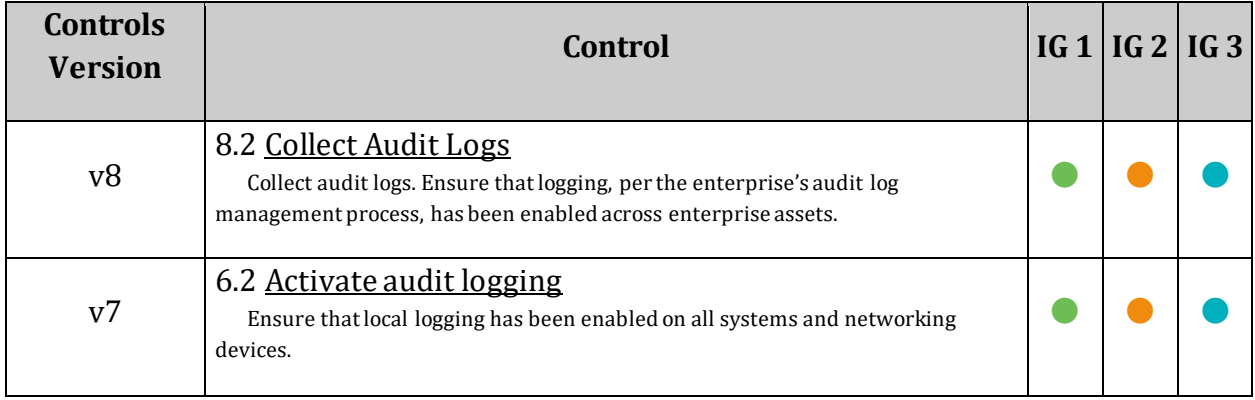

# *4.1.3.17 Ensure successful and unsuccessful attempts to use the chacl command are recorded (Automated)*

## **Profile Applicability:**

- Level 2 Server
- Level 2 Workstation

## **Description:**

The operating system must generate audit records for successful/unsuccessful uses of the chacl command

## **Rationale:**

Without generating audit records that are specific to the security and mission needs of the organization, it would be difficult to establish, correlate, and investigate the events relating to an incident or identify those responsible for one.

Audit records can be generated from various components within the information system (e.g., module or policy filter).

**Audit:**

**64 Bit systems**

## *On disk configuration*

Run the following command to check the on disk rules:

```
# {
UID MIN=$(awk '/^\s*UID MIN/{print $2}' /etc/login.defs)
[-n "${UID MIN}" ] && awk "/^ *-a *always,exit/ \
&( / -F * \text{avid} != \text{unset}/\text{||} / -F * \text{avid} != -1/\text{||} / -F * \text{avid} != 4294967295/)&&/ -F *auid>=${UID MIN}/ \
&c / -F *perm=x/ \
&c / -F *path=\/usr\/bin\/chacl/ \
&(/ key= *[!-~]* *$/||/ -k *[!-~]* *$/)" /etc/audit/rules.d/*.rules \
|| printf "ERROR: Variable 'UID_MIN' is unset.\n"
}
```
Verify the output matches:

```
-a always,exit -F path=/usr/bin/chacl -F perm=x -F auid>=1000 -F auid!=unset 
-k priv_cmd
```
## *Running configuration*

Run the following command to check loaded rules:

```
# {
UID MIN=$(awk'')^{\hat{v}t} UID MIN/{print $2}'' /etc/login.defs)
[-\overline{n} "${UID MIN}" ] && auditctl -l | awk "/^ *-a *always,exit/ \
&( / -F * \text{auid} != \text{unset}/\text{||} / -F * \text{auid} != -1/\text{||} / -F * \text{auid} != 4294967295/)&&(-F *aud) = $(UID MIN) / \ \&c / -F *perm=x/ \
&c / -F *path=\/usr\/bin\/chacl/ \
&(/ key = *[!-~]* *$/||/ -k *[!-~]* *$/)" \
 || printf "ERROR: Variable 'UID_MIN' is unset.\n"
}
```
Verify the output matches:

```
-a always,exit -S all -F path=/usr/bin/chacl -F perm=x -F auid>=1000 -F 
auid!=-1 -F key=priv cmd
```
## **32 Bit systems**

Follow the same procedures as for 64 bit systems and ignore any entries with  $\frac{1}{6}$  64.

#### **Create audit rules**

Edit or create a file in the /etc/audit/rules.d/ directory, ending in .rules extension, with the relevant rules to monitor successful and unsuccessful attempts to use the chacl command.

#### **64 Bit systems**

Example:

```
# {
UID MIN=$(awk '/^\s*UID MIN/{print $2}' /etc/login.defs)
[-n "${UID MIN}" ] && printf "
-a always, exit -F path=/usr/bin/chacl -F perm=x -F auid>=${UID MIN} -F
auid!=unset -k perm_chng
" >> /etc/audit/rules.d/50-perm_chng.rules \
|| printf "ERROR: Variable 'UID_MIN' is unset.\n"
}
```
#### **Load audit rules**

Merge and load the rules into active configuration:

# augenrules --load

Check if reboot is required.

```
# if [[ $(auditctl -s | grep "enabled") =~ "2" ]]; then printf "Reboot 
required to load rules\n"; fi
```
#### **32 Bit systems**

Follow the same procedures as for 64 bit systems and ignore any entries with  $b64$ .

## **Additional Information:**

## **Potential reboot required**

If the auditing configuration is locked  $(-e \ 2)$ , then augenrules will not warn in any way that rules could not be loaded into the running configuration. A system reboot will be required to load the rules into the running configuration.

## **System call structure**

For performance (man 7 audit.rules) reasons it is preferable to have all the system calls on one line. However, your configuration may have them on one line each or some other combination. This is important to understand for both the auditing and remediation sections as the examples given are optimized for performance as per the man page.

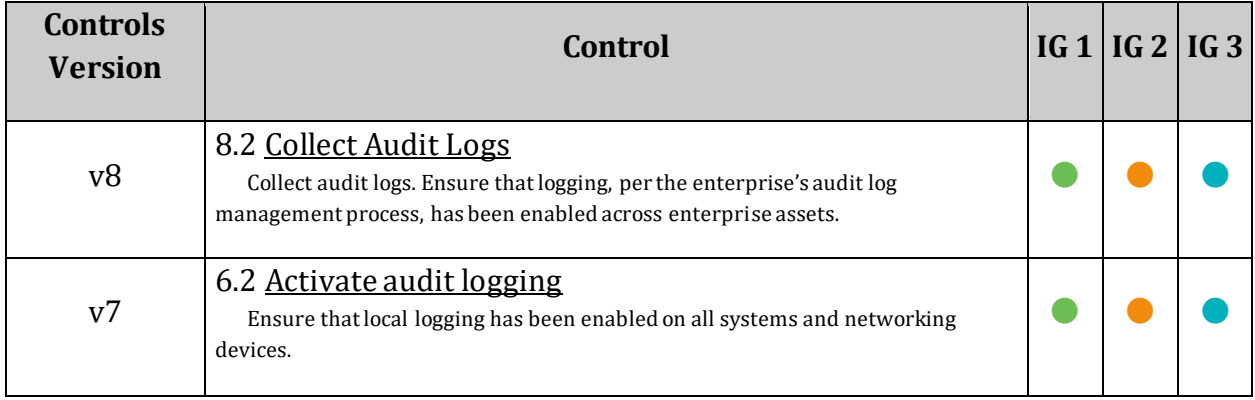

# *4.1.3.18 Ensure successful and unsuccessful attempts to use the usermod command are recorded (Automated)*

## **Profile Applicability:**

- Level 2 Server
- Level 2 Workstation

## **Description:**

The operating system must generate audit records for successful/unsuccessful uses of the usermod command.

## **Rationale:**

Without generating audit records that are specific to the security and mission needs of the organization, it would be difficult to establish, correlate, and investigate the events relating to an incident or identify those responsible for one.

Audit records can be generated from various components within the information system (e.g., module or policy filter).

**Audit:**

**64 Bit systems**

## *On disk configuration*

Run the following command to check the on disk rules:

```
# {
UID MIN=$(awk '/^\s*UID MIN/{print $2}' /etc/login.defs)
[-n "${UID MIN}" ] && awk "/^ *-a *always,exit/ \
&( / -F * \text{avid} != \text{unset}/\text{||} / -F * \text{avid} != -1/\text{||} / -F * \text{avid} != 4294967295/)&&/ -F *auid>=${UID MIN}/ \
&c / -F *perm=x/ \
&&/ -F *path=\/usr\/sbin\/usermod/ \
&(/ key= *[!-~]* *$/||/ -k *[!-~]* *$/)" /etc/audit/rules.d/*.rules \
|| printf "ERROR: Variable 'UID_MIN' is unset.\n"
}
```
Verify the output matches:

```
-a always,exit -F path=/usr/sbin/usermod -F perm=x -F auid>=1000 -F 
auid!=unset -k usermod
```
## *Running configuration*

Run the following command to check loaded rules:

```
# {
UID MIN=$(awk'')^{\hat{v}t} UID MIN/{print $2}'' /etc/login.defs)
[-\overline{n} "${UID MIN}" ] && auditctl -1 | awk "/^ *-a *always,exit/ \
&( / -F * \text{auid} != \text{unset}/\text{||} / -F * \text{auid} != -1/\text{||} / -F * \text{auid} != 4294967295/)&&(-F *aud) = $(UID MIN) / \ \ \}&c / -F *perm=x/ \
&c / -F *path=\/usr\/sbin\/usermod/ \
&(/ key= *[!-~]* *$/||/ -k *[!-~]* *$/)" \
 || printf "ERROR: Variable 'UID_MIN' is unset.\n"
}
```
Verify the output matches:

```
-a always,exit -S all -F path=/usr/sbin/usermod -F perm=x -F auid>=1000 -F 
auid!=-1 -F key=usermod
```
## **32 Bit systems**

Follow the same procedures as for 64 bit systems and ignore any entries with  $\frac{1}{6}$  64.

#### **Create audit rules**

Edit or create a file in the /etc/audit/rules.d/ directory, ending in .rules extension, with the relevant rules to monitor successful and unsuccessful attempts to use the usermod command.

#### **64 Bit systems**

Example:

```
# {
UID MIN=$(awk '/^\s*UID MIN/{print $2}' /etc/login.defs)
[-n "${UID MIN}" ] && printf "
-a always, exit -F path=/usr/sbin/usermod -F perm=x -F auid>=${UID MIN} -F
auid!=unset -k usermod
" >> /etc/audit/rules.d/50-usermod.rules \
|| printf "ERROR: Variable 'UID_MIN' is unset.\n"
}
```
#### **Load audit rules**

Merge and load the rules into active configuration:

# augenrules --load

Check if reboot is required.

```
# if [[ $(auditctl -s | grep "enabled") =~ "2" ]]; then printf "Reboot 
required to load rules\n"; fi
```
#### **32 Bit systems**

Follow the same procedures as for 64 bit systems and ignore any entries with  $b64$ .

## **Additional Information:**

## **Potential reboot required**

If the auditing configuration is locked  $(-e\ 2)$ , then augenrules will not warn in any way that rules could not be loaded into the running configuration. A system reboot will be required to load the rules into the running configuration.

#### **System call structure**

For performance (man 7 audit.rules) reasons it is preferable to have all the system calls on one line. However, your configuration may have them on one line each or some other combination. This is important to understand for both the auditing and remediation sections as the examples given are optimized for performance as per the man page.

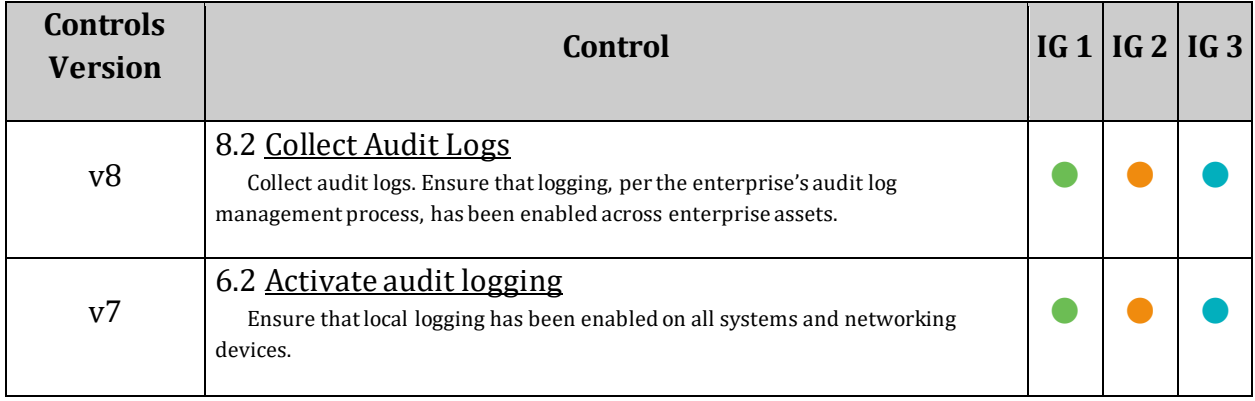

# *4.1.3.19 Ensure kernel module loading unloading and modification is collected (Automated)*

## **Profile Applicability:**

- Level 2 Server
- Level 2 Workstation

## **Description:**

Monitor the loading and unloading of kernel modules. All the loading / listing / dependency checking of modules is done by kmod via symbolic links.

The following system calls control loading and unloading of modules:

- init module load a module
- finit module load a module (used when the overhead of using cryptographically signed modules to determine the authenticity of a module can be avoided)
- · delete module delete a module
- create module create a loadable module entry
- query module query the kernel for various bits pertaining to modules

Any execution of the loading and unloading module programs and system calls will trigger an audit record with an identifier of modules.

## **Rationale:**

Monitoring the use of all the various ways to manipulate kernel modules could provide system administrators with evidence that an unauthorized change was made to a kernel module, possibly compromising the security of the system.

### **Audit:**

#### **64 Bit systems**

### *On disk configuration*

Run the following commands to check the on disk rules:

```
# {
awk \frac{1}{2} \frac{*}{2} \frac{*}{2} always, exit/ \
&c / -F *arch=b[2346]{2}/ \
&( / -F \text{ audit}!=\text{unset}/\text{||} / -F \text{ audit}!=\text{--1}/\text{||} / -F \text{ audit}!=\text{4294967295/)}&&/ -S/ \
 && (/init module/ \backslash ||/finit_module/ \
    ||/delete_module/ \
    ||/create_module/ \
    ||/query_module/) \
 &(/ key= *[!-~]* *$/||/ -k *[!-~]* *$/)' /etc/audit/rules.d/*.rules
 UID MIN=$(awk '/^\s*UID MIN/{print $2}' /etc/login.defs)
 [-n "${UID MIN}" ] && awk "/^ *-a *always,exit/ \
 &( / -F *avid! =unset/)/ / -F *avid! = -1/)/ / -F *avid! = 4294967295/)&c / -F *auid>=${UID MIN}/ \
 &c / -F *perm=x/ \
 &c / -F *path=\/usr\/bin\/kmod/ \
 &(/ key= *[!-~]* *$/||/ -k *[!-~]* *$/)" /etc/audit/rules.d/*.rules \
 || printf "ERROR: Variable 'UID_MIN' is unset.\n"
}
```
Verify the output matches:

```
-a always,exit -F arch=b64 -S 
init module,finit module,delete module, create module, query module -F
auid>=1000 -F auid!=unset -k kernel modules
-a always, exit -F path=/usr/bin/kmod -F perm=x -F auid>=1000 -F auid!=unset -
k kernel_modules
```
## *Running configuration*

Run the following command to check loaded rules:

```
# {
auditctl -1 | awk \frac{1}{2} *-a *always, exit/ \
&c / -F *arch=b[2346]{2}/ \
&( / -F \text{ audit} = \text{unset}/\text{)} -F \text{ audit} = -1/\text{)} -F \text{ audit} = 4294967295/)&&/ -S/ \
&& (/init module/ \backslash ||/finit_module/ \
    ||/delete_module/ \
    ||/create_module/ \
    ||/query_module/) \
&( / key = \frac{1}{2} [!-\sim] * \frac{1}{2} / | / - k \frac{1}{2} [!-\sim] * \frac{1}{2} / \frac{1}{2}UID_MIN=$(awk '/^\s*UID_MIN/{print $2}' /etc/login.defs)
[-n "${UID MIN}" ] && auditctl -1 | awk "/^ *-a *always,exit/ \setminus&( / -F * \text{aud}!=\text{unset}/\text{||} / -F * \text{aud}!=\text{--1}/\text{||} / -F * \text{aud}!=\text{4294967295}/)&c / -F *auid>=${UID MIN}/ \
&c / -F *perm=x/ \
&(4) -F *path=\/usr\/bin\/kmod/ \
&&( / key = *[! - \sim] * *\$ / | / -k *[! - \sim] * *\$ / ) "
 || printf "ERROR: Variable 'UID_MIN' is unset.\n"
}
```
Verify the output includes:

```
-a always,exit -F arch=b64 -S 
create module, init module, delete module, query module, finit module -F
auid>=1000 -F auid!=-1 -F key=kernel_modules
-a always,exit -S all -F path=/usr/bin/kmod -F perm=x -F auid>=1000 -F 
auid! = -1 -F key = kernel modules
```
#### **Symlink audit**

Audit if the symlinks that kmod accepts is indeed pointing at it:

```
# S_LINKS=$(ls -l /usr/sbin/lsmod /usr/sbin/rmmod /usr/sbin/insmod 
/usr/sbin/modinfo /usr/sbin/modprobe /usr/sbin/depmod | grep -v " -> 
\ldots/bin/kmod" || true) \
&& if [[ "${S_LINKS}" != "" ]]; then printf "Issue with symlinks: 
${S_LINKS}\n"; else printf "OK\n"; fi
```
Verify the output states  $OK.$  If there is a symlink pointing to a different location it should be investigated.

### **Create audit rules**

Edit or create a file in the /etc/audit/rules.d/ directory, ending in . rules extension, with the relevant rules to monitor kernel module modification.

#### **64 Bit systems**

Example:

```
# {
UID MIN=$(awk '/^\s*UID MIN/{print $2}' /etc/login.defs)
[-n "${UID MIN}" ] && printf "
-a always,exit -F arch=b64 -S 
init module,finit module,delete module, create module, query module -F
auid>=${UID MIN} -F auid!=unset -k kernel modules
-a always, exit -F path=/usr/bin/kmod -F perm=x -F auid>=${UID MIN} -F
auid!=unset -k kernel_modules
" >> /etc/audit/rules.d/50-kernel modules.rules \
|| printf "ERROR: Variable 'UID MIN' is unset.\n"
}
```
#### **Load audit rules**

Merge and load the rules into active configuration:

```
# augenrules --load
```
Check if reboot is required.

# if  $\lceil \int$  \$ (auditctl -s | grep "enabled") = ~ "2" | |; then printf "Reboot required to load rules\n"; fi

#### **Additional Information:**

## **Potential reboot required**

If the auditing configuration is locked  $(-e\ 2)$ , then augenrules will not warn in any way that rules could not be loaded into the running configuration. A system reboot will be required to load the rules into the running configuration.

#### **System call structure**

For performance  $(\text{man } 7 \text{ audit. rules})$  reasons it is preferable to have all the system calls on one line. However, your configuration may have them on one line each or some other combination. This is important to understand for both the auditing and remediation sections as the examples given are optimized for performance as per the man page.

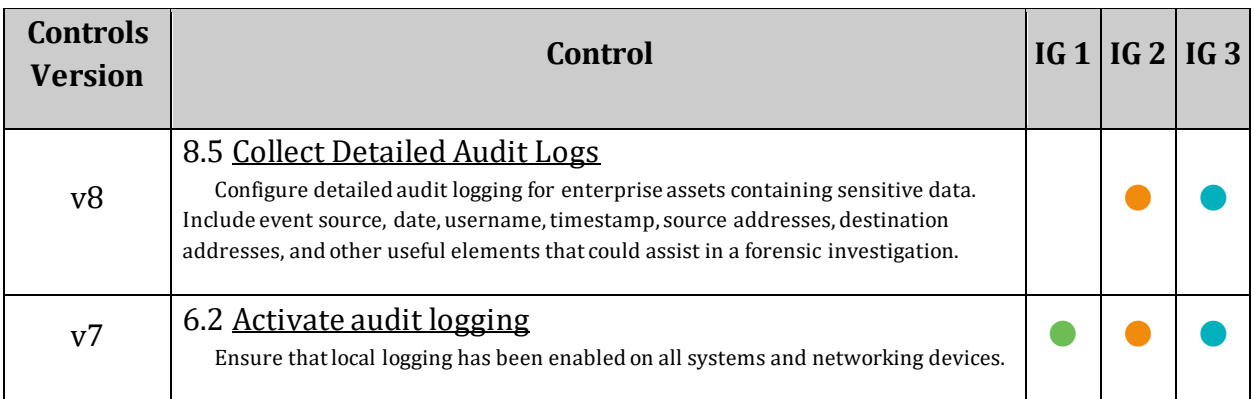

## *4.1.3.20 Ensure the audit configuration is immutable (Automated)*

## **Profile Applicability:**

- Level 2 Server
- Level 2 Workstation

## **Description:**

Set system audit so that audit rules cannot be modified with auditctl. Setting the flag "-e 2" forces audit to be put in immutable mode. Audit changes can only be made on system reboot.

**Note:** This setting will require the system to be rebooted to update the active auditd configuration settings.

## **Rationale:**

In immutable mode, unauthorized users cannot execute changes to the audit system to potentially hide malicious activity and then put the audit rules back. Users would most likely notice a system reboot and that could alert administrators of an attempt to make unauthorized audit changes.

## **Audit:**

Run the following command and verify output matches:

```
# grep -Ph -- '^\h*-e\h+2\b' /etc/audit/rules.d/*.rules | tail -1
-e<sub>2</sub>
```
Edit or create the file /etc/audit/rules.d/99-finalize.rules and add the line -e 2 at the end of the file: *Example:*

# printf -- "-e 2" >> /etc/audit/rules.d/99-finalize.rules

### **Load audit rules**

Merge and load the rules into active configuration:

# augenrules --load

Check if reboot is required.

```
# if [[ $(auditctl -s | grep "enabled") =~ "2" ]]; then printf "Reboot 
required to load rules\n"; fi
```
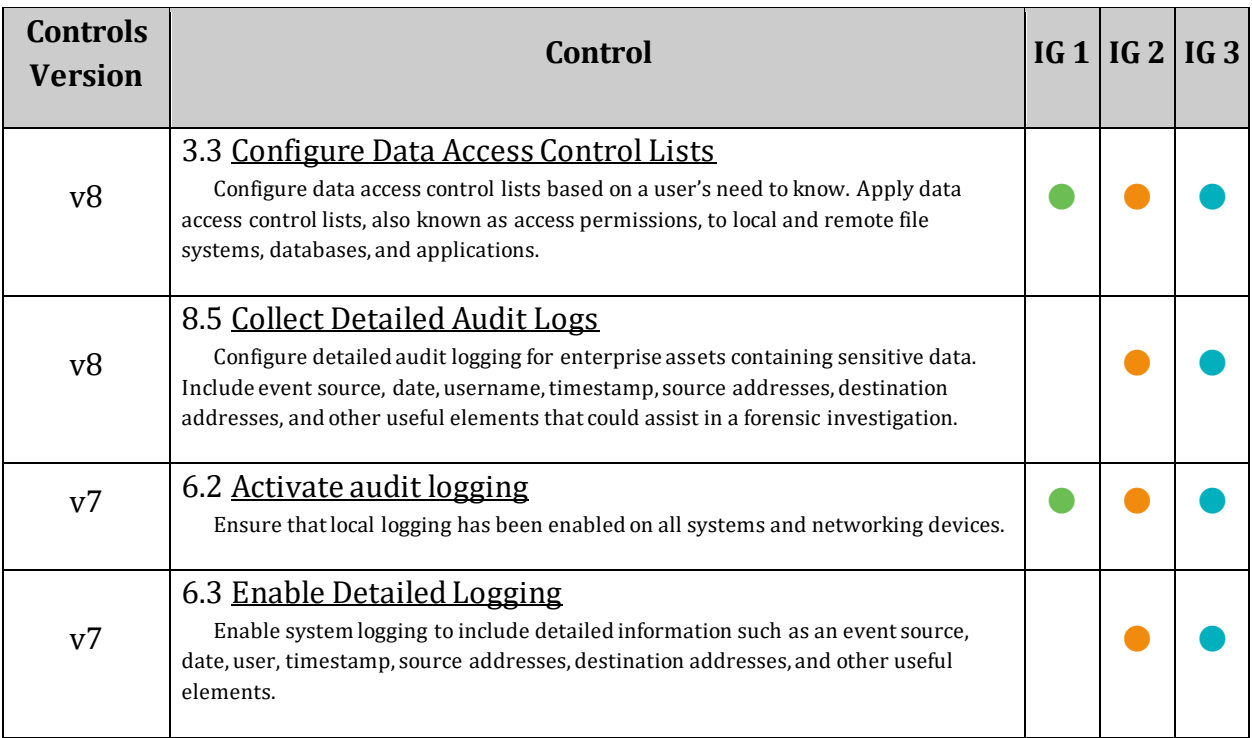

# *4.1.3.21 Ensure the running and on disk configuration is the same (Manual)*

## **Profile Applicability:**

- Level 2 Server
- Level 2 Workstation

## **Description:**

The Audit system have both on disk and running configuration. It is possible for these configuration settings to differ.

**Note:** Due to the limitations of augenrules and auditctl, it is not absolutely guaranteed that loading the rule sets via augenrules --load will result in all rules being loaded or even that the user will be informed if there was a problem loading the rules.

## **Rationale:**

Configuration differences between what is currently running and what is on disk could cause unexpected problems or may give a false impression of compliance requirements.

## **Audit:**

## **Merged rule sets**

Ensure that all rules in /etc/audit/rules.d have been merged into /etc/audit/audit.rules:

```
# augenrules --check
/usr/sbin/augenrules: No change
```
Should there be any drift, run augenrules --load to merge and load all rules.

If the rules are not aligned across all three () areas, run the following command to merge and load all rules:

# augenrules --load

Check if reboot is required.

```
if [[ $(auditctl -s | grep "enabled") =~ "2" ]]; then echo "Reboot required 
to load rules"; fi
```
#### **Additional Information:**

#### **Potential reboot required**

If the auditing configuration is locked  $(-e\ 2)$ , then augenrules will not warn in any way that rules could not be loaded into the running configuration. A system reboot will be required to load the rules into the running configuration.

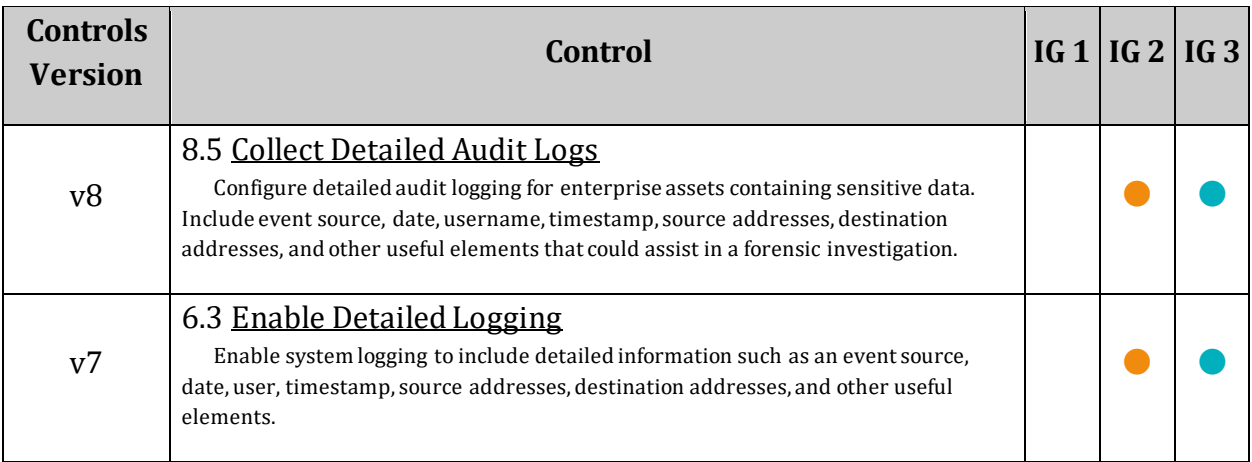

# *4.2 Configure Logging*

Logging services should be configured to prevent information leaks and to aggregate logs on a remote server so that they can be reviewed in the event of a system compromise. A centralized log server provides a single point of entry for further analysis, monitoring and filtering.

## **Security principals for logging**

- Ensure transport layer security is implemented between the client and the log server.
- Ensure that logs are rotated as per the environment requirements.
- Ensure all locally generated logs have the appropriate permissions.
- Ensure all security logs are sent to a remote log server.
- Ensure the required events are logged.

#### **What is covered**

This section will cover the minimum best practices for the usage of **either** rsyslog **or** journald. The recommendations are written such that each is wholly independent of each other and **only one is implemented**.

- If your organization makes use of an enterprise wide logging system completely outside of rsyslog or journald, then the following recommendations does not directly apply. However, the principals of the recommendations should be followed regardless of what solution is implemented. If the enterprise solution incorporates either of these tools, careful consideration should be given to the following recommendations to determine exactly what applies.
- Should your organization make use of both rsyslog and journald, take care how the recommendations may or may not apply to you.

#### **What is not covered**

- **Enterprise logging systems not utilizing**  $rsyslog$  or journald. As logging is very situational and dependent on the local environment, not everything can be covered here.
- Transport layer security should be applied to all remote logging functionality. Both rsyslog and journald supports secure transport and should be configured as such.
- The log server. There are a multitude of reasons for a centralized log server (and keeping a short period logging on the local system), but the log server is out of scope for these recommendations.

# *4.2.1 Configure rsyslog*

The rsyslog software package may be used instead of the default journald logging mechanism.

**Note:** This section only applies if rsyslog is the chosen method for client side logging. Do not apply this section if journald is used.

## *4.2.1.1 Ensure rsyslog is installed (Automated)*

## **Profile Applicability:**

- Level 1 Server
- Level 1 Workstation

## **Description:**

The rsyslog software is recommended in environments where journald does not meet operation requirements.

## **Rationale:**

The security enhancements of rsyslog such as connection-oriented (i.e. TCP) transmission of logs, the option to log to database formats, and the encryption of log data en route to a central logging server) justify installing and configuring the package.

#### **Audit:**

Verify rsyslog is installed. Run the following command:

# rpm -q rsyslog

Verify the output matches:

rsyslog-<version>

#### **Remediation:**

Run the following command to install rsyslog:

# dnf install rsyslog

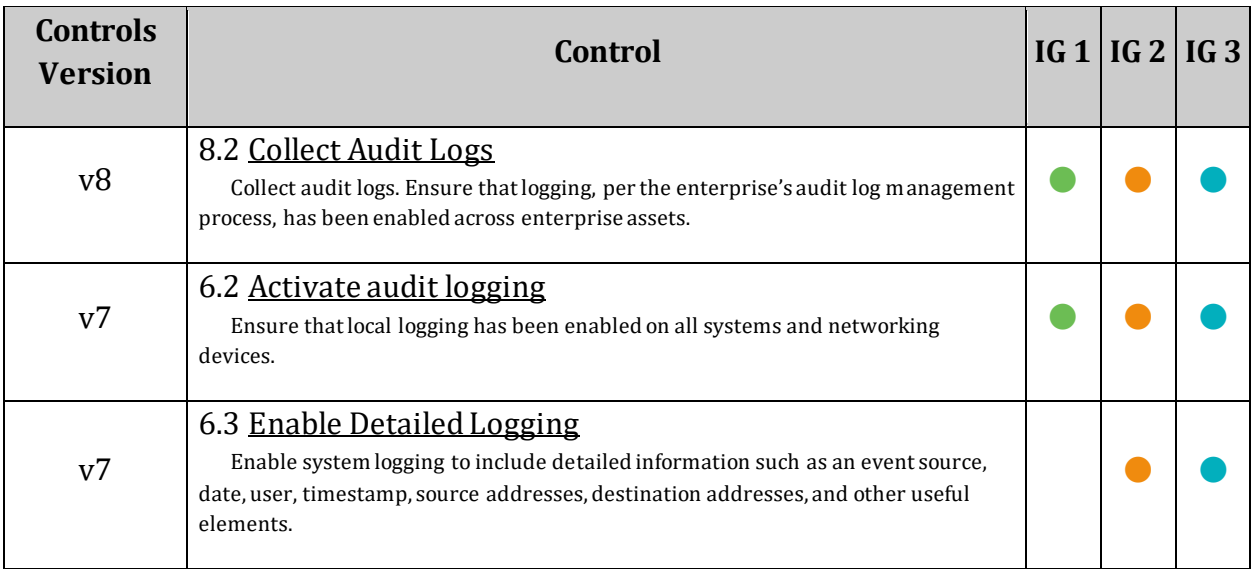

## *4.2.1.2 Ensure rsyslog service is enabled (Automated)*

## **Profile Applicability:**

- Level 1 Server
- Level 1 Workstation

### **Description:**

Once the rsyslog package is installed, ensure that the service is enabled.

#### **Rationale:**

If the rsyslog service is not enabled to start on boot, the system will not capture logging events.

## **Audit:**

Run the following command to verify rsyslog is enabled:

# systemctl is-enabled rsyslog

Verify the output matches:

enabled

## **Remediation:**

Run the following command to enable rsyslog:

# systemctl --now enable rsyslog

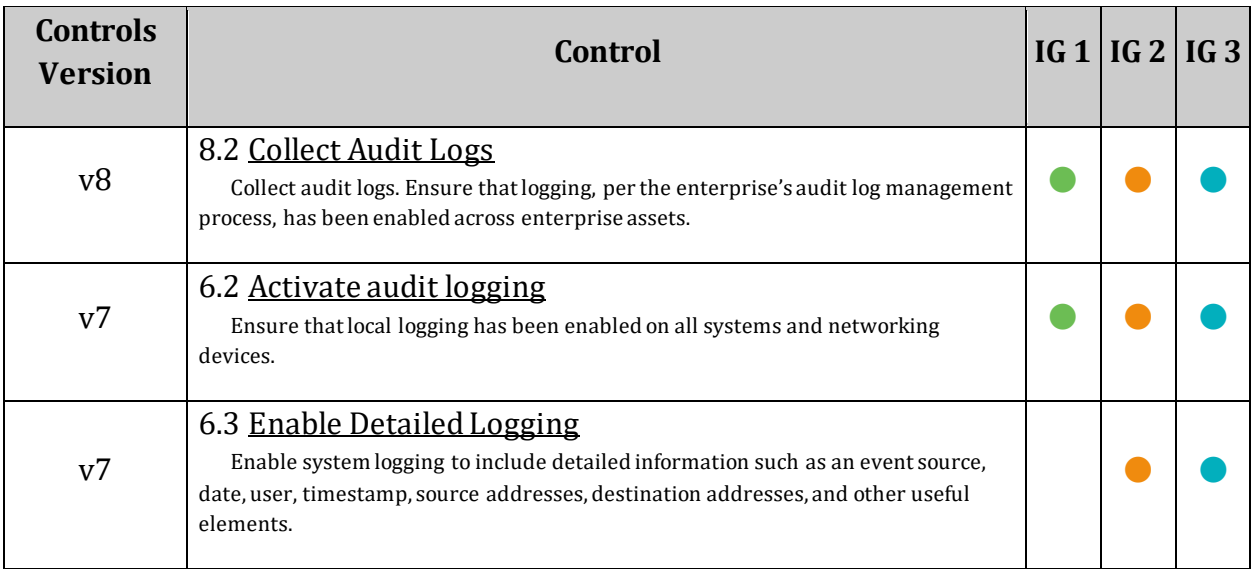

## *4.2.1.3 Ensure journald is configured to send logs to rsyslog (Manual)*

## **Profile Applicability:**

- Level 1 Server
- Level 1 Workstation

#### **Description:**

Data from journald may be stored in volatile memory or persisted locally on the server. Utilities exist to accept remote export of journald logs, however, use of the RSyslog service provides a consistent means of log collection and export.

#### **Rationale:**

**IF** RSyslog is the preferred method for capturing logs, all logs of the system should be sent to it for further processing.

#### **Audit:**

**IF** RSyslog is the preferred method for capturing logs Review /etc/systemd/journald.conf and verify that logs are forwarded to rsyslog.

# grep ^\s\*ForwardToSyslog /etc/systemd/journald.conf

Verify the output matches:

ForwardToSyslog=yes

#### **Remediation:**

Edit the /etc/systemd/journald.conf file and add the following line:

ForwardToSyslog=yes

#### Restart the service:

# systemctl restart rsyslog

## **Additional Information:**

As noted in the journald man pages, journald logs may be exported to rsyslog either through the process mentioned here, or through a facility like systemd-journald.service. There are trade-offs involved in each implementation, where ForwardToSyslog will immediately capture all events (and forward to an external log server, if properly configured), but may not capture all boot-up activities. Mechanisms such as systemdjournald.service, on the other hand, will record bootup events, but may delay sending the information to rsyslog, leading to the potential for log manipulation prior to export. Be aware of the limitations of all tools employed to secure a system.

The main configuration file /etc/systemd/journald.conf is read before any of the custom \*.conf files. If there are custom configurations present, they override the main configuration parameters

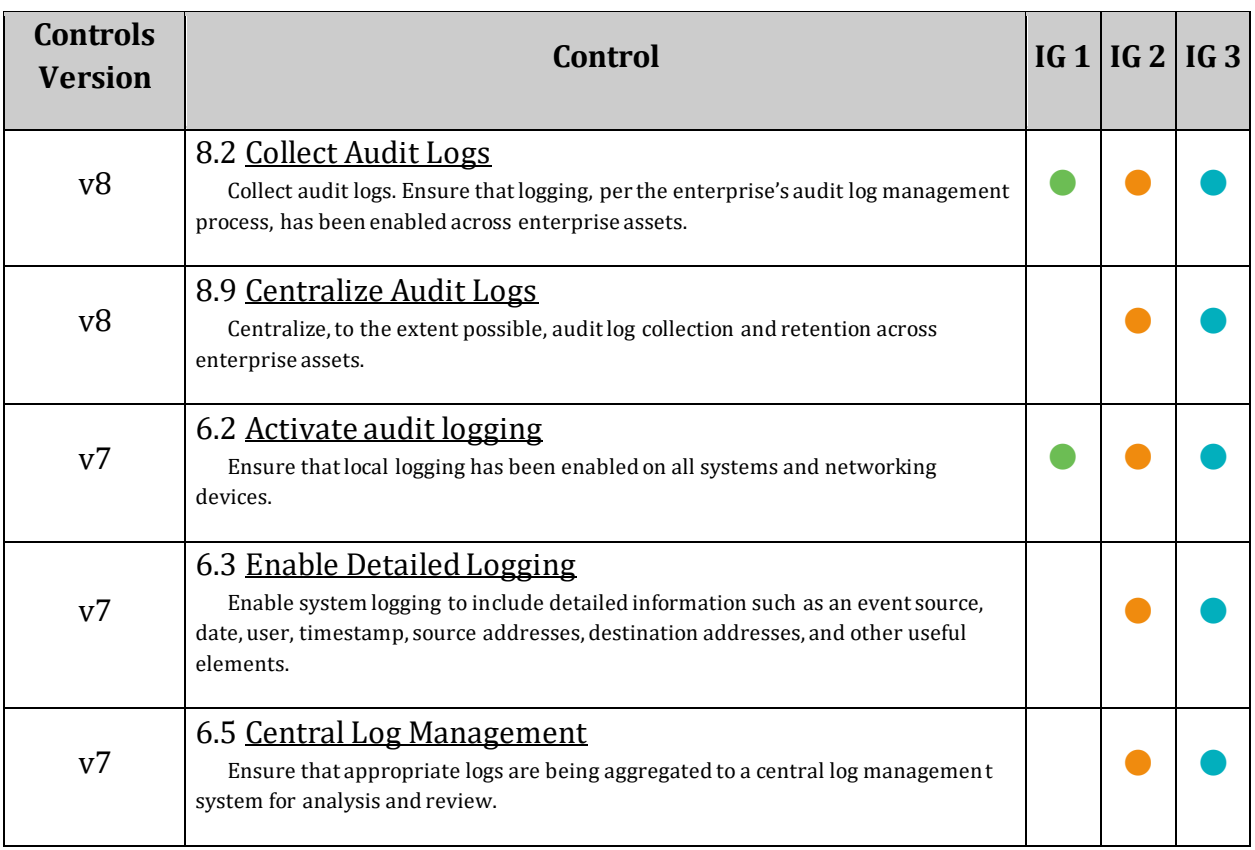

# *4.2.1.4 Ensure rsyslog default file permissions are configured (Automated)*

## **Profile Applicability:**

- Level 1 Server
- Level 1 Workstation

## **Description:**

RSyslog will create logfiles that do not already exist on the system. This setting controls what permissions will be applied to these newly created files.

## **Rationale:**

It is important to ensure that log files have the correct permissions to ensure that sensitive data is archived and protected.

## **Impact:**

The systems global umask could override, but only making the file permissions stricter, what is configured in RSyslog with the FileCreateMode directive. RSyslog also has it's own \$umask directive that can alter the intended file creation mode. In addition, consideration should be given to how FileCreateMode is used.

Thus it is critical to ensure that the intended file creation mode is not overridden with less restrictive settings in /etc/rsyslog.conf, /etc/rsyslog.d/\*conf files and that FileCreateMode is set before any file is created.

## **Audit:**

Run the following command:

# grep ^\\$FileCreateMode /etc/rsyslog.conf /etc/rsyslog.d/\*.conf

Verify the output matches:

#### \$FileCreateMode 0640

Should a site policy dictate less restrictive permissions, ensure to follow said policy. **NOTE:** More restrictive permissions such as 0600 is implicitly sufficient.

Edit either /etc/rsyslog.conf or a dedicated .conf file in /etc/rsyslog.d/ and set \$FileCreateMode to 0640 or more restrictive:

\$FileCreateMode 0640

#### Restart the service:

# systemctl restart rsyslog

### **References:**

1. See the rsyslog.conf(5) man page for more information.

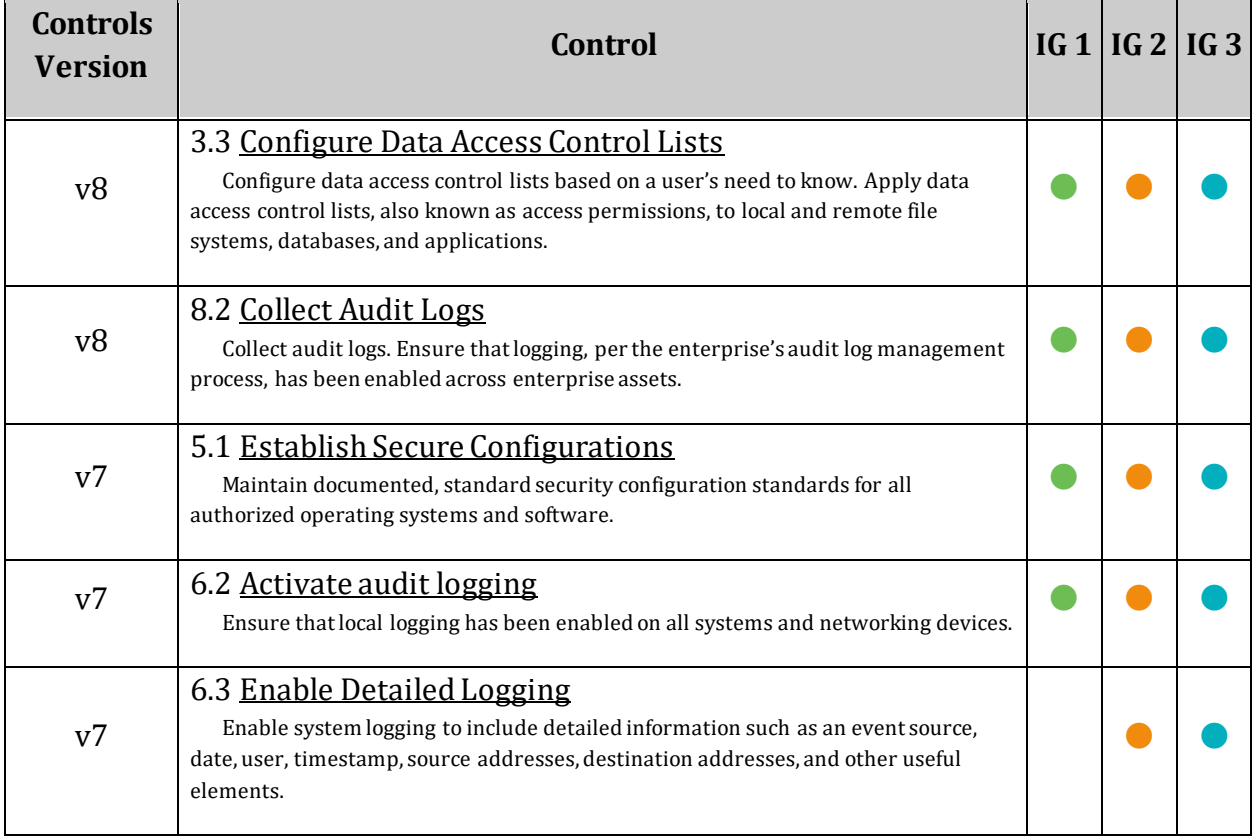

## *4.2.1.5 Ensure logging is configured (Manual)*

## **Profile Applicability:**

- Level 1 Server
- Level 1 Workstation

## **Description:**

The /etc/rsyslog.conf and /etc/rsyslog.d/\*.conf files specifies rules for logging and which files are to be used to log certain classes of messages.

## **Rationale:**

A great deal of important security-related information is sent via rsyslog (e.g., successful and failed su attempts, failed login attempts, root login attempts, etc.).

## **Audit:**

Review the contents of /etc/rsyslog.conf and /etc/rsyslog.d/\*.conf files to ensure appropriate logging is set. In addition, run the following command and verify that the log files are logging information as expected:

# ls -l /var/log/

Edit the following lines in the /etc/rsyslog.conf and /etc/rsyslog.d/\*.conf files as appropriate for your environment.

*NOTE:* The below configuration is shown for example purposes only. Due care should be given to how the organization wish to store log data.

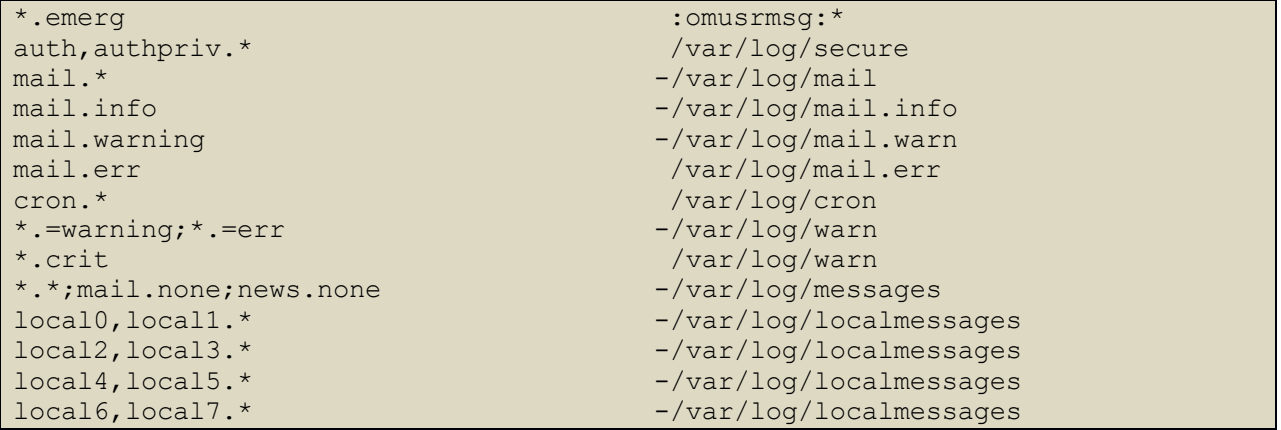

Run the following command to reload the rsyslogd configuration:

```
# systemctl restart rsyslog
```
#### **References:**

1. See the rsyslog.conf(5) man page for more information.

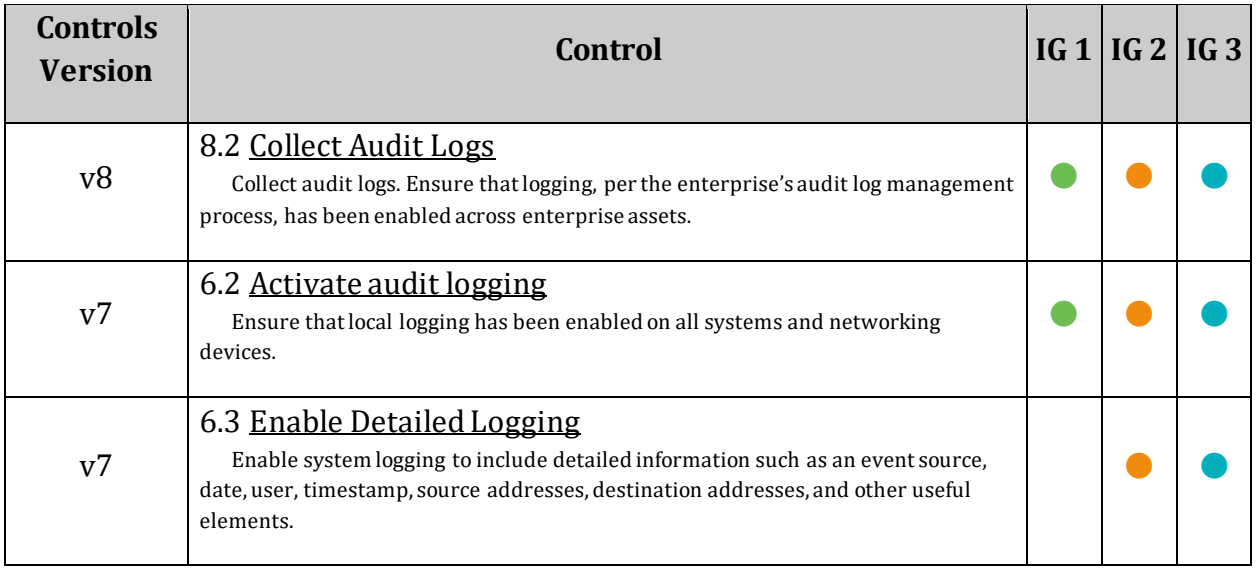

# *4.2.1.6 Ensure rsyslog is configured to send logs to a remote log host (Manual)*

## **Profile Applicability:**

- Level 1 Server
- Level 1 Workstation

## **Description:**

RSyslog supports the ability to send log events it gathers to a remote log host or to receive messages from remote hosts, thus enabling centralised log management.

## **Rationale:**

Storing log data on a remote host protects log integrity from local attacks. If an attacker gains root access on the local system, they could tamper with or remove log data that is stored on the local system.

#### **Audit:**

Review the /etc/rsyslog.conf and /etc/rsyslog.d/\*.conf files and verify that logs are sent to a central host (where loghost.example.com is the name of your central log host):

#### **Old format**

# grep "^\*.\*[^I][^I]\*@" /etc/rsyslog.conf /etc/rsyslog.d/\*.conf

Output should include  $@< or IP of remote loghost>, for example$ 

\*.\* @@loghost.example.com

#### **New format**

```
# grep -E '^\s*([^#]+\s+)?action\(([^#]+\s+)?\btarget=\"?[^#"]+\"?\b' 
/etc/rsyslog.conf /etc/rsyslog.d/*.conf
```
Output should include  $\text{target}=\text{FQDN}$  or IP of remote loghost>, for example:

```
*.* action(type="omfwd" target="loghost.example.com" port="514" 
protocol="tcp"
```
Edit the /etc/rsyslog.conf and /etc/rsyslog.d/\*.conf files and add the following line (where loghost.example.com is the name of your central log host). The target directive may either be a fully qualified domain name or an IP address.

```
*.* action(type="omfwd" target="192.168.2.100" port="514" protocol="tcp"
          action.resumeRetryCount="100"
           queue.type="LinkedList" queue.size="1000")
```
Run the following command to reload the rsyslogd configuration:

# systemctl restart rsyslog

#### **References:**

1. See the rsyslog.conf(5) man page for more information.

## **Additional Information:**

In addition, see the **RSyslog documentation** for implementation details of TLS.

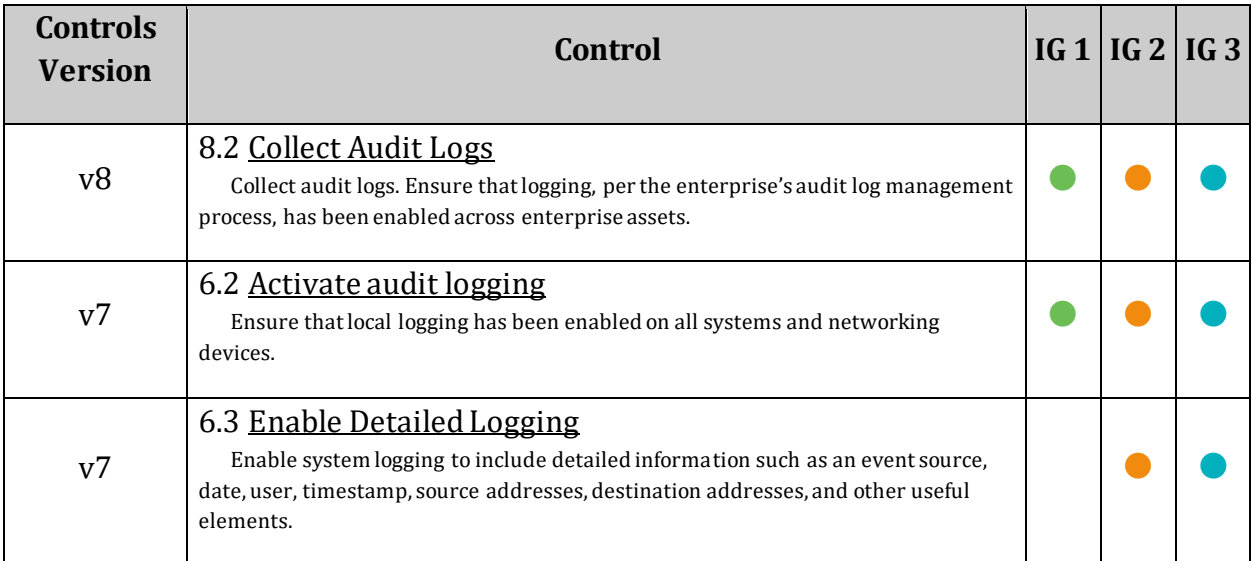

# *4.2.1.7 Ensure rsyslog is not configured to receive logs from a remote client (Automated)*

## **Profile Applicability:**

- Level 1 Server
- Level 1 Workstation

## **Description:**

RSyslog supports the ability to receive messages from remote hosts, thus acting as a log server. Clients should not receive data from other hosts.

## **Rationale:**

If a client is configured to also receive data, thus turning it into a server, the client system is acting outside it's operational boundary.

## **Audit:**

Review the /etc/rsyslog.conf and /etc/rsyslog.d/\*.conf files and verify that the system is not configured to accept incoming logs.

## **Old format**

```
# grep '$ModLoad imtcp' /etc/rsyslog.conf /etc/rsyslog.d/*.conf
# grep '$InputTCPServerRun' /etc/rsyslog.conf /etc/rsyslog.d/*.conf
```
No output expected.

#### **New format**

```
# grep -P -- '^\h*module\(load="imtcp"\)' /etc/rsyslog.conf 
/etc/rsyslog.d/*.conf
# grep -P -- '^\h*input\(type="imtcp" port="514"\)' /etc/rsyslog.conf 
/etc/rsyslog.d/*.conf
```
No output expected.
### **Remediation:**

Should there be any active log server configuration found in the auditing section, modify those file and remove the specific lines highlighted by the audit. Ensure none of the following entries are present in any of /etc/rsyslog.conf or /etc/rsyslog.d/\*.conf.

#### **Old format**

\$ModLoad imtcp \$InputTCPServerRun

**New format**

```
module(load="imtcp")
input(type="imtcp" port="514")
```
Restart the service:

# systemctl restart rsyslog

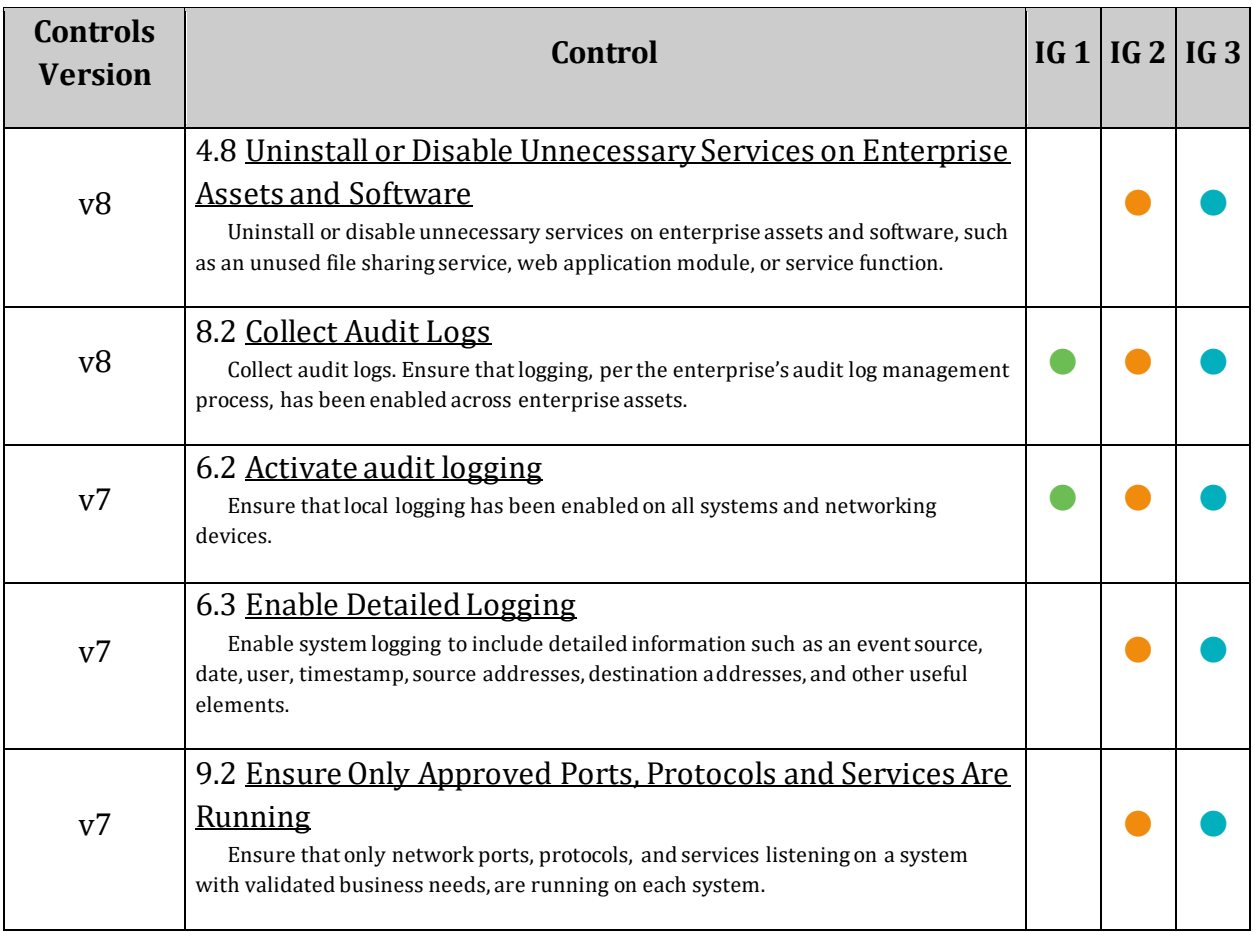

# *4.2.2 Configure journald*

Included in the systemd suite is a journaling service called systemd-journald.service for the collection and storage of logging data. It creates and maintains structured, indexed journals based on logging information that is received from a variety of sources such as:

- Classic RFC3164 BSD syslog via the /dev/log socket
- STDOUT/STDERR of programs via StandardOutput=journal + StandardError=journal in service files (both of which are default settings)
- Kernel log messages via the /dev/kmsg device node
- Audit records via the kernel's audit subsystem
- Structured log messages via journald's native protocol

Any changes made to the systemd-journald configuration will require a re-start of systemd-journald

# *4.2.2.1 Ensure journald is configured to send logs to a remote log host*

## *4.2.2.1.1 Ensure systemd-journal-remote is installed (Manual)*

### **Profile Applicability:**

- Level 1 Server
- Level 1 Workstation

### **Description:**

Journald (via systemd-journal-remote) supports the ability to send log events it gathers to a remote log host or to receive messages from remote hosts, thus enabling centralised log management.

### **Rationale:**

Storing log data on a remote host protects log integrity from local attacks. If an attacker gains root access on the local system, they could tamper with or remove log data that is stored on the local system.

### **Audit:**

Verify systemd-journal-remote is installed. Run the following command:

# rpm -q systemd-journal-remote

Verify the output matches:

systemd-journal-remote-<version>

### **Remediation:**

Run the following command to install systemd-journal-remote:

# dnf install systemd-journal-remote

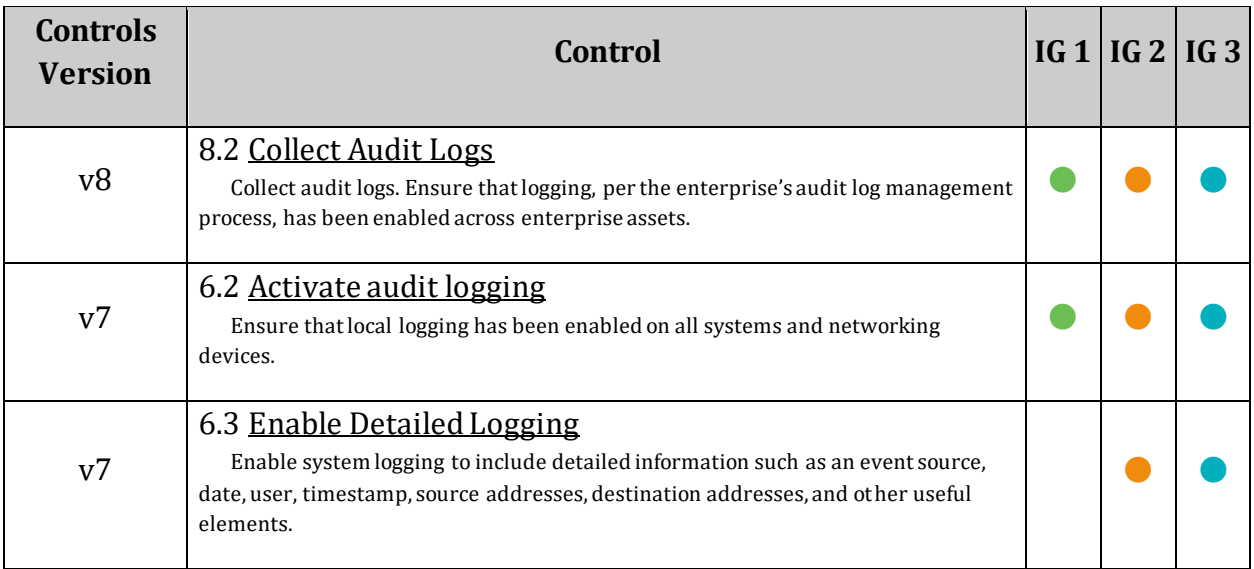

## *4.2.2.1.2 Ensure systemd-journal-remote is configured (Manual)*

### **Profile Applicability:**

- Level 1 Server
- Level 1 Workstation

### **Description:**

Journald (via systemd-journal-remote) supports the ability to send log events it gathers to a remote log host or to receive messages from remote hosts, thus enabling centralised log management.

### **Rationale:**

Storing log data on a remote host protects log integrity from local attacks. If an attacker gains root access on the local system, they could tamper with or remove log data that is stored on the local system.

### **Audit:**

Verify systemd-journal-remote is configured. Run the following command:

# grep -P "^ \*URL=|^ \*ServerKeyFile=|^ \*ServerCertificateFile=|^ \*TrustedCertificateFile=" /etc/systemd/journal-upload.conf

Verify the output matches per your environments certificate locations and the URL of the log server. Example:

```
URL=192.168.50.42
ServerKeyFile=/etc/ssl/private/journal-upload.pem
ServerCertificateFile=/etc/ssl/certs/journal-upload.pem
TrustedCertificateFile=/etc/ssl/ca/trusted.pem
```
### **Remediation:**

Edit the /etc/systemd/journal-upload.conf file and ensure the following lines are set per your environment:

```
URL=192.168.50.42
ServerKeyFile=/etc/ssl/private/journal-upload.pem
ServerCertificateFile=/etc/ssl/certs/journal-upload.pem
TrustedCertificateFile=/etc/ssl/ca/trusted.pem
```
#### Restart the service:

# systemctl restart systemd-journal-upload

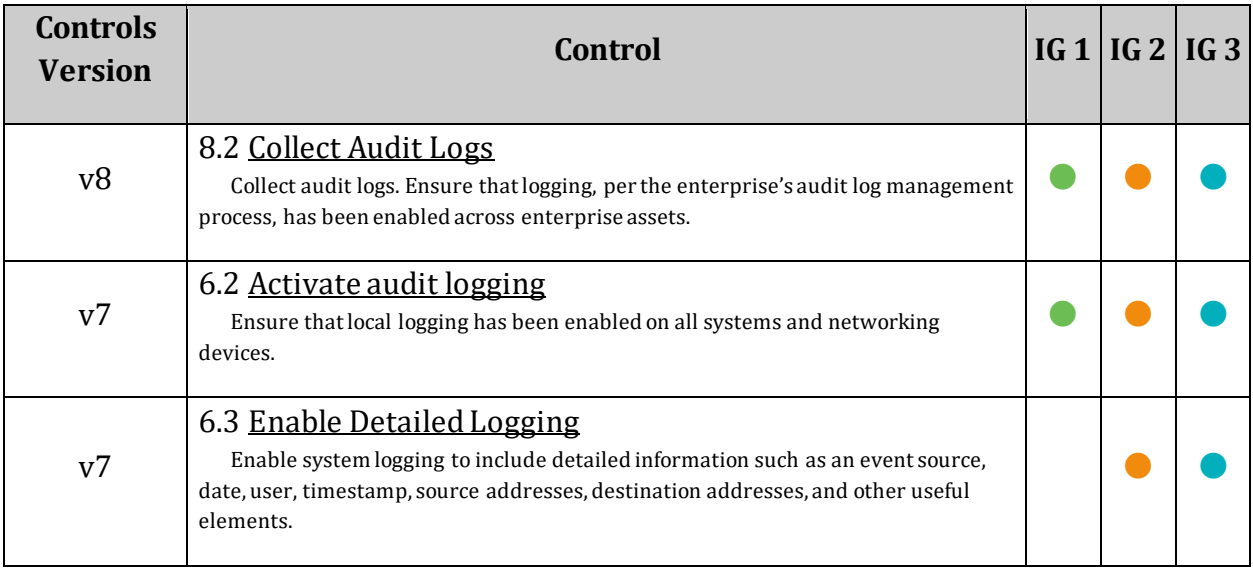

## *4.2.2.1.3 Ensure systemd-journal-remote is enabled (Manual)*

### **Profile Applicability:**

- Level 1 Server
- Level 1 Workstation

### **Description:**

Journald (via systemd-journal-remote) supports the ability to send log events it gathers to a remote log host or to receive messages from remote hosts, thus enabling centralised log management.

### **Rationale:**

Storing log data on a remote host protects log integrity from local attacks. If an attacker gains root access on the local system, they could tamper with or remove log data that is stored on the local system.

### **Audit:**

Verify systemd-journal-remote is enabled. Run the following command:

# systemctl is-enabled systemd-journal-upload.service

enabled

### **Remediation:**

Run the following command to enable systemd-journal-remote:

# systemctl --now enable systemd-journal-upload.service

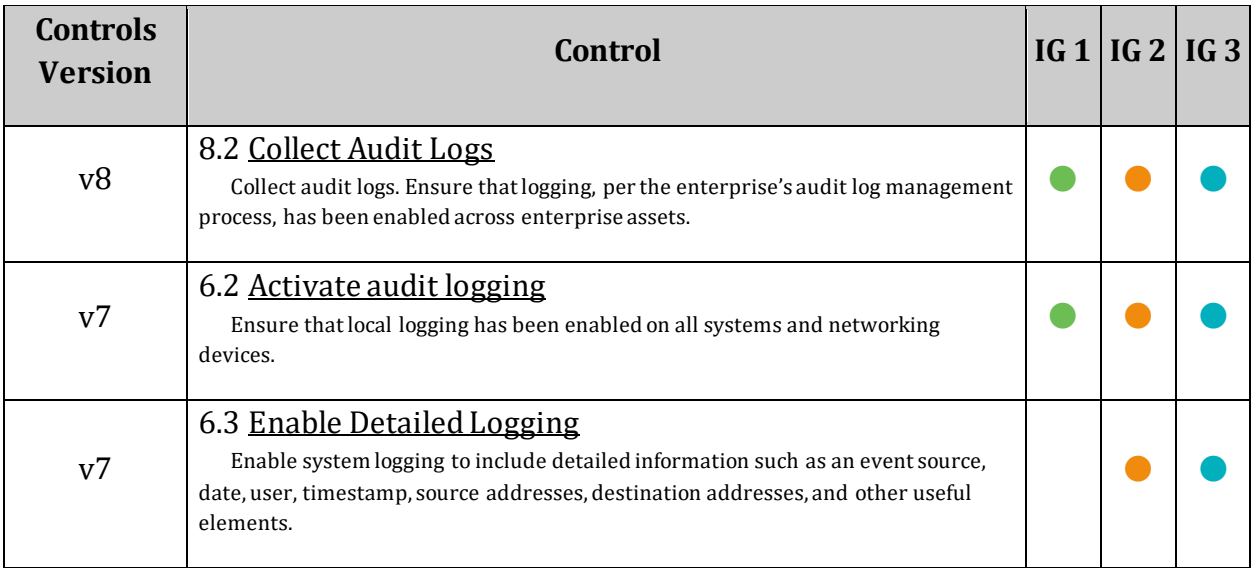

# *4.2.2.1.4 Ensure journald is not configured to receive logs from a remote client (Automated)*

### **Profile Applicability:**

- Level 1 Server
- Level 1 Workstation

### **Description:**

Journald supports the ability to receive messages from remote hosts, thus acting as a log server. Clients should not receive data from other hosts.

### **NOTE:**

- The same package, systemd-journal-remote, is used for both sending logs to remote hosts and receiving incoming logs.
- With regards to receiving logs, there are two services; systemd-journalremote.socket and systemd-journal-remote.service.

### **Rationale:**

If a client is configured to also receive data, thus turning it into a server, the client system is acting outside it's operational boundary.

### **Audit:**

Run the following command to verify systemd-journal-remote.socket is not enabled:

# systemctl is-enabled systemd-journal-remote.socket

Verify the output matches:

masked

### **Remediation:**

Run the following command to disable systemd-journal-remote.socket:

# systemctl --now mask systemd-journal-remote.socket

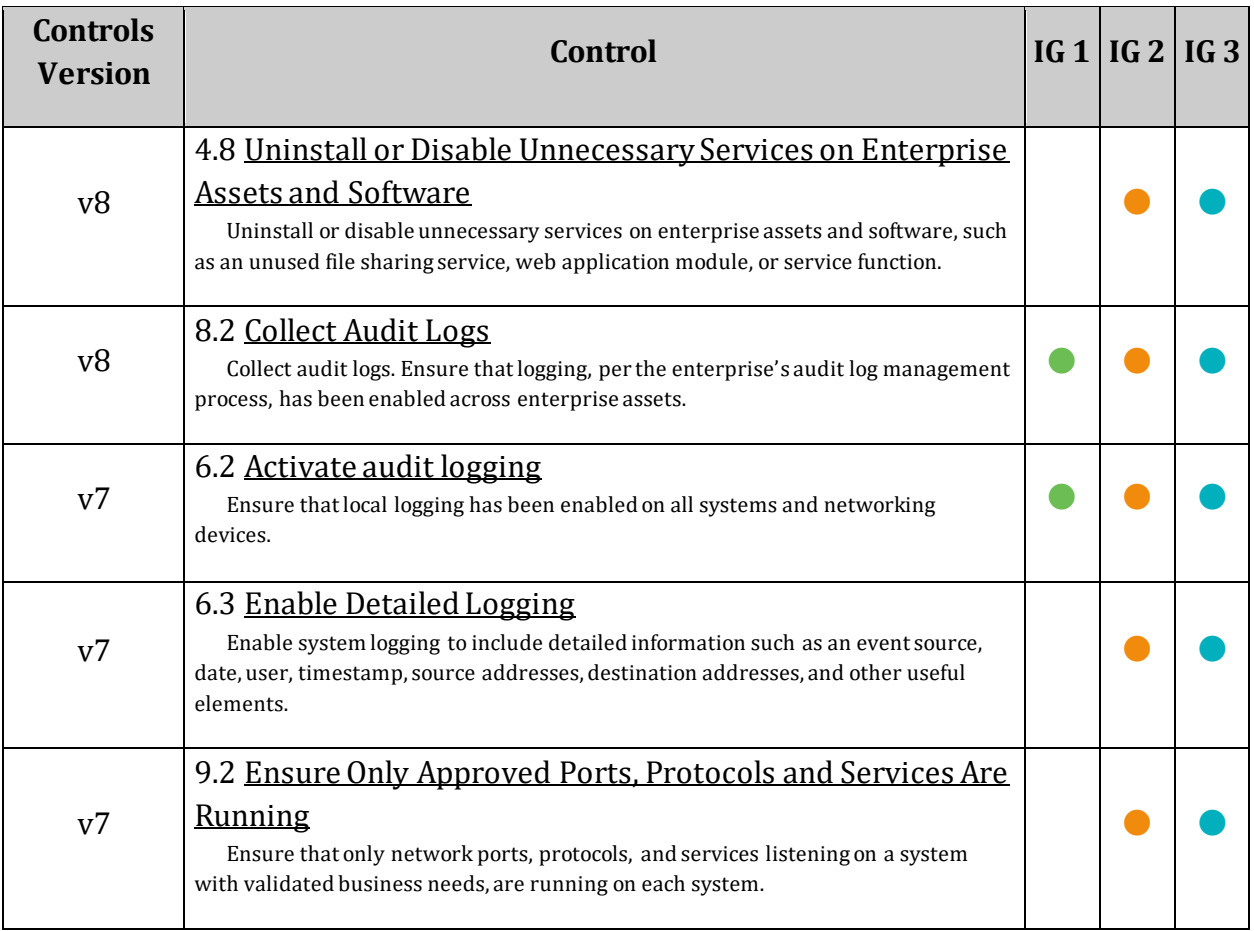

## *4.2.2.2 Ensure journald service is enabled (Automated)*

### **Profile Applicability:**

- Level 1 Server
- Level 1 Workstation

### **Description:**

Ensure that the systemd-journald service is enabled to allow capturing of logging events.

### **Rationale:**

If the systemd-journald service is not enabled to start on boot, the system will not capture logging events.

### **Audit:**

Run the following command to verify systemd-journald is enabled:

# systemctl is-enabled systemd-journald.service

Verify the output matches:

#### static

### **Remediation:**

By default the systemd-journald service does not have an [Install] section and thus cannot be enabled / disabled. It is meant to be referenced as Requires or Wants by other unit files. As such, if the status of systemd-journald is not static, investigate why.

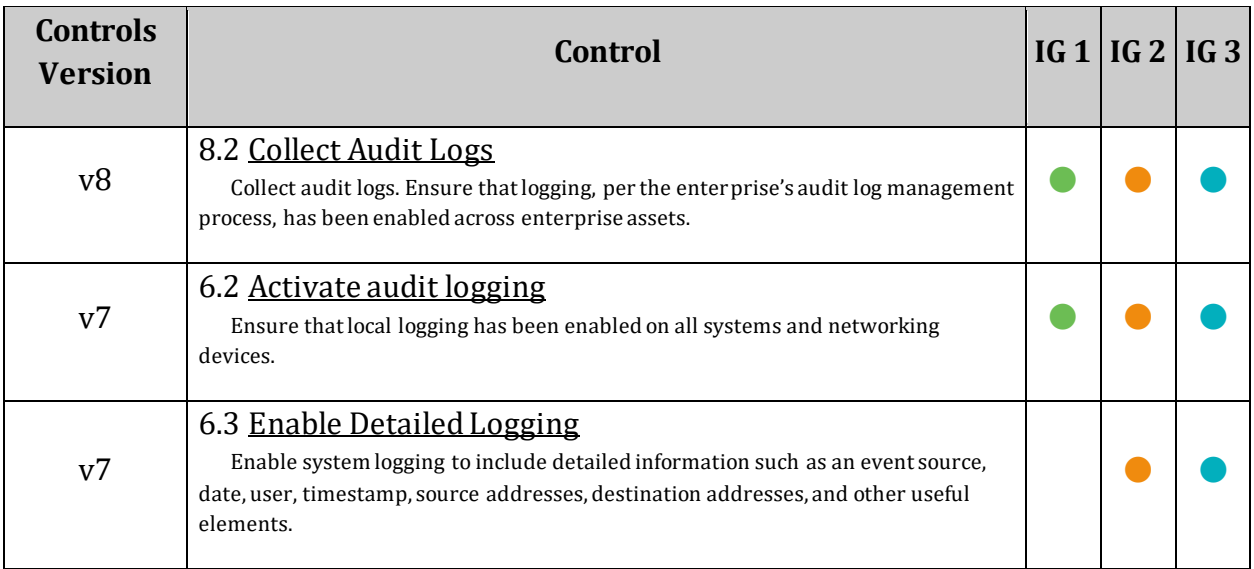

# *4.2.2.3 Ensure journald is configured to compress large log files (Automated)*

### **Profile Applicability:**

- Level 1 Server
- Level 1 Workstation

### **Description:**

The journald system includes the capability of compressing overly large files to avoid filling up the system with logs or making the logs unmanageably large.

### **Rationale:**

Uncompressed large files may unexpectedly fill a filesystem leading to resource unavailability. Compressing logs prior to write can prevent sudden, unexpected filesystem impacts.

### **Audit:**

Review /etc/systemd/journald.conf and verify that large files will be compressed:

# grep ^\s\*Compress /etc/systemd/journald.conf

Verify the output matches:

Compress=yes

### **Remediation:**

Edit the /etc/systemd/journald.conf file and add the following line:

Compress=yes

### Restart the service:

# systemctl restart systemd-journal-upload

### **Additional Information:**

The main configuration file /etc/systemd/journald.conf is read before any of the custom \*.conf files. If there are custom configs present, they override the main configuration parameters.

It is possible to change the default threshold of 512 bytes per object before compression is used.

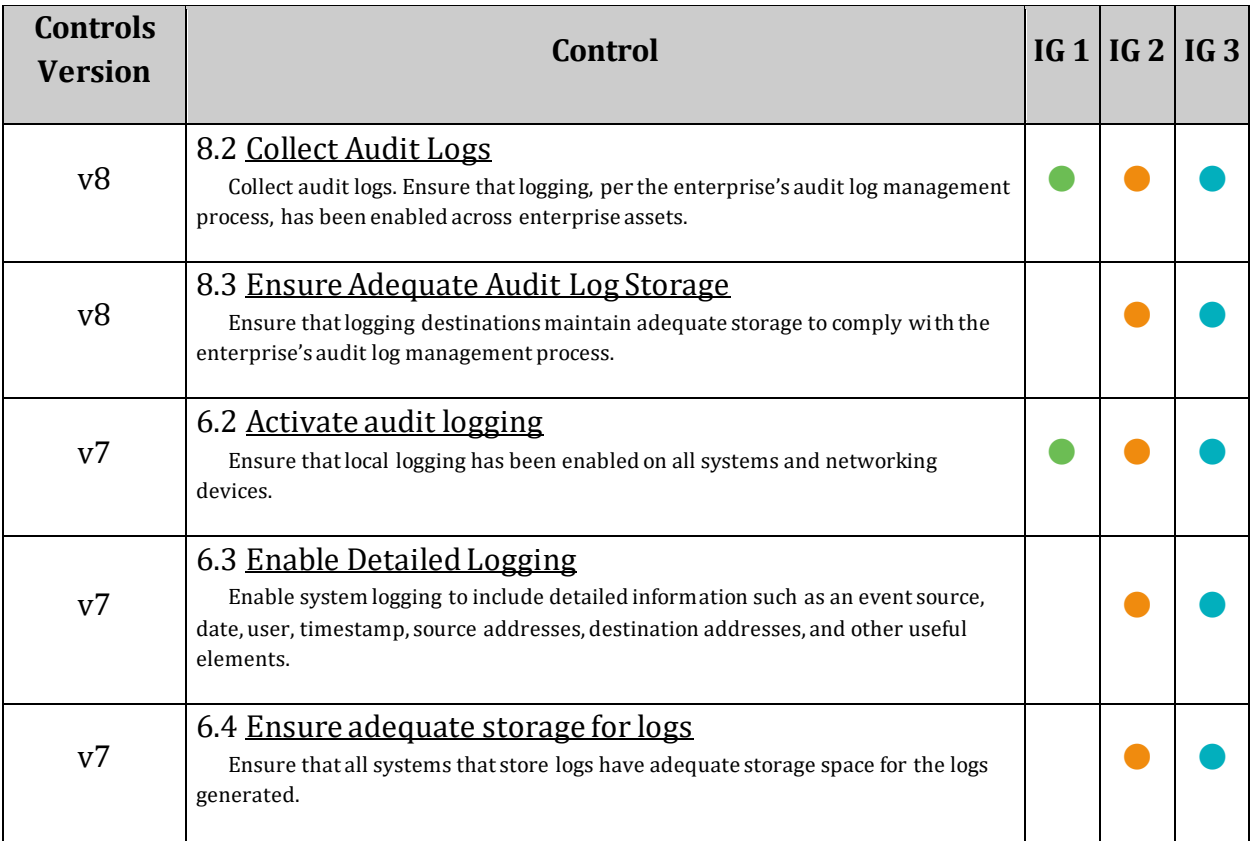

# *4.2.2.4 Ensure journald is configured to write logfiles to persistent disk (Automated)*

### **Profile Applicability:**

- Level 1 Server
- Level 1 Workstation

### **Description:**

Data from journald may be stored in volatile memory or persisted locally on the server. Logs in memory will be lost upon a system reboot. By persisting logs to local disk on the server they are protected from loss due to a reboot.

### **Rationale:**

Writing log data to disk will provide the ability to forensically reconstruct events which may have impacted the operations or security of a system even after a system crash or reboot.

### **Audit:**

Review /etc/systemd/journald.conf and verify that logs are persisted to disk:

# grep ^\s\*Storage /etc/systemd/journald.conf

### Verify the output matches:

Storage=persistent

### **Remediation:**

Edit the /etc/systemd/journald.conf file and add the following line:

Storage=persistent

### Restart the service:

# systemctl restart systemd-journal-upload

### **Additional Information:**

The main configuration file /etc/systemd/journald.conf is read before any of the custom \*.conf files. If there are custom configs present, they override the main configuration parameters.

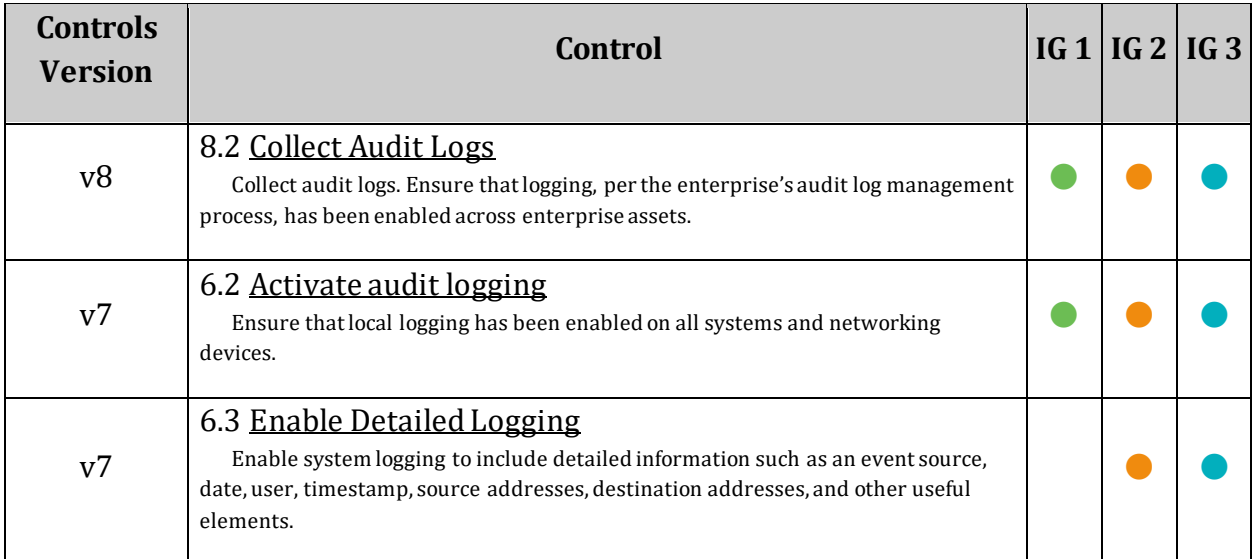

# *4.2.2.5 Ensure journald is not configured to send logs to rsyslog (Manual)*

### **Profile Applicability:**

- Level 1 Server
- Level 1 Workstation

### **Description:**

Data from journald should be kept in the confines of the service and not forwarded on to other services.

### **Rationale:**

**IF** journald is the method for capturing logs, all logs of the system should be handled by journald and not forwarded to other logging mechanisms.

### **Audit:**

**IF** journald is the method for capturing logs Review /etc/systemd/journald.conf and verify that logs are not forwarded to rsyslog.

# grep ^\s\*ForwardToSyslog /etc/systemd/journald.conf

Verify that there is no output.

### **Remediation:**

Edit the /etc/systemd/journald.conf file and ensure that ForwardToSyslog=yes is removed. Restart the service:

# systemctl restart systemd-journal-upload

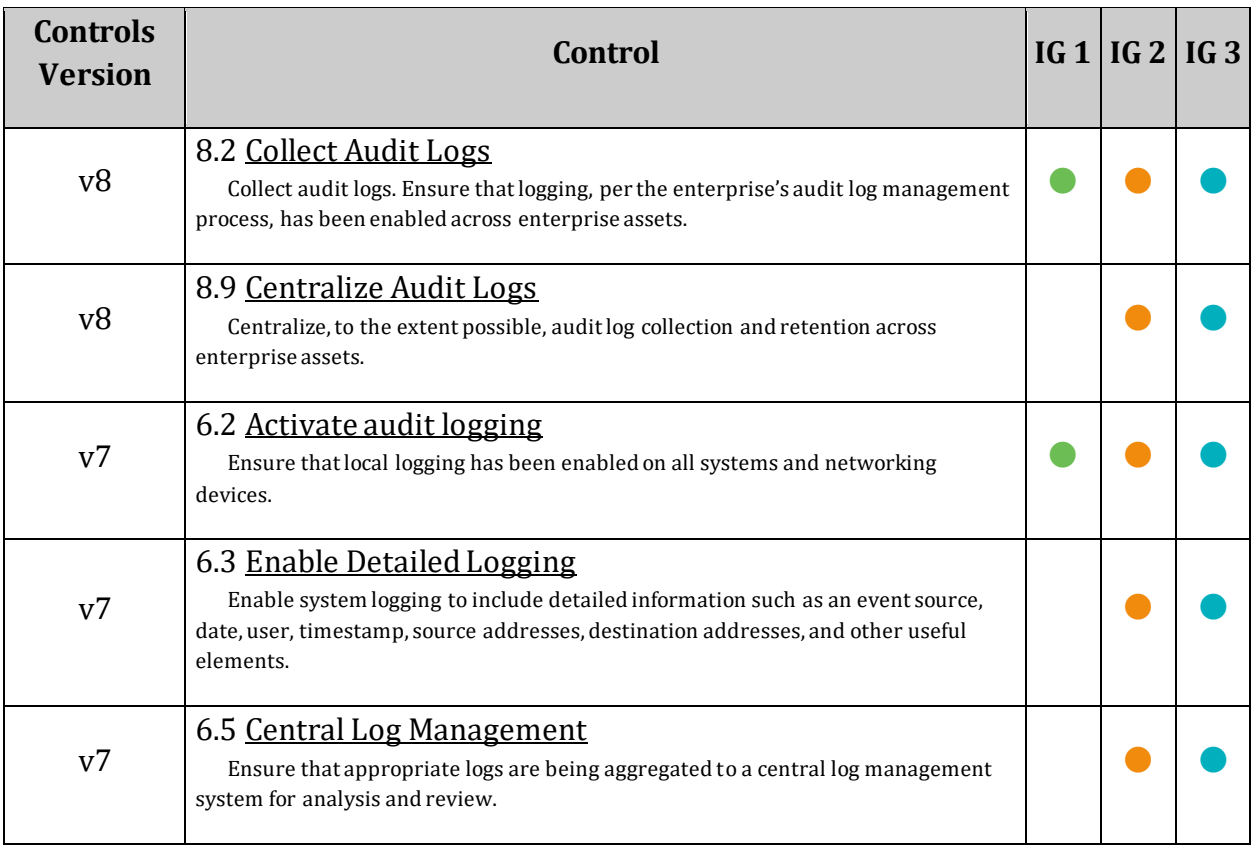

# *4.2.2.6 Ensure journald log rotation is configured per site policy (Manual)*

### **Profile Applicability:**

- Level 1 Server
- Level 1 Workstation

### **Description:**

Journald includes the capability of rotating log files regularly to avoid filling up the system with logs or making the logs unmanageably large. The file  $/etc/system/j$ ournald.conf is the configuration file used to specify how logs generated by Journald should be rotated.

### **Rationale:**

By keeping the log files smaller and more manageable, a system administrator can easily archive these files to another system and spend less time looking through inordinately large log files.

### **Audit:**

Review /etc/systemd/journald.conf and verify logs are rotated according to site policy. The specific parameters for log rotation are:

```
SystemMaxUse=
SystemKeepFree=
RuntimeMaxUse=
RuntimeKeepFree=
MaxFileSec=
```
### **Remediation:**

Review /etc/systemd/journald.conf and verify logs are rotated according to site policy. The settings should be carefully understood as there are specific edge cases and prioritization of parameters. The specific parameters for log rotation are:

```
SystemMaxUse=
SystemKeepFree=
RuntimeMaxUse=
RuntimeKeepFree=
MaxFileSec=
```
### **Additional Information:**

See man 5 journald.conf for detailed information regarding the parameters in use.

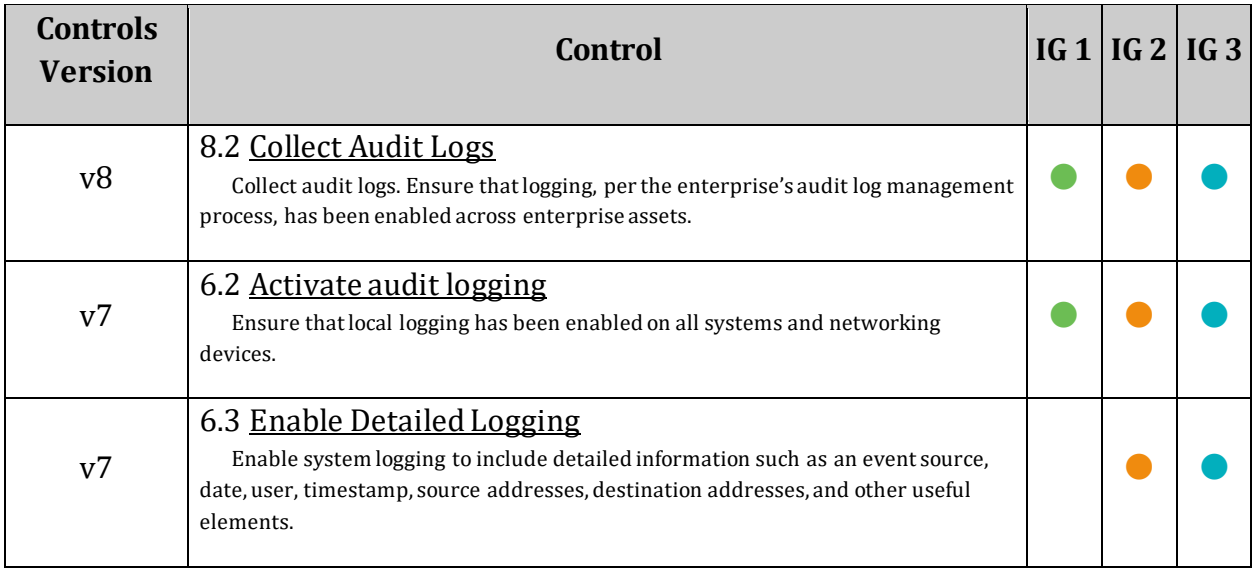

# *4.2.2.7 Ensure journald default file permissions configured (Manual)*

### **Profile Applicability:**

- Level 1 Server
- Level 1 Workstation

### **Description:**

Journald will create logfiles that do not already exist on the system. This setting controls what permissions will be applied to these newly created files.

### **Rationale:**

It is important to ensure that log files have the correct permissions to ensure that sensitive data is archived and protected.

### **Audit:**

First see if there is an override file /etc/tmpfiles.d/systemd.conf. If so, this file will override all default settings as defined in /usr/lib/tmpfiles.d/systemd.conf and should be inspected.

If there is no override file, inspect the default /usr/lib/tmpfiles.d/systemd.conf against the site specific requirements.

Ensure that file permissions are 0640.

Should a site policy dictate less restrictive permissions, ensure to follow said policy. **NOTE:** More restrictive permissions such as 0600 is implicitly sufficient.

### **Remediation:**

If the default configuration is not appropriate for the site specific requirements, copy /usr/lib/tmpfiles.d/systemd.conf to /etc/tmpfiles.d/systemd.conf and modify as required. Requirements is either 0640 or site policy if that is less restrictive.

### **Additional Information:**

See man 5 tmpfiles.d for detailed information on the permission sets for the relevant log files. Further information with examples can be found at https://www.freedesktop.org/software/systemd/man/tmpfiles.d.html

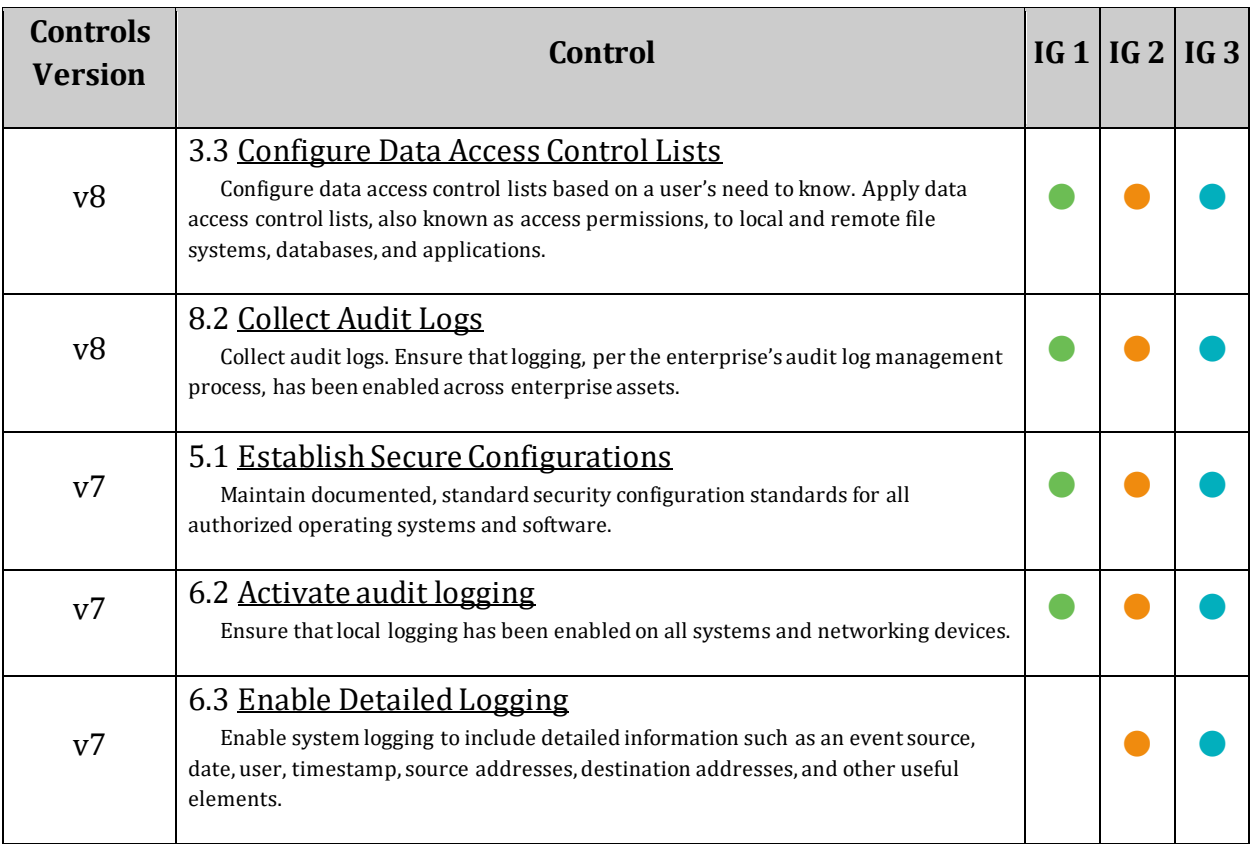

## *4.2.3 Ensure permissions on all logfiles are configured (Automated)*

### **Profile Applicability:**

- Level 1 Server
- Level 1 Workstation

### **Description:**

Log files contain information from many services on the local system, or in the event of a centralized log server, others systems logs as well. In general log files are found in /var/log/, although application can be configured to store logs elsewhere. Should your application store logs in another, ensure to run the same test on that location.

### **Rationale:**

It is important that log files have the correct permissions to ensure that sensitive data is protected and that only the appropriate users / groups have access to them.

### **Audit:**

Run the following commands and verify that the other scope has no permissions on any files and the group scope does not have write or execute permissions on any files:

# find /var/log/ -type f -perm /g+wx,o+rwx -exec ls -l "{}" +

No output should be returned.

If there is any output, it is recommended that you capture said output. In the even that the remediation breaks an application due to the permission change, this output make the reverting process effortless.

### **Remediation:**

Run the following command to set permissions on all existing log files in  $/\text{var}/\text{log}$ . Although the command is not destructive, ensure that the output of the audit procedure is captured in the event that the remediation causes issues.

```
# find /var/log/ -type f -perm /g+wx,o+rwx -exec chmod --changes g-wx,o-rwx 
"{}" +
```
If there are services that logs to other locations, ensure that those log files have the appropriate permissions.

### **Additional Information:**

You may also need to change the configuration for your logging software or services for any logs that had incorrect permissions.

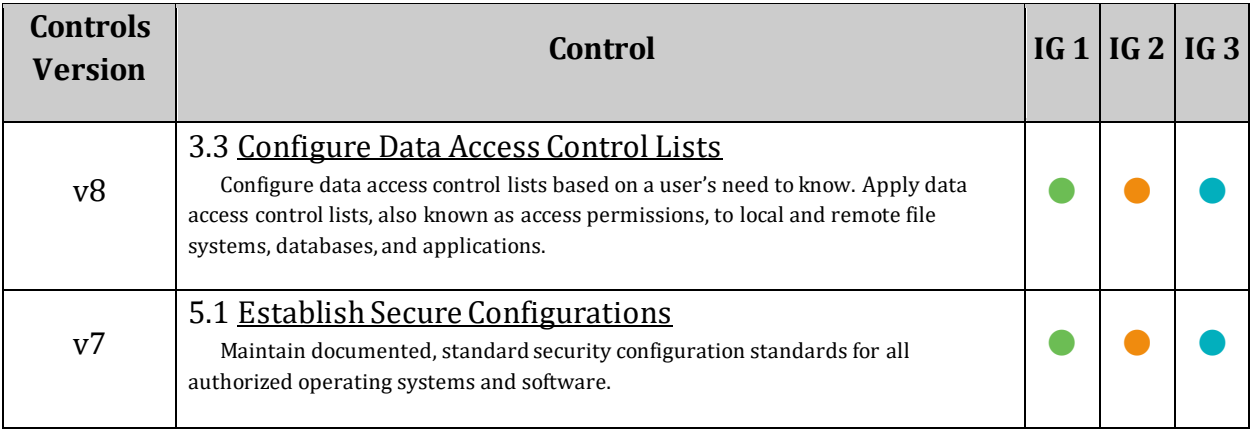

# *4.3 Ensure logrotate is configured (Manual)*

### **Profile Applicability:**

- Level 1 Server
- Level 1 Workstation

### **Description:**

The system includes the capability of rotating log files regularly to avoid filling up the system with logs or making the logs unmanageably large. The file /etc/logrotate.d/syslog is the configuration file used to rotate log files created by syslog or rsyslog.

### **Rationale:**

By keeping the log files smaller and more manageable, a system administrator can easily archive these files to another system and spend less time looking through inordinately large log files.

### **Audit:**

Review /etc/logrotate.conf and /etc/logrotate.d/\* and verify logs are rotated according to site policy.

### **Remediation:**

Edit/etc/logrotate.conf and/etc/logrotate.d/\* to ensure logs are rotated according to site policy.

### **Additional Information:**

If no maxage setting is set for logrotate a situation can occur where logrotate is interrupted and fails to delete rotated log files. It is recommended to set this to a value greater than the longest any log file should exist on your system to ensure that any such log file is removed but standard rotation settings are not overridden.

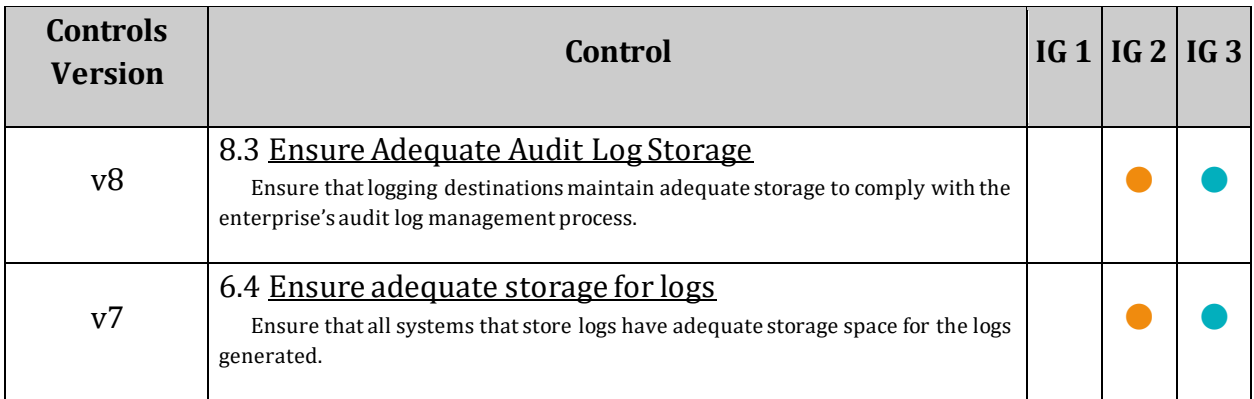

*5 Access, Authentication and Authorization*

# *5.1 Configure time-based job schedulers*

cron is a time-based job scheduler used to schedule jobs, commands or shell scripts, to run periodically at fixed times, dates, or intervals.

at provides the ability to execute a command or shell script at a specified date and hour, or after a given interval of time.

Other methods exist for scheduling jobs, such as systemd timers. If another method is used, it should be secured in accordance with local site policy

*Note: systemd timers are systemd unit files whose name ends in .timer that control .service files or events. Timers can be used as an alternative to cron and at. Timers have built-in support for calendar time events, monotonic time events, and can be run asynchronously*

*If cron and at are not installed, this section can be skipped.*

## *5.1.1 Ensure cron daemon is enabled (Automated)*

### **Profile Applicability:**

- Level 1 Server
- Level 1 Workstation

### **Description:**

The cron daemon is used to execute batch jobs on the system.

### **Rationale:**

While there may not be user jobs that need to be run on the system, the system does have maintenance jobs that may include security monitoring that have to run, and cron is used to execute them.

### **Audit:**

Run the the following command to verify cron is enabled:

```
# systemctl is-enabled crond
```
enabled

Verify result is "enabled".

### **Remediation:**

Run the following command to enable cron:

# systemctl --now enable crond

### **Additional Information:**

Additional methods of enabling a service exist. Consult your distribution documentation for appropriate methods.

## *5.1.2 Ensure permissions on /etc/crontab are configured (Automated)*

### **Profile Applicability:**

- Level 1 Server
- Level 1 Workstation

### **Description:**

The /etc/crontab file is used by cron to control its own jobs. The commands in this item make sure that root is the user and group owner of the file and that only the owner can access the file.

### **Rationale:**

This file contains information on what system jobs are run by cron. Write access to these files could provide unprivileged users with the ability to elevate their privileges. Read access to these files could provide users with the ability to gain insight on system jobs that run on the system and could provide them a way to gain unauthorized privileged access.

### **Audit:**

Run the following command and verify uid and Gid are both 0/root and Access does not grant permissions to group or other :

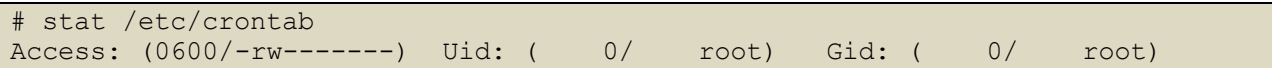

#### **Remediation:**

Run the following commands to set ownership and permissions on /etc/crontab :

```
# chown root:root /etc/crontab
# chmod og-rwx /etc/crontab
```
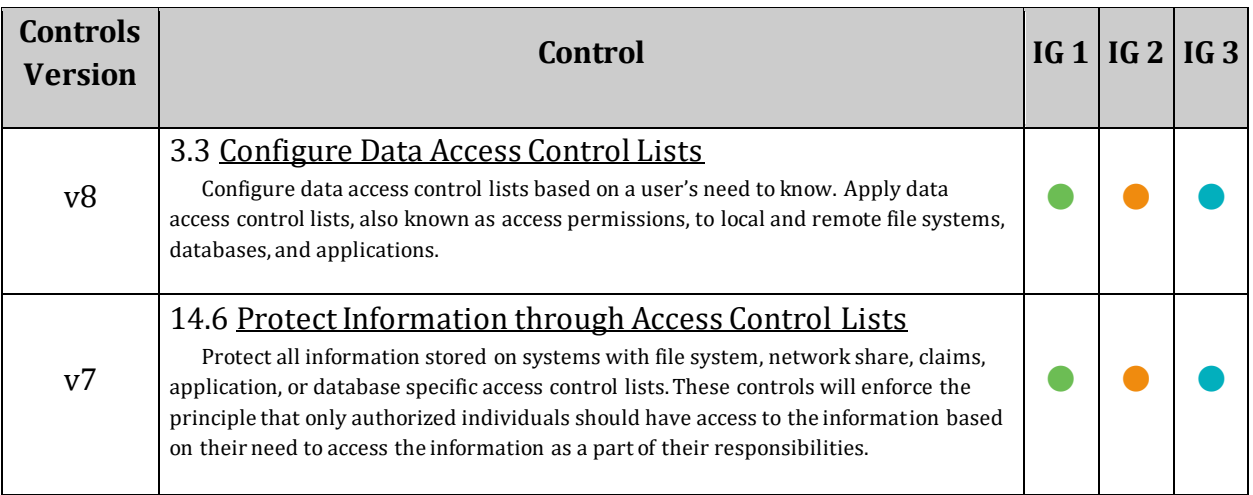

# *5.1.3 Ensure permissions on /etc/cron.hourly are configured (Automated)*

### **Profile Applicability:**

- Level 1 Server
- Level 1 Workstation

### **Description:**

This directory contains system cron jobs that need to run on an hourly basis. The files in this directory cannot be manipulated by the crontab command, but are instead edited by system administrators using a text editor. The commands below restrict read/write and search access to user and group root, preventing regular users from accessing this directory.

### **Rationale:**

Granting write access to this directory for non-privileged users could provide them the means for gaining unauthorized elevated privileges. Granting read access to this directory could give an unprivileged user insight in how to gain elevated privileges or circumvent auditing controls.

### **Audit:**

Run the following command and verify uid and Gid are both 0/root and Access does not grant permissions to group or other :

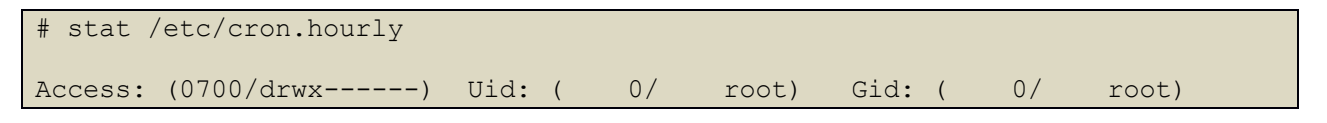

### **Remediation:**

Run the following commands to set ownership and permissions on /etc/cron.hourly:

```
# chown root:root /etc/cron.hourly
# chmod og-rwx /etc/cron.hourly
```
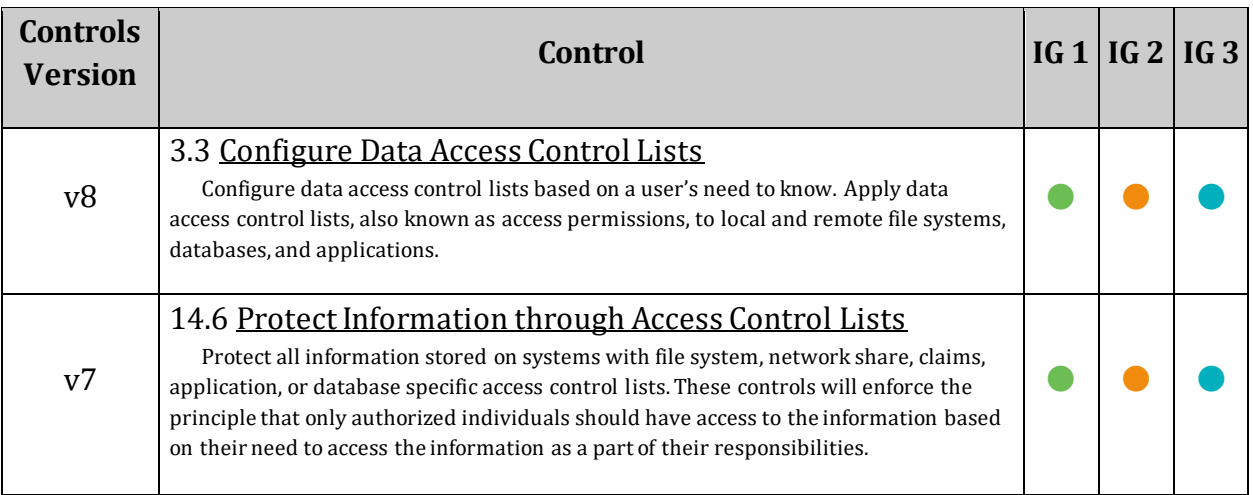

## *5.1.4 Ensure permissions on /etc/cron.daily are configured (Automated)*

### **Profile Applicability:**

- Level 1 Server
- Level 1 Workstation

### **Description:**

The /etc/cron.daily directory contains system cron jobs that need to run on a daily basis. The files in this directory cannot be manipulated by the crontab command, but are instead edited by system administrators using a text editor. The commands below restrict read/write and search access to user and group root, preventing regular users from accessing this directory.

### **Rationale:**

Granting write access to this directory for non-privileged users could provide them the means for gaining unauthorized elevated privileges. Granting read access to this directory could give an unprivileged user insight in how to gain elevated privileges or circumvent auditing controls.

#### **Audit:**

Run the following command and verify uid and Gid are both 0/root and Access does not grant permissions to group or other :

```
# stat /etc/cron.daily
Access: (0700/drwx------) Uid: ( 0/ root) Gid: ( 0/ root)
```
### **Remediation:**

Run the following commands to set ownership and permissions on  $/etc/cron$ . daily:

```
# chown root:root /etc/cron.daily
# chmod og-rwx /etc/cron.daily
```
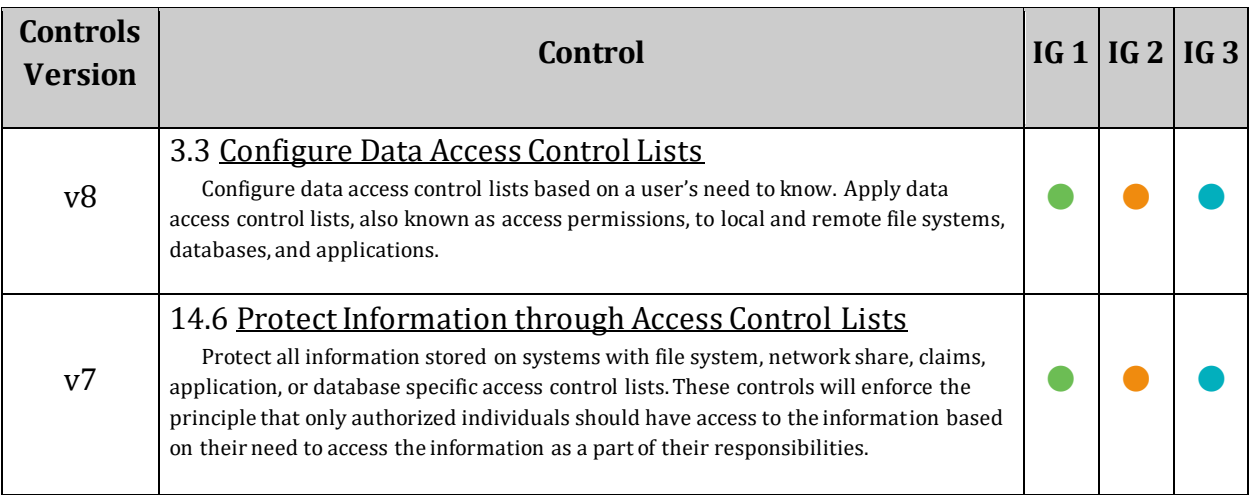

# *5.1.5 Ensure permissions on /etc/cron.weekly are configured (Automated)*

# **Profile Applicability:**

- Level 1 Server
- Level 1 Workstation

# **Description:**

The /etc/cron.weekly directory contains system cron jobs that need to run on a weekly basis. The files in this directory cannot be manipulated by the crontab command, but are instead edited by system administrators using a text editor. The commands below restrict read/write and search access to user and group root, preventing regular users from accessing this directory.

# **Rationale:**

Granting write access to this directory for non-privileged users could provide them the means for gaining unauthorized elevated privileges. Granting read access to this directory could give an unprivileged user insight in how to gain elevated privileges or circumvent auditing controls.

## **Audit:**

Run the following command and verify uid and Gid are both 0/root and Access does not grant permissions to group or other :

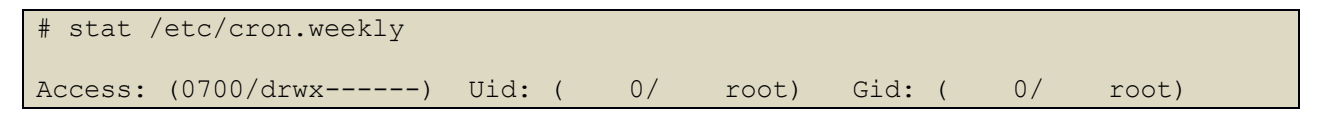

## **Remediation:**

Run the following commands to set ownership and permissions on /etc/cron.weekly:

```
# chown root:root /etc/cron.weekly
# chmod og-rwx /etc/cron.weekly
```
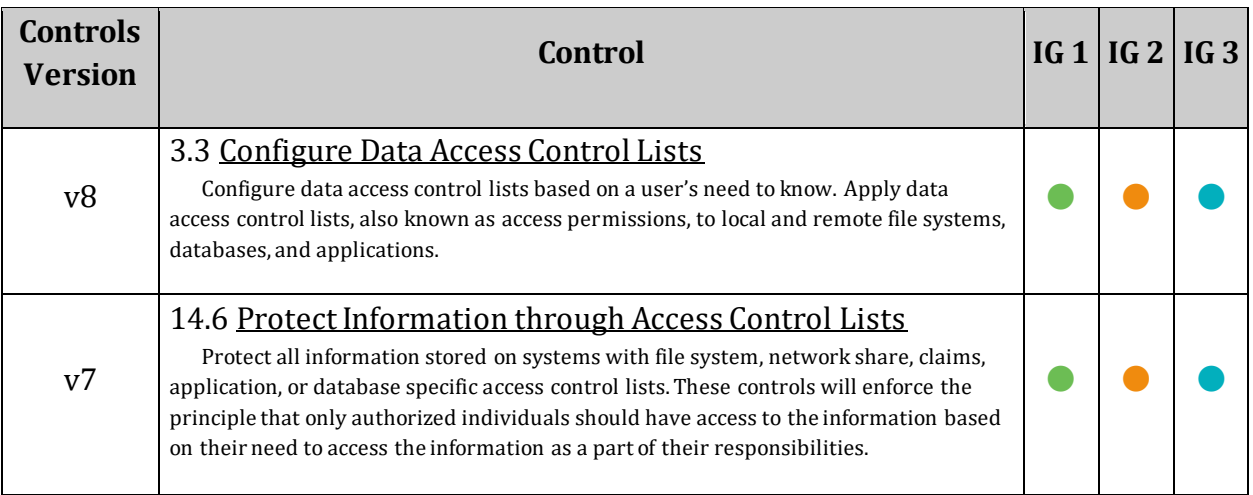

# *5.1.6 Ensure permissions on /etc/cron.monthly are configured (Automated)*

# **Profile Applicability:**

- Level 1 Server
- Level 1 Workstation

# **Description:**

The  $/etc/cm$ , monthly directory contains system cron jobs that need to run on a monthly basis. The files in this directory cannot be manipulated by the crontab command, but are instead edited by system administrators using a text editor. The commands below restrict read/write and search access to user and group root, preventing regular users from accessing this directory.

# **Rationale:**

Granting write access to this directory for non-privileged users could provide them the means for gaining unauthorized elevated privileges. Granting read access to this directory could give an unprivileged user insight in how to gain elevated privileges or circumvent auditing controls.

## **Audit:**

Run the following command and verify uid and Gid are both 0/root and Access does not grant permissions to group or other :

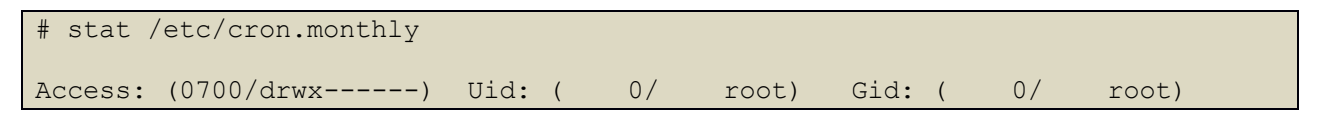

## **Remediation:**

Run the following commands to set ownership and permissions on /etc/cron.monthly:

```
# chown root:root /etc/cron.monthly
# chmod og-rwx /etc/cron.monthly
```
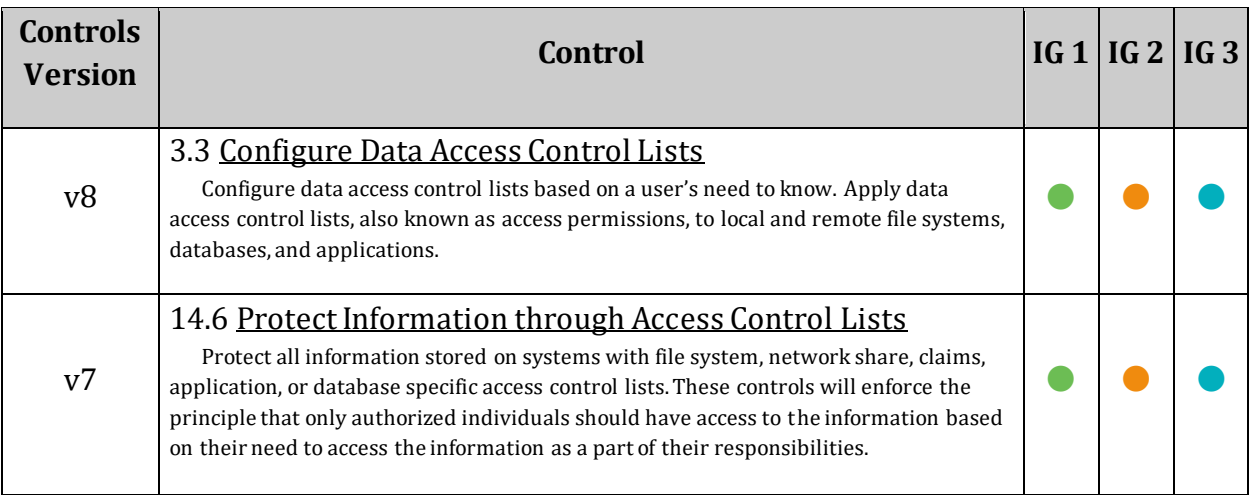

# *5.1.7 Ensure permissions on /etc/cron.d are configured (Automated)*

# **Profile Applicability:**

- Level 1 Server
- Level 1 Workstation

## **Description:**

The /etc/cron.d directory contains system cron jobs that need to run in a similar manner to the hourly, daily weekly and monthly jobs from /etc/crontab , but require more granular control as to when they run. The files in this directory cannot be manipulated by the crontab command, but are instead edited by system administrators using a text editor. The commands below restrict read/write and search access to user and group root, preventing regular users from accessing this directory.

## **Rationale:**

Granting write access to this directory for non-privileged users could provide them the means for gaining unauthorized elevated privileges. Granting read access to this directory could give an unprivileged user insight in how to gain elevated privileges or circumvent auditing controls.

## **Audit:**

Run the following command and verify uid and Gid are both 0/root and Access does not grant permissions to group or other :

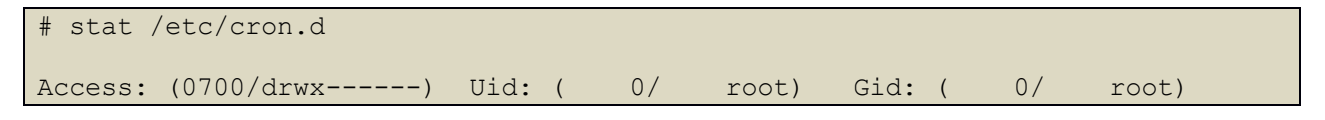

## **Remediation:**

Run the following commands to set ownership and permissions on /etc/cron.d:

```
# chown root:root /etc/cron.d
# chmod og-rwx /etc/cron.d
```
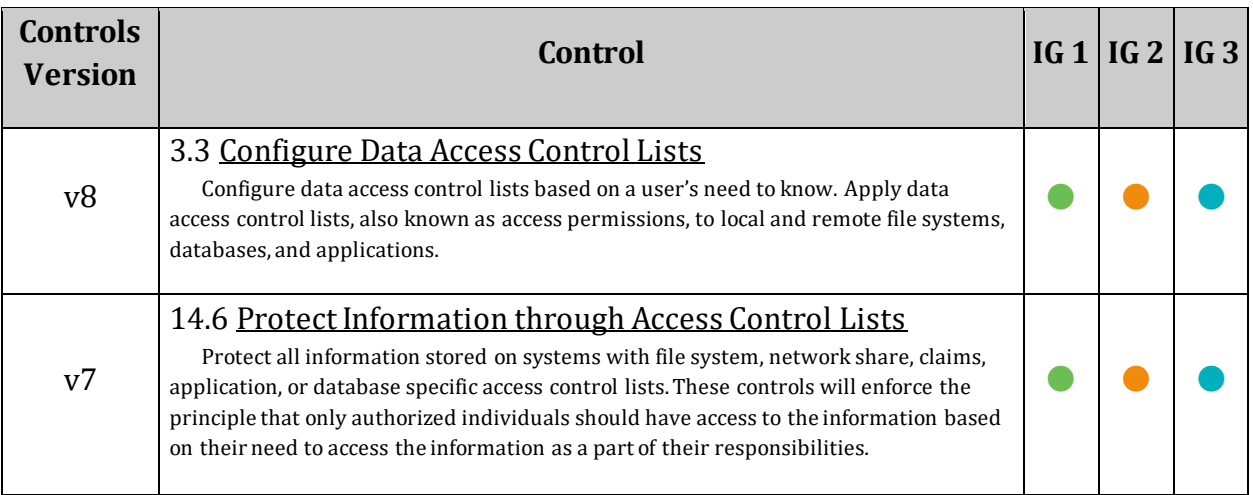

# *5.1.8 Ensure cron is restricted to authorized users (Automated)*

# **Profile Applicability:**

- Level 1 Server
- Level 1 Workstation

# **Description:**

If cron is installed in the system, configure /etc/cron.allow to allow specific users to use these services. If /etc/cron.allow does not exist, then /etc/cron.deny is checked. Any user not specifically defined in those files is allowed to use cron. By removing the file, only users in /etc/cron.allow are allowed to use cron.

*Note: Even though a given user is not listed in cron.allow, cron jobs can still be run as that user. The cron.allow file only controls administrative access to the crontab command for scheduling and modifying cron jobs.*

# **Rationale:**

On many systems, only the system administrator is authorized to schedule cron jobs. Using the cron.allow file to control who can run cron jobs enforces this policy. It is easier to manage an allow list than a deny list. In a deny list, you could potentially add a user ID to the system and forget to add it to the deny files.

# **Audit:**

Run the following script:

```
#!/usr/bin/env bash
cron_chk()
{
   if rpm -q cronie >/dev/null; then
      [ -e /etc/cron.deny ] && echo "Fail: cron.deny exists"
       if [ ! -e /etc/cron.allow ]; then 
          echo "Fail: cron.allow doesn't exist"
       else
          ! stat -Lc "%a" /etc/cron.allow | grep -Eq "[0,2,4,6]00" && echo 
"Fail: cron.allow mode too permissive"
          ! stat -Lc "%u:%g" /etc/cron.allow | grep -Eq "^0:0$" && echo "Fail: 
cron.allow owner and/or group not root"
       fi
       if [ ! -e /etc/cron.deny ] && [ -e /etc/cron.allow ] && stat -Lc "%a" 
/etc/cron.allow | grep -Eq "[0,2,4,6]00" \
          && stat -Lc "%u:%g" /etc/cron.allow | grep -Eq "^0:0$"; then
          echo "Pass"
       fi
    else
       echo "Pass: cron is not installed on the system"
    fi
}
cron_chk
```
Verify the output of the script includes Pass

# **Remediation:**

Run the following script to remove /etc/cron.deny, create /etc/cron.allow, and set the file mode on /etc/cron.allow`:

```
#!/usr/bin/env bash
cron_fix()
{
    if rpm -q cronie >/dev/null; then
      [ -e /etc/cron.deny ] && rm -f /etc/cron.deny
       [ ! -e /etc/cron.allow ] && touch /etc/cron.allow
      chown root:root /etc/cron.allow
      chmod u-x,go-rwx /etc/cron.allow
    else
       echo "cron is not installed on the system"
    fi
}
cron_fix
```
**OR** Run the following command to remove cron:

# dnf remove cronie

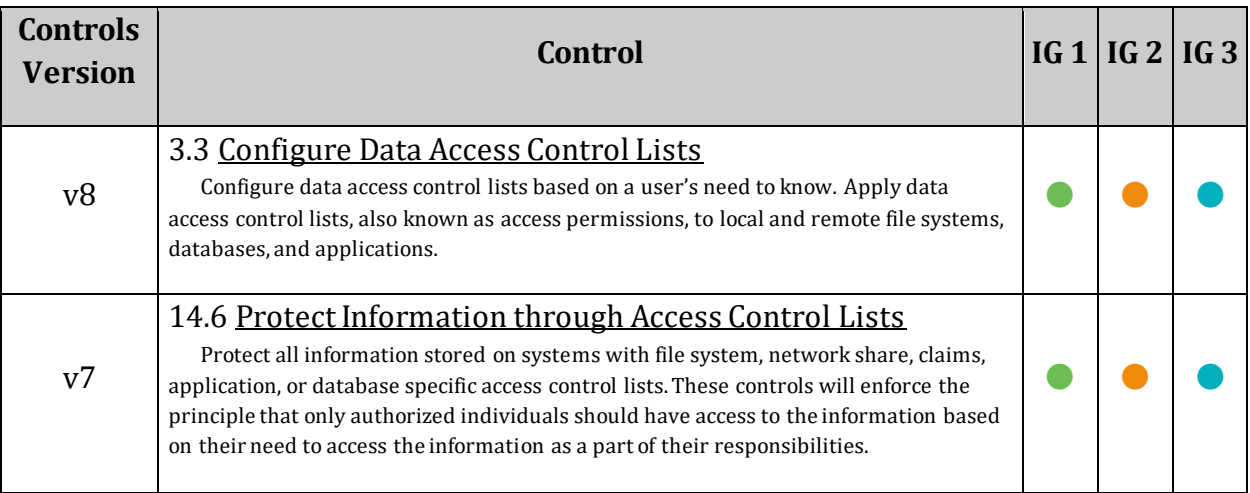

# *5.1.9 Ensure at is restricted to authorized users (Automated)*

# **Profile Applicability:**

- Level 1 Server
- Level 1 Workstation

# **Description:**

If at is installed in the system, configure /etc/at.allow to allow specific users to use these services. If /etc/at.allow does not exist, then /etc/at.deny is checked. Any user not specifically defined in those files is allowed to use at. By removing the file, only users in /etc/at.allow are allowed to use at.

**Note:** Even though a given user is not listed in at.allow, at jobs can still be run as that user. The at, allow file only controls administrative access to the at command for scheduling and modifying at jobs.

# **Rationale:**

On many systems, only the system administrator is authorized to schedule at jobs. Using the at.allow file to control who can run at jobs enforces this policy. It is easier to manage an allow list than a deny list. In a deny list, you could potentially add a user ID to the system and forget to add it to the deny files.

# **Audit:**

Run the following script:

```
#!/usr/bin/env bash
at chk()
{
    if rpm -q at >/dev/null; then
       [ -e /etc/at.deny ] && echo "Fail: at.deny exists"
       if [ ! -e /etc/at.allow ]; then 
          echo "Fail: at.allow doesn't exist"
       else
          ! stat -Lc "%a" /etc/at.allow | grep -Eq "[0,2,4,6]00" && echo 
"Fail: at.allow mode too permissive"
          ! stat -Lc "%u:%g" /etc/at.allow | grep -Eq "^0:0$" && echo "Fail: 
at.allow owner and/or group not root"
       fi
       if [ ! -e /etc/at.deny ] && [ -e /etc/at.allow ] && stat -Lc "%a" 
/etc/at.allow | grep -Eq "[0, 2, 4, 6]00" \
          && stat -Lc "%u:%g" /etc/at.allow | grep -Eq "^0:0$"; then
          echo "Pass"
       fi
    else
       echo "Pass: at is not installed on the system"
    fi
}
at_chk
```
Verify the output of the script includes Pass

# **Remediation:**

Run the following script to remove /etc/at.deny, create /etc/at.allow, and set the file mode for /etc/at.allow:

```
#!/usr/bin/env bash
at fix()
{
    if rpm -q at >/dev/null; then
      [ -e /etc/at.deny ] && rm -f /etc/at.deny
       [ ! -e /etc/at.allow ] && touch /etc/at.allow
      chown root:root /etc/at.allow
      chmod u-x,go-rwx /etc/at.allow
    else
       echo "at is not installed on the system"
    fi
}
at fix
```
**OR** Run the following command to remove at:

# dnf remove at

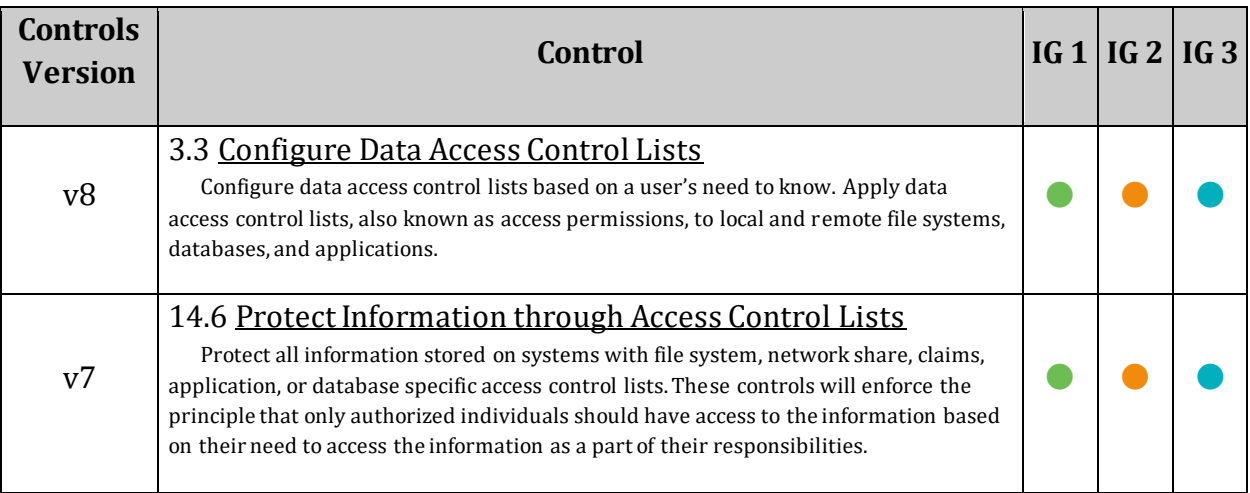

# *5.2 Configure SSH Server*

SSH is a secure, encrypted replacement for common login services such as telnet, ftp, rlogin, rsh, and rcp. It is strongly recommended that sites abandon older clear-text login protocols and use SSH to prevent session hijacking and sniffing of sensitive data off the network.

# **Note:**

- The recommendations in this section only apply if the SSH daemon is installed on the system, if remote access is **not** required the SSH daemon can be removed and this section skipped.
- Once all configuration changes have been made to  $/etc/ssh/sshd$  config, the sshd configuration must be reloaded:

Command to re-load the SSH daemon configuration:

# systemctl reload sshd

Command to remove the SSH daemon:

# dnf remove openssh-server

# *5.2.1 Ensure permissions on /etc/ssh/sshd\_config are configured (Automated)*

# **Profile Applicability:**

- Level 1 Server
- Level 1 Workstation

## **Description:**

The /etc/ssh/sshd\_config file contains configuration specifications for sshd. The command below sets the owner and group of the file to root.

# **Rationale:**

The /etc/ssh/sshd\_config file needs to be protected from unauthorized changes by nonprivileged users.

## **Audit:**

Run the following command and verify Uid and Gid are both 0/root and Access does not grant permissions to group or other:

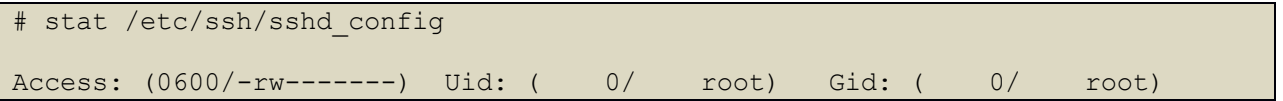

## **Remediation:**

Run the following commands to set ownership and permissions on /etc/ssh/sshd\_config:

```
# chown root:root /etc/ssh/sshd_config
# chmod og-rwx /etc/ssh/sshd_config
```
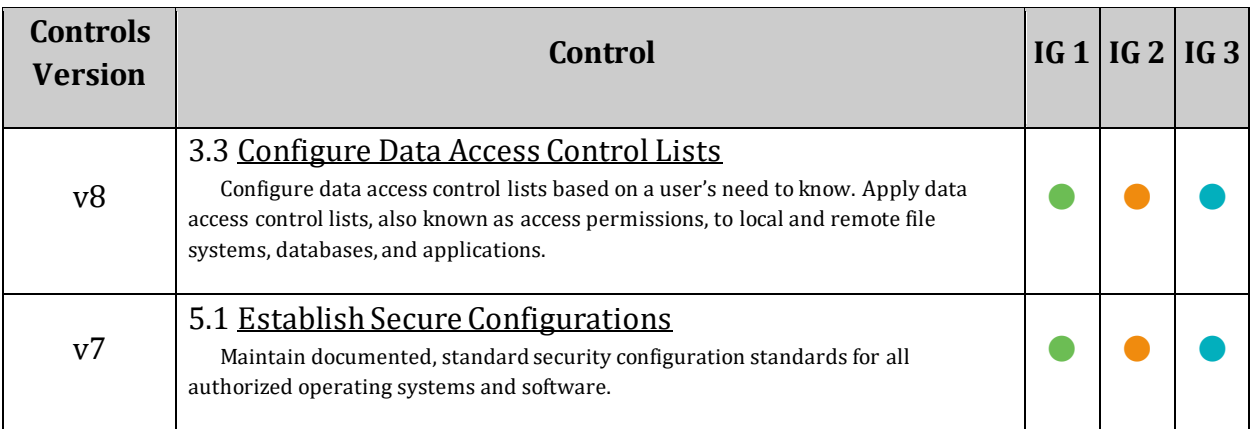

# *5.2.2 Ensure permissions on SSH private host key files are configured (Automated)*

# **Profile Applicability:**

- Level 1 Server
- Level 1 Workstation

# **Description:**

An SSH private key is one of two files used in SSH public key authentication. In this authentication method, the possession of the private key is proof of identity. Only a private key that corresponds to a public key will be able to authenticate successfully. The private keys need to be stored and handled carefully, and no copies of the private key should be distributed.

# **Rationale:**

If an unauthorized user obtains the private SSH host key file, the host could be impersonated

# **Audit:**

**Note:** Either mode 0640 with owner root and group ssh\_keys OR mode 0600 with owner root and group root is acceptable

Run the following command and verify either:

Uid is 0/root and Gid is /ssh\_keys and permissions 0640 or more restrictive:

*OR*

Uid is 0/root and Gid is 0/root and permissions are 0600 or more restrictive:

# find /etc/ssh -xdev -type f -name 'ssh host \* key' -exec stat {} \;

*Example output:*

```
 File: '/etc/ssh/ssh_host_rsa_key'
 Size: 1679 Blocks: 8 IO Block: 4096 regular file
Device: ca01h/51713d Inode: 8628138 Links: 1
Access: (0640/-rw-r-----) Uid: ( 0/ root) Gid: ( 993/ssh_keys)
Access: 2018-10-22 18:24:56.861750616 +0000
Modify: 2018-10-22 18:24:56.861750616 +0000
Change: 2018-10-22 18:24:56.873750616 +0000
Birth: -
 File: '/etc/ssh/ssh host_ecdsa_key'
 Size: 227 Blocks: 8 IO Block: 4096 regular file
Device: ca01h/51713d Inode: 8631760 Links: 1
Access: (0640/-rw-r-----) Uid: ( 0/ root) Gid: ( 993/ssh keys)
Access: 2018-10-22 18:24:56.897750616 +0000
Modify: 2018-10-22 18:24:56.897750616 +0000
Change: 2018-10-22 18:24:56.905750616 +0000
Birth: -
File: '/etc/ssh/ssh_host_ed25519_key'
  Size: 387 Blocks: 8 IO Block: 4096 regular file
Device: ca01h/51713d  Inode: 8631762  Links: 1
Access: (0640/-rw-r-----) Uid: ( 0/ root) Gid: ( 993/ssh keys)
Access: 2018-10-22 18:24:56.945750616 +0000
Modify: 2018-10-22 18:24:56.945750616 +0000
Change: 2018-10-22 18:24:56.957750616 +0000
Birth: -
```
## **Remediation:**

Run the following commands to set permissions, ownership, and group on the private SSH host key files:

```
# find /etc/ssh -xdev -type f -name 'ssh host * key' -exec chmod u-x,g-wx,o-
rwx \{\}\ \setminus\;# find /etc/ssh -xdev -type f -name 'ssh host * key' -exec chown
root:ssh keys \{\} \setminus;
```
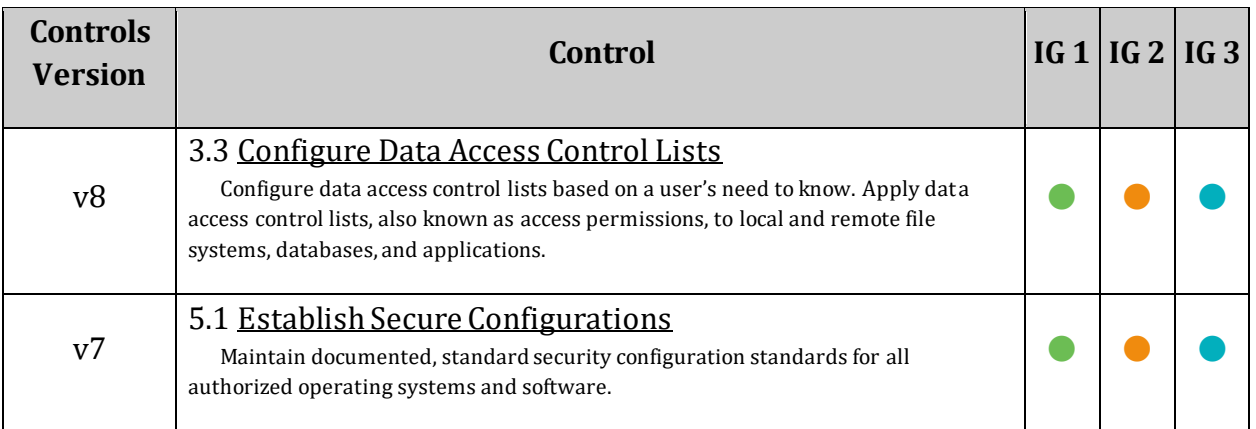

# *5.2.3 Ensure permissions on SSH public host key files are configured (Automated)*

# **Profile Applicability:**

- Level 1 Server
- Level 1 Workstation

# **Description:**

An SSH public key is one of two files used in SSH public key authentication. In this authentication method, a public key is a key that can be used for verifying digital signatures generated using a corresponding private key. Only a public key that corresponds to a private key will be able to authenticate successfully.

# **Rationale:**

If a public host key file is modified by an unauthorized user, the SSH service may be compromised.

# **Audit:**

Run the following command and verify Access does not grant write or execute permissions to group or other for all returned files:

# find /etc/ssh -xdev -type f -name 'ssh host \* key.pub' -exec stat  $\{\} \; \rangle$ ;

*Example output:*

```
File: '/etc/ssh/ssh_host_rsa_key.pub'
  Size: 382 Blocks: 8 IO Block: 4096 regular file
Device: ca01h/51713d Inode: 8631758 Links: 1<br>Access: (0644/-rw-r--r--) Uid: ( 0/ root) Gid: ( 0/
Access: (0644/-rw-r--r--) Uid: ( 0/ root) Gid: ( 0/ root)
Access: 2018-10-22 18:24:56.861750616 +0000
Modify: 2018-10-22 18:24:56.861750616 +0000
Change: 2018-10-22 18:24:56.881750616 +0000
Birth: -
 File: '/etc/ssh/ssh host_ecdsa_key.pub'
  Size: 162 Blocks: 8 IO Block: 4096 regular file
Device: ca01h/51713d  Inode: 8631761  Links: 1
Access: (0644/-rw-r--r--) Uid: ( 0/ root) Gid: ( 0/ root)
Access: 2018-10-22 18:24:56.897750616 +0000
Modify: 2018-10-22 18:24:56.897750616 +0000
Change: 2018-10-22 18:24:56.917750616 +0000
Birth:
 File: '/etc/ssh/ssh_host_ed25519_key.pub'
 Size: 82 Blocks: 8 IO Block: 4096 regular file<br>evice: ca01h/51713d Inode: 8631763 Links: 1
Device: ca01h/51713d Inode: 8631763 Links: 1<br>Access: (0644/-rw-r--r--) Uid: ( 0/ root) Gid: ( 0/ root)
Access: (0644/-rw-r--r--) Uid: ( 0/
Access: 2018-10-22 18:24:56.945750616 +0000
Modify: 2018-10-22 18:24:56.945750616 +0000
Change: 2018-10-22 18:24:56.961750616 +0000
Birth: -
```
#### **Remediation:**

Run the following commands to set permissions and ownership on the SSH host public key files

```
# find /etc/ssh -xdev -type f -name 'ssh host * key.pub' -exec chmod u-x,go-
WX \{ \} \ \}# find /etc/ssh -xdev -type f -name 'ssh host * key.pub' -exec chown
root: root \{\} \setminus;
```
## **Default Value:**

Access: (0644/-rw-r--r--) Uid: ( 0/ root) Gid: ( 0/ root)

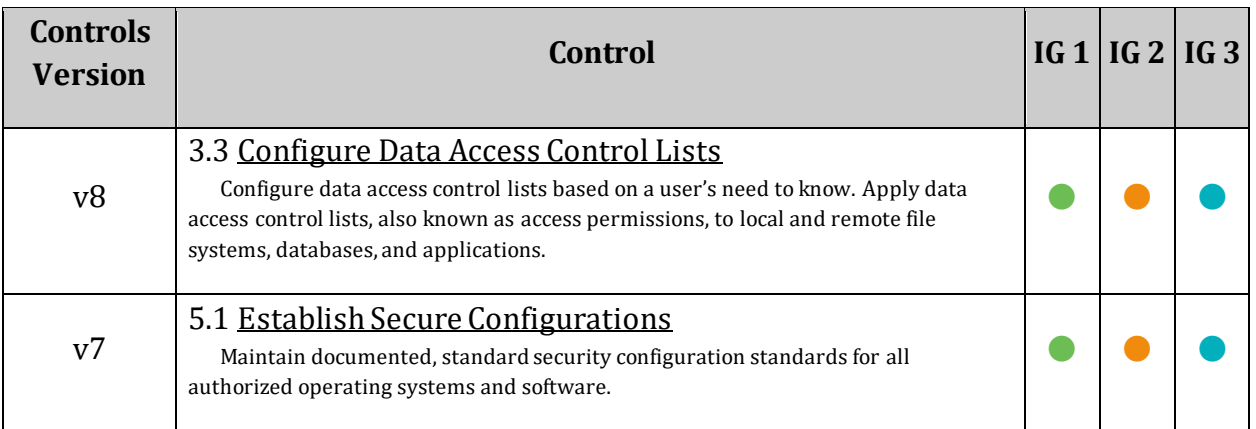

# *5.2.4 Ensure SSH access is limited (Automated)*

# **Profile Applicability:**

- Level 1 Server
- Level 1 Workstation

# **Description:**

There are several options available to limit which users and group can access the system via SSH. It is recommended that at least one of the following options be leveraged:

- AllowUsers:
	- o The AllowUsers variable gives the system administrator the option of allowing specific users to ssh into the system. The list consists of space separated user names. Numeric user IDs are not recognized with this variable. If a system administrator wants to restrict user access further by only allowing the allowed users to log in from a particular host, the entry can be specified in the form of user@host.
- AllowGroups:
	- o The AllowGroups variable gives the system administrator the option of allowing specific groups of users to ssh into the system. The list consists of space separated group names. Numeric group IDs are not recognized with this variable.
- DenyUsers:
	- $\circ$  The DenyUsers variable gives the system administrator the option of denying specific users to ssh into the system. The list consists of space separated user names. Numeric user IDs are not recognized with this variable. If a system administrator wants to restrict user access further by specifically denying a user's access from a particular host, the entry can be specified in the form of user@host.
- DenyGroups:
	- o The DenyGroups variable gives the system administrator the option of denying specific groups of users to ssh into the system. The list consists of space separated group names. Numeric group IDs are not recognized with this variable.

# **Rationale:**

Restricting which users can remotely access the system via SSH will help ensure that only authorized users access the system.

## **Audit:**

Run the following commands and verify the output:

```
# sshd -T -C user=root -C host="$(hostname)" -C addr="$(grep $(hostname) 
/etc/hosts | awk '{print $1}')" | grep -Pi 
'^\h*(allow|deny)(users|groups)\h+\H+(\h+.*)?$'
# grep -Pi '^\h*(allow|deny)(users|groups)\h+\H+(\h+.*)?$' 
/etc/ssh/sshd_config
```
Verify that the output of both commands matches at least one of the following lines:

```
allowusers <userlist>
allowgroups <grouplist>
denyusers <userlist>
denygroups <grouplist>
```
#### **Remediation:**

Edit the /etc/ssh/sshd\_config file to set one or more of the parameter as follows:

AllowUsers <userlist>

*OR*

AllowGroups <grouplist>

*OR*

DenyUsers <userlist>

*OR*

DenyGroups <grouplist>

#### **Default Value:**

None

#### **References:**

1. SSHD\_CONFIG(5)

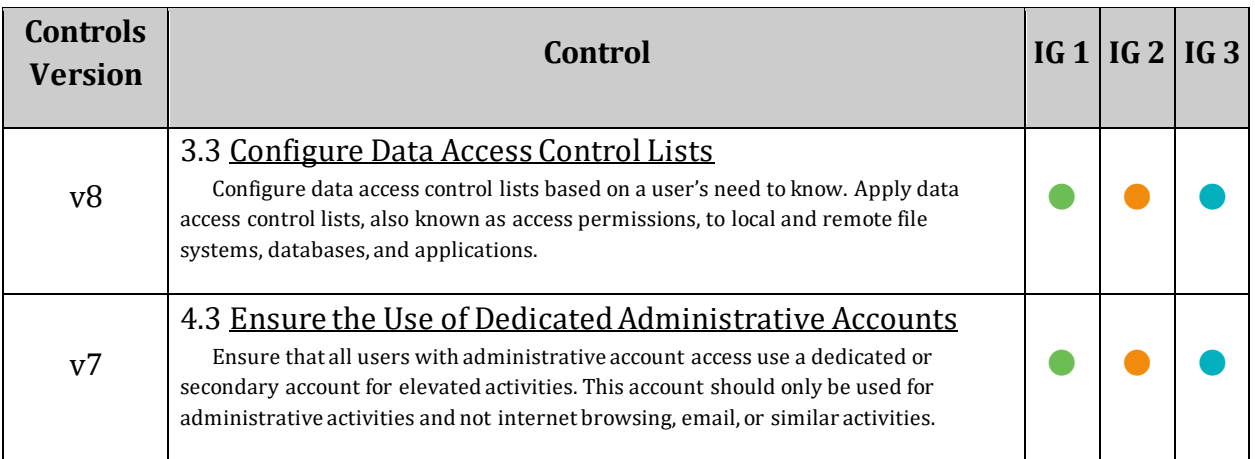

# *5.2.5 Ensure SSH LogLevel is appropriate (Automated)*

# **Profile Applicability:**

- Level 1 Server
- Level 1 Workstation

# **Description:**

INFO level is the basic level that only records login activity of SSH users. In many situations, such as Incident Response, it is important to determine when a particular user was active on a system. The logout record can eliminate those users who disconnected, which helps narrow the field.

VERBOSE level specifies that login and logout activity as well as the key fingerprint for any SSH key used for login will be logged. This information is important for SSH key management, especially in legacy environments.

# **Rationale:**

SSH provides several logging levels with varying amounts of verbosity. DEBUG is specifically **not** recommended other than strictly for debugging SSH communications since it provides so much data that it is difficult to identify important security information.

# **Audit:**

Run the following command and verify that output matches loglevel VERBOSE or loglevel INFO:

```
# sshd -T -C user=root -C host="$(hostname)" -C addr="$(grep $(hostname) 
/etc/hosts | awk '{print $1}')" | grep loglevel
loglevel VERBOSE or loglevel INFO
```
Run the following command and verify the output matches:

```
# grep -i 'loglevel' /etc/ssh/sshd_config | grep -Evi '(VERBOSE|INFO)'
Nothing should be returned
```
# **Remediation:**

Edit the /etc/ssh/sshd\_config file to set the parameter as follows:

LogLevel VERBOSE

*OR*

LogLevel INFO

### **Default Value:**

LogLevel INFO

## **References:**

1. [https://www.ssh.com/ssh/sshd\\_config/](https://www.ssh.com/ssh/sshd_config/)

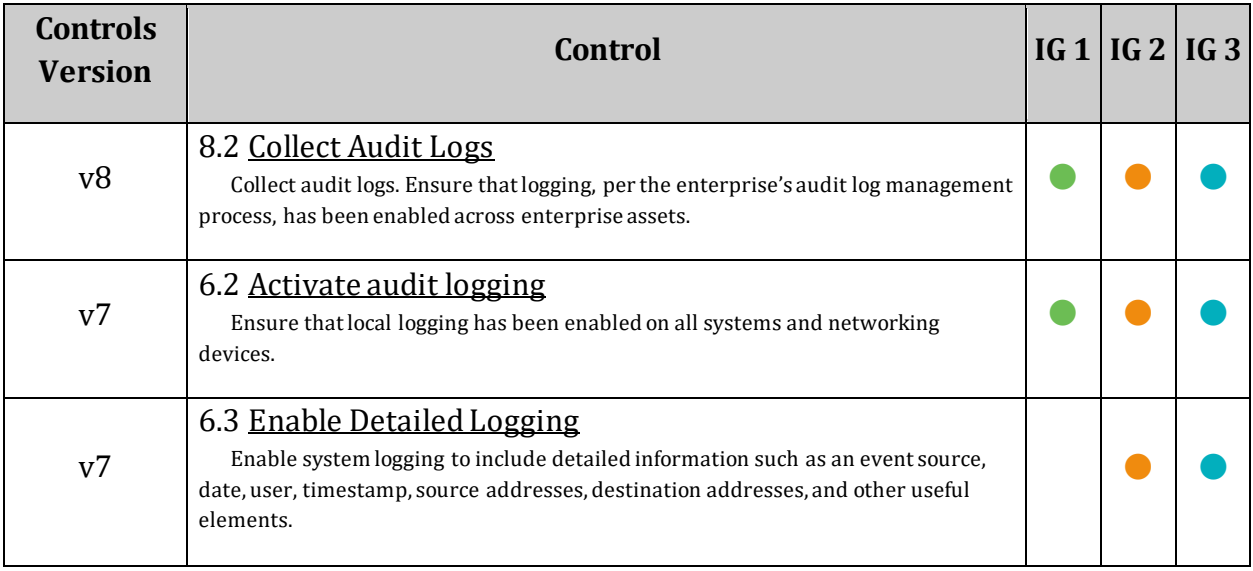

# *5.2.6 Ensure SSH PAM is enabled (Automated)*

# **Profile Applicability:**

- Level 1 Server
- Level 1 Workstation

# **Description:**

UsePAM Enables the Pluggable Authentication Module interface. If set to "yes" this will enable PAM authentication using ChallengeResponseAuthentication and PasswordAuthentication in addition to PAM account and session module processing for all authentication types

# **Rationale:**

When usePAM is set to yes, PAM runs through account and session types properly. This is important if you want to restrict access to services based off of IP, time or other factors of the account. Additionally, you can make sure users inherit certain environment variables on login or disallow access to the server

# **Impact:**

If UsePAM is enabled, you will not be able to run sshd(8) as a non-root user.

# **Audit:**

Run the following command and verify that output matches:

```
# sshd -T -C user=root -C host="$(hostname)" -C addr="$(grep $(hostname) 
/etc/hosts | awk '{print $1}')" | grep -i usepam
```
usepam yes

Run the following command and verify the output:

```
# grep -Ei '^\s*UsePAM\s+no' /etc/ssh/sshd_config
```
Nothing should be returned

## **Remediation:**

Edit the /etc/ssh/sshd\_config file to set the parameter as follows:

UsePAM yes

# **Default Value:**

usePAM yes

# **References:**

1. SSHD\_CONFIG(5)

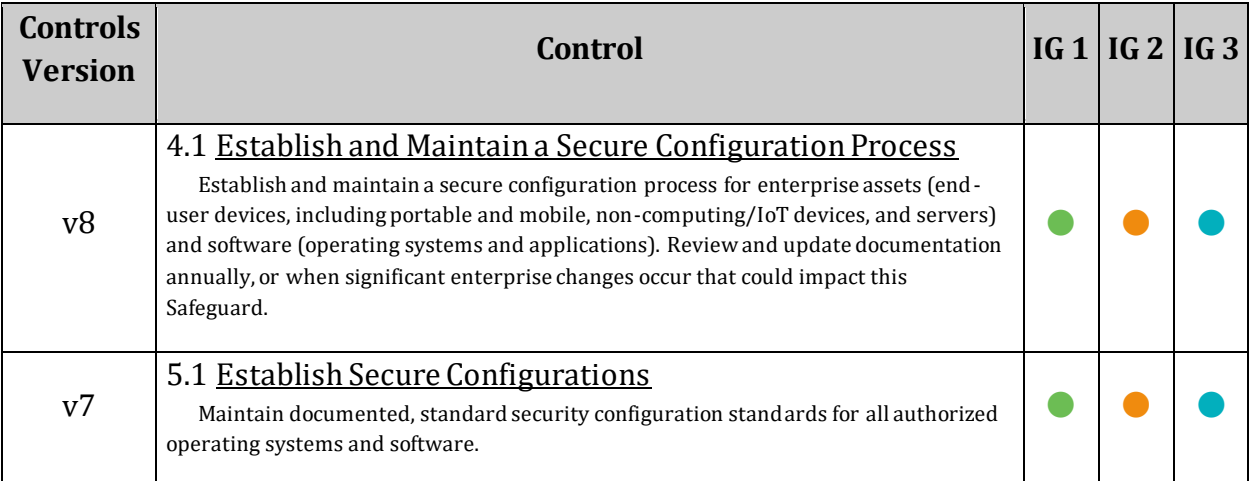

# *5.2.7 Ensure SSH root login is disabled (Automated)*

# **Profile Applicability:**

- Level 1 Server
- Level 1 Workstation

# **Description:**

The PermitRootLogin parameter specifies if the root user can log in using ssh. The default is no.

# **Rationale:**

Disallowing root logins over SSH requires system admins to authenticate using their own individual account, then escalating to root via sudo or su. This in turn limits opportunity for non-repudiation and provides a clear audit trail in the event of a security incident

# **Audit:**

Run the following command and verify that output matches:

```
# sshd -T -C user=root -C host="$(hostname)" -C addr="$(grep $(hostname) 
/etc/hosts | awk '{print $1}')" | grep permitrootlogin
permitrootlogin no
```
Run the following command and verify the output:

```
# grep -Ei '^\s*PermitRootLogin\s+yes' /etc/ssh/sshd_config
```
Nothing should be returned

# **Remediation:**

Edit the /etc/ssh/sshd\_config file to set the parameter as follows:

PermitRootLogin no

# **Default Value:**

PermitRootLogin without-password

## **References:**

1. SSHD\_CONFIG(5)

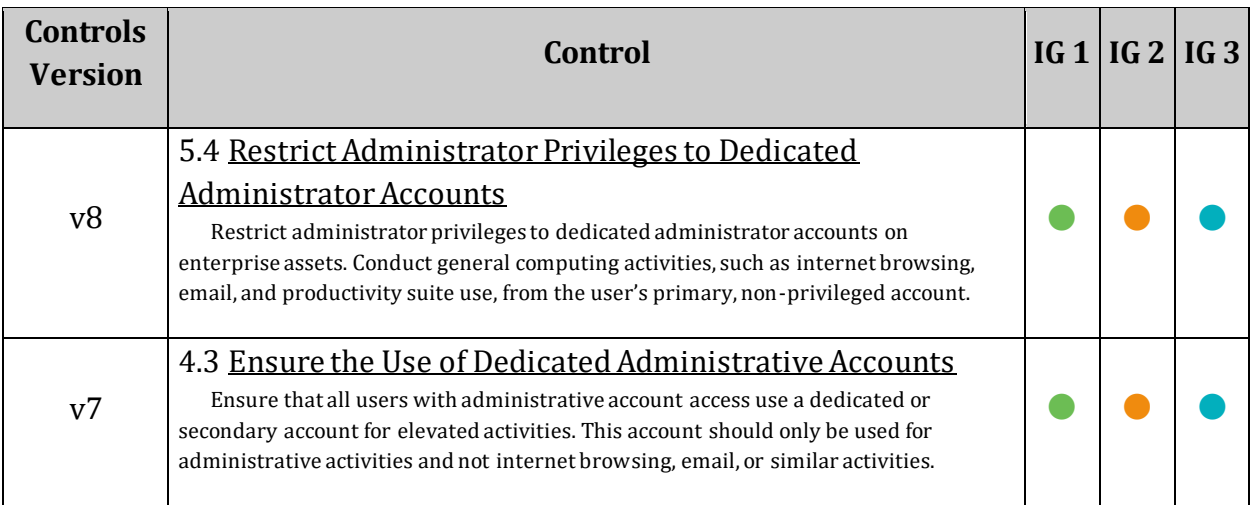

# *5.2.8 Ensure SSH HostbasedAuthentication is disabled (Automated)*

# **Profile Applicability:**

- Level 1 Server
- Level 1 Workstation

## **Description:**

The HostbasedAuthentication parameter specifies if authentication is allowed through trusted hosts via the user of . rhosts, or /etc/hosts.equiv, along with successful public key client host authentication. This option only applies to SSH Protocol Version 2.

## **Rationale:**

Even though the . rhosts files are ineffective if support is disabled in /etc/pam.conf, disabling the ability to use . rhosts files in SSH provides an additional layer of protection.

# **Audit:**

Run the following command and verify that output matches:

```
# sshd -T -C user=root -C host="$(hostname)" -C addr="$(grep $(hostname) 
/etc/hosts | awk '{print $1}')" | grep hostbasedauthentication
hostbasedauthentication no
```
Run the following command and verify the output matches:

```
# grep -Ei '^\s*HostbasedAuthentication\s+yes' /etc/ssh/sshd_config
```
Nothing should be returned

## **Remediation:**

Edit the /etc/ssh/sshd\_config file to set the parameter as follows:

HostbasedAuthentication no

## **Default Value:**

HostbasedAuthentication no

## **References:**

1. SSHD\_CONFIG(5)

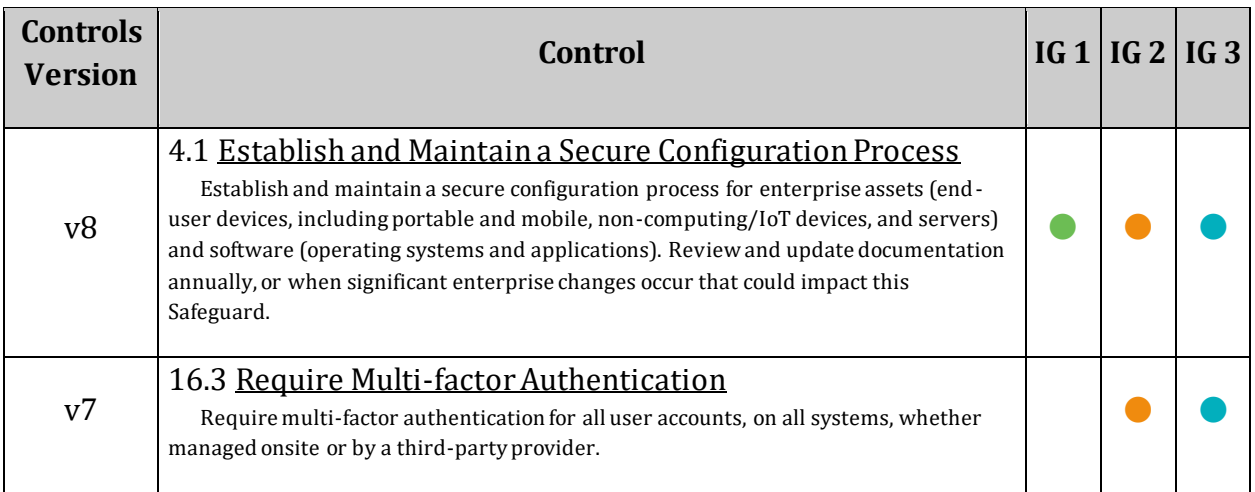

# *5.2.9 Ensure SSH PermitEmptyPasswords is disabled (Automated)*

# **Profile Applicability:**

- Level 1 Server
- Level 1 Workstation

## **Description:**

The PermitEmptyPasswords parameter specifies if the SSH server allows login to accounts with empty password strings.

## **Rationale:**

Disallowing remote shell access to accounts that have an empty password reduces the probability of unauthorized access to the system

## **Audit:**

Run the following command and verify that output matches:

# sshd -T -C user=root -C host="\$(hostname)" -C addr="\$(grep \$(hostname) /etc/hosts | awk '{print \$1}')" | grep permitemptypasswords

permitemptypasswords no

Run the following command and verify the output:

```
# grep -Ei '^\s*PermitEmptyPasswords\s+yes' /etc/ssh/sshd_config
```
Nothing should be returned

## **Remediation:**

Edit the /etc/ssh/sshd\_config file to set the parameter as follows:

PermitEmptyPasswords no

## **Default Value:**

PermitEmptyPasswords no

## **References:**

1. SSHD\_CONFIG(5)

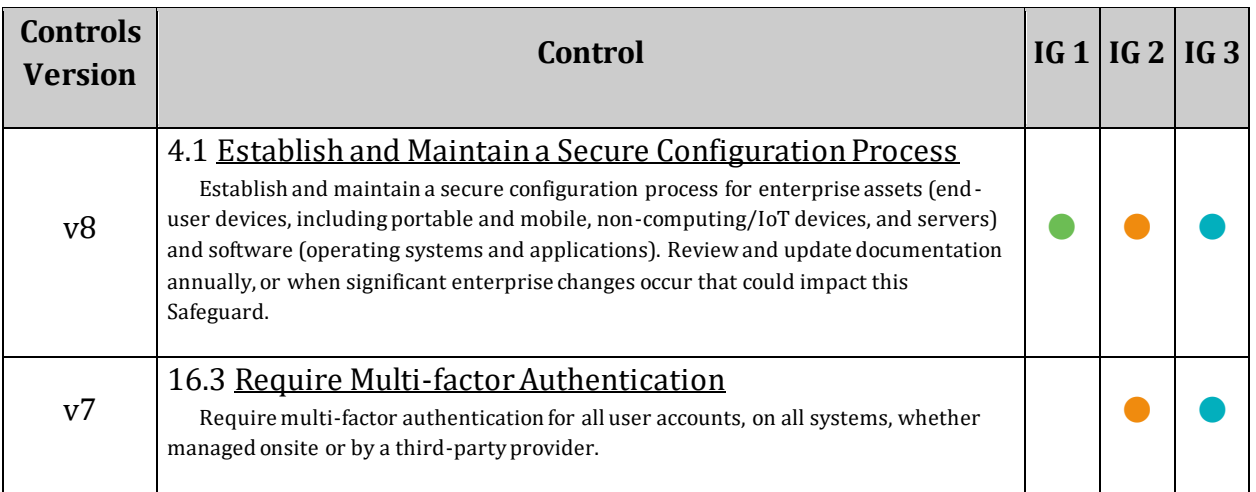

# *5.2.10 Ensure SSH PermitUserEnvironment is disabled (Automated)*

# **Profile Applicability:**

- Level 1 Server
- Level 1 Workstation

## **Description:**

The PermitUserEnvironment option allows users to present environment options to the ssh daemon.

# **Rationale:**

Permitting users the ability to set environment variables through the SSH daemon could potentially allow users to bypass security controls (e.g. setting an execution path that has ssh executing trojan'd programs)

# **Audit:**

Run the following command and verify that output matches:

```
# sshd -T -C user=root -C host="$(hostname)" -C addr="$(grep $(hostname) 
/etc/hosts | awk '{print $1}')" | grep permituserenvironment
permituserenvironment no
```
Run the following command and verify the output:

```
# grep -Ei '^\s*PermitUserEnvironment\s+yes' /etc/ssh/sshd_config
```
Nothing should be returned

## **Remediation:**

Edit the /etc/ssh/sshd\_config file to set the parameter as follows:

PermitUserEnvironment no

## **Default Value:**

PermitUserEnvironment no

## **References:**

1. SSHD\_CONFIG(5)
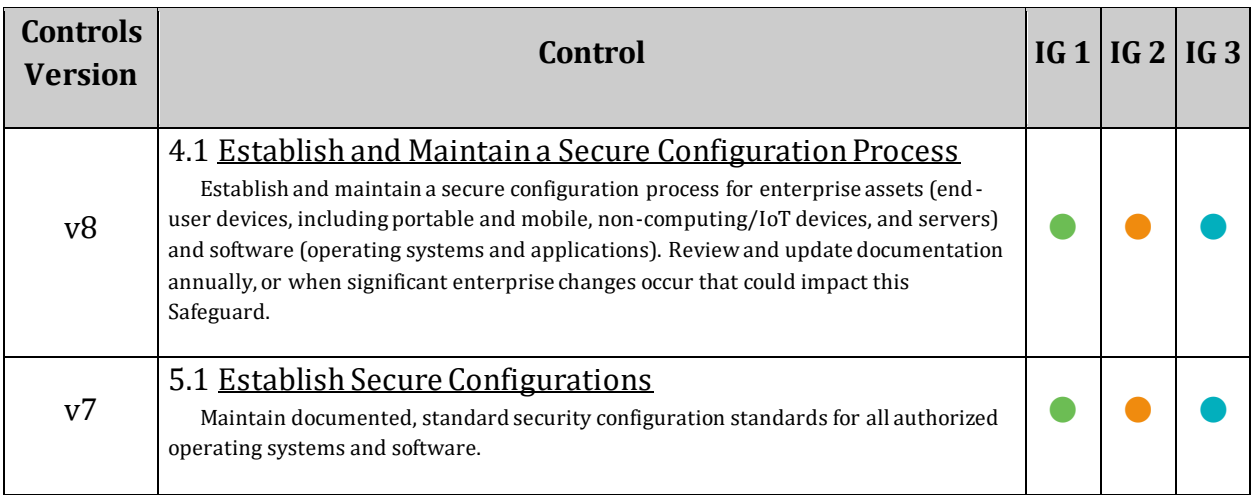

## *5.2.11 Ensure SSH IgnoreRhosts is enabled (Automated)*

## **Profile Applicability:**

- Level 1 Server
- Level 1 Workstation

### **Description:**

The IgnoreRhosts parameter specifies that .rhosts and .shosts files will not be used in RhostsRSAAuthentication or HostbasedAuthentication.

### **Rationale:**

Setting this parameter forces users to enter a password when authenticating with ssh.

#### **Audit:**

Run the following command and verify that output matches:

```
# sshd -T -C user=root -C host="$(hostname)" -C addr="$(grep $(hostname) 
/etc/hosts | awk '{print $1}')" | grep ignorerhosts
ignorerhosts yes
```
Run the following command and verify the output:

```
# grep -Ei '^\s*ignorerhosts\s+no\b' /etc/ssh/sshd_config
```
Nothing should be returned

### **Remediation:**

Edit the /etc/ssh/sshd\_config file to set the parameter as follows:

IgnoreRhosts yes

#### **Default Value:**

IgnoreRhosts yes

#### **References:**

1. SSHD\_CONFIG(5)

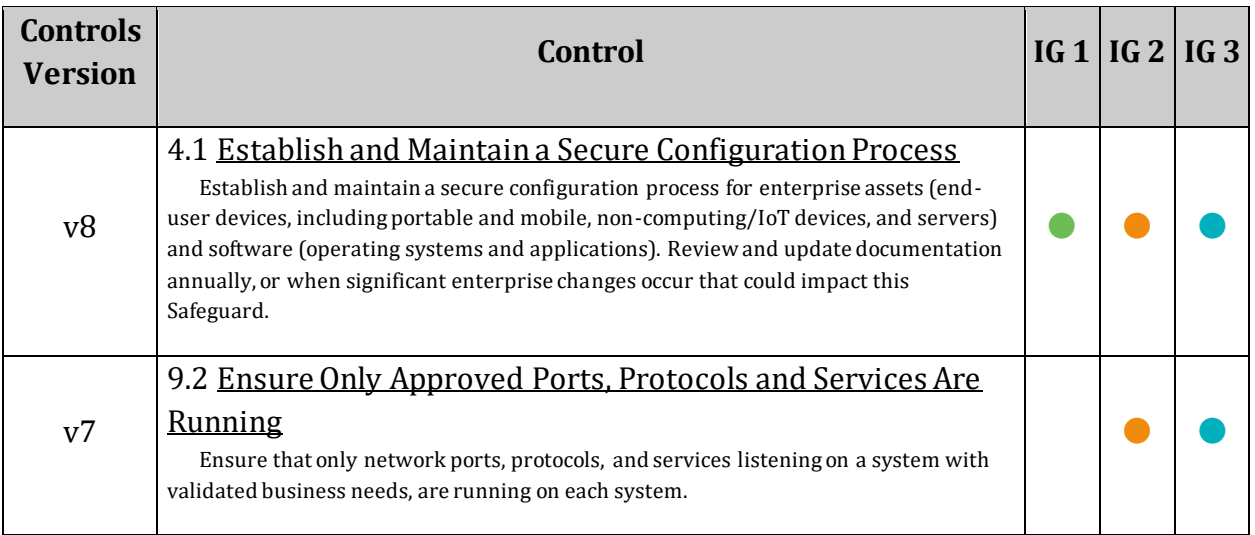

## *5.2.12 Ensure SSH X11 forwarding is disabled (Automated)*

## **Profile Applicability:**

- Level 1 Workstation
- Level 2 Server

### **Description:**

The X11Forwarding parameter provides the ability to tunnel X11 traffic through the connection to enable remote graphic connections.

### **Rationale:**

Disable X11 forwarding unless there is an operational requirement to use X11 applications directly. There is a small risk that the remote X11 servers of users who are logged in via SSH with X11 forwarding could be compromised by other users on the X11 server. Note that even if X11 forwarding is disabled, users can always install their own forwarders.

### **Audit:**

Run the following command and verify that output matches:

```
# sshd -T -C user=root -C host="$(hostname)" -C addr="$(grep $(hostname) 
/etc/hosts | awk '{print $1}')" | grep -i x11forwarding
```
x11forwarding no

Run the following command and verify that the output matches:

```
# grep -Ei '^\s*x11forwarding\s+yes' /etc/ssh/sshd_config
```
Nothing is returned

#### **Remediation:**

Edit the /etc/ssh/sshd\_config file to set the parameter as follows:

X11Forwarding no

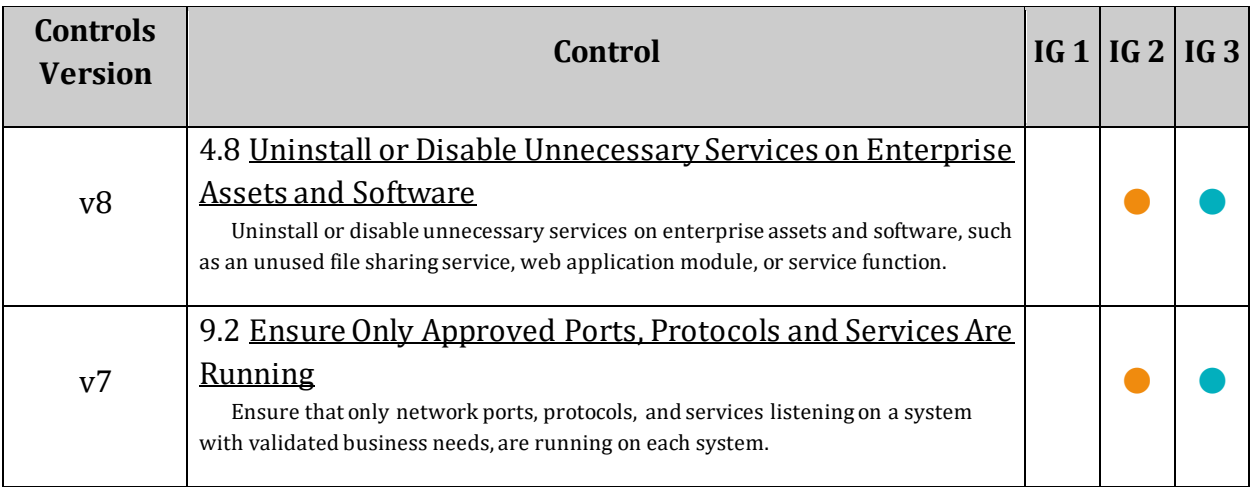

## *5.2.13 Ensure SSH AllowTcpForwarding is disabled (Automated)*

## **Profile Applicability:**

- Level 2 Server
- Level 2 Workstation

## **Description:**

SSH port forwarding is a mechanism in SSH for tunneling application ports from the client to the server, or servers to clients. It can be used for adding encryption to legacy applications, going through firewalls, and some system administrators and IT professionals use it for opening backdoors into the internal network from their home machines

### **Rationale:**

Leaving port forwarding enabled can expose the organization to security risks and backdoors.

SSH connections are protected with strong encryption. This makes their contents invisible to most deployed network monitoring and traffic filtering solutions. This invisibility carries considerable risk potential if it is used for malicious purposes such as data exfiltration. Cybercriminals or malware could exploit SSH to hide their unauthorized communications, or to exfiltrate stolen data from the target network

## **Impact:**

SSH tunnels are widely used in many corporate environments that employ mainframe systems as their application backends. In those environments the applications themselves may have very limited native support for security. By utilizing tunneling, compliance with SOX, HIPAA, PCI-DSS, and other standards can be achieved without having to modify the applications.

### **Audit:**

Run the following command and verify that output matches:

```
# sshd -T -C user=root -C host="$(hostname)" -C addr="$(grep $(hostname) 
/etc/hosts | awk '{print $1}')" | grep -i allowtcpforwarding
```
allowtcpforwarding no

Run the following command and verify the output:

```
# grep -Ei '^\s*AllowTcpForwarding\s+yes' /etc/ssh/sshd_config
```
Nothing should be returned

### **Remediation:**

Edit the /etc/ssh/sshd\_config file to set the parameter as follows:

AllowTcpForwarding no

#### **Default Value:**

AllowTcpForwarding yes

#### **References:**

1. <https://www.ssh.com/ssh/tunneling/example>

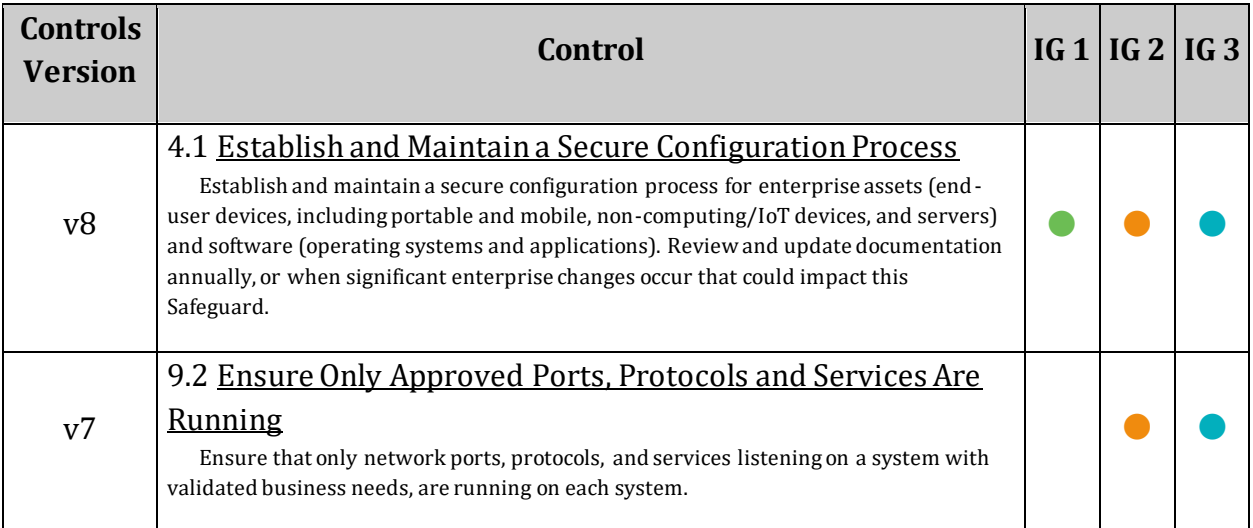

## *5.2.14 Ensure system-wide crypto policy is not over-ridden (Automated)*

## **Profile Applicability:**

- Level 1 Server
- Level 1 Workstation

#### **Description:**

System-wide Crypto policy can be over-ridden or opted out of for openSSH

#### **Rationale:**

Over-riding or opting out of the system-wide crypto policy could allow for the use of less secure Ciphers, MACs, KexAlgorithms and GSSAPIKexAlgorithm

#### **Audit:**

Run the following command:

# grep -i '^\s\*CRYPTO\_POLICY=' /etc/sysconfig/sshd

No output should be returned

#### **Remediation:**

Run the following commands:

```
# sed -ri "s/^\s*(CRYPTO_POLICY\s*=.*)$/# \1/" /etc/sysconfig/sshd
# systemctl reload sshd
```
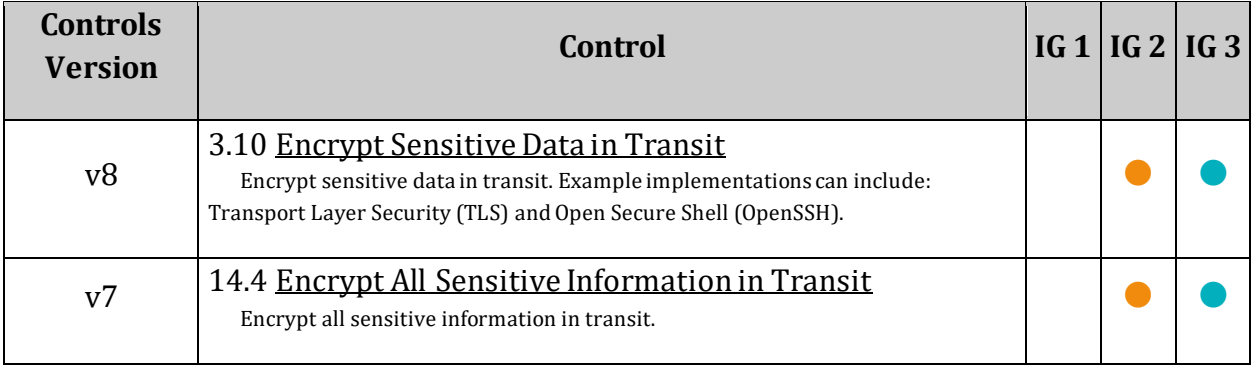

## *5.2.15 Ensure SSH warning banner is configured (Automated)*

## **Profile Applicability:**

- Level 1 Server
- Level 1 Workstation

### **Description:**

The Banner parameter specifies a file whose contents must be sent to the remote user before authentication is permitted. By default, no banner is displayed.

#### **Rationale:**

Banners are used to warn connecting users of the particular site's policy regarding connection. Presenting a warning message prior to the normal user login may assist the prosecution of trespassers on the computer system.

#### **Audit:**

Run the following command and verify that output matches:

```
# sshd -T -C user=root -C host="$(hostname)" -C addr="$(grep $(hostname) 
/etc/hosts | awk '{print $1}')" | grep banner
banner /etc/issue.net
```
## **Remediation:**

Edit the /etc/ssh/sshd\_config file to set the parameter as follows:

Banner /etc/issue.net

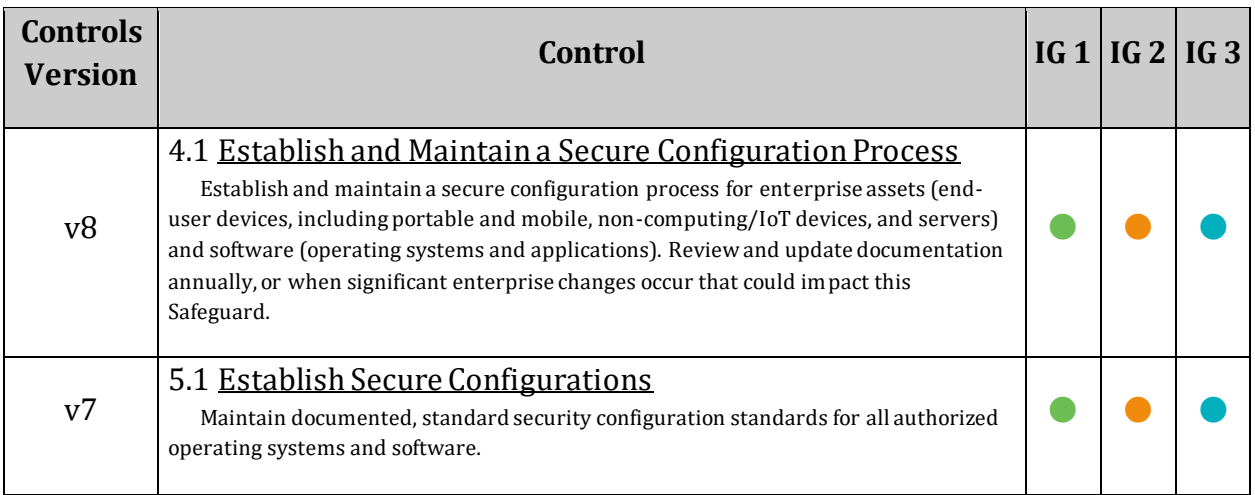

## *5.2.16 Ensure SSH MaxAuthTries is set to 4 or less (Automated)*

## **Profile Applicability:**

- Level 1 Server
- Level 1 Workstation

### **Description:**

The MaxAuthTries parameter specifies the maximum number of authentication attempts permitted per connection. When the login failure count reaches half the number, error messages will be written to the syslog file detailing the login failure.

#### **Rationale:**

Setting the MaxAuthTries parameter to a low number will minimize the risk of successful brute force attacks to the SSH server. While the recommended setting is 4, set the number based on site policy.

#### **Audit:**

Run the following command and verify that output MaxAuthTries is 4 or less:

```
# sshd -T -C user=root -C host="$(hostname)" -C addr="$(grep $(hostname) 
/etc/hosts | awk '{print $1}')" | grep maxauthtries
```
maxauthtries 4

Run the following command and verify that the output:

```
# grep -Ei '^\s*maxauthtries\s+([5-9]|[1-9][0-9]+)' /etc/ssh/sshd_config
```
Nothing is returned

#### **Remediation:**

Edit the /etc/ssh/sshd\_config file to set the parameter as follows:

MaxAuthTries 4

#### **Default Value:**

MaxAuthTries 6

## **References:**

## 1. SSHD\_CONFIG(5)

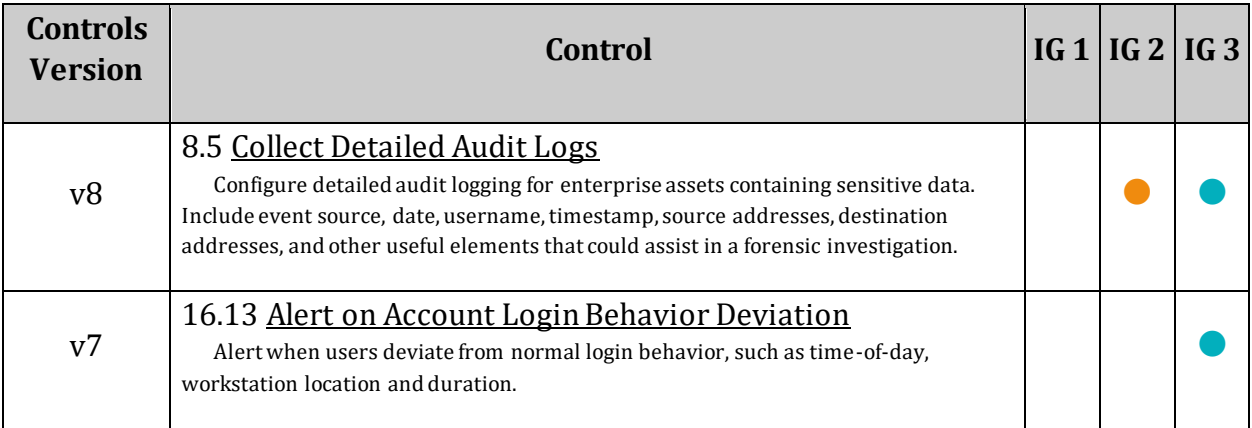

## *5.2.17 Ensure SSH MaxStartups is configured (Automated)*

## **Profile Applicability:**

- Level 1 Server
- Level 1 Workstation

### **Description:**

The MaxStartups parameter specifies the maximum number of concurrent unauthenticated connections to the SSH daemon.

### **Rationale:**

To protect a system from denial of service due to a large number of pending authentication connection attempts, use the rate limiting function of MaxStartups to protect availability of sshd logins and prevent overwhelming the daemon.

#### **Audit:**

Run the following command and verify that output  $MaxStarting$  is  $10:30:60$  or more restrictive:

```
# sshd -T -C user=root -C host="$(hostname)" -C addr="$(grep $(hostname) 
/etc/hosts | awk '{print $1}')" | grep -i maxstartups
```
maxstartups 10:30:60

Run the following command and verify the output:

```
# grep -Ei '^\s*maxstartups\s+(((1[1-9]|[1-9][0-9][0-9]+):([0-9]+):([0-
9]+))|(([0-9]+):(3[1-9]|[4-9][0-9]|[1-9][0-9][0-9]+):([0-9]+))|(([0-9]+):([0-
9]+):(6[1-9]|[7-9][0-9]|[1-9][0-9][0-9]+)))' /etc/ssh/sshd_config
```
Nothing should be returned

#### **Remediation:**

Edit the /etc/ssh/sshd\_config file to set the parameter as follows:

maxstartups 10:30:60

#### **Default Value:**

MaxStartups 10:30:100

## **References:**

## 1. SSHD\_CONFIG(5)

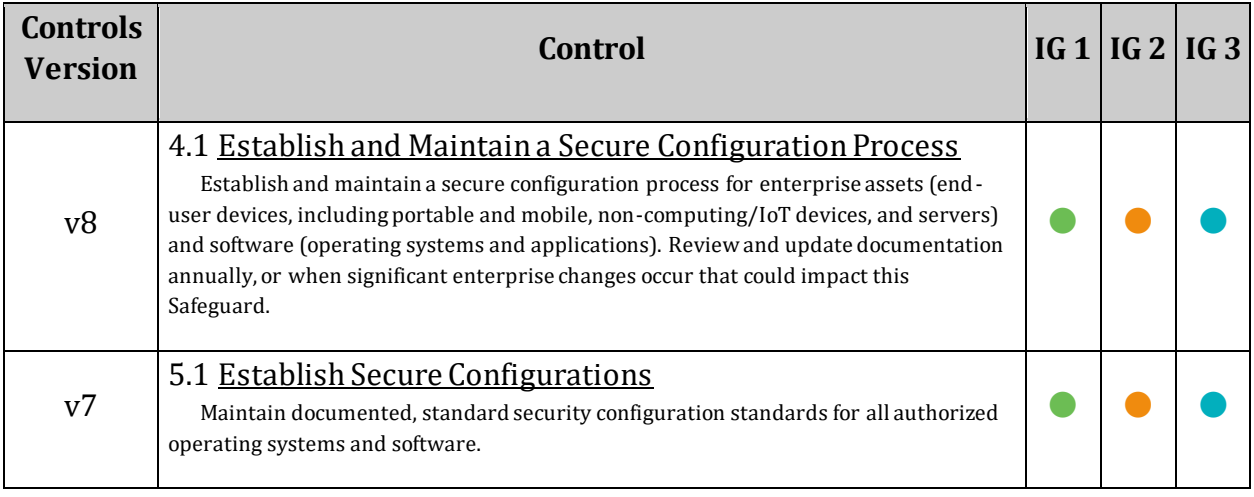

## *5.2.18 Ensure SSH MaxSessions is set to 10 or less (Automated)*

## **Profile Applicability:**

- Level 1 Server
- Level 1 Workstation

#### **Description:**

The MaxSessions parameter specifies the maximum number of open sessions permitted from a given connection.

#### **Rationale:**

To protect a system from denial of service due to a large number of concurrent sessions, use the rate limiting function of MaxSessions to protect availability of sshd logins and prevent overwhelming the daemon.

#### **Audit:**

Run the following command and verify that output MaxSessions is 10 or less:

```
# sshd -T -C user=root -C host="$(hostname)" -C addr="$(grep $(hostname) 
/etc/hosts | awk '{print $1}')" | grep -i maxsessions
maxsessions 10
```
Run the following command and verify the output:

```
grep -Ei '^\s*MaxSessions\s+(1[1-9]|[2-9][0-9]|[1-9][0-9][0-9]+)' 
/etc/ssh/sshd_config
```
Nothing should be returned

#### **Remediation:**

Edit the /etc/ssh/sshd\_config file to set the parameter as follows:

MaxSessions 10

#### **Default Value:**

MaxSessions 10

## **References:**

## 1. SSHD\_CONFIG(5)

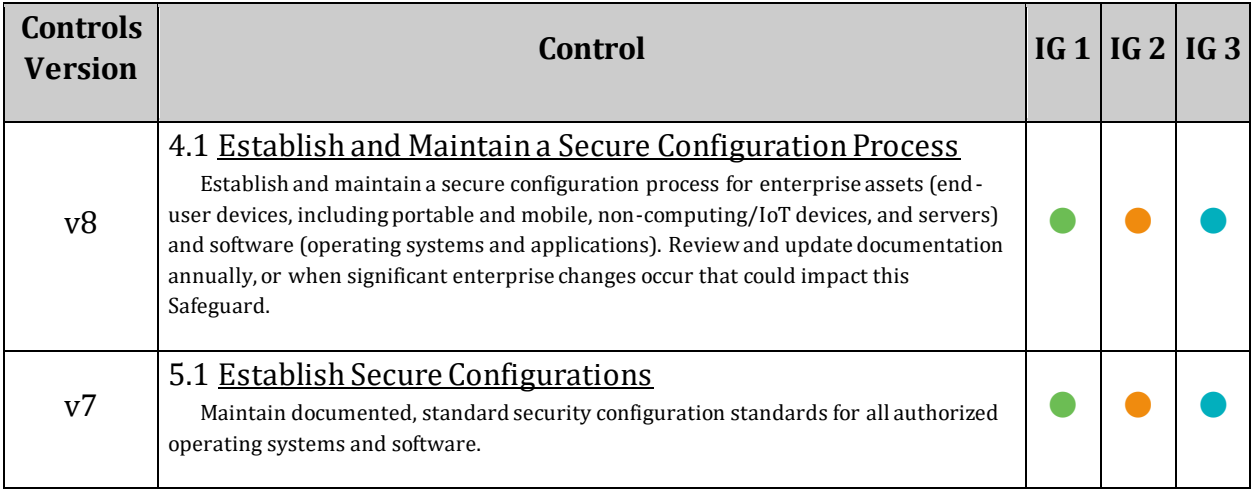

# *5.2.19 Ensure SSH LoginGraceTime is set to one minute or less (Automated)*

## **Profile Applicability:**

- Level 1 Server
- Level 1 Workstation

#### **Description:**

The LoginGraceTime parameter specifies the time allowed for successful authentication to the SSH server. The longer the Grace period is the more open unauthenticated connections can exist. Like other session controls in this session the Grace Period should be limited to appropriate organizational limits to ensure the service is available for needed access.

### **Rationale:**

Setting the LoginGraceTime parameter to a low number will minimize the risk of successful brute force attacks to the SSH server. It will also limit the number of concurrent unauthenticated connections While the recommended setting is 60 seconds (1 Minute), set the number based on site policy.

#### **Audit:**

Run the following command and verify that output  $LoginG$  rate  $S$  is between 1 and 60 seconds or 1m:

```
# sshd -T -C user=root -C host="$(hostname)" -C addr="$(grep $(hostname) 
/etc/hosts | awk '{print $1}')" | grep logingracetime
```
logingracetime 60

Run the following command and verify the output:

```
# grep -Ei '^\s*LoginGraceTime\s+(0|6[1-9]|[7-9][0-9]|[1-9][0-9][0-
9]+|[^1]m)' /etc/ssh/sshd_config
Nothing should be returned
```
#### **Remediation:**

Edit the /etc/ssh/sshd\_config file to set the parameter as follows:

LoginGraceTime 60

## **Default Value:**

LoginGraceTime 120

## **References:**

1. SSHD\_CONFIG(5)

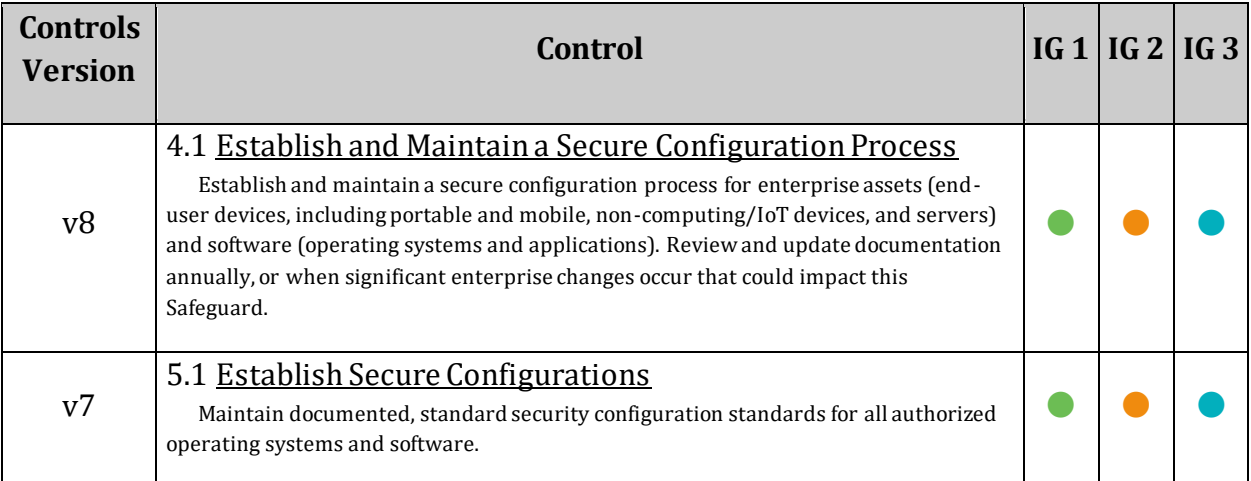

## *5.2.20 Ensure SSH Idle Timeout Interval is configured (Automated)*

## **Profile Applicability:**

- Level 1 Server
- Level 1 Workstation

## **Description:**

The two options ClientAliveInterval and ClientAliveCountMax control the timeout of ssh sessions.

- ClientAliveInterval sets a timeout interval in seconds after which if no data has been received from the client, sshd will send a message through the encrypted channel to request a response from the client. The default is 0, indicating that these messages will not be sent to the client.
- ClientAliveCountMax sets the number of client alive messages which may be sent without sshd receiving any messages back from the client. If this threshold is reached while client alive messages are being sent, sshd will disconnect the client, terminating the session. The default value is 3.
	- o The client alive messages are sent through the encrypted channel
	- o Setting ClientAliveCountMax to 0 disables connection termination

## *Example: The default value is 3. If ClientAliveInterval is set to 15, and*

*ClientAliveCountMax is left at the default, unresponsive SSH clients will be disconnected after approximately 45 seconds*

## **Rationale:**

Having no timeout value associated with a connection could allow an unauthorized user access to another user's ssh session (e.g. user walks away from their computer and doesn't lock the screen). Setting a timeout value reduces this risk.

- The recommended ClientAliveInterval setting is no greater than 900 seconds (15 minutes)
- The recommended ClientAliveCountMax setting is 0
- At the 15 minute interval, if the ssh session is inactive, the session will be terminated.

### **Impact:**

In some cases this setting may cause termination of long-running scripts over SSH or remote automation tools which rely on SSH. In developing the local site policy, the requirements of such scripts should be considered and appropriate ServerAliveInterval and ClientAliveInterval settings should be calculated to insure operational continuity.

## **Audit:**

Run the following commands and verify clientAliveInterval is between 1 and 900:

```
# sshd -T -C user=root -C host="$(hostname)" -C addr="$(grep $(hostname) 
/etc/hosts | awk '{print $1}')" | grep clientaliveinterval
clientaliveinterval 900
```
Run the following command and verify ClientAliveCountMax is 0:

```
# sshd -T -C user=root -C host="$(hostname)" -C addr="$(grep $(hostname) 
/etc/hosts | awk '{print $1}')" | grep clientalivecountmax
clientalivecountmax 3
```
Run the following commands and verify the output:

```
# grep -Ei '^\s*ClientAliveInterval\s+(0|9[0-9][1-9]|[1-9][0-9][0-9][0-
9]+|1[6-9]m|[2-9][0-9]m|[1-9][0-9][0-9]+m)\b' /etc/ssh/sshd_config
Nothing should be returned
# grep -Ei '^\s*ClientAliveCountMax\s+([1-9]|[1-9][0-9]+)\b' 
/etc/ssh/sshd_config
Nothing should be returned
```
#### **Remediation:**

Edit the /etc/ssh/sshd\_config file to set the parameters according to site policy. This should include ClientAliveInterval between 1 and 900 and ClientAliveCountMax of 0:

```
ClientAliveInterval 900
ClientAliveCountMax 0
```
#### **Default Value:**

ClientAliveInterval 0

ClientAliveCountMax 3

## **References:**

## 1. [https://man.openbsd.org/sshd\\_config](https://man.openbsd.org/sshd_config)

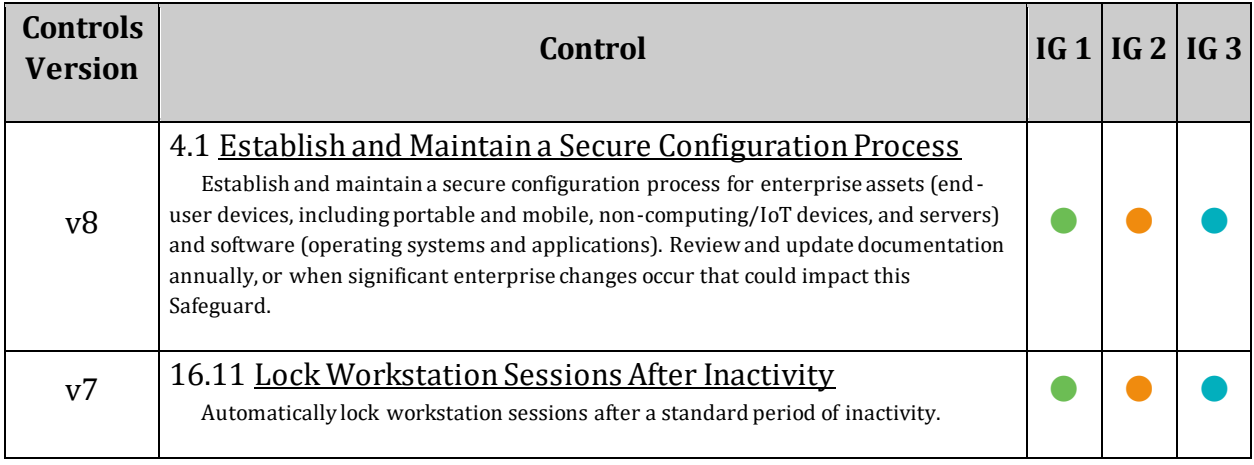

# *5.3 Configure privilege escalation*

There are various tools which allows a permitted user to execute a command as the superuser or another user, as specified by the security policy.

### **sudo**

```
https://www.sudo.ws/
```
The invoking user's real (not effective) user ID is used to determine the user name with which to query the security policy.

sudo supports a plug-in architecture for security policies and input/output logging. Third parties can develop and distribute their own policy and I/O logging plug-ins to work seamlessly with the sudo front end. The default security policy is sudoers, which is configured via the file /etc/sudoers and any entries in /etc/sudoers.d.

### **pkexec**

https://www.freedesktop.org/software/polkit/docs/0.105/pkexec.1.html

## *5.3.1 Ensure sudo is installed (Automated)*

## **Profile Applicability:**

- Level 1 Server
- Level 1 Workstation

### **Description:**

sudo allows a permitted user to execute a command as the superuser or another user, as specified by the security policy. The invoking user's real (not effective) user ID is used to determine the user name with which to query the security policy.

#### **Rationale:**

sudo supports a plug-in architecture for security policies and input/output logging. Third parties can develop and distribute their own policy and I/O logging plug-ins to work seamlessly with the sudo front end. The default security policy is sudoers, which is configured via the file /etc/sudoers and any entries in /etc/sudoers.d.

The security policy determines what privileges, if any, a user has to run sudo. The policy may require that users authenticate themselves with a password or another authentication mechanism. If authentication is required, sudo will exit if the user's password is not entered within a configurable time limit. This limit is policy-specific.

## **Audit:**

Verify that sudo is installed. Run the following command:

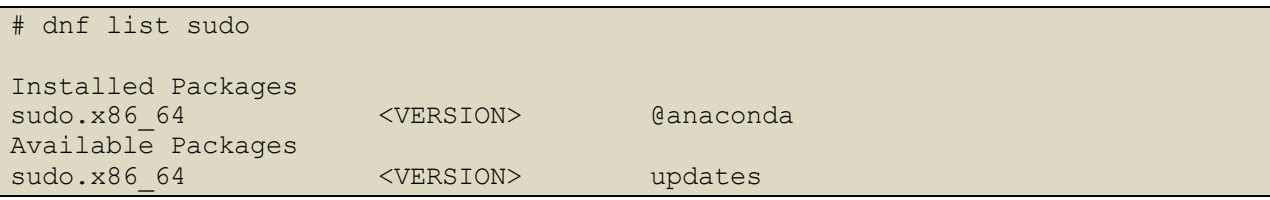

## **Remediation:**

Run the following command to install sudo

# dnf install sudo

## **References:**

1. SUDO(8)

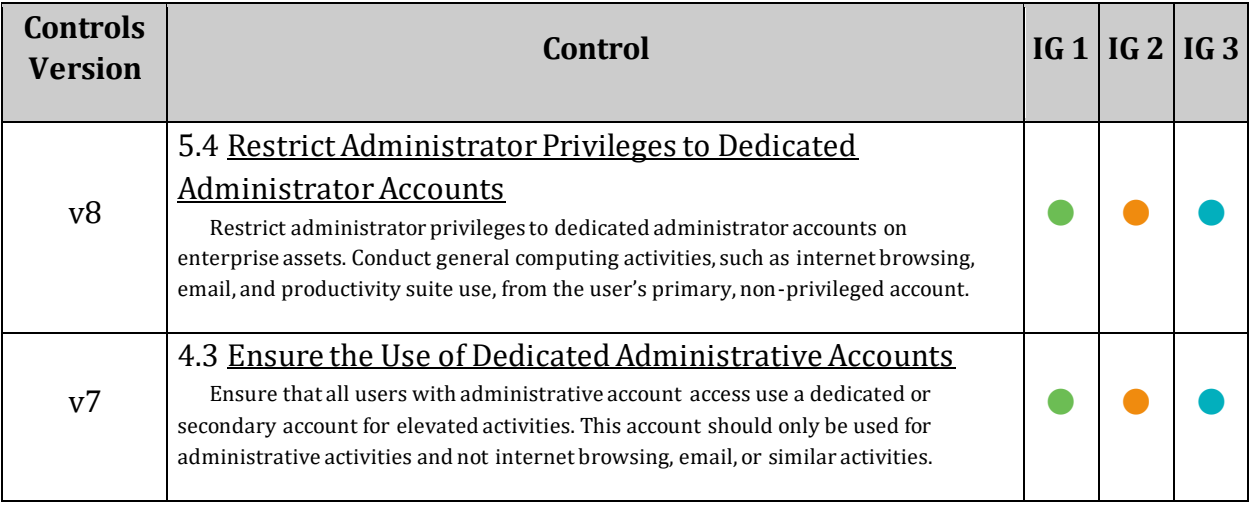

## *5.3.2 Ensure sudo commands use pty (Automated)*

## **Profile Applicability:**

- Level 1 Server
- Level 1 Workstation

## **Description:**

sudo can be configured to run only from a pseudo terminal (pseudo-pty).

## **Rationale:**

Attackers can run a malicious program using sudo which would fork a background process that remains even when the main program has finished executing.

### **Impact:**

**WARNING:** Editing the sudo configuration incorrectly can cause sudo to stop functioning. Always use visudo to modify sudo configuration files.

### **Audit:**

Verify that sudo can only run other commands from a pseudo terminal. Run the following command:

```
# grep -rPi '^\h*Defaults\h+([^#\n\r]+,)?use pty(,\h*\h+\h*)*\h*(#.*)?$'
/etc/sudoers*
```
/etc/sudoers:Defaults use\_pty

#### **Remediation:**

Edit the file /etc/sudoers with visudo or a file in /etc/sudoers.d/ with visudo -f <*PATH\_TO\_FILE*> and add the following line:

Defaults use\_pty

#### **References:**

- 1. SUDO(8)
- 2. VISUDO(8)

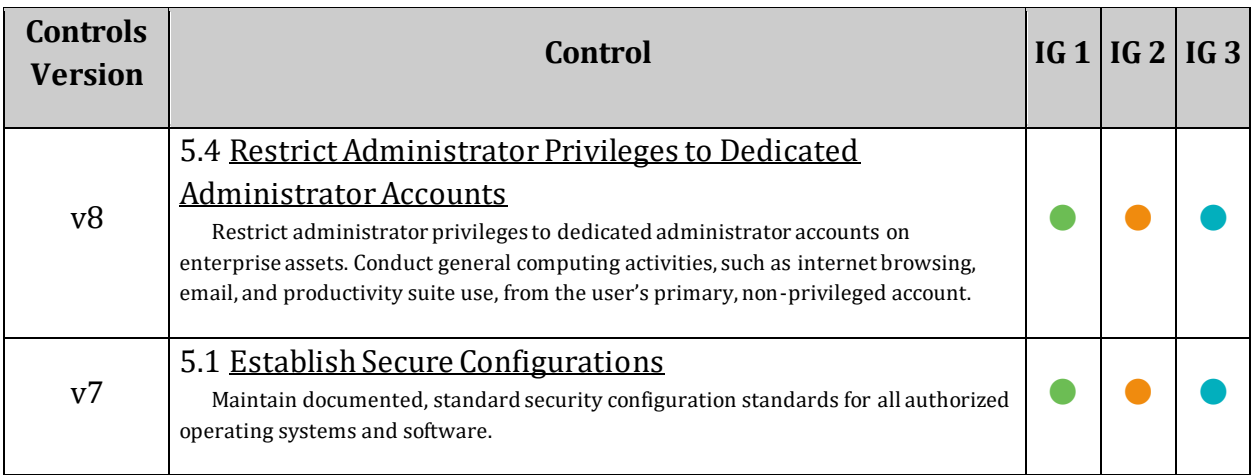

## *5.3.3 Ensure sudo log file exists (Automated)*

## **Profile Applicability:**

- Level 1 Server
- Level 1 Workstation

### **Description:**

sudo can use a custom log file

#### **Rationale:**

A sudo log file simplifies auditing of sudo commands

#### **Impact:**

**WARNING:** Editing the sudo configuration incorrectly can cause sudo to stop functioning. Always use visudo to modify sudo configuration files.

#### **Audit:**

Run the following command to verify that sudo has a custom log file configured

```
# grep -rPsi 
"^\h*Defaults\h+([^#]+,\h*)?logfile\h*=\h*(\"|\')?\H+(\"|\')?(,\h*\H+\h*)*\h*
(#.*)?$" /etc/sudoers*
Defaults logfile="/var/log/sudo.log"
```
#### **Remediation:**

Edit the file /etc/sudoers or a file in /etc/sudoers.d/ with visudo or visudo -f and add the following line:

Defaults logfile="<PATH TO CUSTOM LOG FILE>"

*Example*

Defaults logfile="/var/log/sudo.log"

#### **References:**

- 1. SUDO(8)
- 2. VISUDO(8)

## **Additional Information:**

visudo edits the sudoers file in a safe fashion, analogous to vipw(8). visudo locks the sudoers file against multiple simultaneous edits, provides basic sanity checks, and checks for parse errors. If the sudoers file is currently being edited you will receive a message to try again later.

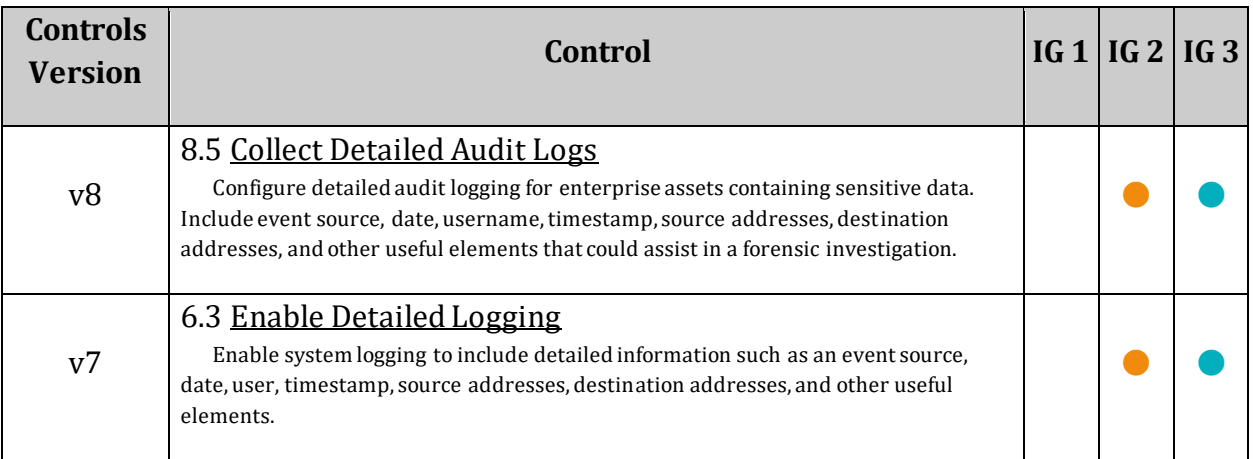

## *5.3.4 Ensure users must provide password for escalation (Automated)*

## **Profile Applicability:**

- Level 2 Server
- Level 2 Workstation

#### **Description:**

The operating system must be configured so that users must provide a password for privilege escalation.

#### **Rationale:**

Without re-authentication, users may access resources or perform tasks for which they do not have authorization.

When operating systems provide the capability to escalate a functional capability, it is critical the user re-authenticate.

#### **Impact:**

This will prevent automated processes from being able to elevate privileges. To include Ansible and AWS builds

#### **Audit:**

**Note:** If passwords are not being used for authentication, this is not applicable. Verify the operating system requires users to supply a password for privilege escalation. Check the configuration of the /etc/sudoers and /etc/sudoers.d/\* files with the following command:

# grep -r "^[^#].\*NOPASSWD" /etc/sudoers\*

If any line is found refer to the remediation procedure below.

#### **Remediation:**

Based on the outcome of the audit procedure, use  $visu$ do  $-f$  <PATH TO FILE> to edit the relevant sudoers file.

Remove any line with occurrences of NOPASSWD tags in the file.

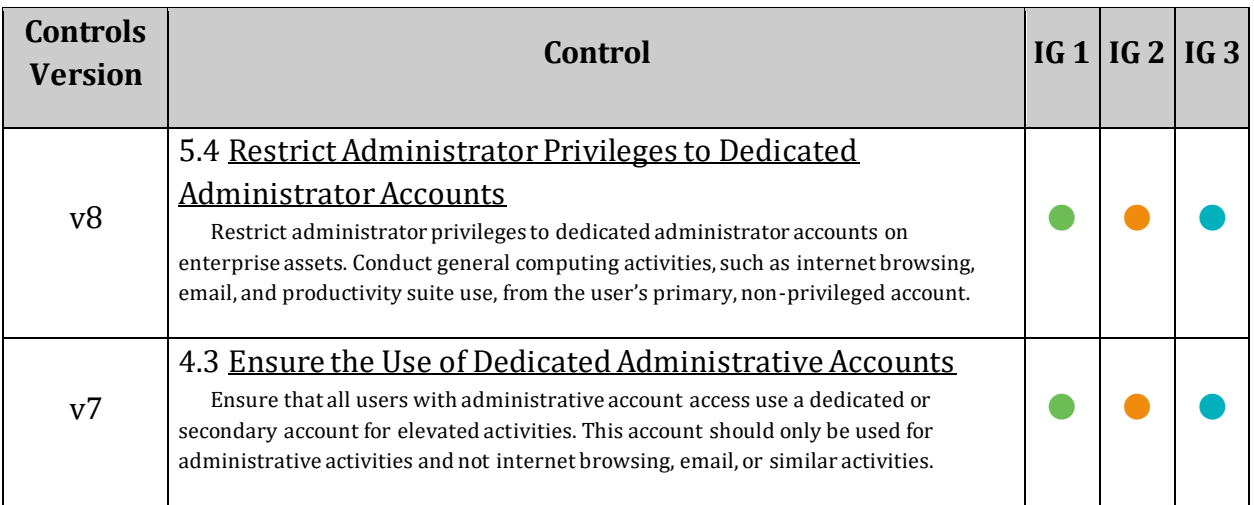

# *5.3.5 Ensure re-authentication for privilege escalation is not disabled globally (Automated)*

## **Profile Applicability:**

- Level 1 Server
- Level 1 Workstation

## **Description:**

The operating system must be configured so that users must re-authenticate for privilege escalation.

## **Rationale:**

Without re-authentication, users may access resources or perform tasks for which they do not have authorization.

When operating systems provide the capability to escalate a functional capability, it is critical the user re-authenticate.

## **Audit:**

Verify the operating system requires users to re-authenticate for privilege escalation. Check the configuration of the /etc/sudoers and /etc/sudoers.d/\* files with the following command:

# grep -r "^[^#].\*\!authenticate" /etc/sudoers\*

If any line is found with a lauthenticate tag, refer to the remediation procedure below.

## **Remediation:**

Configure the operating system to require users to reauthenticate for privilege escalation. Based on the outcome of the audit procedure, use  $visu$ do  $-f$  <PATH TO FILE> to edit the relevant sudoers file.

Remove any occurrences of !authenticate tags in the file(s).

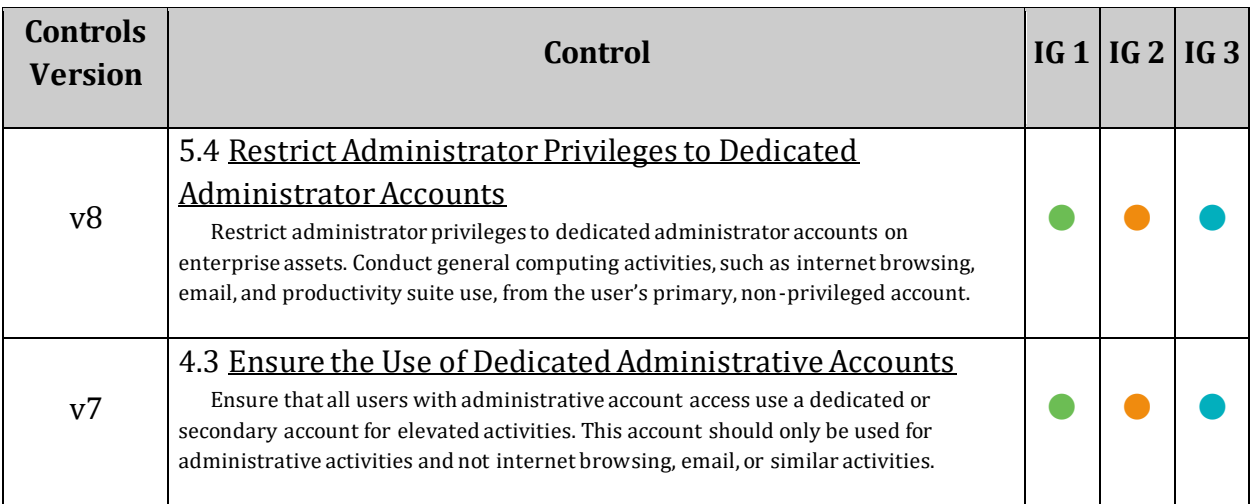

# *5.3.6 Ensure sudo authentication timeout is configured correctly (Automated)*

## **Profile Applicability:**

- Level 1 Server
- Level 1 Workstation

## **Description:**

sudo caches used credentials for a default of 5 minutes. This is for ease of use when there are multiple administrative tasks to perform. The timeout can be modified to suit local security policies.

## **Rationale:**

Setting a timeout value reduces the window of opportunity for unauthorized privileged access to another user.

### **Audit:**

Ensure that the caching timeout is no more than 15 minutes. Example:

# grep -roP "timestamp\_timeout=\K[0-9]\*" /etc/sudoers\*

If there is no timestamp timeout configured in /etc/sudoers\* then the default is 5 minutes. This default can be checked with:

# sudo -V | grep "Authentication timestamp timeout:"

**NOTE:** A value of -1 means that the timeout is disabled. Depending on the configuration of the timestamp type, this could mean for all terminals / processes of that user and not just that one single terminal session.

### **Remediation:**

If the currently configured timeout is larger than 15 minutes, edit the file listed in the audit section with visudo  $-f$  <PATH TO FILE> and modify the entry timestamp timeout= to 15 minutes or less as per your site policy. The value is in minutes. This particular entry may appear on its own, or on the same line as env\_reset. See the following two examples:

```
Defaults env reset, timestamp timeout=15
Defaults timestamp_timeout=15
Defaults env reset
```
#### **References:**

1. <https://www.sudo.ws/man/1.9.0/sudoers.man.html>

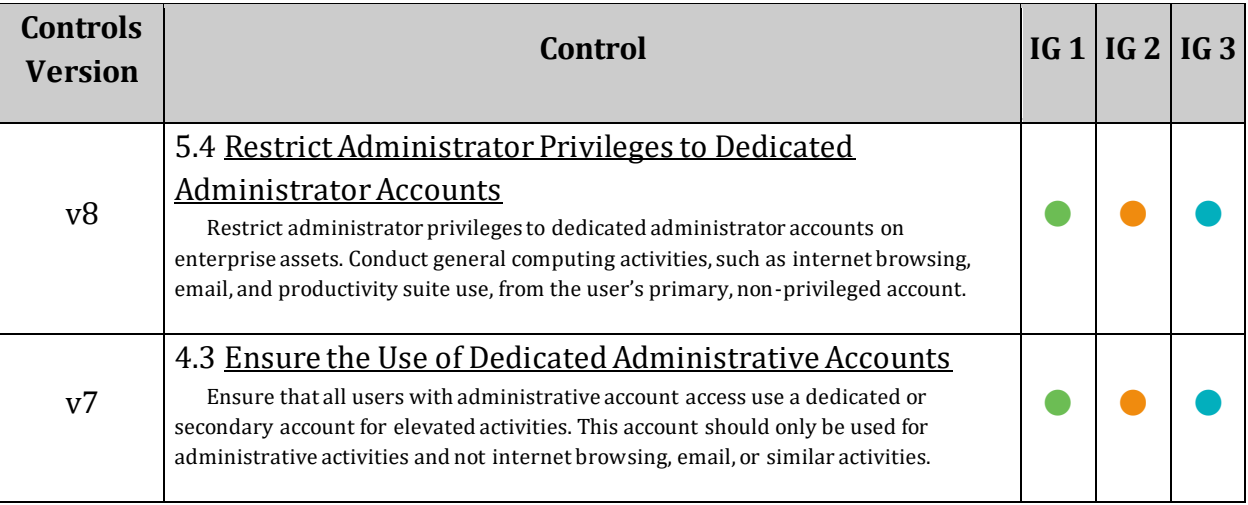

## *5.3.7 Ensure access to the su command is restricted (Automated)*

## **Profile Applicability:**

- Level 1 Server
- Level 1 Workstation

#### **Description:**

The su command allows a user to run a command or shell as another user. The program has been superseded by sudo, which allows for more granular control over privileged access. Normally, the su command can be executed by any user. By uncommenting the pam wheel.so statement in /etc/pam.d/su, the su command will only allow users in a specific groups to execute su. This group should be empty to reinforce the use of sudo for privileged access.

#### **Rationale:**

Restricting the use of  $su$ , and using  $su$  in its place, provides system administrators better control of the escalation of user privileges to execute privileged commands. The sudo utility also provides a better logging and audit mechanism, as it can log each command executed via sudo , whereas su can only record that a user executed the su program.

#### **Audit:**

Run the following command and verify the output matches the line:

```
# grep -Pi 
'^\h*auth\h+(?:required|requisite)\h+pam_wheel\.so\h+(?:[^#\n\r]+\h+)?((?!\2)
(use uid\b|group=\H+\b))\h+(?:[^#\n\r]+\\overline{h}+)?((?!\1)(use uid\b|group=\H+\b))(\
h+.\star)?\frac{1}{2}' /etc/pam.d/su
auth required pam wheel.so use uid group=<group name>
```
Run the following command and verify that the group specified in  $\leq$  group name> contains

#### no users:

```
# grep <group name> /etc/group
<group_name>:x:<GID>:
```
There should be no users listed after the Group ID field.

## **Remediation:**

Create an empty group that will be specified for use of the su command. The group should be named according to site policy.

*Example:*

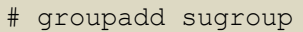

Add the following line to the /etc/pam.d/su file, specifying the empty group:

auth required pam\_wheel.so use\_uid group=sugroup

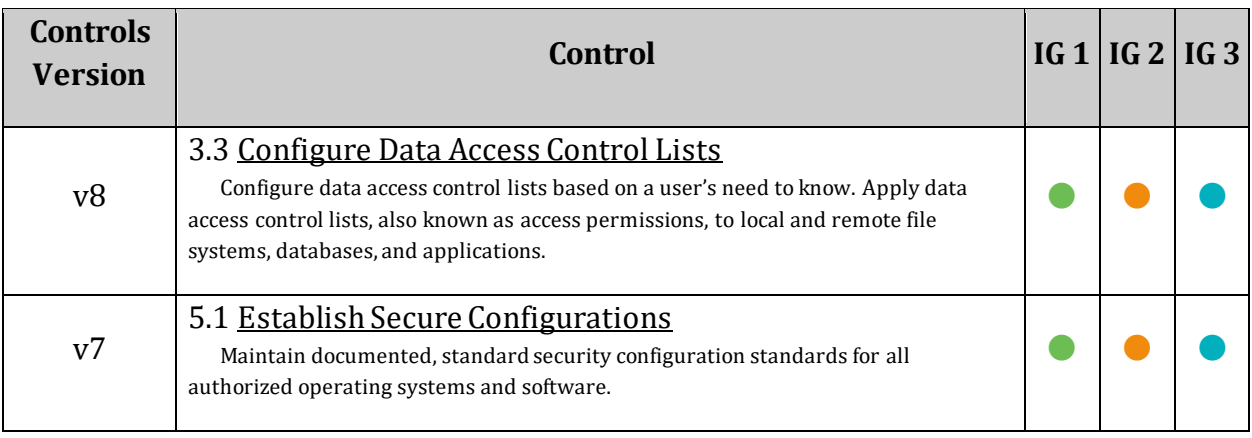
# *5.4 Configure authselect*

Authselect is a utility that simplifies the configuration of user authentication. Authselect offers two ready-made profiles that can be universally used with all modern identity management systems

Authselect makes testing and troubleshooting easy because it only modifies files in these directories:

- /etc/nsswitch.conf
- $\bullet$  /etc/pam.d/\* files
- /etc/dconf/db/distro.d/\* files

You can create and deploy a custom profile by customizing one of the default profiles, the sssd, winbind, or the nis profile. This is particularly useful if Modifying a ready-made authselect profile is not enough for your needs. When you deploy a custom profile, the profile is applied to every user logging into the given host. This would be the recommended method, so that the existing profiles can remain unmodified.

*Example of creating a custom authselect profile called custom-profile*

# authselect create-profile custom-profile -b sssd --symlink-meta

#### **WARNING:**

Do not use authselect if:

- your host is part of Linux Identity Management. Joining your host to an IdM domain with the ipa-client-install command automatically configures SSSD authentication on your host.
- Your host is part of Active Directory via SSSD. Calling the realm join command to join your host to an Active Directory domain automatically configures SSSD authentication on your host.
- It is not recommended to change the authselect profiles configured by ipa-clientinstall or realm join. If you need to modify them, display the current settings before making any modifications, so you can revert back to them if necessary

## *5.4.1 Ensure custom authselect profile is used (Manual)*

## **Profile Applicability:**

- Level 1 Server
- Level 1 Workstation

#### **Description:**

A custom profile can be created by copying and customizing one of the default profiles. The default profiles include: sssd, winbind, or the nis. This profile can then be customized to follow site specific requirements.

You can select a profile for the authselect utility for a specific host. The profile will be applied to every user logging into the host.

#### **Rationale:**

A custom profile is required to customize many of the pam options.

When you deploy a profile, the profile is applied to every user logging into the given host

#### **Audit:**

Run the following command to list the custom profile(s)

# authselect list | grep '^-\s\*custom'

Verify output includes a custom profile: *Example:*

```
- custom/custom-profile Enable SSSD for system authentication (also for 
local users only)
```
Run the following command and verify that the current custom authselect profile is in use on the system:

```
# head -1 /etc/authselect/authselect.conf | grep 'custom/'
custom/<CUSTOM_PROFILE_NAME>
```
Run the following command to create a custom authselect profile:

# authselect create-profile <custom-profile name> <options>

*Example:*

# authselect create-profile custom-profile -b sssd --symlink-meta

Run the following command to select a custom authselect profile:

# authselect select custom/<CUSTOM PROFILE NAME> {with-<OPTIONS>}

#### *Example:*

```
# authselect select custom/custom-profile with-sudo with-faillock without-
nullok
```
#### **References:**

1. authselect(8)

#### **Additional Information:**

with the option --base-on=BASE-ID or -b=BASE-ID the new profile will be based on a profile named BASE-ID.

The base profile location is determined with these steps:

- 1. If BASE-ID starts with prefix custom/ it is a custom profile.
- 2. Try if BASE-ID is found in vendor profiles.
- 3. Try if BASE-ID is found in default profiles.
- 4. Return an error.

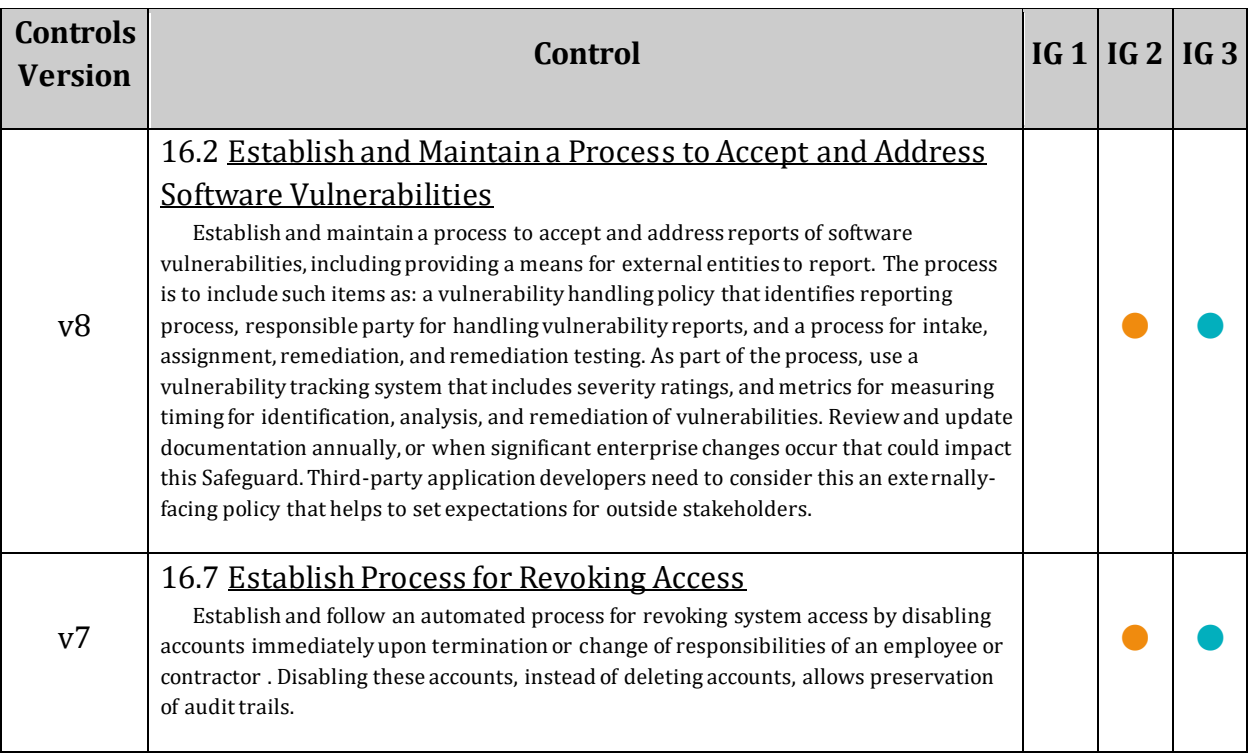

## *5.4.2 Ensure authselect includes with-faillock (Automated)*

## **Profile Applicability:**

- Level 1 Server
- Level 1 Workstation

## **Description:**

The pam\_faillock.so module maintains a list of failed authentication attempts per user during a specified interval and locks the account in case there were more than deny consecutive failed authentications. It stores the failure records into per-user files in the tally directory

## **Rationale:**

Locking out user IDs after n unsuccessful consecutive login attempts mitigates brute force password attacks against your systems.

## **Audit:**

Run the following commands to verify that faillock is enabled

# grep pam faillock.so /etc/pam.d/password-auth /etc/pam.d/system-auth

#### Output should be similar to:

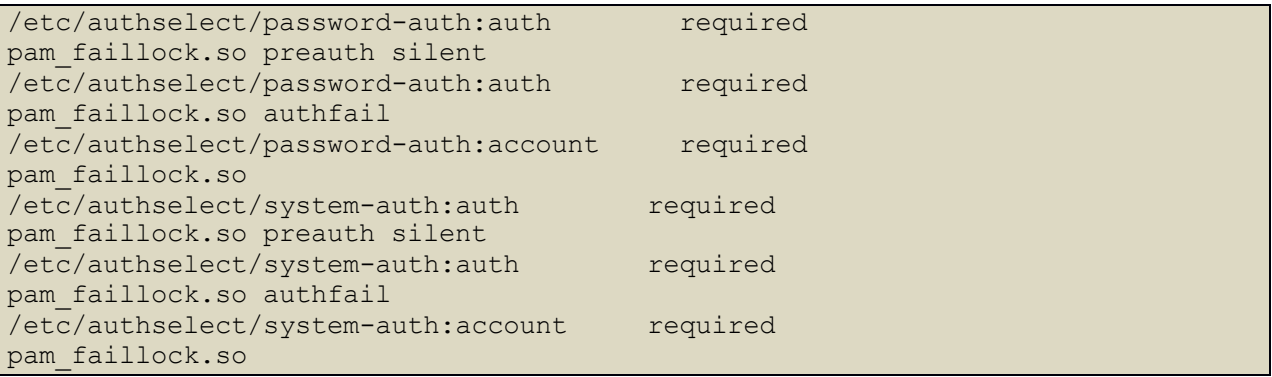

## **Remediation:**

Run the following commands to include the with-faillock option to the current authselect profile:

```
# authselect enable-feature with-faillock
# authselect apply-changes
```
## **References:**

- 1. faillock(8) Linux man page
- 2. pam\_faillock(8) Linux man page

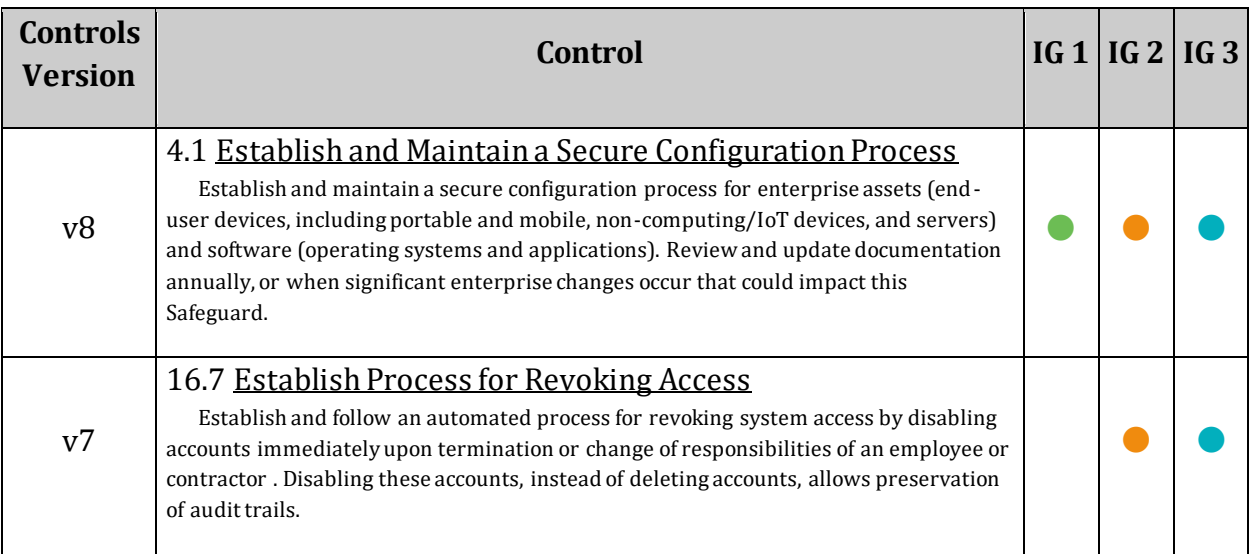

# *5.5 Configure PAM*

PAM (Pluggable Authentication Modules) is a service that implements modular authentication modules on UNIX systems. PAM is implemented as a set of shared objects that are loaded and executed when a program needs to authenticate a user. Files for PAM are typically located in the /etc/pam.d directory. PAM must be carefully configured to secure system authentication. While this section covers some of PAM, please consult other PAM resources to fully understand the configuration capabilities.

# *5.5.1 Ensure password creation requirements are configured (Automated)*

## **Profile Applicability:**

- Level 1 Server
- Level 1 Workstation

#### **Description:**

The pam\_pwquality.so module checks the strength of passwords. It performs checks such as making sure a password is not a dictionary word, it is a certain length, contains a mix of characters (e.g. alphabet, numeric, other) and more. The following are definitions of the pam\_pwquality.so options.

- try first pass retrieve the password from a previous stacked PAM module. If not available, then prompt the user for a password.
- $\bullet$  retry=3 Allow 3 tries before sending back a failure.
- minlen=14 password must be 14 characters or more

\*\* Either of the following can be used to enforce complex passwords:\*\*

minclass=4 - provide at least four classes of characters for the new password

#### **OR**

- dcredit=-1 provide at least one digit
- ucredit=-1 provide at least one uppercase character
- ocredit = -1 provide at least one special character
- lcredit = -1 provide at least one lowercase character

The settings shown above are one possible policy. Alter these values to conform to your own organization's password policies

#### **Rationale:**

Strong passwords protect systems from being hacked through brute force methods.

### **Audit:**

Verify password creation requirements conform to organization policy: Run the following command and verify that retry conforms to organization policy.

# grep pam pwquality.so /etc/pam.d/system-auth /etc/pam.d/password-auth

Output should be similar to:

```
/etc/pam.d/system-auth:password requisite pam_pwquality.so try_first_pass 
local users only enforce for root retry=3
/etc/pam.d/password-auth:password requisite pam_pwquality.so try_first_pass 
local users only enforce for root retry=3
```
Run the following commands and verify password length requirements conform to organization policy.

# grep ^minlen /etc/security/pwquality.conf

Verify minlen is 14 or more

Run one of the following commands and verify that password complexity conforms to organization policy.

# grep ^minclass /etc/security/pwquality.conf

**OR**

# grep -E "^\s\*\Scredit\s\*=" /etc/security/pwquality.conf

Edit the file /etc/security/pwquality.conf and add or modify the following line for password length to conform to site policy

 $minlen = 14$ 

Edit the file /etc/security/pwquality.conf and add or modify the following line for password complexity to conform to site policy

minclass = 4

*OR*

 $d$ credit = -1ucredit  $= -1$  $ocredit = -1$  $lcredit = -1$ 

Run the following script to update the system-auth and password-auth files

```
#!/usr/bin/env bash
for fn in system-auth password-auth; do
  file="/etc/authselect/$(head -1 /etc/authselect/authselect.conf | grep 
'custom/')/$fn"
  if ! grep -Pq --
'^\h*password\h+requisite\h+pam_pwquality.so(\h+[^#\n\r]+)?\h+.*enforce_for_r
oot\b.*$' "$file"; then
    sed -ri 's/^\s*(password\s+requisite\s+pam_pwquality.so\s+)(.*)$/\1\2
enforce for root/' "$file"
  fi
  if grep -Pq --
'^\h*password\h+requisite\h+pam_pwquality.so(\h+[^#\n\r]+)?\h+retry=([4-
9]|[1-9][0-9]+)\b.*$' "$file"; then
    sed -ri '/pwquality/s/retry=\S+/retry=3/' "$file"
   elif ! grep -Pq --
'^\h*password\h+requisite\h+pam_pwquality.so(\h+[^#\n\r]+)?\h+retry=\d+\b.*$' 
"$file"; then
    sed -ri 's/^\s*(password\s+requisite\s+pam_pwquality.so\s+)(.*)$/\1\2
retry=3/' "$file"
  fi
done
authselect apply-changes
```
#### **Additional Information:**

all default authselect profiles have pam\_pwquality enabled with the expectation that options will be specified in pwquality.conf

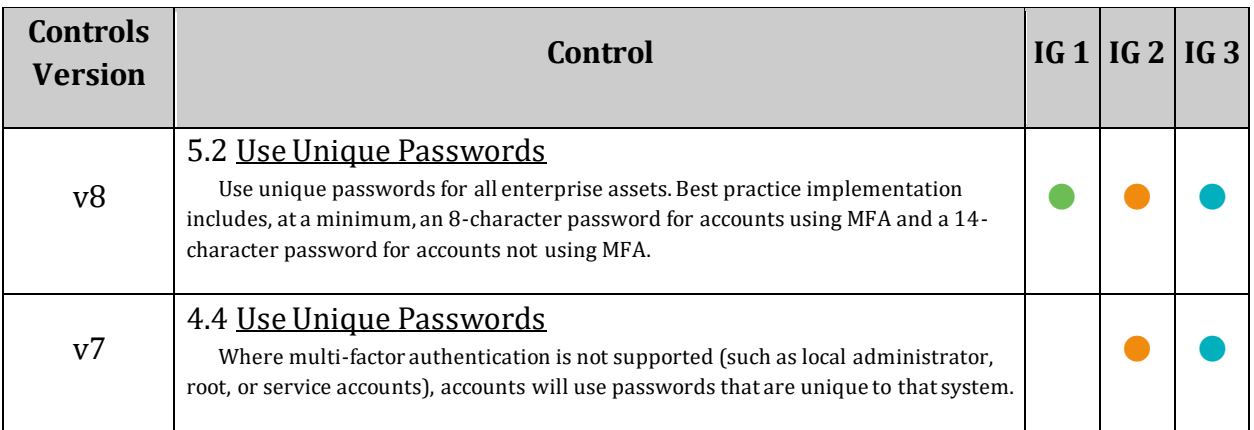

# *5.5.2 Ensure lockout for failed password attempts is configured (Automated)*

## **Profile Applicability:**

- Level 1 Server
- Level 1 Workstation

#### **Description:**

Lock out users after *n* unsuccessful consecutive login attempts.

- $\bullet$  deny=<n> Number of attempts before the account is locked
- $\bullet$  unlock time=<n> Time in seconds before the account is unlocked

**Note:** The maximum configurable value for unlock time is 604800

#### **Rationale:**

Locking out user IDs after *n* unsuccessful consecutive login attempts mitigates brute force password attacks against your systems.

## **Audit:**

Verify password lockouts are configured. Depending on the version you are running, follow **one** of the two methods bellow.

- deny **should not** be 0 (never) or greater the 5
- $\bullet$  unlock time **should** be 0 (never) or 900 seconds or more.

#### **Versions 8.2 and later:**

Run the following command to verify that Number of failed logon attempts before the account is locked is no greater than 5:

```
# grep -E '^\s*deny\s*=\s*[1-5]\b' /etc/security/faillock.conf
```
deny  $= 5$ 

Run the following command to verify that the time in seconds before the account is unlocked is either 0 (never) or 900 or more.

```
# grep -E' '^\s*unlock time\s*=\s*(0|9[0-9][0-9]|[1-9][0-9][0-9][0-9]+)\b'
/etc/security/faillock.conf
```

```
unlock time = 900
```
#### **Versions 8.0 and 8.1:**

These settings are commonly configured with the pam failock.so module found in

/etc/pam.d/system-auth and /etc/pam.d/password-auth.

Run the following command are review the output to ensure that it follows local site policy.

```
# grep -E '^\s*auth\s+required\s+pam_faillock.so\s+' /etc/pam.d/password-auth 
/etc/pam.d/system-auth
```
Output should look similar to:

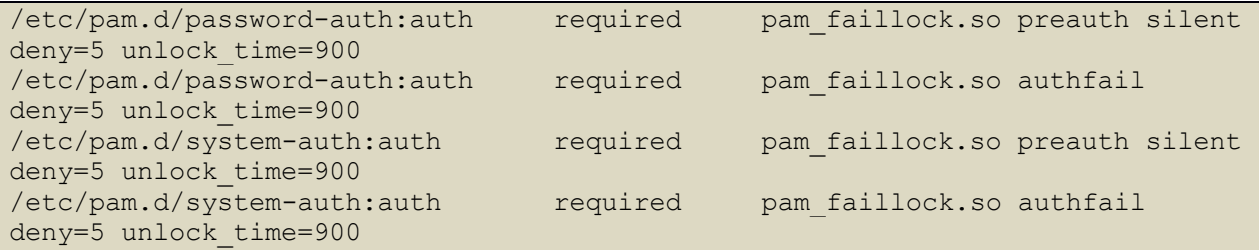

Set password lockouts and unlock times to conform to site policy. deny should be not greater than 5 and unlock time should be 0 (never), or 900 seconds or greater.

Depending on the version you are running, follow **one** of the two methods bellow.

#### **Versions 8.2 and later:**

Edit/etc/security/faillock.conf and update or add the following lines:

deny  $= 5$ unlock\_time = 900

#### **Versions 8.0 and 8.1:**

Run the following script to update the system-auth and password-auth files. This script will update/add the deny=5 and unlock time=900 options.

This script should be modified as needed to follow local site policy.

```
#!/usr/bin/env bash
for fn in system-auth password-auth; do
  file="/etc/authselect/$(head -1 /etc/authselect/authselect.conf | grep 
'custom/')/$fn"
  if grep -Pq --
'^\h*auth\h+required\h+pam_faillock\.so(\h+[^#\n\r]+)?\h+deny=(0|[6-9]|[1-
9][0-9]+) \b. *$' "$file"; then
    sed -ri '/pam_faillock.so/s/deny=\S+/deny=5/g' "$file"
   elif ! grep -Pq --
'^\h*auth\h+required\h+pam_faillock\.so(\h+[^#\n\r]+)?\h+deny=\d*\b.*$'
"$file"; then
     sed -r 
's/^\s*(auth\s+required\s+pam_faillock\.so\s+)([^{}#\n\r]+)?\s*(\{.*\})?(.*)$
/\lceil 1\rceil/2\rceil3 deny=5 \lceil 4/1 \rceil $file
  fi
    if grep -P --
\lceil \wedge \text{b}* \text{auth}\hceil + \text{cquired}\hceil + \text{pam-faillock}\hceil.so\h+)([^#\n\r]+)?\h+unlock_time=([1-
9]|[1-9][0-9]|[1-8][0-9][0-9])\b.*$' "$file"; then
    sed -ri '/pam faillock.so/s/unlock time=\S+/unlock time=900/g' "$file"
  elif ! grep -Pq --
'^\h*auth\h+required\h+pam_faillock\.so(\h+[^#\n\r]+)?\h+unlock_time=\d*\b.*$
' "$file"; then
     sed -ri 
's/^\s*(auth\s+required\s+pam_faillock\.so\s+)([^{}#\n\r]+)?\s*(\{.*\})?(.*)$
/ \12\3 unlock time=900 \4/' "$file"
   fi
done
authselect apply-changes
```
#### **Default Value:**

 $denv = 3$ 

unlock time  $= 600$ 

## **Additional Information:**

Additional module options may be set, recommendation only covers those listed here.

If a user has been locked out because they have reached the maximum consecutive failure count defined by deny= in the pam\_faillock.so module, the user can be unlocked by issuing the command faillock --user <USERNAME> --reset. This command sets the failed count to 0, effectively unlocking the user.

Use of the "audit" keyword may log credentials in the case of user error during authentication. This risk should be evaluated in the context of the site policies of your organization.

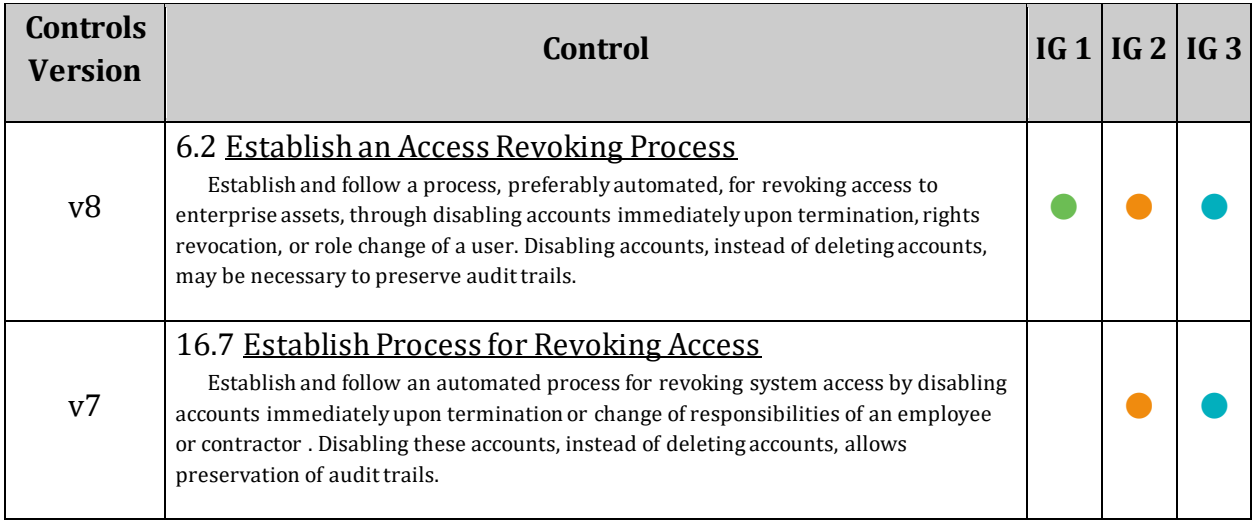

## *5.5.3 Ensure password reuse is limited (Automated)*

## **Profile Applicability:**

- Level 1 Server
- Level 1 Workstation

#### **Description:**

The /etc/security/opasswd file stores the users' old passwords and can be checked to ensure that users are not recycling recent passwords.

remember=<5> - Number of old passwords to remember

#### **Rationale:**

Forcing users not to reuse their past 5 passwords make it less likely that an attacker will be able to guess the password.

**Note:** These change only apply to accounts configured on the local system.

#### **Audit:**

Run the following command and verify that the remembered password history is 5 or more

```
# grep -P 
'^\h*password\h+(requisite|sufficient)\h+(pam_pwhistory\.so|pam_unix\.so)\h+(
[\hat{+}\n\pi]+[\hbar+)?remember=([5-9]|[1-9][0-9]+)\h*(\h+.*)?$' /etc/pam.d/system-
auth
```
The output should be similar to:

```
password requisite pam_pwhistory.so try_first_pass local_users_only
enforce for root retry=3 remember=5
password sufficient pam_unix.so sha512 shadow try_first_pass
use authtok remember=5
```
Set remembered password history to conform to site policy.

Run the following script to add or modify the pam\_pwhistory.so and pam\_unix.so lines to include the remember option:

```
#!/usr/bin/env bash
{
  file="/etc/authselect/$(head -1 /etc/authselect/authselect.conf | grep 
'custom/')/system-auth"
  if ! grep -Pq --
\lceil'\h*password\h+(requisite|required|sufficient)\h+pam_pwhistory\.so\h+(\lceil'#\n\
r]+\h+)?remember=([5-9]|[1-9][0-9]+)\b.*$' "$file"; then
     if grep -Pq --
'^\h*password\h+(requisite|required|sufficient)\h+pam_pwhistory\.so\h+([^#\n\
r<sup>1+</sup>h<sup>+</sup>)?remember=\dagger d+\b.*$' "$file"; then
       sed -ri 
's/^\s*(password\s+(requisite|required|sufficient)\s+pam_pwhistory\.so\s+([^#
\ln\r + \s +)?)(remember=\S+\s*)(\s+.*)?$/\1 remember=5 \5/' $file
     elif grep -Pq --
'^\h*password\h+(requisite|required|sufficient)\h+pam_pwhistory\.so\h+([^#\n\
r]+\h+)?.*$' "$file"; then
       sed -ri 
'/^\s*password\s+(requisite|required|sufficient)\s+pam_pwhistory\.so/ s/$/
remember=5/' $file
    else
       sed -ri 
'/^\s*password\s+(requisite|required|sufficient)\s+pam_unix\.so/i password
required pam_pwhistory.so remember=5 use authtok' $file
    fi
  f_i if ! grep -Pq --
'^\h*password\h+(requisite|required|sufficient)\h+pam_unix\.so\h+([^#\n\r]+\h
+)?remember=([5-9]|[1-9][0-9]+)\b.*$' "$file"; then
     if grep -Pq --
'^\h*password\h+(requisite|required|sufficient)\h+pam_unix\.so\h+([^#\n\r]+\h_
+)?remember=\d+\b.*$' "$file"; then
       sed -ri 
's/\hat{\sigma} (password\s+(requisite|required|sufficient)\s+pam_unix\.so\s+([^#\n\r]
+\s+ ?) (remember=\s+s*)(\s+.*)?$/\l+ remember=5 \5/' $file
     else
       sed -ri 
'/^\s*password\s+(requisite|required|sufficient)\s+pam_unix\.so/ s/$/ 
remember=5/' $file
     fi
  fi
  authselect apply-changes
}
```
## **Additional Information:**

Additional module options may be set, recommendation only covers those listed here.

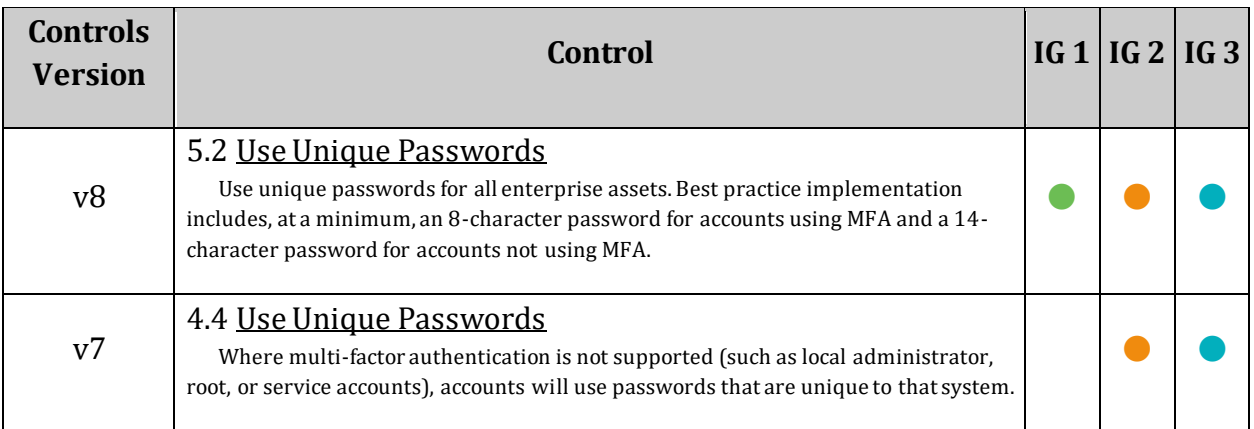

## *5.5.4 Ensure password hashing algorithm is SHA-512 (Automated)*

## **Profile Applicability:**

- Level 1 Server
- Level 1 Workstation

#### **Description:**

A cryptographic hash function converts an arbitrary-length input into a fixed length output. Password hashing performs a one-way transformation of a password, turning the password into another string, called the hashed password.

#### **Rationale:**

The SHA-512 algorithm provides stronger hashing than other hashing algorithms used for password hashing with Linux, providing additional protection to the system by increasing the level of effort for an attacker to successfully determine passwords.

**Note:** These changes only apply to accounts configured on the local system.

#### **Audit:**

Verify password hashing algorithm is sha512: Run the following command to verify the hashing algorithm is sha512 in /etc/libuser.conf:

# grep -Ei '^\s\*crypt\_style\s\*=\s\*sha512\b' /etc/libuser.conf

crypt  $style = sha512$ 

Run the following command to verify the hashing algorithm is sha512 in  $/etc/login.defs$ :

# grep -Ei '^\s\*ENCRYPT\_METHOD\s+SHA512\b' /etc/login.defs

ENCRYPT\_METHOD SHA512

#### Run the following command to verify the hashing algorithm is configured with

pam\_unix.so in /etc/pam.d/system-auth and /etc/pam.d/password-auth:

```
# grep -P --
'^\h*password\h+(requisite|required|sufficient)\h+pam_unix\.so(\h+[^#\n\r]+)?
\h+sha512\b.*$' /etc/pam.d/password-auth and /etc/pam.d/system-auth
```
The output should be similar to:

```
/etc/pam.d/password-auth:password sufficient pam_unix.so sha512 shadow 
try first pass use authtok remember=5
/etc/pam.d/system-auth:password sufficient pam_unix.so sha512 shadow 
try first pass use authtok remember=5
```
Set password hashing algorithm to sha512. Edit /etc/libuser.conf and edit of add the following line:

crypt\_style = sha512

Edit /etc/login.defs and edit or add the following line:

#### ENCRYPT\_METHOD SHA512

Run the following script to configure  $pam$  unix.so to use the sha512 hashing algorithm:

```
#!/usr/bin/env bash
for fn in system-auth password-auth; do
  file="/etc/authselect/$(head -1 /etc/authselect/authselect.conf | grep 
'custom/')/$fn"
   if ! grep -Pq --
'^\h*password\h+(requisite|required|sufficient)\h+pam_unix\.so(\h+[^#\n\r]+)?
\h+sha512\b.*$' "$file"; then
     if grep -Pq --
'^\h*password\h+(requisite|required|sufficient)\h+pam_unix\.so(\h+[^#\n\r]+)?
\h+(md5|blowfish|bigcrypt|sha256)\b.*$' "$file"; then
      sed -ri 's/(md5|blowfish|bigcrypt|sha256)/sha512/' "$file"
     else
       sed -ri 
's/(^\s*password\s+(requisite|required|sufficient)\s+pam_unix.so\s+)(.*)$/\1s
ha512 \3/' $file
     fi
   fi
done
authselect apply-changes
```
**Note:** This only effects local users and passwords created after updating the files to use sha512. If it is determined that the password algorithm being used is not SHA-512, once it is changed, it is recommended that all user ID's be immediately expired and forced to change their passwords on next login.

### **Additional Information:**

Additional module options may be set, recommendation only covers those listed here.

The following command may be used to expire all non-system user ID's immediately and force them to change their passwords on next login. Any system accounts that need to be expired should be carefully done separately by the system administrator to prevent any potential problems.

# awk -F: '( \$3<'"\$(awk '/^\s\*UID\_MIN/{print \$2}' /etc/login.defs)"' && \$1 != "nfsnobody" ) { print \$1 }' /etc/passwd | xargs -n 1 chage -d 0

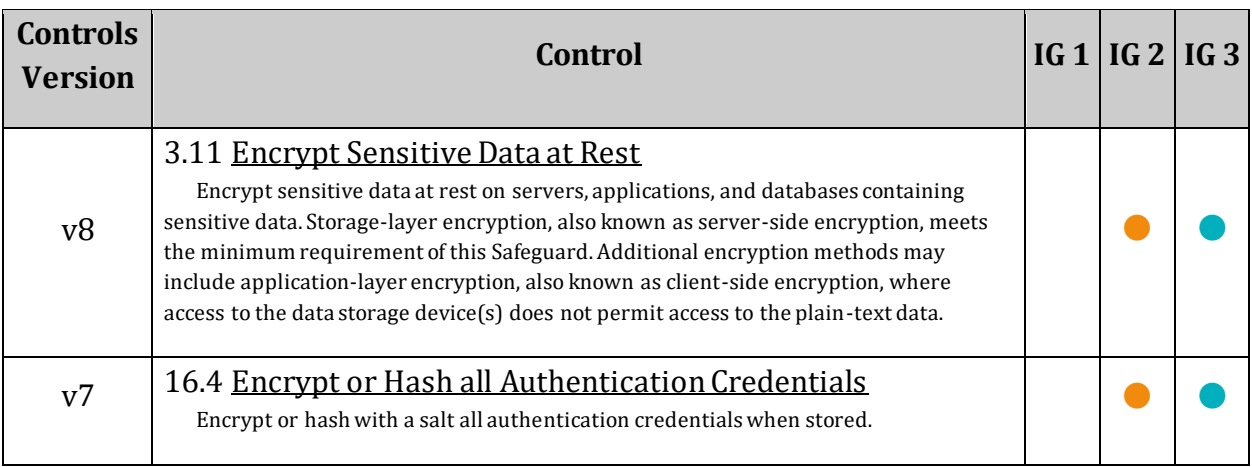

# *5.6 User Accounts and Environment*

This section provides guidance on setting up secure defaults for system and user accounts and their environment.

## *5.6.1 Set Shadow Password Suite Parameters*

While a majority of the password control parameters have been moved to PAM, some parameters are still available through the shadow password suite. Any changes made to /etc/login.defs will only be applied if the usermod command is used. If user IDs are added a different way, use the chage command to effect changes to individual user IDs.

## *5.6.1.1 Ensure password expiration is 365 days or less (Automated)*

## **Profile Applicability:**

- Level 1 Server
- Level 1 Workstation

#### **Description:**

The PASS MAX DAYS parameter in /etc/login.defs allows an administrator to force passwords to expire once they reach a defined age. It is recommended that the PASS MAX DAYS parameter be set to less than or equal to 365 days.

#### **Rationale:**

The window of opportunity for an attacker to leverage compromised credentials or successfully compromise credentials via an online brute force attack is limited by the age of the password. Therefore, reducing the maximum age of a password also reduces an attacker's window of opportunity.

#### **Audit:**

Run the following command and verify PASS\_MAX\_DAYS conforms to site policy (no more than 365 days):

```
# grep PASS_MAX_DAYS /etc/login.defs
PASS_MAX_DAYS 365
```
Run the following command and Review list of users and PASS\_MAX\_DAYS to verify that all users' PASS\_MAX\_DAYS conforms to site policy (no more than 365 days):

```
# grep -E '^[^:]+:[^!*]' /etc/shadow | cut -d: -f1,5
<user>:<PASS_MAX_DAYS>
```
## **Remediation:**

Set the PASS MAX DAYS parameter to conform to site policy in /etc/login.defs :

PASS\_MAX\_DAYS 365

Modify user parameters for all users with a password set to match:

```
# chage --maxdays 365 <user>
```
## **Additional Information:**

You can also check this setting in /etc/shadow directly. The 5th field should be 365 or less for all users with a password.

Note: A value of -1 will disable password expiration. Additionally the password expiration must be greater than the minimum days between password changes or users will be unable to change their password.

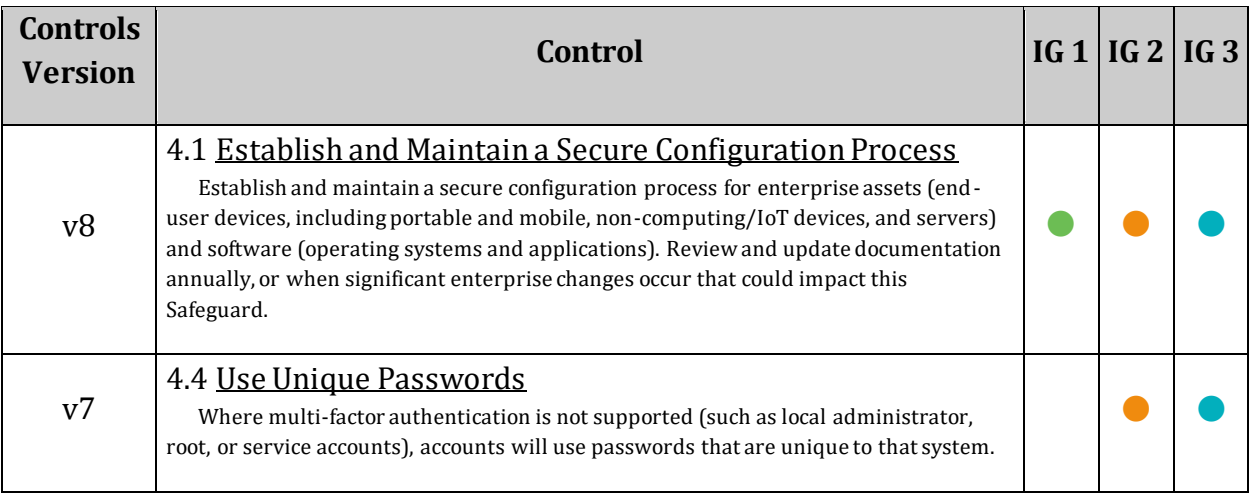

# *5.6.1.2 Ensure minimum days between password changes is 7 or more (Automated)*

## **Profile Applicability:**

- Level 1 Server
- Level 1 Workstation

## **Description:**

The PASS MIN DAYS parameter in /etc/login.defs allows an administrator to prevent users from changing their password until a minimum number of days have passed since the last time the user changed their password. It is recommended that PASS\_MIN\_DAYS parameter be set to 7 or more days.

## **Rationale:**

By restricting the frequency of password changes, an administrator can prevent users from repeatedly changing their password in an attempt to circumvent password reuse controls.

## **Audit:**

Run the following command and verify PASS MIN DAYS conforms to site policy (no less than 7 days):

```
# grep ^\s*PASS_MIN_DAYS /etc/login.defs
PASS MIN DAYS 7
```
Run the following command and Review list of users and PASS\_MIN\_DAYS to Verify that all users' PASS MIN DAYS conform s to site policy (no less than 7 days):

```
# grep -E ^[^:]+:[^\!*] /etc/shadow | cut -d: -f1,4
<user>:<PASS_MIN_DAYS>
```
Set the PASS MIN DAYS parameter to 7 in /etc/login.defs :

PASS MIN DAYS 7

Modify user parameters for all users with a password set to match:

# chage --mindays 7 <user>

#### **Additional Information:**

You can also check this setting in /etc/shadow directly. The 4th field should be 7 or more for all users with a password.

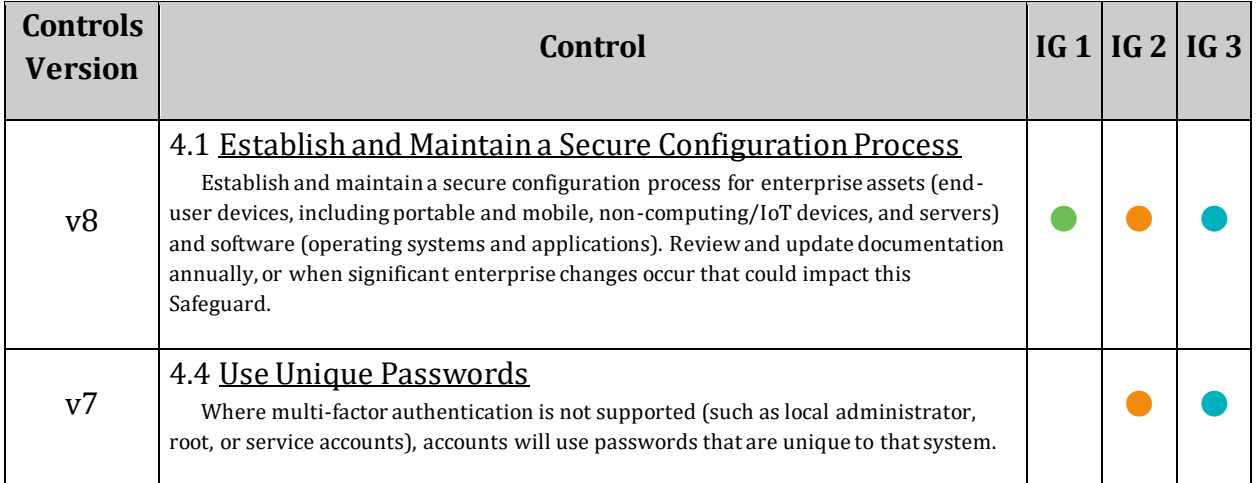

# *5.6.1.3 Ensure password expiration warning days is 7 or more (Automated)*

## **Profile Applicability:**

- Level 1 Server
- Level 1 Workstation

#### **Description:**

The PASS WARN AGE parameter in /etc/login.defs allows an administrator to notify users that their password will expire in a defined number of days. It is recommended that the PASS WARN AGE parameter be set to 7 or more days.

#### **Rationale:**

Providing an advance warning that a password will be expiring gives users time to think of a secure password. Users caught unaware may choose a simple password or write it down where it may be discovered.

#### **Audit:**

Run the following command and verify PASS\_WARN\_AGE conforms to site policy (No less than 7 days):

```
# grep PASS WARN AGE /etc/login.defs
PASS WARN AGE 7
```
Verify all users with a password have their number of days of warning before password expires set to 7 or more:

Run the following command and Review list of users and PASS\_WARN\_AGE to verify that all users' PASS WARN AGE conforms to site policy (No less than 7 days):

```
# grep -E ^[^:]+:[^\!*] /etc/shadow | cut -d: -f1,6
<user>:<PASS_WARN_AGE>
```
Set the PASS WARN AGE parameter to 7 in /etc/login.defs :

PASS WARN AGE 7

Modify user parameters for all users with a password set to match:

# chage --warndays 7 <user>

#### **Additional Information:**

You can also check this setting in /etc/shadow directly. The 6th field should be 7 or more for all users with a password.

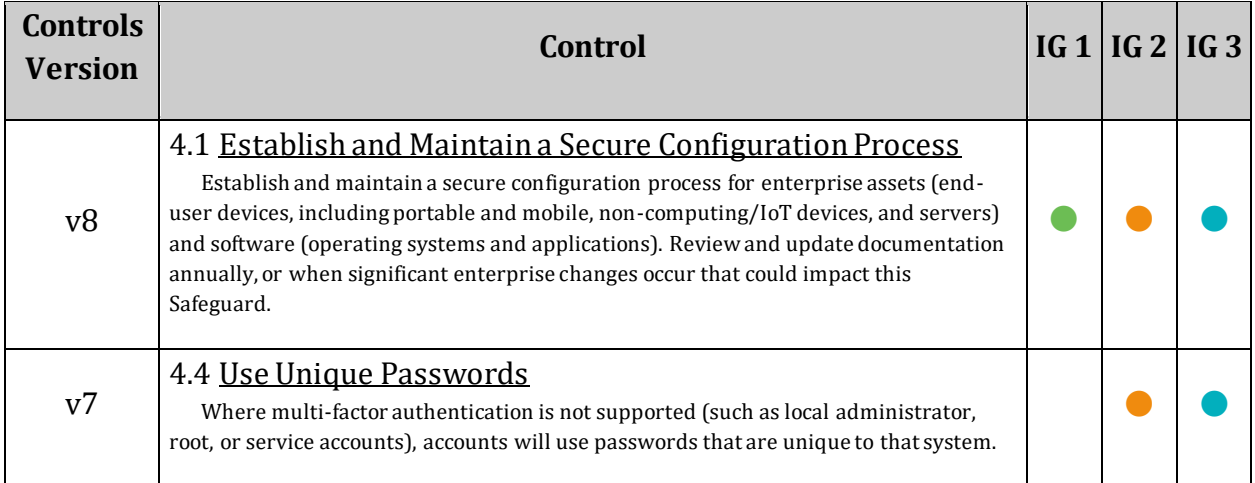

## *5.6.1.4 Ensure inactive password lock is 30 days or less (Automated)*

## **Profile Applicability:**

- Level 1 Server
- Level 1 Workstation

#### **Description:**

User accounts that have been inactive for over a given period of time can be automatically disabled. It is recommended that accounts that are inactive for 30 days after password expiration be disabled.

#### **Rationale:**

Inactive accounts pose a threat to system security since the users are not logging in to notice failed login attempts or other anomalies.

#### **Audit:**

Run the following command and verify INACTIVE conforms to site policy (no more than 30 days):

```
# useradd -D | grep INACTIVE
INACTIVE=30
```
Verify all users with a password have Password inactive no more than 30 days after password expires

Verify all users with a password have Password inactive no more than 30 days after password expires: Run the following command and Review list of users and INACTIVE to verify that all users' INACTIVE conforms to site policy (no more than 30 days):

```
# awk -F: '/^[^#:]+:[^\!\*:]*:[^:]*:[^:]*:[^:]*:[^:]*:(\s*|-1|3[1-9]|[4-9][0-
9]|[1-9][0-9][0-9]+):[^:]*:[^:]*\s*$/ {print $1":"$7}' /etc/shadow
```

```
No <user>:<INACTIVE> should be returned
```
Run the following command to set the default password inactivity period to 30 days:

# useradd -D -f 30

Modify user parameters for all users with a password set to match:

# chage --inactive 30 <user>

#### **Default Value:**

INACTIVE=-1

#### **Additional Information:**

You can also check this setting in /etc/shadow directly. The 7th field should be 30 or less for all users with a password.

**Note:** A value of -1 would disable this setting.

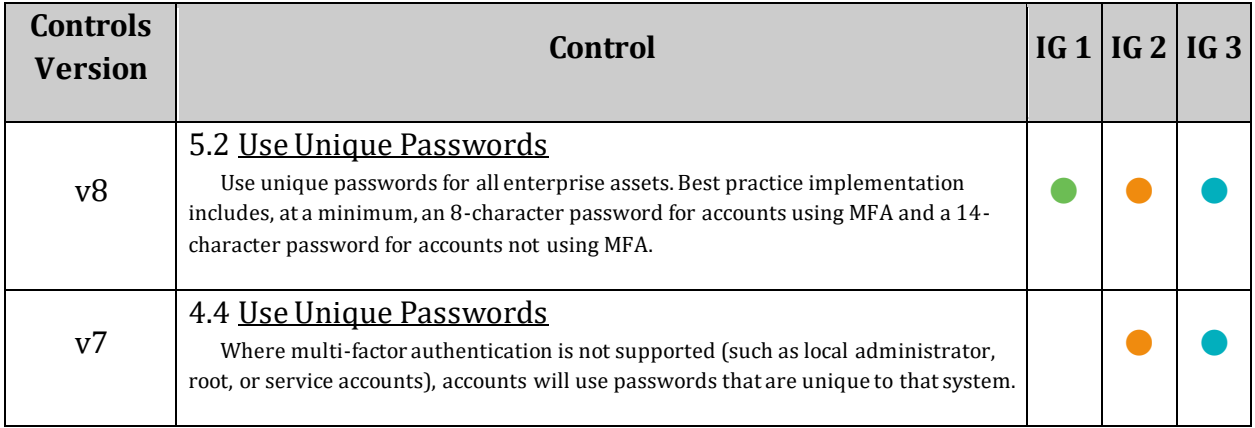

# *5.6.1.5 Ensure all users last password change date is in the past (Automated)*

## **Profile Applicability:**

- Level 1 Server
- Level 1 Workstation

#### **Description:**

All users should have a password change date in the past.

#### **Rationale:**

If a users recorded password change date is in the future then they could bypass any set password expiration.

#### **Audit:**

Run the following command and verify nothing is returned

```
# awk -F: '/^[^:]+:[^!*]/{print $1}' /etc/shadow | while read -r usr; \
do change=$(date -d "$(chage --list $usr | grep '^Last password change' | cut 
-d: -f2 | grep -v 'never$')" +%s); \
if \lceil \int "$change" -gt "$(date +%s)" ]]; then \
echo "User: \"$usr\" last password change was \"$(chage --list $usr | grep
'^Last password change' | cut -d: -f2)\""; fi; done
```
## **Remediation:**

Investigate any users with a password change date in the future and correct them. Locking the account, expiring the password, or resetting the password manually may be appropriate.

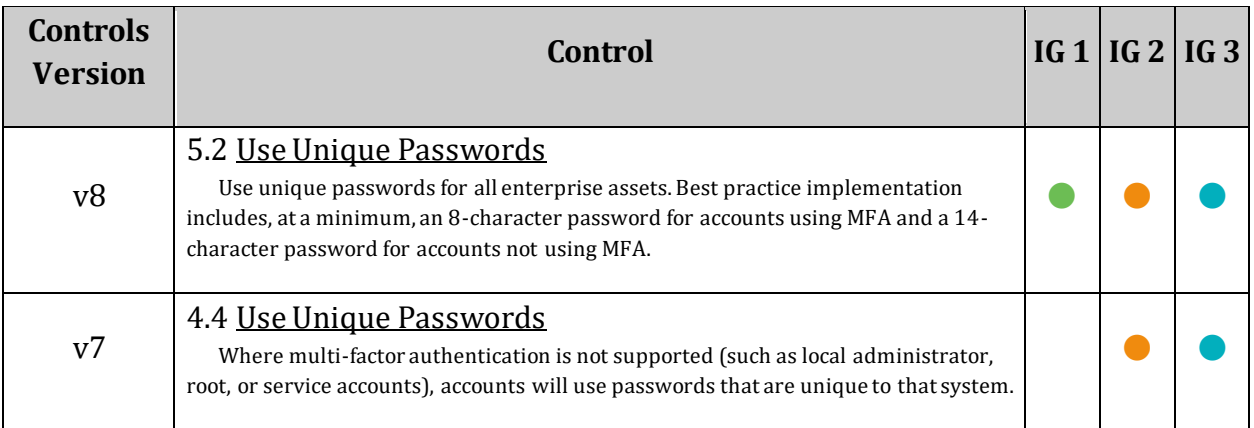

## *5.6.2 Ensure system accounts are secured (Automated)*

## **Profile Applicability:**

- Level 1 Server
- Level 1 Workstation

## **Description:**

There are a number of accounts provided with most distributions that are used to manage applications and are not intended to provide an interactive shell.

#### **Rationale:**

It is important to make sure that accounts that are not being used by regular users are prevented from being used to provide an interactive shell. By default, most distributions set the password field for these accounts to an invalid string, but it is also recommended that the shell field in the password file be set to the nologin shell. This prevents the account from potentially being used to run any commands.

#### **Audit:**

Run the following commands and verify no results are returned:

```
awk -F: '($1!~/^(root|halt|sync|shutdown|nfsnobody)$/ && $3<'"$(awk
'/^\s*UID_MIN/{print $2}' /etc/login.defs)"' && 
$7! ~/^(\/usr)?\/sbin\/nologin(\/)?$/ && $7!~/(\/usr)?\/bin\/false(\/)?$/) {
print $1 }' /etc/passwd
awk -F: '($1!="root" && $1!~/^\+/ && $3<'"$(awk '/^\s*UID_MIN/{print $2}' 
/etc/login.defs)"') {print $1}'' /etc/passwd | xargs -I'\{\}' passwd -S'\{\}' |
awk '($2!="L" && $2!="LK") {print $1}'
```
Run the commands appropriate for your distribution: Set the shell for any accounts returned by the audit to nologin:

# usermod -s \$(which nologin) <user>

Lock any non root accounts returned by the audit:

# usermod -L <user>

The following command will set all system accounts to a non login shell:

```
awk -F: '($1!~/^(root|halt|sync|shutdown|nfsnobody)$/ && $3<'"$(awk
'/^\s*UID_MIN/{print $2}' /etc/login.defs)"' && 
$7!~/^(\/usr)?\/sbin\/nologin(\/)?$/ && $7!~/(\/usr)?\/bin\/false(\/)?$/) { 
print $1 }' /etc/passwd | while read user do usermod -s $(which nologin) 
$user done
```
The following command will automatically lock not root system accounts:

```
awk -F: '($1!="root" && $1!~/^\+/ && $3<'"$(awk '/^\s*UID_MIN/{print $2}' 
/etc/login.defs)"') {print $1}' /etc/passwd | xargs -I '{}' passwd -S '{}' | 
awk \prime ($2!="L" && $2!="LK") {print $1}' | while read user do usermod -L $user
done
```
#### **Additional Information:**

The root, sync, shutdown, and halt users are exempted from requiring a non-login shell.

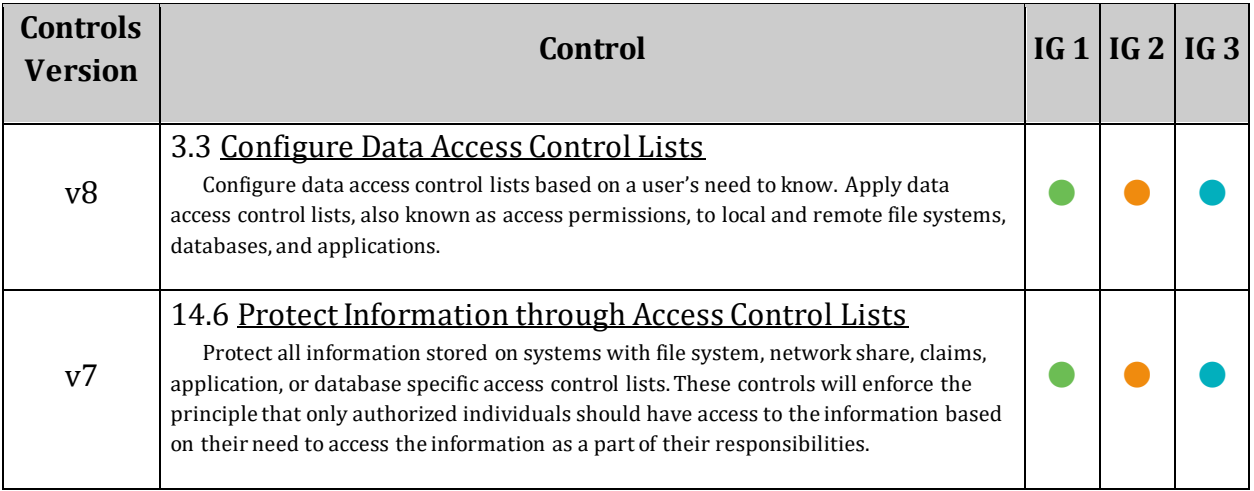
# *5.6.3 Ensure default user shell timeout is 900 seconds or less (Automated)*

## **Profile Applicability:**

- Level 1 Server
- Level 1 Workstation

### **Description:**

TMOUT is an environmental setting that determines the timeout of a shell in seconds.

- TMOUT=n Sets the shell timeout to *n* seconds. A setting of TMOUT=0 disables timeout.
- readonly TMOUT- Sets the TMOUT environmental variable as readonly, preventing unwanted modification during run-time.
- export TMOUT exports the TMOUT variable

System Wide Shell Configuration Files:

- $\bullet$  /etc/profile used to set system wide environmental variables on users shells. The variables are sometimes the same ones that are in the .bash\_profile, however this file is used to set an initial PATH or PS1 for all shell users of the system. **is only executed for interactive** *login* **shells, or shells executed with the --login parameter.**
- $\bullet$  /etc/profile.d -/etc/profile will execute the scripts within /etc/profile.d/\*.sh. It is recommended to place your configuration in a shell script within  $/$ etc $/$ profile.d to set your own system wide environmental variables.
- /etc/bashrc System wide version of .bashrc. In Fedora derived distributions, etc/bashrc also invokes /etc/profile.d/\*.sh if *non-login* shell, but redirects output to /dev/null if *non-interactive.* **Is only executed for** *interactive* **shells or if BASH\_ENV is set to /etc/bashrc.**

## **Rationale:**

Setting a timeout value reduces the window of opportunity for unauthorized user access to another user's shell session that has been left unattended. It also ends the inactive session and releases the resources associated with that session.

## **Audit:**

Run the following script to verify that  $TMOUT$  is configured to: include a timeout of no more than 900 seconds, to be readonly, to be exported, and is not being changed to a longer timeout.

```
#!/usr/bin/env bash
{
   output1="" output2=""
    [ -f /etc/bashrc ] && BRC="/etc/bashrc"
    for f in "$BRC" /etc/profile /etc/profile.d/*.sh ; do
      grep -Pq '^\s*([^#]+\s+)?TMOUT=(900|[1-8][0-9][0-9]|[1-9][0-9]|[1-
9])\b' "$f" && grep -Pq 
'^\s*([^#]+;\s*)?readonly\s+TMOUT(\s+|\s*;|\s*$|=(900|[1-8][0-9][0-9]|[1-
9][0-9]|[1-9]))\b' "$f" && grep -Pq 
'^\s*([^#]+;\s*)?export\s+TMOUT(\s+|\s*;|\s*$|=(900|[1-8][0-9][0-9]|[1-9][0-
9]|[1-9]))\b' "$f" && 
   output1="$f"
   done
   grep -Pq '^\s*([^#]+\s+)?TMOUT=(9[0-9][1-9]]9[1-9][0-9]|0+|[1-9]\d{3,})\b'
/etc/profile /etc/profile.d/*.sh "$BRC" && output2=$(grep -Ps 
\lceil' \cdot \cdot |s' \cdot (f' + 1 + \cdot +) ? \text{TMOUT} = (9[0-9][1-9][9[1-9][0-9][0+][1-9]\d{3, })\b'/etc/profile /etc/profile.d/*.sh $BRC)
    if [ -n "$output1" ] && [ -z "$output2" ]; then
      echo -e "\nPASSED\n\nTMOUT is configured in: \"$output1\"\n"
    else
       [ -z "$output1" ] && echo -e "\nFAILED\n\nTMOUT is not configured\n"
       [ -n "$output2" ] && echo -e "\nFAILED\n\nTMOUT is incorrectly 
configured in: \"$output2\"\n"
    fi
}
```
### **Remediation:**

Review /etc/bashrc, /etc/profile, and all files ending in \*.sh in the /etc/profile.d/ directory and remove or edit all  $TMOUT=n$  entries to follow local site policy. TMOUT should not exceed 900 or be equal to 0.

Configure TMOUT in **one** of the following files:

- A file in the /etc/profile.d/ directory ending in .sh
- /etc/profile
- /etc/bashrc

*TMOUT configuration examples:*

• As multiple lines:

```
TMOUT=900
readonly TMOUT
export TMOUT
```
As a single line:

readonly TMOUT=900 ; export TMOUT

#### **Additional Information:**

The audit and remediation in this recommendation apply to bash and shell. If other shells are supported on the system, it is recommended that their configuration files also are checked. Other methods of setting a timeout exist for other shells not covered here.

Ensure that the timeout conforms to your local policy.

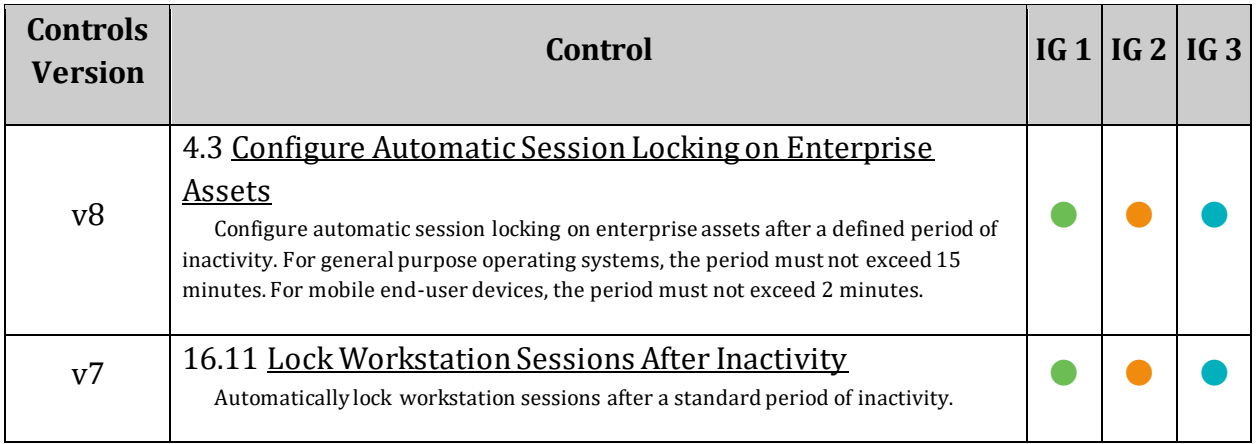

## *5.6.4 Ensure default group for the root account is GID 0 (Automated)*

## **Profile Applicability:**

- Level 1 Server
- Level 1 Workstation

#### **Description:**

The usermod command can be used to specify which group the root account belongs to. This affects permissions of files that are created by the root account.

#### **Rationale:**

Using GID 0 for the root account helps prevent root -owned files from accidentally becoming accessible to non-privileged users.

#### **Audit:**

Run the following command and verify the result is 0 :

```
# grep "^root:" /etc/passwd | cut -f4 -d:
0
```
#### **Remediation:**

Run the following command to set the root account default group to GID 0 :

# usermod -g 0 root

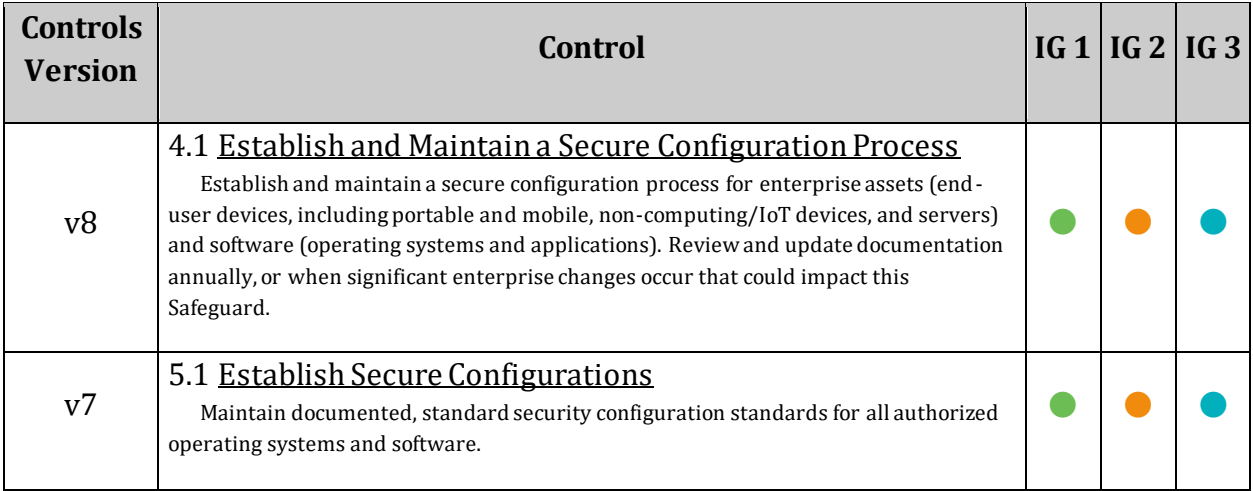

## *5.6.5 Ensure default user umask is 027 or more restrictive (Automated)*

## **Profile Applicability:**

- Level 1 Server
- Level 1 Workstation

#### **Description:**

The user file-creation mode mask ( $umask$ ) is use to determine the file permission for newly created directories and files. In Linux, the default permissions for any newly created directory is 0777 ( $rwxrwxrwx$ ), and for any newly created file it is 0666 ( $rw-rw-rw-$ ). The umask modifies the default Linux permissions by restricting (masking) these permissions. The umask is not simply subtracted, but is processed bitwise. Bits set in the umask are cleared in the resulting file mode.

umask can be set with either octal or Symbolic values:

- Octal (Numeric) Value Represented by either three or four digits. ie umask 0027 or umask 027. If a four digit umask is used, the first digit is ignored. The remaining three digits effect the resulting permissions for user, group, and world/other respectively.
- Symbolic Value Represented by a comma separated list for User u, group  $q$ , and world/other o. The permissions listed are not masked by umask. ie a umask set by umask  $u=rwx, q=rx, o=$  is the Symbolic equivalent of the Octal umask 027. This umask would set a newly created directory with file mode drwxr-x--- and a newly created file with file mode rw-r-----.

The default umask can be set to use the pam umask module or in a System Wide Shell Configuration File. The user creating the directories or files has the discretion of changing the permissions via the chmod command, or choosing a different default umask by adding the umask command into a User Shell Configuration File, (.bash profile or .bashrc), in their home directory.

Setting the default umask:

- pam\_umask module:
	- $\circ$  will set the umask according to the system default in /etc/login.defs and user settings, solving the problem of different umask settings with different shells, display managers, remote sessions etc.
	- o umask=<mask> value in the /etc/login.defs file is interpreted as Octal
	- o Setting USERGROUPS ENAB to yes in /etc/login.defs (default):
		- will enable setting of the umask group bits to be the same as owner bits. (examples: 022 -> 002, 077 -> 007) for non-root users, if the uid is the same as gid, and username is the same as the  $\epsilon$  primary group name>
		- userdel will remove the user's group if it contains no more members, and useradd will create by default a group with the name of the user
- System Wide Shell Configuration File:
	- o /etc/profile used to set system wide environmental variables on users shells. The variables are sometimes the same ones that are in the .bash\_profile, however this file is used to set an initial PATH or PS1 for all shell users of the system. **is only executed for interactive** *login* **shells, or shells executed with the --login parameter.**
	- o /etc/profile.d /etc/profile will execute the scripts within /etc/profile.d/\*.sh. It is recommended to place your configuration in a shell script within /etc/profile.d to set your own system wide environmental variables.
	- o /etc/bashrc System wide version of .bashrc. In Fedora derived distributions, etc/bashrc also invokes /etc/profile.d/\*.sh if *non-login* shell, but redirects output to /dev/null if *non-interactive.* **Is only executed for**  *interactive* **shells or if BASH\_ENV is set to /etc/bashrc.**

User Shell Configuration Files:

- $\bullet$  ~/.bash profile Is executed to configure your shell before the initial command prompt. **Is only read by login shells.**
- ~/.bashrc Is executed for interactive shells. **only read by a shell that's both interactive and non-login**

## **Rationale:**

Setting a secure default value for umask ensures that users make a conscious choice about their file permissions. A permissive umask value could result in directories or files with excessive permissions that can be read and/or written to by unauthorized users.

## **Audit:**

Run the following to verify:

- A default user umask is set to enforce a newly created directories' permissions to be 750 (drwxr-x---), and a newly created file's permissions be 640 (rw-r-----), or more restrictive
- No less restrictive System Wide umask is set

Run the following script to verify that a default user umask is set enforcing a newly created directories's permissions to be 750 (drwxr-x---), and a newly created file's permissions be 640 (rw-r-----), or more restrictive:

```
#!/bin/bash
```

```
passing=""
grep -Eiq '^\s*UMASK\s+(0[0-7][2-7]7|[0-7][2-7]7)\b' /etc/login.defs && grep 
-Eqi '^\s*USERGROUPS_ENAB\s*"?no"?\b' /etc/login.defs && grep -Eq 
'^\s*session\s+(optional|requisite|required)\s+pam_umask\.so\b' 
/etc/pam.d/common-session && passing=true
grep -REiq '^\s*UMASK\s+\s*(0[0-7][2-7]7|[0-7][2-
7]7|u=(r?|w?|x?)(r?|w?|x?)(r?|w?|x?),g=(r?x?|x?r?),o=)\b' /etc/profile*
/etc/bashrc* && passing=true
[ "$passing" = true ] && echo "Default user umask is set"
```
Verify output is: "Default user umask is set"

Run the following to verify that no less restrictive system wide umask is set:

```
# grep -RPi '(^|^[^#]*)\s*umask\s+([0-7][0-7][01][0-7]\b|[0-7][0-7][0-7][0-
6]\b|[0-7][01][0-7]\b|[0-7][0-7][0-
6]\b|(u=[rwx]{0,3},)?(g=[rwx]{0,3},)?o=[rwx]+\b|(u=[rwx]{1,3},)?g=[^rx]{1,3}(
,o=[rwx]{0,3})?\b)' /etc/login.defs /etc/profile* /etc/bashrc*
No file should be returned
```
## **Remediation:**

Review /etc/bashrc, /etc/profile, and all files ending in \*.sh in the /etc/profile.d/ directory and remove or edit all umask entries to follow local site policy. Any remaining entries should be: umask 027, umask u=rwx,  $q=rx$ ,  $o=$  or more restrictive. Configure umask in **one** of the following files:

- A file in the /etc/profile.d/ directory ending in .sh
- /etc/profile
- /etc/bashrc

*Example:*

```
# vi /etc/profile.d/set umask.sh
```
umask 027

Run the following command and remove or modify the umask of any returned files:

```
# grep -RPi '(^|^[^#]*)\s*umask\s+([0-7][0-7][01][0-7]\b|[0-7][0-7][0-7][0-
6]\b|[0-7][01][0-7]\b|[0-7][0-7][0-
6]\b|(u=[rwx]{0,3},)?(g=[rwx]{0,3},)?o=[rwx]+\b|(u=[rwx]{1,3},)?g=[^rx]{1,3}(
,o=[rwx]{0,3})?\b)' /etc/login.defs /etc/profile* /etc/bashrc*
```
Follow one of the following methods to set the default user umask:

Edit/etc/login.defs and edit the UMASK and USERGROUPS ENAB lines as follows:

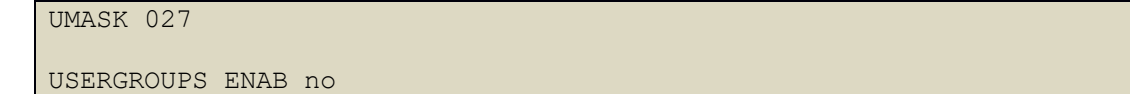

Edit the files /etc/pam.d/password-auth and /etc/pam.d/system-auth and add or edit the following:

session optional pam\_umask.so

**OR** Configure umask in one of the following files:

- A file in the /etc/profile.d/ directory ending in .sh
- /etc/profile
- /etc/bashrc *Example: /etc/profile.d/set\_umask.sh*

```
umask 027
```
**Note:** this method only applies to bash and shell. If other shells are supported on the system, it is recommended that their configuration files also are checked.

### **Default Value:**

UMASK 022

#### **Additional Information:**

- Other methods of setting a default user umask exist
- If other methods are in use in your environment they should be audited
- The default user umask can be overridden with a user specific umask
- The user creating the directories or files has the discretion of changing the permissions:
	- o Using the chmod command
	- o Setting a different default umask by adding the umask command into a User Shell Configuration File, (.bashrc), in their home directory
	- o Manually changing the umask for the duration of a login session by running the umask command

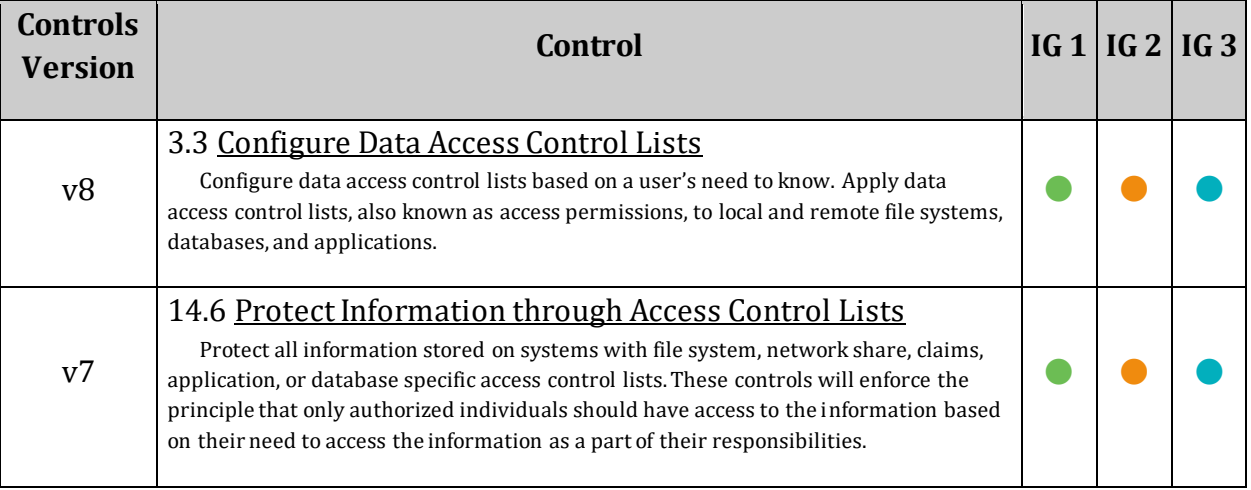

# *6 System Maintenance*

Recommendations in this section are intended as maintenance and are intended to be checked on a frequent basis to ensure system stability. Many recommendations do not have quick remediations and require investigation into the cause and best fix available and may indicate an attempted breach of system security.

# *6.1 System File Permissions*

This section provides guidance on securing aspects of system files and directories.

## *6.1.1 Audit system file permissions (Manual)*

## **Profile Applicability:**

- Level 2 Server
- Level 2 Workstation

## **Description:**

The RPM package manager has a number of useful options. One of these, the  $-v$  for RPM option, can be used to verify that system packages are correctly installed. The  $-v$  option can be used to verify a particular package or to verify all system packages. If no output is returned, the package is installed correctly. The following table describes the meaning of output from the verify option:

```
Code Meaning
S File size differs.
M File mode differs (includes permissions and file type).
5 The MD5 checksum differs.
D The major and minor version numbers differ on a device file.
L A mismatch occurs in a link.
U The file ownership differs.
G The file group owner differs.
T The file time (mtime) differs.
```
The  $r_{\text{pm}}$  -qf command can be used to determine which package a particular file belongs to. For example the following commands determines which package the /bin/bash file belongs to:

```
# rpm -qf /bin/bash
bash-4.1.2-29.el6.x86_64
# rpm -S /bin/bash
bash: /bin/bash
```
To verify the settings for the package that controls the /bin/bash file, run the following:

```
# rpm -V bash-4.1.2-29.el6.x86_64
.M....... /bin/bash
# rpm --verify bash
??5?????? c /etc/bash.bashrc
```
Note that you can feed the output of the  $rpm -qf$  command to the  $rpm -V$  command:

```
# rpm -V `rpm -qf /etc/passwd` 
.M...... c /etc/passwd
S.5....T c /etc/printcap
```
### **Rationale:**

It is important to confirm that packaged system files and directories are maintained with the permissions they were intended to have from the OS vendor.

### **Audit:**

Run the following command to review all installed packages. Note that this may be very time consuming and may be best scheduled via the cron utility. It is recommended that the output of this command be redirected to a file that can be reviewed later.

# rpm -Va --nomtime --nosize --nomd5 --nolinkto > <filename>

### **Remediation:**

Correct any discrepancies found and rerun the audit until output is clean or risk is mitigated or accepted.

#### **References:**

1. [http://docs.fedoraproject.org/en-](http://docs.fedoraproject.org/en-US/Fedora_Draft_Documentation/0.1/html/RPM_Guide/index.html)[US/Fedora\\_Draft\\_Documentation/0.1/html/RPM\\_Guide/index.html](http://docs.fedoraproject.org/en-US/Fedora_Draft_Documentation/0.1/html/RPM_Guide/index.html)

## **Additional Information:**

Since packages and important files may change with new updates and releases, it is recommended to verify everything, not just a finite list of files. This can be a time consuming task and results may depend on site policy therefore it is not a scorable benchmark item, but is provided for those interested in additional security measures.

Some of the recommendations of this benchmark alter the state of files audited by this recommendation. The audit command will alert for all changes to a file permissions even if the new state is more secure than the default.

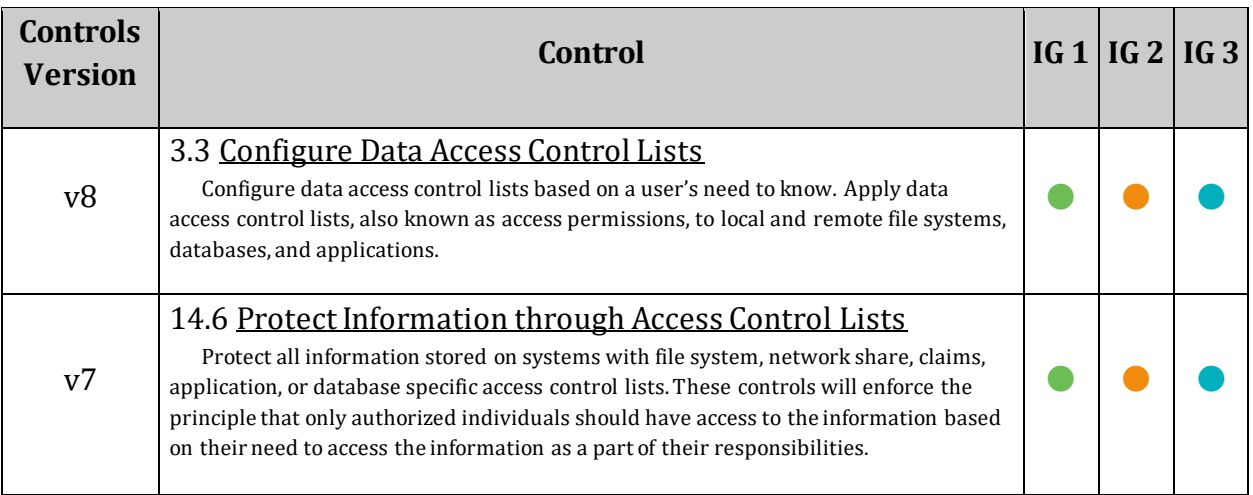

# *6.1.2 Ensure sticky bit is set on all world-writable directories (Automated)*

## **Profile Applicability:**

- Level 1 Server
- Level 1 Workstation

## **Description:**

Setting the sticky bit on world writable directories prevents users from deleting or renaming files in that directory that are not owned by them.

## **Rationale:**

This feature prevents the ability to delete or rename files in world writable directories (such as  $/\text{tmp}$ ) that are owned by another user.

## **Audit:**

Run the following command to verify no world writable directories exist without the sticky bit set:

```
# df --local -P | awk '{if (NR!=1) print $6}' | xargs -I '{}' find '{}' -xdev 
-type d \( -perm -0002 -a ! -perm -1000 \) 2 >/dev/null
```
No output should be returned.

## **Remediation:**

Run the following command to set the sticky bit on all world writable directories:

```
# df --local -P | awk '{if (NR!=1) print $6}' | xargs -I '{}' find '{}' -xdev 
-type d \( -perm -0002 -a ! -perm -1000 \) 2>/dev/null | xargs -I '{}' chmod
a+t '{}'
```
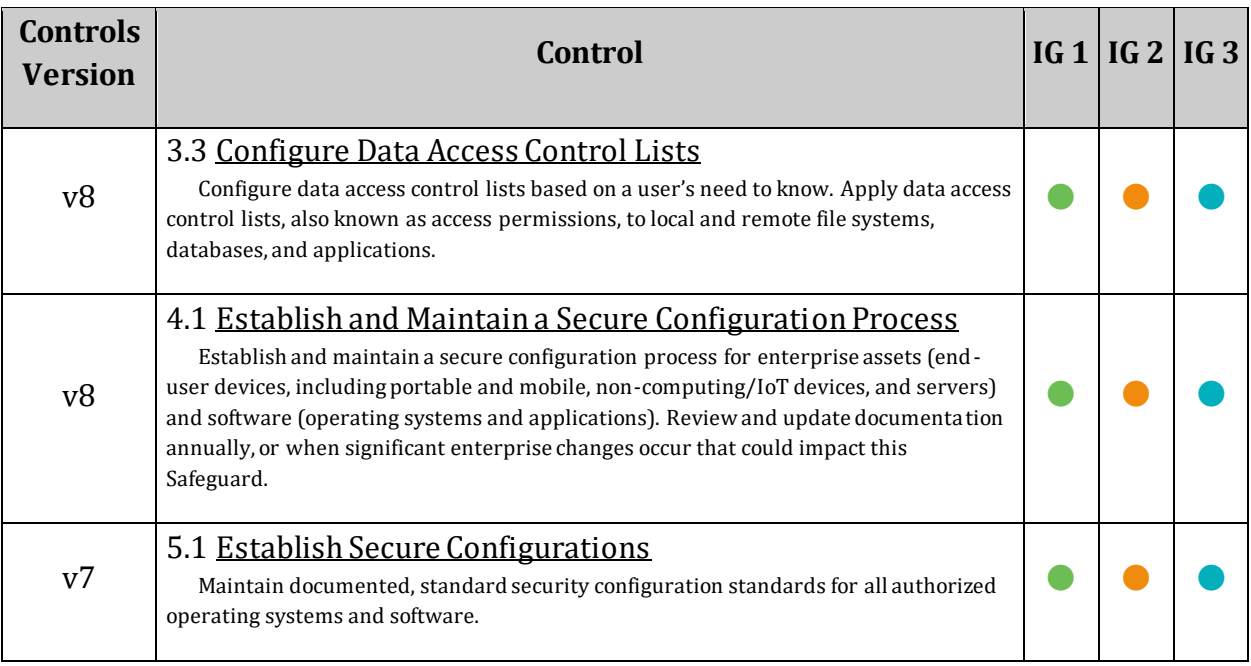

## *6.1.3 Ensure permissions on /etc/passwd are configured (Automated)*

## **Profile Applicability:**

- Level 1 Server
- Level 1 Workstation

#### **Description:**

The /etc/passwd file contains user account information that is used by many system utilities and therefore must be readable for these utilities to operate.

### **Rationale:**

It is critical to ensure that the /etc/passwd file is protected from unauthorized write access. Although it is protected by default, the file permissions could be changed either inadvertently or through malicious actions.

### **Audit:**

Run the following command and verify Uid and Gid are both 0/root and Access is 644 or more restrictive:

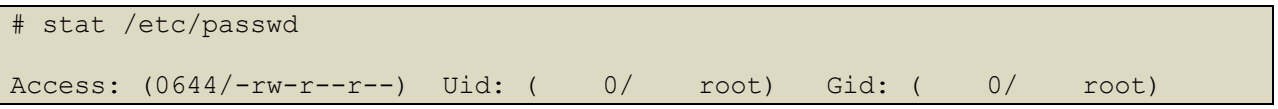

#### **Remediation:**

Run the following command to set permissions on /etc/passwd:

```
# chown root:root /etc/passwd
# chmod 644 /etc/passwd
```
## **Default Value:**

Access: (0644/-rw-r--r--) Uid: ( 0/ root) Gid: ( 0/ root)

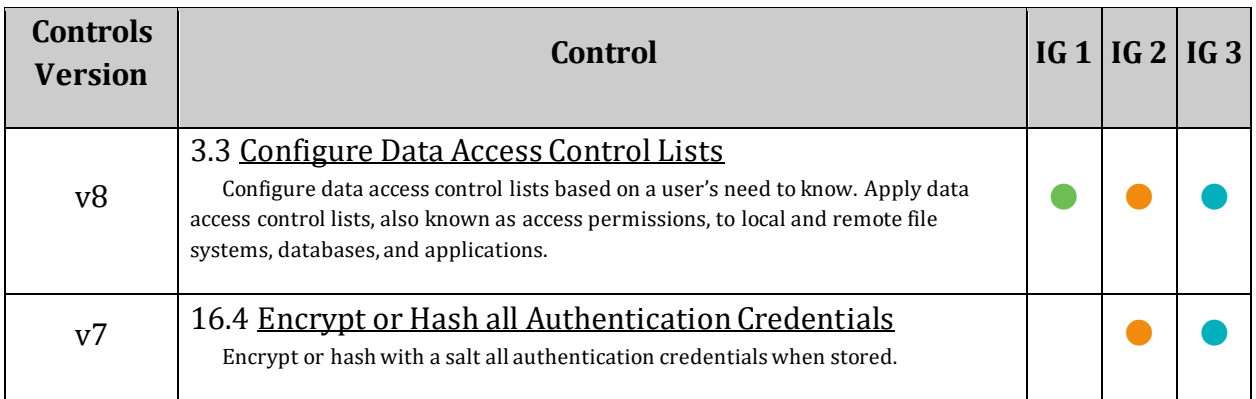

## *6.1.4 Ensure permissions on /etc/shadow are configured (Automated)*

## **Profile Applicability:**

- Level 1 Server
- Level 1 Workstation

#### **Description:**

The /etc/shadow file is used to store the information about user accounts that is critical to the security of those accounts, such as the hashed password and other security information.

### **Rationale:**

If attackers can gain read access to the /etc/shadow file, they can easily run a password cracking program against the hashed password to break it. Other security information that is stored in the /etc/shadow file (such as expiration) could also be useful to subvert the user accounts.

#### **Audit:**

Run the following command and verify Uid and Gid are 0/root , and Access is 0000 :

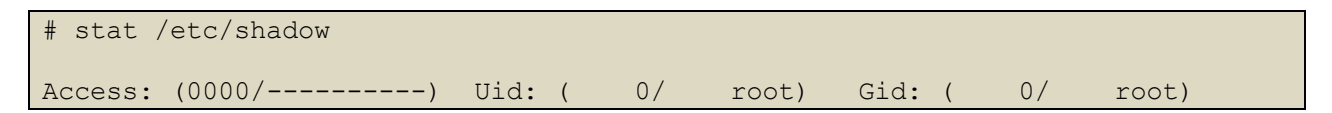

#### **Remediation:**

Run the following commands to set owner, group, and permissions on /etc/shadow:

```
# chown root:root /etc/shadow
# chmod 0000 /etc/shadow
```
#### **Default Value:**

Access: (0000/----------) Uid: ( 0/ root) Gid: ( 0/ root)

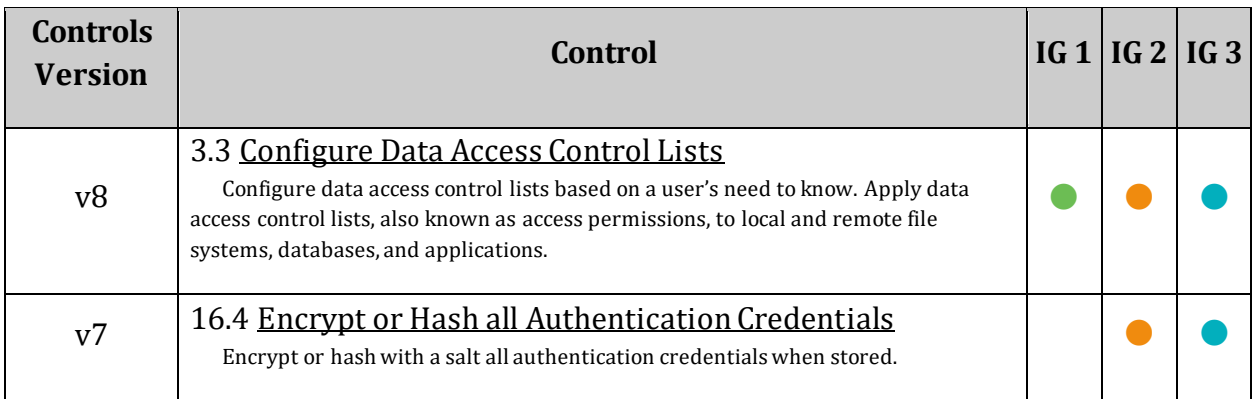

## *6.1.5 Ensure permissions on /etc/group are configured (Automated)*

## **Profile Applicability:**

- Level 1 Server
- Level 1 Workstation

#### **Description:**

The /etc/group file contains a list of all the valid groups defined in the system. The command below allows read/write access for root and read access for everyone else.

#### **Rationale:**

The /etc/group file needs to be protected from unauthorized changes by non-privileged users, but needs to be readable as this information is used with many non-privileged programs.

#### **Audit:**

Run the following command and verify Uid and Gid are both 0/root and Access is 644 or more restrictive:

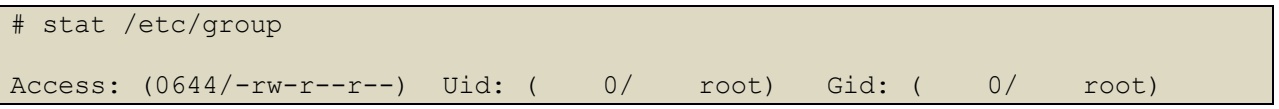

#### **Remediation:**

Run the following commands to set owner, group, and permissions on /etc/group:

```
# chown root:root /etc/group
# chmod u-x,g-wx,o-wx /etc/group
```
## **Default Value:**

Access: (0644/-rw-r--r--) Uid: ( 0/ root) Gid: ( 0/ root)

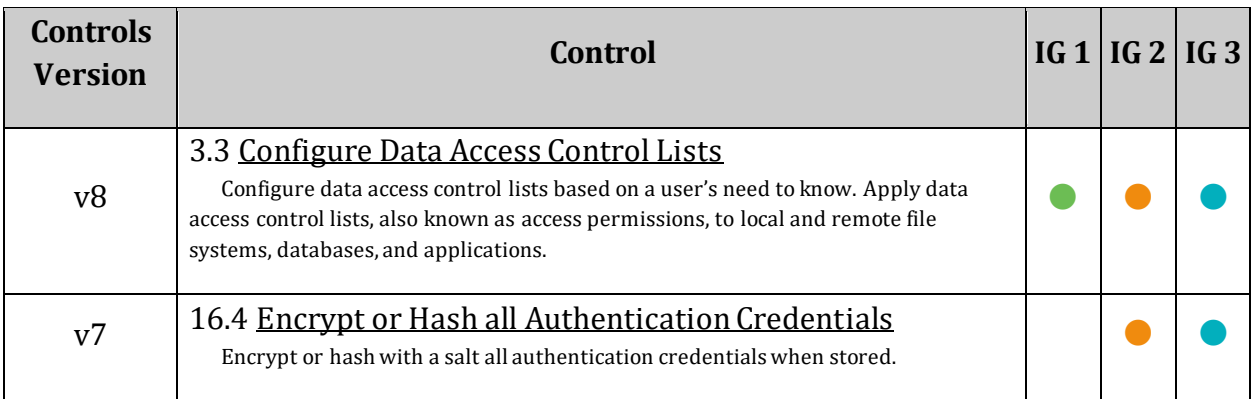

## *6.1.6 Ensure permissions on /etc/gshadow are configured (Automated)*

## **Profile Applicability:**

- Level 1 Server
- Level 1 Workstation

#### **Description:**

The /etc/gshadow file is used to store the information about groups that is critical to the security of those accounts, such as the hashed password and other security information.

#### **Rationale:**

If attackers can gain read access to the /etc/gshadow file, they can easily run a password cracking program against the hashed password to break it. Other security information that is stored in the /etc/gshadow file (such as group administrators) could also be useful to subvert the group.

#### **Audit:**

Run the following command and verify verify  $Uid$  is  $0/root$ ,  $Gid$  is  $0/root$  and Access is 0000:

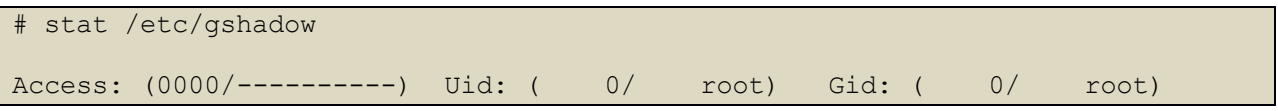

### **Remediation:**

Run the following commands to set owner, group, and permissions on /etc/gshadow

```
# chown root:root /etc/gshadow
# chmod 0000 /etc/gshadow
```
#### **Default Value:**

Access: (0000/----------) Uid: ( 0/ root) Gid: ( 0/ root)

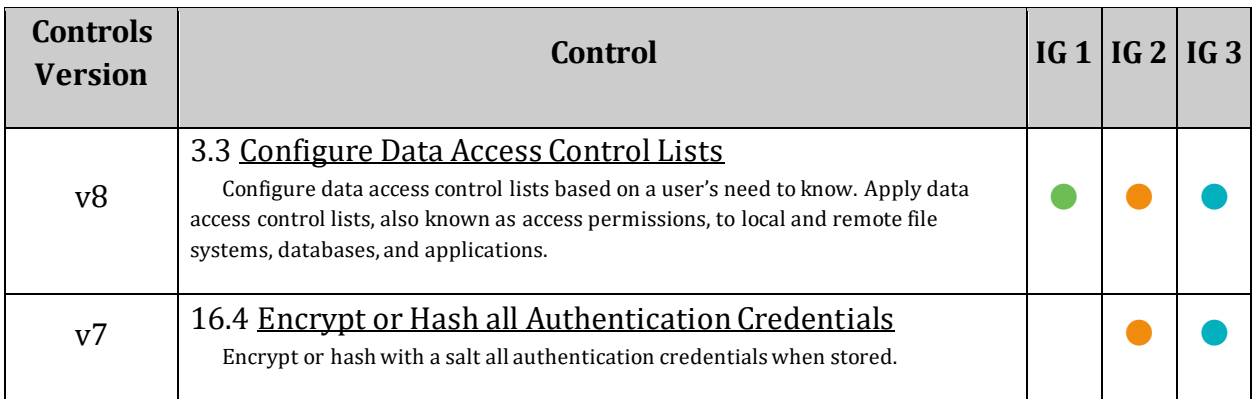

## *6.1.7 Ensure permissions on /etc/passwd- are configured (Automated)*

## **Profile Applicability:**

- Level 1 Server
- Level 1 Workstation

#### **Description:**

The /etc/passwd- file contains backup user account information.

#### **Rationale:**

It is critical to ensure that the /etc/passwd- file is protected from unauthorized access. Although it is protected by default, the file permissions could be changed either inadvertently or through malicious actions.

#### **Audit:**

Run the following command and verify Uid and Gid are both 0/root and Access is 644 or more restrictive:

```
# stat /etc/passwd-
Access: (0644/-rw-r--r--) Uid: ( 0/ root) Gid: ( 0/ root)
```
#### **Remediation:**

Run the following commands to set owner, group, and permissions on /etc/passwd-:

```
# chown root:root /etc/passwd-
# chmod chmod u-x,go-wx /etc/passwd-
```
#### **Default Value:**

Access: (0644/-rw-r--r--) Uid: ( 0/ root) Gid: ( 0/ root)

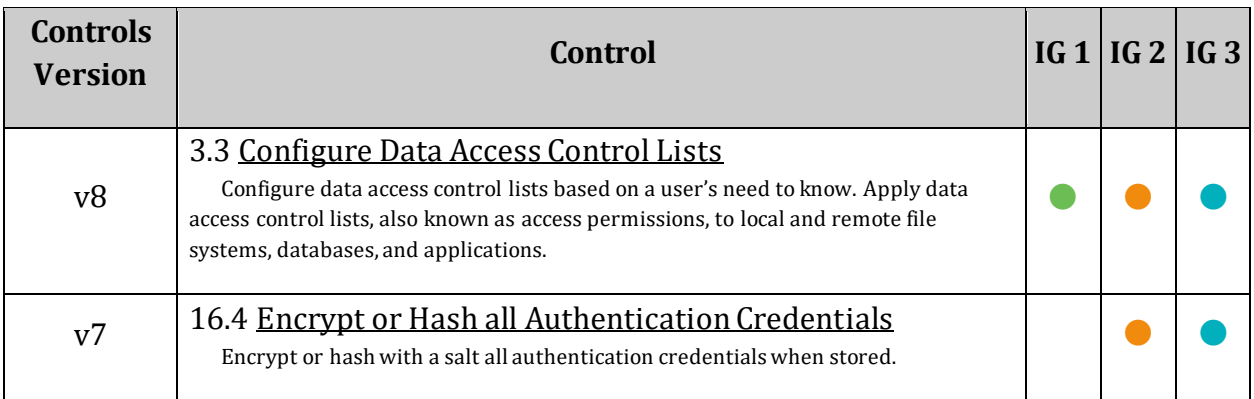

## *6.1.8 Ensure permissions on /etc/shadow- are configured (Automated)*

## **Profile Applicability:**

- Level 1 Server
- Level 1 Workstation

#### **Description:**

The /etc/shadow- file is used to store backup information about user accounts that is critical to the security of those accounts, such as the hashed password and other security information.

### **Rationale:**

It is critical to ensure that the  $/etc/shadow$ - file is protected from unauthorized access. Although it is protected by default, the file permissions could be changed either inadvertently or through malicious actions.

### **Audit:**

Run the following command and verify Uid is 0/root, Gid is 0/root and Access is 0000:

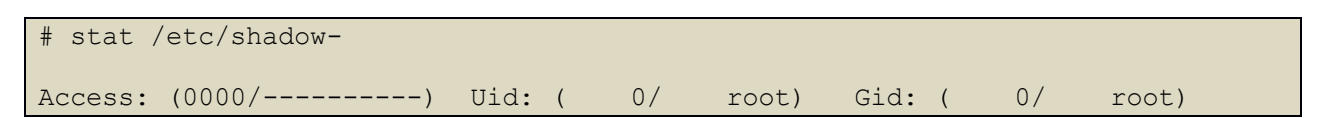

#### **Remediation:**

Run the following commands to set owner, group, and permissions on  $/etc/shadow-$ :

```
# chown root:root /etc/shadow-
# chmod 0000 /etc/shadow-
```
## **Default Value:**

Access: (0000/----------) Uid: ( 0/ root) Gid: ( 0/ root)

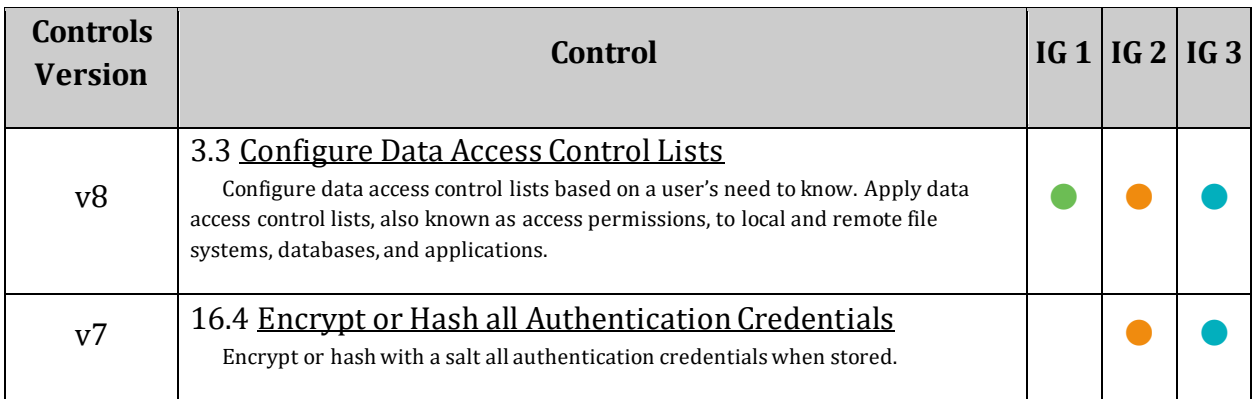

## *6.1.9 Ensure permissions on /etc/group- are configured (Automated)*

## **Profile Applicability:**

- Level 1 Server
- Level 1 Workstation

#### **Description:**

The /etc/group- file contains a backup list of all the valid groups defined in the system.

### **Rationale:**

It is critical to ensure that the /etc/group- file is protected from unauthorized access. Although it is protected by default, the file permissions could be changed either inadvertently or through malicious actions.

#### **Audit:**

Run the following command and verify Uid and Gid are both 0/root and Access is 644 or more restrictive:

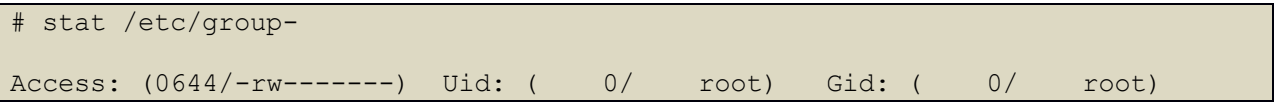

#### **Remediation:**

Run the following commands to set owner, group, and permissions on  $/\text{etc}/\text{group-}$ :

```
# chown root:root /etc/group-
# chmod u-x,go-wx /etc/group-
```
#### **Default Value:**

Access: (0644/-rw-r--r--) Uid: ( 0/ root) Gid: ( 0/ root)

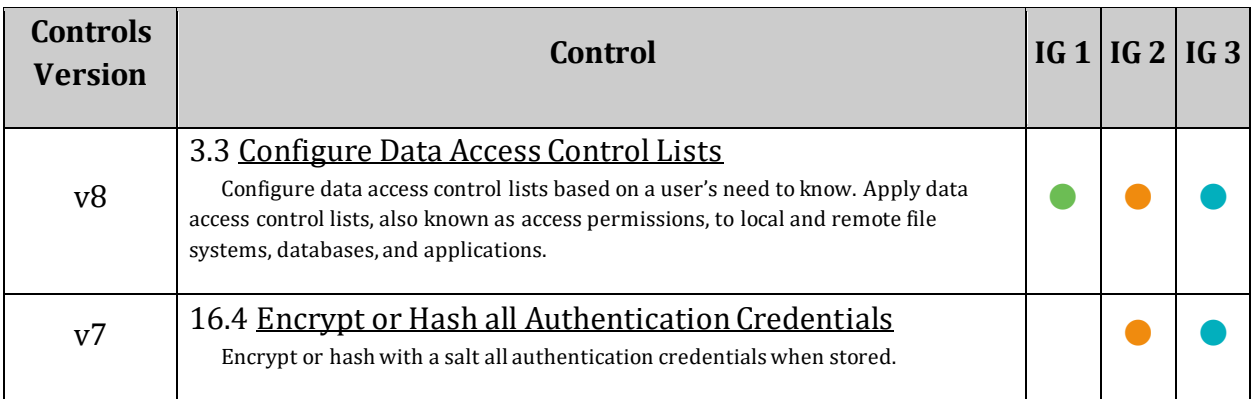

# *6.1.10 Ensure permissions on /etc/gshadow- are configured (Automated)*

## **Profile Applicability:**

- Level 1 Server
- Level 1 Workstation

### **Description:**

The /etc/gshadow- file is used to store backup information about groups that is critical to the security of those accounts, such as the hashed password and other security information.

### **Rationale:**

It is critical to ensure that the /etc/gshadow- file is protected from unauthorized access. Although it is protected by default, the file permissions could be changed either inadvertently or through malicious actions.

### **Audit:**

Run the following command and verify verify  $Uid$  is  $0$ /root, Gid is  $0$ /root or <gid>/shadow, and Access is 0000:

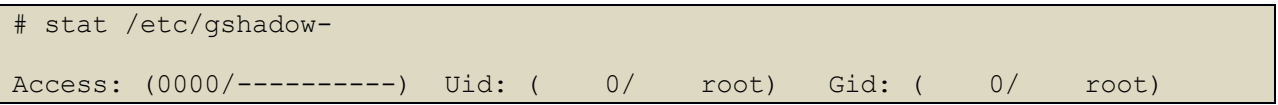

#### **Remediation:**

Run the following commands to set owner, group, and permissions on /etc/qshadow-:

```
# chown root:root /etc/gshadow-
# chmod 0000 /etc/gshadow-
```
## **Default Value:**

Access: (0000/----------) Uid: ( 0/ root) Gid: ( 0/ root)

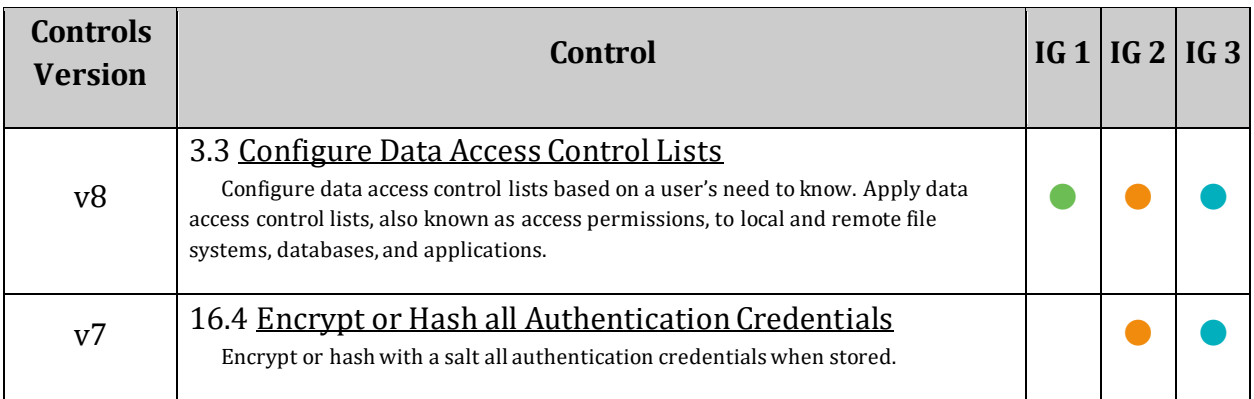

## *6.1.11 Ensure no world writable files exist (Automated)*

## **Profile Applicability:**

- Level 1 Server
- Level 1 Workstation

## **Description:**

Unix-based systems support variable settings to control access to files. World writable files are the least secure. See the chmod(2) man page for more information.

## **Rationale:**

Data in world-writable files can be modified and compromised by any user on the system. World writable files may also indicate an incorrectly written script or program that could potentially be the cause of a larger compromise to the system's integrity.

## **Audit:**

Run the following command and verify no files are returned:

# df --local -P | awk '{if (NR!=1) print \$6}' | xargs -I '{}' find '{}' -xdev -type f -perm -0002

The command above only searches local filesystems, there may still be compromised items on network mounted partitions. Additionally the  $-$ -local option to  $df$  is not universal to all versions, it can be omitted to search all filesystems on a system including network mounted filesystems or the following command can be run manually for each partition:

# find <partition> -xdev -type f -perm -0002

## **Remediation:**

Removing write access for the "other" category  $($  chmod o-w  $\leq$  filename>) is advisable, but always consult relevant vendor documentation to avoid breaking any application dependencies on a given file.

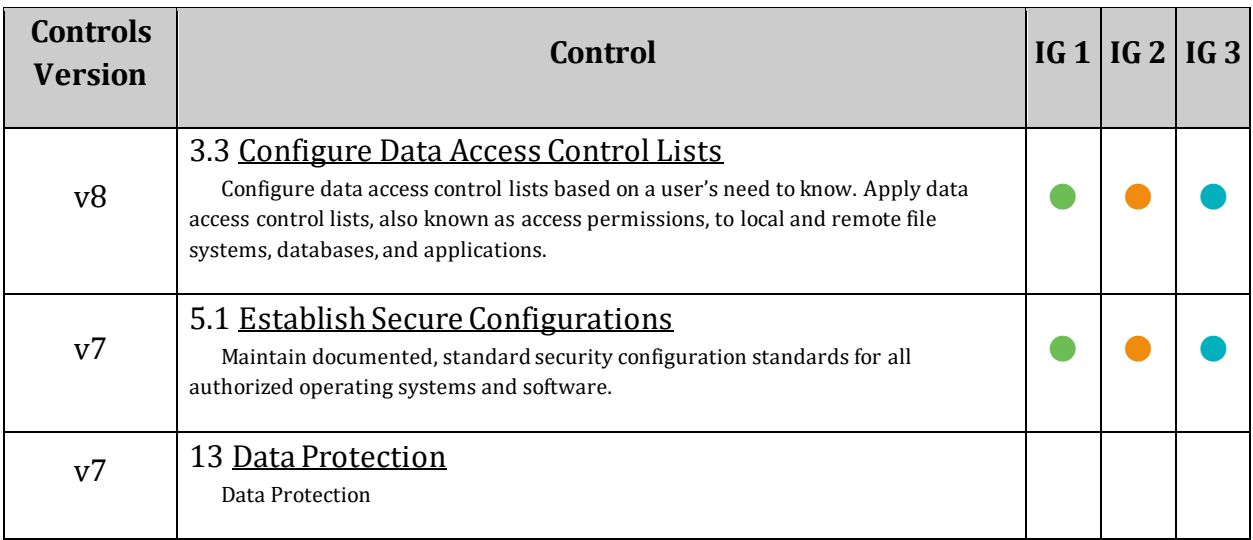

## *6.1.12 Ensure no unowned files or directories exist (Automated)*

## **Profile Applicability:**

- Level 1 Server
- Level 1 Workstation

#### **Description:**

Sometimes when administrators delete users from the password file they neglect to remove all files owned by those users from the system.

#### **Rationale:**

A new user who is assigned the deleted user's user ID or group ID may then end up "owning" these files, and thus have more access on the system than was intended.

#### **Audit:**

Run the following command and verify no files are returned:

# df --local -P | awk {'if (NR!=1) print \$6'} | xargs -I '{}' find '{}' -xdev -nouser

The command above only searches local filesystems, there may still be compromised items on network mounted partitions. Additionally the  $-$ -local option to  $df$  is not universal to all versions, it can be omitted to search all filesystems on a system including network mounted filesystems or the following command can be run manually for each partition:

# find <partition> -xdev -nouser

#### **Remediation:**

Locate files that are owned by users or groups not listed in the system configuration files, and reset the ownership of these files to some active user on the system as appropriate.

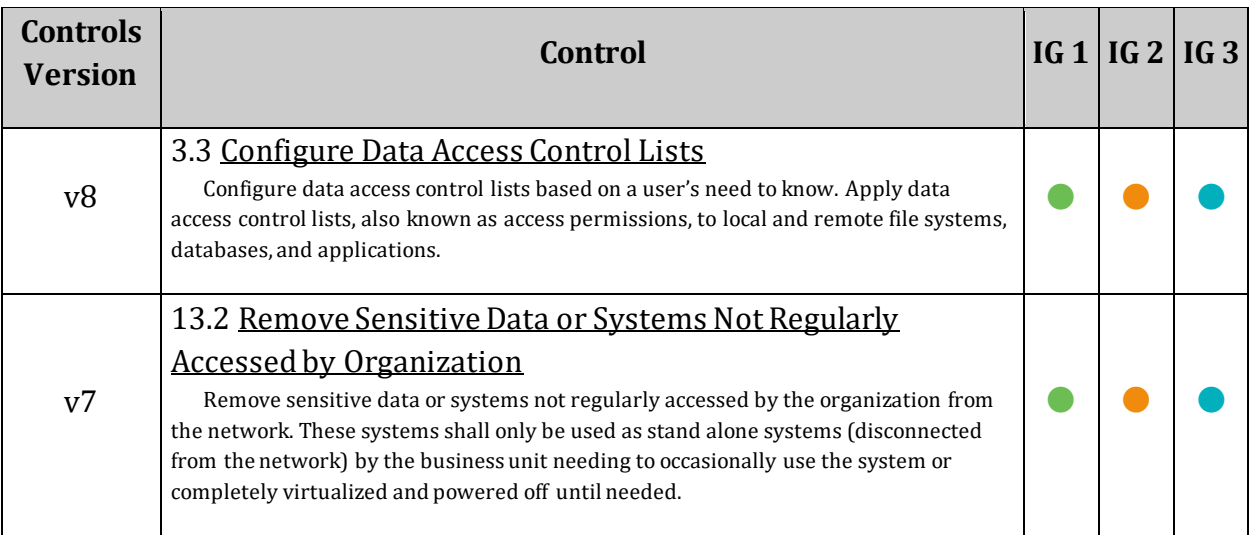
# *6.1.13 Ensure no ungrouped files or directories exist (Automated)*

# **Profile Applicability:**

- Level 1 Server
- Level 1 Workstation

#### **Description:**

Sometimes when administrators delete users or groups from the system they neglect to remove all files owned by those users or groups.

#### **Rationale:**

A new user who is assigned the deleted user's user ID or group ID may then end up "owning" these files, and thus have more access on the system than was intended.

#### **Audit:**

Run the following command and verify no files are returned:

# df --local -P | awk '{if (NR!=1) print \$6}' | xargs -I '{}' find '{}' -xdev -nogroup

The command above only searches local filesystems, there may still be compromised items on network mounted partitions. Additionally the  $-$ local option to df is not universal to all versions, it can be omitted to search all filesystems on a system including network mounted filesystems or the following command can be run manually for each partition:

# find <partition> -xdev -nogroup

#### **Remediation:**

Locate files that are owned by users or groups not listed in the system configuration files, and reset the ownership of these files to some active user on the system as appropriate.

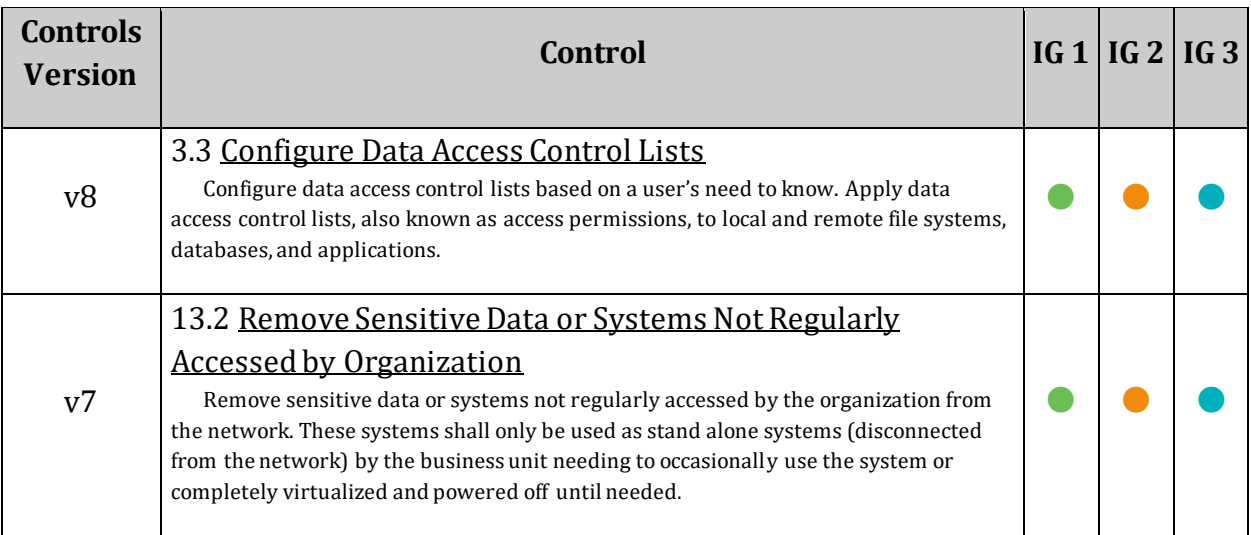

# *6.1.14 Audit SUID executables (Manual)*

# **Profile Applicability:**

- Level 1 Server
- Level 1 Workstation

#### **Description:**

The owner of a file can set the file's permissions to run with the owner's or group's permissions, even if the user running the program is not the owner or a member of the group. The most common reason for a SUID program is to enable users to perform functions (such as changing their password) that require root privileges.

#### **Rationale:**

There are valid reasons for SUID programs, but it is important to identify and review such programs to ensure they are legitimate.

#### **Audit:**

Run the following command to list SUID files:

```
# df --local -P | awk '{if (NR!=1) print $6}' | xargs -I '{}' find '{}' -xdev 
-type f -perm -4000
```
The command above only searches local filesystems, there may still be compromised items on network mounted partitions. Additionally the  $-$ -local option to  $df$  is not universal to all versions, it can be omitted to search all filesystems on a system including network mounted filesystems or the following command can be run manually for each partition:

# find <partition> -xdev -type f -perm -4000

#### **Remediation:**

Ensure that no rogue SUID programs have been introduced into the system. Review the files returned by the action in the Audit section and confirm the integrity of these binaries.

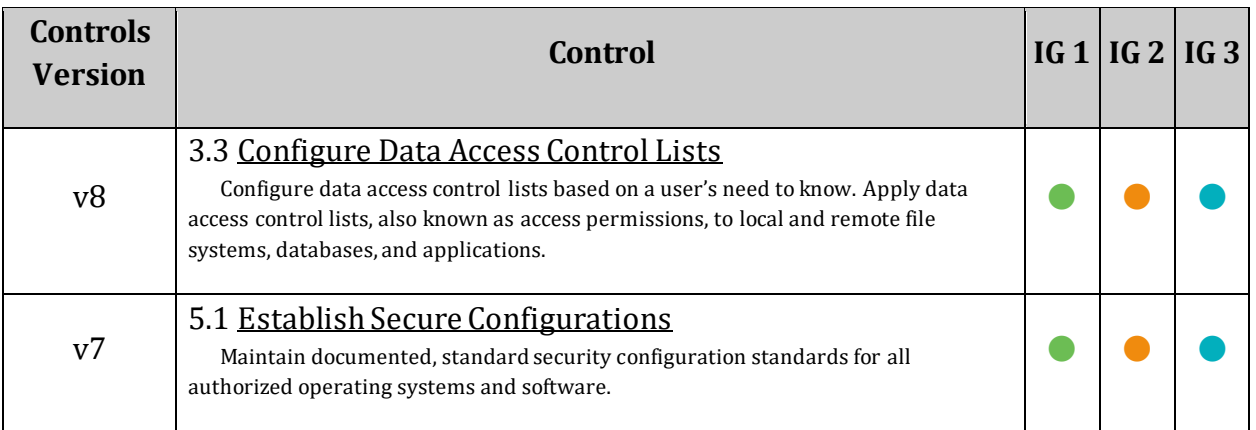

# *6.1.15 Audit SGID executables (Manual)*

# **Profile Applicability:**

- Level 1 Server
- Level 1 Workstation

## **Description:**

The owner of a file can set the file's permissions to run with the owner's or group's permissions, even if the user running the program is not the owner or a member of the group. The most common reason for a SGID program is to enable users to perform functions (such as changing their password) that require root privileges.

## **Rationale:**

There are valid reasons for SGID programs, but it is important to identify and review such programs to ensure they are legitimate. Review the files returned by the action in the audit section and check to see if system binaries have a different md5 checksum than what from the package. This is an indication that the binary may have been replaced.

## **Audit:**

Run the following command to list SGID files:

```
# df --local -P | awk '{if (NR!=1) print $6}' | xargs -I '{}' find '{}' -xdev 
-type f -perm -2000
```
The command above only searches local filesystems, there may still be compromised items on network mounted partitions. Additionally the  $-$ -local option to  $df$  is not universal to all versions, it can be omitted to search all filesystems on a system including network mounted filesystems or the following command can be run manually for each partition:

```
# find <partition> -xdev -type f -perm -2000
```
## **Remediation:**

Ensure that no rogue SGID programs have been introduced into the system. Review the files returned by the action in the Audit section and confirm the integrity of these binaries.

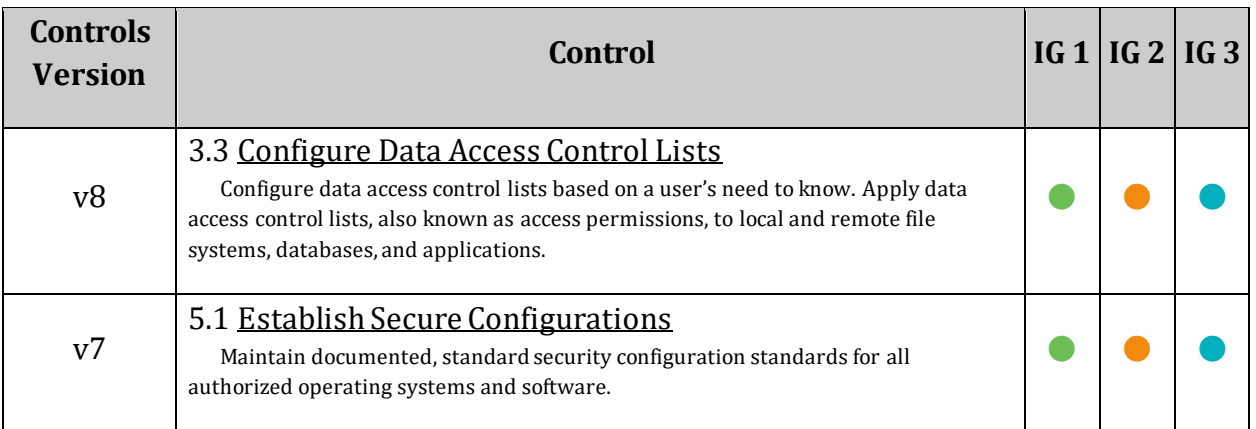

# *6.2 User and Group Settings*

This section provides guidance on securing aspects of the users and groups.

**Note:** The recommendations in this section check local users and groups. Any users or groups from other sources such as LDAP will not be audited. In a domain environment similar checks should be performed against domain users and groups.

# *6.2.1 Ensure password fields are not empty (Automated)*

# **Profile Applicability:**

- Level 1 Server
- Level 1 Workstation

## **Description:**

An account with an empty password field means that anybody may log in as that user without providing a password.

#### **Rationale:**

All accounts must have passwords or be locked to prevent the account from being used by an unauthorized user.

#### **Audit:**

Run the following command and verify that no output is returned:

# awk -F: '(\$2 == "" ) { print \$1 " does not have a password "}' /etc/shadow

#### **Remediation:**

If any accounts in the /etc/shadow file do not have a password, run the following command to lock the account until it can be determined why it does not have a password:

# passwd -l <username>

Also, check to see if the account is logged in and investigate what it is being used for to determine if it needs to be forced off.

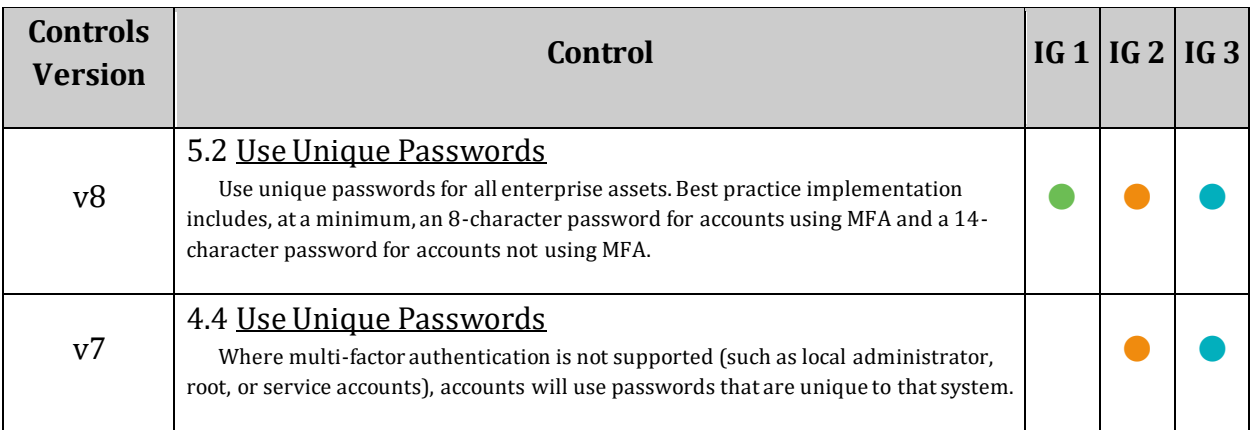

# *6.2.2 Ensure all groups in /etc/passwd exist in /etc/group (Automated)*

# **Profile Applicability:**

- Level 1 Server
- Level 1 Workstation

#### **Description:**

Over time, system administration errors and changes can lead to groups being defined in /etc/passwd but not in /etc/group .

#### **Rationale:**

Groups defined in the /etc/passwd file but not in the /etc/group file pose a threat to system security since group permissions are not properly managed.

#### **Audit:**

Run the following script and verify no results are returned:

```
#!/bin/bash
for i in $(cut -s -d: -f4 /etc/passwd | sort -u ); do
  grep -q -P "^.*?:[^:]*:$i:" /etc/group
  if [ $? -ne 0 ]; then
     echo "Group $i is referenced by /etc/passwd but does not exist in 
/etc/group"
   fi
done
```
#### **Remediation:**

Analyze the output of the Audit step above and perform the appropriate action to correct any discrepancies found.

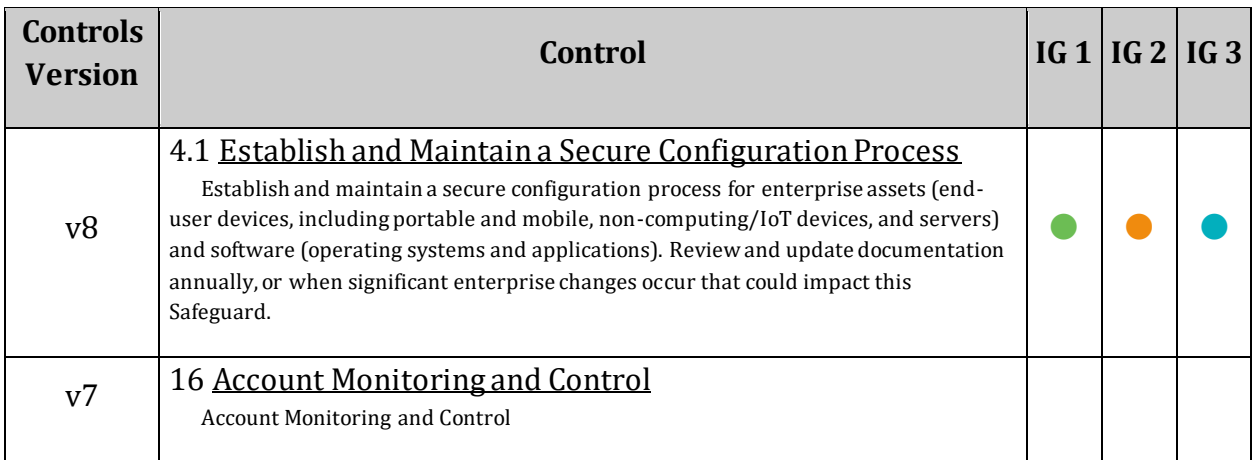

# *6.2.3 Ensure no duplicate UIDs exist (Automated)*

# **Profile Applicability:**

- Level 1 Server
- Level 1 Workstation

## **Description:**

Although the useradd program will not let you create a duplicate User ID (UID), it is possible for an administrator to manually edit the /etc/passwd file and change the UID field.

## **Rationale:**

Users must be assigned unique UIDs for accountability and to ensure appropriate access protections.

#### **Audit:**

Run the following script and verify no results are returned:

```
#!/bin/bash
cut -f3 -d":" /etc/passwd | sort -n | uniq -c | while read x ; do
  \lceil -z \rceil "\sqrt{2}x'' \rceil & & break
  set - $xif \lceil 51 -qt 1 \rceil; then
    users=\frac{1}{2}(awk -F: '(\frac{3}{3} == n) { print \frac{51}{7} ' n=\frac{52}{7} /etc/passwd | xargs)
     echo "Duplicate UID ($2): $users"
   fi
done
```
#### **Remediation:**

Based on the results of the audit script, establish unique UIDs and review all files owned by the shared UIDs to determine which UID they are supposed to belong to.

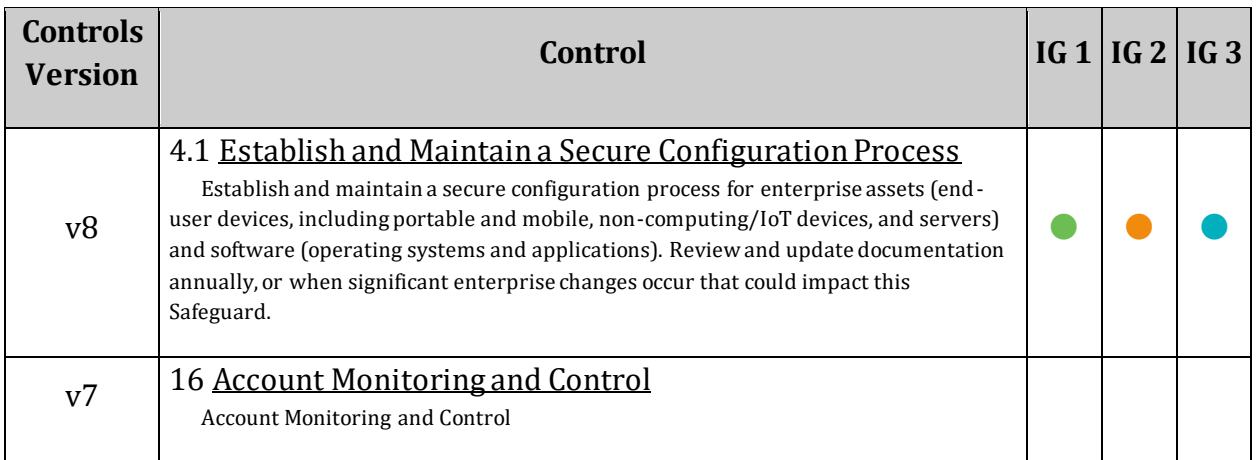

# *6.2.4 Ensure no duplicate GIDs exist (Automated)*

# **Profile Applicability:**

- Level 1 Server
- Level 1 Workstation

#### **Description:**

Although the groupadd program will not let you create a duplicate Group ID (GID), it is possible for an administrator to manually edit the /etc/group file and change the GID field.

#### **Rationale:**

User groups must be assigned unique GIDs for accountability and to ensure appropriate access protections.

#### **Audit:**

Run the following script and verify no results are returned:

```
#!/bin/bash 
cut -d: -f3 /etc/group | sort | uniq -d | while read x ; do
     echo "Duplicate GID ($x) in /etc/group"
done
```
#### **Remediation:**

Based on the results of the audit script, establish unique GIDs and review all files owned by the shared GID to determine which group they are supposed to belong to.

#### **Additional Information:**

You can also use the grpck command to check for other inconsistencies in the /etc/group file.

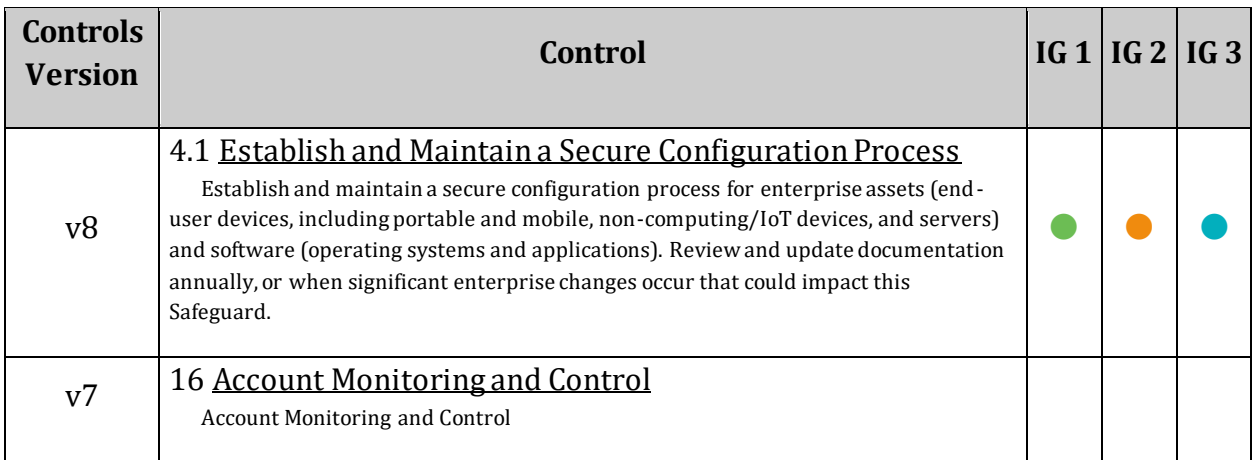

# *6.2.5 Ensure no duplicate user names exist (Automated)*

# **Profile Applicability:**

- Level 1 Server
- Level 1 Workstation

#### **Description:**

Although the useradd program will not let you create a duplicate user name, it is possible for an administrator to manually edit the /etc/passwd file and change the user name.

#### **Rationale:**

If a user is assigned a duplicate user name, it will create and have access to files with the first UID for that username in /etc/passwd . For example, if "test4" has a UID of 1000 and a subsequent "test4" entry has a UID of 2000, logging in as "test4" will use UID 1000. Effectively, the UID is shared, which is a security problem.

#### **Audit:**

Run the following script and verify no results are returned:

```
#!/bin/bash
cut -d: -f1 /etc/passwd | sort | uniq -d | while read x; do
    echo "Duplicate login name ${x} in /etc/passwd"
done
```
#### **Remediation:**

Based on the results of the audit script, establish unique user names for the users. File ownerships will automatically reflect the change as long as the users have unique UIDs.

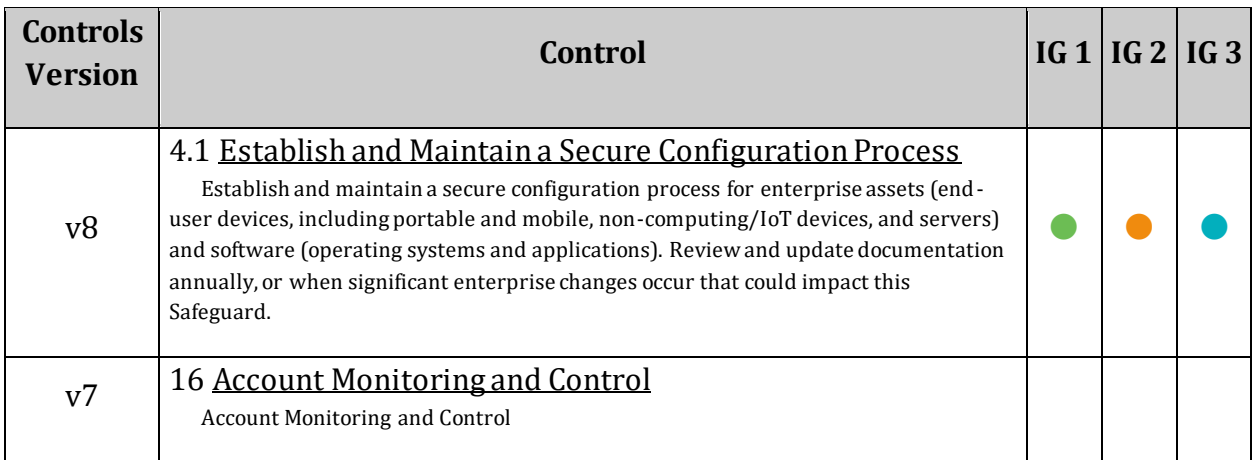

# *6.2.6 Ensure no duplicate group names exist (Automated)*

# **Profile Applicability:**

- Level 1 Server
- Level 1 Workstation

## **Description:**

Although the groupadd program will not let you create a duplicate group name, it is possible for an administrator to manually edit the /etc/group file and change the group name.

## **Rationale:**

If a group is assigned a duplicate group name, it will create and have access to files with the first GID for that group in /etc/group. Effectively, the GID is shared, which is a security problem.

## **Audit:**

Run the following script and verify no results are returned:

```
#!/bin/bash
cut -d: -f1 /etc/group | sort | uniq -d | while read -r x; do
    echo "Duplicate group name ${x} in /etc/group"
done
```
## **Remediation:**

Based on the results of the audit script, establish unique names for the user groups. File group ownerships will automatically reflect the change as long as the groups have unique GIDs.

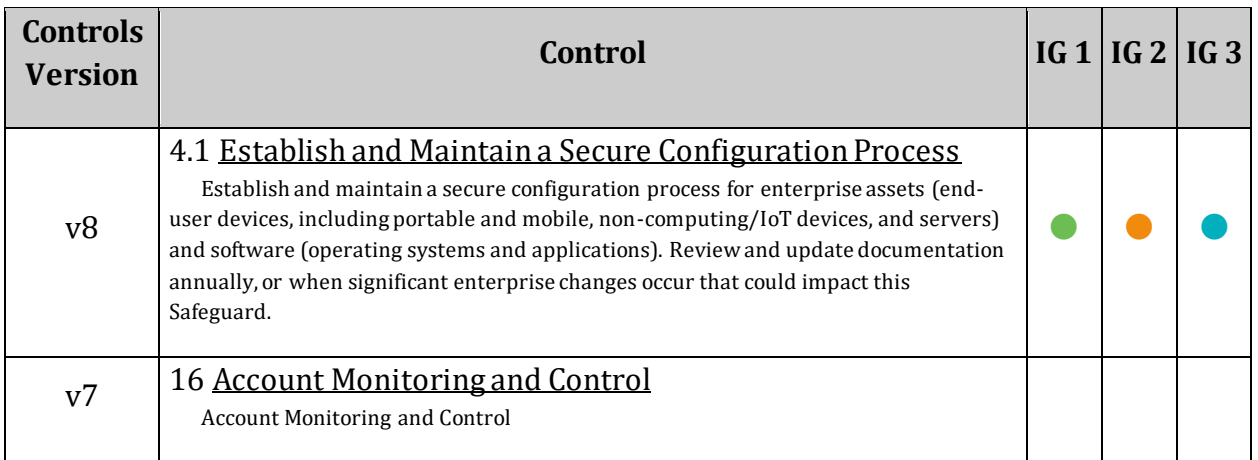

# *6.2.7 Ensure root PATH Integrity (Automated)*

# **Profile Applicability:**

- Level 1 Server
- Level 1 Workstation

## **Description:**

The root user can execute any command on the system and could be fooled into executing programs unintentionally if the PATH is not set correctly.

## **Rationale:**

Including the current working directory  $(.)$  or other writable directory in  $root$  's executable path makes it likely that an attacker can gain superuser access by forcing an administrator operating as root to execute a Trojan horse program.

## **Audit:**

Run the following script and verify no results are returned:

```
#!/bin/bash
RPCV="$(sudo -Hiu root env | grep '^PATH=' | cut -d= -f2)"
echo "$RPCV" | grep -q "::" && echo "root's path contains a empty directory 
(::)"echo "$RPCV" | grep -q ":$" && echo "root's path contains a trailing (:)"
for x in $(echo "$RPCV" | tr ":" " "); do
   if [ -d "$x" ]; then
     ls -ldH "$x" | awk '$9 == "." {print "PATH contains current working
directory (.)"}
       $3 != "root" {print $9, "is not owned by root"}
      substr($1,6,1) != "-" {print $9, "is group writable"}
      substr(\frac{51}{9},1) != "-" {print $9, "is world writable"}'
    else
       echo "$x is not a directory"
    fi
done
```
# **Remediation:**

Correct or justify any items discovered in the Audit step.

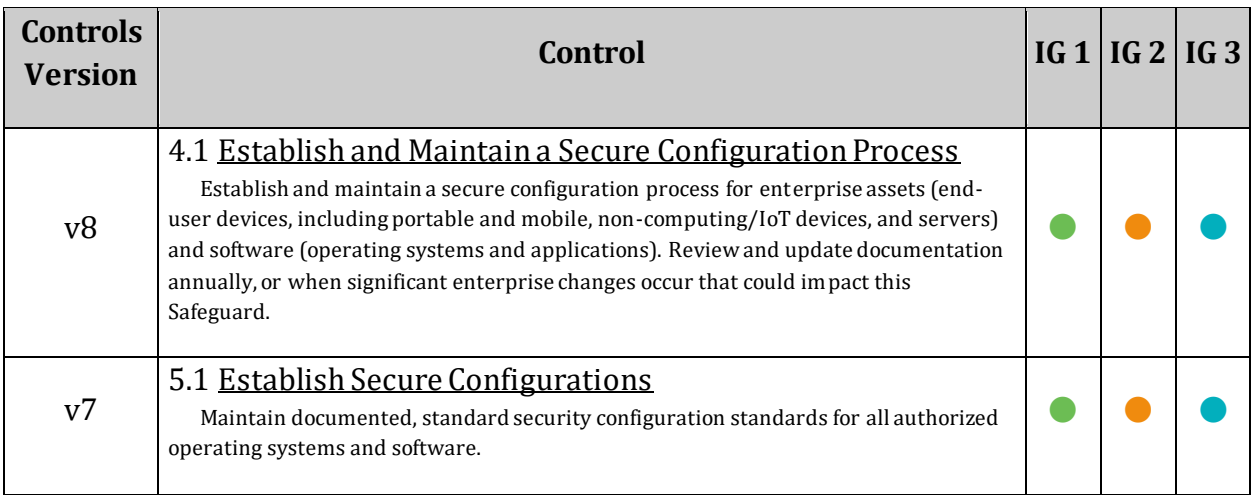

# *6.2.8 Ensure root is the only UID 0 account (Automated)*

# **Profile Applicability:**

- Level 1 Server
- Level 1 Workstation

#### **Description:**

Any account with UID 0 has superuser privileges on the system.

#### **Rationale:**

This access must be limited to only the default root account and only from the system console. Administrative access must be through an unprivileged account using an approved mechanism as noted in recommendation "Ensure access to the su command is restricted".

#### **Audit:**

Run the following command and verify that only "root" is returned:

# awk -F: '(\$3 == 0) { print \$1 }' /etc/passwd

root

#### **Remediation:**

Remove any users other than  $\text{root}$  with UID 0 or assign them a new UID if appropriate.

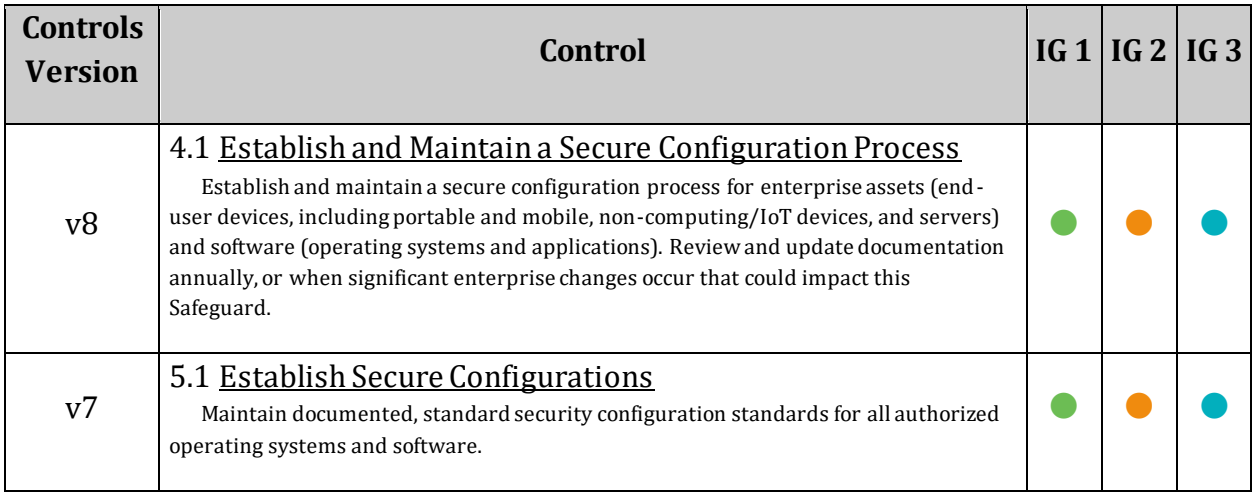

# *6.2.9 Ensure all users' home directories exist (Automated)*

# **Profile Applicability:**

- Level 1 Server
- Level 1 Workstation

## **Description:**

Users can be defined in /etc/passwd without a home directory or with a home directory that does not actually exist.

## **Rationale:**

If the user's home directory does not exist or is unassigned, the user will be placed in "/" and will not be able to write any files or have local environment variables set.

## **Audit:**

Run the following script and verify no results are returned:

```
#!/bin/bash
awk -F: '($1!~/(halt|sync|shutdown|nfsnobody)/ && 
$7! ~/^(\/usr)?\/sbin\/nologin(\/)?$/ && $7!~/(\/usr)?\/bin\/false(\/)?$/) {
print $1 " " $6 }' /etc/passwd | while read -r user dir; do
    if [ ! -d "$dir" ]; then
       echo "User: \"$user\" home directory: \"$dir\" does not exist."
    fi
done
```
*Note: The audit script checks all users with interactive shells except halt, sync, shutdown, and nfsnobody.*

## **Remediation:**

If any users' home directories do not exist, create them and make sure the respective user owns the directory. Users without an assigned home directory should be removed or assigned a home directory as appropriate.

The following script will create a home directory for users with an interactive shell whose home directory doesn't exist:

```
#!/bin/bash
awk -F: '($1!~/(halt|sync|shutdown|nfsnobody)/ && 
$7!~/^(\/usr)?\/sbin\/nologin(\/)?$/ && $7!~/(\/usr)?\/bin\/false(\/)?$/) { 
print $1 " " $6 }' /etc/passwd | while read -r user dir; do
   if [ ! -d "$dir" ]; then
      mkdir "$dir"
      chmod g-w,o-wrx "$dir"
      chown "$user" "$dir"
   f_idone
```
#### **Additional Information:**

The audit script checks all users with interactive shells except halt, sync, shutdown, and nfsnobody.

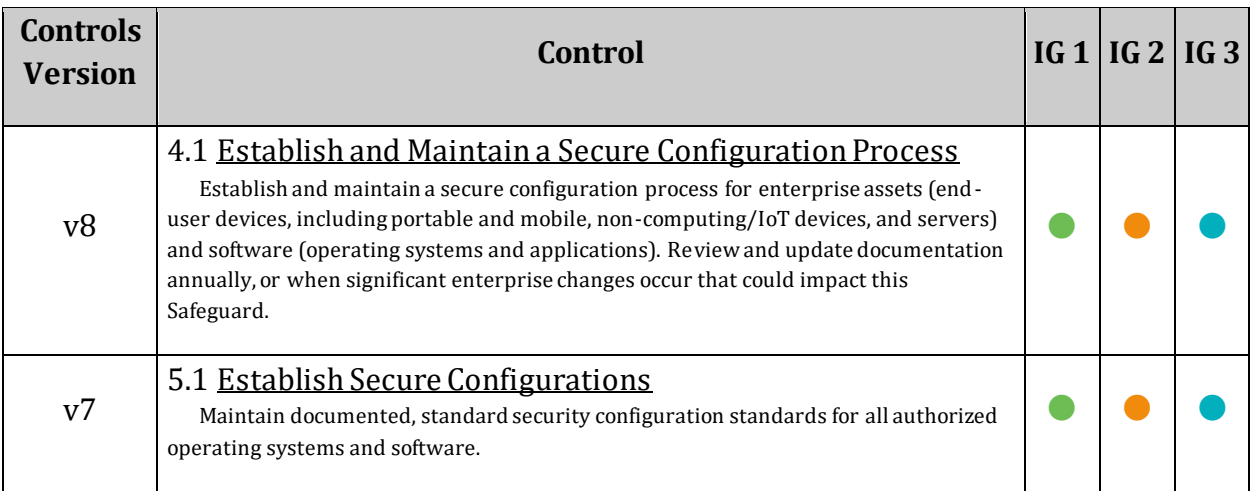

# *6.2.10 Ensure users own their home directories (Automated)*

# **Profile Applicability:**

- Level 1 Server
- Level 1 Workstation

#### **Description:**

The user home directory is space defined for the particular user to set local environment variables and to store personal files.

#### **Rationale:**

Since the user is accountable for files stored in the user home directory, the user (or root) must be the owner of the directory.

#### **Audit:**

Run the following script and verify no results are returned:

```
#!/usr/bin/env bash
UHOC()
{
for i in $( awk -F: '($1!~/(halt|sync|shutdown|nfsnobody)/ && 
$7! \sqrt{\left(\frac{\tan\theta}{\tan\theta}\right)} / \sin\frac{\tan\theta}{\tan\theta} / \sin\left(\frac{\pi}{2}\right) / \sin\left(\frac{\pi}{2}\right) / \sin\left(\frac{\pi}{2}\right){print $1":"$6}' /etc/passwd); do
  user=$(echo "$i" | cut -d: -f1)
  dir=$(echo "Si" | cut -d: -f2) if [ ! -d "$dir" ]; then
     [ -z "$output2" ] && output2="The following users' home directories don't 
exist: \"$user\"" || output2="$output2, \"$user\""
   else
     owner="$(stat -L -c "%U" "$dir")"
     if [ "$owner" != "$user" ] && [ "$owner" != "root" ]; then
       [ -z "$output" ] && output="The following users' don't own their home 
directory: \"$user\" home directory is owned by \"$owner\"" ||
output="$output, \"$user\" home directory is owned by \"$owner\""
     fi
  fi
done
}
UHOC
```
#### **Remediation:**

Change the ownership of any home directories that are not owned by the defined user to the correct user.

The following script will create missing home directories, set the owner, and set the permissions for interactive users' home directories:

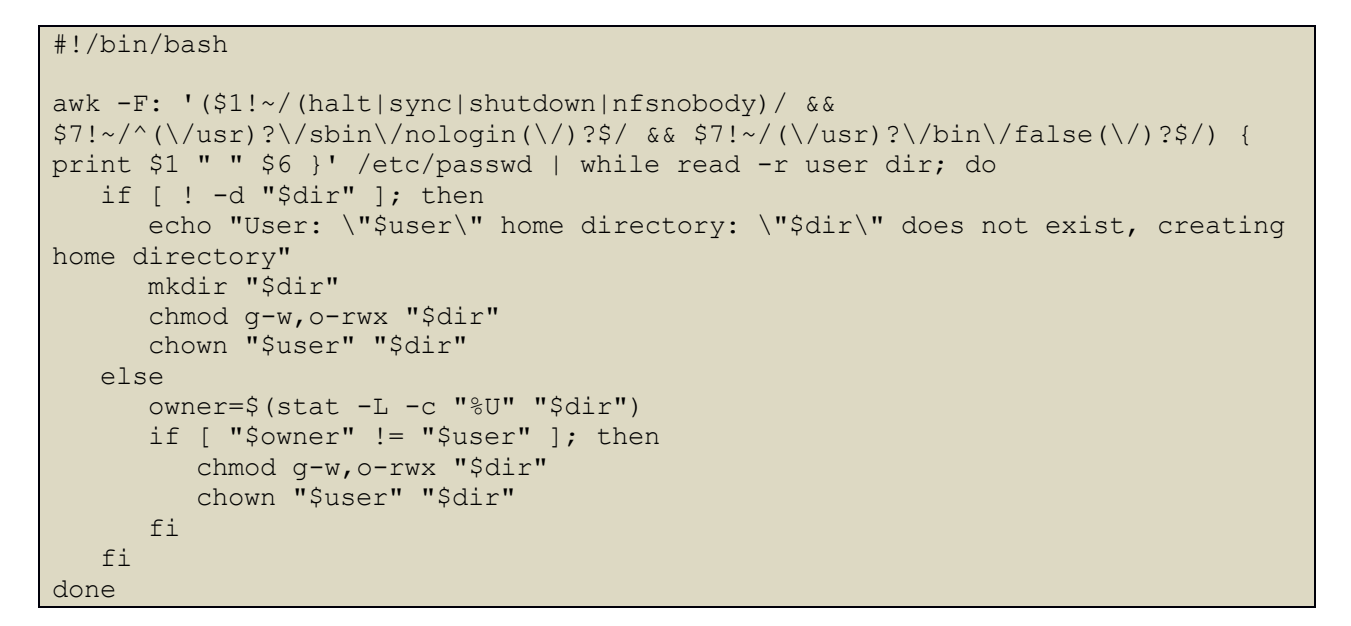

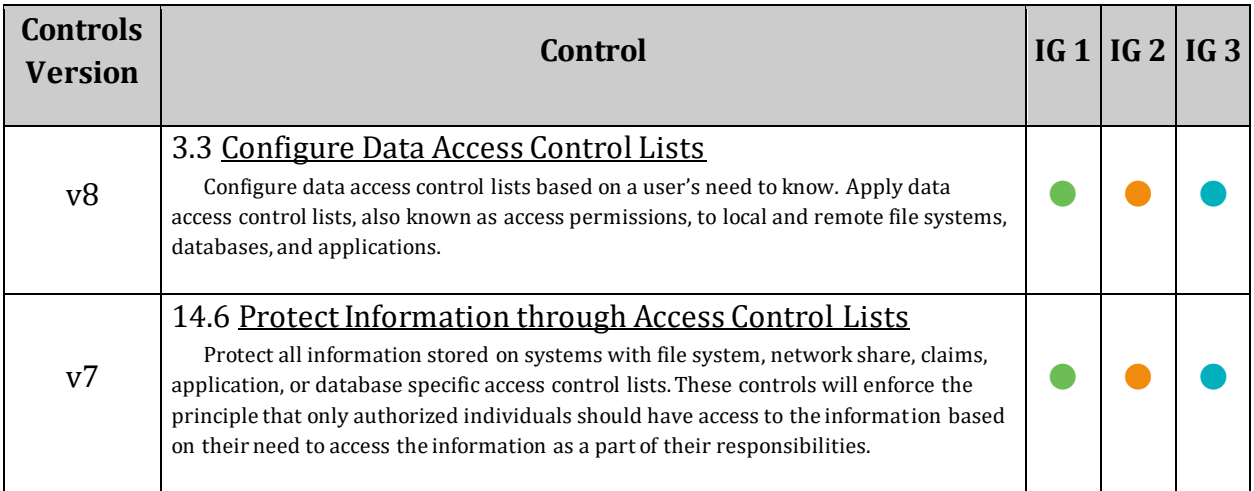

# *6.2.11 Ensure users' home directories permissions are 750 or more restrictive (Automated)*

# **Profile Applicability:**

- Level 1 Server
- Level 1 Workstation

## **Description:**

While the system administrator can establish secure permissions for users' home directories, the users can easily override these.

## **Rationale:**

Group or world-writable user home directories may enable malicious users to steal or modify other users' data or to gain another user's system privileges.

## **Audit:**

Run the following script and verify no results are returned:

```
#!/bin/bash
awk -F: '($1!~/(halt|sync|shutdown|nfsnobody)/ && 
$7!~/^(\/usr)?\/sbin\/nologin(\/)?$/ && $7!~/(\/usr)?\/bin\/false(\/)?$/) 
{print $1 " " $6}' /etc/passwd | while read -r user dir; do
    if [ ! -d "$dir" ]; then
       echo "User: \"$user\" home directory: \"$dir\" doesn't exist"
   else
       dirperm=$(stat -L -c "%A" "$dir")
       if [ "$(echo "$dirperm" | cut -c6)" != "-" ] || [ "$(echo "$dirperm" | 
cut -c8)" != "-" ] || [ "$(echo "$dirperm" | cut -c9)" != "-" ] || [ "$(echo 
"$dirperm" | cut -c10)" != "-" ]; then
        echo "User: \"$user\" home directory: \"$dir\" has permissions:
\"$(stat -L -c "%a" "$dir")\""
      fi
    fi
done
```
## **Remediation:**

Making global modifications to user home directories without alerting the user community can result in unexpected outages and unhappy users. Therefore, it is recommended that a monitoring policy be established to report user file permissions and determine the action to be taken in accordance with site policy.

The following script can be used to remove permissions is excess of 750 from users' home directories:

```
#!/bin/bash
```

```
awk -F: '($1!~/(halt|sync|shutdown|nfsnobody)/ && 
$7!~/^(\/usr)?\/sbin\/nologin(\/)?$/ && $7!~/(\/usr)?\/bin\/false(\/)?$/) 
{print $6}' /etc/passwd | while read -r dir; do
    if [ -d "$dir" ]; then
       dirperm=$(stat -L -c "%A" "$dir")
      if \lceil "$(echo "$dirperm" | cut -c6)" != "-" \rceil || \lceil "$(echo "$dirperm" |
cut -c8)" != "-" ] || [ "$(echo "$dirperm" | cut -c9)" != "-" ] || [ "$(echo 
"$dirperm" | cut -c10)" != "-" ]; then
          chmod g-w,o-rwx "$dir"
      f_i fi
done
```
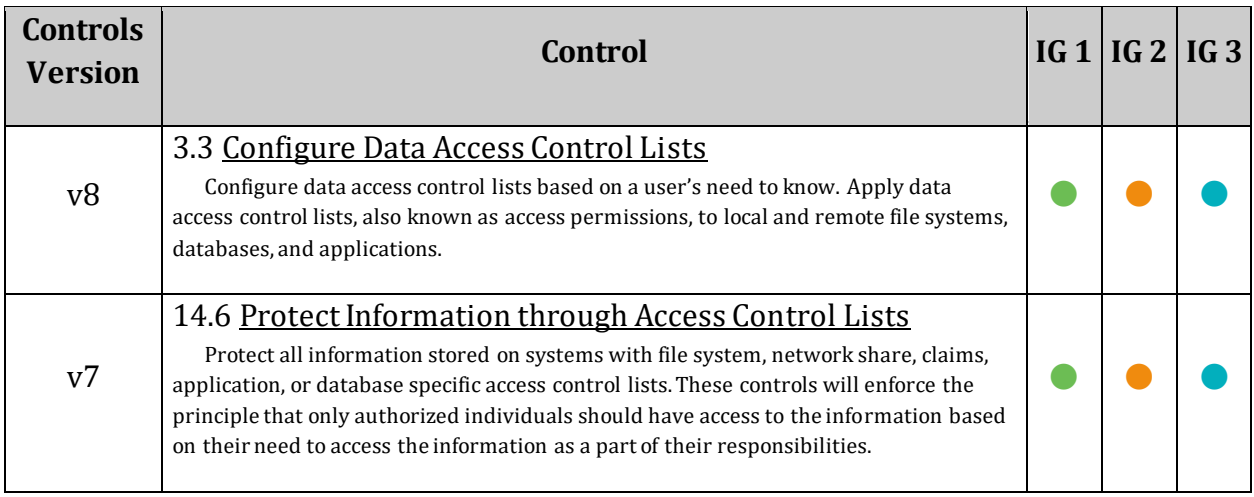

# *6.2.12 Ensure users' dot files are not group or world writable (Automated)*

# **Profile Applicability:**

- Level 1 Server
- Level 1 Workstation

## **Description:**

While the system administrator can establish secure permissions for users' "dot" files, the users can easily override these.

## **Rationale:**

Group or world-writable user configuration files may enable malicious users to steal or modify other users' data or to gain another user's system privileges.

## **Audit:**

Run the following script and verify no results are returned:

```
#!/bin/bash
awk -F: '($1!~/(halt|sync|shutdown|nfsnobody)/ && 
$7!~/^(\/usr)?\/sbin\/nologin(\/)?$/ && $7!~/(\/usr)?\/bin\/false(\/)?$/) { 
print $1 " " $6 }' /etc/passwd | while read -r user dir; do
    if [ -d "$dir" ]; then
       for file in "$dir"/.*; do
          if [ ! -h "$file" ] && [ -f "$file" ]; then
             fileperm=$(stat -L -c "%A" "$file")
             if [ "$(echo "$fileperm" | cut -c6)" != "-" ] || [ "$(echo 
"$fileperm" | cut -c9" != "-" ]; thenecho "User: \"$user\" file: \"$file\" has permissions:
\"$fileperm\""
             fi
          fi
       done
    fi
done
```
## **Remediation:**

Making global modifications to users' files without alerting the user community can result in unexpected outages and unhappy users. Therefore, it is recommended that a monitoring policy be established to report user dot file permissions and determine the action to be taken in accordance with site policy.

The following script will remove excessive permissions on dot files within interactive users' home directories.

```
#!/bin/bash
```

```
awk -F: '($1!~/(halt|sync|shutdown|nfsnobody)/ && 
$7!~/^(\/usr)?\/sbin\/nologin(\/)?$/ && $7!~/(\/usr)?\/bin\/false(\/)?$/) { 
print $6 }' /etc/passwd | while read -r dir; do
    if [ -d "$dir" ]; then
       for file in "$dir"/.*; do
          if [ ! -h "$file" ] && [ -f "$file" ]; then
             fileperm=$(stat -L -c "%A" "$file")
             if [ "$(echo "$fileperm" | cut -c6)" != "-" ] || [ "$(echo 
"$fileperm" | cut -c9)" != "-" ]; then
                chmod go-w "$file"
             fi
          fi
       done
   f_idone
```
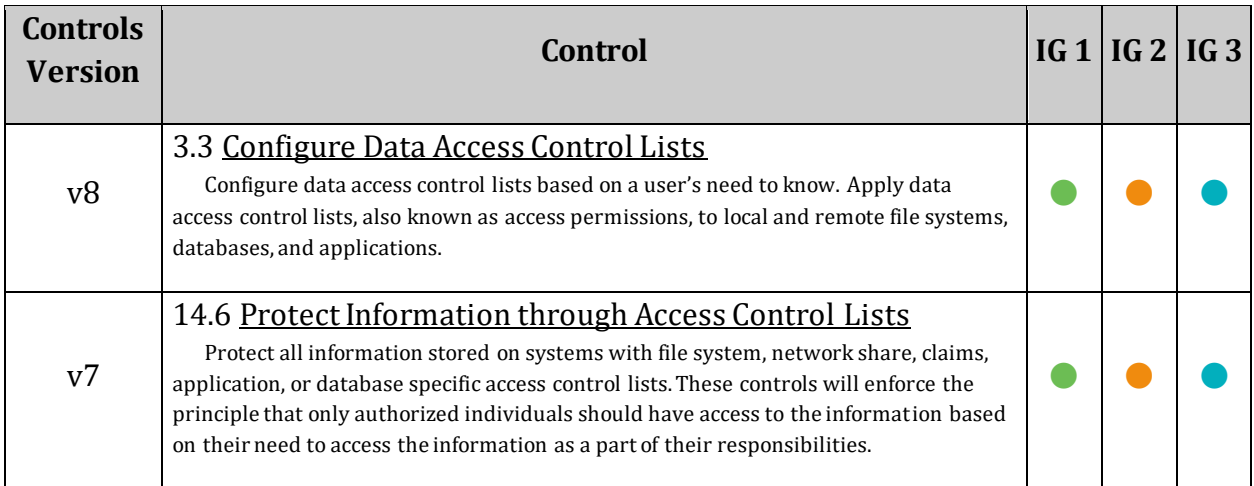

# *6.2.13 Ensure users' .netrc Files are not group or world accessible (Automated)*

## **Profile Applicability:**

- Level 1 Server
- Level 1 Workstation

## **Description:**

While the system administrator can establish secure permissions for users'.netrc files, the users can easily override these.

#### **Rationale:**

The .netrc file presents a significant security risk since it stores passwords in unencrypted form. Even if FTP is disabled, user accounts may have brought over .netrc files from other systems which could pose a risk to those systems.

If a .netrc file is required, and follows local site policy, it should have permissions of 600 or more restrictive.

## **Audit:**

Run the following script. This script will return:

- FAILED: for any .netrc file with permissions less restrictive than 600
- WARNING: for any .netrc files that exist in interactive users' home directories.

```
#!/bin/bash
awk -F: '($1!~/(halt|sync|shutdown|nfsnobody)/ && 
$7!~/^(\/usr)?\/sbin\/nologin(\/)?$/ && $7!~/(\/usr)?\/bin\/false(\/)?$/) { 
print $1 " " $6 }' /etc/passwd | while read -r user dir; do
    if [ -d "$dir" ]; then
      file="$dir/.netrc"
       if [ ! -h "$file" ] && [ -f "$file" ]; then
         if stat -L -c "%A" "$file" | cut -c4-10 | grep -Eq '[^-]+'; then
            echo "FAILED: User: \"$user\" file: \"$file\" exists with
permissions: \"$(stat -L -c "%a" "$file")\", remove file or excessive 
permissions"
          else
            echo "WARNING: User: \"$user\" file: \"$file\" exists with
permissions: \"$(stat -L -c "%a" "$file")\", remove file unless required"
          fi
       fi
    fi
done
```
Verify:

- Any lines beginning with FAILED: File should be removed unless deemed necessary, in accordance with local site policy, and permissions are updated to be 600 or more restrictive
- Any lines beginning with WARNING: File should be removed unless deemed necessary, and in accordance with local site policy

## **Remediation:**

Making global modifications to users' files without alerting the user community can result in unexpected outages and unhappy users. Therefore, it is recommended that a monitoring policy be established to report user .netrc files and determine the action to be taken in accordance with site policy.

The following script will remove .netrc files from interactive users' home directories

```
#!/bin/bash
awk -F: '($1!~/(halt|sync|shutdown|nfsnobody)/ && 
$7!~/^(\/usr)?\/sbin\/nologin(\/)?$/ && $7!~/(\/usr)?\/bin\/false(\/)?$/) { 
print $6 }' /etc/passwd | while read -r dir; do
   if [ -d "$dir" ]; then
      file="$dir/.netrc"
       [ ! -h "$file" ] && [ -f "$file" ] && rm -f "$file"
    fi
done
```
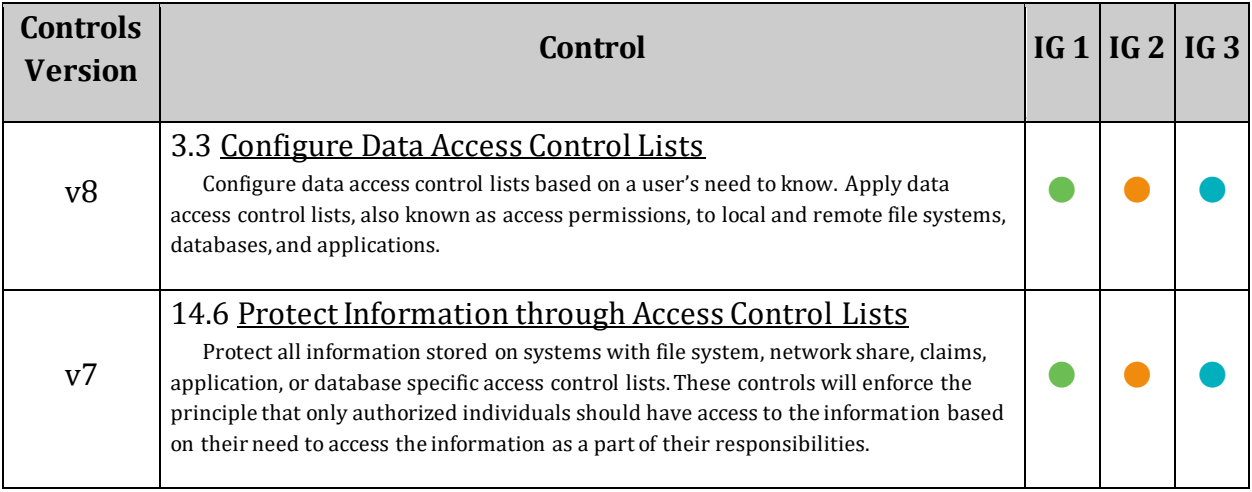

# *6.2.14 Ensure no users have .forward files (Automated)*

# **Profile Applicability:**

- Level 1 Server
- Level 1 Workstation

## **Description:**

The .forward file specifies an email address to forward the user's mail to.

## **Rationale:**

Use of the .forward file poses a security risk in that sensitive data may be inadvertently transferred outside the organization. The . forward file also poses a risk as it can be used to execute commands that may perform unintended actions.

## **Audit:**

Run the following script and verify no results are returned:

```
#!/bin/bash 
awk -F: '($1!~/(halt|sync|shutdown|nfsnobody)/ && 
$7!~/^(\/usr)?\/sbin\/nologin(\/)?$/ && $7!~/(\/usr)?\/bin\/false(\/)?$/) { 
print $1 " " $6 }' /etc/passwd | while read -r user dir; do
    if [ -d "$dir" ]; then
       file="$dir/.forward"
       if [ ! -h "$file" ] && [ -f "$file" ]; then 
         echo "User: \"$user\" file: \"$file\" exists"
       fi
    fi
done
```
## **Remediation:**

Making global modifications to users' files without alerting the user community can result in unexpected outages and unhappy users. Therefore, it is recommended that a monitoring policy be established to report user . forward files and determine the action to be taken in accordance with site policy.

The following script will remove .forward files from interactive users' home directories

```
#!/bin/bash 
awk -F: '($1!~/(halt|sync|shutdown|nfsnobody)/ && 
$7!~/^(\/usr)?\/sbin\/nologin(\/)?$/ && $7!~/(\/usr)?\/bin\/false(\/)?$/) { 
print $6 }' /etc/passwd | while read -r dir; do
   if [ -d "$dir" ]; then
      file="$dir/.forward"
       [ ! -h "$file" ] && [ -f "$file" ] && rm -r "$file"
    fi
done
```
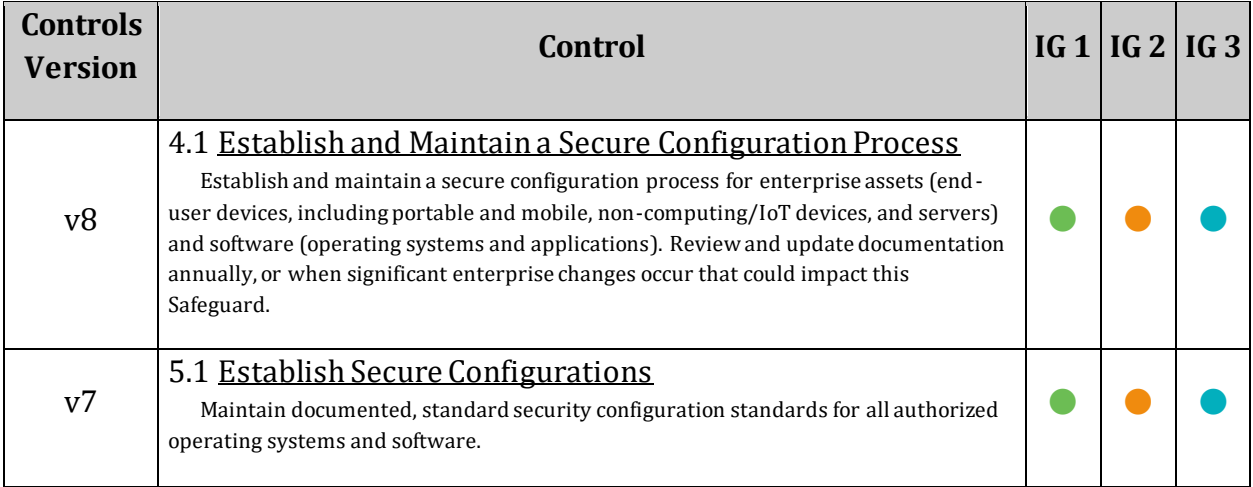

# *6.2.15 Ensure no users have .netrc files (Automated)*

# **Profile Applicability:**

- Level 1 Server
- Level 1 Workstation

## **Description:**

The .netrc file contains data for logging into a remote host for file transfers via FTP.

## **Rationale:**

The .netrc file presents a significant security risk since it stores passwords in unencrypted form. Even if FTP is disabled, user accounts may have brought over .netrc files from other systems which could pose a risk to those systems.

## **Audit:**

Run the following script and verify no results are returned:

```
#!/bin/bash 
awk -F: '($1!~/(halt|sync|shutdown|nfsnobody)/ && 
$7!~/^(\/usr)?\/sbin\/nologin(\/)?$/ && $7!~/(\/usr)?\/bin\/false(\/)?$/) { 
print $1 " " $6 }' /etc/passwd | while read -r user dir; do
    if [ -d "$dir" ]; then
       file="$dir/.netrc"
       if [ ! -h "$file" ] && [ -f "$file" ]; then 
         echo "User: \"$user\" file: \"$file\" exists"
       fi
    fi
done
```
#### **Remediation:**

Making global modifications to users' files without alerting the user community can result in unexpected outages and unhappy users. Therefore, it is recommended that a monitoring policy be established to report user .netrc files and determine the action to be taken in accordance with site policy.

The following script will remove .netrc files from interactive users' home directories

```
#!/bin/bash
awk -F: '($1!~/(halt|sync|shutdown|nfsnobody)/ && 
$7!~/^(\/usr)?\/sbin\/nologin(\/)?$/ && $7!~/(\/usr)?\/bin\/false(\/)?$/) { 
print $6 }' /etc/passwd | while read -r dir; do
   if [ -d "$dir" ]; then
      file="$dir/.netrc"
       [ ! -h "$file" ] && [ -f "$file" ] && rm -f "$file"
    fi
done
```
#### **CIS Controls:**

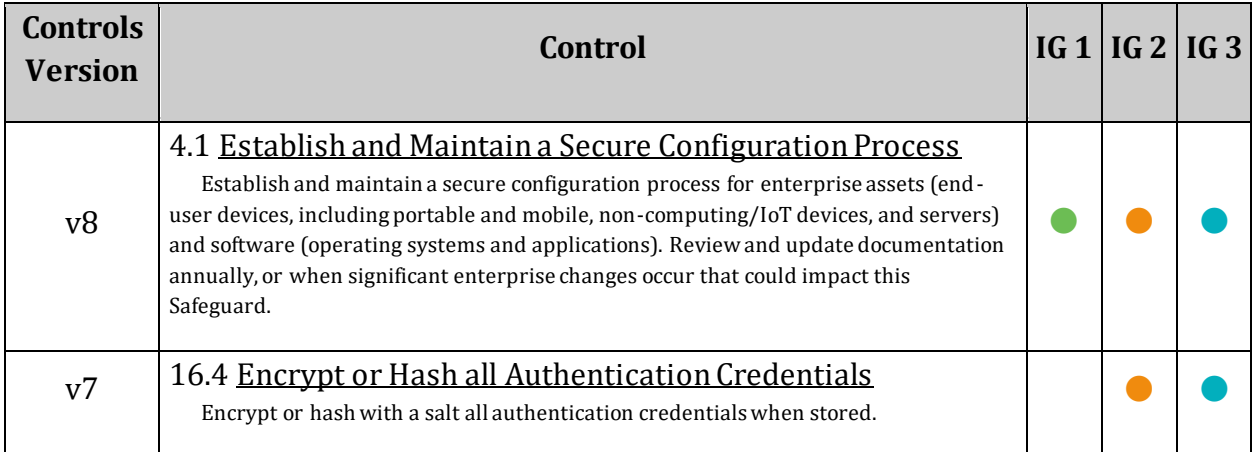

### *6.2.16 Ensure no users have .rhosts files (Automated)*

#### **Profile Applicability:**

- Level 1 Server
- Level 1 Workstation

#### **Description:**

While no . rhosts files are shipped by default, users can easily create them.

#### **Rationale:**

This action is only meaningful if .  $r$  hosts support is permitted in the file  $/etc/$  pam.conf. Even though the . rhosts files are ineffective if support is disabled in  $/etc/$  pam. conf, they may have been brought over from other systems and could contain information useful to an attacker for those other systems.

#### **Audit:**

Run the following script and verify no results are returned:

```
#!/bin/bash 
awk -F: '($1!~/(halt|sync|shutdown|nfsnobody)/ && 
$7!~/^(\/usr)?\/sbin\/nologin(\/)?$/ && $7!~/(\/usr)?\/bin\/false(\/)?$/) { 
print $1 " " $6 }' /etc/passwd | while read -r user dir; do
    if [ -d "$dir" ]; then
       file="$dir/.rhosts"
      if [ ! -h "$file" ] && [ -f "$file" ]; then 
          echo "User: \"$user\" file: \"$file\" exists"
       fi
   fi
done
```
#### **Remediation:**

Making global modifications to users' files without alerting the user community can result in unexpected outages and unhappy users. Therefore, it is recommended that a monitoring policy be established to report user . rhosts files and determine the action to be taken in accordance with site policy.

The following script will remove. rhosts files from interactive users' home directories

```
#!/bin/bash 
awk -F: '($1!~/(halt|sync|shutdown|nfsnobody)/ && 
$7!~/^(\/usr)?\/sbin\/nologin(\/)?$/ && $7!~/(\/usr)?\/bin\/false(\/)?$/) { 
print $6 }' /etc/passwd | while read -r dir; do
   if [ -d "$dir" ]; then
      file="$dir/.rhosts"
       [ ! -h "$file" ] && [ -f "$file" ] && rm -r "$file"
    fi
done
```
#### **CIS Controls:**

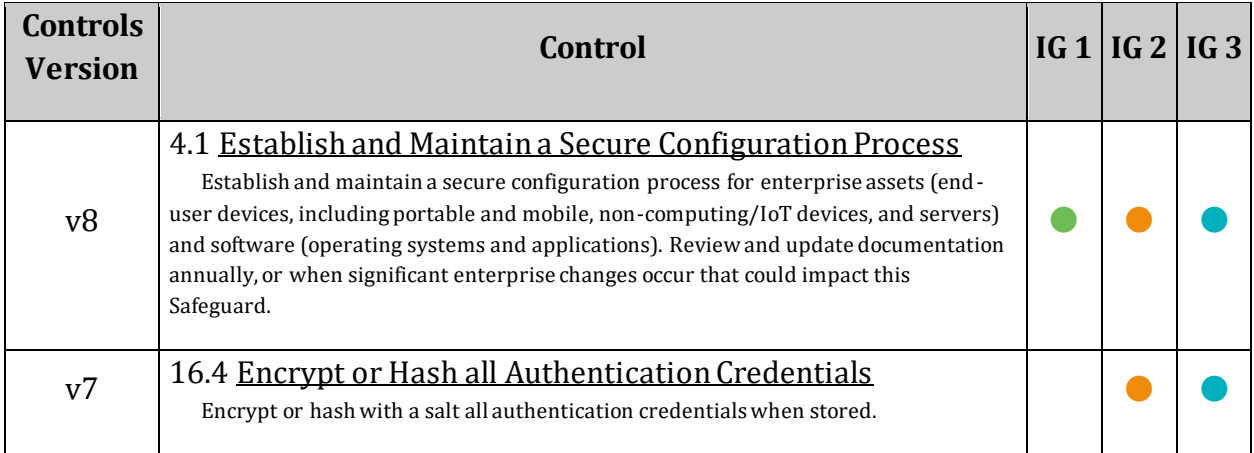

# **Appendix: Recommendation Summary Table**

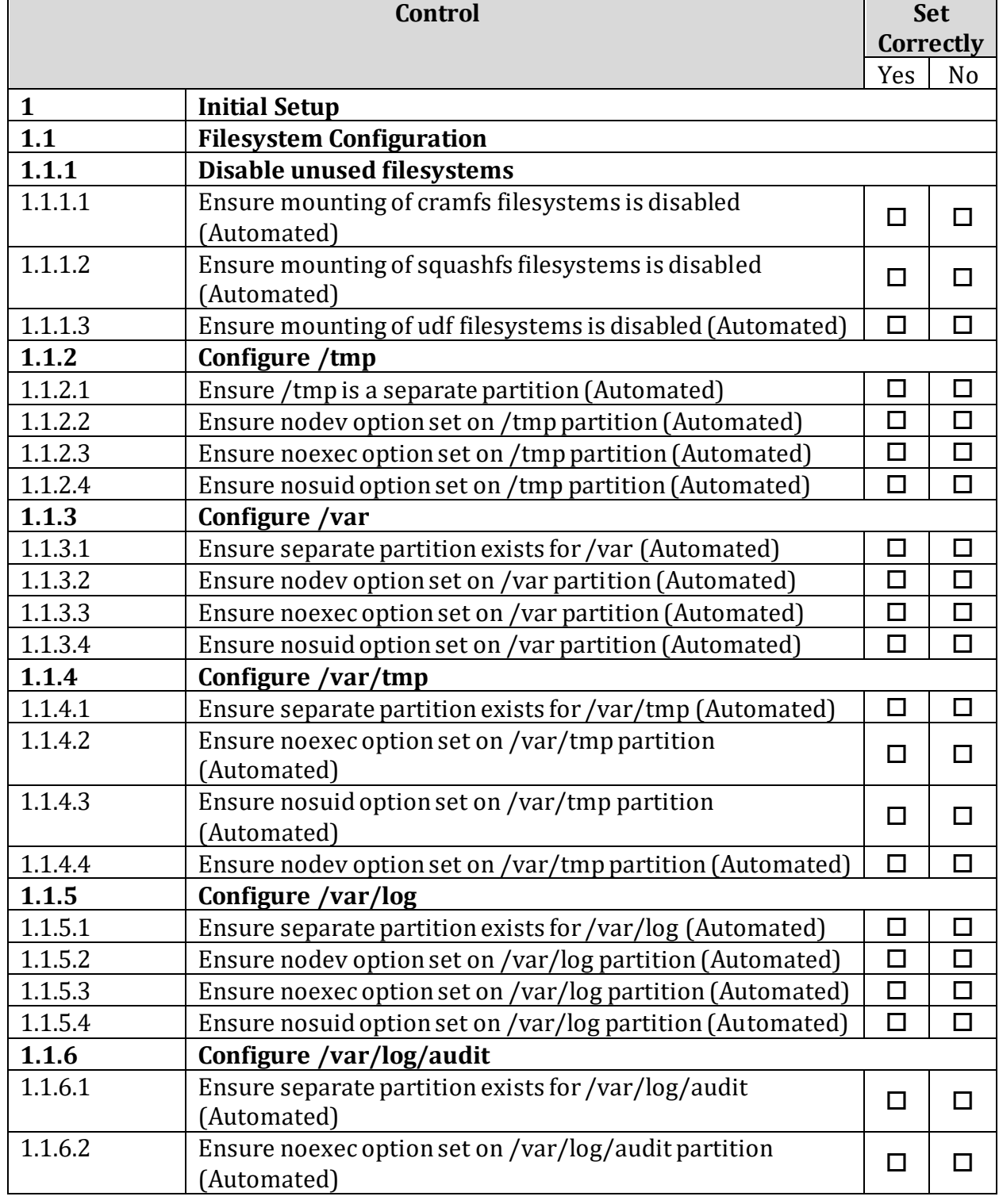

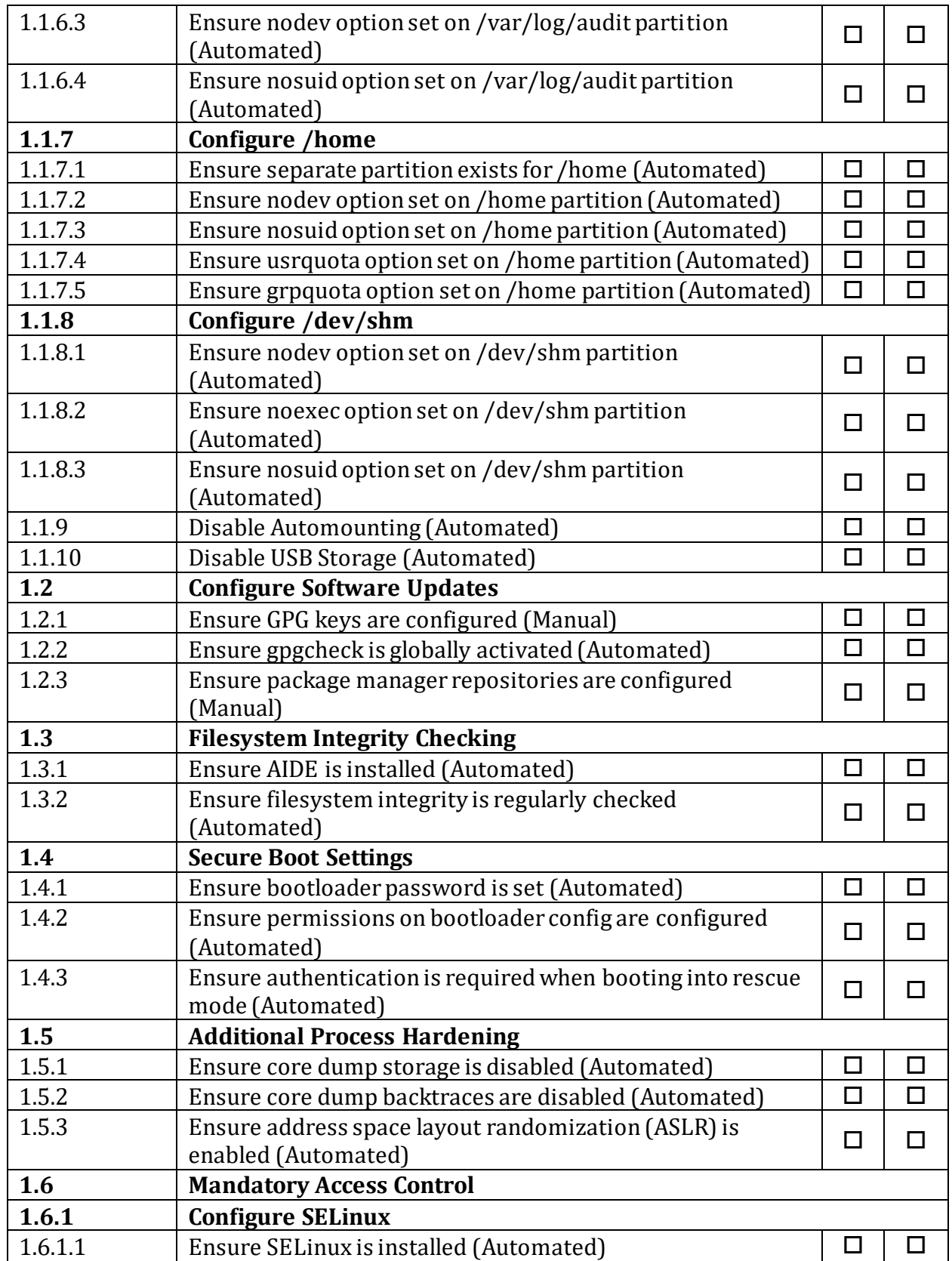

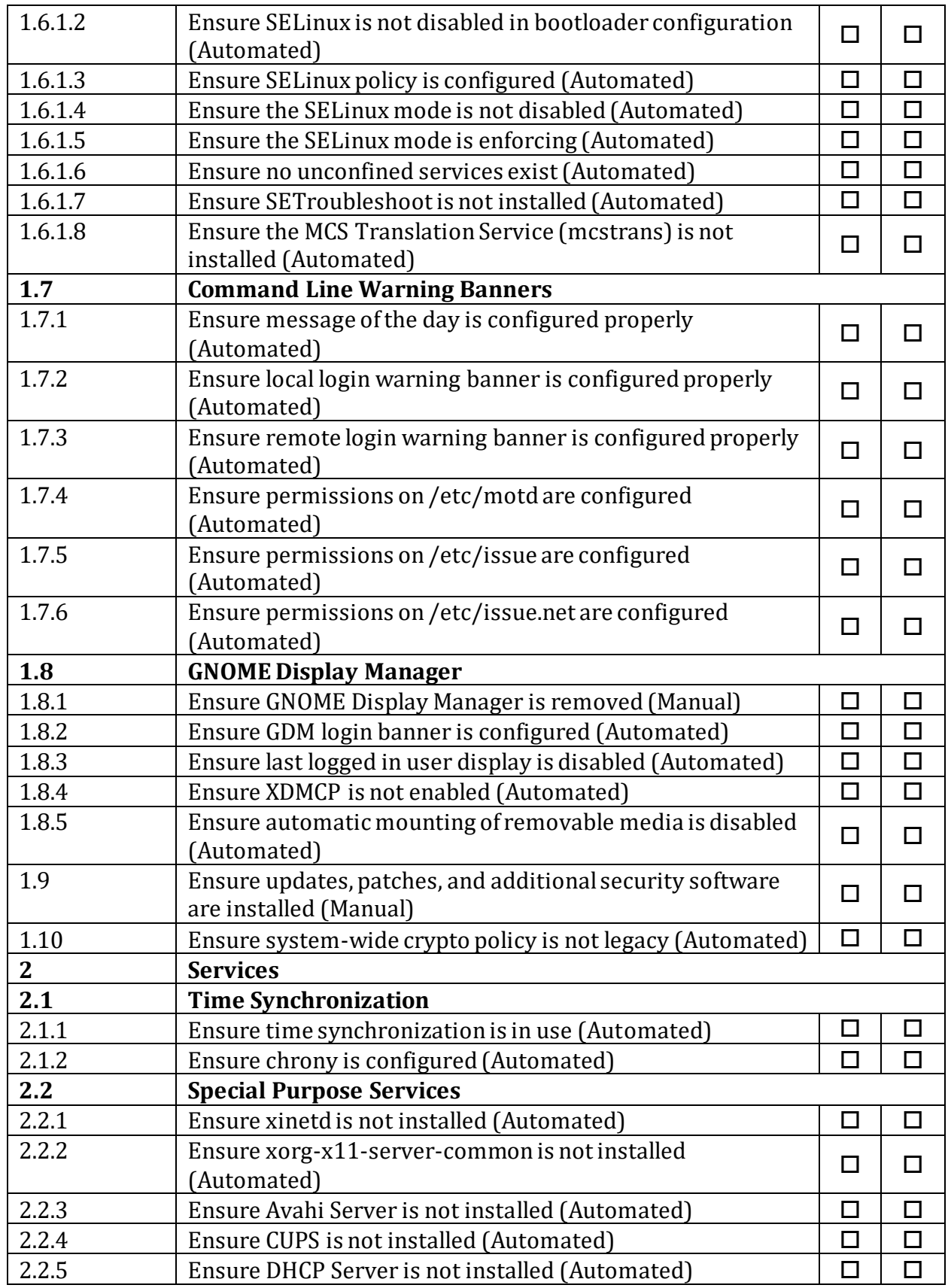

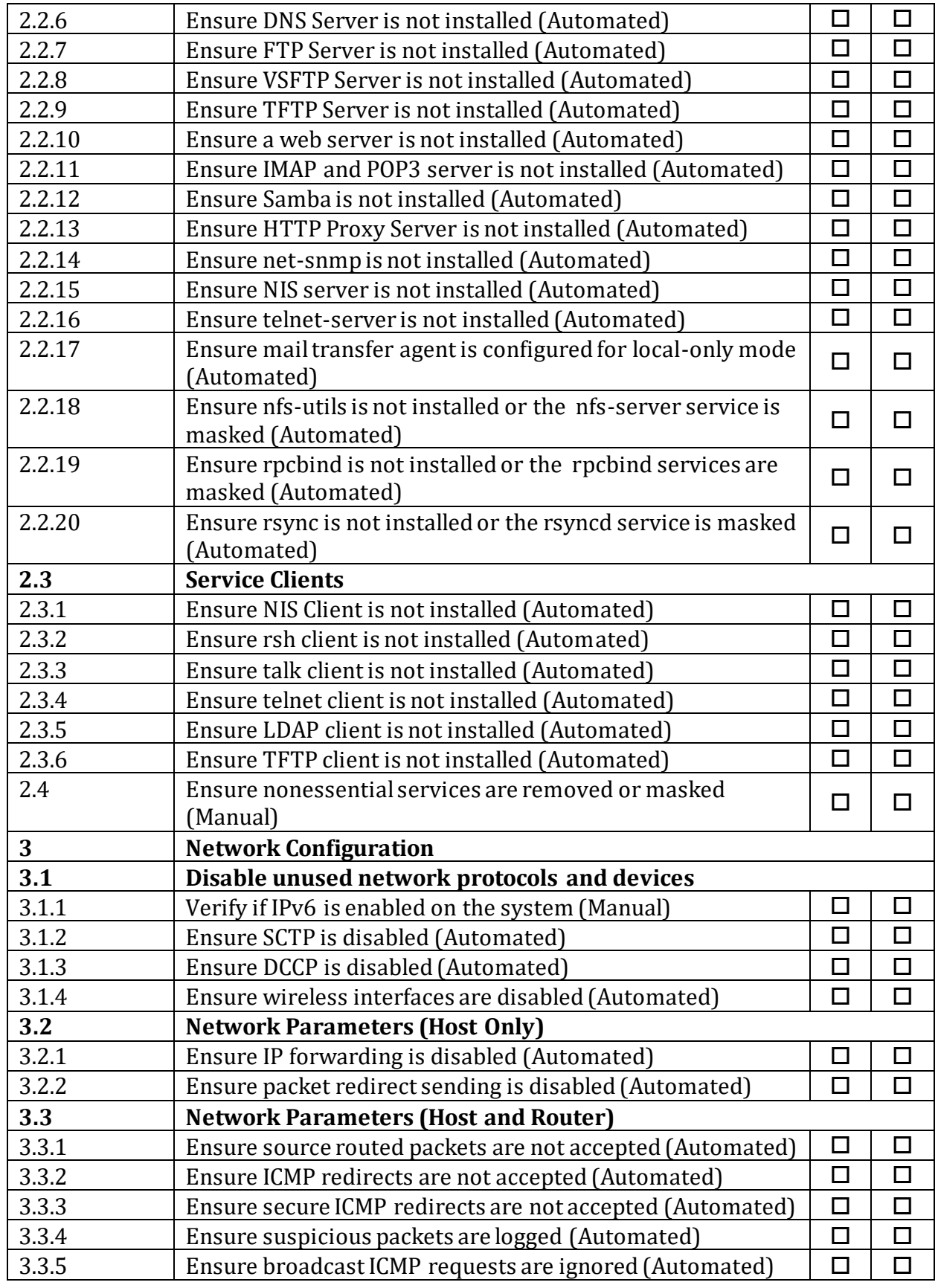

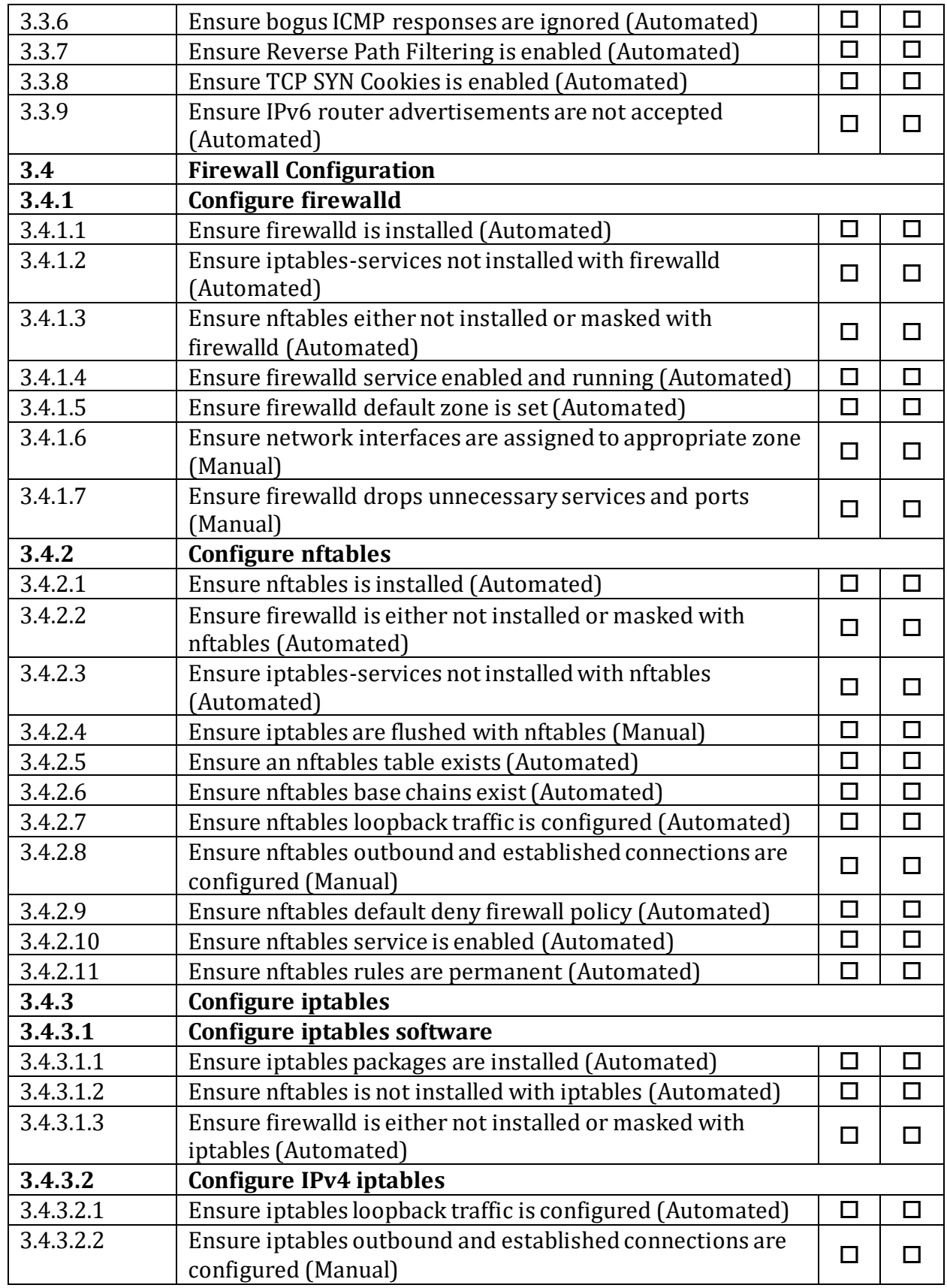

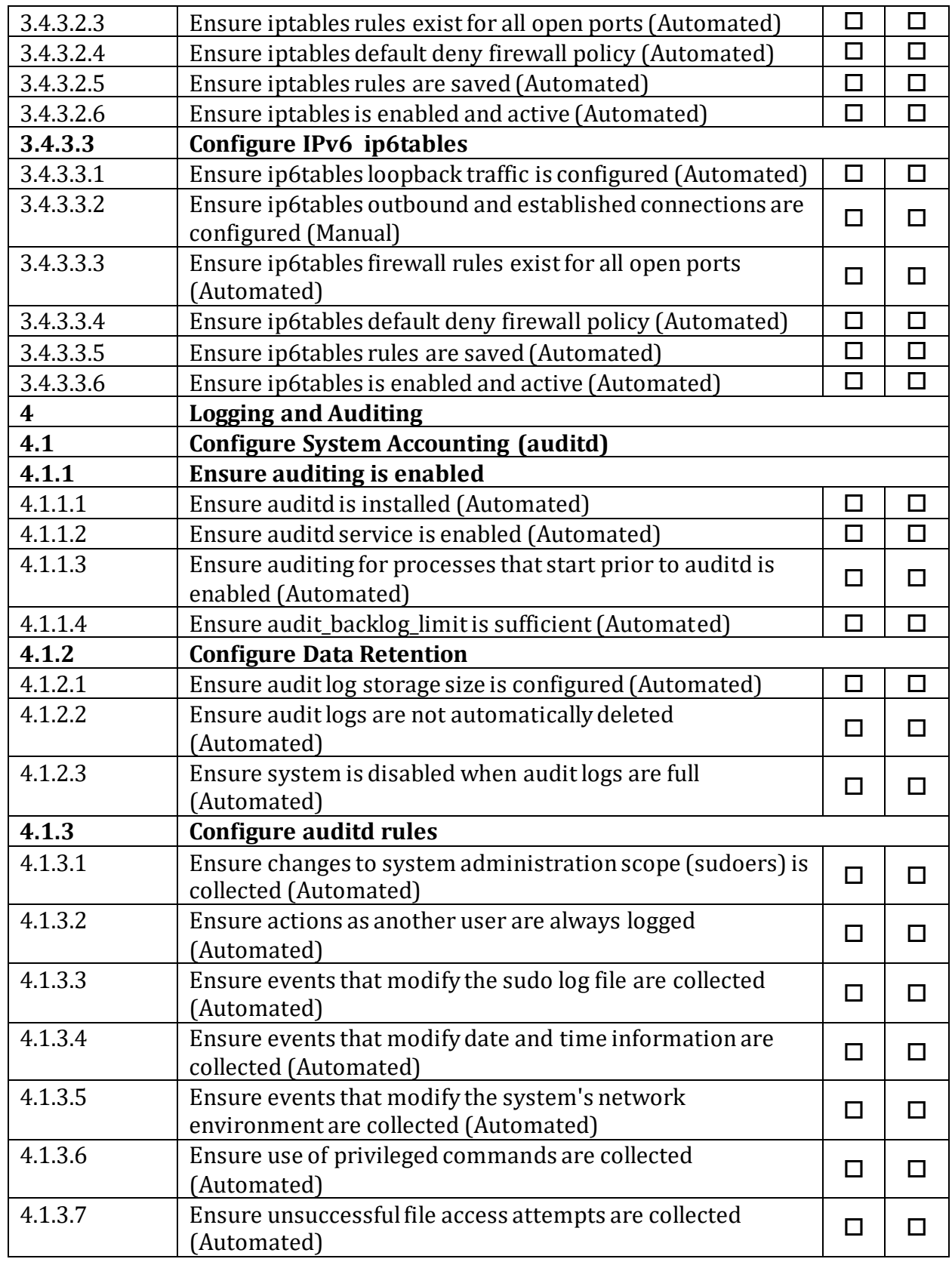

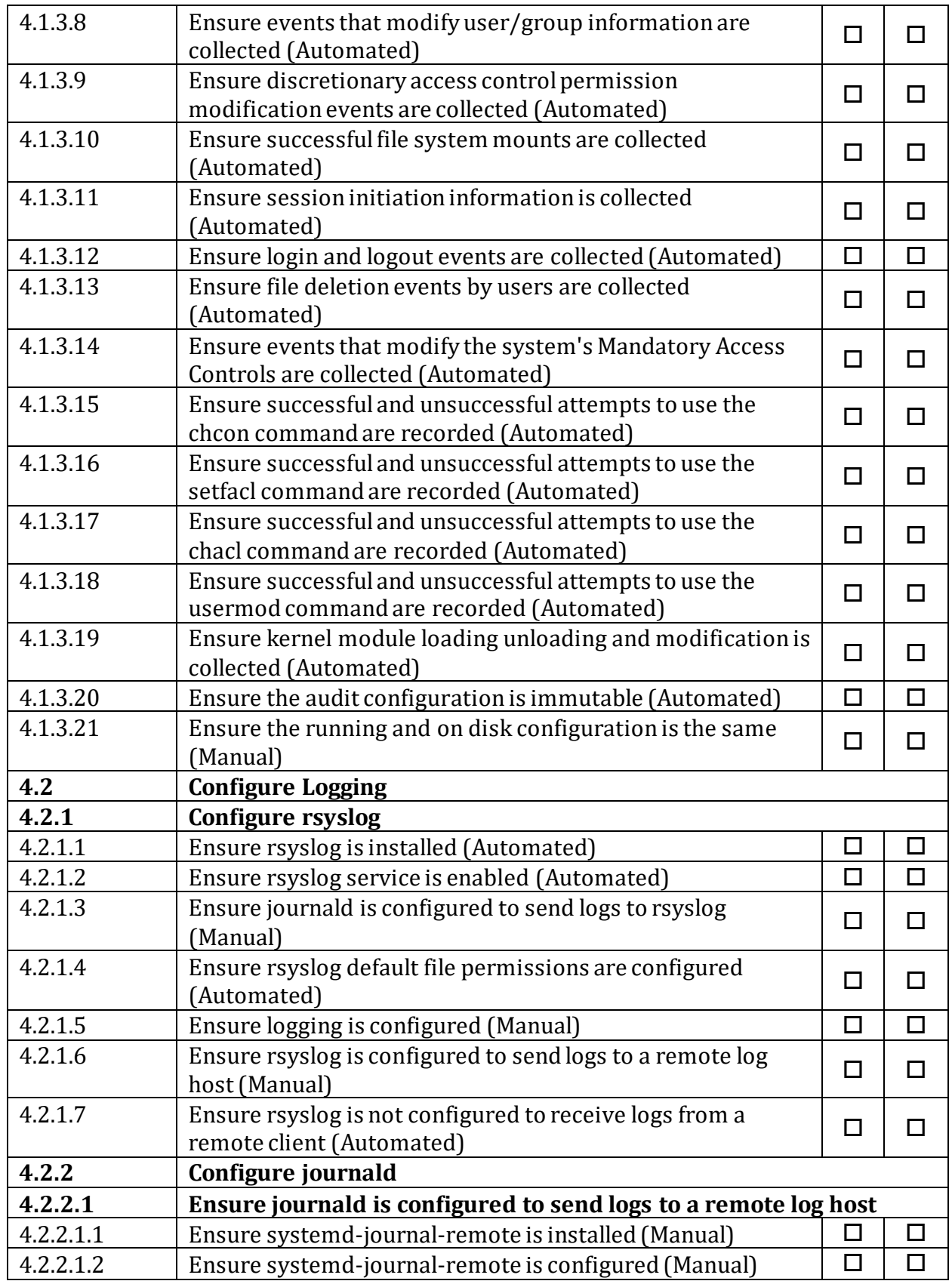

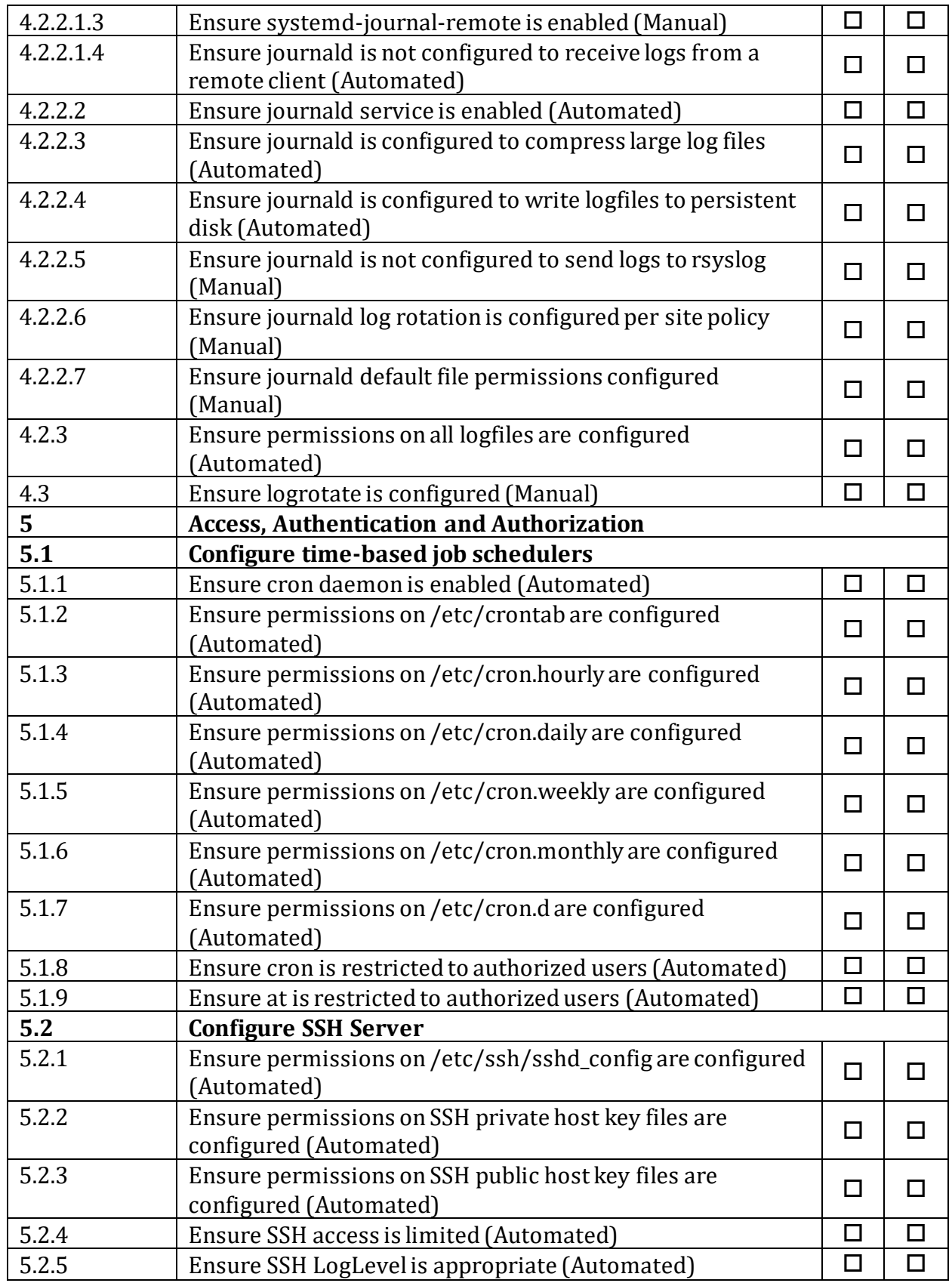

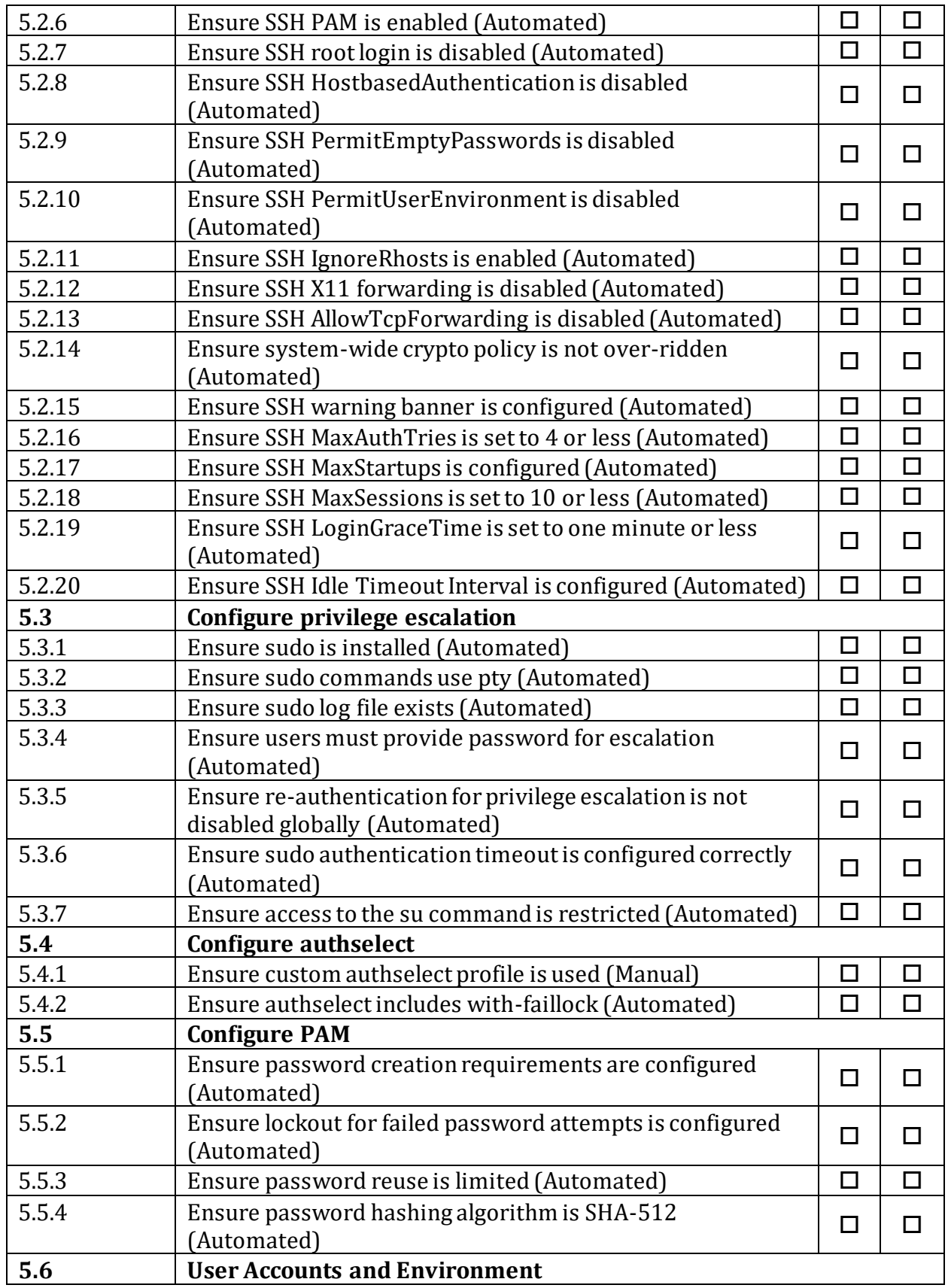

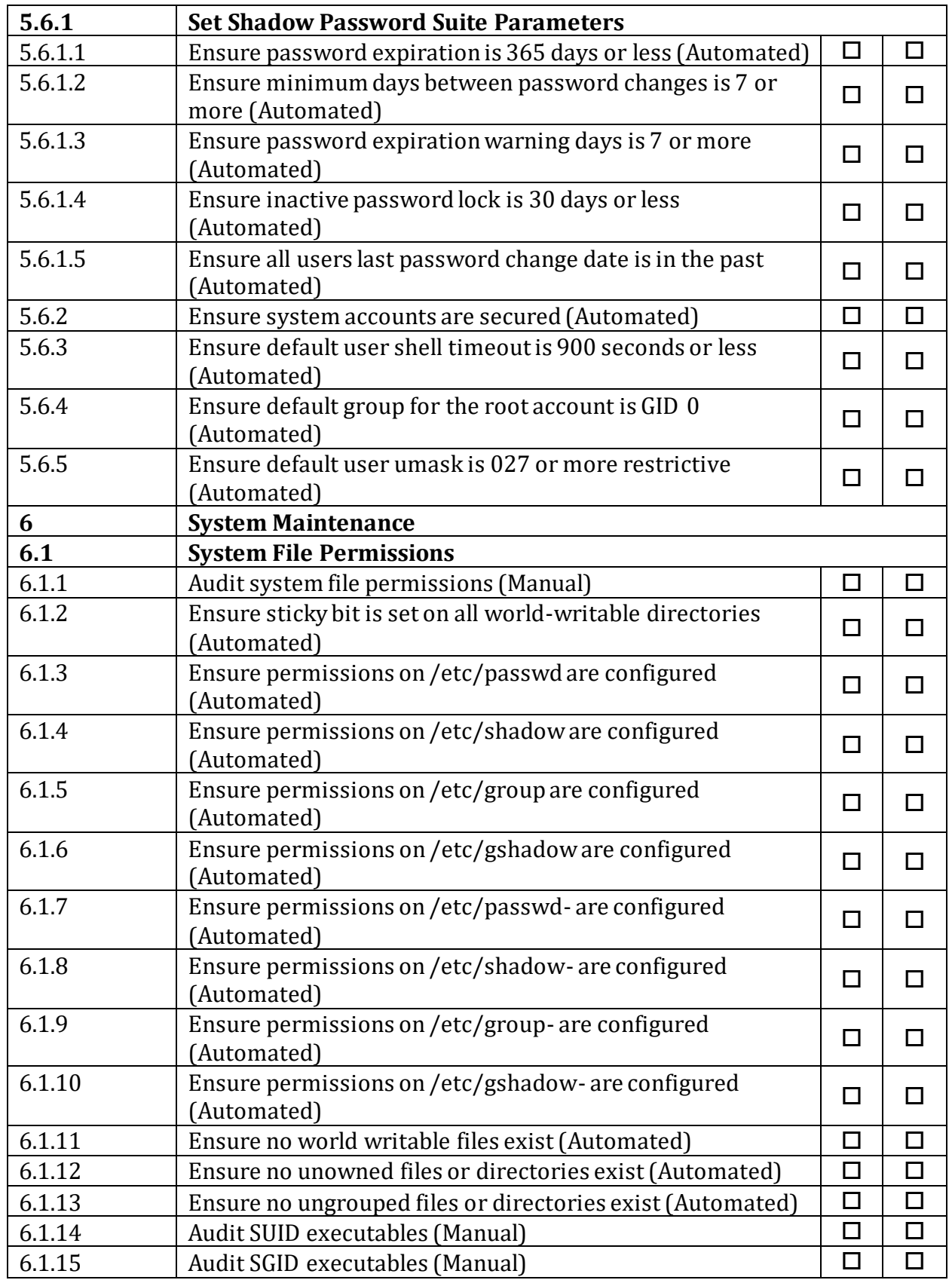

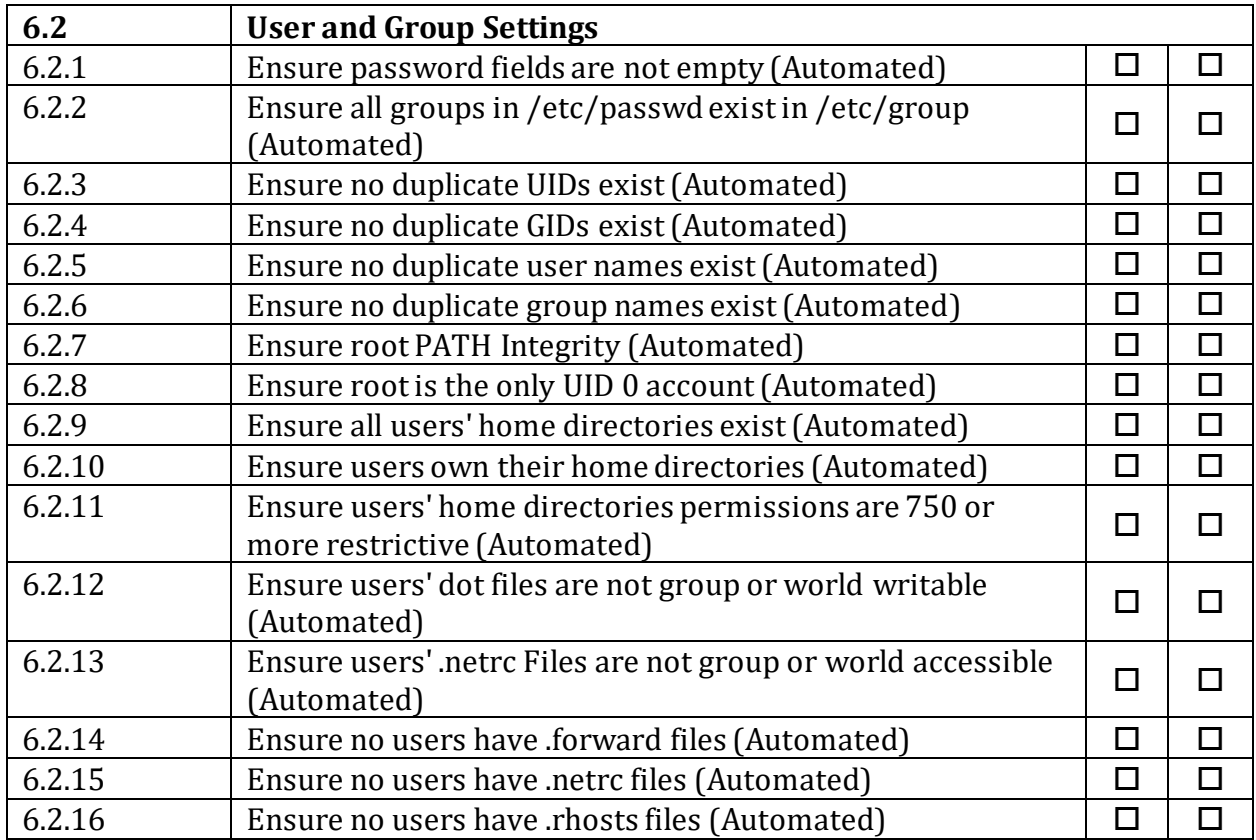

## **Appendix: Change History**

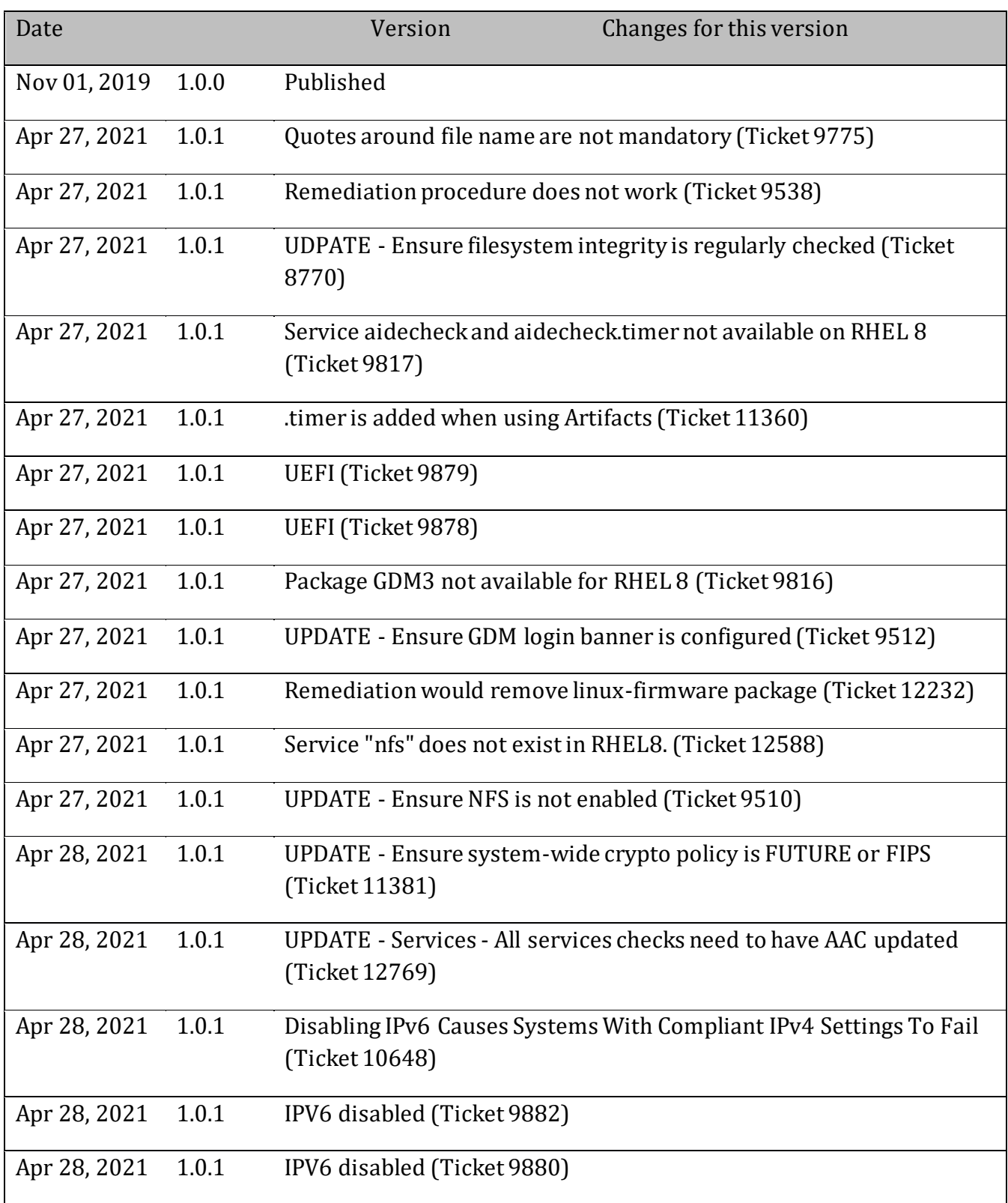

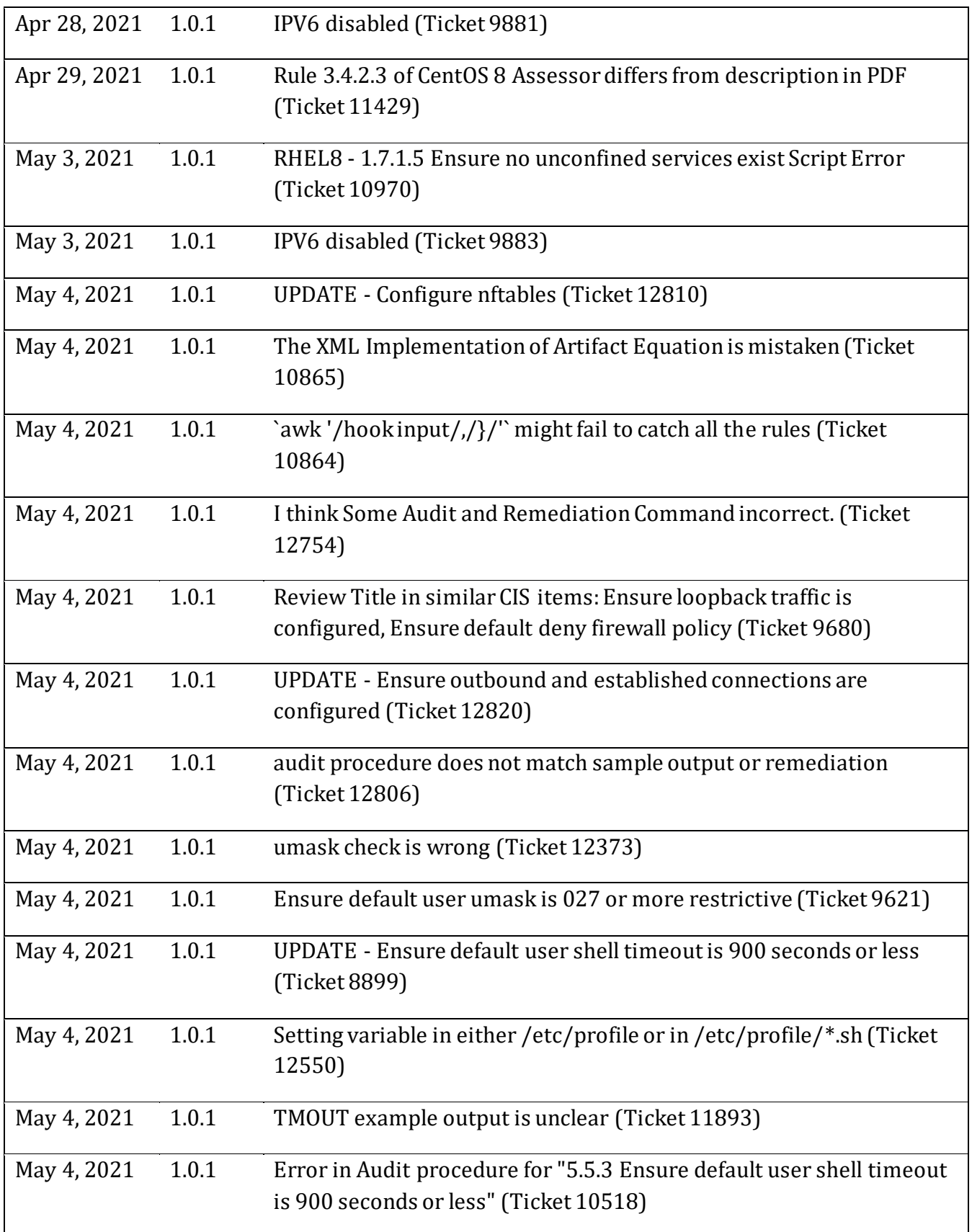

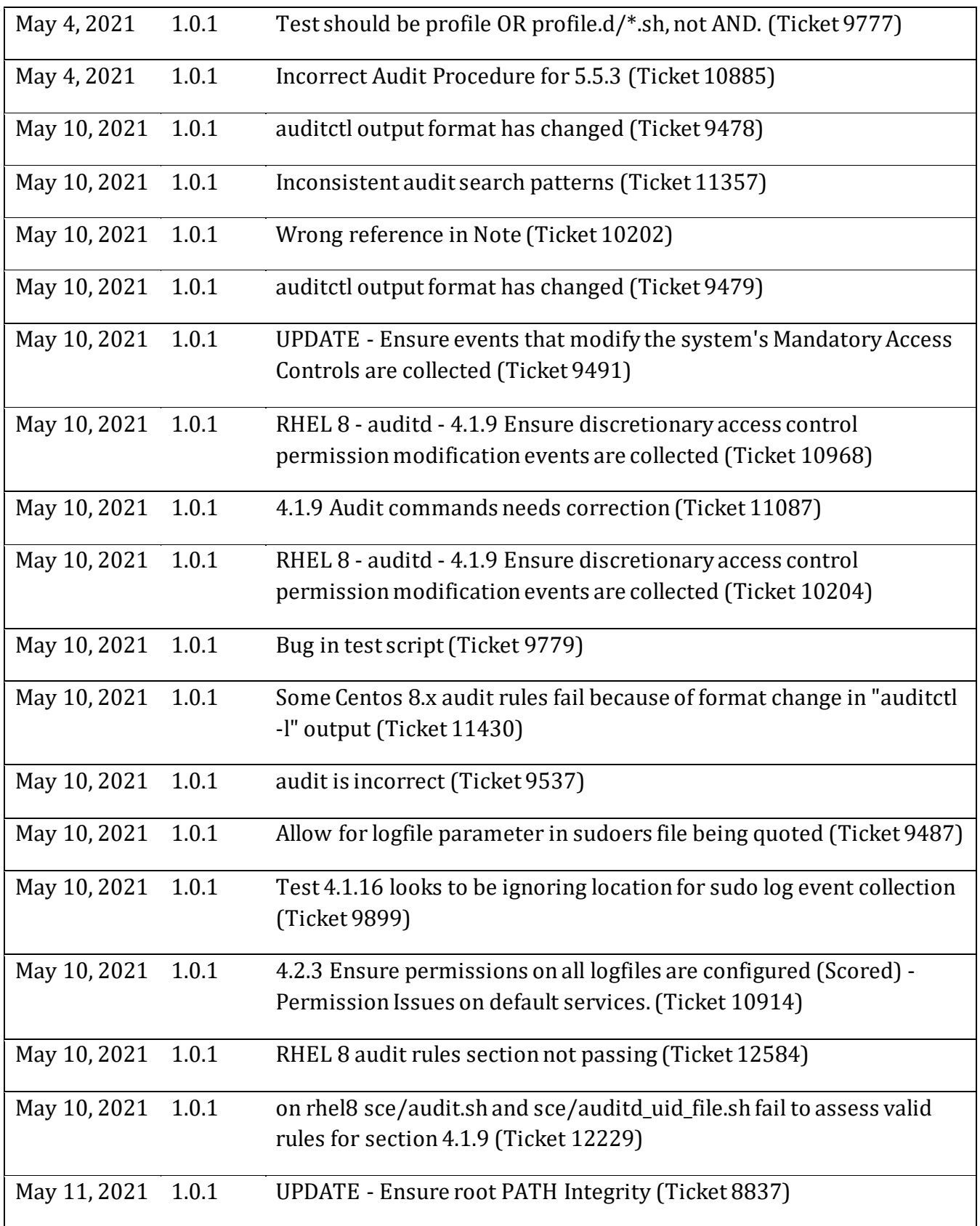

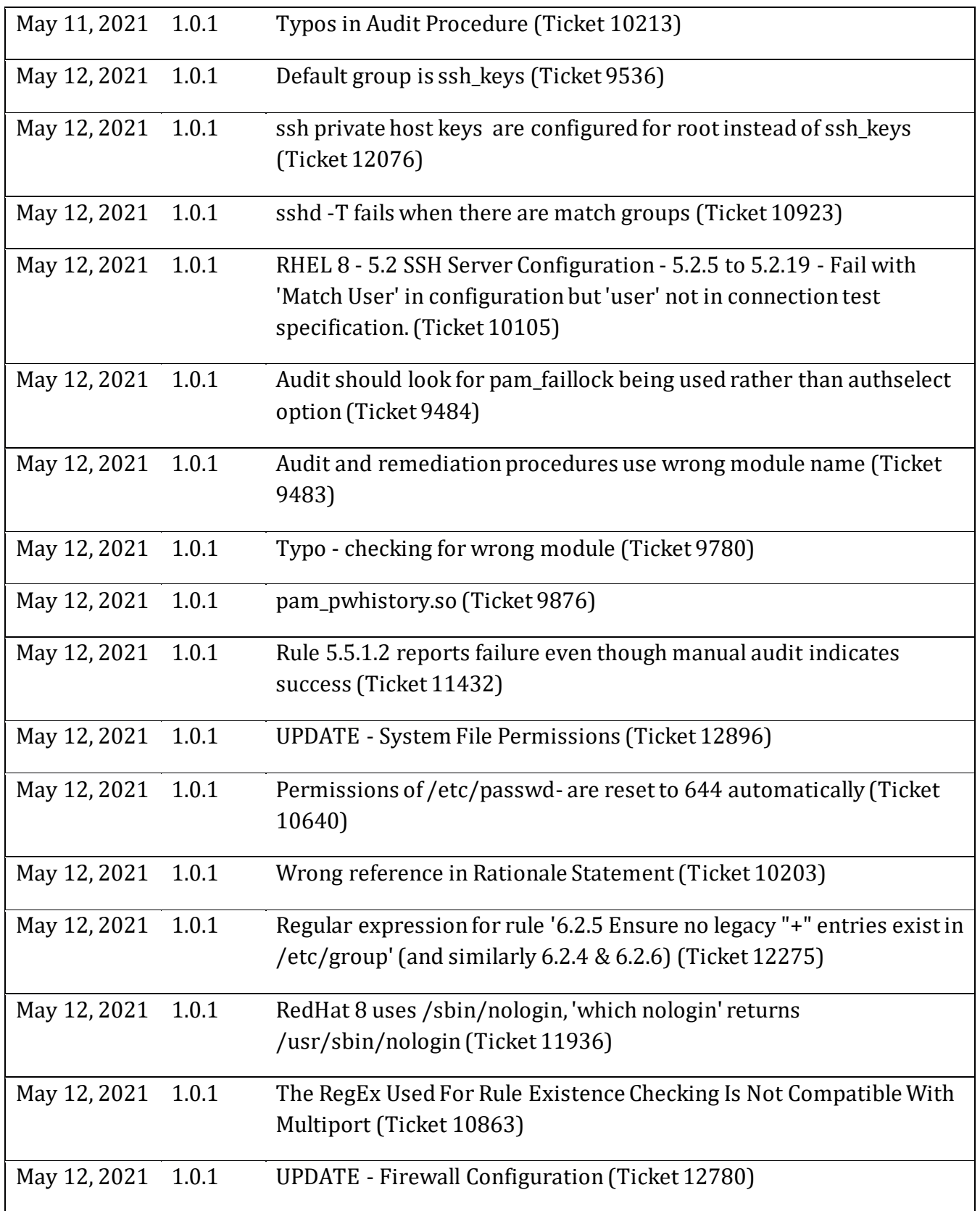

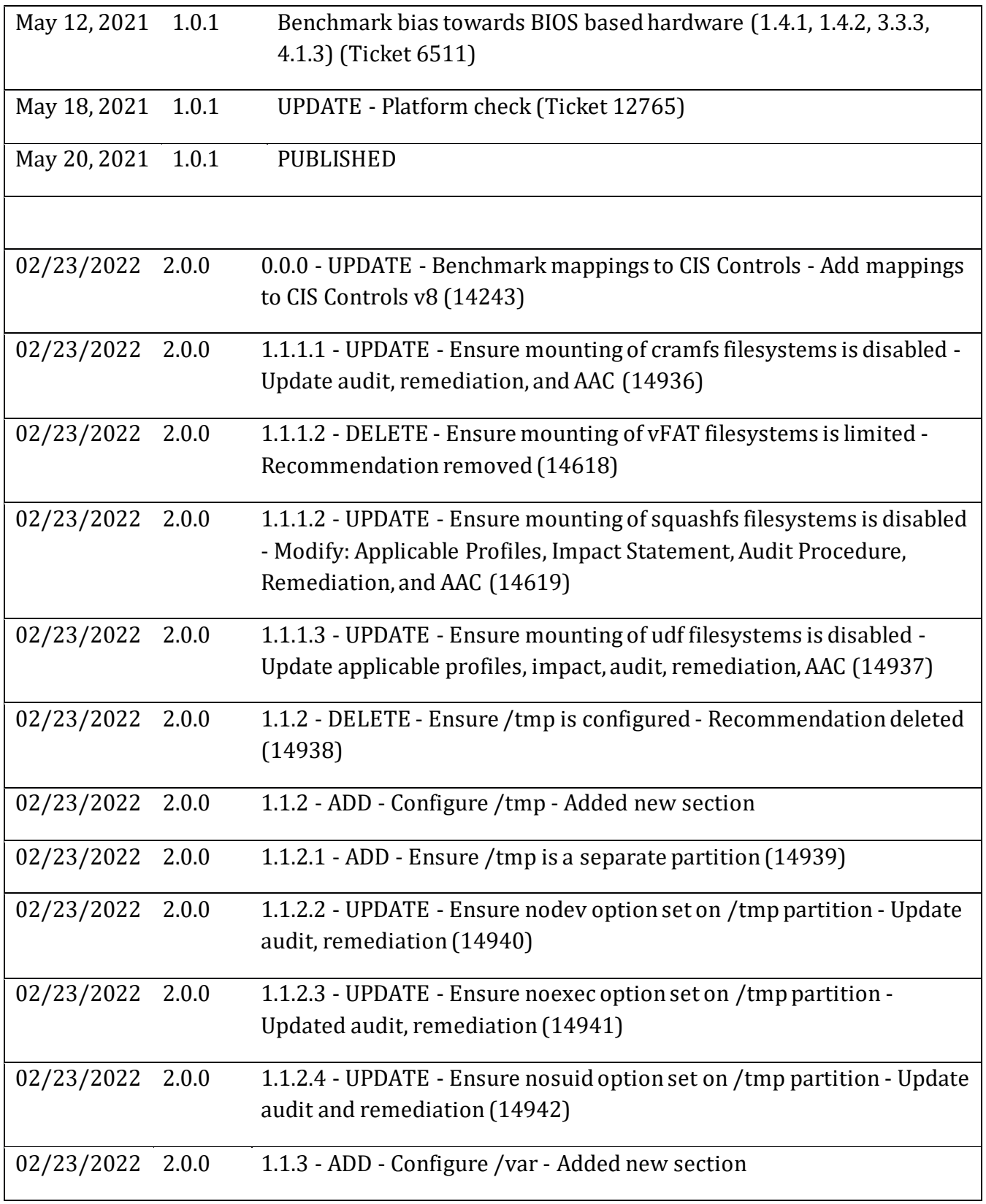

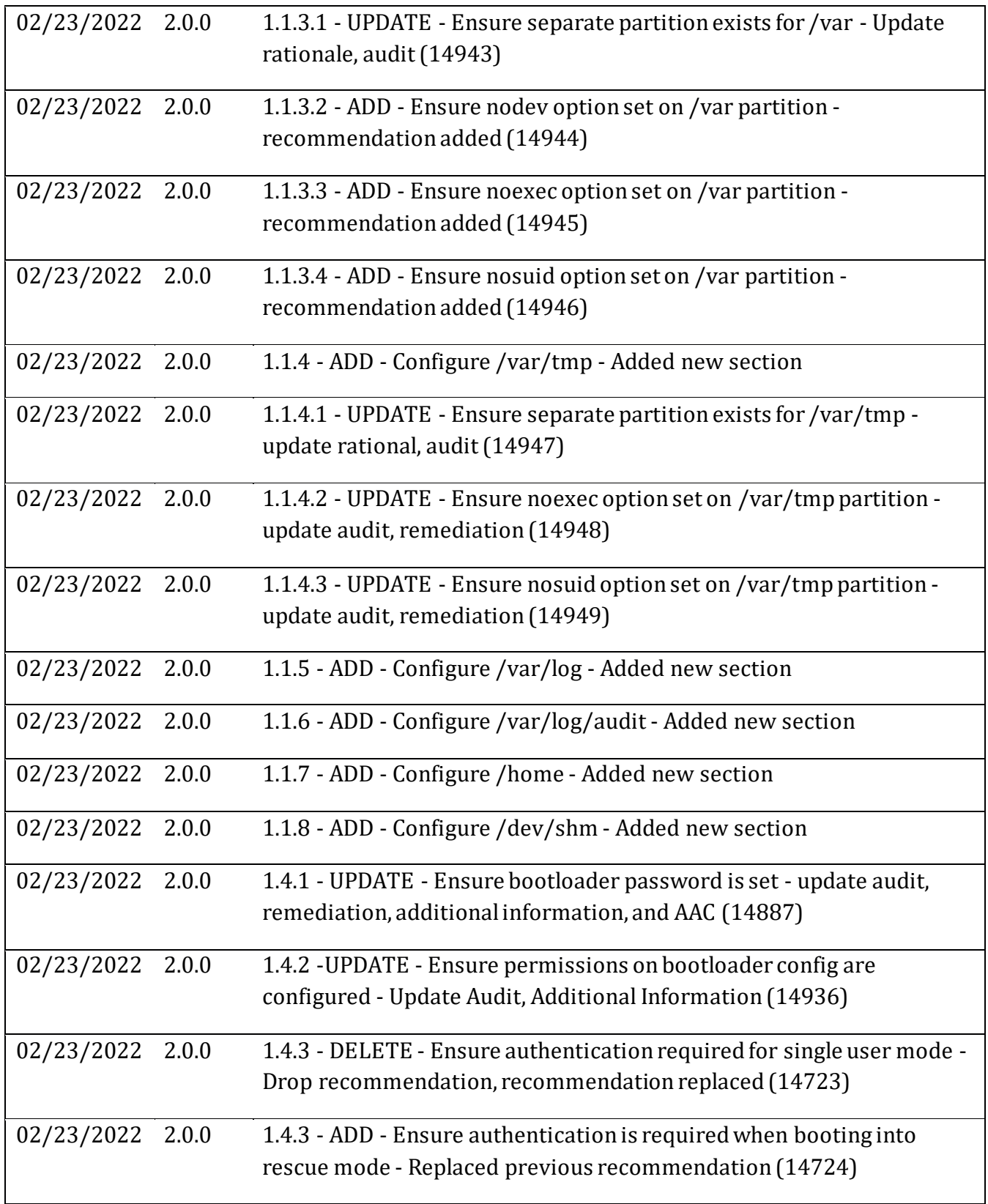

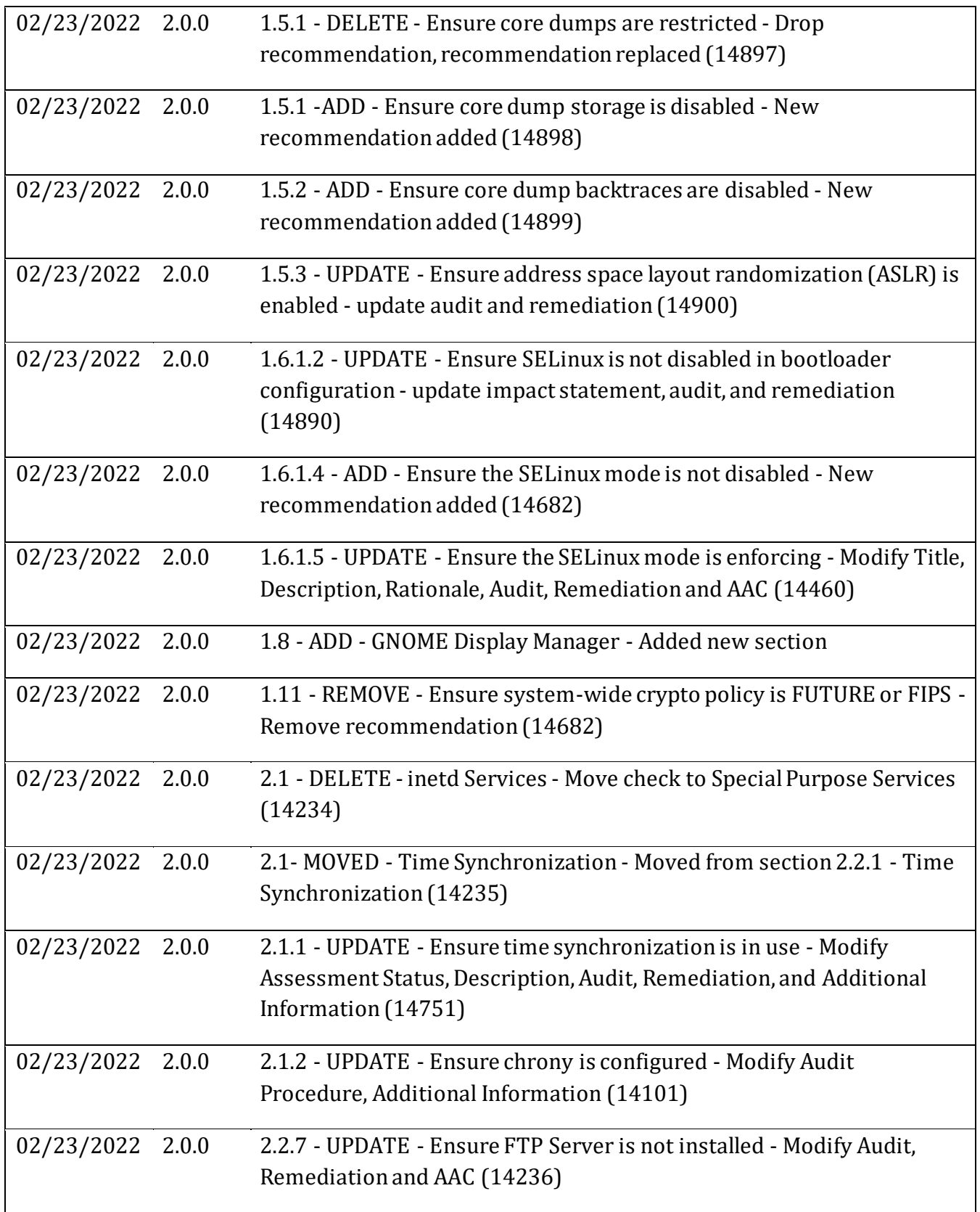

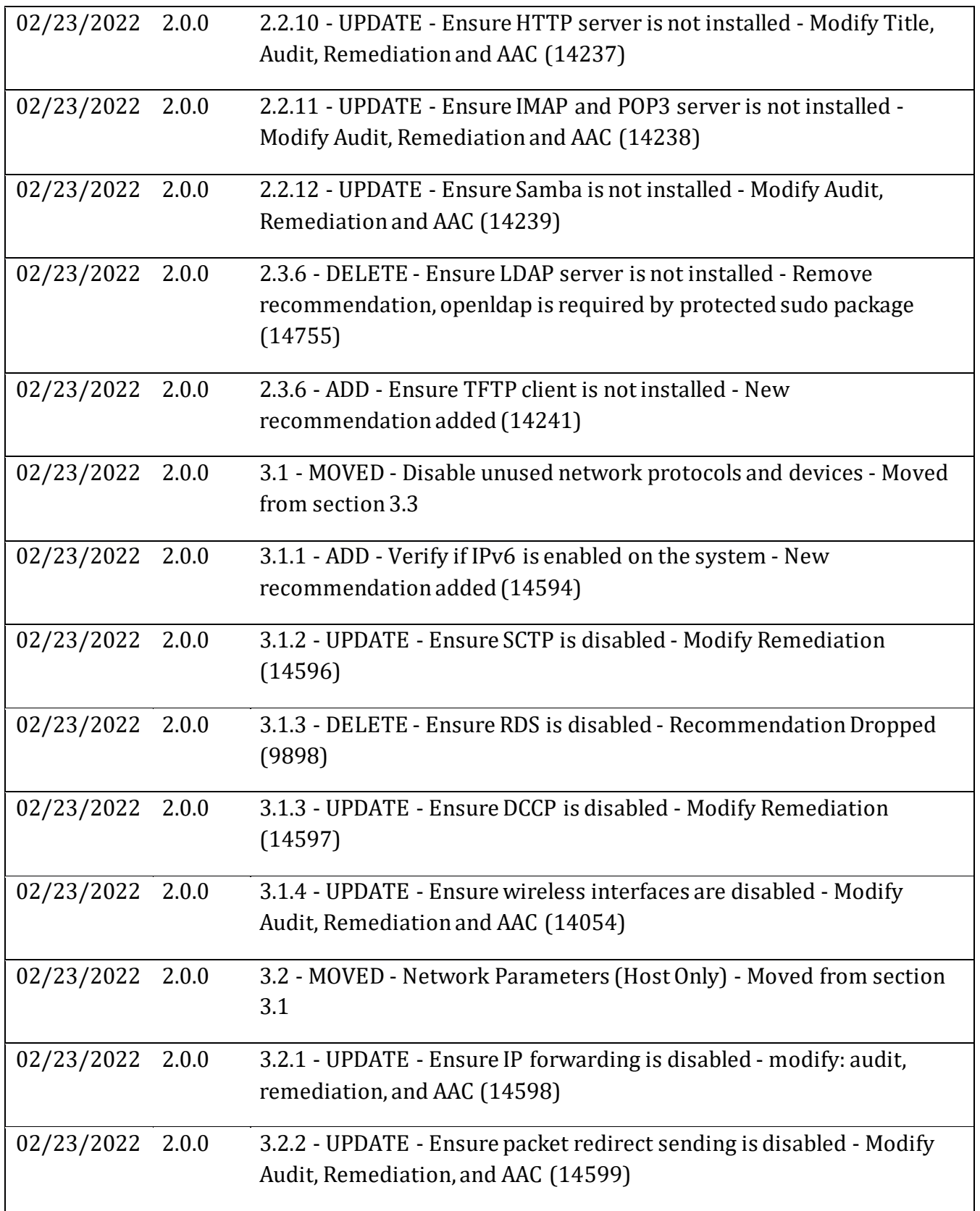

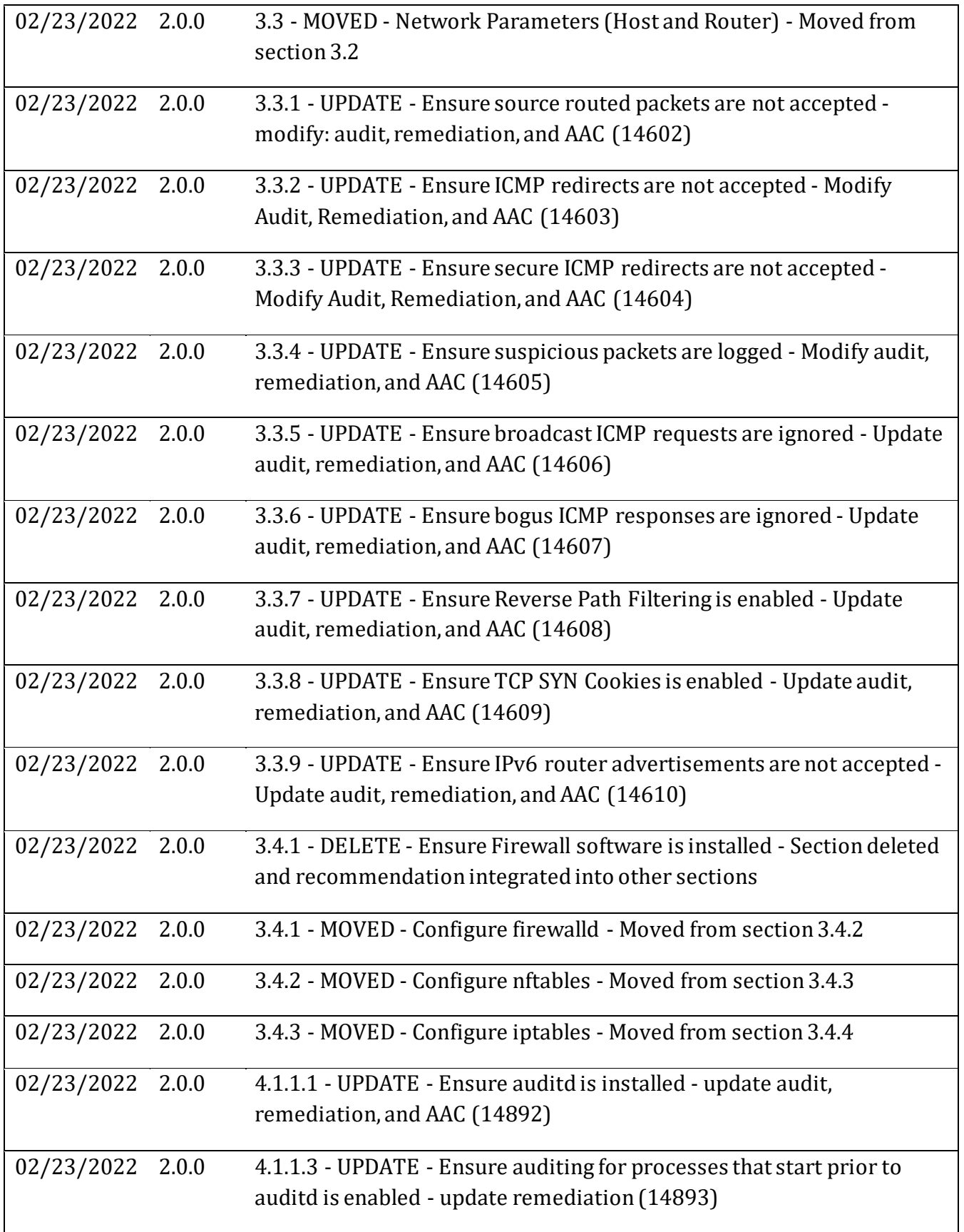

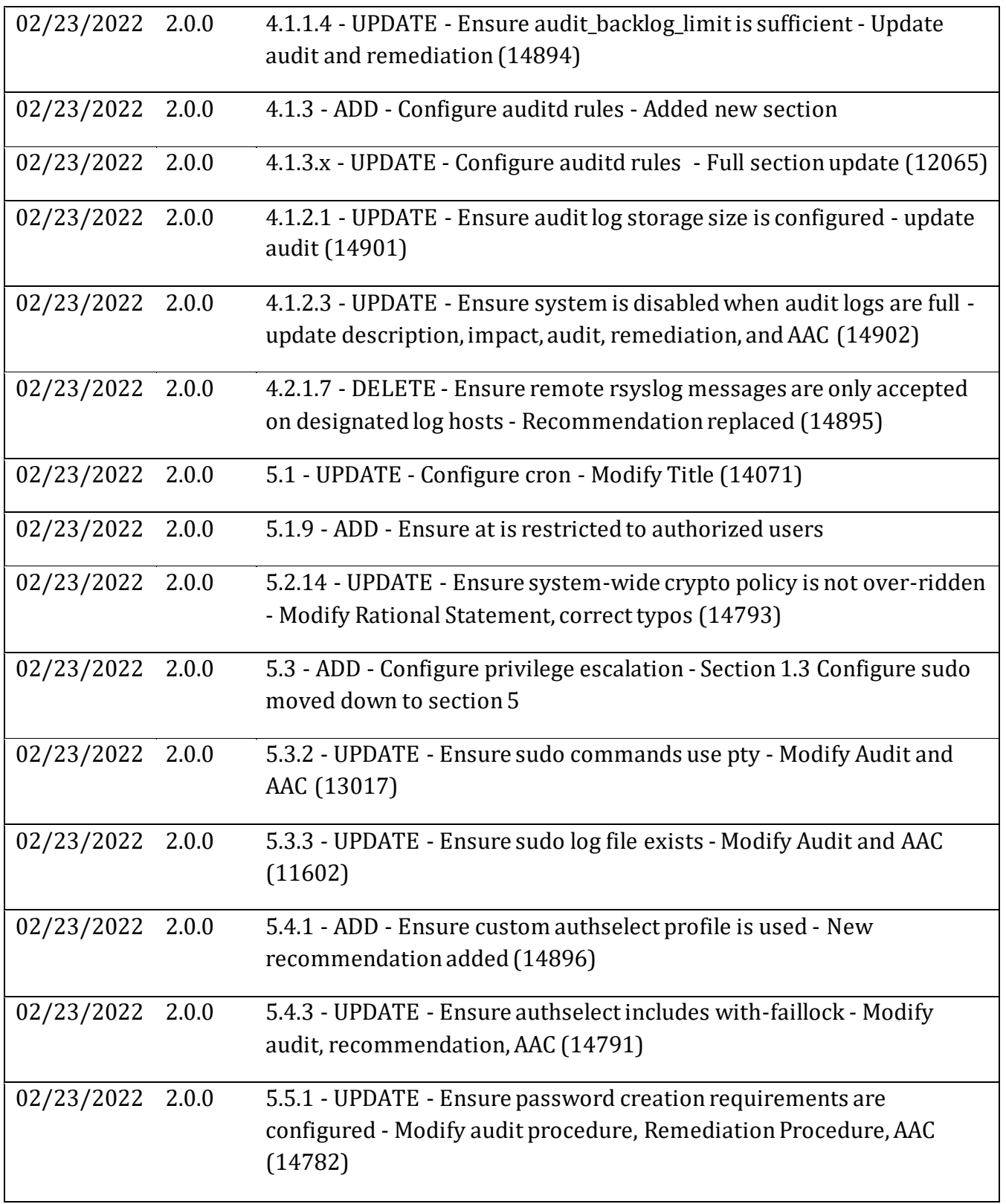

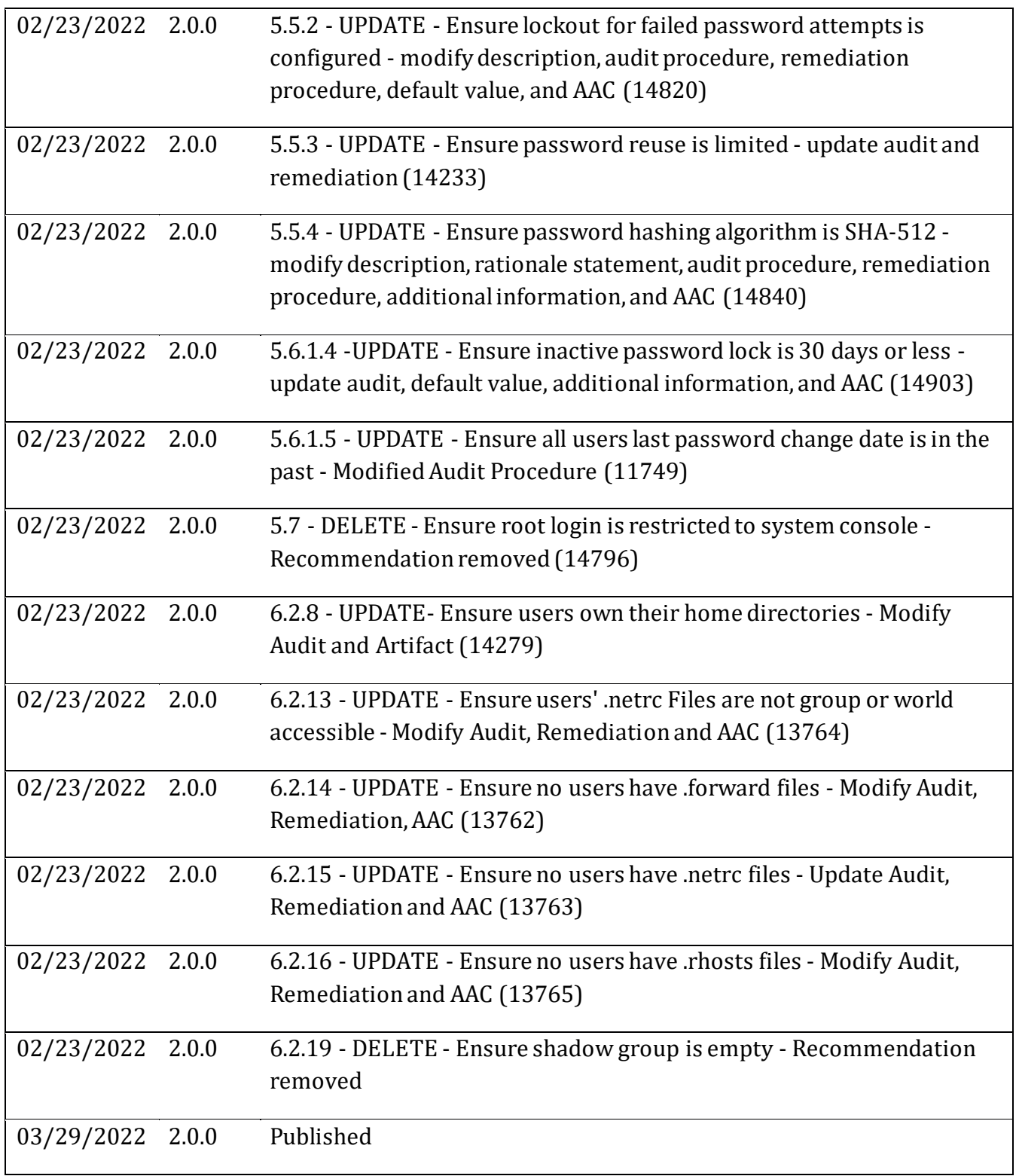